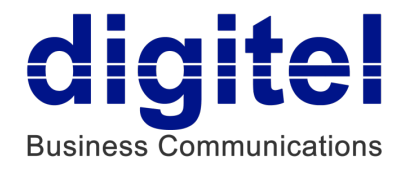

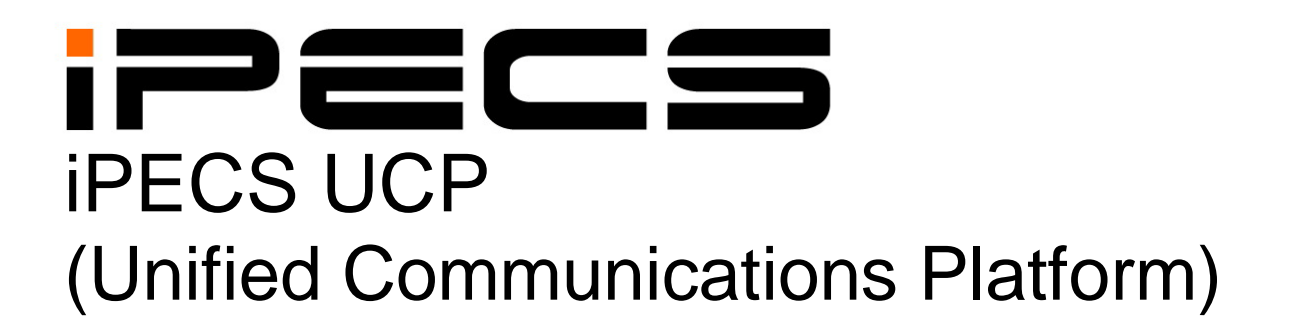

# **Administration & Programming Manual**

**IPECS** is an Ericsson-LG Brand

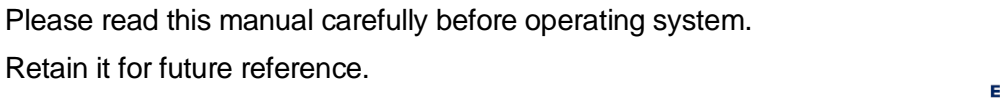

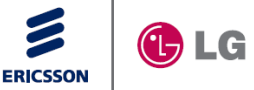

# *Revision History*

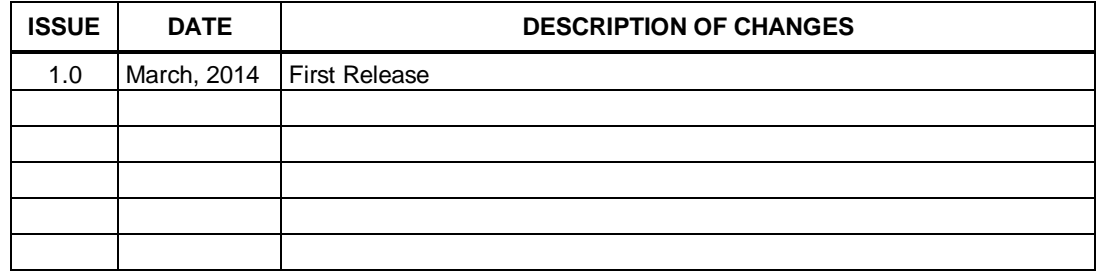

The contents of this document are subject to revision without notice, due to continued progress in methodology, design, and manufacturing. Ericsson-LG Enterprise shall have no liability for any error or damage of any kind resulting from the use of this document.

#### *Copyright© 2014 Ericsson-LG Enterprise Co., Ltd. All Rights Reserved*

This material is copyrighted by Ericsson-LG Enterprise Co., Ltd. (Ericsson-LG Enterprise). Any unauthorized reproductions, use or disclosure of this material, or any part thereof, is strictly prohibited and is a violation of Copyright Laws. If you are not the intended recipient, you should destroy or return this material to Ericsson-LG Enterprise.

#### *iPECS is trademark of Ericsson-LG Enterprise Co., Ltd.*

All other brand and product names are trademarks or registered trademarks of their respective companies.

# **Table of Contents**

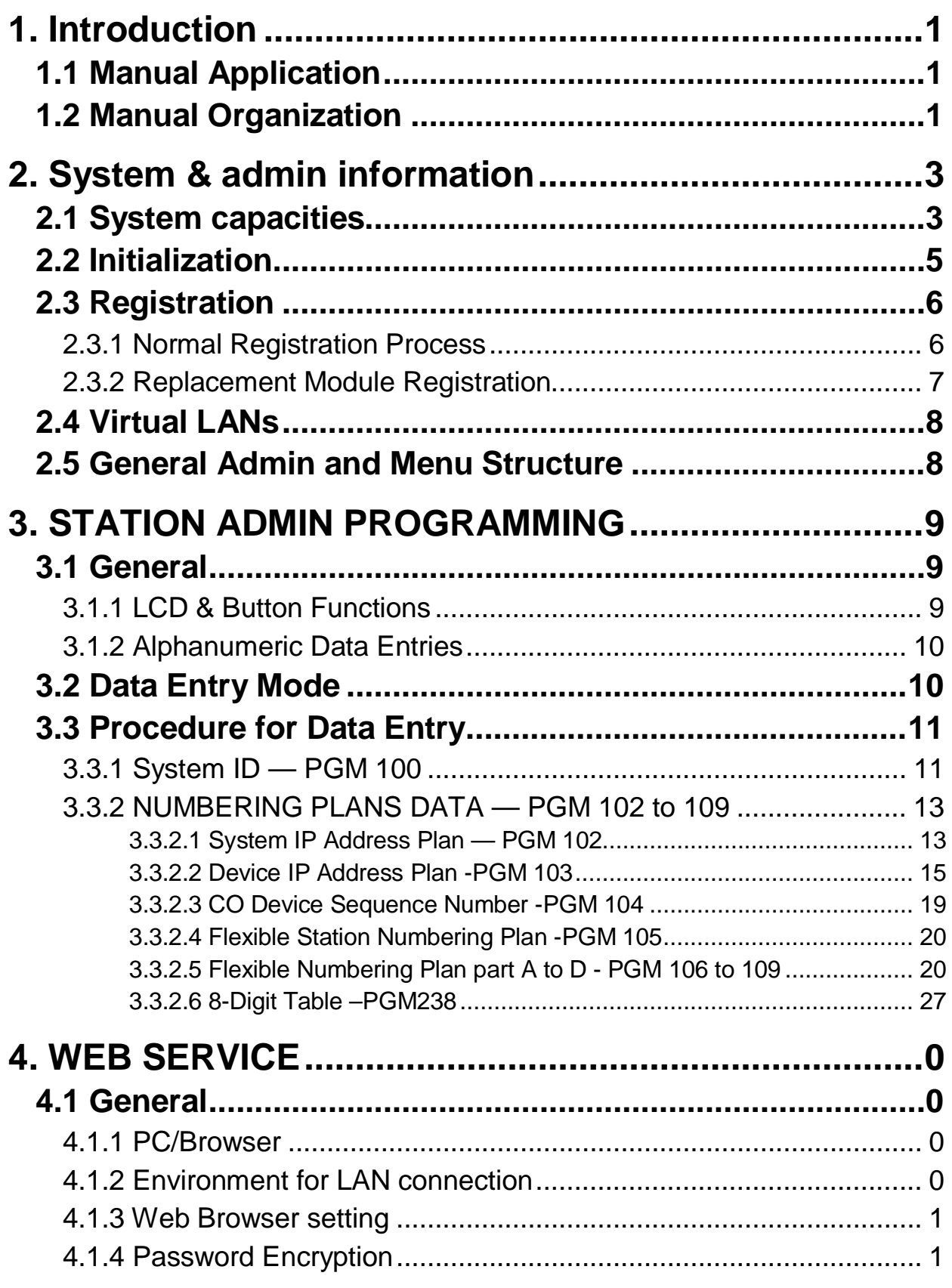

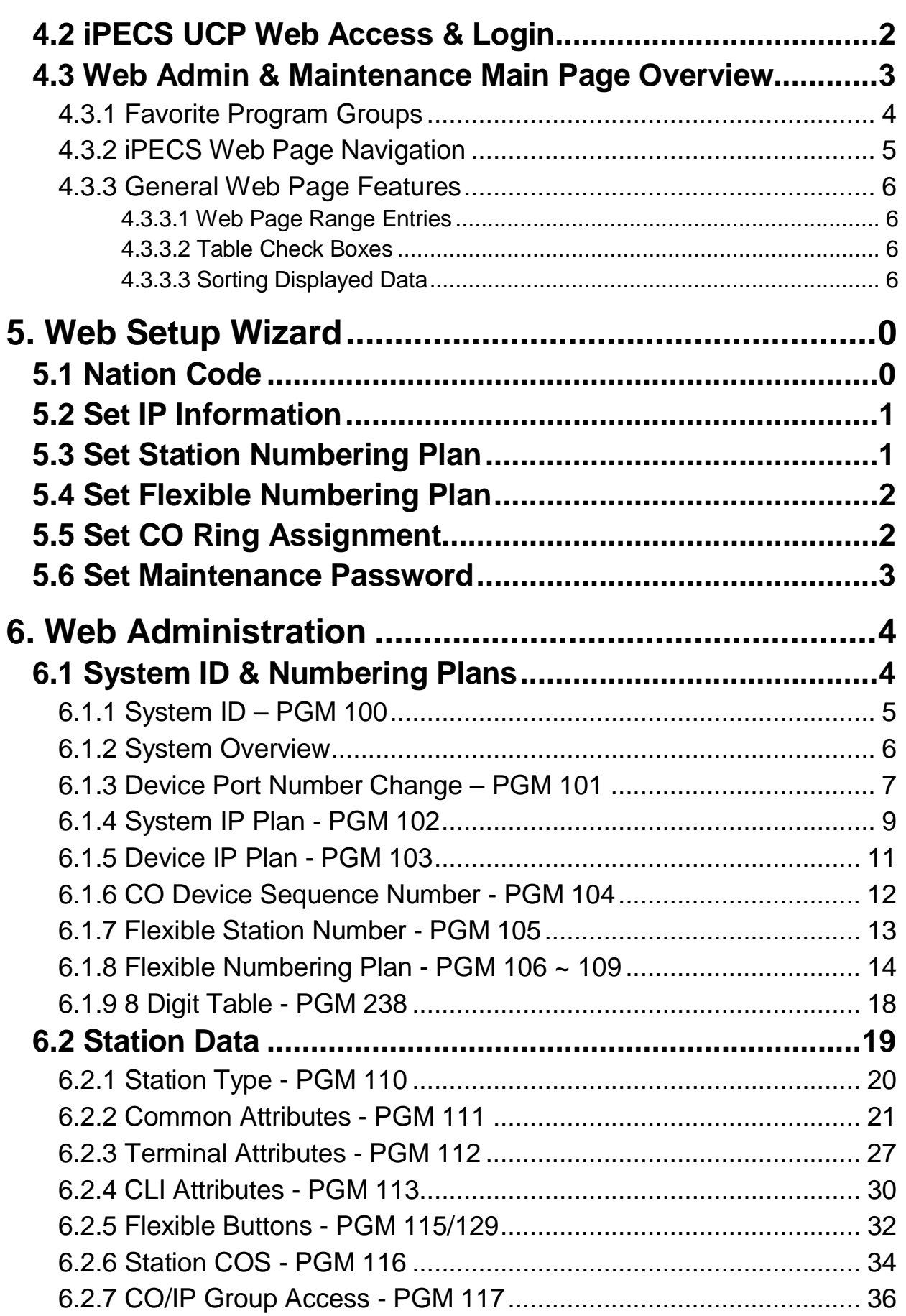

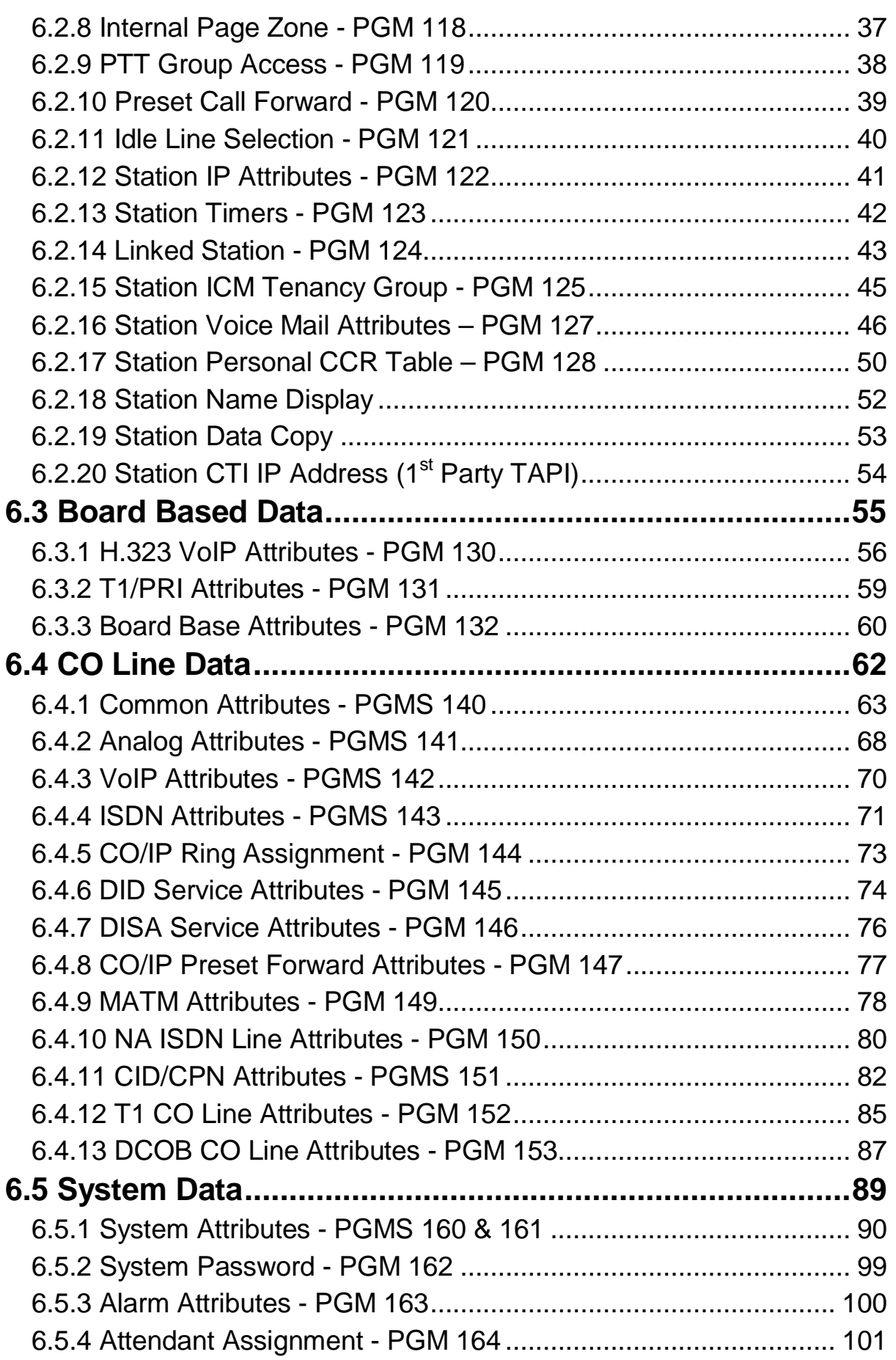

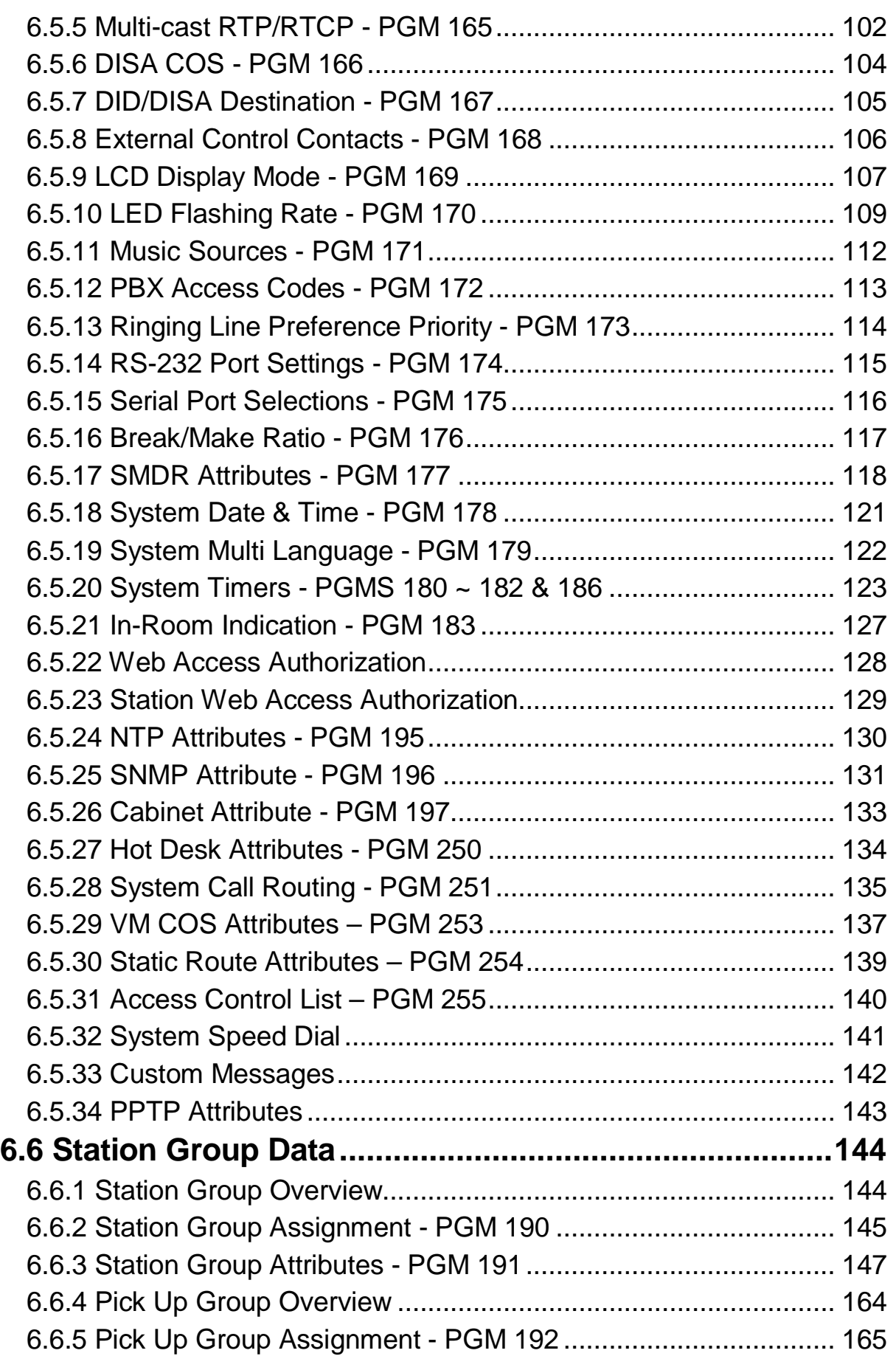

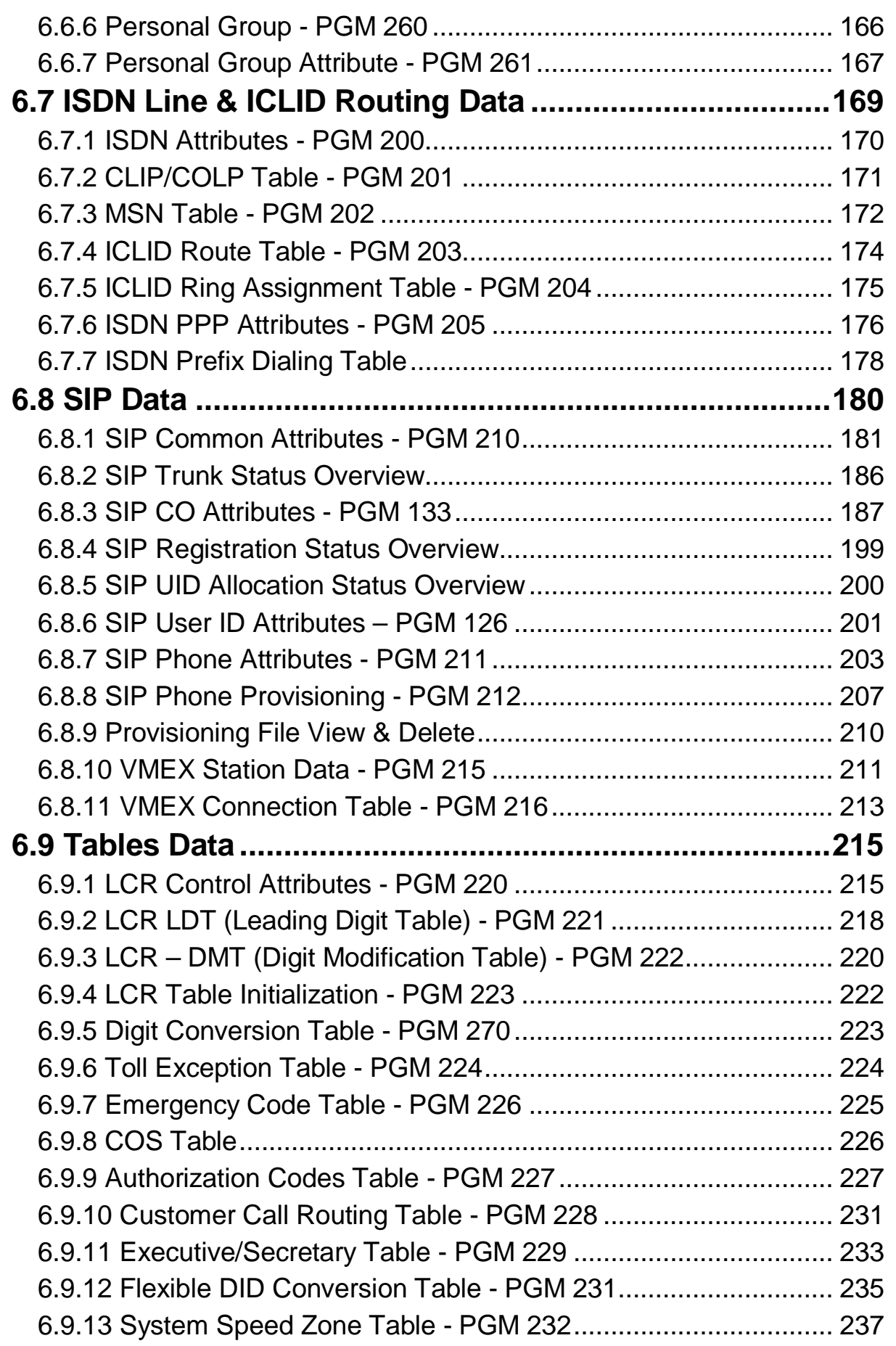

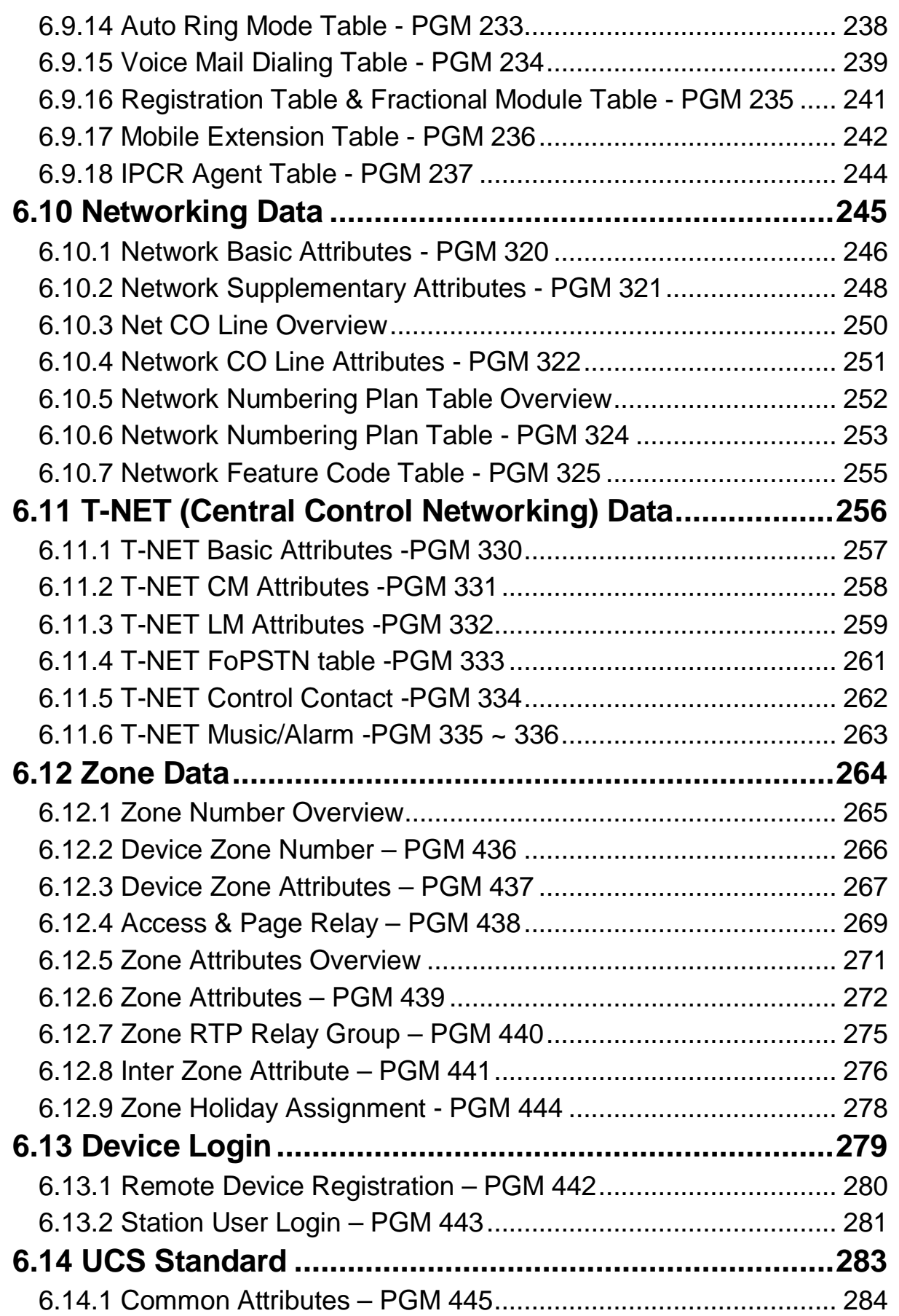

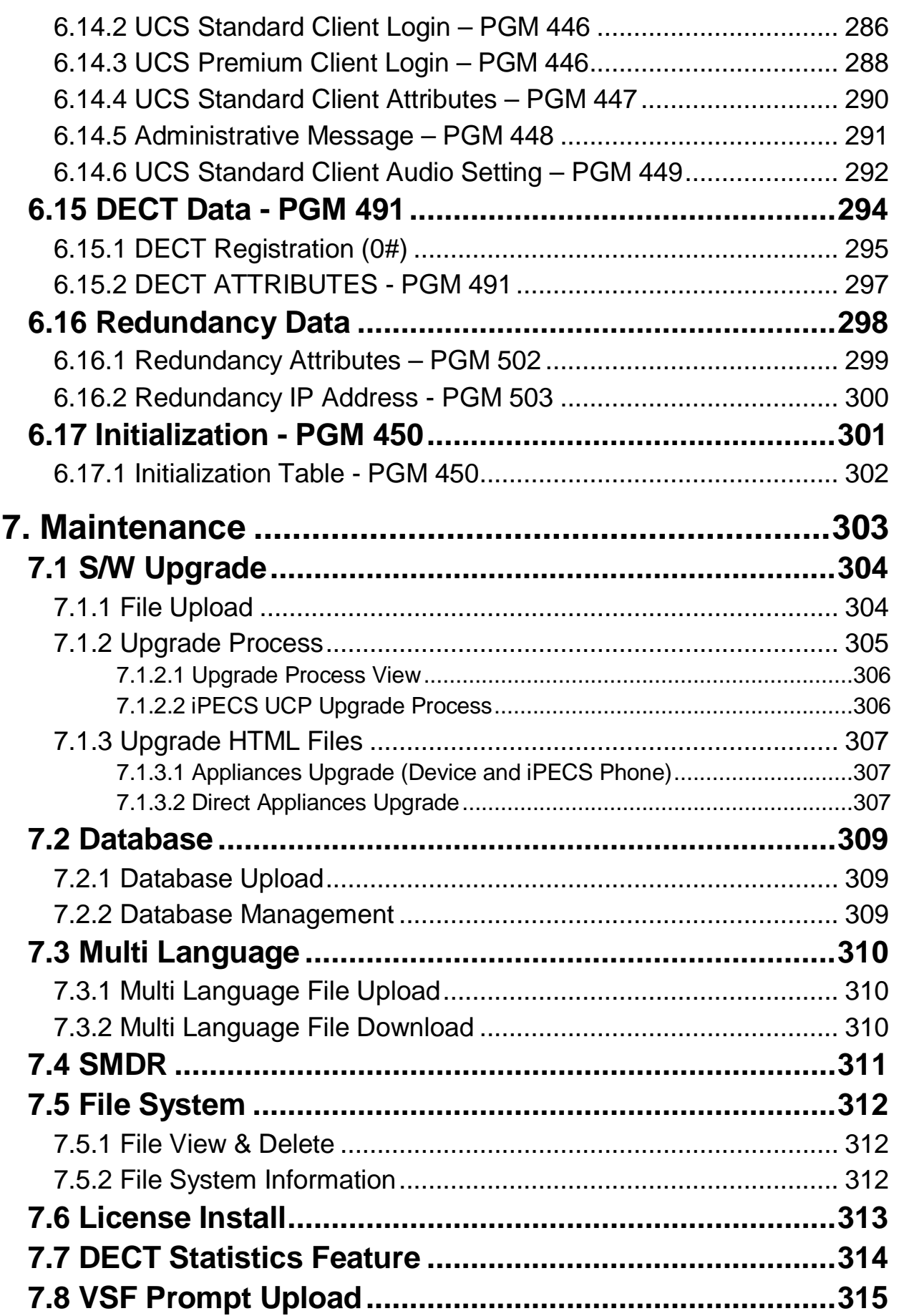

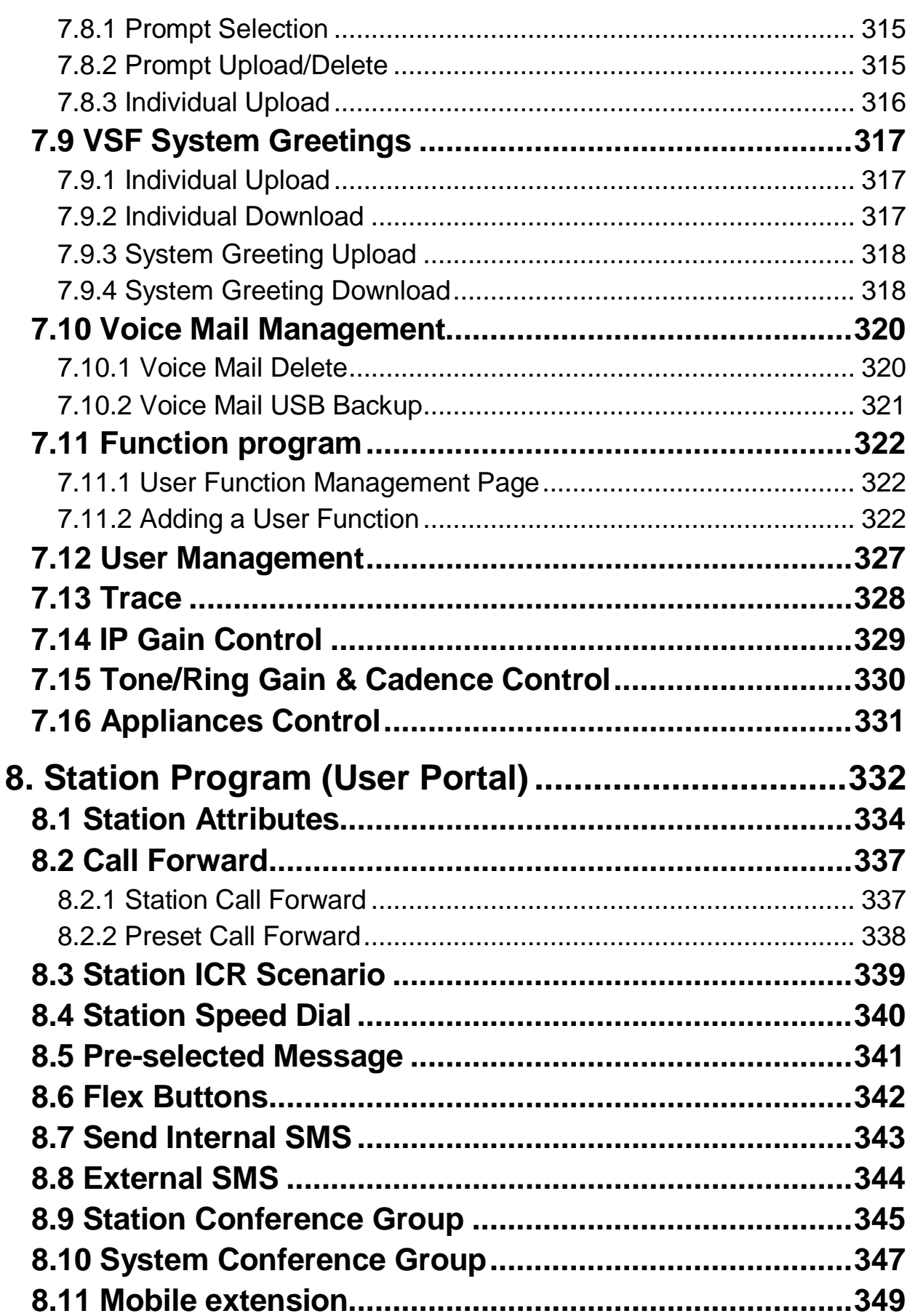

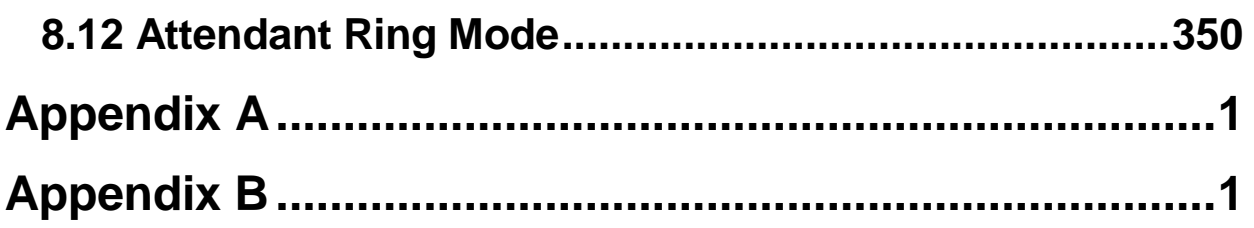

# <span id="page-11-0"></span>*1. INTRODUCTION*

# <span id="page-11-1"></span>**1.1 Manual Application**

This document provides detailed information covering the configuration of the UCP database and maintenance of the UCP. The manual also details the power-up and initialization routines and the Station Web Portal.

The manual is written for the experienced installer with knowledge of telephony terms, and functions of small and mid-sized business telecommunications systems.

# <span id="page-11-2"></span>**1.2 Manual Organization**

This manual is organized in ten (10) major sections including:

- **Section 1 Introduction**: This section introduces the content and organization of the manual.
- **Section 2 System & Admin Information**: In this section general information on System capacities, power-up routines and the system initialization process are detailed. In addition, this section discusses the process for registration of IP and softphones with the UCP system.
- **Section 3 Station Administration**: This section provides details on configuring the system employing a station allowed administrative access. Step by step procedures are given along with brief but concise descriptions of the various configuration parameters and available settings.
- **Section 4 Web Services Overview**: Provides general information on access to the Web services, the structure Web pages and navigation features of the Web services.
- **Section 5 Web Setup Wizard**: This section discusses access to and use of the iPECS UCP setup wizard.
- **Section 6 Web Administration:** Similar to the Station Administration section, the Web Administration section provides procedures and descriptions for the configuration parameters and settings available using a Web browser.
- **Section 7 Maintenance**: The Maintenance section provides details on managing the UCP including database upload and download, software upgrade, and user access management using the Web browser interface.
- **Section 8 Station Program**: This section discusses the configuration of the features and functions available in the portal.
- **Appendix A**: The Station and Attendant Station User Program codes are listed with the associated function. These fixed codes are available at the iPECS IP or LDP phones to configure basic functions such as ring tones, activate features and assign features and functions to Flex buttons.

 **Appendix B**: One of the eight Flexible Numbering Plans, which are listed in this Appendix, is selected as the system's Flexible Numbering Plan. Each of these Numbering Plans includes all feature and resource access codes, and any individual code can be changed.

# <span id="page-13-0"></span>*2. SYSTEM & ADMIN INFORMATION*

## <span id="page-13-1"></span>**2.1 System capacities**

This manual provides detailed information on the database management of the iPECS UCP Series systems. The iPECS UCP Series is available with several versions of the call server configuration. Several other variations exist between systems based on the model employed as shown in Table 2.1-1 System Capacity Chart.

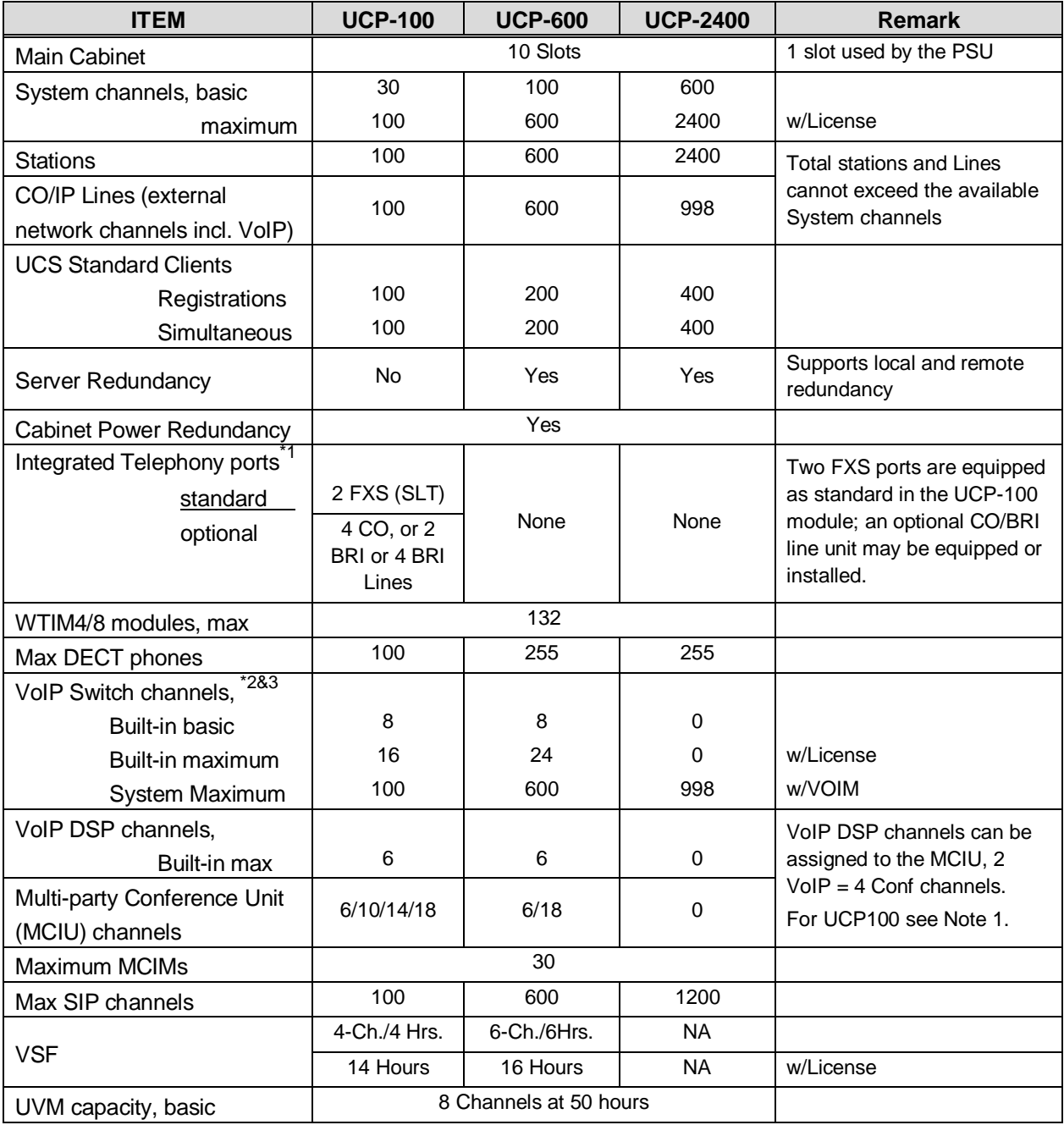

#### **Table 2.1-1 System Capacities**

| <b>ITEM</b>                      | <b>UCP-100</b>               | <b>UCP-600</b> | <b>UCP-2400</b> | <b>Remark</b> |
|----------------------------------|------------------------------|----------------|-----------------|---------------|
| maximum                          | 16 Channels at 200 hours     |                | w/License       |               |
| UVM per system                   | 30                           |                |                 |               |
| Attendants                       | 50                           |                |                 |               |
| Serial Port (RS-232C)            |                              | 1              |                 |               |
| <b>USB Host port</b>             |                              | 1              |                 |               |
| Alarm/Doorbell input             | 1                            | $\overline{2}$ |                 |               |
| <b>External Control Relays</b>   | 1                            |                | 4               |               |
| Music Source Inputs (Ext)        | 1                            |                | $\overline{c}$  |               |
| <b>Power Fail Circuit</b>        | 1                            |                | $\overline{4}$  |               |
| <b>External Page zones</b>       | 1                            |                | $\overline{c}$  |               |
| Internal Page Zones              |                              | 100            |                 |               |
| System Speed Dial                |                              | 12,000         |                 |               |
| System Speed Dial Zones          |                              | 50             |                 |               |
| (Groups)                         |                              |                |                 |               |
| Station Speed Dial, per          | 100                          |                |                 |               |
| Station                          |                              |                |                 |               |
| <b>Total Station Speed Dial</b>  | 24,000                       |                |                 |               |
| Call park                        | 200                          |                |                 |               |
| Last Number Redial               | 10 (23 digits)               |                |                 |               |
| Save Number Redial               | 1 (23 digits)                |                |                 |               |
| <b>Standard DSS</b>              | 9 LIP-8040LSS/station        |                |                 |               |
| Consoles/Station                 |                              |                |                 |               |
| <b>SMDR</b> buffer               | 30,000 records               |                |                 |               |
| CO Line Groups                   | 200                          |                |                 |               |
| <b>Station &amp; Hunt Groups</b> | 200                          |                |                 |               |
| <b>Station &amp; Hunt Group</b>  | 200                          |                |                 |               |
| <b>Members</b>                   |                              |                |                 |               |
| Pickup Groups                    | 200                          |                |                 |               |
| Personal Groups                  | 1200                         |                |                 |               |
| <b>Executive/Secretary pairs</b> | 100                          |                |                 |               |
| <b>Authorization Codes</b>       | 5200 (2400 user/2800 system) |                |                 |               |
| CLI Msg Wait (Missed calls)      | 4,000                        |                |                 |               |
| Redundancy                       | N/A                          | Yes            |                 |               |
| Flex DID Table                   | 10,000                       |                |                 |               |
| MSN table                        | 2,400                        |                |                 |               |
| ICM Tenant Groups                | 100                          |                |                 |               |
| <b>ICLID</b> table               | 500                          |                |                 |               |

**Table 2.1-1 System Capacities**

#### *NOTE*

- 1. The iPECS UCP-100 is equipped with two (2) FXS ports, and one of several built-in CO Line units may be factory or field installed.
	- 4 analog CO Lines (UCP-COIU4), uses two (2) VoIP DSP channels 2 BRI Lines, 2B+D each, (UCP-BRIU2) , uses two (2) VoIP DSP channels

4 BRI Lines, each 2B+D, (UCP-BRIU4) , uses four (4) VoIP DSP channels Note the built-in PSTN interfaces require dedicated DSP resources. These DSP resources reduce the maximum VoIP DSP resources available shown in the above chart.

- 2. The eight (8) built-in VoIP Switching channels implement agent and packet relay functions. Remote device and network interfaces send RTP traffic to the VoIP channel, which forwards traffic to the appropriate local iPECS device. The VoIP Switching channel also forwards multi-cast packets to the remote end-points and local non-iPECS devices. Only the g.711 codec is allowed unless there is an available VoIP DSP channel.
- 3. The number of VoIP Switching channels can be increased to the maximum with license installation.
- 4. Approximately 35 minutes (16 Mbytes) of the VSF and UVM memories are used to provide basic system prompts, the remaining memory can be used for announcements and voice message storage. Note the built-in VSF supports the g.711 Codec only; the UVM supports g.711, g.729, g.723, and g.722 Codecs.

# <span id="page-15-0"></span>**2.2 Initialization**

When power is applied to the UCP or the UCP Reset button is pressed, the system will initiate the "Power-up" routine. During the Power-Up routine, the system will check the Initialization switch (pole 4th of UCP Mode Dip Switch). If the switch is in the OFF position, the system will perform a simple Power-Up routine; clear all scratch-pad memory, load run-time programs, establish communications with each registered gateway Module and iPECS terminal, send RESTART commands and load appropriate settings to the Modules and terminals. If a Module or terminal does not respond after several attempts, the system places the device in an out-of-service mode but maintains the database settings. Once the Power-up routine is complete, the system will conduct normal operations.

If the Initialization switch is in the ON position, in place of the Power-Up routine, the system will perform the full Initialization procedure. The initialization procedure will set the system database to default values. Further, during the full initialization procedure, the system will establish communications with each gateway Module and iPECS terminal for registration. This communication will use the default device IP address and the UCP MAC address for system identification. The system will maintain IP addresses and Sequence Numbers for previously registered gateway Modules and iPECS terminals. These values are employed for subsequent communication and logical assignments of numbering plans, respectively. In addition, the system sends commands to modify all settings to the default values, including IP addresses but maintains the existing Sequence Numbers.

After successful initialization, should a device not respond to several attempts by the system to communicate, the system places the device in an out-of-service mode but maintains the database. Once initialization is complete, set the initialization switch to the OFF position to protect the database. The system must be restarted to complete the initialization.

## <span id="page-16-0"></span>**2.3 Registration**

## <span id="page-16-1"></span>**2.3.1 Normal Registration Process**

## **Module & Terminal**

When power is applied and an Ethernet link is established, an unregistered device will attempt to discover and register with a local (on the same LAN) iPECS system. The Module or terminal will send a registration request to the assigned iPECS system (UCP) IP address. If no response is received, the device will generate a Multi-cast discovery request for registration.

## **Remote iPECS Phone & Remote Services Module**

A remote device, iPECS Phone or gateway Module, registers with the system using the MAC address of the device. The MAC address must be assigned in the system database and the IP address of the system must be assigned in the remote device. Using this address, the remote device will attempt to register with the assigned iPECS system. When the system receives the registration request, the MAC address is compared with the database to authenticate the remote device. With a matching MAC, the system will accept the registration request and provide the remote device with the appropriate settings. Note that the position of the UCP Registration switch does not affect remote registration.

## **iPECS Softphone or SIP Phone**

iPECS softphones (iPECS Communicator and UCS Client) and SIP phones register with the system employing the User Id and Password. When the system receives the registration request, the Id and password are compared to the Station Login parameters. If a match is found in the Station Login Table, the system registers the device and assigns the phone the Station Number requested (Desired number), if available. As with remote registration, the position of the UCP Registration switch will not affect Softphone or SIP Phone registration.

### **iPECS system**

When power is applied, an Ethernet link is established, and the Registration switch (UCP DIP Switch position 3) is in the ON position, the UCP will send a Multi-cast request to unregistered gateway Modules and iPECS terminals for registration.

When the system receives a valid registration or discovery request, and the Registration switch (UCP DIP Switch position 3) is in the ON position, the system will respond to the gateway Module or terminal with a Registration command including the system IP and MAC address. During the registration process, the Module or terminal will receive data from the system including a Sequence Number, IP address, RTP characteristics, etc., as well as default settings appropriate to the type of Module or terminal. Once registered, the Module or terminal will maintain the system IP and MAC address in non-volatile memory and will not attempt further registrations.

If the Registration switch is in the OFF position, the system will not respond to normal registration requests from a local device.

### **Sequence Number**

Sequence numbers are allocated to the different device types and are assigned sequentially to devices of the same type as shown in the Table 2.4.1 below.

| <b>Device Type</b>                | <b>Start Sequence</b><br><b>Number</b> | <b>End Sequence</b><br><b>Number</b> |  |  |  |
|-----------------------------------|----------------------------------------|--------------------------------------|--|--|--|
| Station                           |                                        | 2400                                 |  |  |  |
| CO line                           | 2401                                   | 3000                                 |  |  |  |
| VSF                               | 3001                                   | 3100                                 |  |  |  |
| <b>MISC</b>                       | 3101                                   | 3200                                 |  |  |  |
| <b>MCIM</b>                       | 3201                                   | 3230                                 |  |  |  |
| <b>UCS</b> server                 | 3231                                   | 3246                                 |  |  |  |
| IPCR and $3^{rd}$<br>party server | 3247                                   | 3256                                 |  |  |  |
| <b>WTIM</b>                       | 3257                                   | 3388                                 |  |  |  |

**Table 2.4.1 Sequence Number Allocation**

## <span id="page-17-0"></span>**2.3.2 Replacement Module Registration**

Under certain situations, it is necessary to force the registration of gateway modules and terminals specifically when an UCP, gateway Module or iPECS Terminal is replaced. When replacing a UCP module, gateway Modules and iPECS terminals must be forced to register with the new system. With Module or terminal replacement, the system must recognize the "replacement" status to transfer the existing database values.

When replacing a UCP, the local Web interface is used to access the system. The user may update the system database using the database downloaded from the previous UCP memory.

Using the Terminal mode Command Line interface ("maint > reset ip"), the user provides the new UCP with the IP address of the previous UCP, and issues the Register command. The new system will then send a Uni-cast Register command to each gateway Module and iPECS terminal registered to the previous system. This Register command will include the previous system IP address. These commands are repeated several times only. As communication is established, the new UCP will update the settings of the gateway Modules and iPECS terminals appropriately. When the gateway Modules and terminals respond, they are registered to the new system.

When replacing a gateway Module, use PGM 103 "Device IP Plan" in Web admin to change the service mode to "Out of Service", change the MAC information for the new module, change the service mode to in-service and install the new gateway Module.

When replacing an iPECS terminal, using PGM 103 "Device IP Plan" in Web admin change the service mode to "Out of Service" change the MAC information for the new iPECS terminal, change the service state to in-service, and install the new terminal.

# <span id="page-18-0"></span>**2.4 Virtual LANs**

iPECS devices (modules and terminals) support the IEEE 802.1p/Q standard for Virtual LAN operation. The VLAN priority and ID (tag) are assigned in the Web Admin of each module and terminal. For the UCP, assign VLAN parameters using the command line maintenance interface through the RS-232 port or a TCP/IP connection with the following commands:

> *maint> vlanset pri [value] // priority from 0 to 7 maint> vlan start // start.*

*maint> vlanset id [value] // vlan id value (0 to 4094)*

## <span id="page-18-1"></span>**2.5 General Admin and Menu Structure**

The iPECS UCP can be configured to meet each customer's individual needs. System configuration may be accomplished by entering the "Program mode" at an assigned Admin Station or by pointing a Web Browser at the IP address of the, UCP. Section 3 provides a description for data entry using the Admin Station. Section 4 discusses configuration employing the Web browser. Note that some parameters are available through Web Admin and not the Keyset Admin.

Configurable items are organized as "Data" groups with a common affect, i.e. station, system, numbering plan, etc. Items are further grouped into "Programs" forming a multi-layered menu structure. Generally, Program groups are assigned a three-digit "Program" (PGM) code used to access the group from an Admin Keyset. The top-level Data groups include:

- − System ID & Numbering Plans
- − Station Data
- − Board Based Data
- − CO Line Data
- − System Data
- − Station Group Data
- − ISDN Line Data
- SIP Data
- − Tables Data
- − Networking Data
- − T-NET Data
- − Zone Data
- − Device Login
- − UCS Standard
- − DECT Data
- − Redundancy Data
- − Initialization

# <span id="page-19-0"></span>*3. STATION ADMIN PROGRAMMING*

# <span id="page-19-1"></span>**3.1 General**

Using Station Admin, the Attendant Station or Admin enabled station can be used to configure the System Id & Numbering Plan data for the system. All other programming of the system and maintenance is accomplished using the Web services as covered in section 4.

## <span id="page-19-2"></span>**3.1.1 LCD & Button Functions**

While in the Program mode, the Liquid Crystal Display (LCD) and Flex button LEDs of an Admin Station are used to guide and indicate status of the feature. The dial-pad is most often used to enter data after selecting an item using the Flex buttons. In some cases, pressing a Flex button will toggle the entry with the Flex button LED indicating the status (ON/OFF).

For Programs with multiple Flex button selections, the volume controls (**[VOL UP]** and **[VOL DOWN]** buttons) may be used to select the next or previous item. The **[SPEED]** button is generally employed as a delete button to erase existing entries. However, where noted, it may be used to confirm a range input. Pressing the **[CONF]** button, returns to the first step of the data entry procedure for the Program without storing unsaved entries.

The **[SAVE]** button is used to store data after entry. If there are no conflicts in the entered data, confirmation tone is received and the data stored. If a conflict exists, error tone is provided and newly entered data are not saved. Generally, corrected data may be entered and stored without restarting the entry procedure from the 1st step.

## <span id="page-20-0"></span>**3.1.2 Alphanumeric Data Entries**

In some cases, an alphanumeric entry is required. Two (2) dial-pad digits represent each character of an alphanumeric entry, as shown in Table 3.1.2–1 below. Use the Table to determine the two digits that must be entered from the dial-pad for each character.

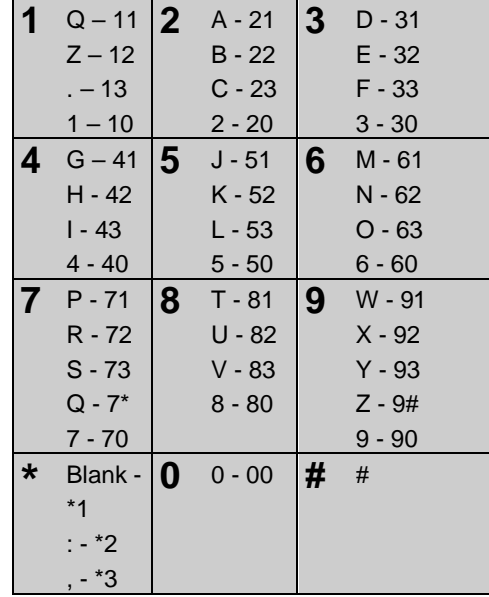

#### **Table 3.1.2-1 ALPHANUMERIC DIAL-PAD ENTRIES**

## <span id="page-20-1"></span>**3.2 Data Entry Mode**

Using Station Admin, data entry is accomplished from an Admin Station or station assigned for data entry (Station Data Common Attributes PGM 111 in Web Admin). After initialization and registration, all iPECS IP or LDP Phones may access the system database. In addition, as default, there is no Station Admin password defined. To enter the Program mode from the Admin Station follow the procedure below. In the left column of the chart are the LCD displays and in the right column are step-by-step instructions to modify database items.

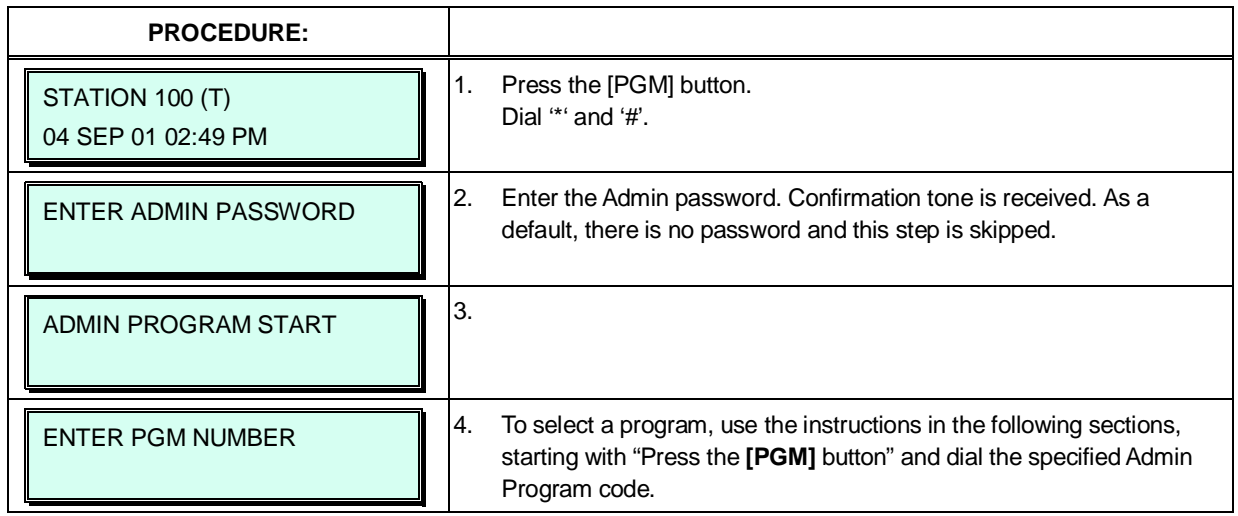

## <span id="page-21-0"></span>**3.3 Procedure for Data Entry**

The following sections provide specific instructions for entering data from the Admin Station once in the Program mode. Each section provides descriptive information, step-by-step instructions and Tables for determining appropriate entries.

## <span id="page-21-1"></span>**3.3.1 System ID — PGM 100**

Under System ID, the country is identified using the international dial codes (Country Code). If the Country Code requires changing, the system must be initialized to restructure memory and create the country specific defaults, gain, frequencies and other system characteristics specific to the country and regional regulatory requirements.

To change the Country Code:

- Set the UCP Module Mode Dip Switch pole 4 to the ON position,
- Follow the procedure below to modify the Country Code,
- Press the reset button on the UCP Module, power the system OFF and ON, or use PGM 450 to initialize the system,
- After initialization, reset the switches as needed; Mode Switch pole 4 should be OFF.

A twenty-four (24) character SITE NAME and the local Area Code(s) are defined in this program. The SITE NAME is primarily useful for the installer/programmer as a reference to the customer. In addition, under this program the system can be programmed to select one of eight (8) Flexible

Number Plans, refer to Appendix B. Individual items from the selected Numbering Plan can be changed under Flexible Numbering Plan part A to D – PGM 106 to 109- in section 3.3.2.5.

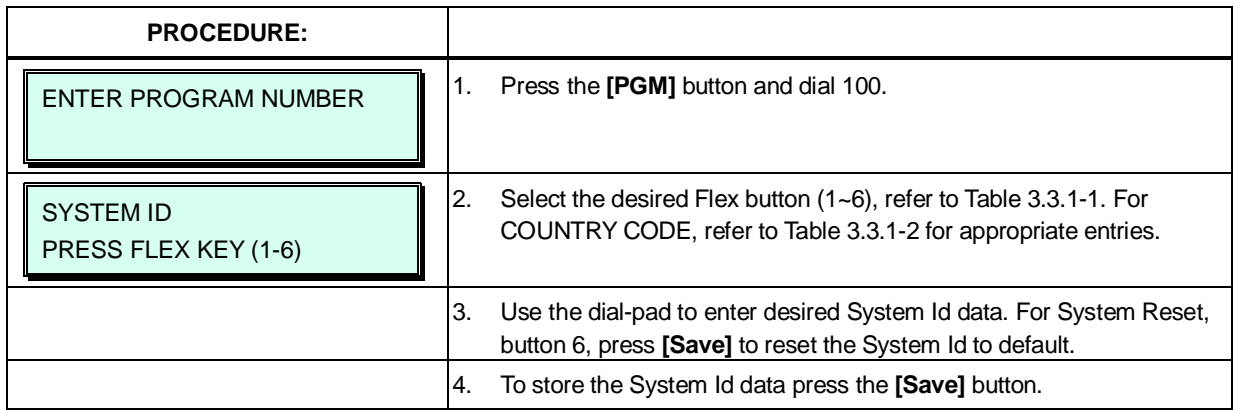

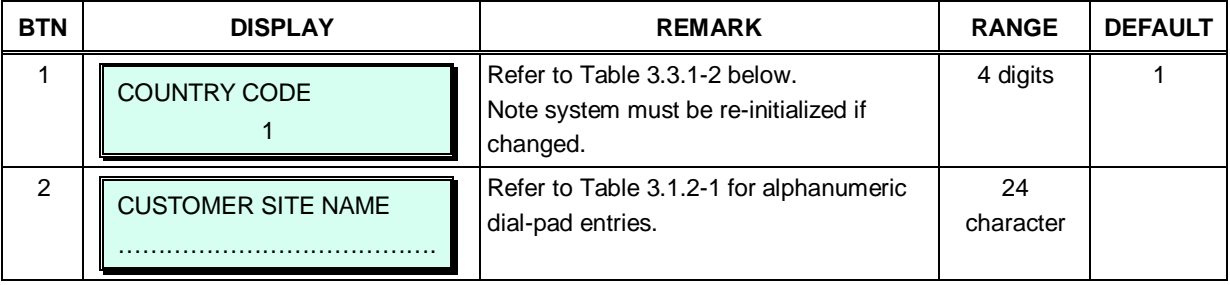

#### **Table 3.3.1-1 SYSTEM ID (PGM 100)**

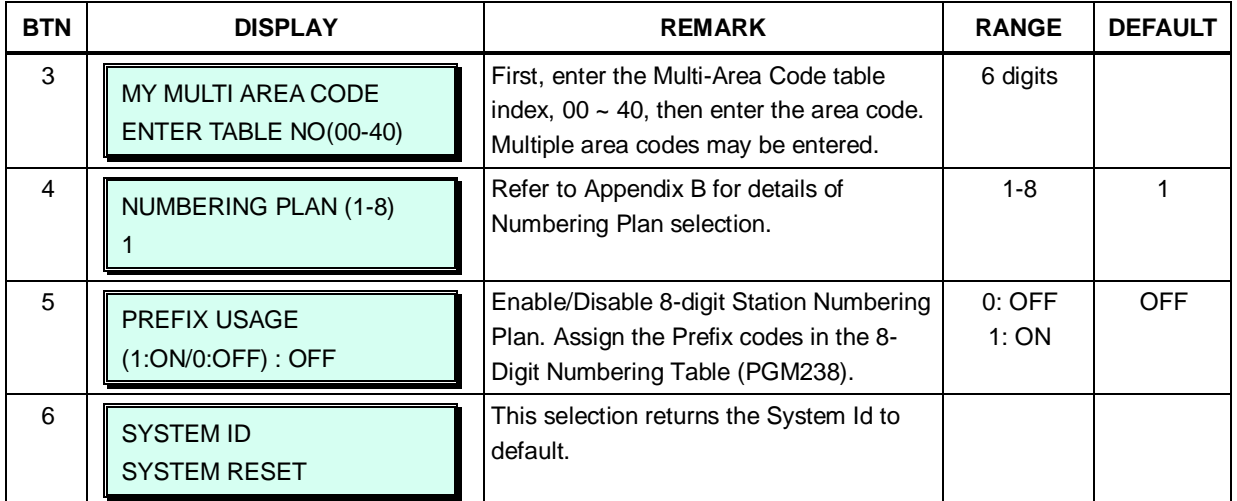

## **Table 3.3.1-1 SYSTEM ID (PGM 100)**

### **Table 3.3.1-2 COUNTRY CODES**

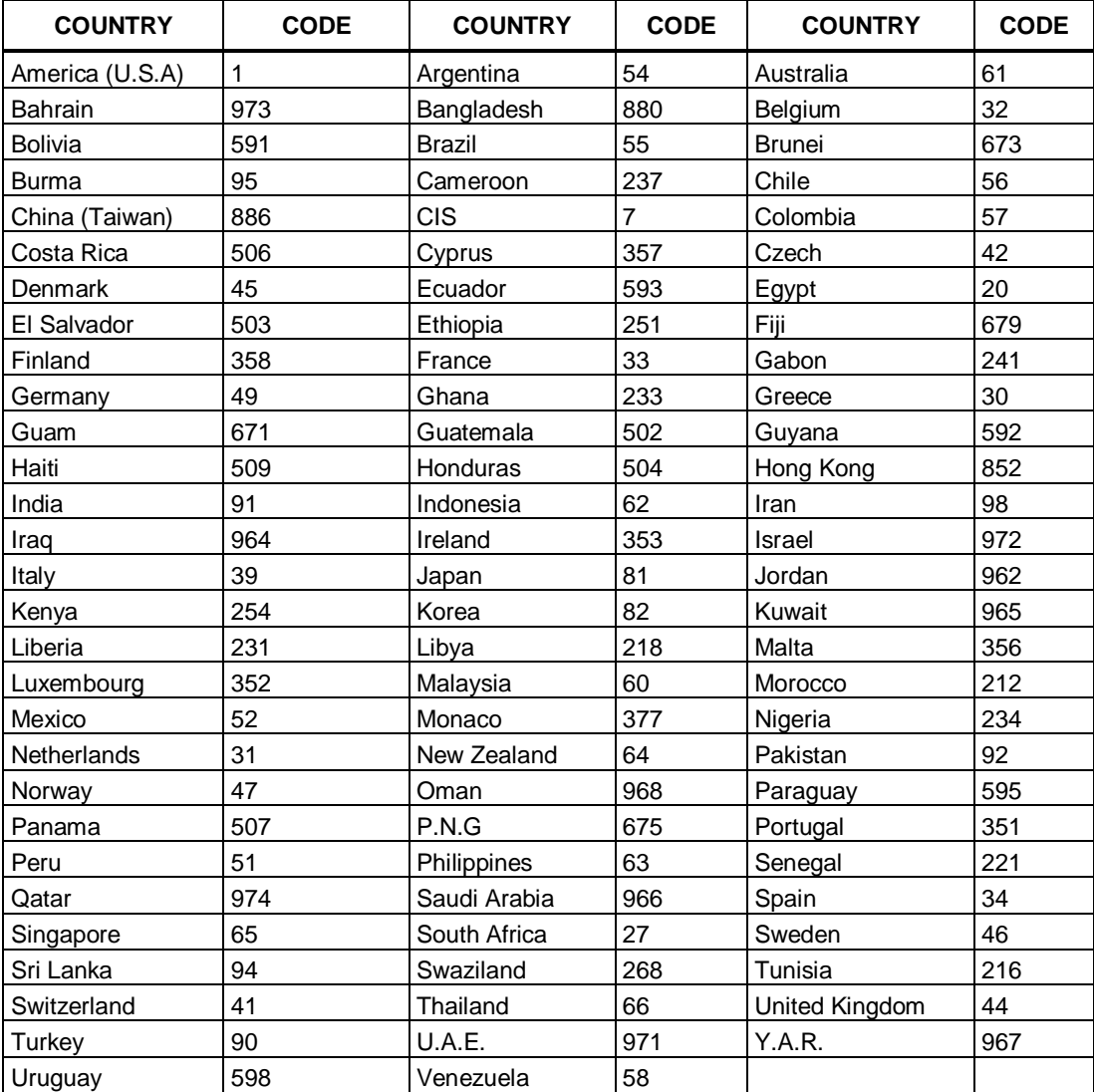

## <span id="page-23-0"></span>**3.3.2 NUMBERING PLANS DATA — PGM 102 to 109**

## <span id="page-23-1"></span>**3.3.2.1 System IP Address Plan — PGM 102**

The System IP Address Plan sets several IP addresses including the UCP Module LAN port IP address (UCP IP Address) required for external VoIP calls, the IP address for the router, and the system's internal private IP address Plan. Note the UCP and Router addresses must be routable IP addresses for access to an external VoIP network, remote access by a gateway/board or terminal and remote Web access. Any VOIM must also have a routable IP address for access to/from an external VoIP network or remote user.

When Automatic IP Assignment, button 7, is enabled, the system will assign IP addresses to each local gateway module terminal using the assigned System IP address range. These addresses are used for communications with the system.

The system may be connected to a LAN that is segmented by two separate private IP address schemes. This segmenting technique is often used to separate voice and data devices. However, with this segmenting technique, the system would normally treat the segmented Terminals such as iPECS Soft Phones, as remote devices, using valuable WAN bandwidth to communicate with the system. Assigning the "Second Sys IP address" with a valid IP address from the second segment permits the system to communicate with the devices directly over the LAN.

iPECS can be installed behind a NAPT server, if the NAPT server provides fixed address translation and port forwarding to the system. In this case, the system will employ the "Firewall IP address", button 10, as the fixed public IP address for communication with remote devices. This address must be assigned as the "UCP" address in the remote device.

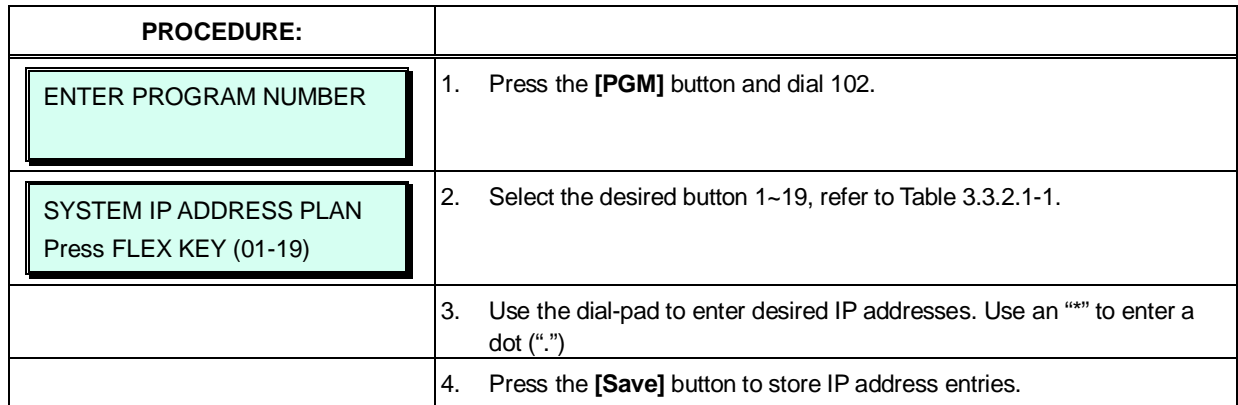

#### **Table 3.3.2.1-1 SYSTEM IP ADDRESS PLAN (PGM 102)**

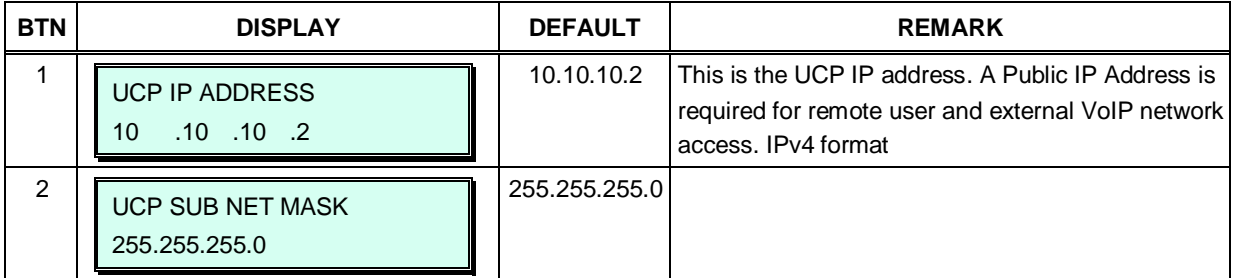

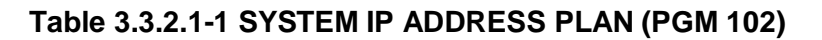

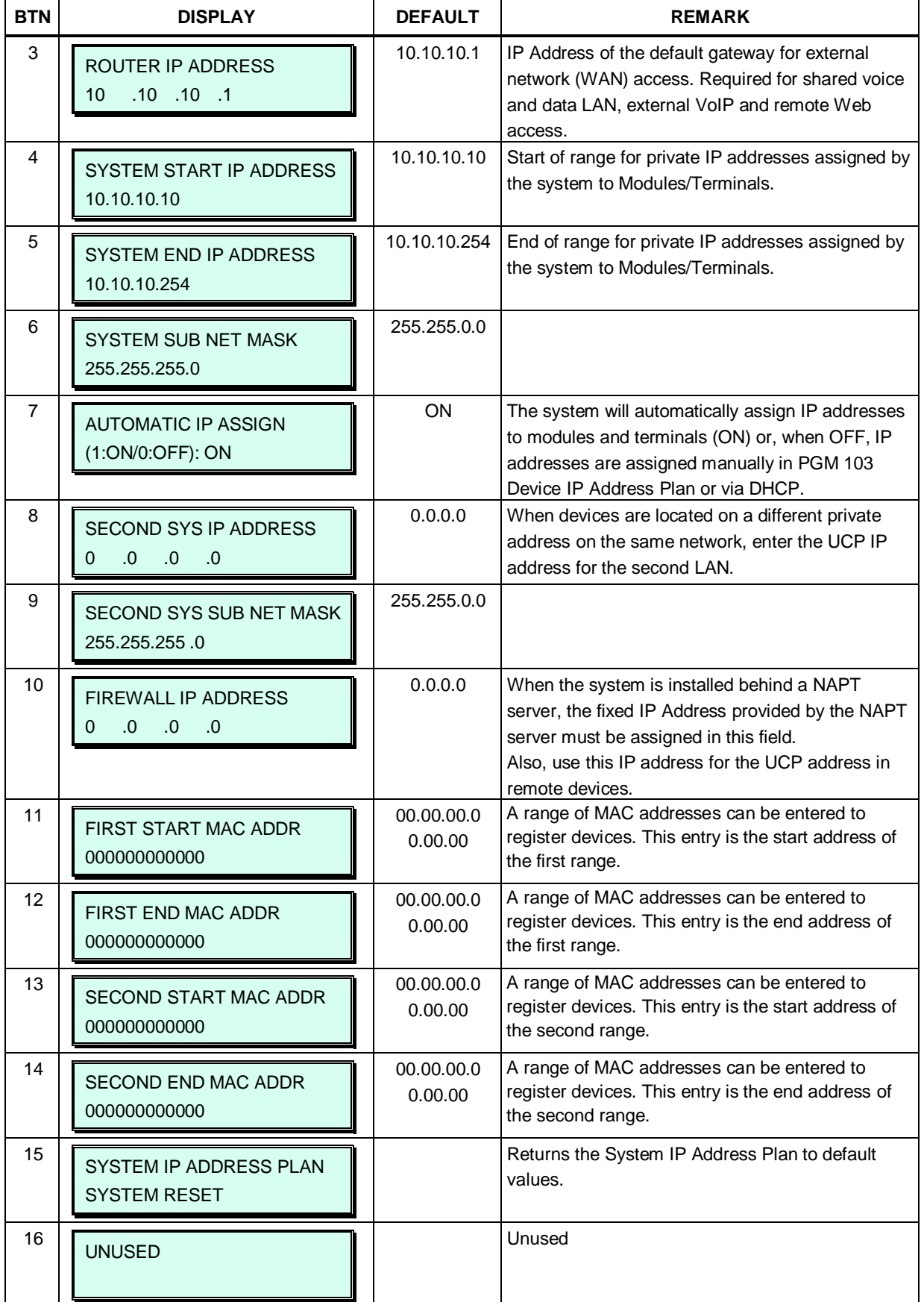

| <b>BTN</b> | <b>DISPLAY</b>                          | <b>DEFAULT</b> | <b>REMARK</b>                                                                                                    |
|------------|-----------------------------------------|----------------|----------------------------------------------------------------------------------------------------|
| 17         | <b>UNUSED</b>                           |                | Unused                                                                                                    |
| 18         | <b>UCP DNS IP ADDR</b><br>$0.0$ 0.<br>O | 0.0.0.0        | <b>IP Address of Domain Name Server that iPECS will</b><br>use to resolve URL to an IP address. The DNS<br>provides the resolution after receiving the name<br>from iPECS. |
| 19         | <b>UCP DHCP</b><br>$(1:ON/0:OFF)$ : OFF | <b>OFF</b>     | The iPECS UCP includes a DHCP client and can<br>obtain an IP address from a local DHCP server.                                                                             |

**Table 3.3.2.1-1 SYSTEM IP ADDRESS PLAN (PGM 102)**

### <span id="page-25-0"></span>**3.3.2.2 Device IP Address Plan -PGM 103**

To register an IP device:

As IP gateway Modules and terminals register to the iPECS, a Sequence number is assigned, which indicates the order of registration. In addition, based on the type of device (CO/IP gateway/board, Terminal) the system assigns a logical number (Station Number or CO/IP Line Number). The Sequence Numbers for CO gateway, Terminals, etc. are independently assigned based on the type of gateway. These Sequence Numbers are employed to provide a relationship between the physical MAC address and the logical port numbers of the device.

The system may assign a default private IP address to each Sequence Number. If desired, this program may be used to modify the assigned IP address for each gateway/board and iPECS Phone.

Each local gateway and terminal can be assigned to employ ARP (Address Resolution Protocol). If ARP is disabled, the system will employ the Ethernet MAC address, layer 2 switching to eliminate the need for IP traffic overhead, reducing overall LAN traffic.

The system normally employs IP multi-cast protocol to respond to a registration request from a gateway or terminal. When the device is separated from the system by a router, the system must use the IP uni-cast protocol. This is established by the "Local Device" assignment. When disabled (Off), the system will send an IP uni-cast message to the device in response to a registration request.

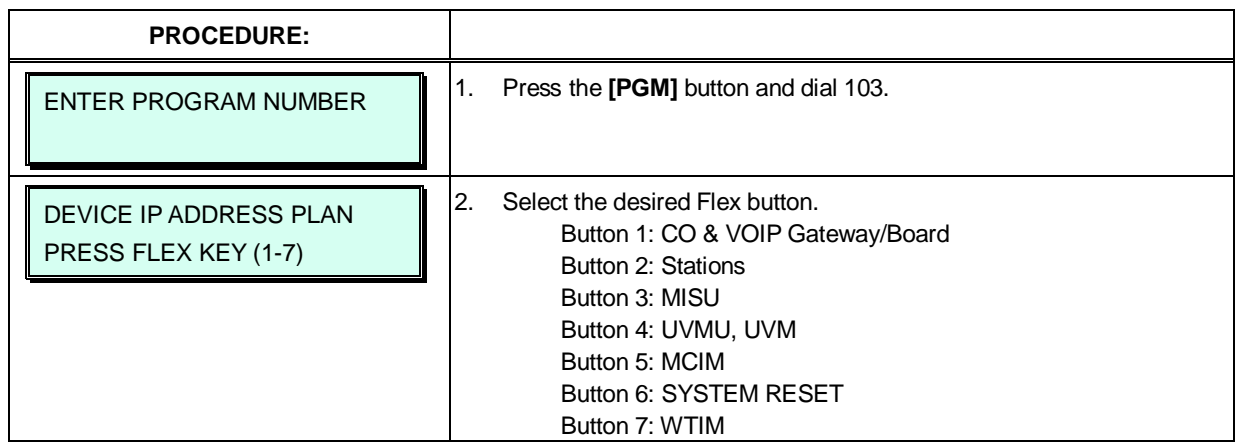

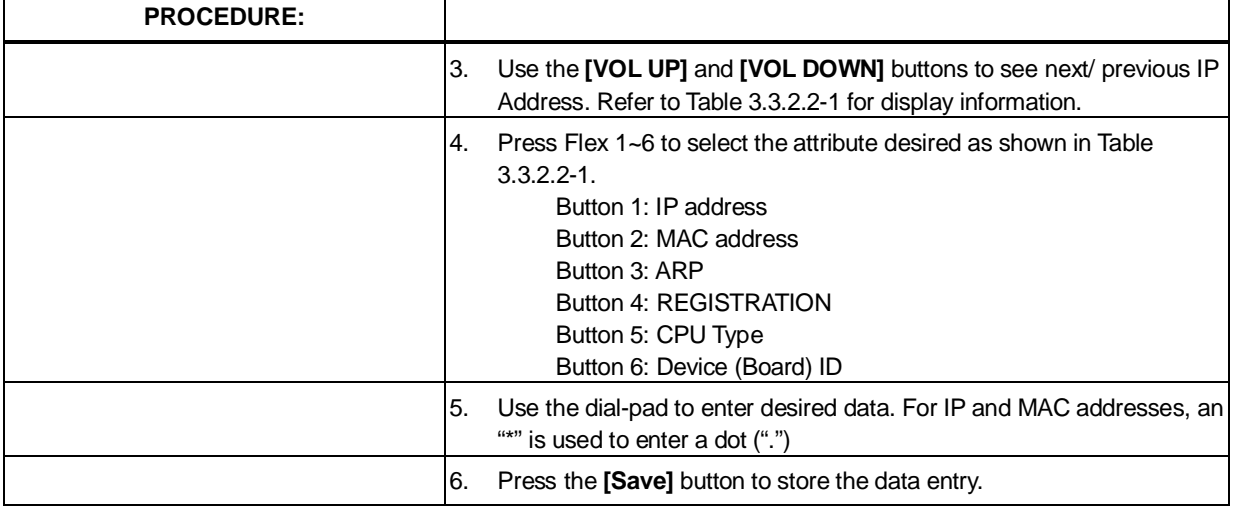

## **Table 3.3.2.2-1 DEVICE IP ADDRESS PLAN (PGM 103)**

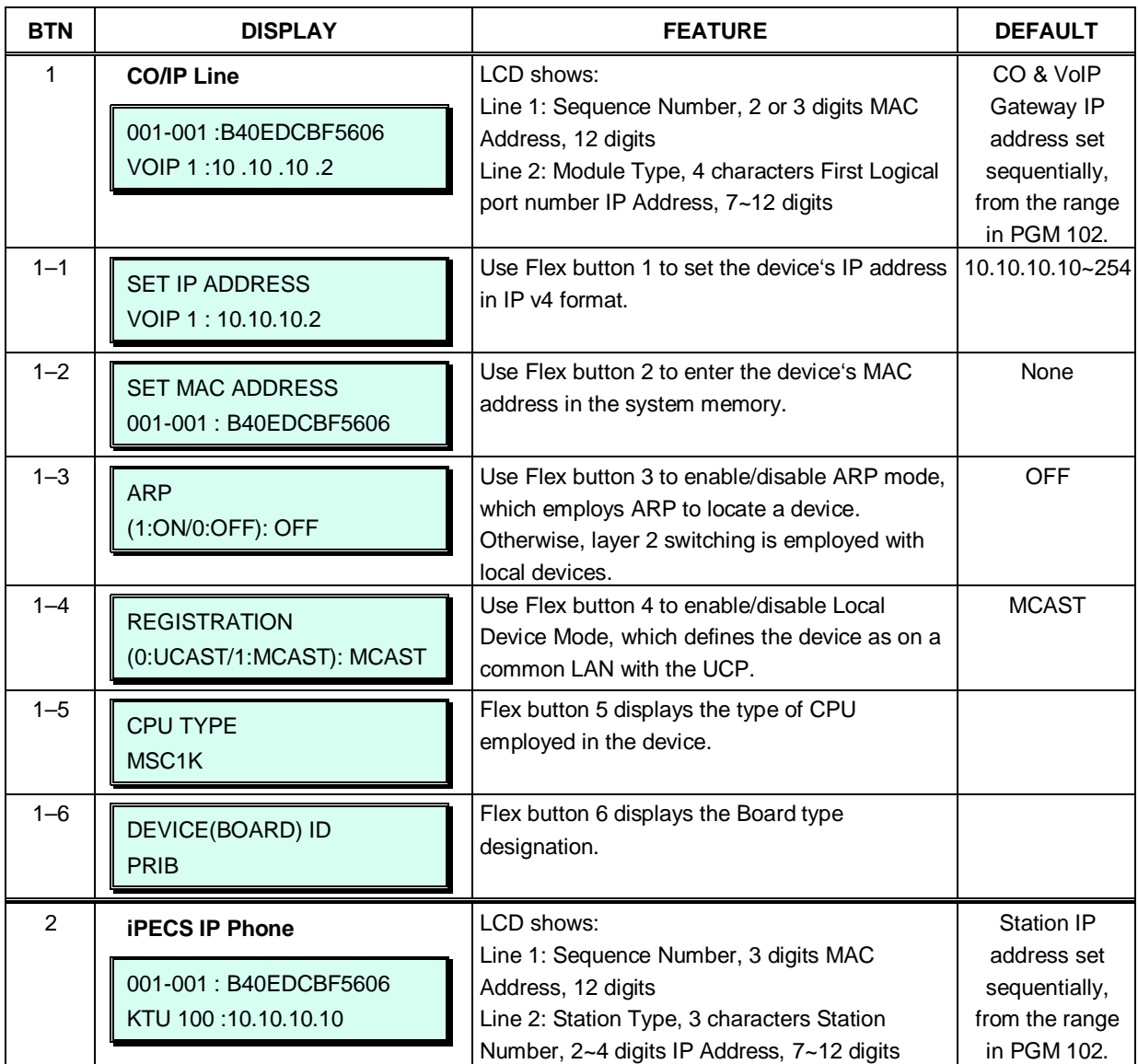

| <b>BTN</b> | <b>DISPLAY</b>                                  | <b>FEATURE</b>                                                                                                    | <b>DEFAULT</b>                 |
|------------|-------------------------------------------------|----------------------------------------------------------------------------------------------------|--------------------------------|
| $2 - 1$    | <b>SET IP ADDRESS</b><br>KTU 100:10.10.10.10    | Use Flex button 1 to set the device's IP address<br>in IP v4 format.                                                                                      | 10.10.10.10~254                |
| $2 - 2$    | <b>SET MAC ADDRESS</b><br>001-001: B40EDCBF5606 | Use Flex 2 button to enter the device's MAC<br>address into system memory.                                                                                | None                           |
| $2 - 3$    | <b>ARP</b><br>(1:ON/0:OFF): OFF                 | Use Flex button 3 to enable/disable ARP mode.<br>which employs ARP to locate a device.<br>Otherwise, layer 2 switching is employed with<br>local devices. | <b>OFF</b>                     |
| $2 - 4$    | <b>REGISTRATION</b><br>(0:UCAST/1:MCAST): MCAST | Use Flex button 4 to enable/disable Local<br>Device Mode, which defines the device as on a<br>common LAN with the UCP.                                    | <b>MCAST</b>                   |
| $2 - 5$    | CPU TYPE<br>MSC1K                               | Flex button 5 displays the type of CPU<br>employed in the device.                                                                                         |                                |
| $2 - 6$    | DEVICE(BOARD) ID<br><b>HYIB</b>                 | Flex button 6 displays the terminal type<br>designation.                                                                                                  |                                |
| 3          | <b>Miscellaneous Unit</b>                       | LCD shows:<br>Line 1: Sequence Number, 2 digits MAC                                                                                                    | IP address of<br>built-in MISU |
|            | 001-017: B40EDCBF5606<br>MISU: 10.10.10.2       | Address, 12 digits<br>Line 2: "MISU" IP Address, 7~12 digits                                                                                              | set<br>automatically,          |
| $3 - 1$    | <b>SET IP ADDRESS</b><br>MISU: 10.10.10.2       | Use Flex button 1 to set the device's IP address<br>in IP v4 format.                                                                                      | 10.10.10.10~254                |
| $3 - 2$    | <b>SET MAC ADDRESS</b><br>001-003: B40EDCBF5606 | Use Flex button 2 to enter the device's MAC<br>address into system memory.                                                                                | None                           |
| $3 - 3$    | <b>ARP</b><br>(1:ON/0:OFF): OFF                 | Use Flex button 3 to enable/disable ARP mode,<br>which employs ARP to locate a device.<br>Otherwise, layer 2 switching is employed with<br>local devices. | <b>OFF</b>                     |
| $3 - 4$    | <b>REGISTRATION</b><br>(0:UCAST/1:MCAST): MCAST | Use Flex button 4 to enable/disable Local<br>Device Mode, which defines the device as on a<br>common LAN with the UCP.                                    | <b>MCAST</b>                   |
| $3 - 5$    | CPU TYPE<br>MSC1K                               | Flex button 5 displays the type of CPU<br>employed in the device.                                                                                         |                                |
| $3 - 6$    | DEVICE(BOARD) ID<br><b>MISU</b>                 | Flex button 6 displays the MISU type<br>designation.                                                                                                    |                                |

**Table 3.3.2.2-1 DEVICE IP ADDRESS PLAN (PGM 103)**

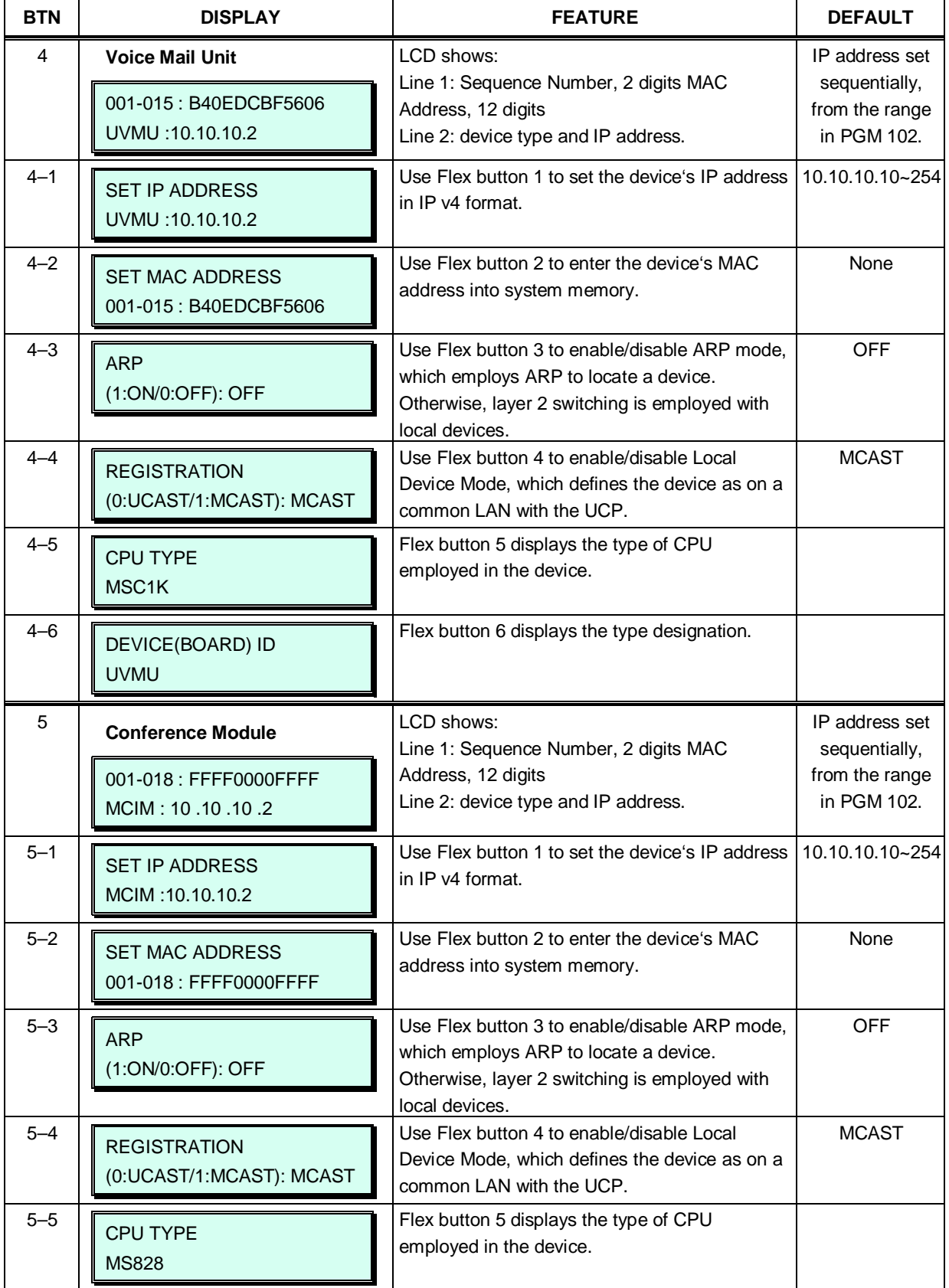

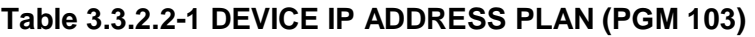

| <b>BTN</b>     | <b>DISPLAY</b>                                 | <b>FEATURE</b>                                                                                                    | <b>DEFAULT</b>                  |
|----------------|------------------------------------------------|----------------------------------------------------------------------------------------------------|---------------------------------|
| $5 - 6$        | DEVICE(BOARD) ID<br>MCIM_V                     | Flex button 6 displays the type designation,<br>MCIM_V.                                                                                 |                                 |
| 6              | DEVICE IP ADDRESS PLAN<br><b>SYSTEM RESET</b>  | If the [Save] button is pressed, the system will<br>reset and restart.                                                                  |                                 |
| $\overline{7}$ | <b>Wireless DECT Module</b>                    | LCD shows:                                                                                                    | IP address set                  |
|                | 001-003:00405A142C67                           | Line 1: Sequence Number, 2 digits MAC<br>Address, 12 digits                                                                             | sequentially,<br>from the range |
|                | WTIM: 10:10:10:14                              | Line 2: "WTI4" and IP Address, 7~12 digits                                                                                              | in PGM 102.                     |
| $7 - 1$        | <b>SET IP ADDRESS</b><br>WTIM: 10.10.10.14     | Use Flex button 1 to set the device's IP address<br>in IP v4 format.                                                                    | 10.10.10.10~254                 |
| $7 - 2$        | <b>SET MAC ADDRESS</b><br>001-003:00405A142C67 | Use Flex button 2 to enter the device's MAC<br>address into system memory.                                                              | None                            |
| $7 - 3$        | <b>ARP</b><br>(0:ON/1:OFF): OFF                | Use Flex button 3 to enable/disable ARP mode,<br>which employs ARP to locate a device.<br>Otherwise, layer 2 switching is employed with | <b>OFF</b>                      |
| $7 - 4$        |                                                | local devices.<br>Use Flex button 4 to disable/enable Local                                                                             | <b>MCAST</b>                    |
|                | <b>REGISTRATION</b>                            | Device Mode, which defines the device as on a                                                                                           |                                 |
|                | (0:UCAST/1:MCAST):MCAST                        | common LAN with the system. MCAST enables<br>Local Device Mode.                                                                         |                                 |
| $7 - 5$        | <b>CPU TYPE</b>                                | Flex button 5 displays the type of CPU                                                                                                  |                                 |
|                | <b>MS828</b>                                   | employed in the device.                                                                                                    |                                 |
| $7 - 6$        | DEVICE(BOARD) ID                               | Flex button 6 displays the type designation,                                                                                            |                                 |
|                | <b>WTIM</b>                                    | WTIM.                                                                                                    |                                 |

**Table 3.3.2.2-1 DEVICE IP ADDRESS PLAN (PGM 103)**

## <span id="page-29-0"></span>**3.3.2.3 CO Device Sequence Number -PGM 104**

The system configures the CO/IP Line numbers as discussed in section 2. Each CO/IP Line module is assigned a registration "Sequence" number and a starting CO/IP Line number based on the Sequence number. In place of the default numbering, the Sequence number associated with the device can be changed thus altering the starting CO/IP Line numbers for a module.

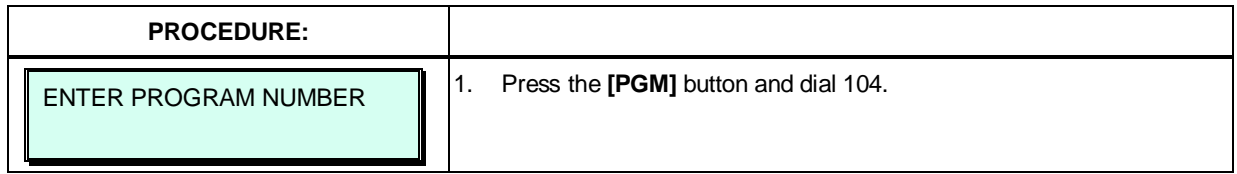

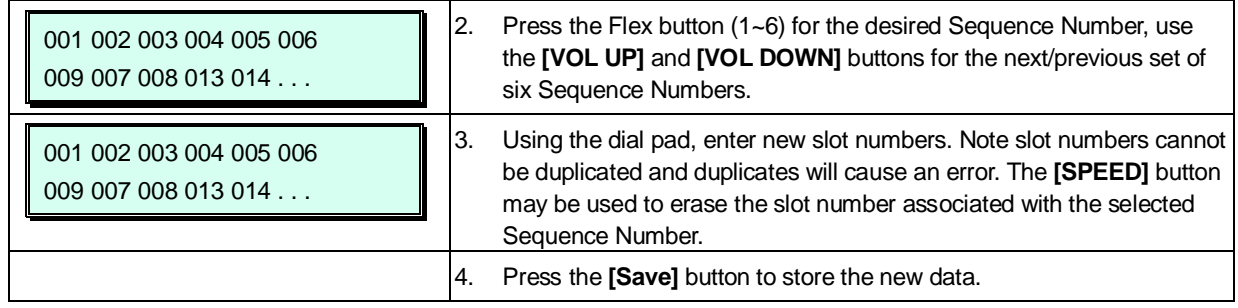

## <span id="page-30-0"></span>**3.3.2.4 Flexible Station Numbering Plan -PGM 105**

Each terminal (iPECS IP and LDP Phone, iPECS softphone, SIP phone, and SLT) is assigned a Sequence Number during the registration process. The Sequence Number is a 4-digit number starting at 0001, which is incremented as each terminal device is registered. At registration, station numbers increment sequentially with the Sequence Number and are assigned starting at station 1000 for Sequence Number 0001. The Station Numbering Plan allows the station numbers to be two (2) to four (4) digits and up to eight (8) digits in length when using the 8-digit Table.

Note, if the 8-Digit Table is used, the prefix digits for each station must be entered.

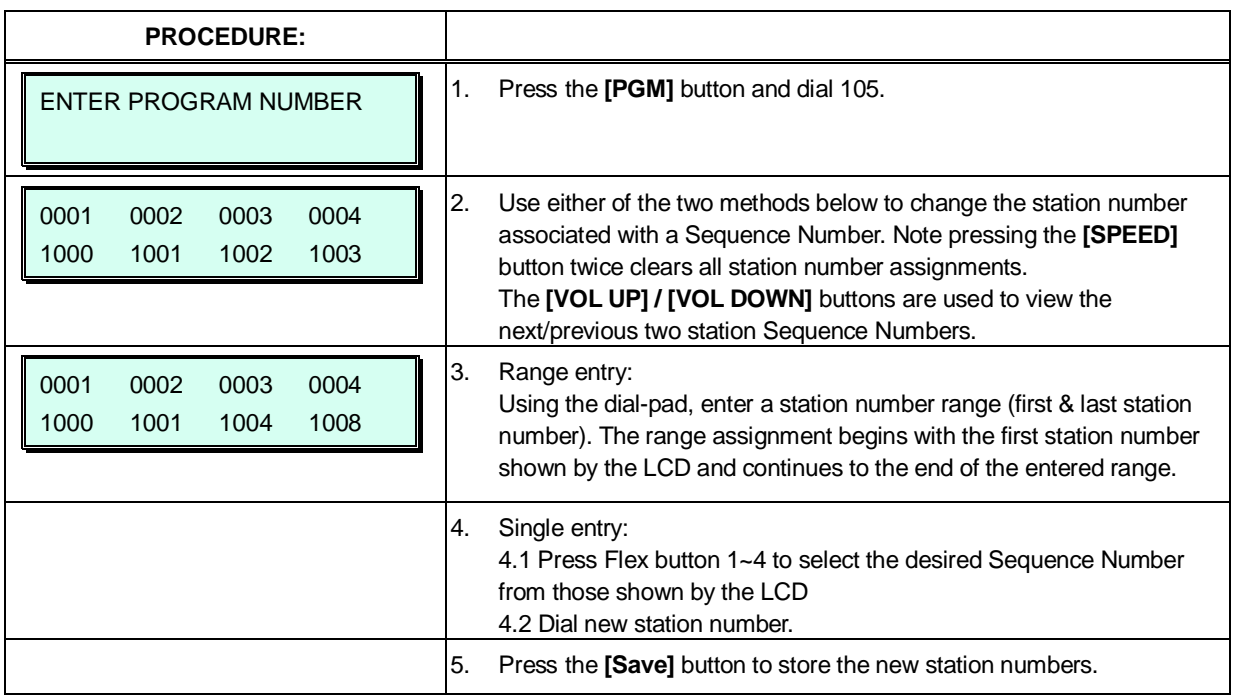

## <span id="page-30-1"></span>**3.3.2.5 Flexible Numbering Plan part A to D - PGM 106 to 109**

Feature dial codes for the system can be assigned using the system's Flexible Numbering Plan. Feature codes should be one (1) to four (4) digits in length and must not conflict with other codes or the Flexible Station Numbering Plan. For example, Feature dial codes 53 and 536 represent a conflict. The system will generate error tone and will not update the database. Tables 3.3.2.5-1 to 3.3.2.5-4 below show the defaults for Numbering Plan 1. Appendix B provides the default values for each of the eight basic Numbering Plans; select the basic Numbering Plan in PGM 100.

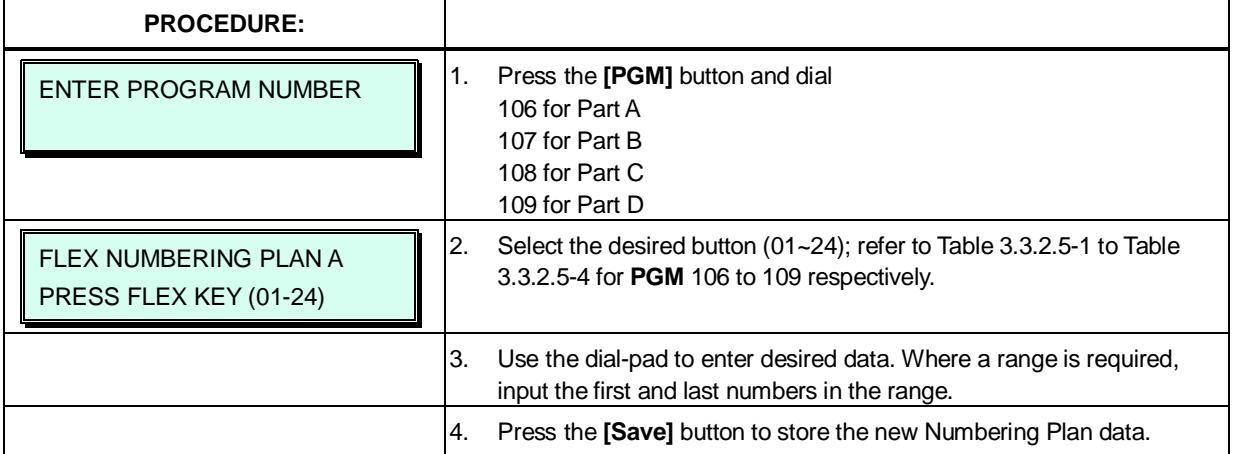

## **Table 3.3.2.5-1 FLEXIBLE NUMBERING PLAN PART A (PGM 106)**

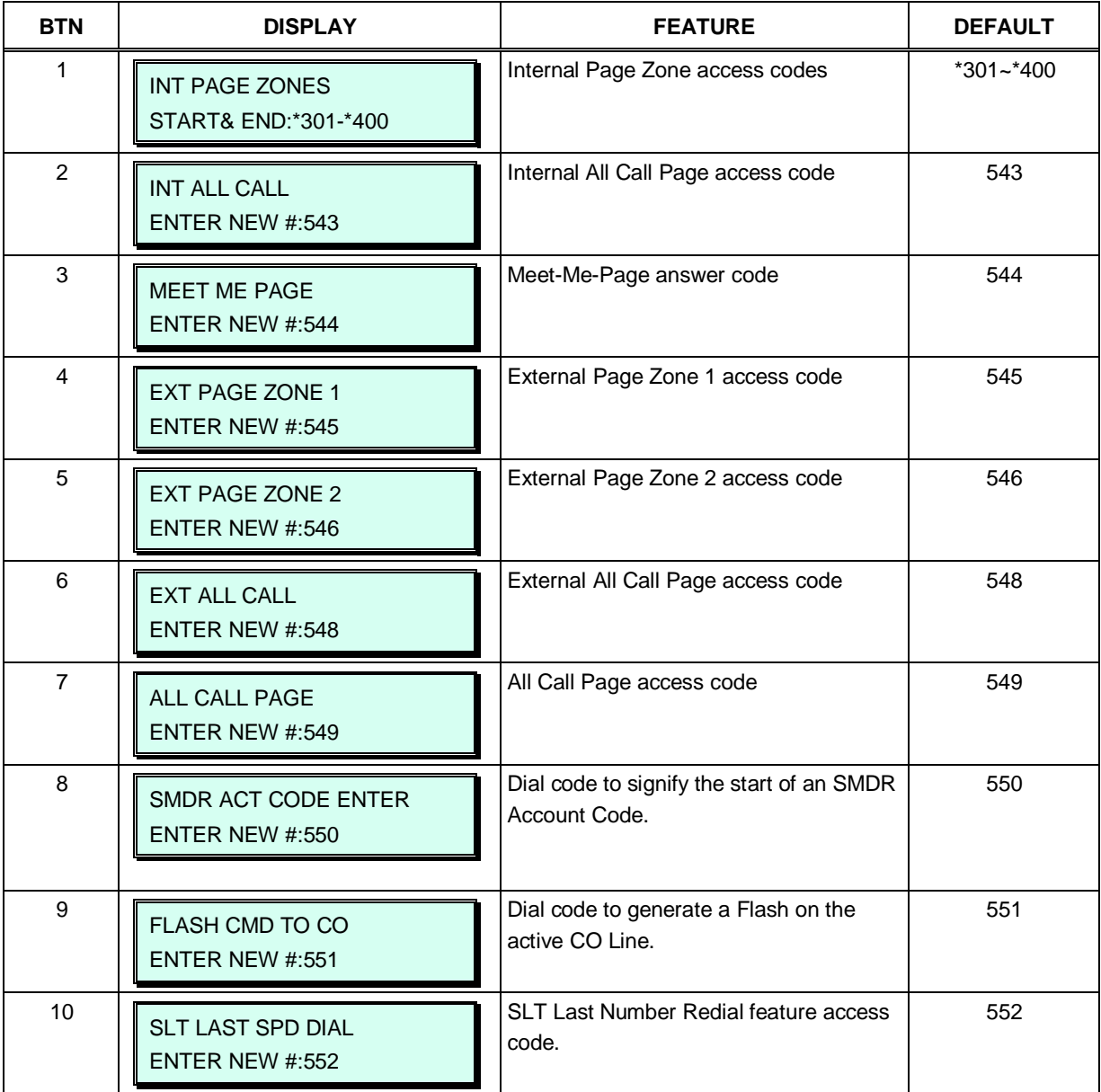

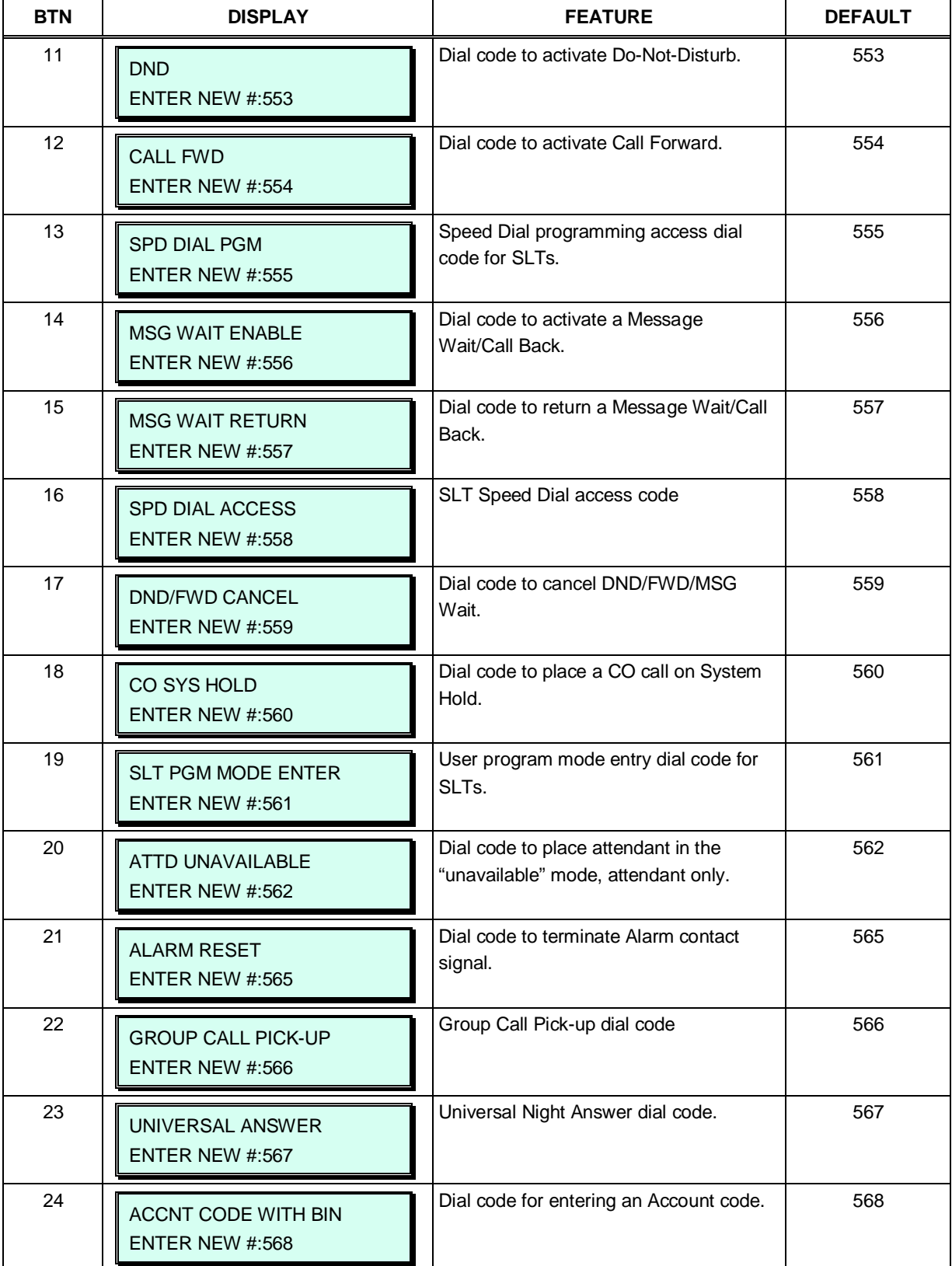

## **Table 3.3.2.5-1 FLEXIBLE NUMBERING PLAN PART A (PGM 106)**

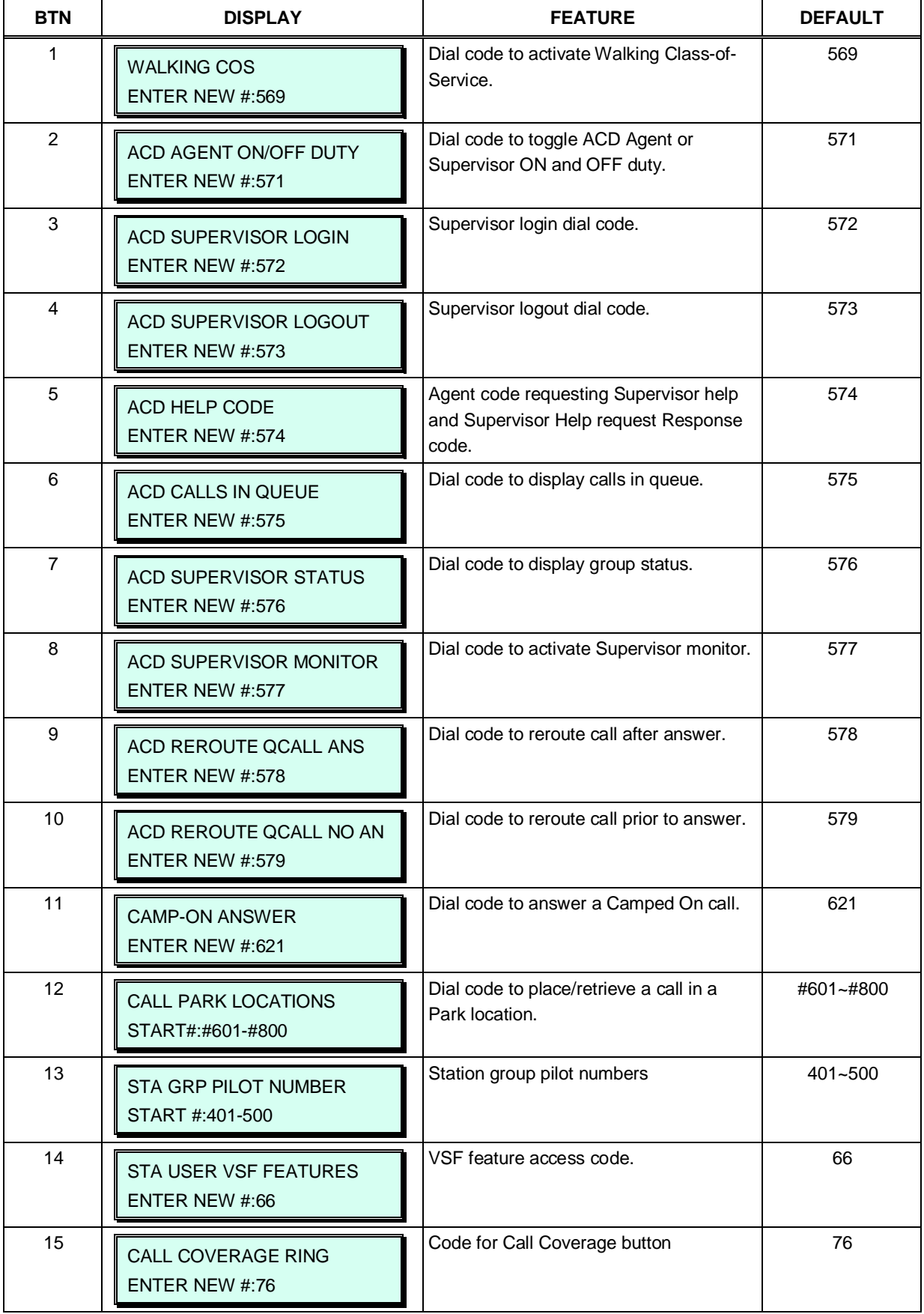

## **Table 3.3.2.5-2 FLEXIBLE NUMBERING PLAN PART B (PGM 107)**

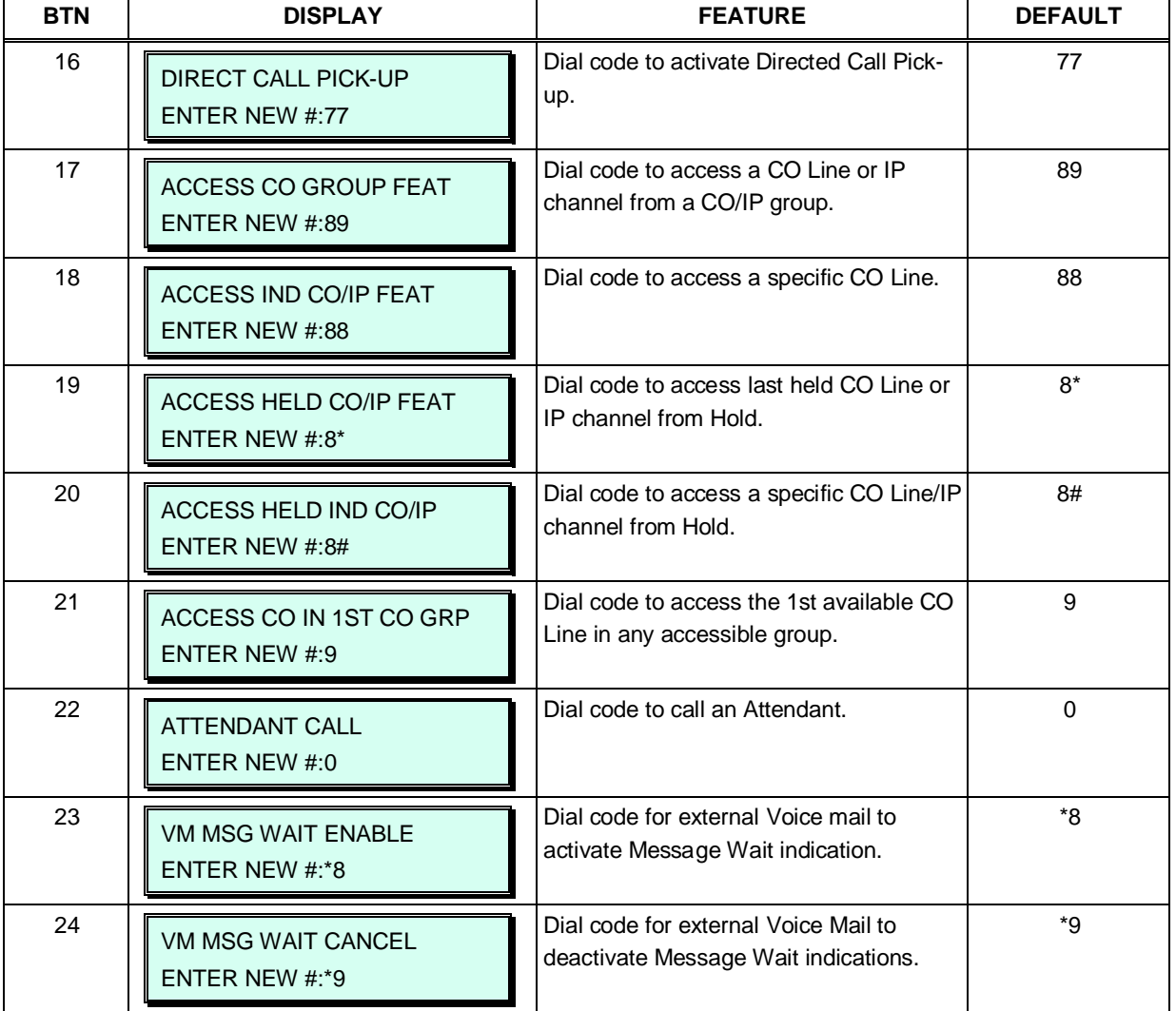

### **Table 3.3.2.5-2 FLEXIBLE NUMBERING PLAN PART B (PGM 107)**

#### **Table 3.3.2.5-3 FLEXIBLE NUMBERING PLAN PART C (PGM 108)**

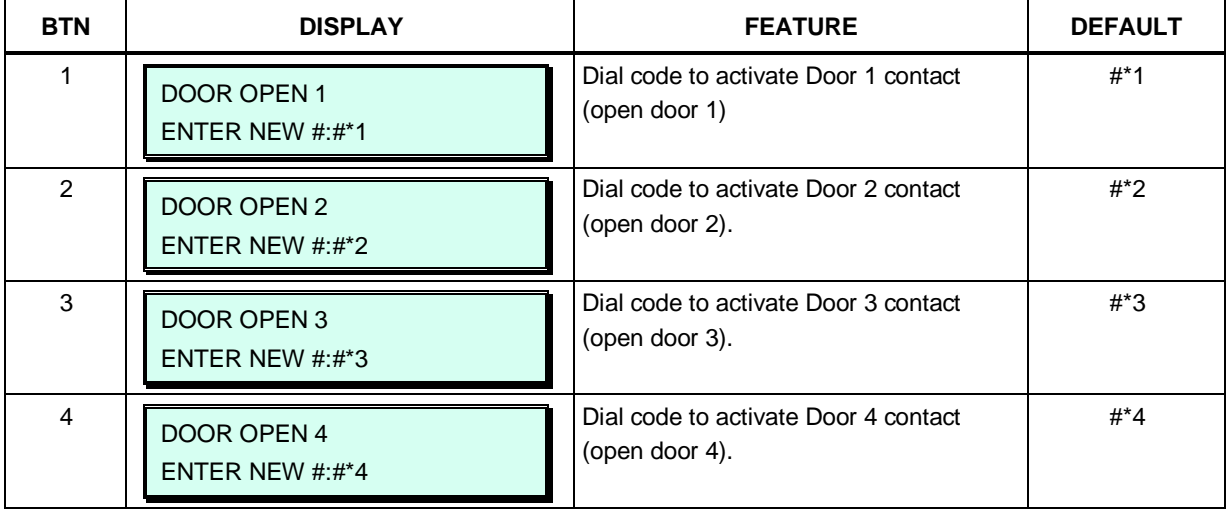

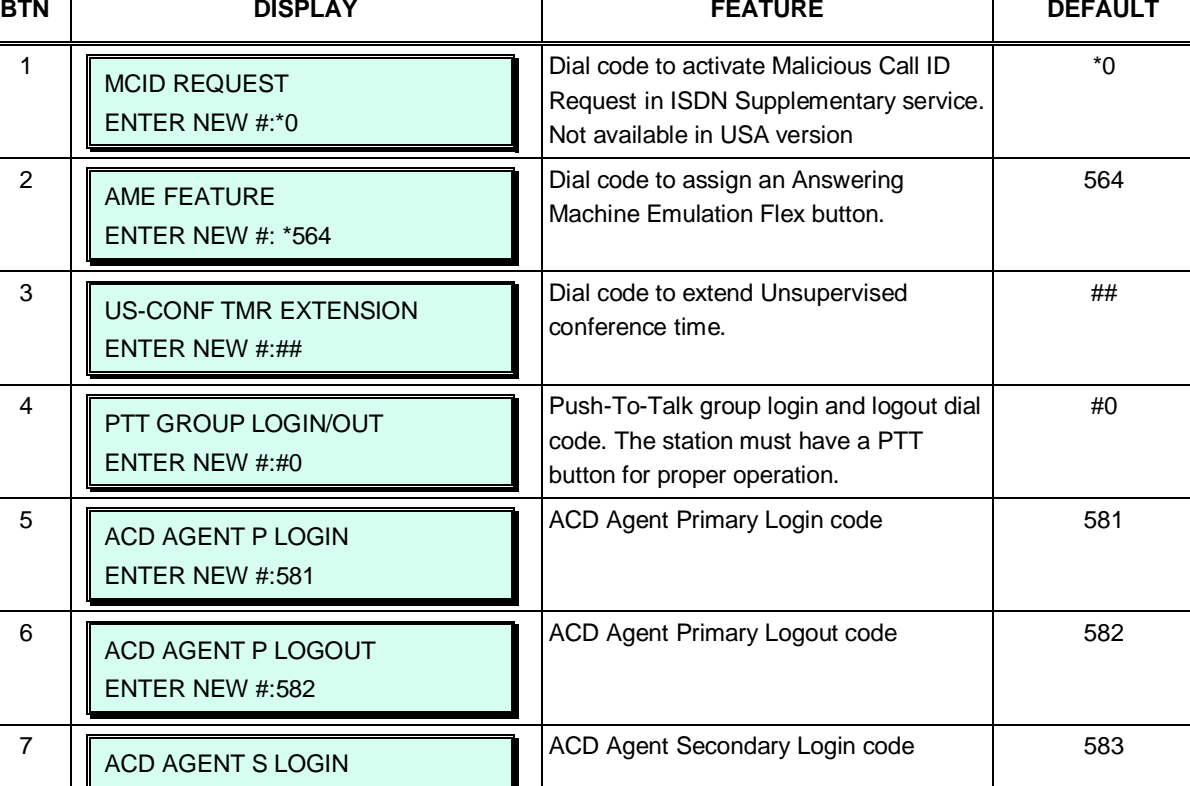

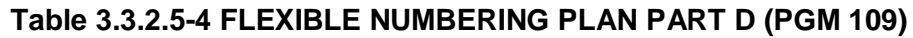

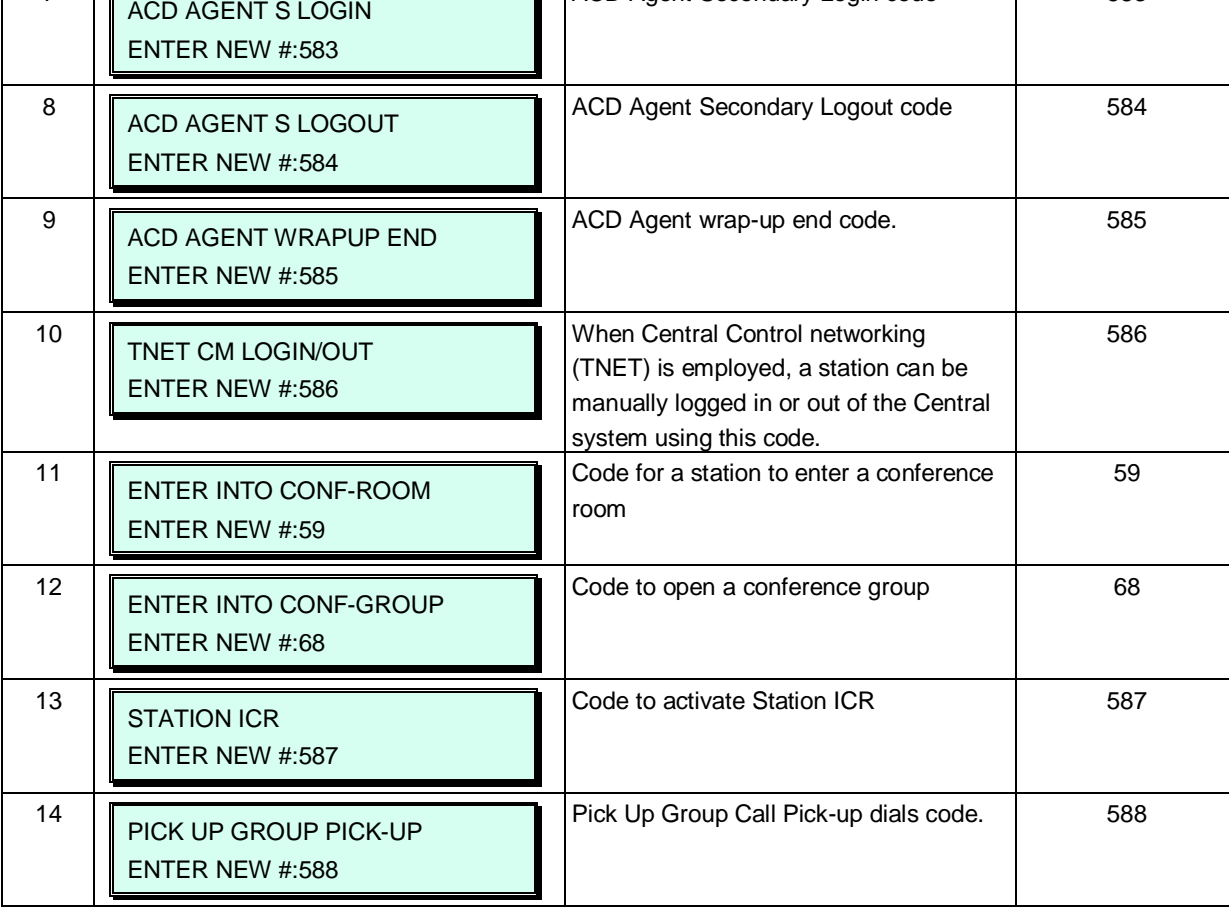
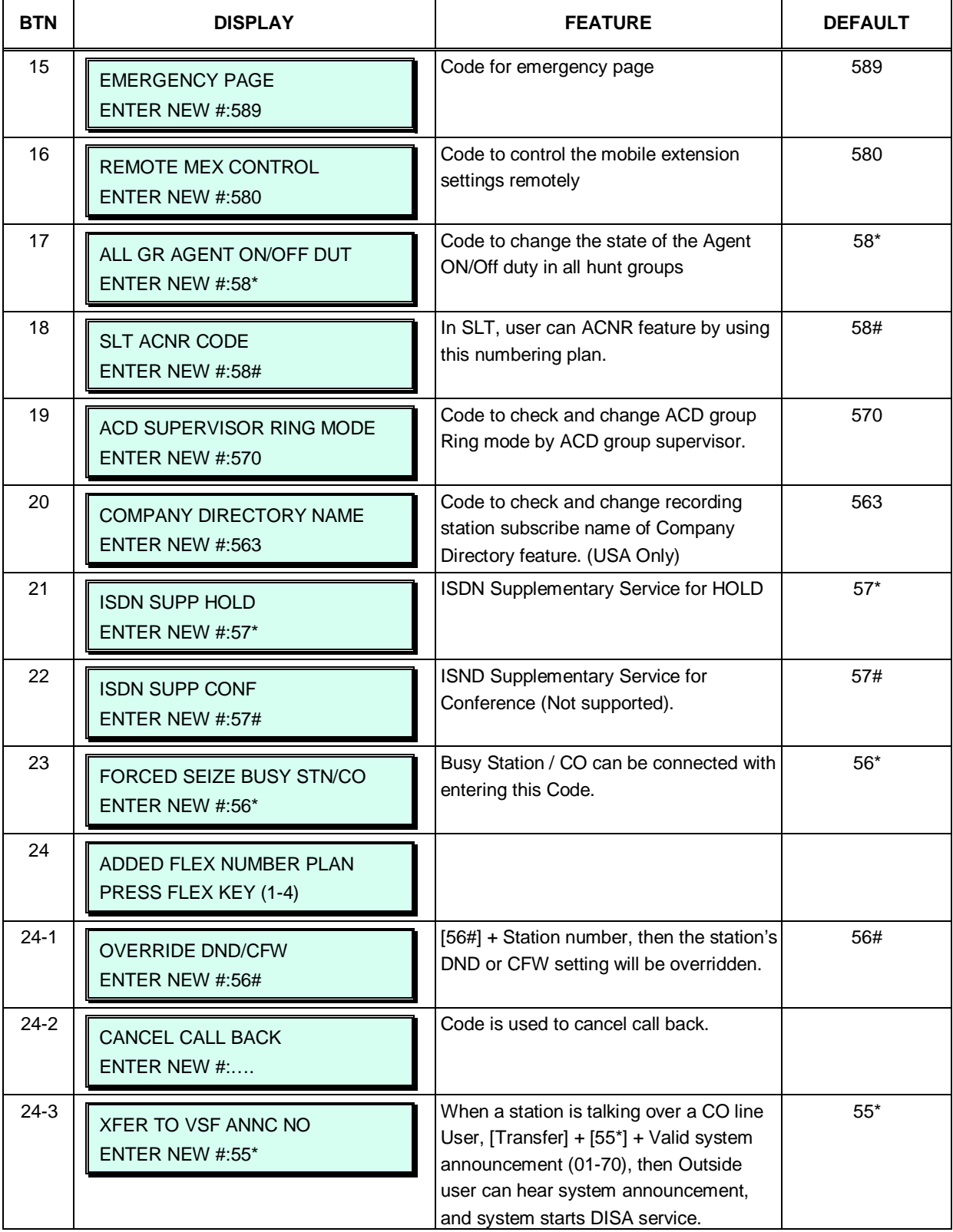

### **Table 3.3.2.5-4 FLEXIBLE NUMBERING PLAN PART D (PGM 109)**

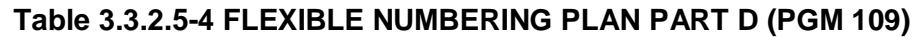

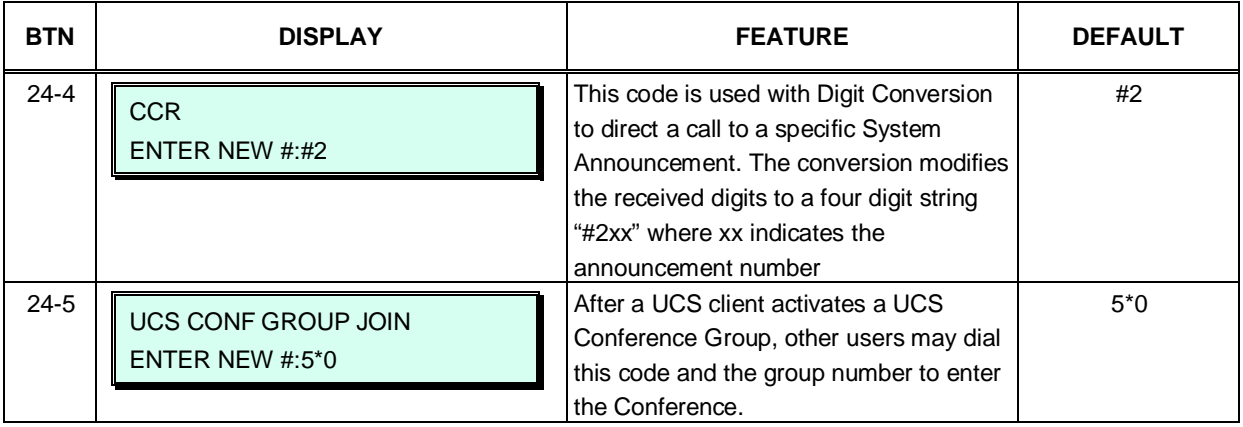

### **3.3.2.6 8-Digit Table –PGM238**

The iPECS UCP supports a Station Numbering Plan of up to eight digits. By combining a prefix digit string of up to six (6) digits with the Add Digit count (digit count from the Station Numbering assigned in PGM 105), the Station Numbering Plan can support up to eight digits. Note that multiple prefixes (8 Digit Strings) can be assigned with varying Add Digit counts. In addition, in case of a conflict, the Prefix digit string will have priority over the Flexible Numbering Plan thus disabling the feature associated with the digit string.

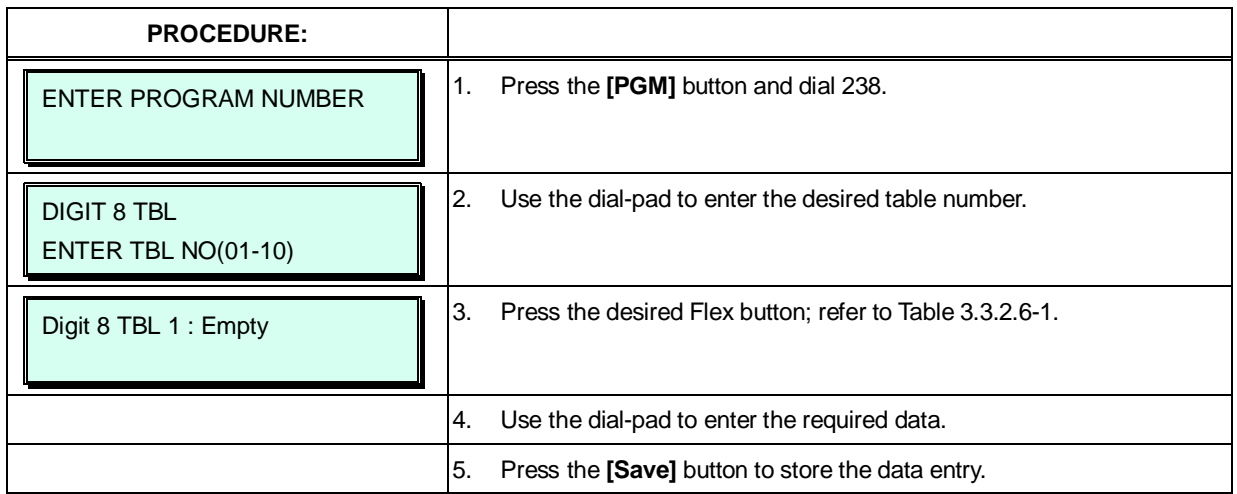

### **Table 3.3.2.6-1 8-Digit Table (PGM 238)**

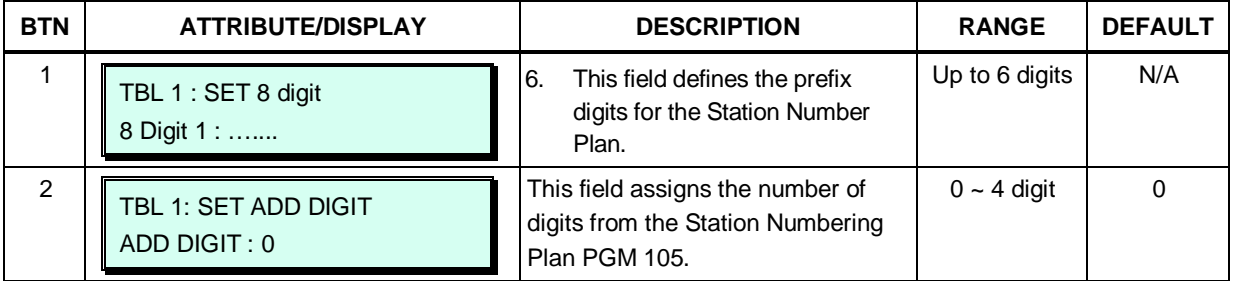

# *4. WEB SERVICE*

## **4.1 General**

The iPECS UCP incorporates a Web Server employed by the system's Web Service, which include a setup Wizard, Administration of the database, maintenance of the system and a user portal. Using a Web browser the system's Web Server can be opened, the Web setup Wizard accessed, and the database managed in a user-friendly environment. In addition to modifying the system database, Web Admin provides for Maintenance such as system file upload, remote upgrade, database download and maintenance functions. The Station portal may be accessed by the user with a standard browser.

The default database includes assignment of a private IP address to the system. This address (10.10.10.2) may be used to access the system from the LAN. However, a routable IP address must be assigned for access from a remote location.

To access the iPECS Web Server requires:

Operating iPECS series system IP address assigned in the system and is known TCP/IP port assigned for the UCP LAN port and is known iPECS UCP connected to an accessible LAN iPECS UCP password (Maint, Admin, and User) if any, is known

### **4.1.1 PC/Browser**

- MS Explore 10.0, Chrome 24.0, Firefox 18.0 or higher version is recommended (HTML5 support required)
- Windows PC, at least 32MB RAM (64MB or more RAM is recommended)
- NIC (Network Interface Card)

### **4.1.2 Environment for LAN connection**

- IEEE 802.3, 10/100 Base T
- Static/DHCP addressing
- Firewall, requires Network Administrator to allow access.
- Remote access requires a routable IP address for the iPECS UCP Web Server. This must be assigned to the system prior to access.

### **4.1.3 Web Browser setting**

Web browsers may store (cache) a copy of the iPECS Web pages in a cache memory. The Web browser may use these copies to provide a "quick view". If the Web page has been altered by data entered in Station Admin or a file upgrade, the cached copy will be out-of-date and could cause unexpected system operation. To assure proper page views and data entry, the browser should be set to eliminate the use of the cached pages. For Explorer, in "Internet Options", enable refresh on "Every visit to the page", for other browser, the procedure may be different.

## **4.1.4 Password Encryption**

When enabled in PGM 161, iPECS UCP implements decryption of the password employing RC-6 block encryption. iPECS UCP employs a Sun Java Virtual Machine applet to implement AES encryption. The PC entering the Password must have a JAVA Virtual Machine and the JRE (Java Runtime Environment) Explorer option enabled to handle encrypted passwords properly. The Sun JVM is downloaded from the Java home page [\(www.java.com\)](http://www.java.com/). Once downloaded, execute the downloaded file. To enable the Explorer JRE option,

- 1. From the Explorer menu, select Internet Options-Advanced.
- 2. From the Advanced Internet Options check the **[Use JRE….]** Option.

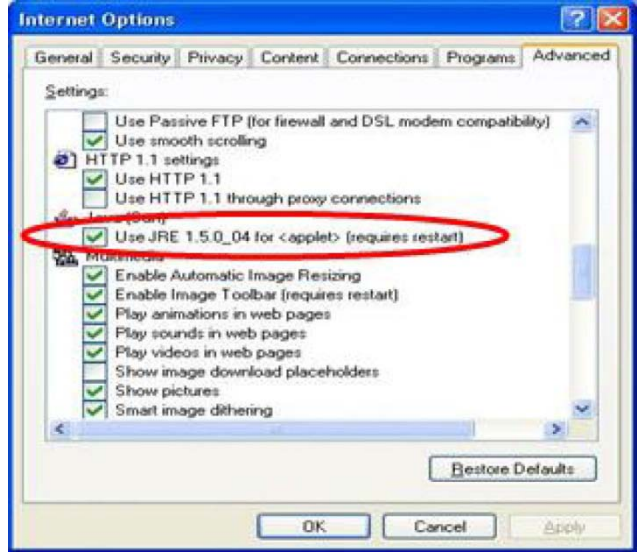

3. After restarting the computer, access the iPECS UCP Web Manager, section 4.2. "Applet iPECSPwd started" will display in the bottom left corner to indicate password encryption is active.

# **4.2 iPECS UCP Web Access & Login**

In the browser 'ADDRESS' field, enter the UCP IP address (default is 10.10.10.2) and select 'GO'. The Web server returns the iPECS UCP Web Services Login page, Figure 4.2-1. The UCP Web services include the Admin and Maintenance functions and the Station Program User Portal. To access the Admin and Maintenance function, a valid User Id and Password matching the assignments in the System Password PGM 162 or User Management in the Maintenance section must be entered. The default User Id is 'admin' and the password is '1234'. The system will return the Admin & Maintenance Main page, section 4.3.

To access the Station program, the user must enter their Station number and full Authorization code (station number and Auth code) as defined in Tables Data – Station Authorization Codes (PGM 227). The system will return the Station Program Main page as shown in section 8.

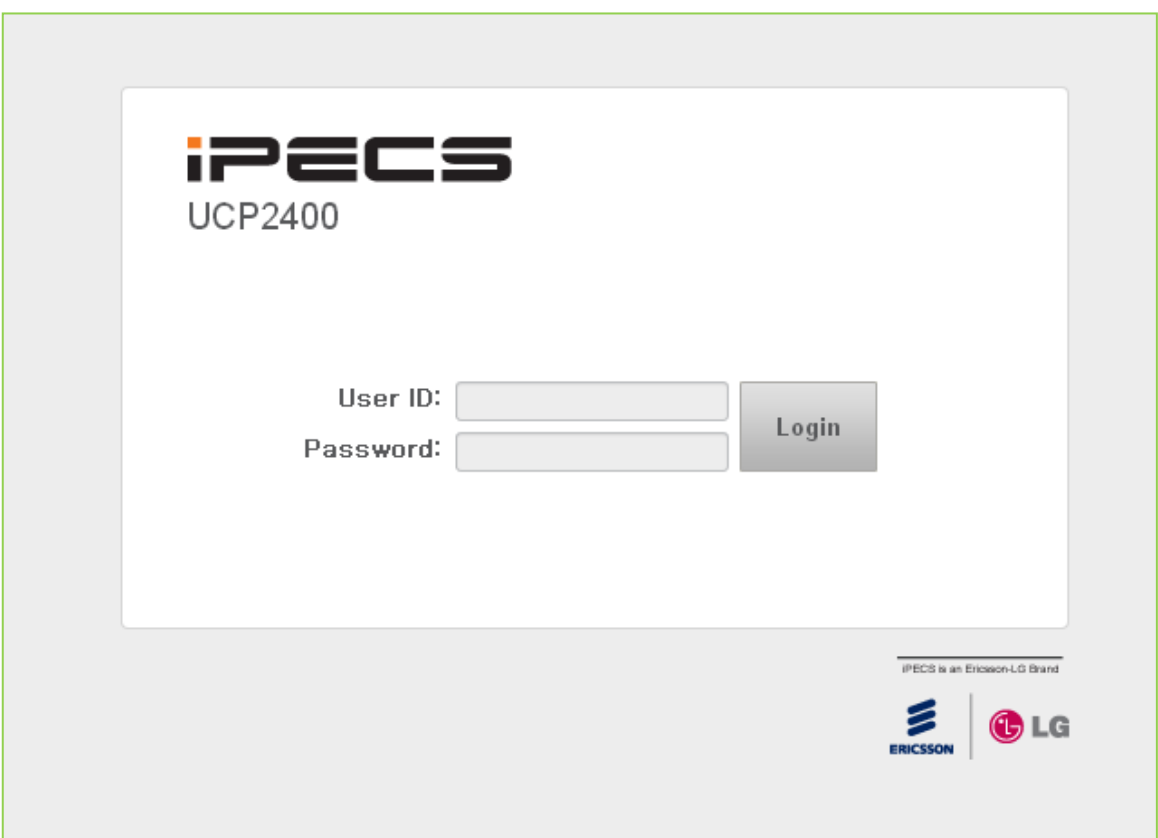

**Figure 4.2-1 iPECS UCP Home page**

## **4.3 Web Admin & Maintenance Main Page Overview**

In the Web Admin Login screen (see section 4.2), enter the User Id and Password then click the **[Login]** button to access the iPECS Admin & Maintenance Main Page as shown in Figure 4.3-1.

| <b>iPECS</b><br><b>UCP2400</b>                            | <b>Administration</b>                             | <b>Maintenance</b>                                      |                                                          | <b>Change Language</b><br>Log Out                 |
|-----------------------------------------------------------|---------------------------------------------------|---------------------------------------------------------|----------------------------------------------------------|---------------------------------------------------|
| <b>Function Base</b><br><b>PGM Base</b>                   | <b>Favorite PGM</b><br>₹                          |                                                         |                                                          | $\times$<br>$\overline{\mathbf{v}}$               |
| $\circ$<br>Q PGM Search                                   |                                                   |                                                         |                                                          | Edit                                              |
| System ID & Numbering Plans                               | System IP Plan(102)<br>System ID & Numberi        | Device IP Plan(103)<br>System ID & Numberi              | <b>Common Attributes(</b><br><b>Station Data</b>         | Flexible Buttons(115<br><b>Station Data</b>       |
| <b>Station Data</b>                                       |                                                   |                                                         |                                                          |                                                   |
| <b>Board Based Data</b>                                   | <b>Common Attributes(</b><br>CO Line Data         | <b>CO/IP Ring Assignm</b><br>CO Line Data               | <b>CID/CPN Attributes(1</b><br>CO Line Data              | <b>System Attributes(16</b><br><b>System Data</b> |
| <b>CO Line Data</b>                                       |                                                   |                                                         |                                                          |                                                   |
| <b>System Data</b>                                        | <b>System Password(162)</b><br><b>System Data</b> | <b>Station Group Assig</b><br><b>Station Group Data</b> | <b>Station Group Attrib</b><br><b>Station Group Data</b> | <b>Station Authorizatio</b><br><b>Tables Data</b> |
| <b>Station Group Data</b>                                 |                                                   |                                                         |                                                          |                                                   |
| <b>ISDN Line Data</b>                                     | <b>System Authorizatio</b><br><b>Tables Data</b>  | <b>Flexible DID Conver</b><br><b>Tables Data</b>        |                                                          |                                                   |
| <b>SIP Data</b>                                           |                                                   |                                                         |                                                          |                                                   |
| <b>Tables Data</b>                                        |                                                   |                                                         |                                                          |                                                   |
| Networking Data                                           |                                                   |                                                         |                                                          |                                                   |
| <b>T-NET Data</b>                                         |                                                   |                                                         |                                                          |                                                   |
| Zone Data                                                 |                                                   |                                                         |                                                          |                                                   |
| Device Login                                              |                                                   |                                                         |                                                          |                                                   |
| <b>UCS Standard</b>                                       |                                                   |                                                         |                                                          |                                                   |
| <b>DECT</b> Data                                          |                                                   |                                                         |                                                          |                                                   |
| <b>Hotel Data</b>                                         |                                                   |                                                         |                                                          |                                                   |
| Redundancy Data                                           |                                                   |                                                         |                                                          |                                                   |
| Initialization                                            |                                                   |                                                         |                                                          |                                                   |
| [Version] Appl(1.0Al), Boot(1.0Ah), Kernel(3.0Ab), H/W(1) |                                                   | Copyright Ericsson-LG Enterprise Co., Ltd. 2013.        |                                                          |                                                   |

**Figure 4.3-1 iPECS UCP Admin & Maintenance Main Page** 

The Admin & Maintenance Main Page has three sections,

Menu bar – Upper frame

Web site directory & navigation section – Left frame

Favorite Programs and Entry section – Central frame

Items in the Menu bar are mouse-clickable for selections of:

Administration – accesses the system database.

Maintenance – permits databases to be downloaded, including all data, system speed dial, LCR, SMDR, UCP and Gateway file.

The Application, Boot, and Kernel version can find at the left side of bottom

### **4.3.1 Favorite Program Groups**

To ease access to frequently used program, the iPECS Admin Main Page displays a Favorite PGM list. The Favorite PGM list buttons, when selected, return the associated Web page. Up to 20 favorites are configured using the Edit button in the upper right of the page.

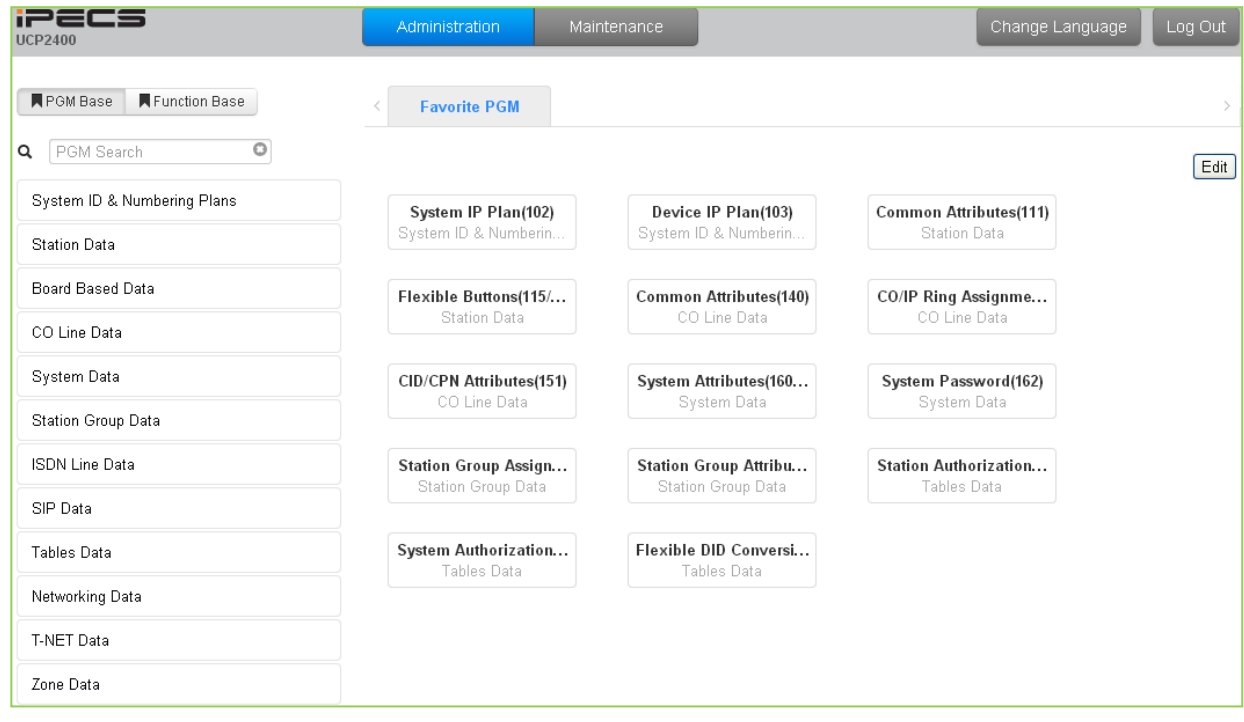

To register a Favorite program, click Edit button. The following page will be displayed.

- Clear button: Clears the check box for all programs.
- Save button: Saves the Web page, PGMs with checked boxes are stored as Favorites, up to 20.
- Back button: Returns to the previous page.

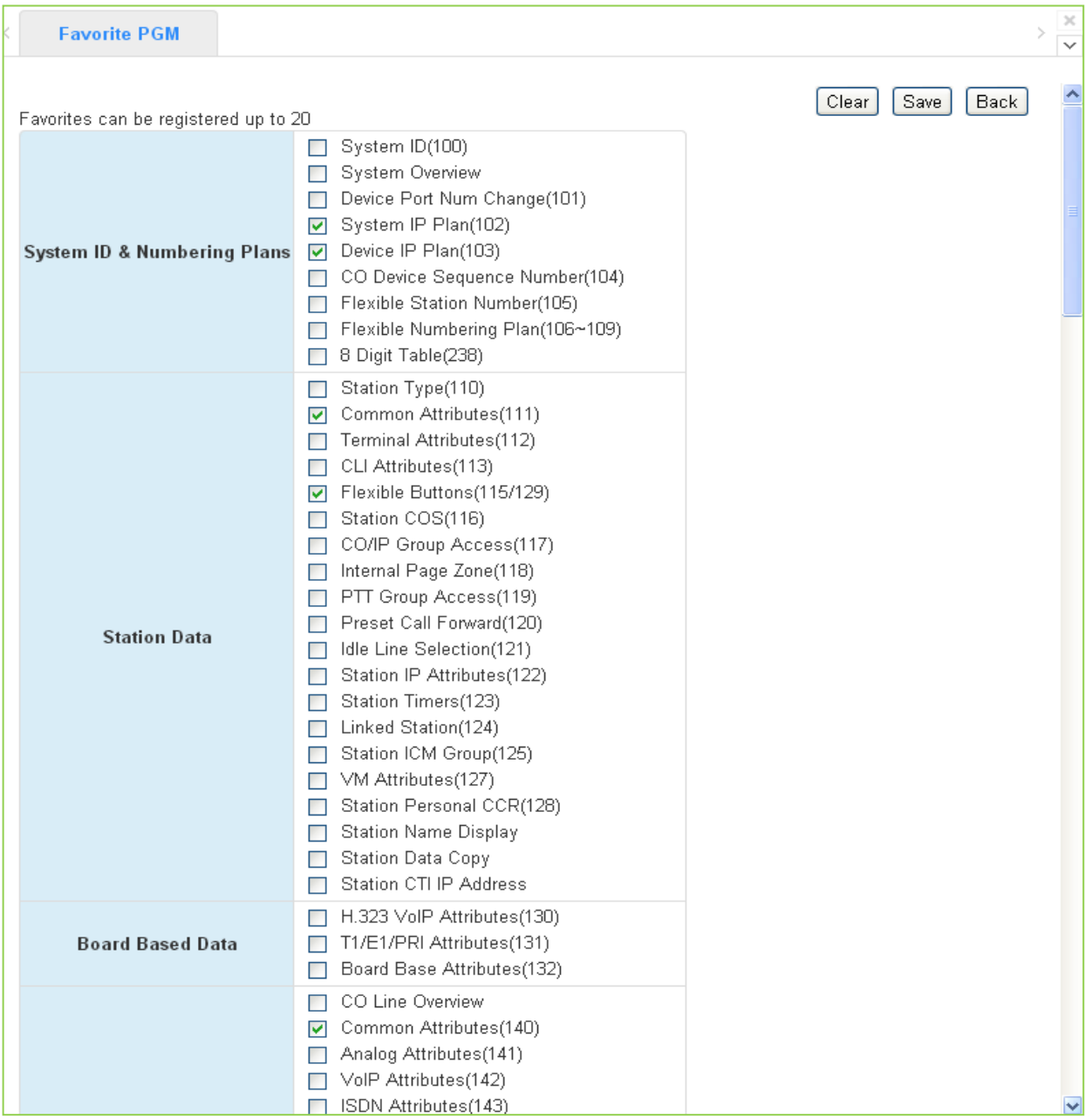

### **4.3.2 iPECS Web Page Navigation**

The Navigation frame appears in the left after login; refer to Figure 4.3-1. Selecting a Program group from either the Navigation pane or the Favorites list will display the selected Web entry page.

Each of the system's data entry Web pages includes a frame for data display and modification. To modify data, click in the data field, either a drop-down menu will appear for entry selection or a cursor will appear in the field and the user may type in the data required. Once all new data for a Web page has been entered, the **[Save]** button must be clicked to send the new page to the system and save the modified data.

In some cases, where mentioned, it may be necessary to reset the system. The system can be

reset manually as described in the *iPECS UCP Hardware Description and Installation Manual* by selecting the Reset System button on the Initialization Web page or using the reset button on the UCP Module.

### **4.3.3 General Web Page Features**

### **4.3.3.1 Web Page Range Entries**

On many of the Web pages for Station, CO Line and Tables Data a range of station, lines or table indices must be entered to display the appropriate data entry page. In this case, a range of devices or indices can be selected by entering the lowest and highest device number separated by a dash. In addition, a comma can be used to enter non-sequential numbers. Note no space characters should be entered before or after the dash or comma. Note the data entry page displays the data for the lowest device or table index entered.

### **4.3.3.2 Table Check Boxes**

Data entry pages that require a range entry, only display the data for the lowest device number or Table index entered in the range. To assure that only the appropriate data is changed for all entries in the range, a check box is located in front of each attribute. When the page is saved, only data for attributes with the box checked are saved for the range while data for unchecked attributes are not modified.

### **4.3.3.3 Sorting Displayed Data**

Charts in the data pages typically allow the data to be sorted based on a given column in either ascending or descending order. In the column header, the sorting symbol displays to indicate the sorting function is available for the column.

# *5. WEB SETUP WIZARD*

After the system is initialized, the first time Web Admin is accessed, the Web Setup Wizard is displayed. The Wizard presents six pages in sequence with parameters that should be verified or commonly need modification prior to operation of the system including:

Nation Code System IP Information Station Numbering Plan Flexible Numbering Plan CO Line Ring Maintenance Password

Each of the pages is discussed in the following sections.

# **5.1 Nation Code**

During initialization, the system employs the Nation Code to establish the default gains and tones for the various interfaces (analog CO Lines, ISDN lines, etc.), as well as the numbering plans for the specific country. The gains, in particular must be set to comply with the local regulatory requirements.

Normally, the Nation Code will be set at the factory, however assure the Nation code matches the system location. If not, turn Dip Switch 4 on the UCP module to ON, change the Nation Code and save the page. If the code is changed, after saving the page the system will initialize automatically to properly set the gains, tones and numbering plan for the selected country. In addition, all other data will be initialized so, the Nation Code should be properly set prior to other programming.

| iPECS<br>Install Wizard |                                                                                                    |                      |                     |                      |                     | Exit<br>Change Language |
|-------------------------|----------------------------------------------------------------------------------------------------|----------------------|---------------------|----------------------|---------------------|-------------------------|
| Step 1 (Set Nation  0   | Step 2 (Set IP Inform                                                                                                    |                      | Step 3 (Set Station | Step 4 (Set Flexible | Step 5 (Set CO Ring | Step 6 (Set Mainten     |
|                         |                                                                                                    |                      |                     |                      |                     | Next                    |
|                         |                                                                                                    |                      |                     |                      |                     |                         |
|                         | You can't change Nation Code when Dip Switch 4 is OFF status.<br>If you want to change Nation Code, then make Dip Switch 4 as ON status. |                      |                     |                      |                     | Save                    |
|                         |                                                                                                    |                      |                     |                      |                     |                         |
| <b>Attribute</b>        |                                                                                                    | Value                | Range               |                      |                     |                         |
| Nation Code             | Korea                                                                                                    | $\blacktriangledown$ |                     |                      |                     |                         |

**Figure 5.1-1 Set Nation Code Wizard**

# **5.2 Set IP Information**

The IP Information page establishes the UCP call server (UCP module) IP address scheme. DHCP can be enabled or static addressing can be configured. When the system is behind a firewall, the Firewall address must be entered allowing proper operation with remote users, devise and SIP trunks. A DNS (Directory Name Server) for Domain Name resolution should also be entered on this page. Note that changing any IP address in the system requires a system reset; the reset does not initialize data. For additional details, refer to section 6.1.4.

| iPECS<br><b>Install Wizard</b> |                        |                     |                      |                     | Change Language<br>Exit |
|--------------------------------|------------------------|---------------------|----------------------|---------------------|-------------------------|
| Step 1 (Set Nation C           | Step 2 (Set IP Infor C | Step 3 (Set Station | Step 4 (Set Flexible | Step 5 (Set CO Ring | Step 6 (Set Mainten     |
|                                |                        |                     |                      |                     | Prev<br>Next<br>Save    |
| Check All                      | Attribute              | Value               |                      |                     |                         |
| 0                              | UCP DHCP               | OFF v               |                      |                     |                         |
| 0                              | UCP IP Address         | 192.168.123.106     |                      |                     |                         |
| 0                              | <b>UCP Subnet Mask</b> | 255.255.255.0       |                      |                     |                         |
| □                              | Router IP Address      | 192.168.123.254     |                      |                     |                         |
|                                |                        | 0.0.0.0             |                      |                     |                         |
| 0                              | Firewall IP Address    |                     |                      |                     |                         |

**Figure 5.2-1 Set IP Information Wizard**

# **5.3 Set Station Numbering Plan**

If the default Station Numbering Plan is not desired, this Wizard page may be used to change the numbering. Refer to section 6.1.7 for details on changing the Station Numbering Plan.

| <b>IPECS</b><br>Install Wizard         |                       |                        |                      |                     | Exit<br>Change Language |
|----------------------------------------|-----------------------|------------------------|----------------------|---------------------|-------------------------|
| Step 1 (Set Nation C                   | Step 2 (Set IP Inform | Step 3 (Set Station  0 | Step 4 (Set Flexible | Step 5 (Set CO Ring | Step 6 (Set Mainten     |
| Enter Station Index Range (1 - 2400) : |                       |                        | ø<br>Load            |                     | Prev<br>Next            |
|                                        |                       |                        |                      |                     |                         |

**Figure 5.3-1 Set Station Numbering Wizard**

# **5.4 Set Flexible Numbering Plan**

The Flexible Numbering Plan defines the various digit strings (codes) users may dial to access system resources (outside lines, page zones, etc.) and features. In the wizard, codes for features that commonly may require modification are displayed. For details on these and the complete Flexible Numbering Plan, refer to section 6.1.8.

| Install Wizard                  | <b>iPECS</b>                        |                       |                     |                       |                     | Exit<br>Change Language |
|---------------------------------|-------------------------------------|-----------------------|---------------------|-----------------------|---------------------|-------------------------|
|                                 | Step 1 (Set Nation C                | Step 2 (Set IP Inform | Step 3 (Set Station | Step 4 (Set Flexibl C | Step 5 (Set CO Ring | Step 6 (Set Mainten     |
|                                 |                                     |                       |                     |                       |                     | Prev<br>Next            |
|                                 |                                     |                       |                     |                       |                     | Save                    |
| Order $\downarrow$ <sup>a</sup> | Attribute $\downarrow$ <sup>a</sup> |                       | Value               |                       |                     |                         |
|                                 | Access CO In First CO Group 9       |                       |                     |                       |                     |                         |
| $\overline{2}$                  | Attendant Call                      | D.                    |                     |                       |                     |                         |
| 3                               | Group Call Pick-Up                  | $+$                   |                     |                       |                     |                         |

**Figure 5.4-1 Set Flexible Number Plan Wizard**

# **5.5 Set CO Ring Assignment**

CO Ring Assignment establishes how the system will route incoming calls. The wizard assignments cover all CO/IP Lines in the system and the Ring assignments for Day, Night and Timed Ring modes can be established. For details on the Ring assignments, refer to section 6.4.5.

| iPECS<br><b>Install Wizard</b> |                   |                       |                              |          |                                           |                      | Change Language<br>Exit |
|--------------------------------|-------------------|-----------------------|------------------------------|----------|-------------------------------------------|----------------------|-------------------------|
| Step 1 (Set Nation C           |                   | Step 2 (Set IP Inform | Step 3 (Set Station          |          | Step 4 (Set Flexible                      | Step 5 (Set CO Rin O | Step 6 (Set Mainten     |
|                                |                   |                       |                              |          |                                           |                      | Prev<br>Next<br>Save    |
| Check All                      |                   | <b>Attribute</b>      | Value                        |          | Range Station Delay Value [Station:Delay] |                      |                         |
|                                |                   | Station Range         | Range:<br>Delay:             | $0 - 9$  | [1000:0]                                  |                      |                         |
|                                |                   | ● Hunt Group          |                              |          |                                           |                      |                         |
| $\Box$                         | Day               | $\bigcirc$ VSF        | Announcement :<br>Auto Drop: | $0 - 70$ |                                           |                      |                         |
|                                |                   | AA Ring Time          |                              | $0 - 30$ |                                           |                      |                         |
|                                |                   | ◯ Net Station         |                              |          |                                           |                      |                         |
|                                |                   | Station Range         | Range:<br>Delay:             | $0 - 9$  | [1000:0]                                  |                      |                         |
|                                |                   | ◯ Hunt Group          |                              |          |                                           |                      |                         |
| $\Box$                         | Night             | $\bigcirc$ VSF        | Announcement :<br>Auto Drop: | $0 - 70$ |                                           |                      |                         |
|                                |                   | AA Ring Time          |                              | $0 - 30$ |                                           |                      |                         |
|                                |                   | ● Net Station         |                              |          |                                           |                      |                         |
|                                |                   | Station Range         | Range:<br>Delay:             | $0 - 9$  | [1000:0]                                  |                      |                         |
|                                |                   | ◯ Hunt Group          |                              |          |                                           |                      |                         |
| $\Box$                         | <b>Timed Ring</b> | $\bigcirc$ VSF        | Announcement :<br>Auto Drop: | $0 - 70$ |                                           |                      |                         |
|                                |                   | AA Ring Time          |                              | $0 - 30$ |                                           |                      |                         |
|                                |                   | ● Net Station         |                              |          |                                           |                      |                         |

**Figure 5.5-1 Set CO Ring Wizard**

## **5.6 Set Maintenance Password**

The Wizard includes a password entry page. It is strongly recommended that a unique User ID and strong password be entered to minimize the risk of admin and maintenance access by unauthorized personnel.

In order to finish the final step, you should register more than a maintenance ID. If not so, the Wizard can't go on to the next.

For additional details on system passwords, refer to sections 6.5.2, 6.5.22, and 7.12.

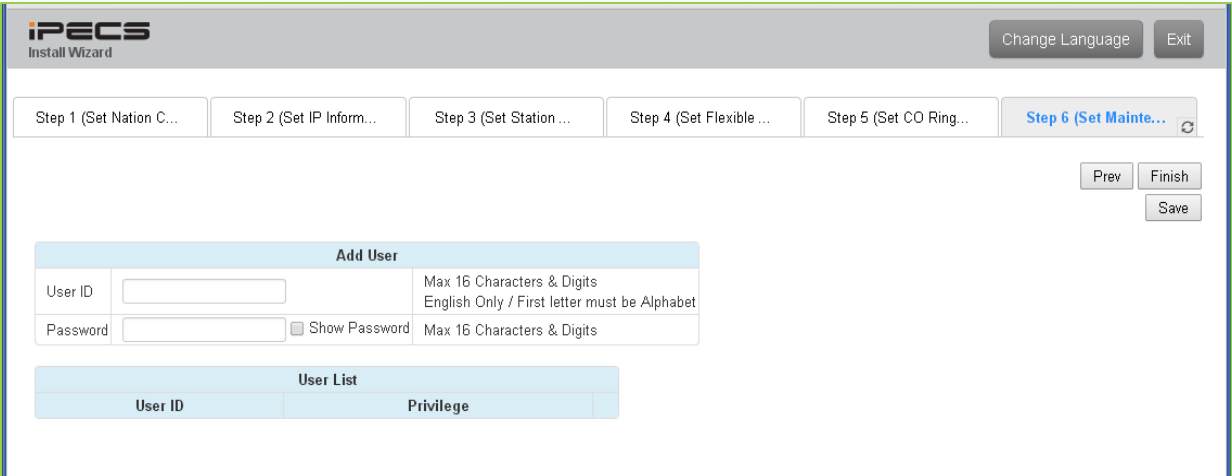

**Figure 5.6-1 Set Maintenance Password**

# *6. WEB ADMINISTRATION*

# **6.1 System ID & Numbering Plans**

Selecting the System ID & Numbering Plans expands the Navigation frame to display the available Program groups as shown in Figure 6.1-1.

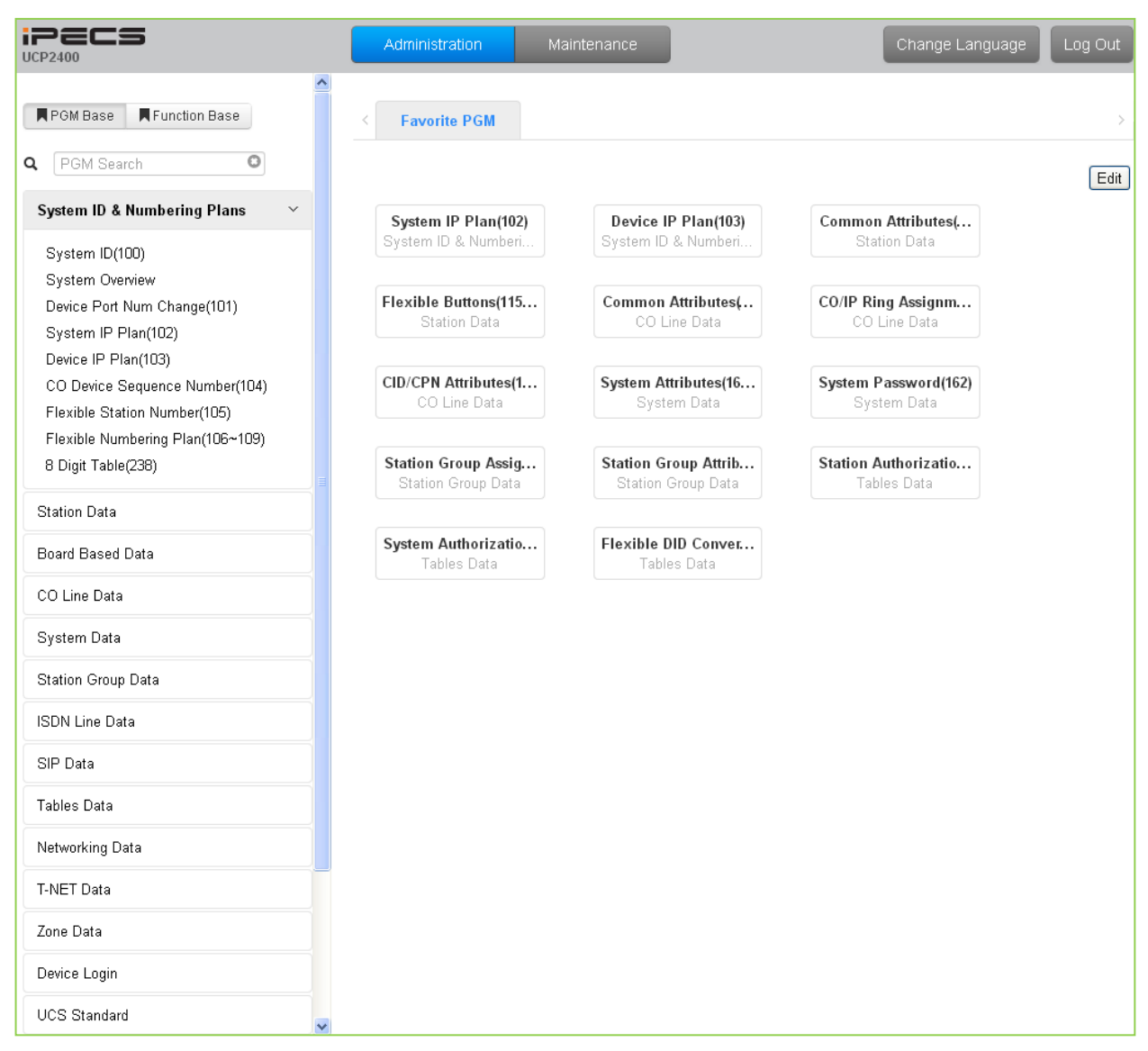

**Figure 6.1-1 System ID & Numbering Plans sub-menu**

## **6.1.1 System ID – PGM 100**

Selecting System ID will display the Input Entry page, Figure 6.1.1-1. Click **[Reset System]** to restart the system and **[Change ACT/STB]** to switch the active and standby UCP modules.

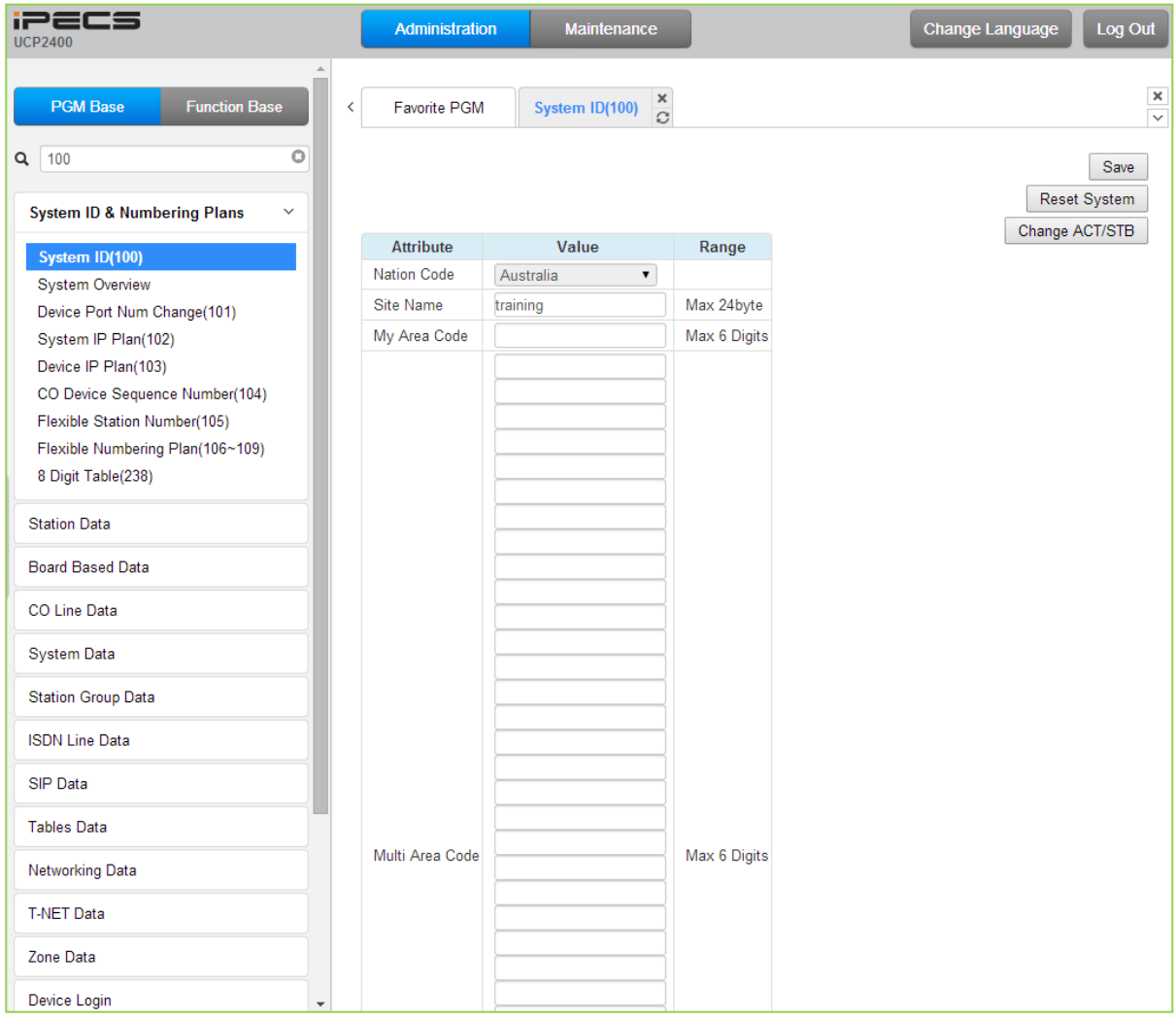

### **Figure 6.1.1-1 System ID**

Under System ID, the country is identified using the international dial codes (Nation Code). A twenty-three (23) character Site Name and the local "My Area Code" maybe defined. This information is used to set gain, frequencies and other system characteristics specific to the country and regional regulatory requirements. The Site Name is primarily useful for the installer/programmer as a reference to customer.

In addition, the system employs one of the eight (8) basic Flexible Number Plans as detailed in Appendix B. Individual items from the selected Numbering Plan can be changed under Flexible Numbering Plan in section 6.1.8.

The six (6) built-in VoIP DSP channels (VOIU) can be disabled allowing use of the DSPs for the Multi-party Conference function. Note the capability to disable the VOIU is only available when dipswitch 4 of the UCP module is in the ON position.

### **Note**

To change the Nation Code or disable the VOIU, the UCP Module "Mode" dipswitch pole 4 must be ON; you cannot change the Nation code while the switch is OFF.

### **6.1.2 System Overview**

Selecting System Overview will display the System Overview page, Figure 6.1.2-1. This page displays the system capacity, the available applications, and Device ID list. Note that data cannot be entered on this page.

| iPECS<br><b>UCP2400</b>                                                             | Administration                                 |           | Maintenance                    |                                 |                                        |                               | Change Language |
|-------------------------------------------------------------------------------------|------------------------------------------------|-----------|--------------------------------|---------------------------------|----------------------------------------|-------------------------------|-----------------|
| <b>F</b> PGM Base<br>Function Base                                                  | Favorite PGM<br>≺                              |           | System Ov                      | ×<br>$\Omega$                   |                                        |                               |                 |
| $\circ$<br>PGM Search<br>Q                                                          |                                                |           |                                | <b>System Capacity Overview</b> |                                        |                               |                 |
| <b>System ID &amp; Numbering Plans</b><br>$\checkmark$                              |                                                |           | max port / slot                |                                 | used port / slot available port / slot |                               |                 |
|                                                                                     | Total                                          | 5916      |                                | $\overline{0}$                  | 5916                                   |                               |                 |
| System ID(100)                                                                      | CO & STA                                       | 2400      |                                | 0                               | 2400                                   |                               |                 |
| > System Overview                                                                   | CO Gateway                                     | 998       |                                | $\Box$                          |                                        |                               |                 |
| Device Port Num Change(101)<br>System IP Plan(102)                                  | Station                                        | 2400      | (include hot desk 0)           | 0                               |                                        |                               |                 |
| Device IP Plan(103)                                                                 | MISC Gateway                                   | 300 / 100 |                                | 0/0                             | 300 / 100                              |                               |                 |
|                                                                                     | VSF Gateway                                    | 500 / 100 |                                | 0/0                             | 500 / 100                              |                               |                 |
| CO Device Sequence Number(104)                                                      | MCIM Gateway                                   | 960 / 30  |                                | 0/0                             | 960                                    |                               |                 |
| Flexible Station Number(105)<br>Flexible Numbering Plan(106~109)                    | Server                                         | 16        |                                | 0                               | 16                                     |                               |                 |
| 8 Digit Table(238)                                                                  | WTIM Gateway 132                               |           |                                | $\Box$                          | 132                                    |                               |                 |
| Board Based Data                                                                    |                                                |           |                                |                                 |                                        |                               |                 |
|                                                                                     |                                                |           |                                | <b>System License Overview</b>  |                                        |                               |                 |
|                                                                                     |                                                |           |                                | Key: N/A                        |                                        |                               |                 |
|                                                                                     | License<br>Network                             |           | Not activated                  | <b>Status</b>                   |                                        | Currently used                |                 |
|                                                                                     | EZ ATTD                                        |           | Not activated                  |                                 |                                        |                               |                 |
|                                                                                     | CTI(TAPI)                                      |           | Not activated                  |                                 |                                        |                               |                 |
|                                                                                     | DeskTop UCS Client                             |           | Not activated                  |                                 |                                        | $\mathbb O$                   |                 |
|                                                                                     | Mobile UCS Client                              |           | Not activated                  |                                 |                                        | 0                             |                 |
|                                                                                     | Hotel                                          |           | Not activated                  |                                 |                                        |                               |                 |
| Station Group Data                                                                  | TNET(LOCAL-SURVIVAL)                           |           | Not activated                  |                                 |                                        |                               |                 |
|                                                                                     | <b>NMS</b>                                     |           | Not activated                  |                                 |                                        |                               |                 |
|                                                                                     | SIP Phone                                      |           | Not activated                  |                                 |                                        | $\Box$                        |                 |
|                                                                                     | IPCR (Server Number)<br>IPCR (Agent ID Number) |           | Not activated<br>Not activated |                                 |                                        | $\mathbb O$<br>$\overline{0}$ |                 |
| CO Line Data<br>System Data<br><b>ISDN Line Data</b><br>SIP Data<br>Networking Data | SIP VM (Server Number)                         |           | Not activated                  |                                 |                                        | $\overline{0}$                |                 |
|                                                                                     | SIP VM (Agent Number)                          |           | Not activated                  |                                 |                                        | $\overline{0}$                |                 |
| Tables Data<br>T-NET Data<br>Zone Data<br>Device Login                              | IP Communicator                                |           | Not activated                  |                                 |                                        | $\mathbf 0$                   |                 |

**Figure 6.1.2-1 System Overview**

## **6.1.3 Device Port Number Change – PGM 101**

Selecting Device Port Num Change (101) will display the input entry page, Figure 6.1.3-1.

| <b>UCP2400</b>                              |                | Administration | Maintenance                                                              |                         |                      |                                        |              |                         | Change Language | Log Out              |
|---------------------------------------------|----------------|----------------|--------------------------------------------------------------------------|-------------------------|----------------------|----------------------------------------|--------------|-------------------------|-----------------|----------------------|
| Function Bane<br>PGM Bane                   | $\epsilon$     |                | ×<br>Favorite PGM<br>System ID(100)                                      | Device Port Num Change  |                      |                                        |              |                         |                 |                      |
| $\circ$<br>Q   PGM Search                   |                |                |                                                                          | <b>LU UGIOWAY</b>       |                      |                                        |              |                         |                 | Save                 |
|                                             | ٦              | $2401 - 1 - 8$ |                                                                          | LGCM LOOP 8 GW <b>E</b> |                      | $\Xi$                                  | $\bf{8}$     | $\overline{\mathbf{8}}$ |                 | Virtual Registration |
| <b>System ID &amp; Numbering Plans</b><br>M | 2              |                | $2402$ $9 - 38$                                                          | ISDN-PRI GW             | 田                    | 日                                      | 30           | 30                      |                 |                      |
| System ID(100)                              | 3              |                | 2403 39 - 62                                                             | VOIM24 GW               | 日                    | 官                                      | 24           | 24                      |                 |                      |
| System Overview                             |                |                |                                                                          | <b>STA</b>              |                      |                                        |              |                         |                 |                      |
| <b>Device Port Num Change(101)</b>          |                | J.             | 1000                                                                     | LIP-9030                | 顶                    | 日                                      | T.           | 1                       |                 |                      |
| System IP Plan(102)                         | $\overline{2}$ | $\mathfrak{D}$ | 1001 (Disconnected)                                                      | LIP-8060V               | $\Box$               | ø                                      | 1            | $\mathbf{T}$            |                 |                      |
| Device IP Plan(103)                         | 3              | $\overline{3}$ | 1002[-] 1003[-] 1004[-] 1005[-] 1006[-] 1007[-] 1008[-] 1009[-] DTIMS GW |                         | 量                    | 日                                      | 8            | s                       |                 |                      |
| CO Device Sequence Number(104)              | 11             | $\frac{1}{4}$  | 1010                                                                     | LIP-9040                | 启                    | $\Box$                                 | 1.           | T                       |                 |                      |
| Flexible Station Number(105)                | 12             | 5              | 1011                                                                     | LIP-9010                | 田                    | 日                                      | $\mathbf{1}$ | Ť                       |                 |                      |
| Flexible Numbering Plan(106-109)            | 13             | 6              | 1012                                                                     | LIP-9020                | 百                    | 日                                      | 1            |                         |                 |                      |
| 8 Digit Table(238)                          | 14             | $\overline{7}$ | 1013                                                                     | LIP-8024D               | $\qquad \qquad \Box$ | 日                                      | 1            | 1                       |                 |                      |
| Station Data                                | 15             | $\alpha$       | 350 (Disconnected)                                                       | LIP-8040L               | 目.                   | B                                      | 4            | 1                       |                 |                      |
|                                             | 16             | 9              | 1030 (Disconnected)                                                      | IP-ATTD                 | 岂                    | 日                                      | $\mathbf{1}$ | 1                       |                 |                      |
| <b>Board Based Data</b>                     | 17             | 10             | 1016                                                                     | LIP-8002E               | 旧                    | 日                                      | $\mathbf{1}$ | t                       |                 |                      |
| CO Line Data                                | 18             | 11             | 1017 (Disconnected)                                                      | LIP-9002                | G)                   | e                                      | 1.           | T                       |                 |                      |
|                                             | 19             | 12             | 1050 (Disconnected)                                                      | UCS-Client              | E)                   | B                                      | 1            | 1                       |                 |                      |
| System Data                                 | 20             | 13             | 1019 (Disconnected)                                                      | LIP-9002                | iii)                 | 业                                      | $\mathbf{1}$ | 1                       |                 |                      |
| Station Group Data                          | 21             | 14             | 1020 1021 1022 1023 1024 1025 1026 1027 (Disconnected)                   | SLTMB GW                | 田                    | $\Box$                                 | $\mathbf{B}$ | e                       |                 |                      |
|                                             | 29             | 15             | 1028 1029 FFFF 1031 1032 1033 1034 1035 (Disconnected) SLTM8 GW          |                         | 田                    | $\begin{array}{c} \square \end{array}$ | 8            | 8                       |                 |                      |
| <b>ISDN Line Data</b>                       | 37             | 16             | 1036                                                                     | LIP-9002                | 田                    | 日                                      | 1            | 1                       |                 |                      |
| SIP Data                                    | 38             | 17             | 1060 (Disconnected)                                                      | IP-ATTD.                | 自                    | 日                                      | 1            | 1                       |                 |                      |
| Tables Data                                 |                |                |                                                                          | <b>MISC Gateway</b>     |                      |                                        |              |                         |                 |                      |
|                                             |                |                | $3101$ $1 - 10$                                                          | MISU.                   | iii)                 | B                                      | 10           | 10                      |                 |                      |
| Networking Data                             |                |                |                                                                          | <b>VSF Gateway</b>      |                      |                                        |              |                         |                 |                      |
| T-NET Data                                  |                |                | $3001 - 1 - 8$                                                           | UVM GW                  | E)                   | 日                                      | 8            | 8                       |                 |                      |
|                                             |                |                | 3002 9 - 24 (Disconnected)                                               | <b>UVM GW</b>           | m)                   | <b>TIT</b>                             | 16           | 16                      |                 |                      |

**Figure 6.1.3-1 Device Port Num Change**

The system supports changing port count of a device or deleting devices. To change the port count or delete a device, click the radial button to the left of that device. Then a pop-up window displays. In this window, the Device ID, Mac address, IP address and port count of the device can be modified. Also checking the **[Device Delete]** check box will delete the device.

If the **[Device Delete]** box is checked and the system restarts, the logical port numbers for the CO Lines and Stations will change based on the new Order numbering. If the **[Admin DB Move]** box is checked, the basic database for each device is moved with the reordered logical CO Line and Station numbers otherwise the database is not moved with the new Order numbers. Certain Station data is not moved even though the DB move option is checked including the Programs listed below and these data may require modification to match the customer needs.

- − Flex buttons (PGM115)
- − Station Call Forward & Preset Call Forward (PGM120)
- − CO/IP Ring Assignment (PGM144)
- − ICLID Ring Assignment (PGM204)
- − Flexible DID Table (PGM231)
- − Station Group Member Assignment (PGM190)

Devices may be registered through the Virtual Registration page, see Figure 6.1.3-2, accessed from the "Device Port Number Change" page. Devices can be registered with or without a MAC address and the number of ports associated with the device may be limited. This may be useful for example to implement a "partial T1" gateway where only some of the T1 channels are available. Note to virtually register a SIP trunk, use the Device Id Type of CO and device as

VOIM, enter the desired number of channels and select the "Soft Channel" check box.

| iPECS<br><b>UCP600</b>                                 |              |                          | Administration            | Maintenance                                                                                                    |                           |                             |               | Change Language | Log Out                         |
|--------------------------------------------------------|--------------|--------------------------|---------------------------|----------------------------------------------------------------------------------------------------|---------------------------|-----------------------------|---------------|-----------------|---------------------------------|
| <b>Function Base</b><br><b>PGM Base</b>                |              | $\overline{\phantom{a}}$ | <b>Favorite PGM</b>       | Device Port Num Cha                                                                                                    | $\boldsymbol{\mathsf{x}}$ | <b>Virtual Registration</b> | $\frac{x}{c}$ |                 | $\frac{\mathsf{x}}{\mathsf{v}}$ |
| <b>PGM Search</b><br>Q                                 | $\circ$      |                          |                           |                                                                                                    |                           |                             |               |                 | Register                        |
| <b>System ID &amp; Numbering Plans</b><br>$\checkmark$ |              |                          |                           | If you want to use virtual MAC address when you register device,<br>please check the check box in front of MAC Address input box. |                           |                             |               |                 |                                 |
| System ID(100)                                         |              | Index                    |                           | Device ID                                                                                                    | <b>MAC Address</b>        |                             | Data          |                 |                                 |
| <b>System Overview</b>                                 |              | 1                        | $\checkmark$<br><b>CO</b> | $\checkmark$<br>VOIM8                                                                                                    | $\overline{\mathbf{v}}$   | Max Port 8                  | Soft Channel  |                 |                                 |
| <b>Device Port Num Change(101)</b>                     |              | $\overline{2}$           | [Device Type] v           | [Select Device] V                                                                                                    | $\Box$                    | <b>Max Port</b>             |               |                 |                                 |
| System IP Plan(102)                                    |              | $\overline{\mathbf{3}}$  | [Device Type] v           | Select Device V                                                                                                    | $\Box$                    | <b>Max Port</b>             |               |                 |                                 |
| Device IP Plan(103)                                    |              |                          |                           |                                                                                                    |                           |                             |               |                 |                                 |
| CO Device Sequence Number(104)                         |              | $\overline{4}$           | [Device Type] v           | Select Device V                                                                                                    | $\Box$                    | <b>Max Port</b>             |               |                 |                                 |
| Flexible Station Number(105)                           |              | 5                        | [Device Type] v           | Select Device V                                                                                                    | $\Box$                    | <b>Max Port</b>             |               |                 |                                 |
| Flexible Numbering Plan(106~109)                       |              |                          |                           |                                                                                                    |                           |                             |               |                 |                                 |
| 8 Digit Table(238)                                     |              |                          |                           |                                                                                                    |                           |                             |               |                 |                                 |
| <b>Station Data</b>                                    |              |                          |                           |                                                                                                    |                           |                             |               |                 |                                 |
| <b>Board Based Data</b>                                |              |                          |                           |                                                                                                    |                           |                             |               |                 |                                 |
| <b>CO Line Data</b>                                    | $\checkmark$ |                          |                           |                                                                                                    |                           |                             |               |                 |                                 |

**Figure 6.1.3-2 Virtual Registration**

### **6.1.4 System IP Plan - PGM 102**

Selecting System IP Plan will display the input entry page, Figure 6.1.4-1. Use the check boxes to indicate which attributes to modify; data for checked attributes is stored for the entire range of stations when saved.

| iPECS<br><b>UCP2400</b>                                | Administration | Maintenance                                      |                  | Change Language  | Log Out |
|--------------------------------------------------------|----------------|--------------------------------------------------|------------------|------------------|---------|
| <b>N</b> PGM Base<br>Function Base                     | ≺              | System IP $\frac{\mathbf{x}}{C}$<br>Favorite PGM |                  |                  |         |
| o<br>PGM Search<br>Q                                   |                |                                                  |                  |                  | Save    |
| <b>System ID &amp; Numbering Plans</b><br>$\checkmark$ | Check All      | <b>Attribute</b>                                 |                  | Value            |         |
| System ID(100)                                         | $\Box$         | UCP DHCP                                         | OFF <sup>V</sup> |                  |         |
| System Overview                                        | $\Box$         | UCP IP Address                                   | 150.150.140.212  |                  |         |
| Device Port Num Change(101)                            | $\Box$         | <b>UCP Subnet Mask</b>                           | 255.255.0.0      |                  |         |
| > System IP Plan(102)                                  | $\Box$         | Router IP Address                                | 150.150.140.254  |                  |         |
| Device IP Plan(103)                                    | $\Box$         | System IP Range                                  | 10.10.10.10      | $-10.10.254.254$ |         |
| CO Device Sequence Number(104)                         | $\Box$         | System Subnet Mask                               | 255.255.0.0      |                  |         |
| Flexible Station Number(105)                           | $\Box$         | Automatic IP Assign                              | ON Y             |                  |         |
| Flexible Numbering Plan(106~109)<br>8 Digit Table(238) | $\Box$         | Second System IP Address                         | 0.0.0.0          |                  |         |
|                                                        | $\Box$         | Second System Net Mask                           | 255.255.0.0      |                  |         |
| <b>Station Data</b>                                    | $\Box$         | Firewall IP Address                              | 0.0.0.0          |                  |         |
| Board Based Data                                       | $\Box$         | First MAC Range                                  | 000000000000     | 000000000000     |         |
|                                                        | $\Box$         | Second MAC Range                                 | 000000000000     | $-0000000000000$ |         |
| CO Line Data                                           | $\Box$         | DNS IP Address                                   | 0.0.0.0          |                  |         |
| System Data                                            |                |                                                  |                  |                  |         |

**Figure 6.1.4-1 System IP Plan (PGM 102)**

The System IP Address Plan sets several IP addresses including the UCP module IP address that is required for external VoIP calls, the IP address for the router, and the system's internal private IP address Plan. Note that the LAN and Router addresses must be routable IP addresses for access to an external VoIP network, remote access by an iPECS Phone or remote Web access. When used, the LAN port of any VOIM (Voice over IP device unit) must also have a routable IP address for access to/from an external VoIP network and a remote iPECS device.

When "Automatic IP Assign" is enabled, the system will assign IP addresses to each iPECS IP terminal and gateway Modules including any VOIM using the System IP address range defined. These addresses are used for communications between the system and other VOIMs and terminals.

The system may be connected to a LAN that is segmented by two separate private IP address schemes. This segmenting technique is often used to separate voice and data devices. However, with this segmenting technique, the system will normally treat the segmented devices such as IP softphones, as remote devices, using valuable WAN bandwidth. Assigning the "Second Sys IP address" with a valid IP address from the second segment permits the system to communicate directly with the devices over the LAN.

iPECS can be installed behind a NAPT server, if the NAPT server provides fixed address translation and port forwarding to the system. In this case, the system will employ the "Firewall IP address" as the fixed IP address for communication with remote devices. This address must be

assigned as the "UCP" address in the remote device.

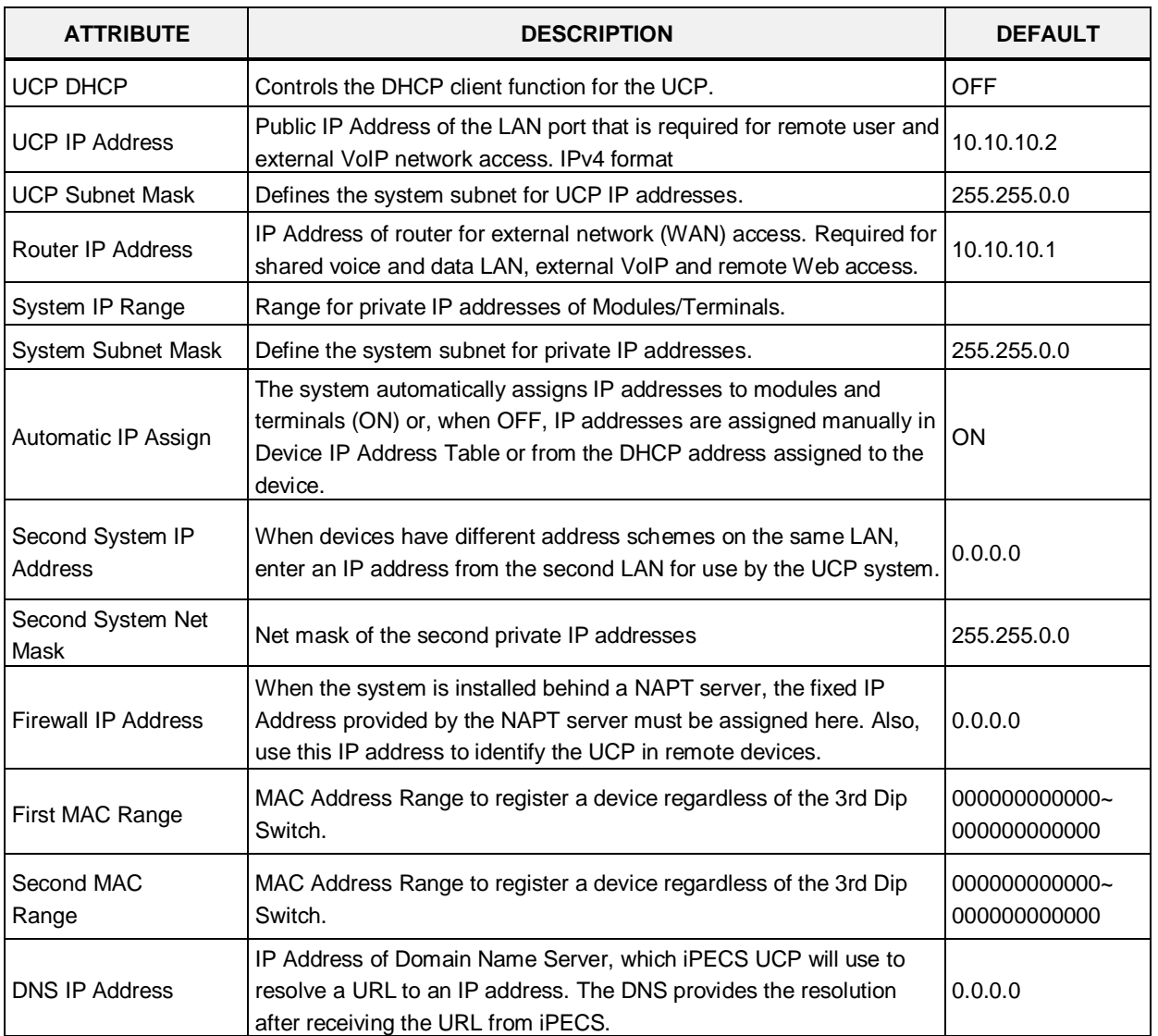

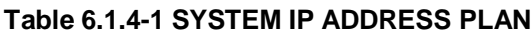

## **6.1.5 Device IP Plan - PGM 103**

Selecting Device IP Plan will display the input entry page, Figure 6.1.5-1.

| <b>PECS</b><br><b>UCP2400</b>                                  |    |                       | Administration:         |              |          | <b>Maintenance</b>                                    |                             |        |              |                    |                             |      |       |                            |                   |              | Change Language<br>Log Out |
|----------------------------------------------------------------|----|-----------------------|-------------------------|--------------|----------|-------------------------------------------------------|-----------------------------|--------|--------------|--------------------|-----------------------------|------|-------|----------------------------|-------------------|--------------|----------------------------|
| Function Base<br>PGM Base                                      | ¢. |                       |                         | Favorite PGM |          |                                                       | System ID(100)              |        | ×            |                    | Device Port Num Change(101) |      |       | <b>Device IP Plan(103)</b> | $\frac{1}{2}$     |              |                            |
| O<br>Q PGM Search                                              |    |                       |                         |              |          |                                                       |                             |        |              |                    |                             |      |       |                            |                   |              | Save                       |
| <b>System ID &amp; Numbering Plans</b><br>$\sim$               |    | Order<br>$10^{\circ}$ |                         |              |          | Seq Zone SVC Logical Num 1 <sup>9</sup>               | Type                        | DEV ID |              | <b>MAC Address</b> | <b>IP</b> Address           | Mode | ARP   | Register                   | Version           | CPU          | Remark                     |
| System ID(100)                                                 |    |                       |                         |              |          |                                                       |                             |        |              |                    | CO Gateway                  |      |       |                            |                   |              |                            |
| System Overview<br>Device Port Num Change(101)                 |    |                       | $2401 - 1$              |              | $\theta$ | $1 - 8$                                               | LGCM<br>LOOP 8<br><b>GW</b> | 114    | D0405a156443 |                    | 87.88.89.90                 | Ŀ.   | OFF.Y | Multicant                  | 4.0M <sub>c</sub> | MS828        |                            |
| System IP Plan(102)<br>Device IP Plan(103)                     |    | $\overline{2}$        | 2402                    | л            | 石.       | $9 - 38$                                              | ISDN-<br>PRI GW             | 31     | 00405a13dc31 |                    | 87.88.89.91                 | E.   | OFF . | Multicant                  | 6.0B <sub>e</sub> | MS828        |                            |
| CO Device Sequence Number(104)<br>Flexible Station Number(105) |    | 3                     | 2403                    | -1           | 旧        | $39 - 62$                                             | VOIM24<br>GW                | 101    | b40edcbs60f9 |                    | 192.168.123.110             | L    | OFF . | Multicast .                | 5.0Ed             | <b>MS828</b> |                            |
| Flexible Numbering Plan(106~109)                               |    |                       |                         |              |          |                                                       |                             |        |              |                    | <b>STA</b>                  |      |       |                            |                   |              |                            |
| 8 Digit Table(238)                                             |    |                       |                         | ٦            | 日        | 1000                                                  | LIP.<br>9030                | 245    | 000100112236 |                    | 87.88.89.93                 | L    | OFF . | Multicast .                | 0.9Ai             | SC14453      |                            |
| Station Data                                                   |    | $\overline{2}$        | $\overline{\mathbf{2}}$ |              | 百        | 1001<br>(Disconnected)                                | Lip.<br>8050V               | 204    | 001a7ea35936 |                    | 87.88.89.97                 | ÷    | OFF . | Multicast .                |                   | A0Gd BCM1103 |                            |
| <b>Board Based Data</b>                                        |    | $\overline{3}$        | 3                       | ٠            | $\Box$   | 1002[-] 1003[-]<br>1004[-] 1005[-]<br>1006[-] 1007[-] | DTIM8<br><b>GW</b>          | 208    | 00405a158560 |                    | 87.88.89.92                 | Ŀ    | OFF + | Multicast .                | 6.0Bg             | MS828        |                            |
| CO Line Data                                                   |    |                       |                         |              |          | 1008[-] 1009[-]                                       |                             |        |              |                    |                             |      |       |                            |                   |              |                            |
| <b>System Data</b>                                             |    | 11                    | $\overline{A}$          | 1            | 日        | 1010                                                  | UP-<br>9040                 | 245    | b40edc015eb2 |                    | 87.88.89.94                 | L    | OFF + | Multicast *                | 0.9A              | SC14453      |                            |
| Station Group Data                                             |    | 12                    | s                       | ń.           | 位        | 1011                                                  | LIP-<br>9010                | 243    | b40edc015ec4 |                    | 87.88.89.95                 | Ł    | OFF * | Multicast *                | 0.9A <sub>i</sub> | SC14453      |                            |
| <b>ISDN Line Data</b>                                          |    | 13 <sub>1</sub>       | ß.                      | 1            | G.       | 1012                                                  | UP-<br>9020                 | 244    | b40edc015edb |                    | B7.88.89.96                 | L    | OFF Y | Multicast *                | 0.9A              | SC14453      |                            |
| SIP Data                                                       |    | 14                    | 2                       |              | g.       | 1013                                                  | UP-<br>8024D                | 201    | OD1a7ea77c69 |                    | 87.88.89.100                | L    | OFF Y | Multicast *                | 1.1Ex             | T11050       |                            |
| <b>Tables Data</b>                                             |    | 15                    | $\theta$                | ۰            | 日        | 350<br>(Disconnected)                                 | LIP-<br>8040L               | 202    | 001a7es4s08f |                    | 87.88.89.102                | L.   | OFF Y | Multicast .                | 1.2Aa             | 11050        |                            |
| Networking Data<br><b>NAME OF</b>                              |    | 16                    | 9                       | 1            | Đ        | 1030<br>(Disconnected)                                | IP-ATTD                     | 158    | BDebB976cDfc |                    | 192.168.123.113             | ×.   | ON Y  | Unicast . B.OAi            |                   | 1.22         |                            |

**Figure 6.1.5-1 Device IP Plan (PGM 103)**

This page displays all of the devices registered to the iPECS UCP grouped into the type of device (CO, STA, etc.). Selecting the SVC button for a device will toggle the service mode between in and out-of-service. The device type can be modified as well as the MAC and IP address. Using the SVC check box to place a device out of service, an errant device can be replaced without affecting the database. After placing the device out-of-service, it can be removed, replaced and the MAC address of the new device entered. The SVC check box is used to bring the new device into service employing the database from the replaced device.

The system may assign a default private IP address to each device. If desired, this program may be used to modify the assigned IP address for each Gateway/board and iPECS Phone.

The device mode, connected to a local or remote LAN, is displayed. Each Gateway/board and terminal can be assigned for "ARP". With ARP disabled, the system will employ the Ethernet MAC address of the device to send iPECS protocol messages to the device. This reduces the overall LAN traffic by eliminating ARP messages and the need for IP address headers in the messages.

The system normally employs IP multi-cast protocol to respond to a registration request from a Gateway/board or terminal. When the device is separated from the system by a router, the system must use the IP uni-cast protocol. This is established by the "Local Device" assignment. When disabled (OFF), the system will send an IP uni-cast message to the device in response to a registration request.

## **6.1.6 CO Device Sequence Number - PGM 104**

Selecting CO Device Sequence Number will display the input entry page, Figure 6.1.6-1.

| <b>iPECS</b><br><b>UCP100</b>                              | Administration                         |                                | Maintenance                                                                     |    | Change Language                      |                | Log Out |
|------------------------------------------------------------|----------------------------------------|--------------------------------|---------------------------------------------------------------------------------|----|--------------------------------------|----------------|---------|
| <b>F</b> PGM Base<br>Function Base<br>PGM Search<br>Q      | Favorite PGM                           |                                | CO Device $\frac{\mathbf{x}}{c}$                                                |    |                                      |                | Save    |
| <b>System ID &amp; Numbering Plans</b><br>$\checkmark$ .   | Ordering Num $\downarrow$ <sup>a</sup> | Type $\downarrow$ <sup>a</sup> | Sequence Number $\downarrow$ <sup>a</sup> CO Line Num $\downarrow$ <sup>a</sup> |    | IP Address $\downarrow$ <sup>a</sup> | Order          |         |
| System ID(100)                                             | 1                                      | LCOU4                          | 2401                                                                            | 1. | 192.168.123.50                       | $\vert$ 1      |         |
| System Overview                                            | $\overline{2}$                         | VOIU                           | 2402                                                                            | 5  | 192.168.123.50 2                     |                |         |
| Device Port Num Change(101)                                | 3                                      | VOIM8 GW                       | 2403                                                                            | 9  | 192.168.123.51                       | B.             |         |
| System IP Plan(102)                                        | $\overline{4}$                         | <b>ISDN-PRI GW</b>             | 2404                                                                            | 17 | 10.156.110.114                       | $\overline{4}$ |         |
| Device IP Plan(103)<br>> CO Device Sequence<br>Number(104) | 5                                      | <b>ISDN-PRI GW</b>             | 2405                                                                            | 22 | 10.156.110.117 5                     |                |         |
| Flexible Station Number(105)                               |                                        |                                |                                                                                 |    |                                      |                |         |
| Flexible Numbering Plan(106~109)                           |                                        |                                |                                                                                 |    |                                      |                |         |
| 8 Digit Table(238)                                         |                                        |                                |                                                                                 |    |                                      |                |         |
| <b>Station Data</b>                                        |                                        |                                |                                                                                 |    |                                      |                |         |
| Board Based Data                                           |                                        |                                |                                                                                 |    |                                      |                |         |
| CO Line Data                                               |                                        |                                |                                                                                 |    |                                      |                |         |
| System Data                                                |                                        |                                |                                                                                 |    |                                      |                |         |
| Station Group Data                                         |                                        |                                |                                                                                 |    |                                      |                |         |

**Figure 6.1.6-1 CO Device Sequence Number**

The system configures the CO/IP Line numbers. Each Module is assigned the starting CO/IP Line number based on the registration order. In place of the default Order Numbering, the "Order" number assigned in this PGM can be used to reorder the CO/IP numbering.

## **6.1.7 Flexible Station Number - PGM 105**

Selecting Flexible Station Number will return the data entry page, Figure 6.1.7-1. This page permits changes in the Station Numbering Plan using one of three methods:

Index Range: use to change the station numbers associated with a range of indexes in the table. The "Start Station Number" is assigned to the station with the first index then the station number is incremented by one and assigned as the station number for the next index in the range. The process is repeated until the station number with the last index is changed.

Station Range: use to change station numbers over a range of stations using the "Start Station Number" as the first station number for the range. The station number is incremented by one for each successive station in the range.

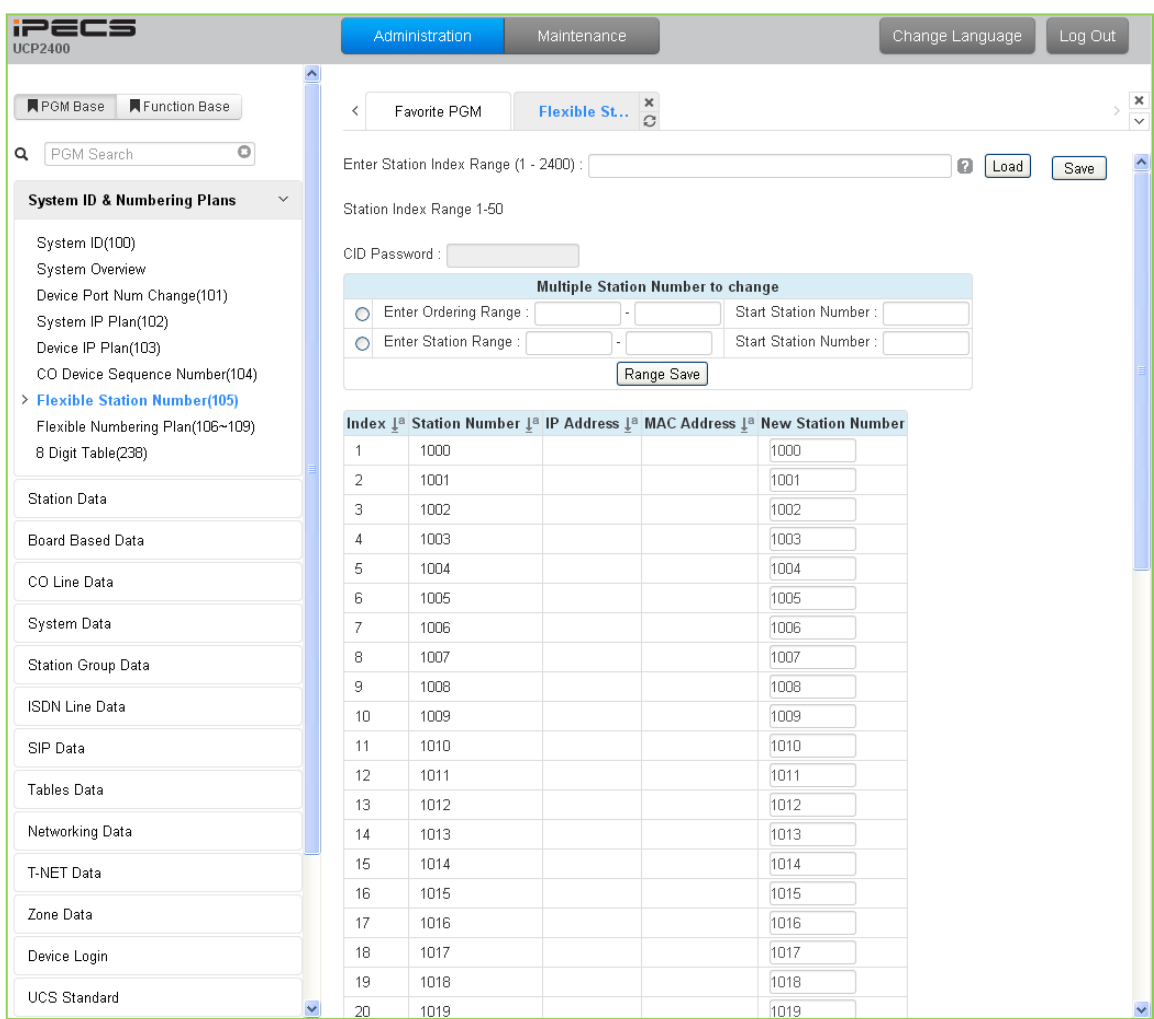

New Station number: use to change the number of an individual station.

**Figure 6.1.7-1 Flexible Station Number**

The station Index number is incremented from 1 as each terminal device is registered. At registration, station numbers increment sequentially with the index and are assigned starting at station 1000. The Station Numbering Plan allows the station numbers to be two (2) to eight (8) digits in length. If the 8-Digit Table is employed, the full station number including the Prefix digits must be entered in this table.

## **6.1.8 Flexible Numbering Plan - PGM 106 ~ 109**

Selecting Flexible Numbering Plan will display the input entry page, Figure 6.1.8-1.

| <b>iPECS</b><br><b>UCP2400</b>                         |                | Administration<br>Maintenance                |      | Change Language | Log Out                         |
|--------------------------------------------------------|----------------|----------------------------------------------|------|-----------------|---------------------------------|
| <b>PGM Base</b><br>Function Base                       | ≺              | ×<br>Favorite PGM<br>Flexible Nu<br>$\Omega$ |      |                 | $\frac{\mathsf{x}}{\mathsf{y}}$ |
| O<br>PGM Search<br>Q                                   |                |                                              |      |                 | $\hat{\phantom{a}}$<br>Save     |
| <b>System ID &amp; Numbering Plans</b><br>$\checkmark$ | Order 1ª       | Attribute $\downarrow$ <sup>a</sup>          |      | Value           |                                 |
| System ID(100)                                         | $\mathbf{1}$   | Internal Page Zone                           | *301 | $*400$          |                                 |
| System Overview                                        | $\overline{2}$ | Internal All Call Page                       | 543  |                 |                                 |
| Device Port Num Change(101)                            | 3              | Meet Me Page                                 | 544  |                 |                                 |
| System IP Plan(102)                                    | 4              | External Page Zone - 1                       | 545  |                 |                                 |
| Device IP Plan(103)                                    | 5              | External Page Zone - 2                       | 546  |                 |                                 |
| CO Device Sequence Number(104)                         | 6              | External All Call page                       | 548  |                 |                                 |
| Flexible Station Number(105)                           | 7              | All Call Page                                | 549  |                 |                                 |
| > Flexible Numbering<br>$Plan(106-109)$                | 8              | SMDR Account Code Enter                      | 550  |                 |                                 |
| 8 Digit Table(238)                                     | 9              | Flash Command To CO Line                     | 551  |                 |                                 |
|                                                        | 10             | SLT Last Number Redial                       | 552  |                 |                                 |
| <b>Station Data</b>                                    | 11             | Do-Not-Disturb(DND)                          | 553  |                 |                                 |
| Board Based Data                                       | 12             | Call Forward                                 | 554  |                 |                                 |
|                                                        | 13             | Speed Dial Program                           | 555  |                 |                                 |
| CO Line Data                                           | 14             | Activate Message Wait/Call Back              | 556  |                 |                                 |
| System Data                                            | 15             | Message Wait/Call-Back Answer                | 557  |                 |                                 |
|                                                        | 16             | SLT Speed Dial Access                        | 558  |                 |                                 |
| Station Group Data                                     | 17             | DND/FWD Cancel                               | 559  |                 |                                 |
| <b>ISDN Line Data</b>                                  | 18             | SLT CO System Hold                           | 560  |                 |                                 |
| SIP Data                                               | 19             | SLT Program Mode Access                      | 561  |                 |                                 |
|                                                        | 20             | Attendant Unavailable                        | 562  |                 |                                 |
| Tables Data                                            | 21             | AME Feature                                  | 564  |                 |                                 |
| Networking Data                                        | 22             | Alarm Reset                                  | 565  |                 |                                 |
|                                                        | 23             | Group Call Pick-Up                           | 566  |                 |                                 |
| T-NET Data                                             | 24             | Universal Night Answer                       | 567  |                 |                                 |
| Zone Data                                              | 25             | Account Code With Bin                        | 568  |                 |                                 |
| Device Login                                           | 26             | Walking COS                                  | 569  |                 |                                 |
| $\checkmark$<br>LICR Rtondord                          | 27             | ACD Agent ON/OFF Duty                        | 571  |                 |                                 |

**Figure 6.1.8-1 Flexible Number Plan**

Feature dial codes for the system can be assigned using the system's Flexible Number Plan. Feature codes should be one (1) to four (4) digit in length and must not conflict with other codes or the Station numbering. For example, Feature codes 53 and 536 represent a conflict. The system will not update the database until correct data is entered. If the 8-Digit Table is employed, the information is saved even if a conflict with the Flex Numbering Plan exists. In this case, the Station Number will have priority.

Table 6.1.8-1 provides a brief description for each feature and the default codes as they appear in basic Numbering Plan 1. The default values for other numbering plans, which may be selected under System Id section 6.1.1, are provided in Appendix B.

### **Table 6.1.8-1 FLEXIBLE NUMBERING PLAN CODES**

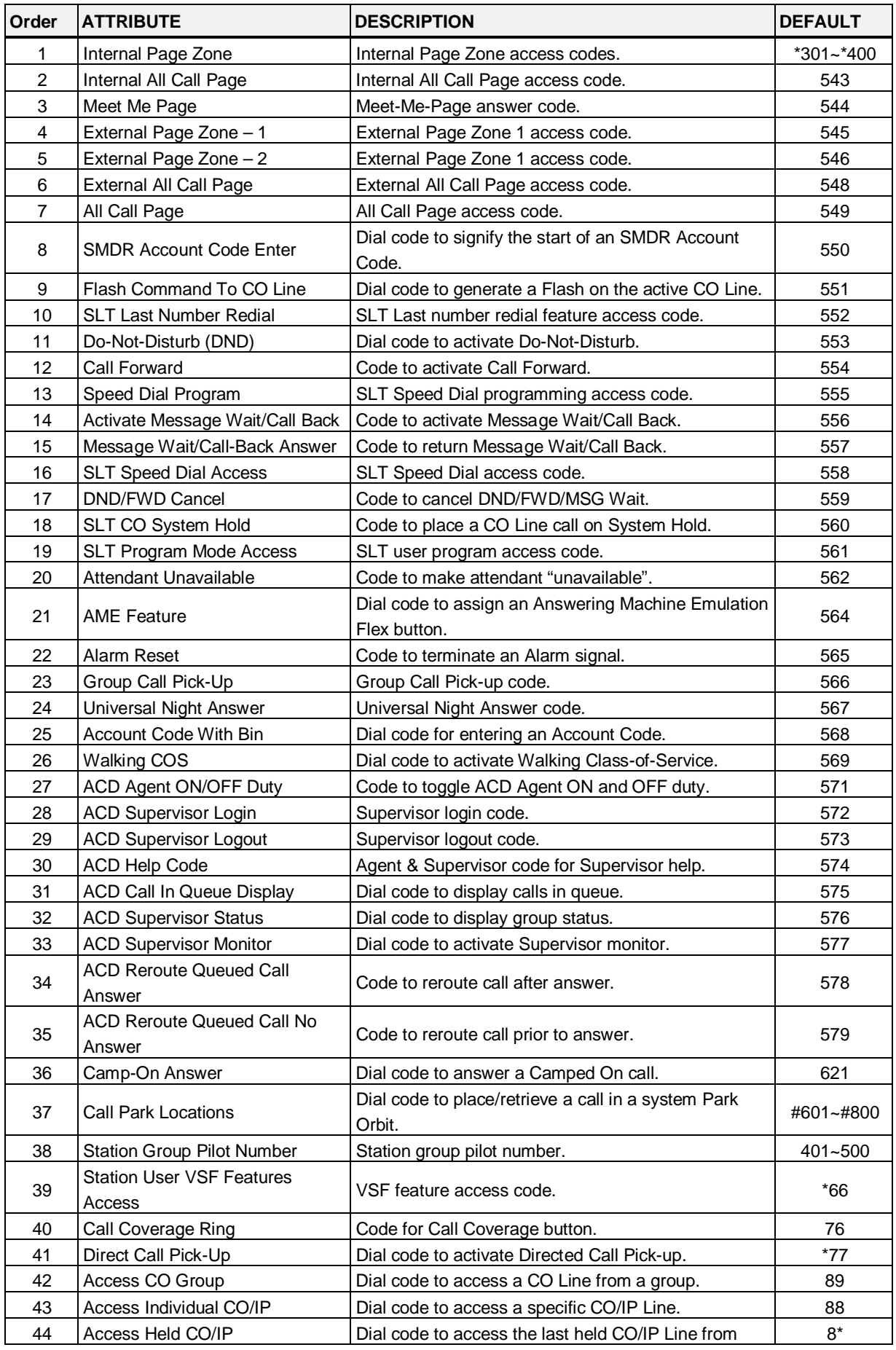

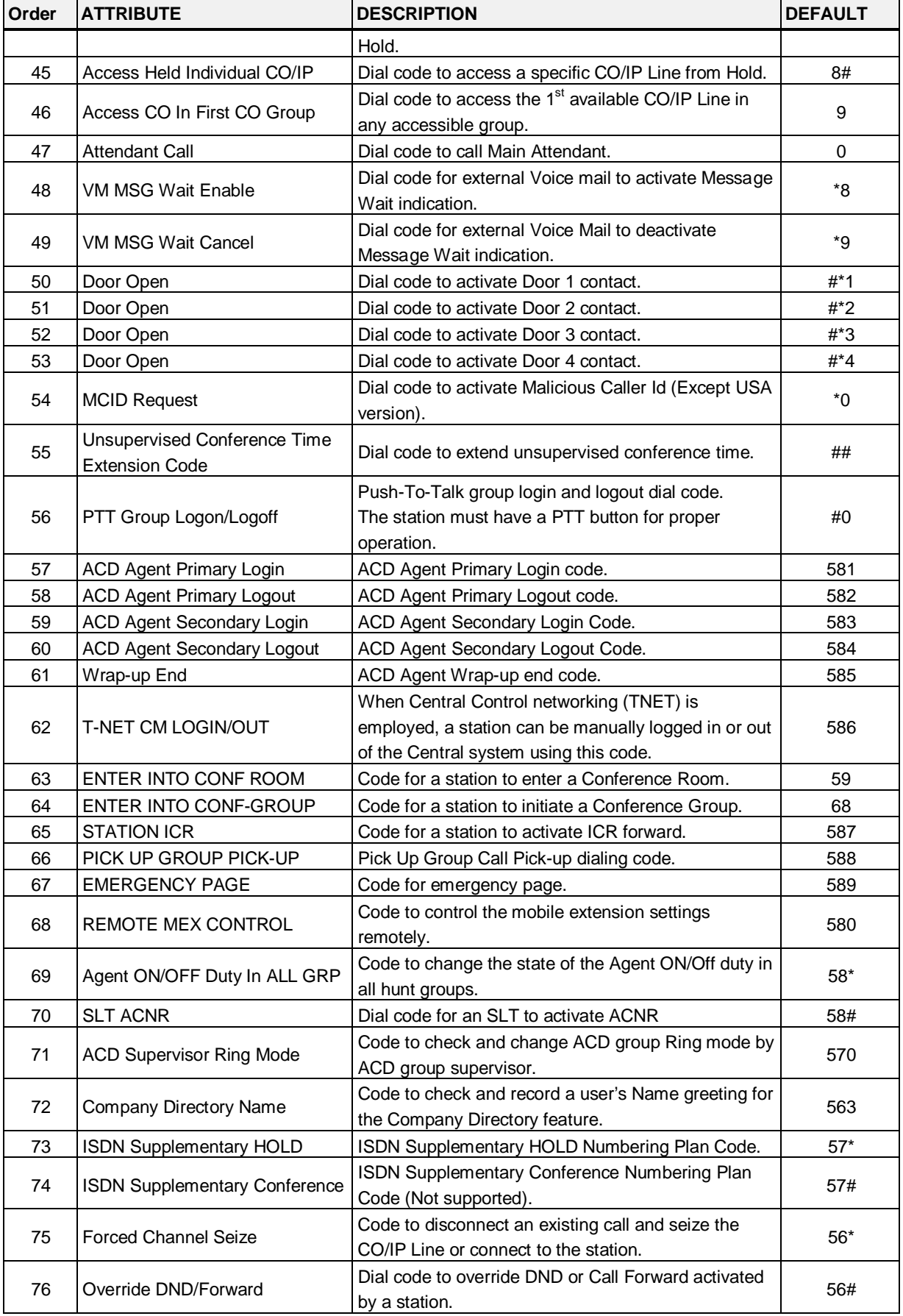

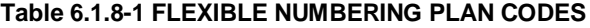

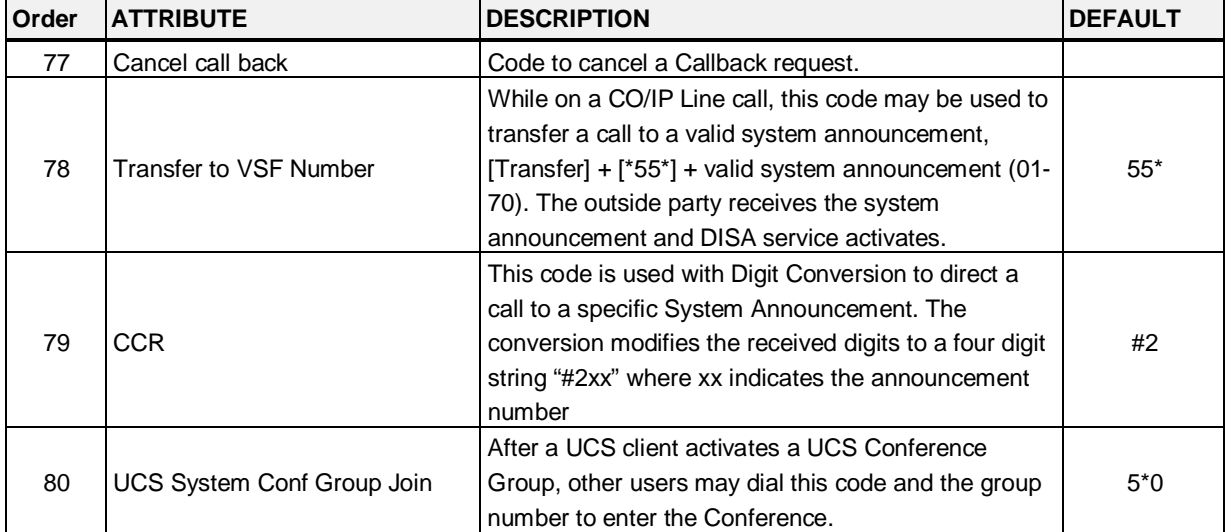

#### **Table 6.1.8-1 FLEXIBLE NUMBERING PLAN CODES**

## **6.1.9 8 Digit Table - PGM 238**

Selecting Flexible Numbering Plan will display the input entry page, Figure 6.1.9-1.

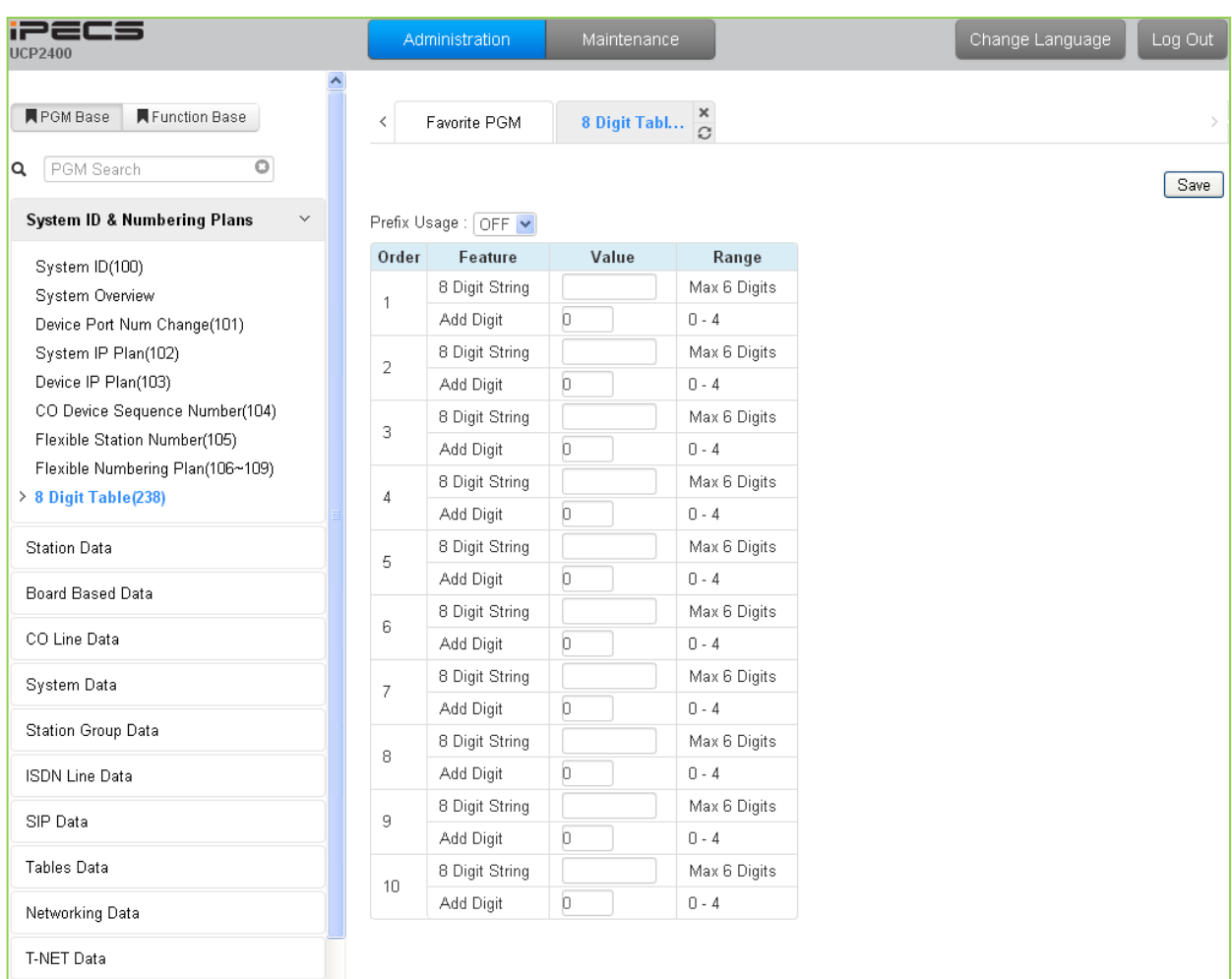

### **Figure 6.1.9-1 8 Digit Table**

The iPECS UCP supports a Station Numbering Plan of up to eight digits. By combining a prefix digit string (8 Digit String) of up to six (6) digits with the Add Digit count (digit count from the Station Numbering assigned in PGM 105), Station Numbering can support up to eight digits. Note that multiple prefixes (8 Digit Strings) with varying ADD Digit counts can be assigned. In addition, in case of a conflict, the Prefix digit string will have priority over the Flexible Numbering Plan thus disabling the feature associated with the digit string but allowing the station to receive calls.

# **6.2 Station Data**

Selecting the Station Data group will display the Station Data menu displayed in the left frame as shown in Figure 6.2-1.

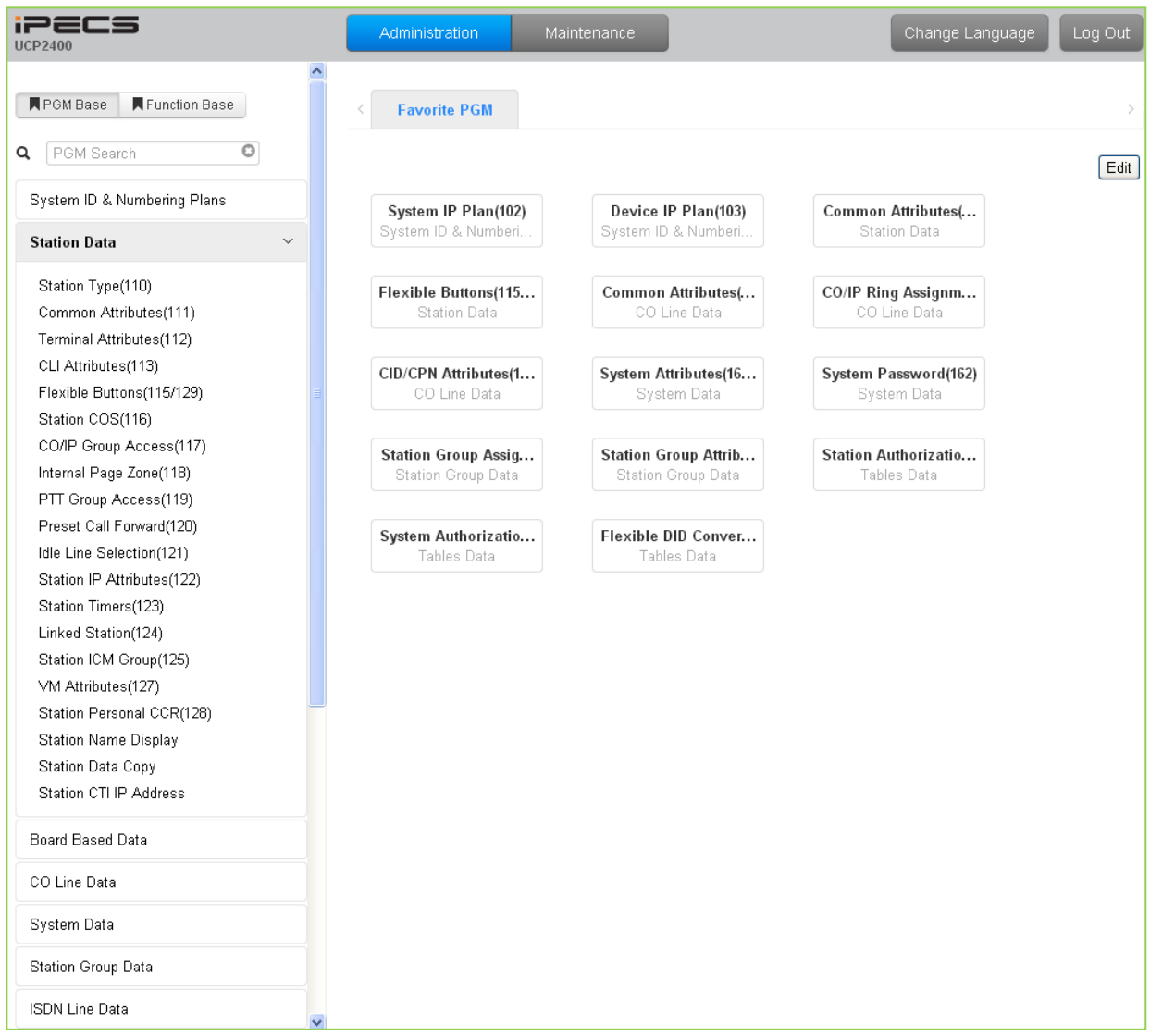

**Figure 6.2-1 Station Data Main Page** 

## **6.2.1 Station Type - PGM 110**

Selecting Station Type will display the Station Type data input entry page. Enter a valid station range and click **[Load]** to modify the Station Type data.

| <b>iPECS</b><br><b>UCP2400</b>                   | Administration          | Maintenance                                                                     | Change Language | Log Out                             |
|--------------------------------------------------|-------------------------|---------------------------------------------------------------------------------|-----------------|-------------------------------------|
| Function Base<br><b>■PGM Base</b>                | Favorite PGM<br>≺       | $\times$<br>Station Typ $\overline{C}$                                          |                 | $\times$<br>$\overline{\mathbf{v}}$ |
| $\circ$<br>PGM Search<br>Q                       | Enter Station Range:    |                                                                                 | ø<br>Load       | $\triangle$<br>Save                 |
| System ID & Numbering Plans                      | Station Range 1000-1049 |                                                                                 |                 |                                     |
| <b>Station Data</b><br>$\checkmark$              |                         | Station Number $\downarrow$ <sup>a</sup> Station Type Associated Station Number |                 |                                     |
|                                                  | 1000                    | <b>IPKTU</b><br>v                                                               |                 |                                     |
| > Station Type(110)                              | 1001                    | $\checkmark$<br><b>IPKTU</b>                                                    |                 |                                     |
| Common Attributes(111)                           | 1002                    | <b>IPKTU</b><br>$\checkmark$                                                    |                 |                                     |
| Terminal Attributes(112)                         | 1003                    | $\checkmark$<br><b>IPKTU</b>                                                    |                 |                                     |
| CLI Attributes(113)<br>Flexible Buttons(115/129) | 1004                    | $\checkmark$<br><b>IPKTU</b>                                                    |                 |                                     |
| Station COS(116)                                 | 1005                    | $\checkmark$<br><b>IPKTU</b>                                                    |                 |                                     |
| CO/IP Group Access(117)                          | 1006                    | <b>IPKTU</b><br>$\checkmark$                                                    |                 |                                     |
| Internal Page Zone(118)                          | 1007                    | $\checkmark$<br><b>IPKTU</b>                                                    |                 |                                     |
| PTT Group Access(119)                            | 1008                    | $\checkmark$<br><b>IPKTU</b>                                                    |                 |                                     |
| Preset Call Forward(120)                         | 1009                    | <b>IPKTU</b><br>$\checkmark$                                                    |                 |                                     |
| Idle Line Selection(121)                         | 1010                    | $\checkmark$<br><b>IPKTU</b>                                                    |                 |                                     |
| Station IP Attributes(122)                       | 1011                    | $\checkmark$<br><b>IPKTU</b>                                                    |                 |                                     |
| Station Timers(123)                              | 1012                    | <b>IPKTU</b><br>×                                                               |                 |                                     |
| Linked Station(124)                              | 1013                    | v                                                                               |                 |                                     |
| Station ICM Group(125)                           |                         | <b>IPKTU</b>                                                                    |                 |                                     |
| VM Attributes(127)<br>Station Personal CCR(128)  | 1014                    | <b>IPKTU</b><br>$\checkmark$                                                    |                 |                                     |
| Station Name Display                             | 1015                    | v<br><b>IPKTU</b>                                                               |                 |                                     |
| Station Data Copy                                | 1016                    | <b>IPKTU</b><br>v                                                               |                 |                                     |
| Station CTI IP Address                           | 1017                    | $\checkmark$<br><b>IPKTU</b>                                                    |                 |                                     |
|                                                  | 1018                    | <b>IPKTU</b><br>v                                                               |                 |                                     |
| Board Based Data                                 | 1019                    | <b>IPKTU</b><br>$\checkmark$                                                    |                 |                                     |
| CO Line Data                                     | 1020                    | <b>IPKTU</b><br>$\checkmark$                                                    |                 |                                     |
|                                                  | 1021                    | $\checkmark$<br><b>IPKTU</b>                                                    |                 |                                     |
| System Data                                      | 1022                    | <b>IPKTU</b><br>$\checkmark$                                                    |                 |                                     |
| Station Group Data                               | 1023                    | $\checkmark$<br><b>IPKTU</b>                                                    |                 |                                     |
|                                                  | 1024                    | <b>IPKTU</b><br>×                                                               |                 |                                     |
| <b>ISDN Line Data</b><br>$\overline{\mathbf{v}}$ | 1025                    | <b>IPKTU</b><br>$\checkmark$                                                    |                 |                                     |

**Figure 6.2.1-1 Station Type** 

Each station is assigned a type selected from the "Station Type" drop-down menu. The type is used by the system to recognize the station's capability and set default Flex button configurations. In addition, for standard iPECS DSS/BLF consoles the "Associated Station Number" is required so the system will recognize the station that is used with the console. Note this is not used with the Serial DSS/BLF Consoles.

### **6.2.2 Common Attributes - PGM 111**

Selecting Common Attributes will display the common attributes data input page, Figure 6.2.2-1. Enter a valid station range and click the **[Load]** button to enter Common Attributes data.

Use the check boxes to indicate which attributes to define; data for checked attributes is stored for the entire range of stations when saved.

| <b>iPECS</b><br><b>UCP2400</b>      |                | Administration                            | Maintenance                         |                      | Change Language      | Log Out                          |
|-------------------------------------|----------------|-------------------------------------------|-------------------------------------|----------------------|----------------------|----------------------------------|
| <b>F</b> PGM Base<br>Function Base  |                |                                           | ×                                   |                      |                      | $\pmb{\times}$                   |
|                                     | ≺              | Favorite PGM                              | <b>Common Attri</b><br>$\Omega$     |                      |                      | $\overline{\mathbf{v}}$          |
| $\circ$<br>PGM Search<br>Q          |                | Enter Station Range:                      |                                     | ø<br>Load            |                      | $\overline{\phantom{a}}$<br>Save |
| System ID & Numbering Plans         |                | Station Range 1000-1049                   |                                     |                      |                      |                                  |
| <b>Station Data</b><br>$\checkmark$ |                | Order $\downarrow$ <sup>a</sup> Check All | Attribute $\downarrow$ <sup>a</sup> |                      | Value                |                                  |
| Station Type(110)                   | $\overline{1}$ | □                                         | Admin                               | Enable Y             |                      |                                  |
| > Common Attributes(111)            | $\overline{2}$ | П                                         | CO PGM                              | Disable v            |                      |                                  |
| Terminal Attributes(112)            | 3              | $\Box$                                    | Automatic Hold                      | ON Y                 |                      |                                  |
| CLI Attributes(113)                 | $\overline{4}$ | $\Box$                                    | Individual CO Access                | Enable $\vee$        |                      |                                  |
| Flexible Buttons(115/129)           | 5              | $\Box$                                    | CO/IP Line Queuing                  | Enable v             |                      |                                  |
| Station COS(116)                    | 6              | $\Box$                                    | Ringing Line Preference             | Enable v             |                      |                                  |
| CO/IP Group Access(117)             | $\overline{7}$ | П                                         | Speed Dial Access                   | Enable v             |                      |                                  |
| Internal Page Zone(118)             | 8              | $\Box$                                    | Alarm / Door Bell                   | Disable v            |                      |                                  |
| PTT Group Access(119)               | 9              | $\Box$                                    | <b>Station Account</b>              | OFF <sup>V</sup>     |                      |                                  |
| Preset Call Forward(120)            | 10             | $\Box$                                    | Forced SMDR Account Code            | OFF <sup>V</sup>     |                      |                                  |
| Idle Line Selection(121)            | 11             | $\Box$                                    | Loop LCR Account                    | OFF <sup>V</sup>     |                      |                                  |
| Station IP Attributes(122)          | 12             | $\Box$                                    | Door Open                           | Enable Y             |                      |                                  |
| Station Timers(123)                 | 13             | $\Box$                                    | Flex Button PGM                     | $ON$ $\vee$          |                      |                                  |
| Linked Station(124)                 | 14             | $\Box$                                    | Prefer CO or Group                  |                      |                      |                                  |
| Station ICM Group(125)              | 15             | $\Box$                                    |                                     |                      |                      |                                  |
| VM Attributes(127)                  |                |                                           | Emergency CO or Group               |                      |                      |                                  |
| Station Personal CCR(128)           | 16             | $\Box$                                    | ICM Tenancy Group Number            | $\overline{1}$       |                      |                                  |
| <b>Station Name Display</b>         | 17             | $\Box$                                    | Call Time Restriction               | OFF <sup>V</sup>     |                      |                                  |
| Station Data Copy                   | 18             | $\Box$                                    | PROCTOR MONITORING Power-Failure    | OFF <sup>V</sup>     |                      |                                  |
| Station CTI IP Address              | 19             | $\Box$                                    | Line Release Cost Display           | OFF <sup>V</sup>     |                      |                                  |
| Board Based Data                    | 20             | $\Box$                                    | Active PTT Group Number             |                      |                      |                                  |
|                                     | 21             | $\Box$                                    | Hot Desk Station                    | OFF <sup>V</sup>     |                      |                                  |
| CO Line Data                        | 22             | $\Box$                                    | SMDR Hidden Dialed Digits           | Disable v            |                      |                                  |
| System Data                         | 23             | $\Box$                                    | Left Message to Executive           | ON Y                 |                      |                                  |
|                                     | 24             | $\Box$                                    | Station Web Level                   | LEVEL 1 V            |                      |                                  |
| Station Group Data                  | 25             | $\Box$                                    | Station Web Language                | English              | $\blacktriangledown$ |                                  |
| <b>ISDN Line Data</b>               | 26             | $\Box$                                    | Headset page mode                   | Speaker <sup>V</sup> |                      |                                  |
| $\checkmark$                        | 27             | $\Box$                                    | Progress Indication                 | $OFE$ $\vee$         |                      |                                  |

**Figure 6.2.2-1 Common Attributes**

Common Attributes define features and functions available to the station. Generally, the entry will turn the feature ON (enable) or OFF (disable). Refer to Table 6.2.2-1 for a description of the features and the input required.

| <b>ATTRIBUTE</b> | <b>DESCRIPTION</b>                                               | <b>RANGE</b>   | <b>DEFAULT</b> |  |
|------------------|------------------------------------------------------------------|----------------|----------------|--|
| Admin            | When enabled, the station can access the system Database.        | Disable        | Enable         |  |
|                  |                                                                  | Enable         |                |  |
|                  | A station can be permitted to change the CO/IP Line numbers      | <b>Disable</b> |                |  |
| I CO PGM         | (ports) associated with a Flexible button.                       | Enable         | <b>Disable</b> |  |
| Automatic Hold   | With Auto Hold enabled, the system will place an active external | <b>OFF</b>     | ATD: ON        |  |

**Table 6.2.2-1 Common Attributes**

| <b>ATTRIBUTE</b>                           | <b>DESCRIPTION</b>                                                                                                    | <b>RANGE</b>                      | <b>DEFAULT</b>        |
|--------------------------------------------|----------------------------------------------------------------------------------------------------|-----------------------------------|-----------------------|
|                                            | call on hold if the user presses a CO/IP Line or DSS button.                                                                                                    | ON                                | Others:<br><b>OFF</b> |
| Individual CO<br>Access                    | If allowed, the stations may use dial codes to access individual<br>CO/IP Lines.                                                                                                    | <b>Disable</b><br>Enable          | Enable                |
| CO/IP Line                                 | When enabled, the station may queue for the next available Line                                                                                                    | Disable                           | Enable                |
| Queuing                                    | when an All Lines Busy signal is received.                                                                                                    | Enable                            |                       |
| Ringing Line                               | When enabled, calls that ring the phone can be answered by                                                                                                    | Disable                           | Enable                |
| Preference                                 | going off-hook without selecting the CO/IP Line button.                                                                                                    | Enable                            |                       |
| <b>Speed Dial</b>                          | The station is permitted access to System Speed Dial bins when                                                                                                    | Disable                           | Enable                |
| Access                                     | this parameter is enabled.                                                                                                    | Enable                            |                       |
| Alarm/Door Bell                            | The station will receive Alarm/Door Bell signals if enabled.                                                                                                    | <b>Disable</b><br>Enable          | <b>Disable</b>        |
| <b>Station Account</b>                     | When allowed (ON), the station user must enter an authorization<br>code to access CO/IP Lines.                                                                                                    | <b>OFF</b><br>ON                  | <b>OFF</b>            |
| <b>Forced SMDR</b>                         | When allowed (ON), the user must enter an Account code to                                                                                                    | <b>OFF</b>                        |                       |
| Account Code                               | place an outgoing call.                                                                                                    | ON                                | <b>OFF</b>            |
| Loop LCR                                   | The Station may be required to enter a Station Authorization code                                                                                                    | <b>OFF</b>                        |                       |
| Account                                    | to access LOOP LCR operation.                                                                                                    | ON                                | <b>OFF</b>            |
| Door Open                                  | This parameter enables use of Door open feature by station.                                                                                                    | <b>Disable</b><br>Enable          | Enable                |
| <b>Flex Button PGM</b>                     | The ability to assign Flexible buttons of the iPECS IP and LDP<br>Phones can be controlled. When allowed here, the user may<br>assign features to Flexible buttons but requires special                       | <b>OFF</b><br>ON                  | ON                    |
| Prefer CO or<br>Group                      | assignments to configure CO/IP Line buttons.<br>The System will seize this CO/IP Line or a Line from the CO/IP<br>group number when the station dials "9" (First available Co<br>access code)                 | CO/IP Line/<br>CO Group<br>number | $\cdots$              |
| Emergency CO or                            | This field defines the CO/IP Line or Group employed by the                                                                                                    | CO# or CO                         | Any CO                |
| Group                                      | system to place Emergency Assistance calls.                                                                                                    | Group #                           |                       |
| ICM Tenancy<br>Group Number                | The station is assigned to one of the 100 ICM Tenancy Groups.                                                                                                    | $1 - 100$                         | 1                     |
| Call Time<br>Restriction                   | All outgoing calls will disconnect at expiration of the Call Restrict<br>Timer. The Cut-Off Timers for the Station (section 6.2.13 and<br>CO/IP Line (section 6.4.1) establish the time allowed for the call. | <b>OFF</b><br>ON                  | OFF                   |
| <b>Proctor Monitoring</b><br>Power-Failure | Enables use of PABX ANI Link device for E-911 support, Only an<br>SLT port can be used for this feature.                                                                                                    | <b>OFF</b><br>ON                  | <b>OFF</b>            |
| Line Release Cost<br>Display               | When a CO/IP line is released, the disconnect cause or call-cost<br>is displayed in the LCD of the iPECS IP or LDP Phone.                                                                                     | <b>OFF</b><br>ON                  | <b>OFF</b>            |
| <b>Active PTT Group</b><br>Number          | A station can be assigned to a PTT (Push-to-Talk) group and the<br>group enabled so the station can place and receive PTT<br>announcements for the group.                                                     | $0 - 9$                           | 1                     |
| Hot Desk Station                           | A station can be assigned as a Hot Desk phone. Users and<br>agents can login and use resources of the system through the Hot<br>Desk phone.                                                                   | <b>OFF</b><br>ON                  | <b>OFF</b>            |
| <b>SMDR Hidden</b><br><b>Dialed Digits</b> | This field enables hiding dialed digits in SMDR output.                                                                                                    | Disable<br>Enable                 | Disable               |
| Left Message to<br>Executive               | When a call forwards to the Secretary of an Executive/Secretary<br>pair, messages can be left for the Executive (ON) or Secretary<br>(OFF).                                                                   | OFF<br>ON                         | ON                    |

**Table 6.2.2-1 Common Attributes**

| <b>ATTRIBUTE</b>                                    | <b>DESCRIPTION</b>                                                                                                    | <b>RANGE</b>                      | <b>DEFAULT</b> |  |  |
|-----------------------------------------------------|----------------------------------------------------------------------------------------------------|-----------------------------------|----------------|--|--|
| <b>Station Web Level</b>                            | Based on this level, the user will be able to view the specified<br>programs within the Station User Web portal. Level 1 can view all<br>programs, Levels 2 and 3 are configured in "Station Web<br>Authorization" under System Data. This is a Web only PGM.                                 | LEVEL 1 $\sim$<br>LEVEL 3         | LEVEL 1        |  |  |
| <b>Station Web</b><br>Language                      | Web pages are presented to the user in English or the configured<br>local language.                                                                                                    | English<br>Local                  | English        |  |  |
| Headset page<br>mode                                | When a page announcement is received, it is normally received<br>over the Speaker of the iPECS IP or LDP Phone. For headset<br>users, the page can sent to the headset or both the headset and<br>speaker.                                                                                    | Speaker<br>Headset<br><b>Both</b> | Speaker        |  |  |
| Progress<br>Indication                              | When employing a non-ISDN terminal, specifically a modem or<br>analog FAX, the ISDN call SETUP message must include this<br>message and "Progress Indication" should be set to "ON".                                                                                                    | <b>OFF</b><br>ON                  | <b>OFF</b>     |  |  |
| 3.1 KHz Audio                                       | When an analog device (SLT or FAX) uses an ISDN Line in the<br>system, the Information Element of the ISDN SETUP message<br>must indicate the device only has 3.1 KHz audio capabilities. If an<br>SLT or analog FAX will be allowed access to the ISDN Lines, this<br>parameter must be "ON" | <b>OFF</b><br>ON                  | <b>OFF</b>     |  |  |
| Pick-Up by Flex<br>button                           | When a station receives a call, the DSS/BLF button at other<br>stations will flash and, if allowed, other stations may use the<br>button to answer (pick-up) the call.                                                                                                    | <b>OFF</b><br>ON                  | ON             |  |  |
| Prepaid Call                                        | The Pre-paid Call feature must be enabled for use by a station.                                                                                                    | <b>OFF</b><br>ON                  | <b>OFF</b>     |  |  |
| Prepaid Money (0<br>- 999999)<br>&                  | An amount can be associated with the station as prepayment for<br>outgoing calls. The assigned "Pre-paid Money" is reduced by the<br>calculated call cost (Call Metering or cost/minute). This parameter<br>displays the remaining funds for outgoing calls. Prepaid Money is                 | $000000 -$<br>999999              | 0              |  |  |
| <b>Used Prepaid</b><br>Money                        | often used in small hospitality businesses.<br>The "Used Pre-paid Money" displays the money that has been<br>used.                                                                                                    | $000000 -$<br>999999              | 0              |  |  |
| SIP USER TABLE<br><b>INDEX</b>                      | These fields reference the index to the SIP User ID Attributes<br>Table. The referenced SIP User Id may be employed for several                                                                                                    | $0 - 2400$                        | 0              |  |  |
| SIP USER TABLE<br>INDEX2                            | of the SIP headers for outgoing calls and may be employed for<br>incoming call routing as configured in the SIP CO Attributes PGM                                                                                                    | $0 - 2400$                        | 0              |  |  |
| SIP USER TABLE<br>INDEX3                            | 133, "Id Assigned Station".<br>Up to three SIP User Id indices can be assigned to each station to<br>permit the use of up to three SIP Trunk service providers.                                                                                                    | $0 - 2400$                        | 0              |  |  |
|                                                     | <b>Call Coverage Attributes</b>                                                                                                    |                                   |                |  |  |
| Call Coverage<br>Mode                               | The Call Coverage feature permits an iPECS IP or LDP Phone<br>user to receive ring and answer calls for other stations.                                                                                                    | <b>OFF</b><br>ON                  | <b>OFF</b>     |  |  |
| Call Coverage<br>Delay Ring                         | When a covered station rings, the {CALL COVERAGE} button<br>LED will flash at the covering station and the station will receive<br>ring (immediate or delayed by 0 to 15 ring cycles).                                                                                                    | $0 - 15$                          | 0              |  |  |
| Call Coverage On<br><b>Busy</b>                     | Call Coverage can be configured to provide coverage while the<br>covered station is idle (OFF) or both idle and busy (ON).                                                                                                    | <b>OFF</b><br>ON                  | ON             |  |  |
| Call Coverage<br><b>Through Mobile</b><br>Extension | Call Coverage can be configured to deliver coverage ring to the<br>assigned Mobile phone (ON) when call coverage is active.                                                                                                    | <b>OFF</b><br>ON                  | ON             |  |  |
| Call Coverage On                                    | When Call Coverage Busy is enabled, the system can send                                                                                                    | <b>External Call</b>              | External       |  |  |

**Table 6.2.2-1 Common Attributes**

| <b>ATTRIBUTE</b>                        | <b>DESCRIPTION</b>                                                                                                    | <b>RANGE</b>                                                                                                    | <b>DEFAULT</b>                   |
|-----------------------------------------|----------------------------------------------------------------------------------------------------|----------------------------------------------------------------------------------------------------|----------------------------------|
| <b>Busy Range</b>                       | coverage ring for outside calls only or both internal and outside<br>calls.                                                                                                    | Only<br>External and<br><b>Internal Call</b>                                                                                      | Call Only                        |
| Call Coverage<br>Delay Ring<br>Method   | Call Coverage delayed ring can be determined by the covered<br>(originator) or covering (member) settings for the delay.                                                                                                    | Originator<br>Member                                                                                                    | Originator                       |
| Call Coverage For<br><b>Wakeup Ring</b> | Call Coverage can deliver coverage ring for Wake-Up signals.                                                                                                    | <b>OFF</b><br>ON                                                                                                    | <b>OFF</b>                       |
| Call Coverage<br>Ring Type on<br>Member | The station can be assigned to receive normal ring for a covered<br>call or only a flashing of the Call Coverage button. For LIP<br>phones, Muted ring or a muted single burst can be used to notify<br>the station.                                                                       | Silence<br>Normal Ring<br>Muted Ring-<br>80xxE only<br>One Burst-<br>80xxE only                                                   | Normal<br>Ring                   |
|                                         | <b>Tone/Ring Attributes</b>                                                                                                    |                                                                                                    |                                  |
| Call Time Tone                          | A tone can be sent periodically indicating the elapsed time of an<br>outgoing CO/IP call. The Elapsed Call Timer, see System Timers<br>section 6.5.20, determines the period between tones.                                                                                                | <b>OFF</b><br>ON                                                                                                    | <b>OFF</b>                       |
| Camp On Tone                            | When the Camp-on feature below is enabled for the station, if the<br>station is busy and receives a Camp-on request, the LCD<br>indicates the camped on call. In addition, if Camp-on tone is<br>enabled, the Camp-On tone is sent to the station as an audible<br>signal for the camp-on. | <b>OFF</b><br>ON                                                                                                    | ON                               |
| ICM Dial Tone<br>Source                 | The dial tone sources can be selected for each station.                                                                                                    | Dial Tone<br>Int/Ext<br>Music,<br>Ext Music2<br><b>VSF MOH</b><br><b>SLT MOH</b><br>$1 - 5$ ,<br>VSF MOH2,<br>VSF MOH3            | Dial Tone                        |
| ICM Ring Back<br><b>Tone Source</b>     | The ring back tones can be selected for each station.                                                                                                    | <b>Ring Back</b><br>Tone,<br>Int/Ext<br>music,<br>Ext Music2,<br>VSF MOH,<br><b>SLT MOH</b><br>$1 - 5$ ,<br>VSF MOH2,<br>VSF MOH3 | <b>Ring Back</b><br>Tone         |
| Off-Hook Ring<br>Type                   | While the station is Off hook, the type of ring can be adjusted as a<br>single burst, muted normal ring, system ring or no audible ring<br>signal.                                                                                                    | <b>Burst</b><br>Mute<br>System<br>Attributes<br>Silence                                                                           | Refer to<br>System<br>attributes |
| SIP Color Ring                          | With a SIP based AA/VM that supports color ring, color ring may<br>be provided to SIP pones. The group number associated with the                                                                                                    |                                                                                                    |                                  |

**Table 6.2.2-1 Common Attributes**

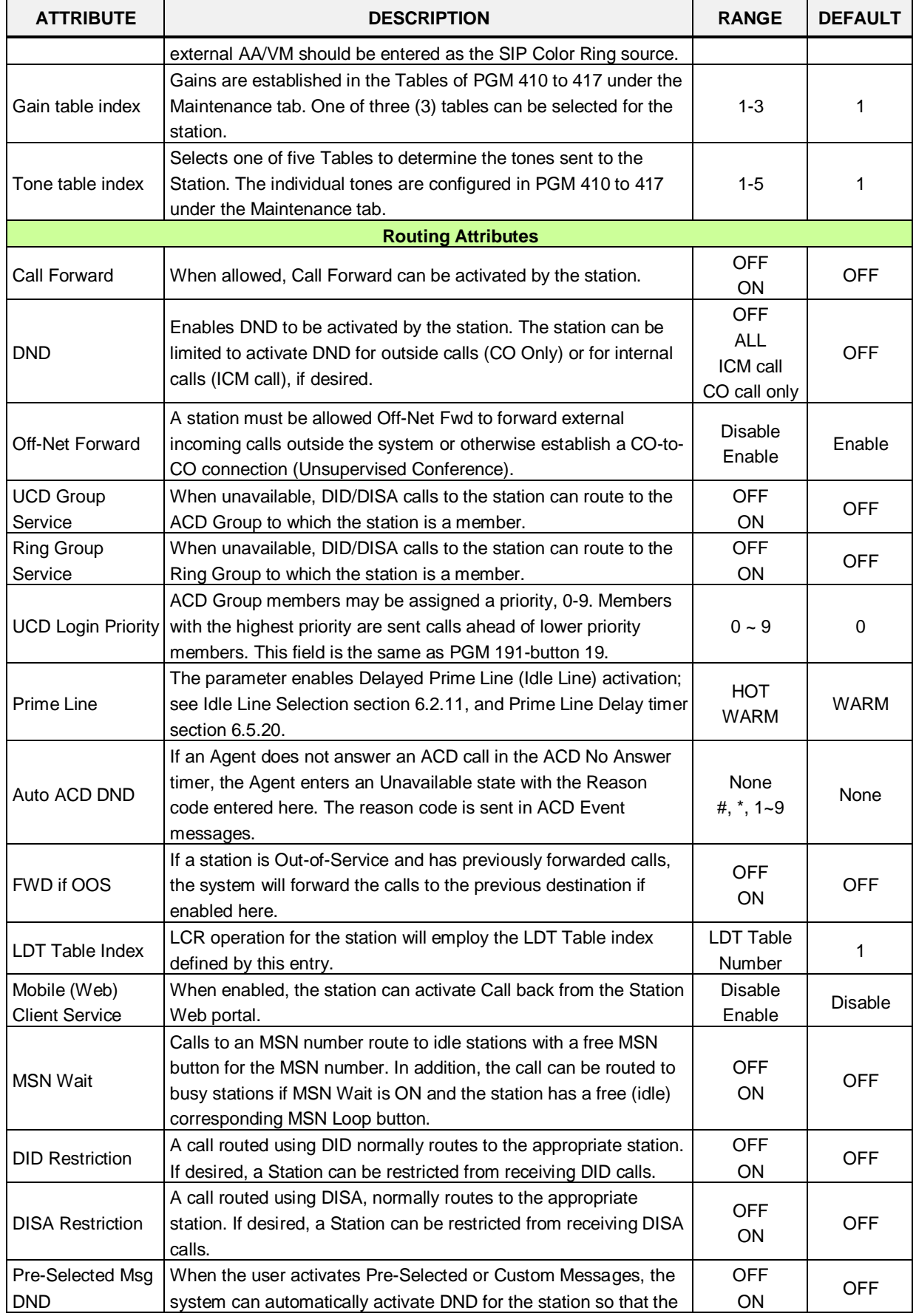

#### **Table 6.2.2-1 Common Attributes**

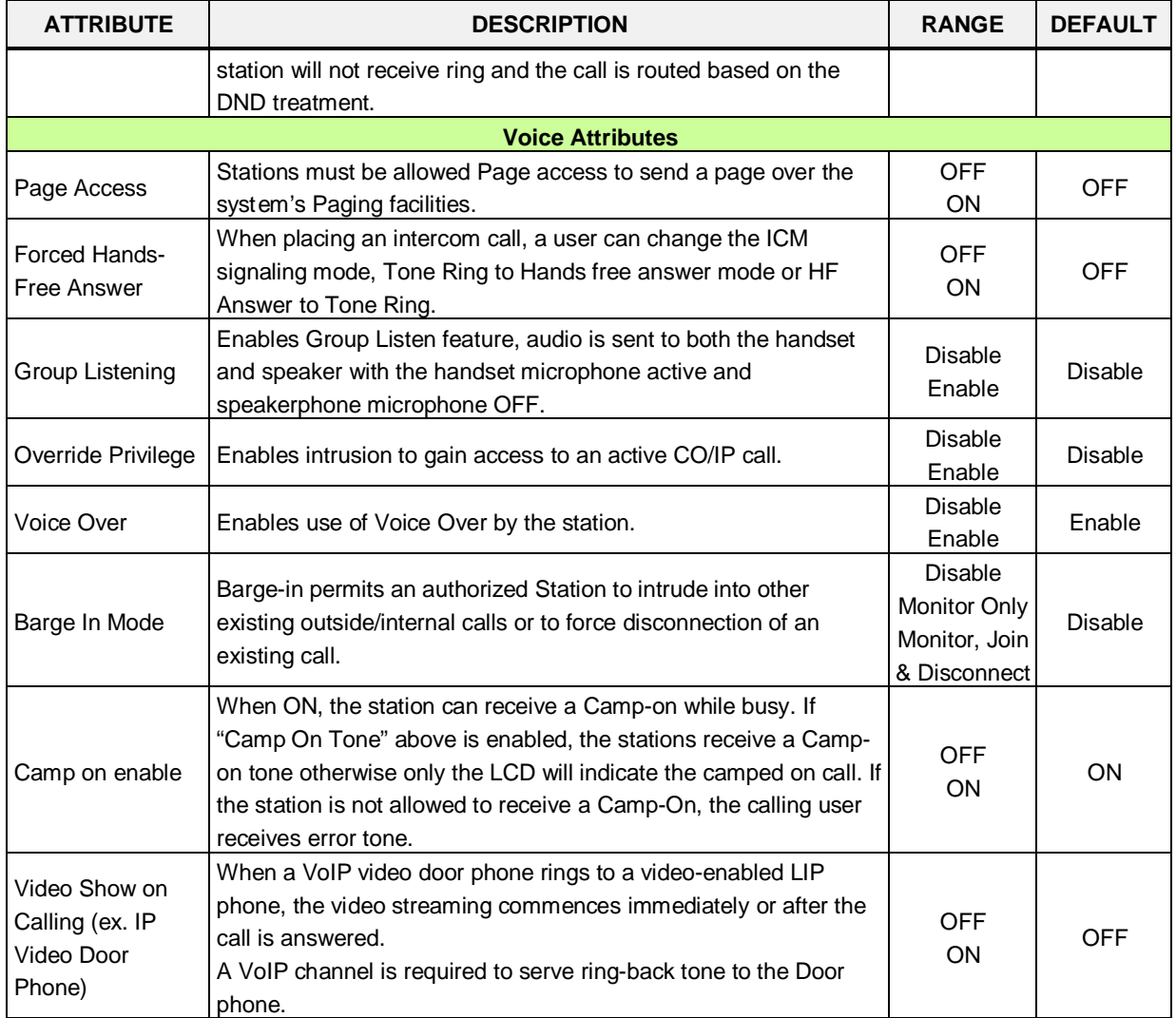

#### **Table 6.2.2-1 Common Attributes**
### **6.2.3 Terminal Attributes - PGM 112**

Selecting Terminal Attributes will display the Terminal Attributes data input page, Figure 6.2.3-1. Enter a valid station range and click **[Load]** to enter Terminal Attributes data. Use the check boxes to indicate which attributes to define; data for checked attributes is stored for the entire range of stations when saved.

| iPECS<br><b>UCP2400</b>                 |                                 | Administration          | <b>Maintenance</b>               | <b>Change Language</b>          | Log Out      |
|-----------------------------------------|---------------------------------|-------------------------|----------------------------------|---------------------------------|--------------|
|                                         |                                 |                         |                                  |                                 | ×            |
| <b>Function Base</b><br><b>PGM Base</b> | Favorite PGM<br>≺               |                         | ×<br>Terminal<br>C,              |                                 | $\checkmark$ |
| O<br>Q<br>133                           |                                 | Enter Station Range:    |                                  | ø<br>Load                       | Save         |
| System ID & Numbering Plans             |                                 | Station Range 1000-1050 |                                  |                                 |              |
|                                         | Order $\downarrow$ <sup>a</sup> | Check All               | Attribute 1ª                     | Value                           | Range        |
| <b>Station Data</b><br>$\checkmark$     | 1                               | □                       | Auto Speaker Selection           | ON <b>v</b>                     |              |
| Station Type(110)                       | 2                               | □                       | No Touch Answer                  | OFF ▼                           |              |
| Common Attributes(111)                  | 3                               | □                       | ICM Signaling Mode               | T ▼                             |              |
| <b>Terminal Attributes(112)</b>         | 4                               | □                       | <b>Headset Ring</b>              | Speaker ▼                       |              |
| CLI Attributes(113)                     | 5                               | □                       | Speaker / Headset                | Speaker v                       |              |
| Flexible Buttons(115/129)               | 6                               | □                       | <b>LCD Display LED</b>           | MWI <sup>v</sup>                |              |
| Station COS(116)                        | 7                               | □                       | Message Scroll Speed             | $\overline{3}$                  | $0 - 7$      |
| CO/IP Group Access(117)                 |                                 |                         |                                  |                                 |              |
| Internal Page Zone Overview             | 8                               | O                       | EarMic Headset(LDP/LIP7000 Only) | OFF ▼                           |              |
| Internal Page Zone(118)                 | 9                               | □                       | <b>Enblock Mode</b>              | OFF ▼                           |              |
| PTT Group Access(119)                   | 10                              | □                       | <b>Back Light Usage</b>          | <b>BUSY ONLY</b><br>۷.          |              |
| Preset Call Forward(120)                | 11                              | O                       | By-Pass DTMF                     | OFF ▼                           |              |
| Idle Line Selection(121)                | 12                              | □                       | Serial DSS Usage                 | Enable $\blacktriangledown$     |              |
| Station IP Attributes(122)              | 13                              | □                       | <b>Howler Tone</b>               | ON T                            |              |
| Station Timers(123)                     | 14                              | □                       | Flex Button Page                 | Use 3 Page v                    |              |
| Linked Station(124)                     | 15                              | ∩                       | Align LCD                        | Not Align<br>$\pmb{\mathrm{v}}$ |              |
| Station ICM Group(125)                  |                                 |                         | <b>SLT Attributes</b>            |                                 |              |
| VM Attributes(127)                      | 1                               | □                       | Data Security                    | OFF ▼                           |              |
| Station Personal CCR(128)               | 2                               | □                       | Modem Enable                     | OFF ▼                           |              |
| <b>Station Name Display</b>             | 3                               | ∩                       | SLT CID Type                     | FSK v                           |              |
| <b>Station Data Copy</b>                | 4                               | □                       | Send SLT CLI Info                | ON T                            |              |
| <b>Station CTI IP Address</b>           | 5                               | □                       | <b>SLT Flash Mode</b>            | Flash Transfer                  |              |
| <b>Board Based Data</b>                 | 6                               | □                       | <b>SLT Configuration Mode</b>    | Default $\blacktriangledown$    |              |
|                                         | 7                               | □                       | <b>BLOCK Back Call</b>           | OFF ▼                           |              |

**Figure 6.2.3-1 Terminal Attributes (PGM 112)**

Terminal Attributes define features and functions available to the terminal itself. Generally, the entry will turn the feature ON (enable) or OFF (disable). Refer to Table 6.2.3-1 for a description of the features and the input required.

**Table 6.2.3-1 Terminal Attributes**

| <b>ATTRIBUTE</b> | <b>DESCRIPTION</b>                                                 | <b>RANGE</b> | <b>DEFAULT</b> |  |
|------------------|--------------------------------------------------------------------|--------------|----------------|--|
| Auto Speaker     | Enables [SPEAKER] activation when a CO/IP Line, DSS or             | <b>OFF</b>   |                |  |
| Selection        | other feature button is pressed; there is no need to lift handset. | ΟN           | ΟN             |  |

| <b>ATTRIBUTE</b>        | <b>DESCRIPTION</b>                                                                                                    | <b>RANGE</b>       | <b>DEFAULT</b>   |
|-------------------------|----------------------------------------------------------------------------------------------------|--------------------|------------------|
| No Touch Answer         | When On, No-touch answer connects transferred calls to the                                                                      | <b>OFF</b>         | <b>OFF</b>       |
|                         | station's speakerphone automatically after a short tone.                                                                        | ON                 |                  |
| ICM Signaling           | The user may select Hands-free (H), Privacy (P) or Tone Ring                                                                    | H/                 |                  |
| Mode                    | (T) for the ICM Signaling mode.                                                                                                 | T/                 | Τ                |
|                         |                                                                                                    | P                  |                  |
|                         | This parameter selects device to receive incoming ring signals,                                                                 | Speaker            |                  |
| <b>Headset Ring</b>     | Speaker, Headset or Both.                                                                                                    | Headset            | Speaker          |
|                         |                                                                                                    | <b>Both</b>        |                  |
| Speaker/Headset         | The device, Speakerphone or Headset, to receive audio for a                                                                     | Headset/           | Speaker          |
|                         | call can be selected.                                                                                                    | Speaker            |                  |
| <b>LCD Display LED</b>  | The LCD LED, upper left of LCD, may be used for Intercom Call                                                                   | Ring<br><b>MWI</b> | <b>MWI</b>       |
| Message Scroll          | ring Indication or Message Wait Indication.                                                                                     |                    |                  |
| Speed                   | Select message scroll speed.                                                                                                    | $0 - 7$            | 3                |
|                         | The user may enable the iPECS IP or LDP-7000 series phone                                                                       | <b>OFF</b>         | <b>OFF</b>       |
| EarMic Headset          | for use with a Headset.                                                                                                    | ON                 |                  |
|                         | When ON, digits dialed by the user are stored at the iPECS IP                                                                   |                    |                  |
|                         | or LDP Phone until explicitly sent by the user. When sent, all                                                                  | <b>OFF</b>         |                  |
| <b>Enblock Mode</b>     | dialed digits are sent to the system in a block. En-block mode is                                                               | <b>ON</b>          | <b>OFF</b>       |
|                         | only available to iPECS IP or LDP Phones with 3-Soft keys.                                                                      |                    |                  |
|                         | The backlight of iPECS IP and LDP Phones is assigned to stay                                                                    |                    |                  |
|                         | OFF, light only when the station is busy, or light constantly. This                                                             | Always Off         |                  |
| <b>Back Light Usage</b> | feature applies to LIP-8000, LIP 9000 and LDP 9000 series                                                                       | <b>Busy Only</b>   | <b>Busy Only</b> |
|                         | phones. In addition, Back Light Usage applies to LDP-7000                                                                       | Always On          |                  |
|                         | phones with a graphic LCD.                                                                                                    |                    |                  |
|                         | When detected, DTMF from an SLT may be regenerated by                                                                           |                    |                  |
| By-Pass DTMF            | CO/IP Line interface circuitry, the SLT port can bypass detection                                                               | <b>OFF</b>         | <b>OFF</b>       |
|                         | so DTMF is not detected.                                                                                                    | ON                 |                  |
|                         | Enables an LIP-8000 phone to have a Serial DSS/BLF Console                                                                      | <b>Disable</b>     | Enable           |
| Serial DSS Usage        | attached.                                                                                                    | Enable             |                  |
| <b>Howling Tone</b>     | Howler tone can be sent to a phone when left off-hook.                                                                          | <b>OFF</b>         | <b>ON</b>        |
|                         |                                                                                                    | ON                 |                  |
|                         | The iPECS LIP-9030 and 9040 have 8 and 12 Flexible buttons,                                                                     |                    |                  |
|                         | respectively. Additional Flex buttons are available using Flex                                                                  |                    |                  |
|                         | button pages. The phone can have up to 3 pages each with the                                                                    | Use 1 Page         | Use 3 Page       |
| Flex Button Page        | 8 or 12 Flex buttons. Thus, an LIP-9030 can have 24 Flex                                                                        | Use 2 Page         |                  |
|                         | buttons and the LIP-9040 can have 36 Flex buttons.                                                                              | Use 3 Page         |                  |
|                         | The Navigation Up/Down button is used to scroll through the                                                                     |                    |                  |
|                         | Flex buttons pages assigned.                                                                                                    |                    |                  |
|                         | For the iPECS LIP-9010/20/30/40, character alignment for                                                                        | Not Align          | Not Align        |
| Align LCD               | messages to the phone can be right or left aligned by the                                                                       | Align Left         |                  |
|                         | system, or alignment controlled by the phone ("Not Align").                                                                     | Align Right        |                  |
|                         | <b>SLT Attributes</b>                                                                                                    |                    |                  |
|                         | Disables override and camp-on tones to the station. This feature<br>is commonly used for an analog modem or FAX to assure tones | <b>OFF</b>         | <b>OFF</b>       |
| Data Security           | do not affect received information.                                                                                             | ON                 |                  |
|                         | When an SLT port is connected to a Modem, the port can be                                                                       |                    |                  |
| Modem Enable            | enabled for Modem operation. This will activate Echo                                                                            | <b>OFF</b>         | <b>OFF</b>       |
|                         | Cancellation and disregard any Camp-on/Call Wait to improve                                                                     | ON                 |                  |
|                         |                                                                                                    |                    |                  |

**Table 6.2.3-1 Terminal Attributes**

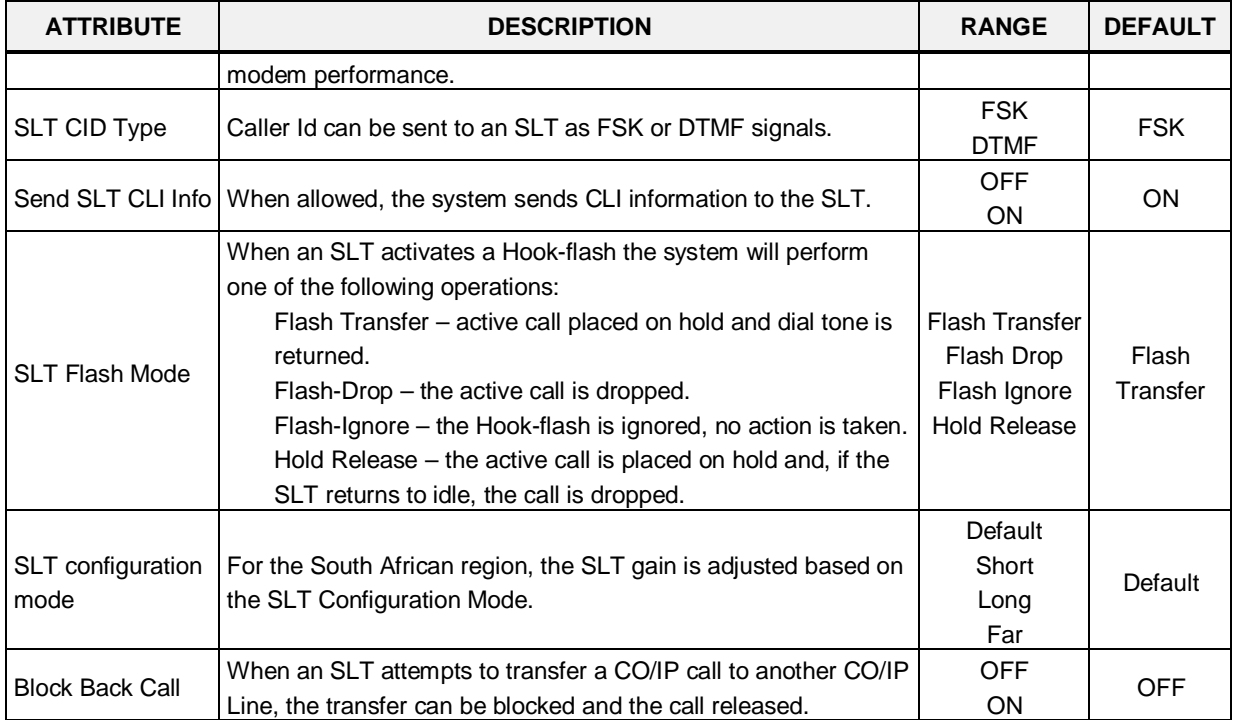

#### **Table 6.2.3-1 Terminal Attributes**

### **6.2.4 CLI Attributes - PGM 113**

Selecting CLI Attributes will display the CLI Attributes data input page, Figure 6.2.4-1. Enter a valid station range and click **[Load]** to enter CLI Attributes data. Use the check boxes to indicate which attributes to modify; data for checked attributes is stored for the entire range of stations when saved.

| ∍=∈≡<br><b>UCP2400</b>                                                                                    |                  | Administration                            | Maintenance                                                                            | Change Language<br>Log Out                                                               |
|----------------------------------------------------------------------------------------------------|------------------|-------------------------------------------|----------------------------------------------------------------------------------------|------------------------------------------------------------------------------------------|
| <b>F</b> PGM Base<br>Function Base                                                                        | ≺                | Favorite PGM                              | $\frac{\mathsf{x}}{\mathbb{C}}$<br><b>CLI Attrib</b>                                   |                                                                                          |
| O<br>PGM Search<br>Q                                                                                      |                  | Enter Station Range:                      |                                                                                        | ø<br>Load                                                                                |
| System ID & Numbering Plans                                                                               |                  | Station Range 1000-1049                   |                                                                                        |                                                                                          |
| <b>Station Data</b><br>$\checkmark$                                                                       |                  | Order $\downarrow$ <sup>a</sup> Check All | Attribute $\downarrow$ <sup>a</sup>                                                    | Value                                                                                    |
| Station Type(110)<br>Common Attributes(111)<br>Terminal Attributes(112)<br>> CLI Attributes(113)          | 1<br>2<br>3<br>4 | $\Box$<br>$\Box$<br>$\Box$<br>$\Box$      | DID DISA Wait/Show 2nd PSTN CLI<br>CLIP Display<br>COLP Display<br><b>CLIR Service</b> | $ON - Y$<br>$OFF$ $\vee$<br>OFF $\vert \mathbf{v} \vert$<br>OFF $\vert \mathbf{v} \vert$ |
| Flexible Buttons(115/129)<br>Station COS(116)<br>CO/IP Group Access(117)                                  | 5<br>6<br>7      | $\Box$<br>$\Box$<br>$\Box$                | COLR Service<br>CLI Name Display<br>CLI/IP Message Wait                                | OFF $\vert \mathbf{v} \vert$<br>OFF <sup>V</sup><br>OFF <sup>V</sup>                     |
| Internal Page Zone(118)<br>PTT Group Access(119)                                                          | 8<br>9           | П<br>$\Box$                               | FAST CLI For Transfer Call<br>E.164 Call Log CLI (for SIP Extension)                   | OFF <sup>V</sup><br>OFF <sup>V</sup>                                                     |
| Preset Call Forward(120)<br>Idle Line Selection(121)<br>Station IP Attributes(122)<br>Station Timers(123) | 10<br>11         | П<br>$\Box$                               | CID Password<br>Station CLI 1<br>Station CLI 2                                         | 1000                                                                                     |
| Linked Station(124)<br>Station ICM Group(125)                                                             | 12<br>13         | $\Box$<br>$\Box$                          | Station CLI3<br>Station CLI 4                                                          |                                                                                          |
| VM Attributes(127)<br>Station Personal CCR(128)<br>Station Name Display                                   | 14<br>15<br>16   | $\Box$<br>$\Box$<br>$\Box$                | Station CLI 5<br>CLI/Redirect Display<br>Station or Attendant                          | $\checkmark$<br>Original CLI<br>Station<br>×                                             |
| Station Data Copy<br>Station CTI IP Address                                                               |                  |                                           |                                                                                        |                                                                                          |

**Figure 6.2.4-1 CLI Attributes (PGM 113)**

CLI Attributes define Called and Calling Line Id characteristics for the station. Generally, the entry will turn the feature ON (enable) or OFF (disable) or enter is made in the text box. Refer to Table 6.2.4-1 for a description of the features and the input required.

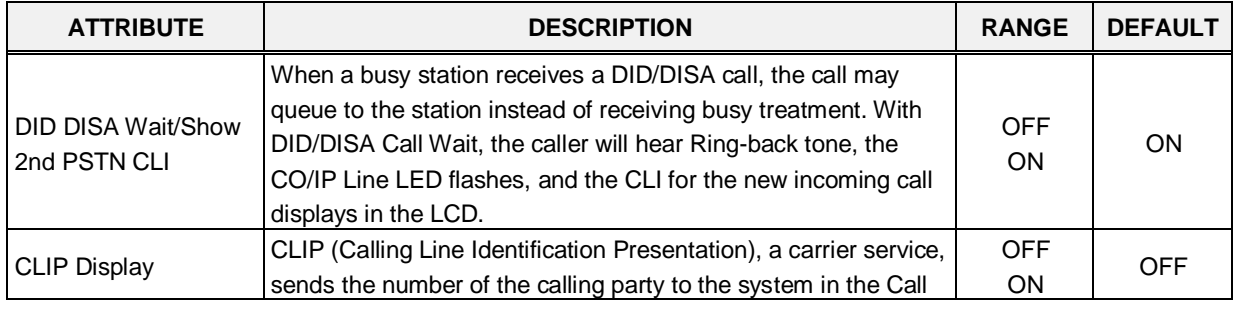

#### **Table 6.2.4-1 CLI Attributes**

| <b>ATTRIBUTE</b>                            | <b>DESCRIPTION</b>                                                                                                    | <b>RANGE</b>                                     | <b>DEFAULT</b> |
|---------------------------------------------|----------------------------------------------------------------------------------------------------|--------------------------------------------------|----------------|
|                                             | SETUP message. If enabled here, the number will be shown in<br>the iPECS LIP and LDP Phone LCD.                                                                                                    |                                                  |                |
| <b>COLP Display</b>                         | COLP (Connected Line Id Presentation), a carrier service,<br>sends the number of the answering party to the system in the<br>Call CONNECT message. If enabled here, the number will be<br>shown in the iPECS LIP and LDP Phone LCD.                                                                    | <b>OFF</b><br>ON                                 | <b>OFF</b>     |
| <b>CLIR Service</b>                         | CLIR (Calling Line Identification Restriction), a carrier service,<br>removes calling party Id sent from the ISDN to the called party<br>with a RESTRICT instruction in the SETUP message. If<br>enabled here, the system will send the RESTRICT instruction<br>when an outgoing ISDN call is placed.  | <b>OFF</b><br>ON                                 | <b>OFF</b>     |
| <b>COLR Service</b>                         | COLR (Connected Line Id Restriction), a carrier service,<br>removes connected party Id sent from ISDN messages to the<br>calling party with a RESTRICT instruction in the CONNECT<br>message. If enabled here, the system will send the restrict<br>instruction when the station answers an ISDN call. | <b>OFF</b><br><b>ON</b>                          | <b>OFF</b>     |
| <b>CLI Name Display</b>                     | When the CLI data in the call SETUP message from the carrier<br>matches a number in Speed Dial, the system can display the<br>name associated with the Speed Dial bin, if set to ON.                                                                                                    | <b>OFF</b><br>ON                                 | <b>OFF</b>     |
| CLI/IP Message Wait                         | A log of missed calls with Caller Id can be maintained for the<br>user, permitting the user to call back the identified party. Up to<br>4000 entries are maintained in the log, system-wide.                                                                                                    | <b>OFF</b><br>ON                                 | <b>OFF</b>     |
| <b>FAST CLI For</b><br><b>Transfer Call</b> | If this option is set to ON, when a transferred call is routed to an<br>SLT or DECT phone, the CLI for the CO/IP call is sent to the<br>SLT or DECT phone instead of transferring station number.                                                                                                    | <b>OFF</b><br>ON                                 | <b>OFF</b>     |
| E.164 Call Log CLI<br>(for SIP Extension)   | When enabled, the E.164 format CLI is sent to SIP Extensions<br>for an incoming CO/IP call.                                                                                                    | <b>OFF</b><br>ON                                 | <b>OFF</b>     |
| Station CLI 1                               |                                                                                                    | 12 digits                                        | 1000           |
| Station CLI 2                               | When not restricted by CLIR or COLR, this entry is added to the<br>number in the COLP/CLIP Table defined for the CO/IP Line                                                                                                    | 16<br>characters                                 |                |
| Station CLI 3                               | under the CO Line Data CID/CPN Attributes and used as the<br>caller or answering party id. The specific Station CLI (1-5) is                                                                                                    | 16<br>characters                                 |                |
| Station CLI 4                               | determined as the Station CLI Type assigned in the CID/CPN<br>Attributes for the CO/IP Line.                                                                                                    | 16<br>characters                                 |                |
| Station CLI 5                               |                                                                                                    | 16<br>characters                                 |                |
| <b>CLI/Redirect Display</b>                 | When an incoming call is redirected in the carrier's network, the<br>call SETUP message will contain an original and redirected CLI.<br>This selection determines if the iPECS IP and LDP Phone will<br>display the original or redirected number.                                                     | Original<br><b>CLI</b><br>Redirect<br><b>CLI</b> | Original CLI   |
| <b>Station or Attendant</b>                 | The Station CLI added to the CLIP or COLP can be, the CLI<br>associated with the Attendant or the station.                                                                                                    | Station<br>Attendant                             | Station        |

**Table 6.2.4-1 CLI Attributes**

### **6.2.5 Flexible Buttons - PGM 115/129**

Selecting Flex Buttons will display the Flex buttons data input page, Figure 6.2.5-1. Enter a valid Station range and click **[Load]** to enter Flex button data. Use the check boxes to indicate which attributes to modify; data for checked attributes is stored for the entire range of stations when saved.

| iPECS<br><b>UCP2400</b>                                                                                                    | Administration                                                                                                    |                                                                                                    | Maintenance                                                                                                    |           | Change Language | Log Out |
|----------------------------------------------------------------------------------------------------|----------------------------------------------------------------------------------------------------|----------------------------------------------------------------------------------------------------|----------------------------------------------------------------------------------------------------|-----------|-----------------|---------|
| ∧<br>Function Base<br><b>T</b> PGM Base                                                                                                    | ≺                                                                                                    | Favorite PGM                                                                                                    | ×<br><b>Flexible Butt</b><br>$\Omega$                                                                                                    |           |                 |         |
| $\circ$<br>PGM Search<br>Q                                                                                                    | Enter Station Range:                                                                                                    |                                                                                                    |                                                                                                    | ø<br>Load |                 | Save    |
| System ID & Numbering Plans                                                                                                    | Station Range 1000-1049                                                                                                    |                                                                                                    |                                                                                                    |           |                 |         |
| <b>Station Data</b><br>$\checkmark$                                                                                                    | Check All                                                                                                    | <b>Button</b>                                                                                                    | Type                                                                                                    | Value     | Label           |         |
| Station Type(110)<br>Common Attributes(111)<br>Terminal Attributes(112)<br>CLI Attributes(113)<br>> Flexible Buttons(115/129)<br>Station COS(116)<br>CO/IP Group Access(117)<br>Internal Page Zone(118)<br>PTT Group Access(119)<br>Preset Call Forward(120)<br>Idle Line Selection(121)<br>Station IP Attributes(122)<br>Station Timers(123)<br>Linked Station(124)<br>Station ICM Group(125)<br>VM Attributes(127)<br>Station Personal CCR(128)<br>Station Name Display<br>Station Data Copy<br>Station CTI IP Address | $\Box$<br>$\Box$<br>$\Box$<br>$\Box$<br>$\Box$<br>$\Box$<br>$\Box$<br>$\Box$<br>$\Box$<br>$\Box$<br>$\Box$<br>$\Box$<br>$\Box$<br>$\Box$<br>$\Box$<br>$\Box$<br>$\Box$<br>$\Box$<br>$\Box$ | Flex Button 1<br>Flex Button 2<br>Flex Button 3<br>Flex Button 4<br>Flex Button 5<br>Flex Button 6<br>Flex Button 7<br>Flex Button 8<br>Flex Button 9<br>Flex Button 10<br>Flex Button 11<br>Flex Button 12<br>Flex Button 13<br>Flex Button 14<br>Flex Button 15<br>Flex Button 16<br>Flex Button 17<br>Flex Button 18<br>Flex Button 19 | N/A<br>×<br>N/A<br>$\checkmark$<br><b>N/A</b><br>v<br>$\checkmark$<br>N/A<br>$\checkmark$<br>N/A<br>$\ddot{\phantom{1}}$<br>N/A<br>N/A<br>$\checkmark$<br>$\ddot{\phantom{1}}$<br>N/A<br>$\checkmark$<br><b>N/A</b><br>N/A<br>$\checkmark$<br>$\checkmark$<br>N/A<br>$\checkmark$<br>N/A<br>$\checkmark$<br>N/A<br>$\checkmark$<br>N/A<br>Y<br>N/A<br>$\checkmark$<br>N/A<br>N/A<br>$\checkmark$<br>$\checkmark$<br>N/A<br>$\checkmark$<br>N/A |           |                 |         |
| Board Based Data                                                                                                    | $\Box$                                                                                                    | Flex Button 20                                                                                                    | $\checkmark$<br>N/A                                                                                                    |           |                 |         |
| CO Line Data                                                                                                    | $\Box$                                                                                                    | Flex Button 21                                                                                                    | $\checkmark$<br>N/A                                                                                                    |           |                 |         |
| System Data                                                                                                    | $\Box$<br>$\Box$                                                                                                    | Flex Button 22<br>Flex Button 23                                                                                                    | Y<br>N/A<br>$\checkmark$<br>N/A                                                                                                    |           |                 |         |
| Station Group Data                                                                                                    | $\Box$                                                                                                    | Flex Button 24                                                                                                    | N/A<br>$\overline{\mathbf{v}}$                                                                                                    |           |                 |         |

**Figure 6.2.5-1 Flex Buttons Assignment**

Each Flex button for each iPECS IP and LDP Phones, and DSS Console can be assigned a function (TYPE) as below. After selecting the Type for a button, enter the value, if required. The types available from the drop-down menu are shown in Table 6.2.5-1 below. In addition, for the LIP Phone models 8040, 8050, and 9000 series and the LSS Console models, a label can be assigned that is used as the designation for the button in the LCD of the phone.

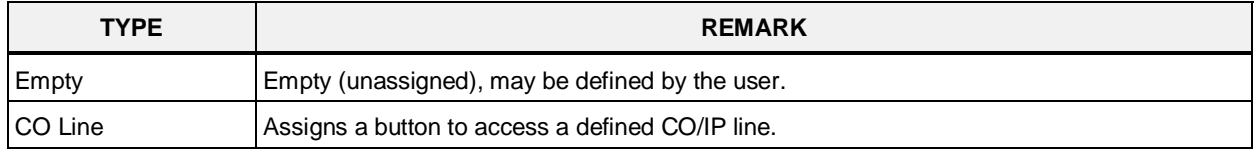

#### **Table 6.2.5-1 FLEX BUTTON TYPE & VALUE**

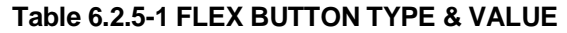

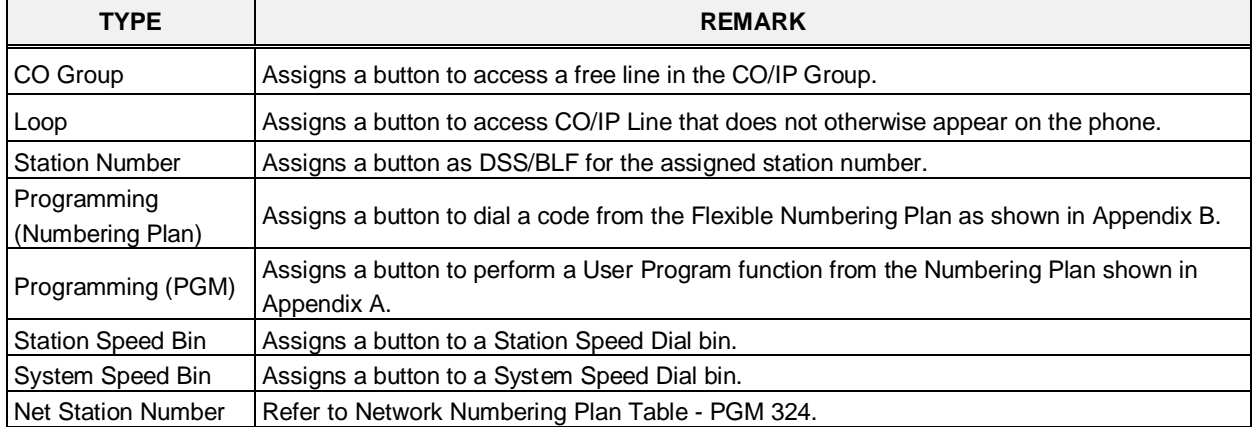

#### **6.2.6 Station COS - PGM 116**

Selecting Station COS will display the Station COS data input page, Figure 6.2.6-1. Enter a valid station range and click **[Load]** to enter the Station COS data. Use the check boxes to indicate which attributes to modify; data for checked attributes is stored for the entire range of stations when saved.

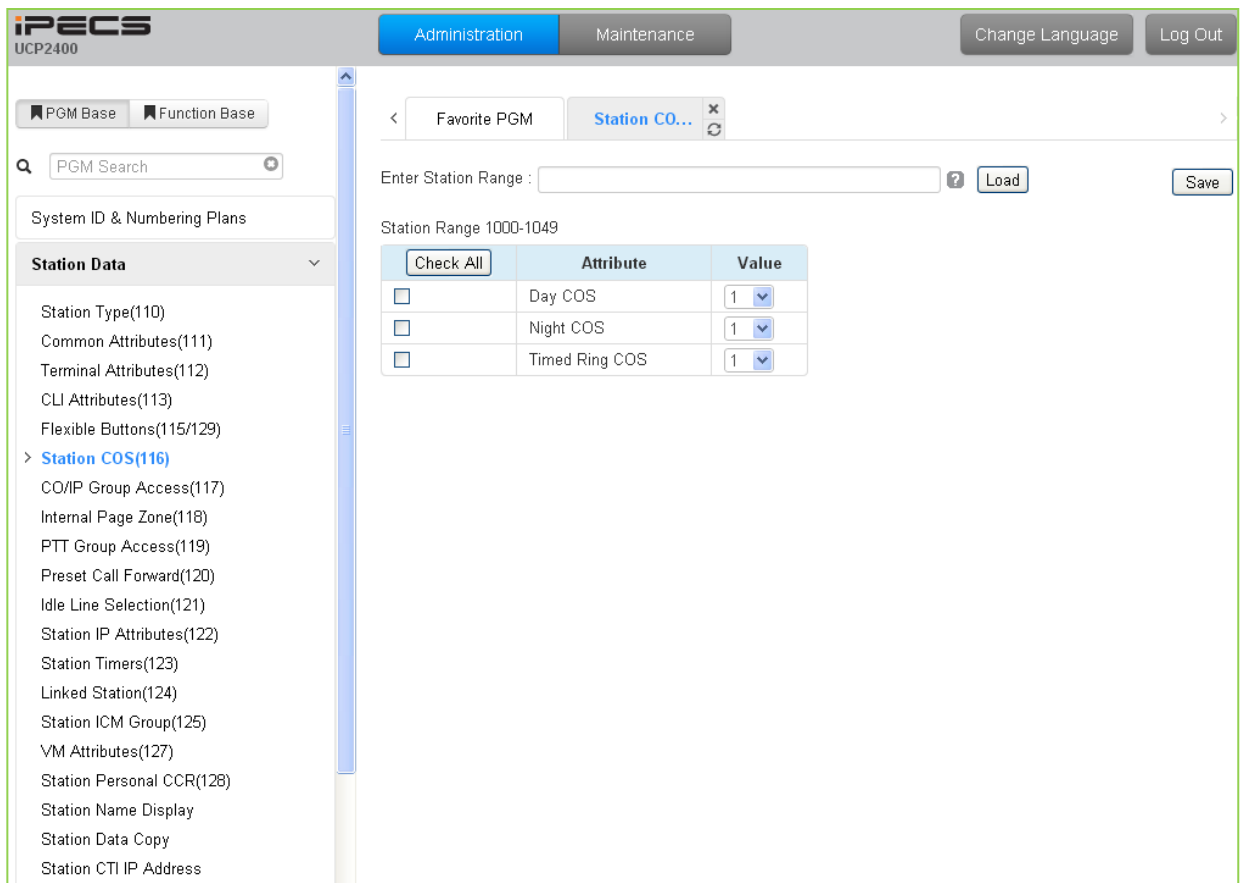

**Figure 6.2.6-1 Station COS**

All stations are assigned a Class-of-Service (COS), which determines the ability of the user to dial certain types of calls, refer to Table 6.2.6-1. Separate COS assignments are made for Day, Timed and Night Mode operation. As a default, all stations are assigned with a Station COS of 1 for all modes, no restrictions. The station COS interacts with the CO Line COS to establish overall dialing or Toll restrictions. This interaction and the resulting restrictions are given in Table 6.2.6- 2.Long distance calls are determined by the first dialed digit ("0" or "1") and the number of digits dialed. If the first digit dialed is a LD code, default "0" or "1", or, if the number of digits dialed exceeds the assigned LD digit counter in System Data SMDR Attributes section 6.5.17, the call is consider a Long Distance call and appropriate restrictions applied.

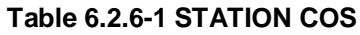

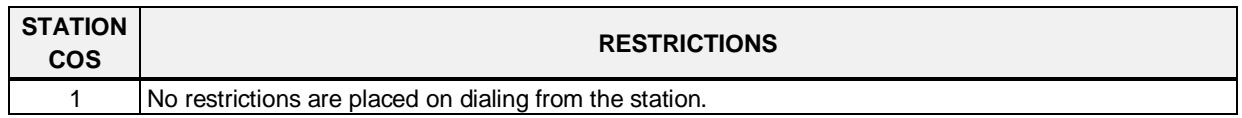

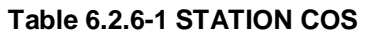

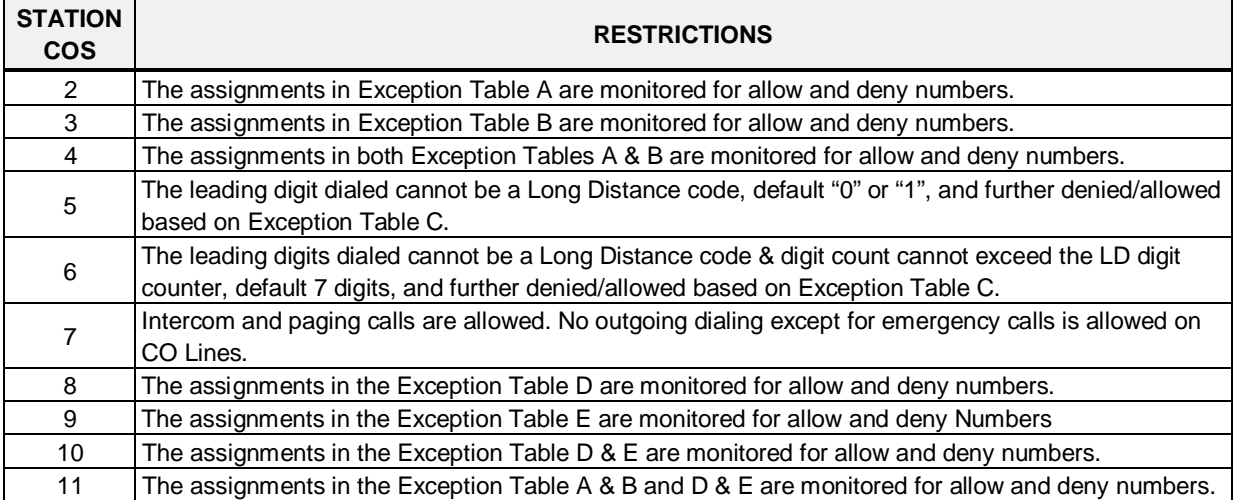

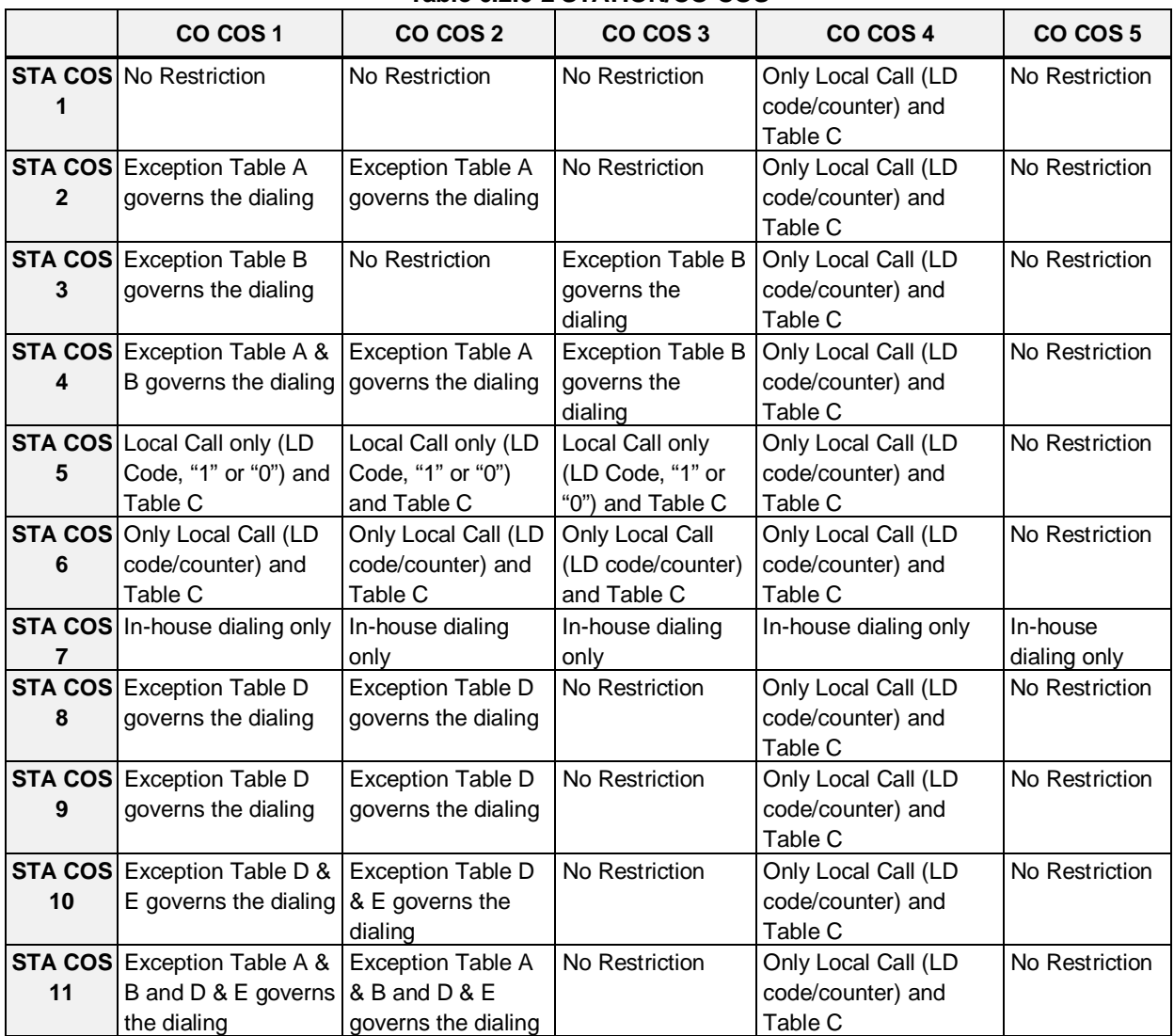

#### **Table 6.2.6-2 STATION/CO COS**

## **6.2.7 CO/IP Group Access - PGM 117**

Selecting CO/IP Group Access will display the CO/IP Group Access data input page, Figure 6.2.7-1. Enter a valid station range and click **[Load]** to enter CO/IP Group Access data. Check the appropriate boxes to allow or delete access to each CO/IP Group.

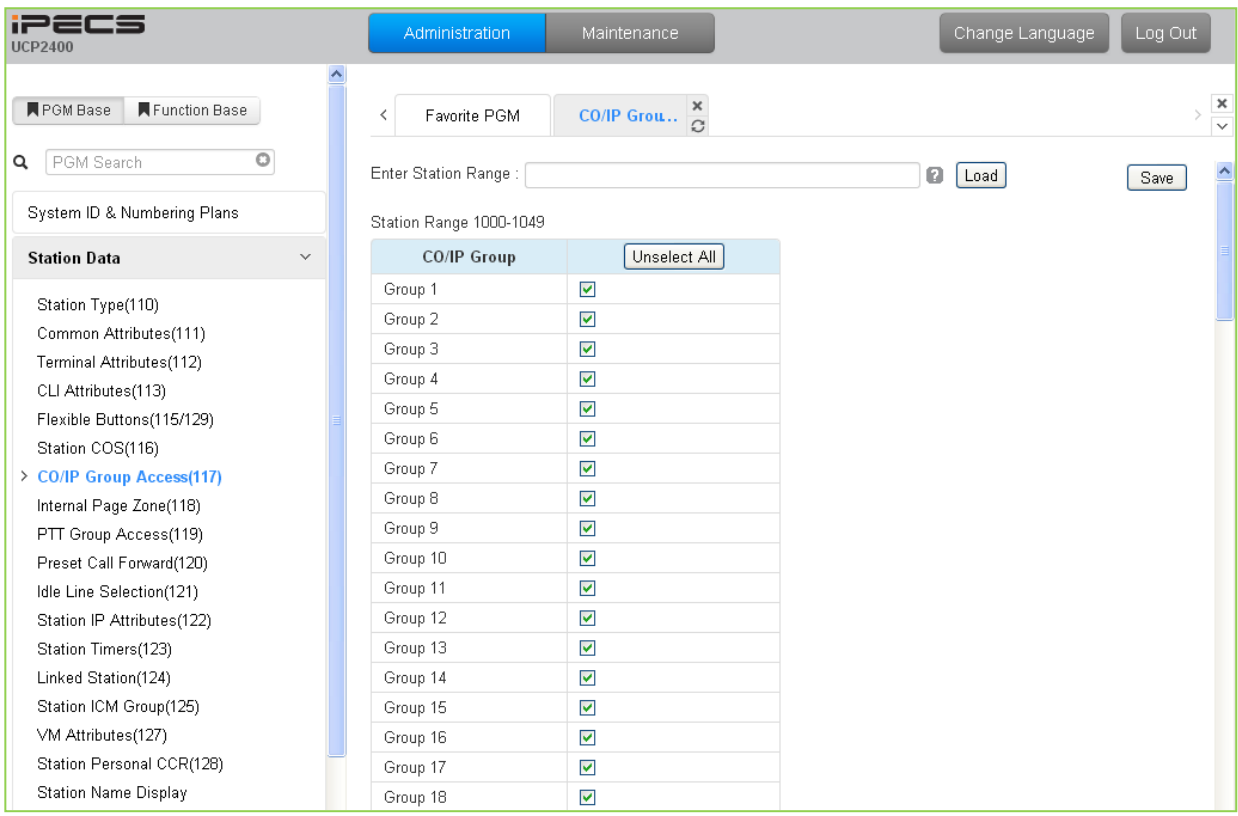

**Figure 6.2.7-1 CO/IP Group Access**

Stations can be allowed or denied access to CO Lines and IP Channels by group. As a default, all stations are allowed access to all groups except Private Lines (group 201) and unused CO Lines (group 0). The CO Line of an RSGM is assigned as a Private Line by default.

### **6.2.8 Internal Page Zone - PGM 118**

Selecting Internal Page Zone will display the Internal Page Zone data input page, Figure 6.2.8-1. Enter a valid station range and click **[Load]** to enter the Internal Page Zone Access data. Check the appropriate boxes to allow the station to receive pages from each Internal Page Zone.

| <b>iPECS</b><br><b>UCP2400</b>                  | Administration          | Maintenance             | Change Language | Log Out        |
|-------------------------------------------------|-------------------------|-------------------------|-----------------|----------------|
| Function Base<br><b>N</b> PGM Base              | Favorite PGM<br>≺       | Internal Pa<br>$\Omega$ |                 | $\pmb{\times}$ |
| $\circ$<br>PGM Search<br>Q                      | Enter Station Range:    |                         | ø<br>Load       | ٨<br>Save      |
| System ID & Numbering Plans                     | Station Range 1000-1049 |                         |                 |                |
| <b>Station Data</b><br>$\checkmark$             | <b>Internal Page</b>    | Select All              |                 |                |
|                                                 | Internal Page Zone 1    | $\blacktriangledown$    |                 |                |
| Station Type(110)                               | Internal Page Zone 2    | $\Box$                  |                 |                |
| Common Attributes(111)                          | Internal Page Zone 3    | $\Box$                  |                 |                |
| Terminal Attributes(112)<br>CLI Attributes(113) | Internal Page Zone 4    | $\Box$                  |                 |                |
| Flexible Buttons(115/129)                       | Internal Page Zone 5    | $\Box$                  |                 |                |
| Station COS(116)                                | Internal Page Zone 6    | $\Box$                  |                 |                |
| CO/IP Group Access(117)                         | Internal Page Zone 7    | $\Box$                  |                 |                |
| > Internal Page Zone(118)                       | Internal Page Zone 8    | $\Box$                  |                 |                |
| PTT Group Access(119)                           | Internal Page Zone 9    | $\Box$                  |                 |                |
| Preset Call Forward(120)                        | Internal Page Zone 10   | $\Box$                  |                 |                |
| Idle Line Selection(121)                        | Internal Page Zone 11   | $\Box$                  |                 |                |
| Station IP Attributes(122)                      | Internal Page Zone 12   | $\Box$                  |                 |                |
| Station Timers(123)                             | Internal Page Zone 13   | $\Box$                  |                 |                |
| Linked Station(124)                             | Internal Page Zone 14   | $\Box$                  |                 |                |
| Station ICM Group(125)                          | Internal Page Zone 15   | $\Box$                  |                 |                |
| VM Attributes(127)                              | Internal Page Zone 16   | $\Box$                  |                 |                |
| Station Personal CCR(128)                       | Internal Page Zone 17   | $\Box$                  |                 |                |
| Station Name Display                            | Internal Page Zone 18   | $\Box$                  |                 |                |
| Station Data Copy                               | Internal Page Zone 19   | $\Box$                  |                 |                |
| Station CTI IP Address                          | Internal Page Zone 20   | $\Box$                  |                 |                |
|                                                 | Internal Page Zone 21   | $\Box$                  |                 |                |
| Board Based Data                                | Internal Page Zone 22   | $\Box$                  |                 |                |
| CO Line Data                                    | Internal Page Zone 23   | $\Box$                  |                 |                |
|                                                 | Internal Page Zone 24   | $\Box$                  |                 |                |
| System Data                                     | Internal Page Zone 25   | $\Box$                  |                 |                |
| Station Group Data                              | Internal Page Zone 26   | $\Box$                  |                 |                |
|                                                 | Internal Page Zone 27   | $\Box$                  |                 |                |
| <b>ISDN Line Data</b>                           | Internal Page Zone 28   | П                       |                 |                |

**Figure 6.2.8-1 Internal Page Zone**

Each iPECS IP and LDP Phone is assigned to receive announcements from each Internal Page Zone. A station can be assigned to any, all or no zones. Note a station not assigned to any Internal Zone will not receive any page announcements including Internal All Call. As a default, all stations except remote stations are assigned to receive pages from zone 1.

### **6.2.9 PTT Group Access - PGM 119**

Selecting PTT (Push-to-Talk) Group Access will display the PTT Group Access data input page, Figure 6.2.9-1. Enter a valid Station range and click **[Load]** to enter the PTT Group Access data. Check the appropriate boxes to allow access to each PTT Group.

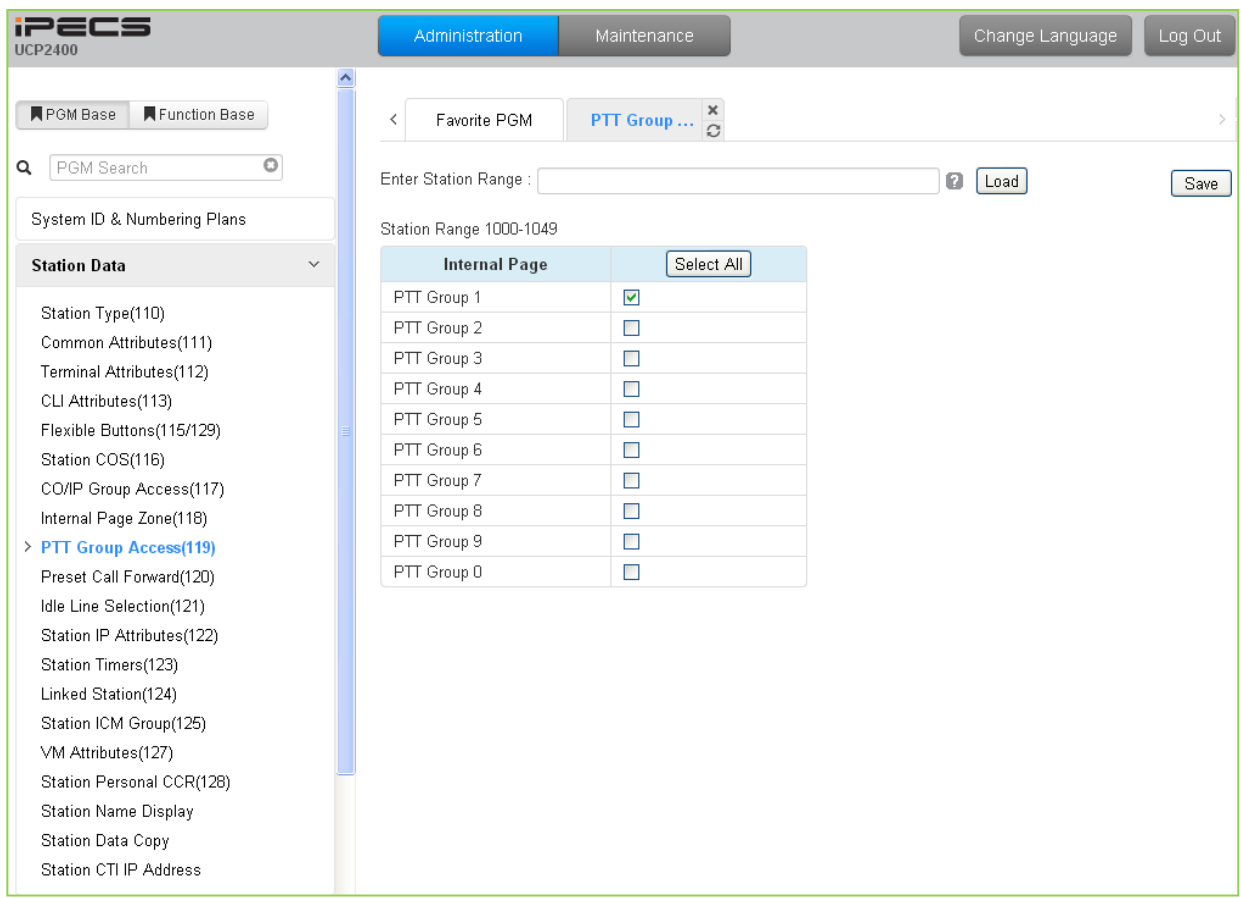

**Figure 6.2.9-1 PTT Group Access**

Each iPECS IP or LDP Phone is assigned to receive PTT announcements from any combination of the ten (10) PTT groups. Note a station not assigned to any group will not receive PTT page announcements including Internal All PTT group page. As a default, all stations except remote stations are assigned to group 1.

### **6.2.10 Preset Call Forward - PGM 120**

Selecting Preset Call Forward will display the Preset Call Forward data input page, Figure 6.2.10- 1. Enter a valid station range and click **[Load]** to enter the Station Preset Call Forward data. Use the check boxes to indicate which attributes to modify; data for checked attributes is stored for the entire range of stations when saved.

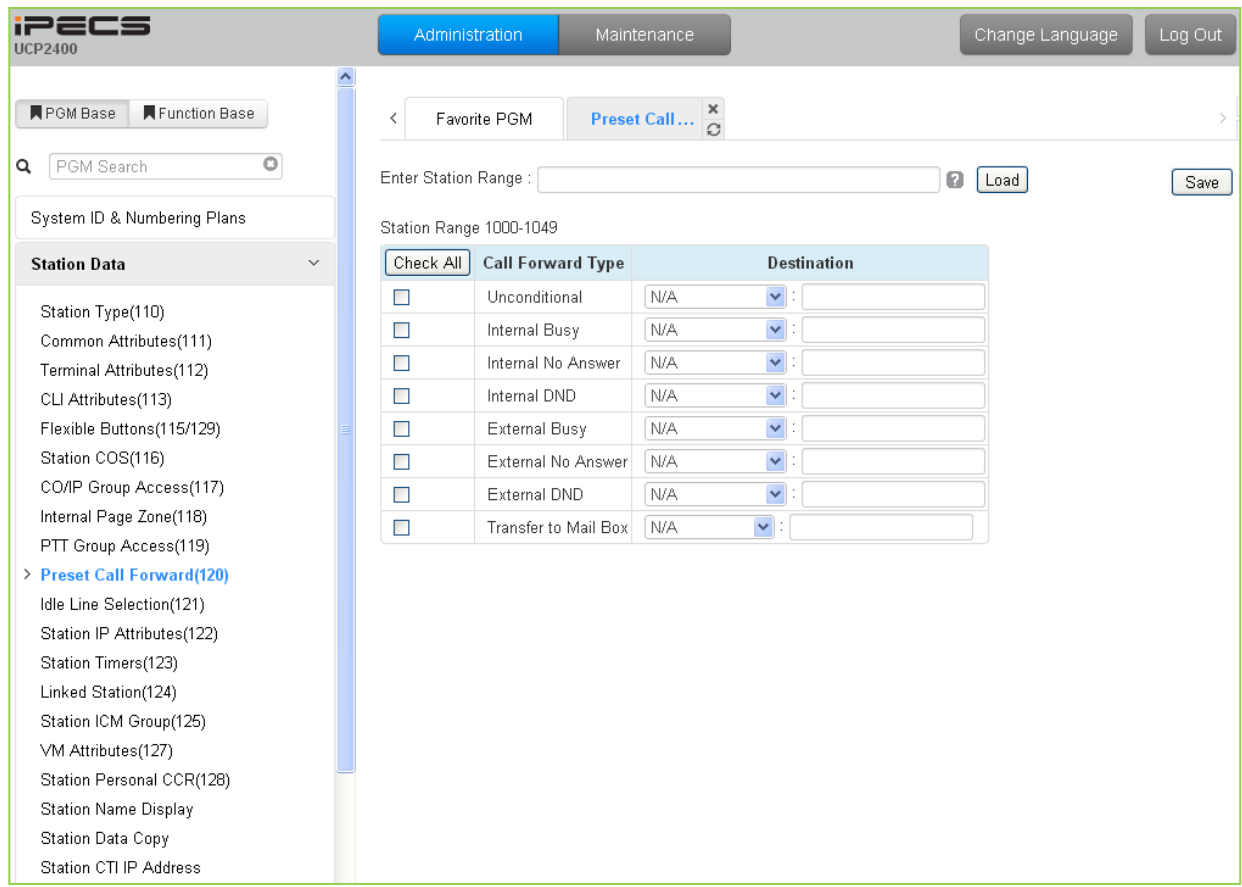

**Figure 6.2.10-1 Preset Call Forward**

Stations can be programmed so that incoming CO/IP and Intercom calls forward to a preset station or station group. This allows an external or internal call to initially ring at a station and forward to a pre-determined destination. Preset Forward can be separately assigned Unconditional, Internal Busy, Internal No Answer, Internal DND, External Busy, External No Answer, External DND preset forwarding to any station, Station group, System Speed dial bin (off-net) or Station ICR. As a default, no Preset Call Forward is assigned.

For "Transfer to Mail Box" enter the Station Group number of the Voice Mail group. This will permit other users to transfer calls directly to the desired user's Voice Mailbox.

### **6.2.11 Idle Line Selection - PGM 121**

Selecting Idle Line Selection will display the Idle Line Selection data input page, Figure 6.2.11-1. Enter a valid Station range and click **[Load]** to enter the Idle Line Selection data. Check the appropriate radial button and enter the value for the Idle Line Selection.

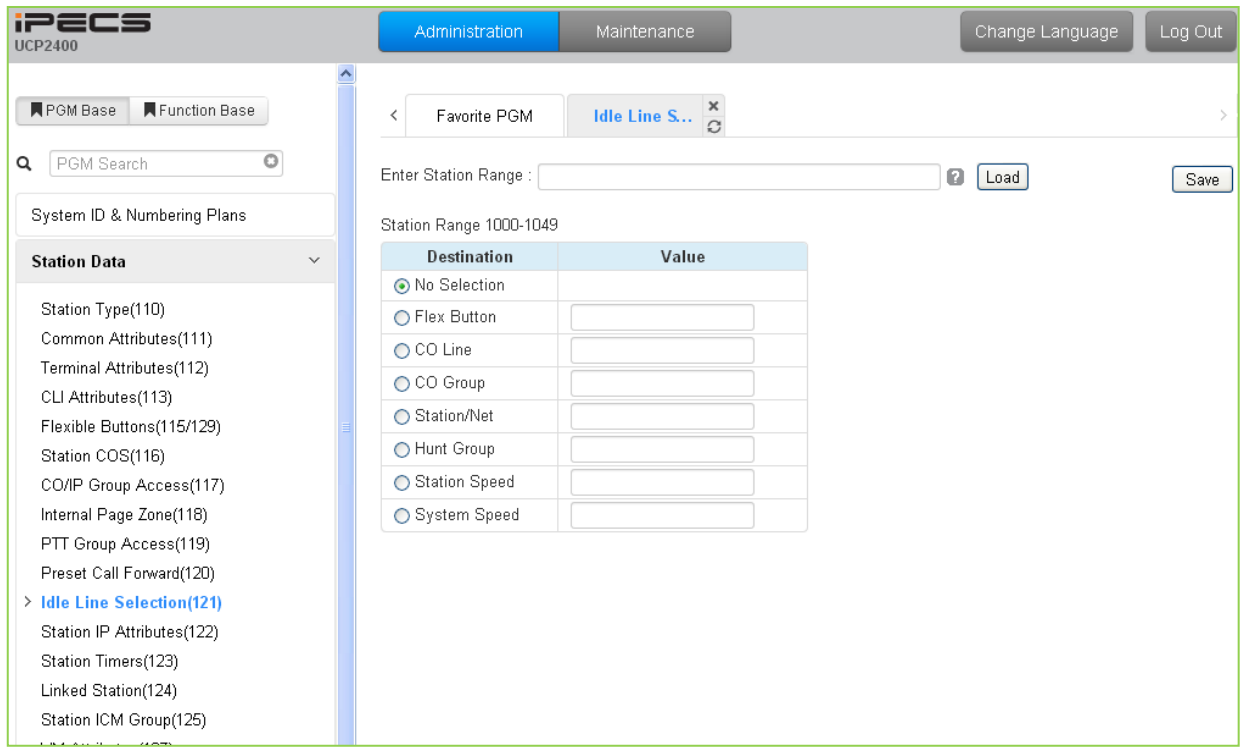

**Figure 6.2.11-1 Idle Line Selection** 

When a station goes to an off-hook condition (lifts handset or presses **[SPEAKER]** button), the system normally provides intercom dial tone. In place of dial tone, the station can be programmed to access a CO Line, CO/IP Group or call a Station or Station Group as described in Table 6.2.11-1 when the station goes off-hook. The Idle Line Selection (Prime Line) can be either immediate (Hot) or delayed after going off-hook (Warm). The immediate/delay selection is based on the Hot/Warm assignment in Common Attributes - Prime Line, section 6.2.2.

| <b>TYPE</b>        | <b>DESCRIPTION</b>                                               |
|--------------------|------------------------------------------------------------------|
| No Selection       | Returns Intercom dial tone.                                      |
| <b>Flex Button</b> | Flex button, activates Flex button as if pressed.                |
| CO Line            | CO path seizes the CO line.                                      |
| CO Group           | CO Group seizes CO line from the CO/IP Group.                    |
| Station/Net        | Station, calls the assigned station.                             |
| Hunt group         | Hunt group, calls the assigned hunt group.                       |
| Station speed      | Station speed, calls the number assigned in a station speed bin. |
| System speed       | System speed, calls the number assigned in a system speed bin.   |

**Table 6.2.11-1 IDLE LINE SELECTION TYPE & VALUE**

### **6.2.12 Station IP Attributes - PGM 122**

Selecting Station IP Attributes will display the Station IP Attributes data input page, Figure 6.2.12- 1. Enter a valid Station range and click **[Load]** to enter the Station IP Attributes data. Use the check boxes to indicate which attributes to modify; data for checked attributes is stored for the entire range of stations when saved.

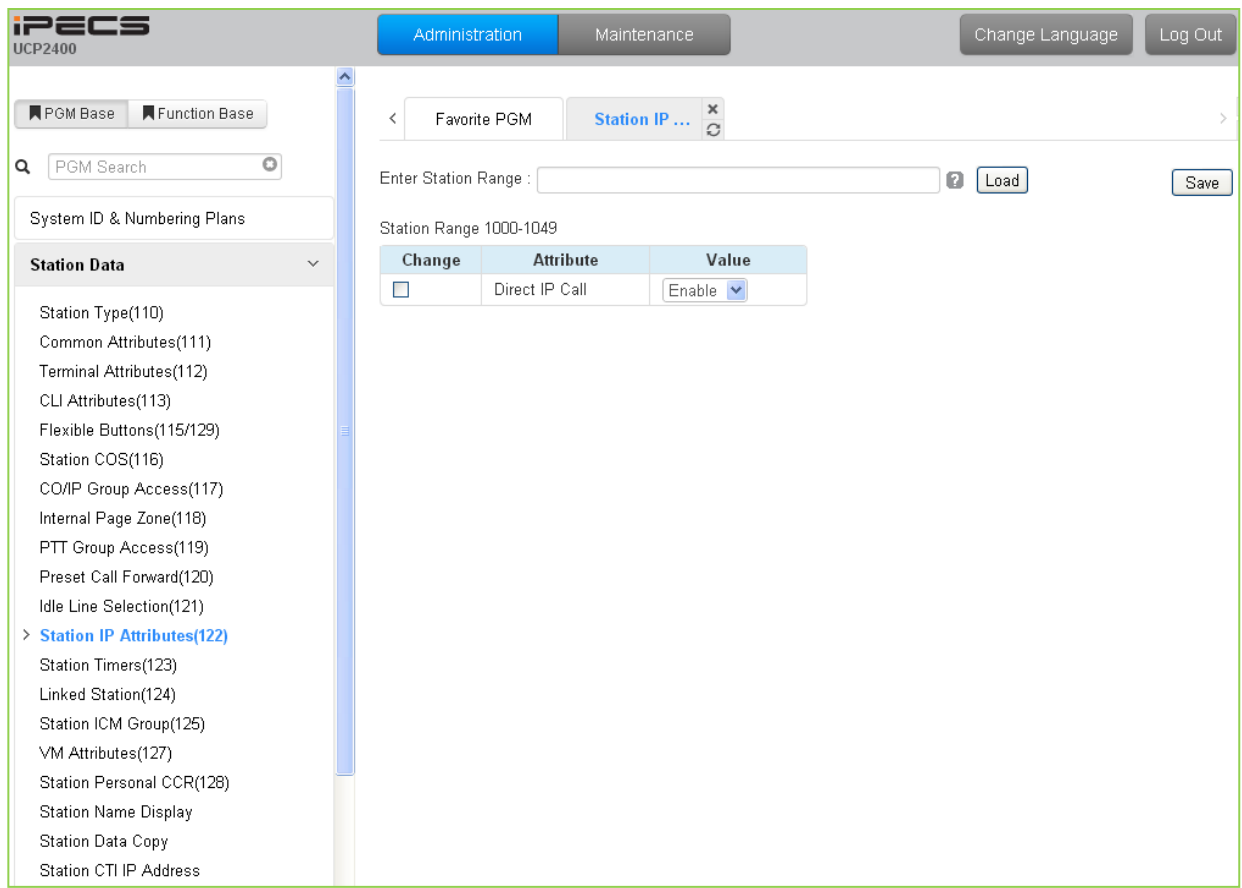

**Figure 6.2.12-1 Station IP Attributes**

Stations are allowed access to the systems VoIP resources based on the Station IP Attributes.

### **6.2.13 Station Timers - PGM 123**

Selecting Station Timers will display the Station Timers input page, Figure 6.2.13-1. Enter a valid Station range and click **[Load]** to enter the Station Timers data. Use the check boxes to indicate which attributes to modify; data for checked attributes is stored for the entire range of stations when saved.

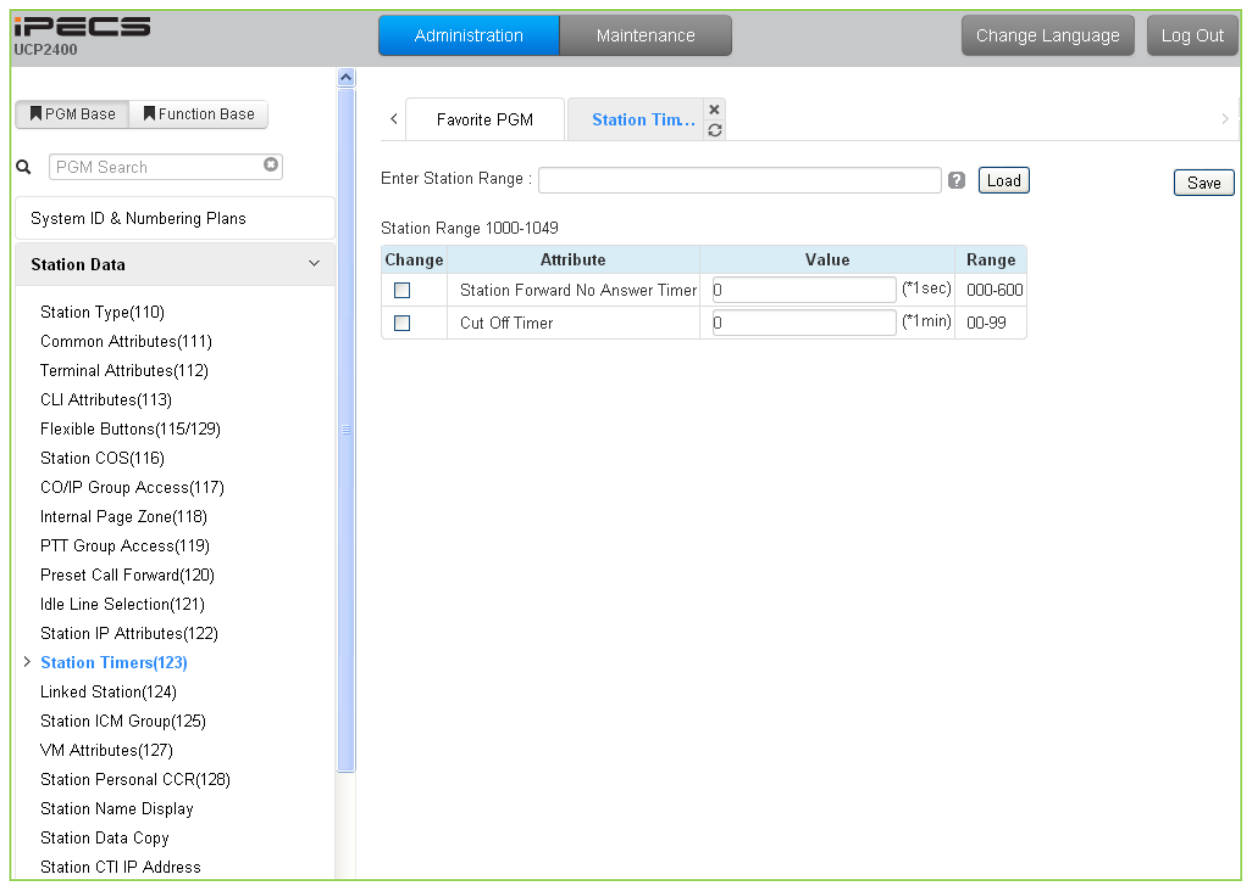

**Figure 6.2.13-1 Station Timers**

Certain timers can be assigned on a station basis. Available timers, description and valid inputs are given in Table 6.2.13-1.

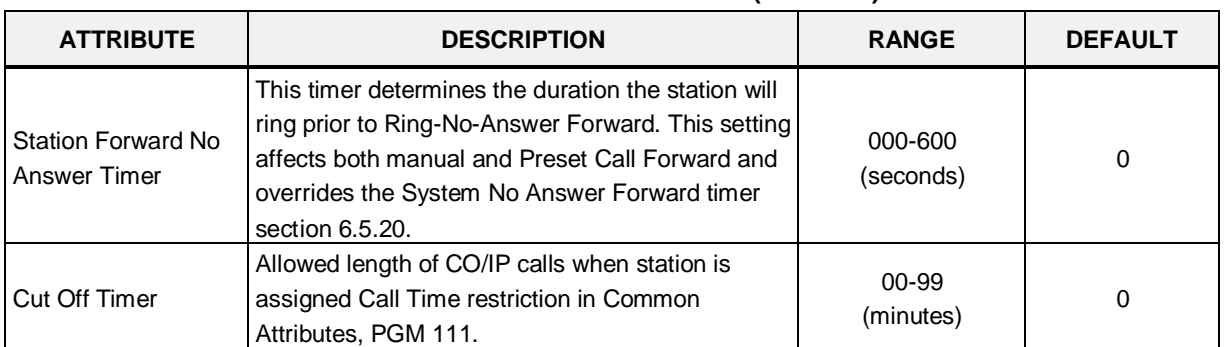

#### **Table 6.2.13-1 STATION TIMERS (PGM 123)**

# **6.2.14 Linked Station - PGM 124**

Selecting Linked Station will display the Linked Station input page, Figure 6.2.14-1. Enter a valid Station range and click **[Load]** to enter the Linked Station data.

| <b>iPECS</b><br><b>UCP2400</b>                     |                                                     | Administration          | Maintenance                   |                        |                                       |                              | Change Language | Log Out                          |                                 |
|----------------------------------------------------|-----------------------------------------------------|-------------------------|-------------------------------|------------------------|---------------------------------------|------------------------------|-----------------|----------------------------------|---------------------------------|
| <b>N</b> PGM Base<br>Function Base                 | ≺                                                   | Favorite PGM            | ×<br>Linked Stati<br>$\Omega$ |                        |                                       |                              |                 |                                  | $\frac{\mathsf{x}}{\mathsf{y}}$ |
| $\circ$<br>PGM Search<br>Q                         |                                                     | Enter Station Range:    |                               |                        | ø                                     | Load                         |                 | Save                             | $\hat{\phantom{a}}$             |
| System ID & Numbering Plans                        |                                                     | Station Range 1000-1049 |                               |                        |                                       |                              |                 |                                  |                                 |
| <b>Station Data</b><br>$\checkmark$                | <b>Station</b><br>Number<br>$\downarrow^{\text{a}}$ | <b>MAC Address</b>      | <b>IP Address</b>             | Router IP Address Mode |                                       | <b>ARP</b>                   | Register        | Codec                            |                                 |
| Station Type(110)                                  | 1000                                                |                         |                               |                        | $\bar{\mathcal{A}}$                   | OFF <sup>V</sup>             | Multicast Y     | G.711                            |                                 |
| Common Attributes(111)<br>Terminal Attributes(112) | 1001                                                |                         |                               |                        | $\bar{\alpha}$                        | OFF $\vert \mathbf{v} \vert$ | Multicast Y     | G.711<br>$\checkmark$            |                                 |
| CLI Attributes(113)                                | 1002                                                |                         |                               |                        | $\bar{z}$                             | OFF $\vert \mathbf{v} \vert$ | Multicast V     | G.711<br>v                       |                                 |
| Flexible Buttons(115/129)                          | 1003                                                |                         |                               |                        | $\sim$                                | OFF <sub>Y</sub>             | Multicast V     | G.711<br>v                       |                                 |
| Station COS(116)                                   | 1004                                                |                         |                               |                        | $\bar{\tau}$ .                        | OFF <sup>V</sup>             | Multicast v     | G.711<br>$\checkmark$            |                                 |
| CO/IP Group Access(117)                            | 1005                                                |                         |                               |                        | $\ddot{\phantom{a}}$                  | OFF <sup>V</sup>             | Multicast Y     | G.711<br>v                       |                                 |
| Internal Page Zone(118)                            | 1006                                                |                         |                               |                        | $\sim$                                | $OFF$ $\vee$                 | Multicast Y     | G.711<br>$\checkmark$            |                                 |
| PTT Group Access(119)                              | 1007                                                |                         |                               |                        |                                       | OFF $\vert \mathbf{v} \vert$ | Multicast V     | G.711<br>$\overline{\mathbf{v}}$ |                                 |
| Preset Call Forward(120)                           | 1008                                                |                         |                               |                        | $\sim$<br>$\mathcal{L}_{\mathcal{A}}$ | OFF Y                        | Multicast Y     | G.711<br>×                       |                                 |
| Idle Line Selection(121)                           | 1009                                                |                         |                               |                        |                                       | OFF $\vee$                   | Multicast Y     | G.711<br>v                       |                                 |
| Station IP Attributes(122)                         | 1010                                                |                         |                               |                        | $\bar{z}$ .                           |                              |                 | $\checkmark$                     |                                 |
| Station Timers(123)<br>> Linked Station(124)       |                                                     |                         |                               |                        | $\sim$                                | OFF <sup>V</sup>             | Multicast Y     | G.711                            |                                 |
| Station ICM Group(125)                             | 1011                                                |                         |                               |                        | $\sim$                                | $OFF$ $\vee$                 | Multicast Y     | G.711<br>v                       |                                 |
| VM Attributes(127)                                 | 1012                                                |                         |                               |                        | $\mathcal{L}_{\mathcal{A}}$           | OFF <sup>V</sup>             | Multicast Y     | G.711                            |                                 |
| Station Personal CCR(128)                          | 1013                                                |                         |                               |                        | $\bar{a}$                             | OFF Y                        | Multicast Y     | G.711                            |                                 |
| Station Name Display                               | 1014                                                |                         |                               |                        | $\bar{z}$ .                           | OFF $\sim$                   | Multicast V     | G.711                            |                                 |
| Station Data Copy                                  | 1015                                                |                         |                               |                        | $\sim$                                | $OFF$ $\vee$                 | Multicast Y     | G.711<br>$\checkmark$            |                                 |
| Station CTI IP Address                             | 1016                                                |                         |                               |                        | $\sim$                                | $OFF$ $\vee$                 | Multicast v     | G.711<br>$\ddotmark$             |                                 |
|                                                    | 1017                                                |                         |                               |                        | $\mathcal{L}_{\mathcal{A}}$           | OFF Y                        | Multicast Y     | G.711<br>$\overline{\mathbf{v}}$ |                                 |
| Board Based Data                                   | 1018                                                |                         |                               |                        | $\sim$                                | $OFF$ $\vee$                 | Multicast Y     | G.711<br>$\checkmark$            |                                 |
| CO Line Data                                       | 1019                                                |                         |                               |                        | $\bar{z}$ .                           | OFF Y                        | Multicast Y     | G.711                            |                                 |
|                                                    | 1020                                                |                         |                               |                        | $\sim$                                | OFF <sup>V</sup>             | Multicast V     | G.711<br>v                       |                                 |
| System Data                                        | 1021                                                |                         |                               |                        | $\sim$                                | OFF <sup>V</sup>             | Multicast Y     | G.711<br>v                       |                                 |
| Station Group Data                                 | 1022                                                |                         |                               |                        | $\mathbf{r}$                          | OFF <sup>V</sup>             | Multicast Y     | G.711<br>$\checkmark$            |                                 |
| <b>ISDN Line Data</b>                              | 1023                                                |                         |                               |                        | $\sim$                                | OFF $\vee$                   | Multicast Y     | G.711<br>v                       |                                 |
|                                                    | v<br>1024                                           |                         |                               |                        |                                       | $OFF$ $\vee$                 | Multicast V     | $\overline{\mathbf{v}}$<br>G.711 | $\checkmark$                    |

**Figure 6.2.14-1 Linked Station Pair**

For an iPECS Communicator or UCS Client, it is recommended that PGM 443 be employed for an unregistered (MAC Linked pair) station. When unregistered station linking is used, the linked station does not reduce the system's capacity. However, in this case, the linked station must be an iPECS IP Phone. Unregistered linking is allowed only to an iPECS LIP Phone. Once the iPECS Communicator or UCS Client is linked, it will display in this Web page as well as in PGM 103 and 443.

To link registered stations, the Personal Group feature is used and configured in PGM 260 and 261.

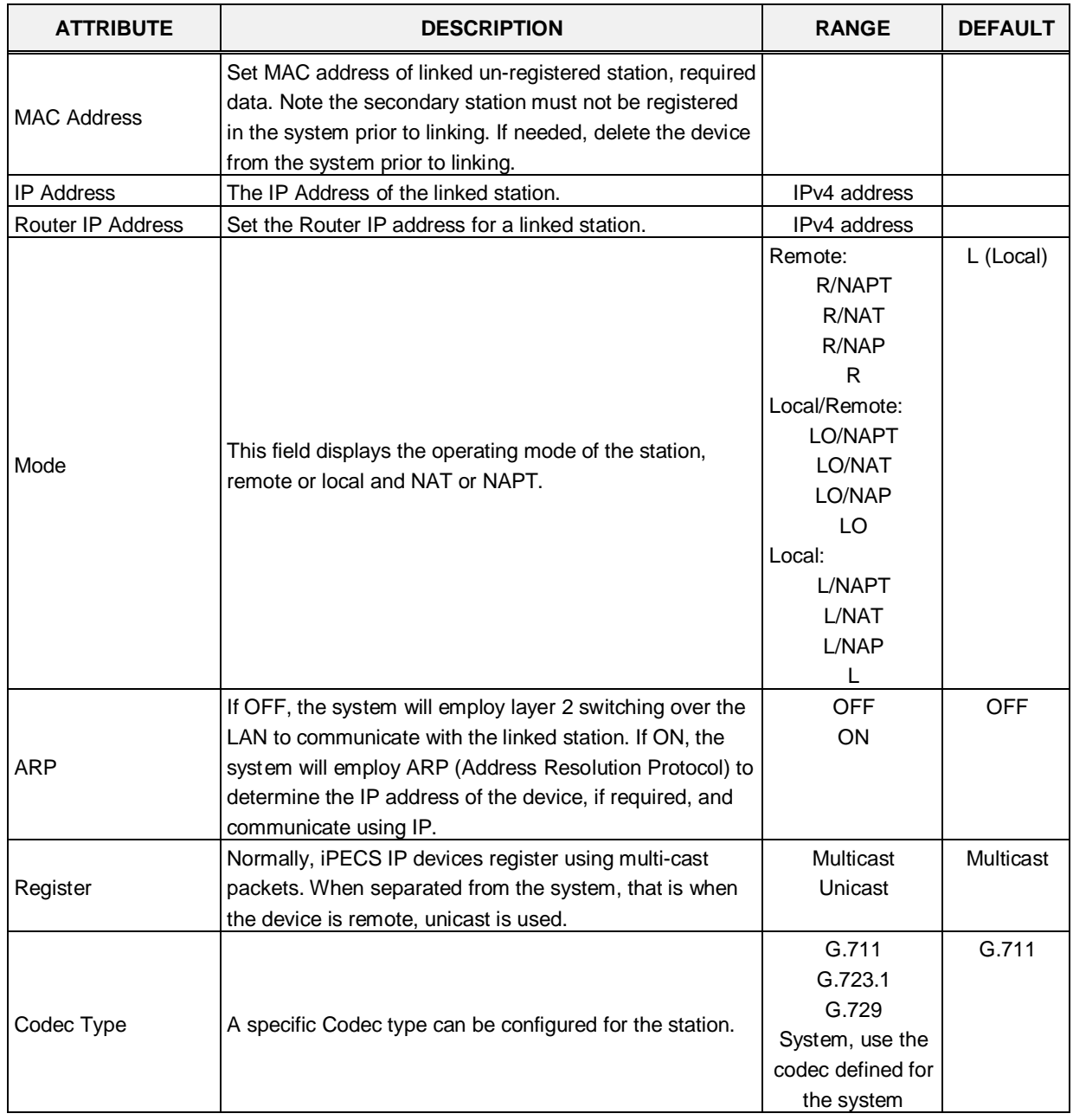

#### **Table 6.2.14-1 LINKED STATION TABLE**

# **6.2.15 Station ICM Tenancy Group - PGM 125**

Selecting Station ICM Tenancy Group displays the Station ICM Tenancy Group input page, Figure 6.2.15-1. Select ICM Tenancy Group and click **[Load]**, the system will display the ICM Tenancy Group Characteristics. Enter the Station number of the group Attendant and check the appropriate box to allow calling to the group.

| <b>IPECS</b><br><b>UCP2400</b>      | Administration                         | Maintenance                     | Change Language | Log Out |                        |
|-------------------------------------|----------------------------------------|---------------------------------|-----------------|---------|------------------------|
| Function Base<br><b>F</b> PGM Base  | Favorite PGM<br>≺                      | ×<br>Station ICM $\overline{C}$ |                 |         | ×<br>$\overline{\vee}$ |
| $\circ$<br>PGM Search<br>Q          | Enter ICM Tenancy Group No (1 - 100) : | Load                            |                 | Save    | ٨                      |
| System ID & Numbering Plans         | ICM Tenancy Group 1                    |                                 |                 |         |                        |
| $\checkmark$<br><b>Station Data</b> | ATD STA Number:                        |                                 |                 |         |                        |
| Station Type(110)                   | Select All                             | <b>Set Access Group</b>         |                 |         |                        |
| Common Attributes(111)              | ☑                                      | Access Group 1                  |                 |         |                        |
| Terminal Attributes(112)            | $\Box$                                 | Access Group 2                  |                 |         |                        |
| CLI Attributes(113)                 | $\Box$                                 | Access Group 3                  |                 |         |                        |
| Flexible Buttons(115/129)           | $\Box$                                 | Access Group 4                  |                 |         |                        |
| Station COS(116)                    | □                                      | Access Group 5                  |                 |         |                        |
| CO/IP Group Access(117)             | $\Box$                                 | Access Group 6                  |                 |         |                        |
| Internal Page Zone(118)             | $\Box$                                 | Access Group 7                  |                 |         |                        |
| PTT Group Access(119)               | $\Box$                                 | Access Group 8                  |                 |         |                        |
| Preset Call Forward(120)            | $\Box$                                 | Access Group 9                  |                 |         |                        |
| Idle Line Selection(121)            | $\Box$                                 | Access Group 10                 |                 |         |                        |
| Station IP Attributes(122)          | $\Box$                                 | Access Group 11                 |                 |         |                        |
| Station Timers(123)                 | $\Box$                                 | Access Group 12                 |                 |         |                        |
| Linked Station(124)                 | $\Box$                                 | Access Group 13                 |                 |         |                        |
| > Station ICM Group(125)            | $\Box$                                 | Access Group 14                 |                 |         |                        |
| VM Attributes(127)                  | $\Box$                                 | Access Group 15                 |                 |         |                        |
| Station Personal CCR(128)           | $\Box$                                 | Access Group 16                 |                 |         |                        |
| Station Name Display                | $\Box$                                 | Access Group 17                 |                 |         |                        |
| Station Data Copy                   | $\Box$                                 | Access Group 18                 |                 |         |                        |
| Station CTI IP Address              | $\Box$                                 | Access Group 19                 |                 |         |                        |
| Board Based Data                    | $\Box$                                 | Access Group 20                 |                 |         |                        |
|                                     |                                        |                                 |                 |         |                        |

**Figure 6.2.15-1 Station ICM Tenancy Group**

Stations can be assigned to an ICM Tenancy group under Common Attributes section 6.2.2. Up to 100 Tenant groups can be defined. Each group is configured to allow or deny placing intercom calls, including transfers, to stations in other groups and an Attendant station can be defined for each group. The Attendant will receive "dial 0" calls and controls Day/Night mode for the group.

| <b>ATTRIBUTE</b> | <b>DESCRIPTION</b>                                                                                                    | <b>RANGE</b> | <b>DEFAULT</b> |
|------------------|----------------------------------------------------------------------------------------------------|--------------|----------------|
| ATD STA Number   | Assign the Attendant station for the ICM Tenant group.<br>The ATD receives dial '0' calls and controls Day/Night<br>Service. Any station can be assigned as the Attendant for<br>the Tenancy group. | Station No.  |                |
| Group Access     | ICM tenancy groups allowed access by stations of the<br>selected group.                                                                                                    | $1 - 100$    |                |

**Table 6.2.15-1 STATION ICM TENANCY GROUP ATTRIBUTES**

### **6.2.16 Station Voice Mail Attributes – PGM 127**

Selecting VM Attributes displays the Station Voice Mail Attributes input page, Figure 6.2.16-1. Enter a valid Station range and click **[Load]** to enter the Station Voice Mail Attributes data. Use the check boxes to indicate which attributes to modify; data for checked attributes is stored for the entire range of stations when saved.

| <b>iPECS</b><br><b>UCP2400</b>                    |                          | Administration          | Maintenance                          |                      | Change Language                         | Log Out |                             |
|---------------------------------------------------|--------------------------|-------------------------|--------------------------------------|----------------------|-----------------------------------------|---------|-----------------------------|
|                                                   |                          |                         |                                      |                      |                                         |         |                             |
| <b>PGM Base</b><br>Function Base                  | ≺                        | Favorite PGM            | ×<br><b>VM Attribute</b>             |                      |                                         |         | $\mathbf x$<br>$\checkmark$ |
| O<br>PGM Search<br>Q                              |                          | Enter Station Range:    |                                      | ø                    | Load                                    | Save    | ٨                           |
| System ID & Numbering Plans                       |                          | Station Range 1000-1049 |                                      |                      |                                         |         |                             |
| <b>Station Data</b><br>$\checkmark$               |                          | Order Ja Check All      | Attribute $\downarrow$ <sup>a</sup>  |                      | Value                                   |         |                             |
| Station Type(110)                                 |                          |                         | <b>Basic Attributes</b>              |                      |                                         |         |                             |
| Common Attributes(111)                            | $\mathbf{1}$             | $\Box$                  | VSF Access                           | Enable Y             |                                         |         |                             |
| Terminal Attributes(112)                          | $\overline{2}$           | $\Box$                  | Two Way Record                       | $OFF$ $\vee$         |                                         |         |                             |
| CLI Attributes(113)                               | 3                        | $\Box$                  | UVMU/UVM Slot Seq.                   |                      |                                         |         |                             |
| Flexible Buttons(115/129)                         | 4                        | $\Box$                  | Multi Language                       | Prompt1 <sub>v</sub> |                                         |         |                             |
| Station COS(116)                                  | 5                        | $\Box$                  | Pre-Sel Msg Language                 | Prompt1 <sup>v</sup> |                                         |         |                             |
| CO/IP Group Access(117)                           | 6                        | $\Box$                  | Default VM group number              |                      |                                         |         |                             |
| Internal Page Zone(118)                           | $\overline{\phantom{a}}$ | $\Box$                  | Automatic Talk Recording Option      | OFF <sup>V</sup>     |                                         |         |                             |
| PTT Group Access(119)                             | 8                        | $\Box$                  | Automatic Talk Recording Destination |                      |                                         |         |                             |
| Preset Call Forward(120)                          | 9                        | $\Box$                  | VSF MSG Date/Time                    | ON Y                 |                                         |         |                             |
| Idle Line Selection(121)                          | 10                       | $\Box$                  | VM Password Check                    |                      | Station number & password V             |         |                             |
| Station IP Attributes(122)                        | 11                       | $\Box$                  | VMID Number                          | 1000                 |                                         |         |                             |
| Station Timers(123)                               | 12                       | $\Box$                  | Retrieve MSG Method                  | LIFO Y               |                                         |         |                             |
| Linked Station(124)                               | 13                       | $\Box$                  | Wake-Up Announcement (0 - 70)        | b                    |                                         |         |                             |
| Station ICM Group(125)                            |                          |                         | <b>Enhanced Attributes</b>           |                      |                                         |         |                             |
| > VM Attributes(127)                              | 1                        |                         | VM Message No                        |                      | 000 (New: 000, Saved: 000, Urgent: 000) |         |                             |
| Station Personal CCR(128)<br>Station Name Display | $\overline{\mathbf{2}}$  | $\Box$                  | VM COS                               | $1 -$                |                                         |         |                             |
| Station Data Copy                                 | 3                        | $\Box$                  | Administrator MailBox                | Disable Y            |                                         |         |                             |
| Station CTI IP Address                            | $\overline{4}$           | $\Box$                  | Announce only MailBox                | Disable v            |                                         |         |                             |
|                                                   | 5                        | $\Box$                  | Announce only Option                 | Previous Menu v      |                                         |         |                             |
| Board Based Data                                  | 6                        | $\Box$                  | Company Directory - First Name       |                      |                                         |         |                             |
| CO Line Data                                      | $\overline{7}$           | $\Box$                  | Company Directory - Last Name        |                      |                                         |         |                             |
|                                                   | 8                        | $\Box$                  | Cascade MailBox                      |                      |                                         |         |                             |
| System Data                                       | 9                        | $\Box$                  | Cascade Type                         | Disable              | $\checkmark$                            |         |                             |
| Station Group Data                                | 10                       | $\Box$                  | Message Rewind/Fast-Forward Time     | 04                   | (3-99 sec)                              |         |                             |
| <b>ISDN Line Data</b>                             | 11                       | $\Box$                  | VM notify retry count                | DЗ                   | $(0-99)$                                |         |                             |
| $\checkmark$                                      | 12                       | П                       | VM notify dial time                  | 15                   | $(0-99 sec)$                            |         |                             |

**Figure 6.2.16-1 Station VM Attributes** 

The Station VM Attributes are divided into three sub-sections. The Basic Attributes assign general characteristics of the Station's Voice Mail and announcements. Enhanced Attributes assign characteristics including VM COS, notification, cascading and Company Directory Names. The E-Mail Notification section defines various SMTP server data such as the Station and System Email account data.

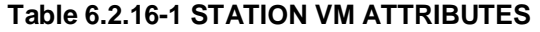

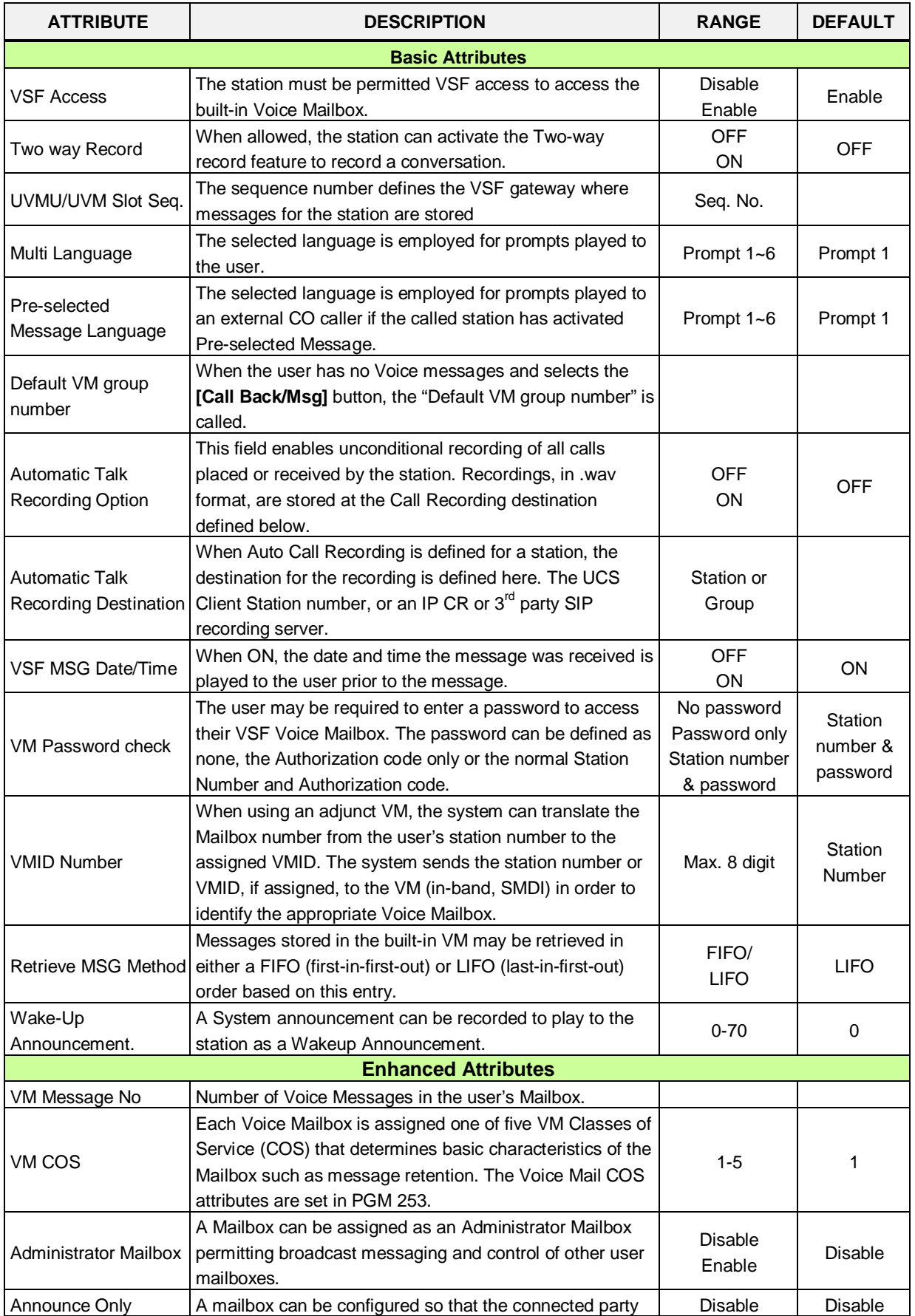

| <b>ATTRIBUTE</b>               | <b>DESCRIPTION</b>                                                                                                    | <b>RANGE</b>      | <b>DEFAULT</b> |  |  |
|--------------------------------|----------------------------------------------------------------------------------------------------|-------------------|----------------|--|--|
| Mailbox                        | will hear the greeting but cannot leave a message,                                                                                                   | Enable            |                |  |  |
|                                | Announce Only. After the greeting, the call is routed based                                                                                          |                   |                |  |  |
|                                | on the "Announce Only Option below.                                                                                                    |                   |                |  |  |
| Announce Only                  | This option determines if the caller will be disconnected or                                                                                         | Previous Menu/    | Previous       |  |  |
| Option                         | returned to the previous menu after hearing an Announce                                                                                              | Hang Up           | menu           |  |  |
|                                | Only Mailbox greeting.                                                                                                    |                   |                |  |  |
| Company Directory -            | This field is first name of a station for Company Directory                                                                                          | Max. 12           | N/A            |  |  |
| <b>First Name</b>              | feature.                                                                                                    | characters        |                |  |  |
| Company Directory -            | This field is last name of a station for Company Directory                                                                                           | Max. 12           | N/A            |  |  |
| Last Name                      | feature.                                                                                                    | characters        |                |  |  |
| Cascade Mailbox                | Message cascading copies or moves messages left for<br>the originating mailbox to another mailbox. This field is the<br>destination mailbox station. | <b>Station No</b> | N/A            |  |  |
|                                |                                                                                                    | Disable/          |                |  |  |
|                                | Message cascading can be configured for several options                                                                                              | Copy              |                |  |  |
|                                | including all or Urgent messages only, and move or copy.                                                                                             | Immediate/        |                |  |  |
| Cascade Type                   | When configured for "Move", the message is removed                                                                                                   | Copy Urgent/      | Disable        |  |  |
|                                | from the original mailbox and moved to the cascade                                                                                                   | Move              |                |  |  |
|                                | mailbox. If configured for "Copy" the message is copied to                                                                                           | Immediate/        |                |  |  |
|                                | the cascade mailbox and remains in the original mailbox.                                                                                             | Move Urgent       |                |  |  |
| Message                        | While listening to a message the user may Rewind or Fast                                                                                             |                   |                |  |  |
| Rewind/Fast-Forward            | forward. The Rewind and Fast Forward time are                                                                                                    | $3 - 99$          | 04             |  |  |
| Time                           | determined by this field.                                                                                                    | (Seconds)         |                |  |  |
|                                | If the notification to the user's mobile fails repeatedly, after                                                                                     |                   |                |  |  |
| VM Notify retry count          | the retry count, the system will send the call to the                                                                                                | $00 - 99$         | 03             |  |  |
|                                | Attendant to complete the notification.                                                                                                    |                   |                |  |  |
|                                | When the Mobile notification call is placed, the system will                                                                                         |                   |                |  |  |
| VM Notify dial time            | terminate the call, considering the call a failed attempt, if                                                                                        | $00 - 99$         | 15             |  |  |
|                                | no digits are received from the mobile phone user before                                                                                             | (Seconds)         |                |  |  |
|                                | the timer expires.                                                                                                    |                   |                |  |  |
|                                | <b>E-Mail notification</b>                                                                                                    |                   |                |  |  |
| VSF MSG - SMTP                 | This field defines the IP address or URL of the SMTP mail                                                                                            | IP v4 address     |                |  |  |
| Mail Server Address            | server the system will use to send the notification E-mail.                                                                                          | or Mail server    |                |  |  |
|                                |                                                                                                    | name              |                |  |  |
| VSF MSG - Receiver             | This field defines the E-mail address to notify when a new                                                                                           | E-mail address    |                |  |  |
| Mail Address<br>VSF MSG - SMTP | VSF message is received for the station.<br>This field defines the account Identification for the                                                    |                   |                |  |  |
| Mail Server ID                 | system's E-mail account in the SMTP server.                                                                                                    |                   |                |  |  |
| VSF MSG - SMTP                 | This field defines the password for the system's E-mail                                                                                              |                   |                |  |  |
| Mail Server Password           | account in the SMTP server.                                                                                                    |                   |                |  |  |
|                                | When E-mail notification is enabled in the VM COS (PGM                                                                                               |                   |                |  |  |
| VSF MSG - Attach               | 253), the E-mail may include the Voice message as a wav                                                                                              | <b>OFF</b>        |                |  |  |
| Message                        | file attachment. The proper information must be assigned                                                                                             | ON                | ON             |  |  |
|                                | for the receiver mail and system mail account.                                                                                                    |                   |                |  |  |
|                                | After sending an E-mail notification, the system will                                                                                                |                   |                |  |  |
| VSF MSG - Delete               | automatically delete the Voice message from the user's                                                                                               | OFF<br><b>OFF</b> |                |  |  |
| Message                        | Voice Mailbox if this parameter is ON.                                                                                                    | ON                |                |  |  |
| VSF MSG - SMTP                 | The system can support basic security policies when                                                                                                  | No Security       |                |  |  |
| Security                       | communicating with the SMTP E-mail server. Note the                                                                                                  | SSL               | No Security    |  |  |

**Table 6.2.16-1 STATION VM ATTRIBUTES**

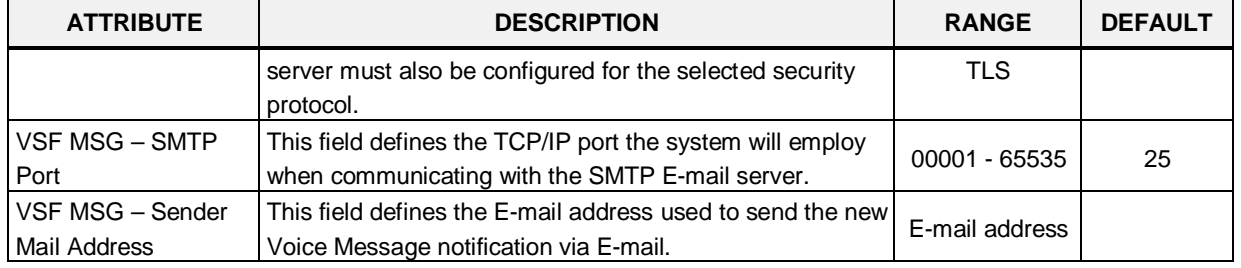

#### **Table 6.2.16-1 STATION VM ATTRIBUTES**

# **6.2.17 Station Personal CCR Table – PGM 128**

Selecting Station Personal CCR displays the Station Personal CCR Table input page, Figure 6.2.17-1. Enter a valid Station range and click **[Load]** to enter the Station Personal CCR Table data.

| <b>PECS</b><br><b>UCP2400</b>                              | Administration          | Maintenance                    |                      |       | Change Language | Log Out |
|------------------------------------------------------------|-------------------------|--------------------------------|----------------------|-------|-----------------|---------|
| ■ PGM Base<br><b>K</b> Function Base                       | Favorite PGM<br>K       | Station Pers $\sum_{i=1}^{N}$  |                      |       |                 |         |
| $\circ$<br>PGM Search<br>Q                                 | Enter Station Range:    |                                |                      | Ø     | Load            |         |
| System ID & Numbering Plans                                | Station Range 1000-1049 |                                |                      |       |                 |         |
| <b>Station Data</b><br>$\checkmark$                        | <b>Attribute</b>        | Type                           |                      | Value | <b>VMID</b>     |         |
|                                                            | 1 Destination           | <b>N/A</b>                     | $\checkmark$         |       | STA:            |         |
| Station Type(110)                                          | 2 Destination           | <b>N/A</b>                     | $\ddot{\phantom{0}}$ |       | STA:            |         |
| Common Attributes(111)                                     | 3 Destination           | N/A                            | $\checkmark$         |       | STA:            |         |
| Terminal Attributes(112)<br>CLI Attributes(113)            | 4 Destination           | N/A                            | $\ddot{\phantom{0}}$ |       | STA:            |         |
| Flexible Buttons(115/129)                                  | 5 Destination           | N/A                            | Y                    |       | STA:            |         |
| Station COS(116)                                           | 6 Destination           | <b>N/A</b>                     | $\checkmark$         |       | STA:            |         |
| CO/IP Group Access(117)                                    | 7 Destination           | <b>N/A</b>                     | $\checkmark$         |       | STA:            |         |
| Internal Page Zone(118)                                    | 8 Destination           | N/A                            | ×                    |       | STA:            |         |
| PTT Group Access(119)                                      | 9 Destination           | N/A                            | Y                    |       | STA:            |         |
| Preset Call Forward(120)                                   | 0 Destination           | <b>N/A</b>                     | $\checkmark$         |       | STA:            |         |
| Idle Line Selection(121)                                   | CCR One Digit           | $OFF$ $\vee$                   |                      |       |                 |         |
| Station IP Attributes(122)                                 | CCR Table Usage         | OFF Y                          |                      |       |                 |         |
| Station Timers(123)                                        | * Button Used As        | Leave Message Immediate        |                      |       |                 |         |
| Linked Station(124)                                        | # Button Used As        | $\checkmark$<br>Access Mailbox |                      |       |                 |         |
| Station ICM Group(125)                                     |                         |                                |                      |       |                 |         |
| VM Attributes(127)                                         |                         |                                |                      |       |                 |         |
| > Station Personal CCR(128)<br><b>Station Name Display</b> |                         |                                |                      |       |                 |         |
| <b>Station Data Copy</b>                                   |                         |                                |                      |       |                 |         |
| Station CTI IP Address                                     |                         |                                |                      |       |                 |         |

**Figure 6.2.17-1 Station Personal CCR Table**

A CCR Table can be associated with the station's Voice Mail greeting recorded for the built-in Voice Mail. The greeting should direct the caller to enter a digit when the called user is busy or does not answer.

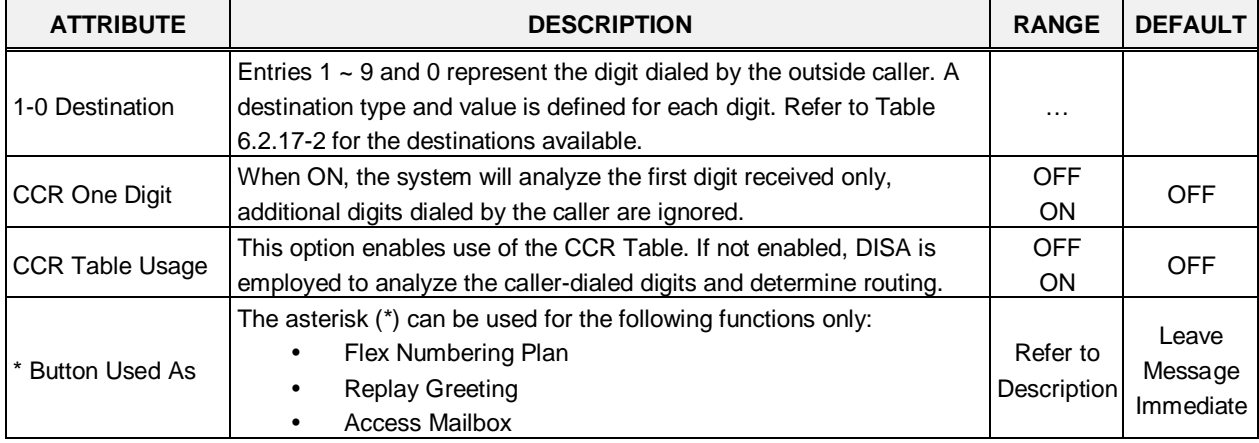

#### **Table 6.2.17-1 STATION CCR Table**

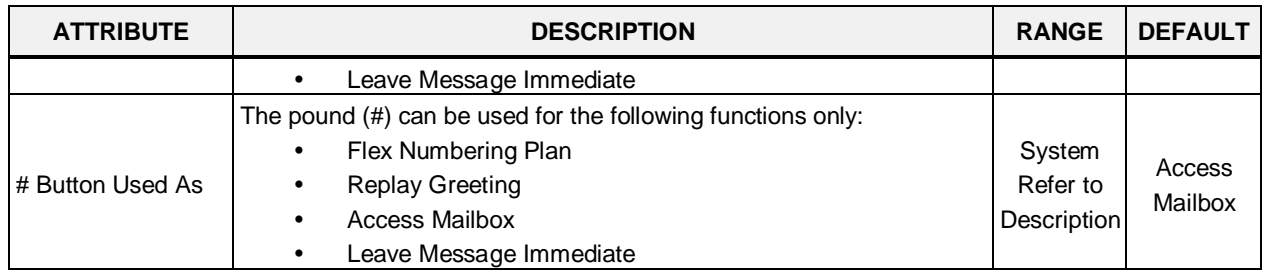

#### **Table 6.2.17-1 STATION CCR Table**

#### **Table 6.2.17-2 STATION CCR DESTINATIONS**

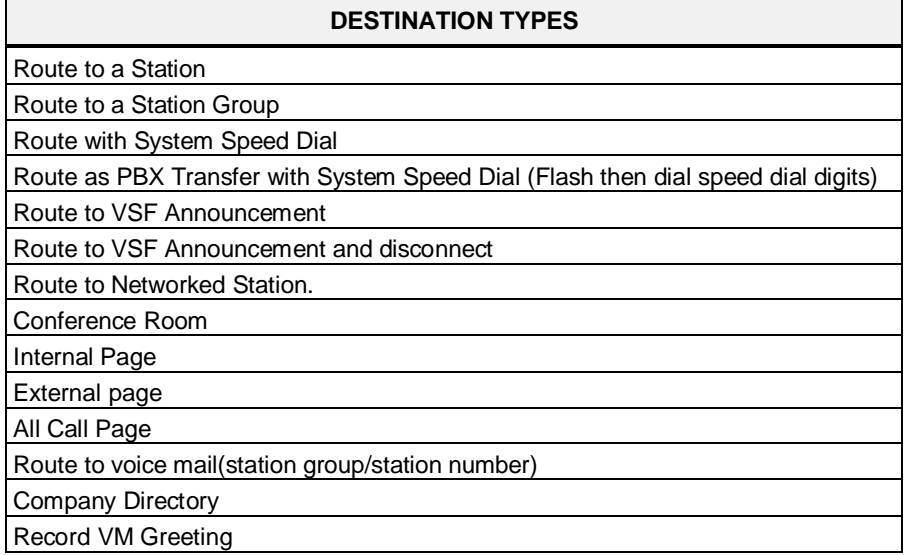

### **6.2.18 Station Name Display**

Selecting Station Name Display will display the Station Name input page, Figure 6.2.18-1. Enter a valid Station range and click **[Load]** to enter the Station Name data.

| <b>IPECS</b><br><b>UCP2400</b>                   | Administration                    | Maintenance        |                            | Change Language | Log Out                  |
|--------------------------------------------------|-----------------------------------|--------------------|----------------------------|-----------------|--------------------------|
| ٨                                                |                                   |                    |                            |                 |                          |
| ■ PGM Base<br>Function Base                      | Favorite PGM<br>≺                 | <b>Station Nam</b> | $\pmb{\times}$<br>$\Omega$ |                 | $\times$<br>$\checkmark$ |
| Q PGM Search                                     | Enter Station Range:              |                    |                            | ø<br>Load       | $\triangle$<br>Save      |
| System ID & Numbering Plans                      | Station Range 1000-1049           |                    |                            |                 |                          |
| <b>Station Data</b><br>$\checkmark$              | Station Number 1ª Station Name 1ª |                    | <b>Input Name</b>          |                 |                          |
|                                                  | 1000                              |                    |                            |                 |                          |
| Station Type(110)                                | 1001                              |                    |                            |                 |                          |
| Common Attributes(111)                           | 1002                              |                    |                            |                 |                          |
| Terminal Attributes(112)                         | 1003                              |                    |                            |                 |                          |
| CLI Attributes(113)<br>Flexible Buttons(115/129) | 1004                              |                    |                            |                 |                          |
| Station COS(116)                                 | 1005                              |                    |                            |                 |                          |
| CO/IP Group Access(117)                          | 1006                              |                    |                            |                 |                          |
| Internal Page Zone(118)                          | 1007                              |                    |                            |                 |                          |
| PTT Group Access(119)                            | 1008                              |                    |                            |                 |                          |
| Preset Call Forward(120)                         |                                   |                    |                            |                 |                          |
| Idle Line Selection(121)                         | 1009                              |                    |                            |                 |                          |
| Station IP Attributes(122)                       | 1010                              |                    |                            |                 |                          |
| Station Timers(123)                              | 1011                              |                    |                            |                 |                          |
| Linked Station(124)                              | 1012                              |                    |                            |                 |                          |
| Station ICM Group(125)                           | 1013                              |                    |                            |                 |                          |
| VM Attributes(127)                               | 1014                              |                    |                            |                 |                          |
| Station Personal CCR(128)                        | 1015                              |                    |                            |                 |                          |
| > Station Name Display                           | 1016                              |                    |                            |                 |                          |
| Station Data Copy                                | 1017                              |                    |                            |                 |                          |
| Station CTI IP Address                           | 1018                              |                    |                            |                 |                          |
| Board Based Data                                 | 1019                              |                    |                            |                 |                          |
|                                                  | 1020                              |                    |                            |                 |                          |
| CO Line Data                                     | 1021                              |                    |                            |                 |                          |
| System Data                                      | 1022                              |                    |                            |                 |                          |
| Station Group Data                               | 1023                              |                    |                            |                 |                          |
|                                                  | 1024                              |                    |                            |                 |                          |
| <b>ISDN Line Data</b><br>$\overline{\mathbf{v}}$ | 1025                              |                    |                            |                 | $\checkmark$             |

**Figure 6.2.18-1 Station Name Display**

A name, up to 20 characters, can be assigned to each Station for display in the LCD. Note that certain phones may display the first 12 characters only.

### **6.2.19 Station Data Copy**

Selecting Station Data Copy will display the Station Data Copy data input page, Figure 6.2.19-1. Enter a valid Source Station, Destination Station Range and click **[Copy]** to copy the station data. Note that this function is not available for an Attendant station.

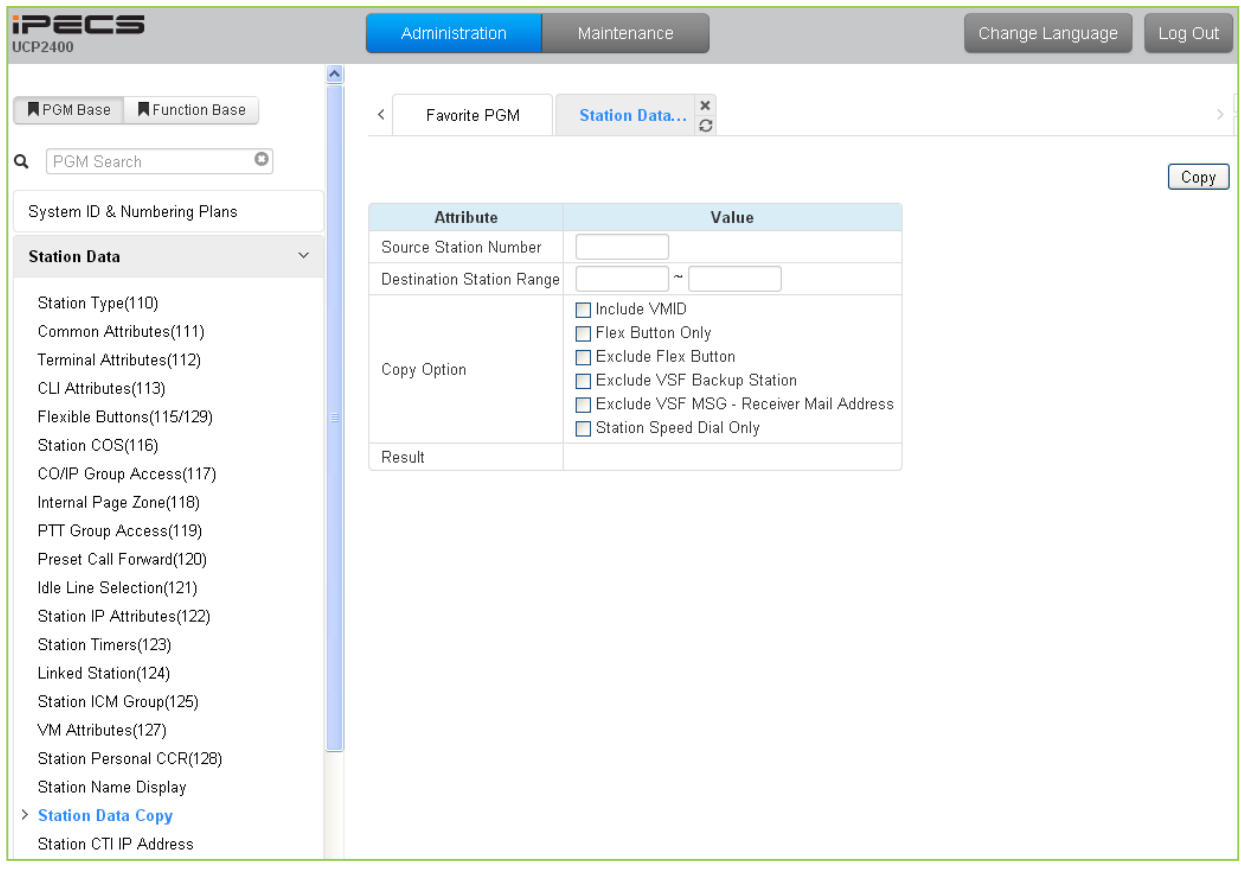

**Figure 6.2.19-1 Station Data Copy**

# **6.2.20 Station CTI IP Address (1st Party TAPI)**

Selecting Station CTI IP Address displays the page shown in Figure 6.2.20-1. Enter a Station Range and click **[Load]** to display and modify the CTI IP address.

| iPECS<br><b>UCP2400</b>             |                | Administration          | Maintenance       |               | Change Language |  |
|-------------------------------------|----------------|-------------------------|-------------------|---------------|-----------------|--|
|                                     |                |                         |                   |               |                 |  |
| <b>PGM Base</b><br>Function Base    | ≺              | Favorite PGM            | <b>Station CT</b> | ×<br>$\Omega$ |                 |  |
| PGM Search<br>Q                     |                | Enter Station Range:    |                   |               | ø<br>Load       |  |
| System ID & Numbering Plans         |                | Station Range 1000-1049 |                   |               |                 |  |
| <b>Station Data</b><br>$\checkmark$ |                | Index Station Number    | <b>IP Address</b> | <b>State</b>  |                 |  |
|                                     | 1              | 1000                    | 0.0.0.0           | Deactivated   |                 |  |
| Station Type(110)                   | $\overline{2}$ | 1001                    | 0.0.0.0           | Deactivated   |                 |  |
| Common Attributes(111)              | 3              | 1002                    | 0.0.0.0           | Deactivated   |                 |  |
| Terminal Attributes(112)            | 4              | 1003                    | 0.0.0.0           | Deactivated   |                 |  |
| CLI Attributes(113)                 | 5              | 1004                    | 0.0.0.0           | Deactivated   |                 |  |
| Flexible Buttons(115/129)           | 6              | 1005                    | 0.0.0.0           | Deactivated   |                 |  |
| Station COS(116)                    | 7              | 1006                    | 0.0.0.0           | Deactivated   |                 |  |
| CO/IP Group Access(117)             | 8              | 1007                    | 0.0.0.0           | Deactivated   |                 |  |
| Internal Page Zone(118)             | 9              | 1008                    | 0.0.0.0           | Deactivated   |                 |  |
| PTT Group Access(119)               | 10             | 1009                    | 0.0.0.0           | Deactivated   |                 |  |
| Preset Call Forward(120)            | 11             | 1010                    | 0.0.0.0           | Deactivated   |                 |  |
| Idle Line Selection(121)            | 12             | 1011                    | 0.0.0.0           | Deactivated   |                 |  |
| Station IP Attributes(122)          | 13             | 1012                    | 0.0.0.0           | Deactivated   |                 |  |
|                                     | 14             | 1013                    | 0.0.0.0           | Deactivated   |                 |  |
| Station Timers(123)                 | 15             | 1014                    | 0.0.0.0           | Deactivated   |                 |  |
| Linked Station(124)                 | 16             | 1015                    | 0.0.0.0           | Deactivated   |                 |  |
| Station ICM Group(125)              | 17             | 1016                    | 0.0.0.0           | Deactivated   |                 |  |
| VM Attributes(127)                  | 18             | 1017                    | 0.0.0.0           | Deactivated   |                 |  |
| Station Personal CCR(128)           | 19             | 1018                    | 0.0.0.0           | Deactivated   |                 |  |
| Station Name Display                | 20             | 1019                    | 0.0.0.0           | Deactivated   |                 |  |
| Station Data Copy                   | 21             | 1020                    | 0.0.0.0           | Deactivated   |                 |  |
| > Station CTI IP Address            | 22             | 1021                    | 0.0.0.0           | Deactivated   |                 |  |
|                                     | 23             | 1022                    | 0.0.0.0           | Deactivated   |                 |  |
| Board Based Data                    | 24             | 1023                    | 0.0.0.0           | Deactivated   |                 |  |
| CO Line Data                        | 25             | 1024                    | 0.0.0.0           | Deactivated   |                 |  |
|                                     | 26             | 1025                    | 0.0.0.0           | Deactivated   |                 |  |
| System Data                         | 27             | 1026                    | 0.0.0.0           | Deactivated   |                 |  |
|                                     | 28             | 1027                    | 0.0.0.0           | Deactivated   |                 |  |
| Station Group Data                  | 29             | 1028                    | 0.0.0.0           | Deactivated   |                 |  |
| <b>ISDN Line Data</b>               | 30             | 1029                    | 0.0.0.0           | Deactivated   |                 |  |
|                                     | v<br>31        | 1030                    | 0.0.0.0           | Deactivated   |                 |  |

**Figure 6.2.20-1 Station CTI IP Address**

The system supports 1st party TAPI (Telephony Application Programming Interface) for CTI (Computer Telephony Integration). The system will send specific TAPI information to the IP address for activity by the associated Station.

# **6.3 Board Based Data**

Selecting the Board Based Data program group returns the sub-menu displayed in the left frame as shown in Figure 6.3-1.

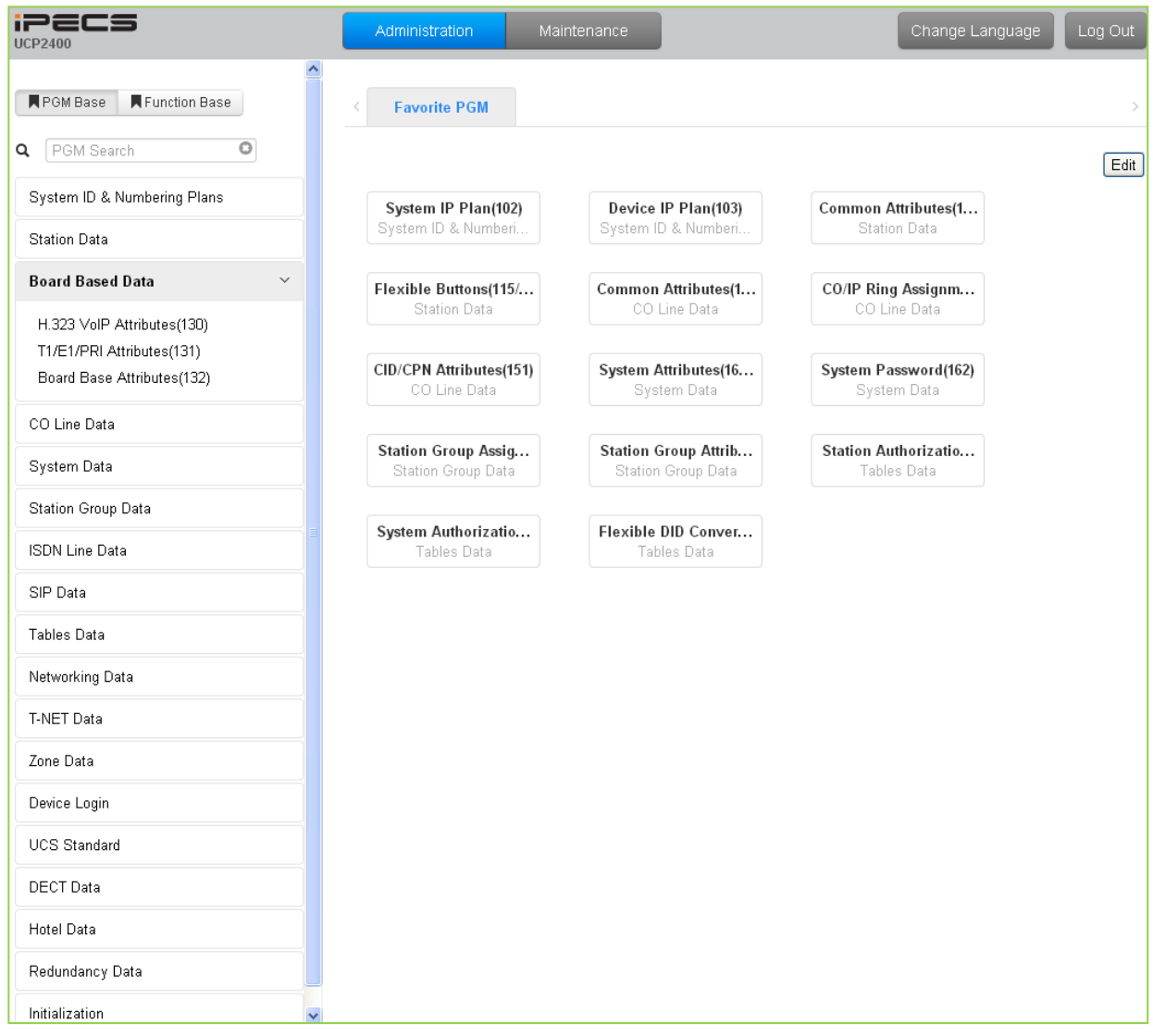

**Figure 6.3-1 Board Based Data Main Page**

## **6.3.1 H.323 VoIP Attributes - PGM 130**

Selecting H.323 VoIP Attributes will display the H.323 VoIP Attributes data input page, Figure 6.3.1-1. Enter the VoIP gateway Sequence number (refer to section 6.1.5) and click **[Load]** to enter VoIP data.

| <b>iPECS</b><br><b>UCP100</b>           | Administration                                    | Maintenance                                  | Change Language  |
|-----------------------------------------|---------------------------------------------------|----------------------------------------------|------------------|
| <b>F</b> PGM Base<br>Function Base      | Favorite PGM<br>≺                                 | H.323 VoIP $\frac{\mathsf{x}}{\Omega}$       |                  |
| PGM Search<br>Q                         | Enter Device/GW Slot Sequence Number (1 - 3688) : | Load                                         |                  |
| System ID & Numbering Plans             | Device/Gateway Sequence(Slot) Number 2402         |                                              |                  |
| <b>Station Data</b>                     | <b>Attribute</b>                                  | Value                                        | Range            |
|                                         | H323 Setup Mode                                   | $\checkmark$<br>Fast                         |                  |
| <b>Board Based Data</b><br>$\checkmark$ | H323 Tunneling Mode                               | ON<br>$\checkmark$                           |                  |
| > H.323 VoIP Attributes(130)            | H323 DTMF Path                                    | IN<br>$\checkmark$                           |                  |
| T1/E1/PRI Attributes(131)               | DiffServe                                         | $\overline{4}$                               | 0-63             |
| Board Base Attributes(132)              | RAS Usage                                         | OFF <sup>V</sup>                             |                  |
|                                         | RAS MultiCast IP Port                             | 1718                                         | 1-65535          |
| CO Line Data                            | RAS MultiCast IP Address                          | 224.0.1.41                                   |                  |
| System Data                             | RAS UniCast IP Port                               | 1719                                         | 1-65535          |
| Station Group Data                      | RAS UniCast IP Address                            | 82.134.80.2                                  |                  |
|                                         | RAS Keep Alive Time                               | 120                                          | 001-999(1sec)    |
| <b>ISDN Line Data</b>                   | RAS Number Plan Prefix                            | 9                                            | Max 23 Digits    |
| SIP Data                                | RAS Light RRQ Usage                               | OFF <sup>V</sup>                             |                  |
|                                         | RAS GateWay ID(128Char)                           |                                              |                  |
| Tables Data                             | TCP Keep Alive                                    | ON V                                         |                  |
| Networking Data                         | Fail Over Usage                                   | OFF <sup>V</sup>                             |                  |
|                                         | Call Setup No Response Time                       | 5                                            | $0, 3 - 10$ sec  |
| T-NET Data                              | FailOver CO Group Number                          |                                              | 1 - 201 CO Group |
| Zone Data                               | Q.931 Port Range                                  | 2559<br>2048                                 | <b>TCP Port</b>  |
| Device Login                            | H.245 Port Range                                  | - 3071<br>2560                               | <b>TCP Port</b>  |
|                                         | RAS Port Range                                    | 2048<br>- 3071                               | UDP Port         |
| <b>UCS Standard</b>                     | Media Port Range                                  | 6000<br>22800                                | UDP Port         |
| <b>DECT</b> Data                        | Data Sharing Port Range                           | $-8548$<br>8500                              | <b>TCP Port</b>  |
|                                         |                                                   | <b>External CODEC Priority Configuration</b> |                  |
| Hotel Data                              | 1st priority                                      | None<br>×                                    |                  |
| Initialization                          | 2nd priority                                      | $\checkmark$<br>None                         |                  |
|                                         | 3rd priority                                      | $\checkmark$<br>None                         |                  |
|                                         | 4th priority                                      | $\checkmark$<br><b>None</b>                  |                  |

**Figure 6.3.1-1 H.323 VoIP Attributes**

The VOIP channels may be used for Distributed Networking, access to SIP or H.323 networks, and for remote iPECS devices. When the standard H.323 VoIP protocol is employed for an external VoIP call, several attributes of these channels can be assigned. The H.323 call set-up mode and tunneling (H.245 Encapsulation) can be established.

Also for H.323 support, a RAS (Registration, Admissions and Status) channel can be defined. The RAS channel IP addresses (uni-cast and multi-cast) as well as the IP port numbers and other H.323 set-up characteristics are defined.

This page also allows setting the IP TOS bit for Diffserv, a commonly recognized packet prioritization protocol. Higher priority packets are given priority in the Default gateway or Layer 3

Switch queue. However, they are the first to be discarded in the event of long queue delays, which may cause excess packet loss and poor voice quality.

Refer to Table 6.3.1-1 for a description of the features and the input required.

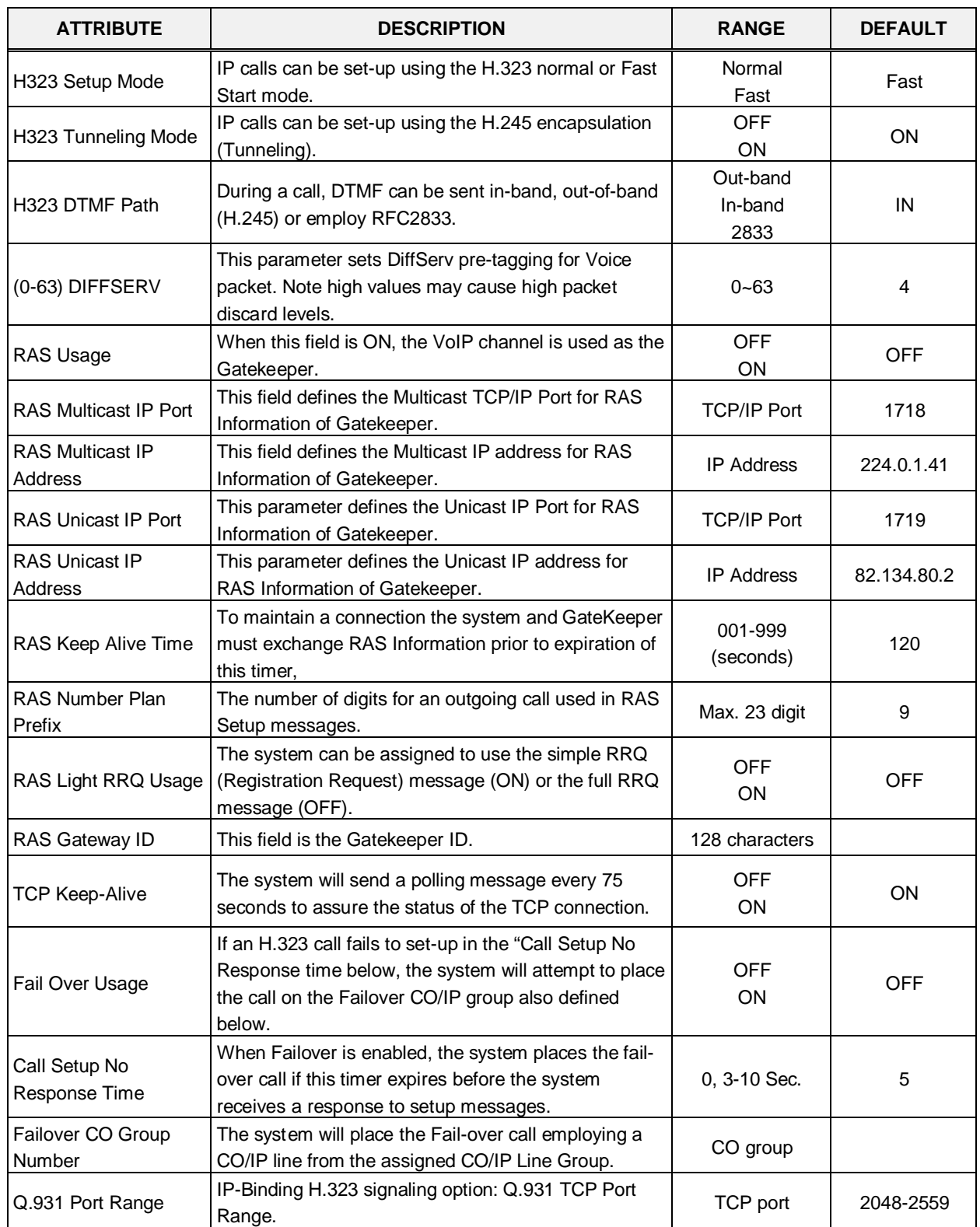

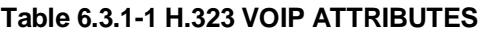

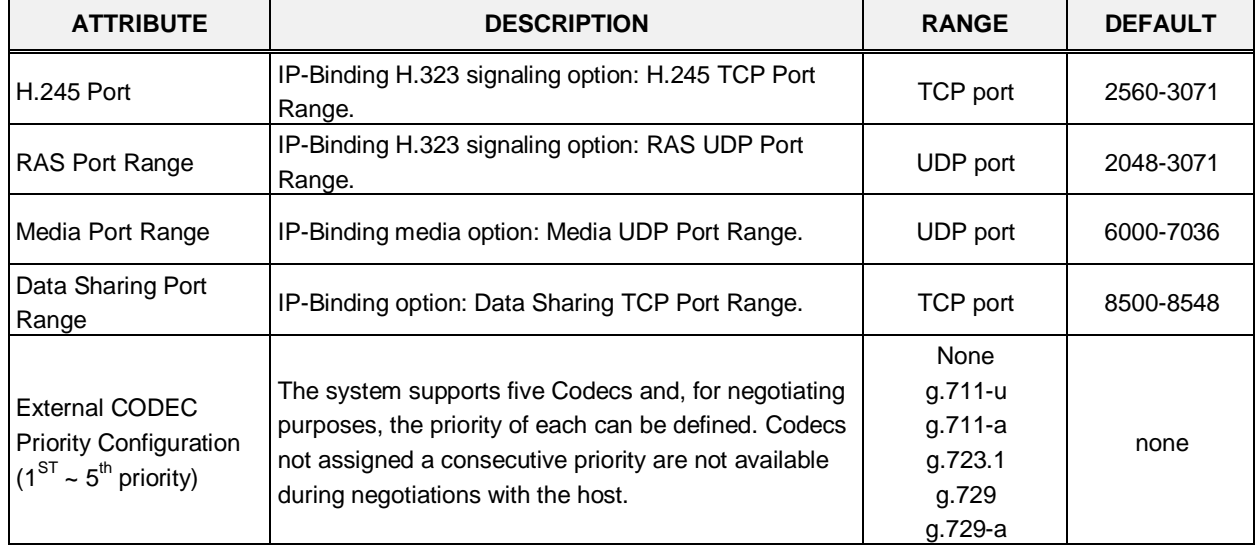

#### **Table 6.3.1-1 H.323 VOIP ATTRIBUTES**

### **6.3.2 T1/PRI Attributes - PGM 131**

Selecting T1/PRI Attributes will display the T1/PRI Attributes data input page, Figure 6.3.2-1. Enter the Device Sequence number (refer to section 6.1.5) and click **[Load]** to enter T1/PRI data.

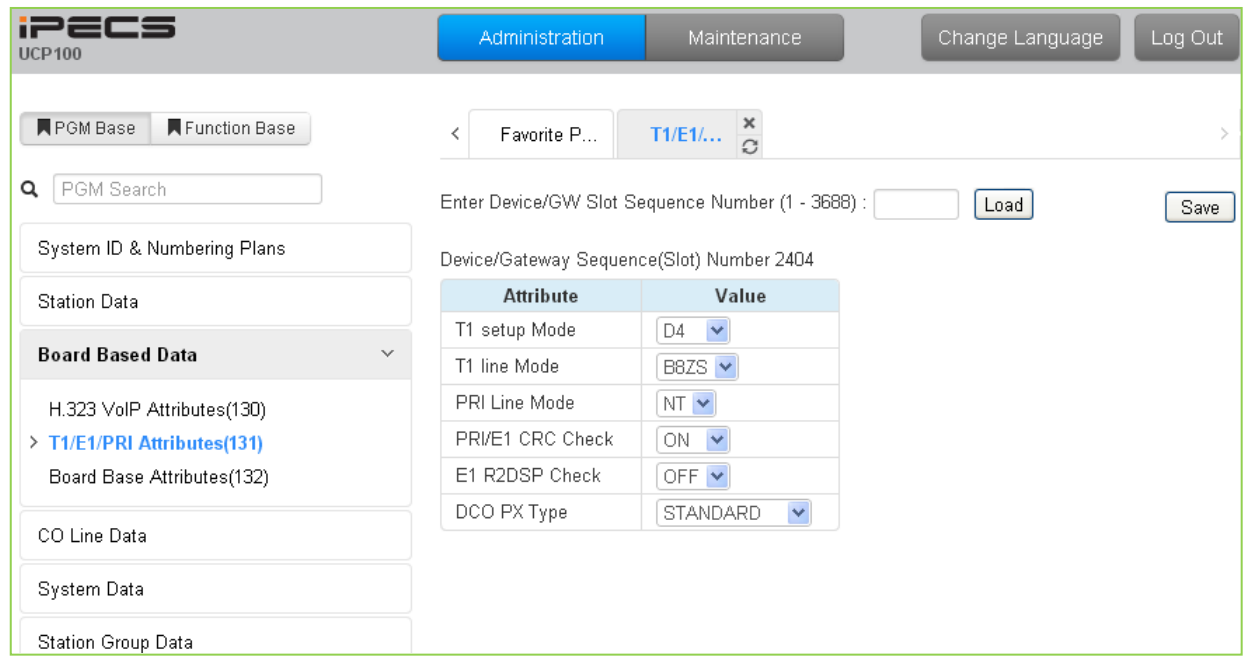

**Figure 6.3.2-1 T1/PRI Attributes**

Each T1/PRI module can be assigned for various attributes of the interface. The T1 interface framing and line coding can be selected and, for the PRI, TE or NT operation can be selected. Refer to Table 6.3.2-1 for a description of the features and the input required.

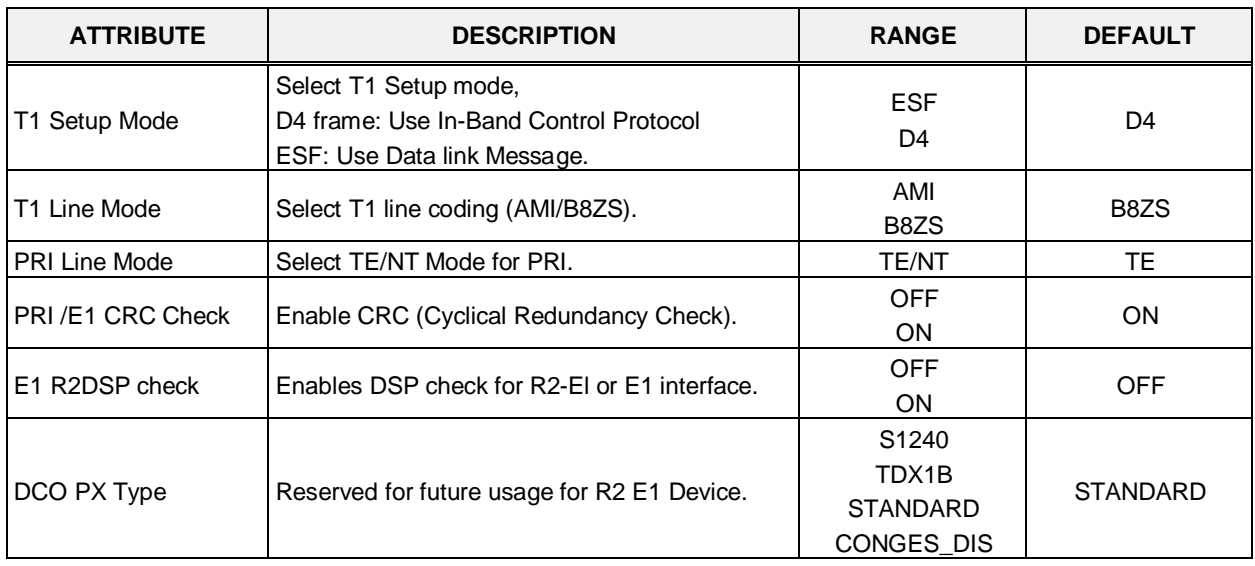

#### **Table 6.3.2-1 T1/PRI ATTRIBUTES**

### **6.3.3 Board Base Attributes - PGM 132**

Selecting Board Base Attributes will display the Board Base Attributes data input page, Figure 6.3.3-1. Enter the Sequence number (refer to section 6.1.5) and click **[Load]** to enter attribute values. Use the check boxes to indicate which attributes to modify; data for checked attributes is stored for the entire range of devices when saved.

| <b>iPECS</b><br><b>UCP100</b>                      | Administration                | Maintenance                                                                       |                   |                   | Change Language | Log Out |
|----------------------------------------------------|-------------------------------|-----------------------------------------------------------------------------------|-------------------|-------------------|-----------------|---------|
| Function Base<br><b>F</b> PGM Base<br>Q PGM Search | ≺                             | Board Base A.<br>Favorite PGM<br>Enter Device/GW Slot Sequence Range (1 - 3688) : |                   |                   | ø<br>Load       | Save    |
| System ID & Numbering Plans                        |                               | Device/Gateway Sequence(Slot) Range 1-49                                          |                   |                   |                 |         |
| <b>Station Data</b>                                | Check All                     | <b>Attribute</b>                                                                  | Value             | Range             |                 |         |
| <b>Board Based Data</b><br>$\checkmark$            | $\Box$                        | Router IP Address                                                                 |                   | IP Address        |                 |         |
|                                                    | $\Box$                        | Device Codec Type                                                                 | System Codec v    |                   |                 |         |
| H.323 VolP Attributes(130)                         | Firewall IP Address<br>$\Box$ |                                                                                   |                   | IP Address        |                 |         |
| T1/E1/PRI Attributes(131)                          | $\Box$                        | RTP Packet Relay Firewall IP Address                                              |                   | IP Address        |                 |         |
| > Board Base Attributes(132)                       | $\Box$                        | RTP Security                                                                      | ON Y              |                   |                 |         |
| CO Line Data                                       | $\Box$                        | <b>T-NET Enable</b>                                                               | OFF <sup>V</sup>  |                   |                 |         |
|                                                    | $\Box$                        | VSF MSG - Sender Mail Address                                                     |                   | Max 40 Characters |                 |         |
| System Data                                        | $\Box$                        | T38 Enable                                                                        | OFF <sup>V</sup>  |                   |                 |         |
| Station Group Data                                 | $\Box$                        | USE Board IP for SIP                                                              | OFF <sup>V</sup>  |                   |                 |         |
|                                                    | $\Box$                        | T38 Port Usage                                                                    | DIFF WITH VOICE V |                   |                 |         |
| <b>ISDN Line Data</b>                              |                               |                                                                                   |                   |                   |                 |         |
| SIP Data                                           |                               |                                                                                   |                   |                   |                 |         |
| Tables Data                                        |                               |                                                                                   |                   |                   |                 |         |

**Figure 6.3.3-1 Board Base Attributes**

Appliances (Devices and IP Phones) can be connected to the iPECS over a managed WAN without the need to employ a VoIP channel. In this case, the system does not implement security (IPSec) or QoS treatment over the link. To implement the managed WAN connectivity, the iPECS must be assigned with the IP address of the router for all appliances that may attempt a point-topoint connection over the managed WAN, including devices on the iPECS LAN. Note that if the device's Router IP address is not defined, the system will use the Router IP address defined in System IP Plan.

The default codec employed by each device can be specifically defined as G.711, G.729, G.723, G.722, or the system default codec assigned.

Appliances include support for SRTP (Secure Real-Time Protocol), which employs Advanced Encryption Standard (AES) to secure RTP packets. If RTP security is enabled then IPSEC or SRTP is implemented for RTP packet.

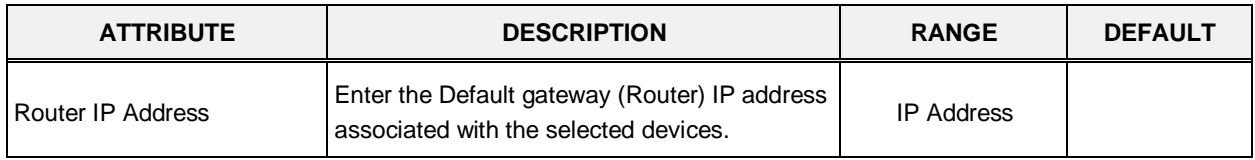

#### **Table 6.3.3-1 BOARD BASE ATTRIBUTES**

| <b>ATTRIBUTE</b>                               | <b>DESCRIPTION</b>                                                                                                    | <b>RANGE</b>                                                  | <b>DEFAULT</b>                   |
|------------------------------------------------|----------------------------------------------------------------------------------------------------|---------------------------------------------------------------|----------------------------------|
| Device Codec Type                              | Select the Codec type for each device.                                                                                                    | G.711<br>G.723.1<br>G.729<br>G.722<br>System Codec            | <b>System Codec</b>              |
| <b>Firewall IP Address</b>                     | Enter the Firewall IP address of the selected<br>devices.                                                                                                    |                                                               |                                  |
| RTP Packet Relay Firewall<br><b>IP Address</b> | When a VoIP channel of a VOIM is used for<br>both RTP Relay for remote devices and SIP<br>signaling, enter the Firewall IP address<br>associated with the VOIM.                                                             |                                                               |                                  |
| <b>RTP Security</b>                            | SRTP implements AES (Advanced Encryption<br>Standard) for packets between other devices<br>with RTP Security enabled. To reduce<br>bandwidth use or to use an external VPN, this<br>parameter must be OFF.                  | <b>OFF</b><br>ON                                              | <b>ON</b>                        |
| <b>TNET Enable</b>                             | When a module or station is to be connected in<br>a Centralized Control network (TNET), the<br>device must be enabled for TNET operation.                                                                                   | <b>OFF</b><br>ON                                              | <b>OFF</b>                       |
| T38 Enable                                     | FAX over IP Lines is supported when T38<br>mode is ON.                                                                                                    | <b>OFF</b><br>ON                                              | <b>OFF</b>                       |
| USE Board IP for SIP                           | When the VoIP channels of a VOIM are used<br>for SIP, such as a SIP Trunk, the IP address of<br>the VOIM must be used for the SIP messages<br>(ON).                                                                         | <b>OFF</b><br>ON                                              | <b>OFF</b>                       |
| T38 Port Usage                                 | The TCP/IP port employed for T38 packets is<br>negotiated and the system can allow the port<br>to be the same as or different from the<br>preceding Voice packets. The system can also<br>employ NAT to determine the port. | Different from Voice<br>Same as Voice<br><b>NAT Triggered</b> | <b>DIFF WITH</b><br><b>VOICE</b> |

**Table 6.3.3-1 BOARD BASE ATTRIBUTES**

# **6.4 CO Line Data**

Selecting the CO Line Data program group returns the sub-menu displayed in the left frame as shown in Figures 6.4-1.

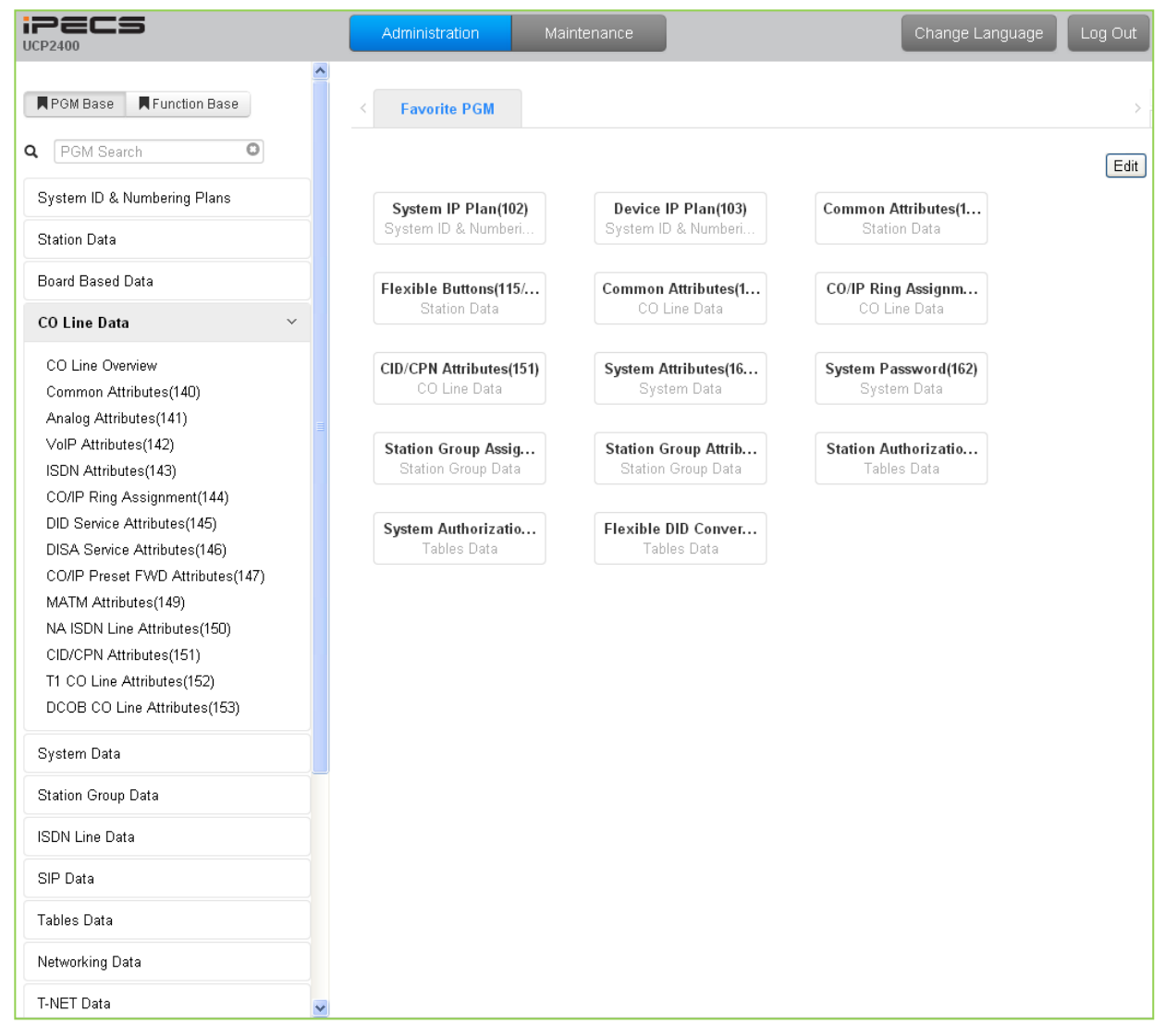

**Figure 6.4-1 CO Line Data Main Page**
### **6.4.1 Common Attributes - PGMS 140**

Selecting Common Attributes will display the Common Attributes data input page, Figure 6.4.1-1. Enter a valid CO range and click **[Load]** to enter the Common Attributes data. Use the check boxes to indicate which attributes to modify; data for checked attributes is stored for the entire range of CO/IP Lines when saved.

| 2265<br><b>UCP2400</b>                         |                         |                                | <b>Administration</b>      | <b>Maintenance</b>                      |                                      | Change Language | Log Out           |
|------------------------------------------------|-------------------------|--------------------------------|----------------------------|-----------------------------------------|--------------------------------------|-----------------|-------------------|
| <b>PGM Base</b><br><b>Function Base</b>        | ≺                       |                                | Favorite PGM               | ×<br><b>Common Att</b><br>$\Omega$      |                                      |                 |                   |
| 140<br>Q                                       | O                       |                                | Enter CO Range (1 - 998) : |                                         |                                      | ø<br>Load       | Save              |
| System ID & Numbering Plans                    |                         | CO Range 1                     |                            |                                         |                                      |                 |                   |
| <b>Station Data</b>                            |                         | Order <sup>1</sup>             | <b>Check All</b>           | Attribute 1ª                            | Value                                |                 | Range             |
| <b>Board Based Data</b>                        |                         | $\mathbf{1}$<br>$\overline{2}$ | 0<br>□                     | CO Type<br>CO/IP Group                  | Normal $\blacktriangledown$<br>1     |                 | 0-201 (0:Private, |
| <b>CO Line Data</b><br>$\checkmark$            |                         |                                |                            |                                         |                                      |                 | 201:Unused)       |
|                                                |                         | 3<br>4                         | $\Box$<br>0                | CO Line COS                             | $COS 1$ $\blacktriangledown$         |                 |                   |
| CO Line Overview                               |                         | 5                              | 0                          | CO Line Type<br><b>Universal Answer</b> | $CO \rightarrow$<br>OFF ▼            |                 |                   |
| <b>Common Attributes(140)</b>                  |                         | 6                              | $\Box$                     | CO/IP Group Authorization               | OFF <b>v</b>                         |                 |                   |
| Analog Attributes(141)<br>VolP Attributes(142) |                         | 7                              | 0                          |                                         | $\overline{0}$                       |                 | $0 - 100$         |
| ISDN Attributes(143)                           |                         |                                |                            | <b>CO Tenancy Group</b>                 |                                      |                 |                   |
| CO/IP Ring Assignment(144)                     |                         | 8                              | $\Box$                     | CO/IP Name Display                      | OFF ▼                                |                 |                   |
| DID Service Attributes(145)                    |                         | 9                              | 0                          | CO Name Assign                          |                                      |                 | Max 12 Characters |
| <b>DISA Service Attributes(146)</b>            |                         | 10                             | $\Box$                     | <b>DISA Account Code</b>                | ON <b>v</b>                          |                 |                   |
| CO/IP Preset FWD Attributes(147)               |                         | 11                             | $\Box$                     | <b>DISA CO Access</b>                   | OFF <b>v</b>                         |                 |                   |
| MATM Attributes(149)                           |                         | 12                             | □                          | Wait If VSF Busy                        | ON T                                 |                 |                   |
| NA ISDN Line Attributes(150)                   |                         | 13                             | 0                          | <b>SMS Outgoing</b>                     | Disable <b>v</b>                     |                 |                   |
| CID/CPN Attributes(151)                        |                         | 14                             | 0                          | <b>SMS Received Station</b>             |                                      |                 |                   |
| T1 CO Line Attributes(152)                     |                         | 15                             | $\Box$                     | Reject Anonymous Incoming Call          | OFF ▼                                |                 |                   |
| DCOB CO Line Attributes(153)                   |                         | 16                             | $\Box$                     | Prefix Table ID                         | $\overline{0}$                       |                 | $0 - 6$           |
|                                                |                         | 17                             | $\Box$                     | <b>LDT Table Index</b>                  | $\overline{1}$                       |                 | $0 - 32$          |
| <b>System Data</b>                             |                         | 18                             | $\Box$                     | <b>ENBLOCK Sending</b>                  | ON <b>v</b>                          |                 |                   |
| <b>Station Group Data</b>                      |                         | 19                             | 0                          | <b>DID Preserve Name</b>                | ON <b>v</b>                          |                 |                   |
|                                                |                         | 20                             | $\Box$                     | <b>Burst Tone To Caller</b>             | OFF ▼                                |                 |                   |
| <b>ISDN Line Data</b>                          |                         | 21                             | 0                          | <b>Collect Call Blocking</b>            | $\pmb{\mathrm{v}}$<br><b>Disable</b> |                 |                   |
| <b>SIP Data</b>                                |                         | 22                             | 0                          | <b>Collect Call Answer Timer</b>        | 10                                   | *100ms          | $1 - 250$         |
|                                                |                         | 23                             | $\Box$                     | <b>Collect Call Idle Timer</b>          | 20                                   | *100ms          | $1 - 250$         |
| <b>Tables Data</b>                             |                         | 25                             | 0                          | <b>Tone Table Index</b>                 | 1                                    |                 | $1-5$             |
| Networking Data                                | $\overline{\mathbf{v}}$ | 26                             | $\Box$                     | Digit Conv. Table                       | $\overline{4}$                       |                 | $1 - 32$          |

**Figure 6.4.1-1 Common Attributes**

Common Attributes define various characteristics of CO lines facilities under control of the system. Most characteristics require an ON/Off setting; refer to Table 6.4.1-1. Specific descriptions for Class-of-Service are provided in Table 6.4.1-2.

| <b>ATTRIBUTE</b> | <b>DESCRIPTION</b>                                           | <b>RANGE</b>                                 | <b>DEFAULT</b> |
|------------------|--------------------------------------------------------------|----------------------------------------------|----------------|
| CO Type          | Each CO Line is assigned a type, Normal, DID or TIE<br>Line. | Normal<br><b>DID</b><br><b>TIF</b><br>Unused | Normal         |

**Table 6.4.1-1 Common Attributes**

| <b>ATTRIBUTE</b>                         | <b>DESCRIPTION</b>                                                                                                    | <b>RANGE</b>                              | <b>DEFAULT</b>   |
|------------------------------------------|----------------------------------------------------------------------------------------------------|-------------------------------------------|------------------|
| CO/IP Group                              | Each CO/IP Line is assigned to a group; grouping should<br>be based on the Line type, technology and COS.                                                                                                    | $0 - 201$<br>(0: Private, 201:<br>Unused) | 1                |
| CO Line COS                              | Each CO/IP Line is assigned a Class-of-Service that<br>interacts with the Station COS, refer to Table 6.4.1-2<br>CO COS 1: Station COS applies<br>CO COS 2: Exception Table A governs<br>CO COS 3: Exception Table B governs<br>CO COS 4: Restricts LD calls & Exception Table C<br>CO COS 5: Overrides Station COS 2~6 with no<br>restrictions | COS 1~5                                   | COS <sub>1</sub> |
| CO Line Type                             | Each CO/IP Line can be assigned a type that indicates<br>connection to a CO Line or a PBX/CTX Line.                                                                                                    | <b>PBX</b><br>CO                          | CO.              |
| Universal Night Answer                   | Universal Night Answer (UNA) allows any station user to<br>answer a call on the CO/IP line by dialing the UNA code.                                                                                                    | <b>OFF</b><br>ON                          | <b>OFF</b>       |
| CO/IP Group<br>Authorization             | Each CO/IP Group can be assigned to require the user<br>enter an Authorization Code.                                                                                                    | <b>OFF</b><br><b>ON</b>                   | <b>OFF</b>       |
| <b>CO Tenancy Group</b>                  | Only stations in the assigned ICM Tenancy group are<br>permitted access to the defined CO Line.                                                                                                    | $0 - 100$                                 | $\Omega$         |
| CO/IP Name Display                       | The IP Phone display can indicate the CO line/IP channel<br>number or the twelve (12) character name, if assigned<br>below.                                                                                                    | <b>OFF</b><br>ON                          | <b>OFF</b>       |
| CO Name Assign                           | Each CO Line and IP group can be assigned a twelve<br>(12) character name for display purposes.                                                                                                    | Max. 12 characters                        |                  |
| <b>DISA Account Code</b>                 | With DISA Account Code "ON", users are required to<br>enter a DISA Authorization code. Codes are entered in<br>the Authorization Code Table, section 6.9.9.                                                                                                    | <b>OFF</b><br>ON                          | <b>ON</b>        |
| <b>DISA CO Access</b>                    | When enabled, DISA users may access the CO/IP Lines<br>in the system.                                                                                                    | <b>OFF</b><br>ON                          | <b>OFF</b>       |
| Wait If VSF Busy                         | When a DID/DISA call assigned to receive a System<br>announcement arrives and all channels are busy, the call<br>may wait with Ring back until a channel is available (ON)<br>or route to the DID/DISA Destination -PGM 167-.                                                                                                    | <b>OFF</b><br>ON                          | ON               |
| <b>SMS Outgoing</b>                      | Each CO line can be assigned to support PSTN SMS.                                                                                                    | Disable<br>Enable                         | Disable          |
| <b>SMS Received Station</b>              | When a PSTN SMS is received, the system delivers the<br>message to the assigned station.                                                                                                    | Station                                   | .                |
| Reject Anonymous<br><b>Incoming Call</b> | When REJECT ANONYMOUS is enabled, incoming calls<br>without Caller ID are rejected.                                                                                                    | <b>OFF</b><br>ON                          | <b>OFF</b>       |
| Prefix Table ID                          | When the Prefix Dialing Table (PGM 206) feature is used,<br>this Prefix Table ID is employed. If this value is set to 0,<br>the Prefix Table feature is disabled.                                                                                                    | $0 - 6$<br>0: disable                     | 0                |
| LDT Table Index                          | When LCR is configured, this LDT Table index is<br>referenced for outgoing calls on this CO/IP Line.                                                                                                    | 0-32 (LDT Table<br>index)                 | 1                |
| <b>ENBLOCK Sending</b>                   | This entry determines if the system sends dialed digits to<br>the ISDN line as they are received (OFF), or collects all<br>digits and forwards them in a block. (ON).                                                                                                    | <b>OFF</b><br>ON                          | ON               |

**Table 6.4.1-1 Common Attributes**

| <b>ATTRIBUTE</b>                        | <b>DESCRIPTION</b>                                                                                                    | <b>RANGE</b>                                              | <b>DEFAULT</b> |
|-----------------------------------------|----------------------------------------------------------------------------------------------------|-----------------------------------------------------------|----------------|
| DID preserve Name                       | For DID lines, the CLI is normally displayed only during<br>ringing. If enabled here, the CLI will be displayed for the<br>entire call duration.                                                                                                    | <b>OFF</b><br>ON                                          | <b>OFF</b>     |
| <b>Burst Tone to Caller</b>             | When DID Call Wait is assigned for the station, the<br>system can send audible off-hook signals as a short burst<br>of tone for DID calls from this CO/IP Line.                                                                                                    | <b>OFF</b><br>ON                                          | <b>OFF</b>     |
| <b>Collect Call Blocking</b>            | This parameter defines the type of Collect Call Blocking<br>supported for E1 CO lines with R2 signaling. (Intended for<br>Brazil only)                                                                                                    | Disable<br>Double Answer<br>Double Answer<br>w/Indication | <b>Disable</b> |
| <b>Collect Call Answer</b><br>Timer     | These parameters determine treatment of an incoming<br>call when Collect Call Blocking Double Answer is                                                                                                    | 1-250 (100ms)                                             | 10             |
| <b>Collect Call Idle Timer</b>          | assigned. In this case, the system answers the call and<br>maintains the connection for the Call Answer time then<br>the system will disconnect for the Call Idle time before<br>finally reconnecting the call.                                                                                                    | 1-250 (100ms)                                             | 20             |
| Tone table index                        | One of the five Tone table can be configured for use with<br>the CO/IP Line.                                                                                                    | $1 - 5$                                                   | 1              |
| <b>Digit Conversion Table</b><br>index  | One of the 32 Digit Conversion Tables can be configured<br>for use with this CO/IP Line for incoming DID call digit<br>conversion.                                                                                                    | $1 - 32$                                                  | 1              |
| Prepaid Call                            | The Pre-paid Call feature must be enabled for use by a<br>station.                                                                                                    | <b>OFF</b><br>ON                                          | <b>OFF</b>     |
| Prepaid Money (0-<br>999999)<br>&       | An amount can be associated with the station as<br>prepayment for outgoing calls. The assigned "Pre-paid<br>Money" is reduced by the calculated call cost (Call<br>Metering or cost/minute). This parameter displays the<br>remaining funds for outgoing calls. Prepaid Money is<br>often used in small hospitality businesses. | 0-999999                                                  | 0              |
| <b>Used Prepaid Money</b>               | The "Used Pre-paid Money" displays the money that has<br>been used.                                                                                                    | 0-999999                                                  |                |
| Automatic call<br>recording destination | When desired, the IP CR server can be used to record<br>calls on the CO/IP Line. This value defines the Station<br>Group of the IP CR server. The IP CR Agent object, see<br>PGM 237, must be assigned as CO Line for proper<br>operation.                                                                                      |                                                           | *621           |
|                                         | <b>Timer Attributes</b>                                                                                                    |                                                           |                |
| <b>Cut Off Timer</b>                    | When the Station is assigned Call Time Restriction, this<br>timer defines the allowed call duration.                                                                                                    | 00-99 minutes<br>$00 =$ disable                           | 0              |
| <b>DISA Delay Timer</b>                 | Once answered, the system attaches a DTMF receiver to<br>the DISA call to receive caller-dialed digits. This timer<br>introduces a delay before attaching the DTMF receiver to<br>the CO line. (Intended for Russia only)                                                                                                    | 0-9 seconds                                               | 0              |
| <b>DISA Answer Timer</b>                | When a call is received on a CO line with DISA service,<br>the system will answer the call when the DISA Answer<br>Timer expires. (Intended for Russia only)                                                                                                    | 0-9 seconds                                               | 0              |

**Table 6.4.1-1 Common Attributes**

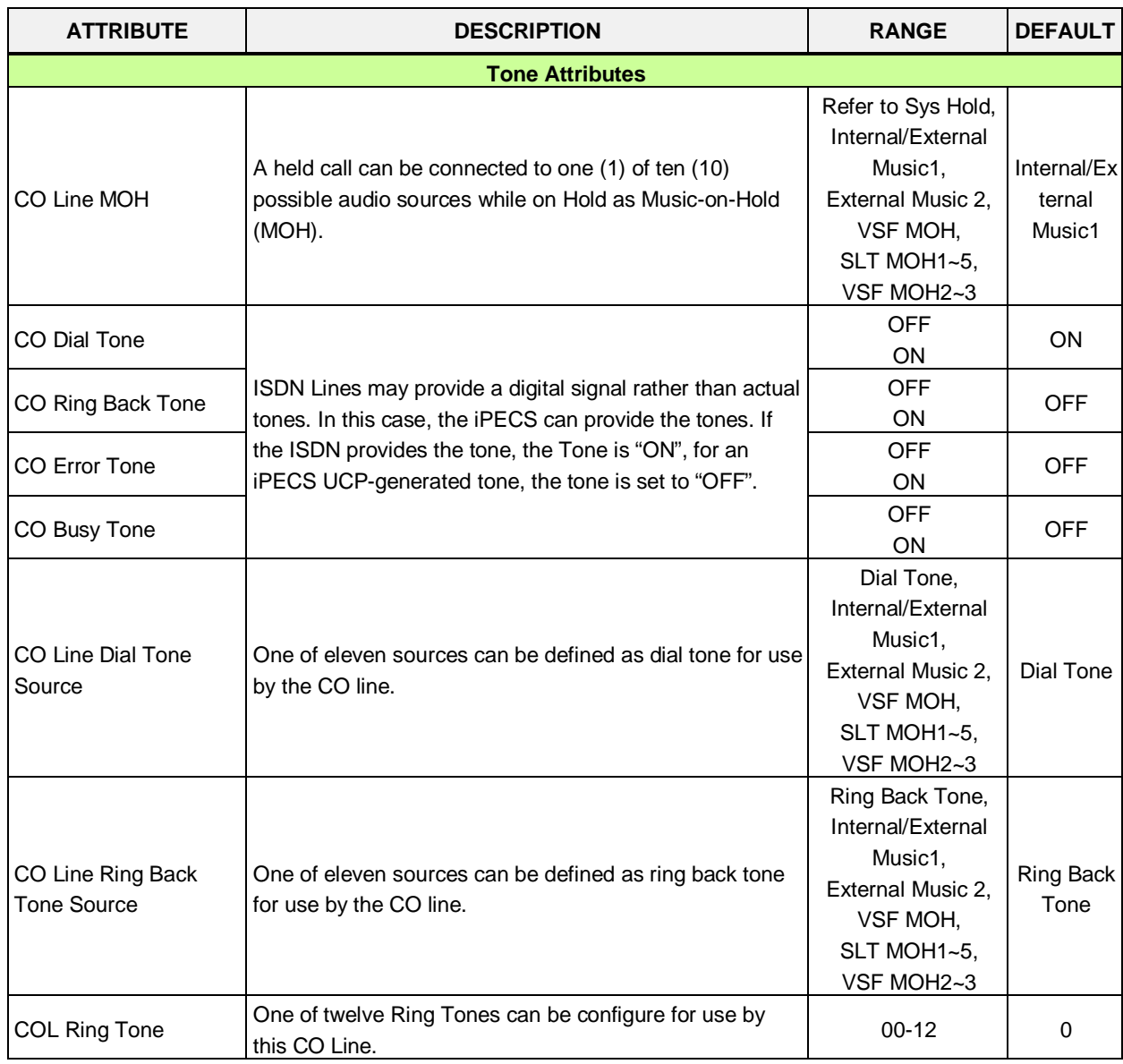

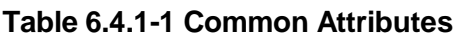

#### **Table 6.4.1-2 STATION/CO LINE TOLL RESTRICTIONS**

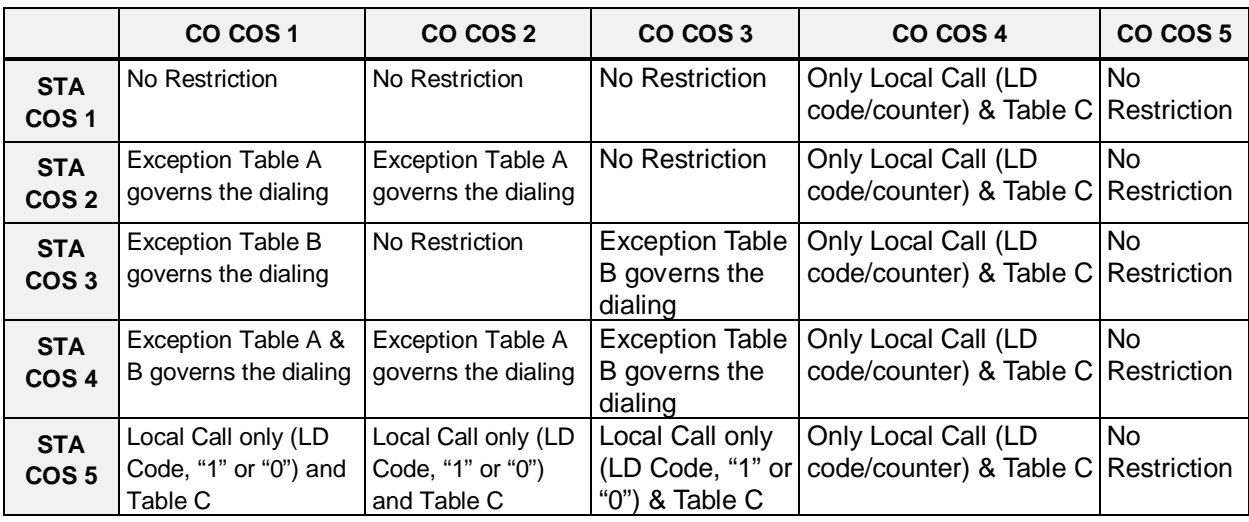

|                                | CO COS <sub>1</sub>                                       | CO COS 2                                                         | CO COS 3                                             | CO COS 4                                       | CO COS 5                 |
|--------------------------------|-----------------------------------------------------------|------------------------------------------------------------------|------------------------------------------------------|------------------------------------------------|--------------------------|
| <b>STA</b><br>COS <sub>6</sub> | Only Local Call (LD<br>code/counter) &<br>Table C         | Only Local Call (LD<br>code/counter) and<br>Table C              | Only Local Call<br>(LD<br>code/counter) &<br>Table C | Only Local Call (LD<br>code/counter) & Table C | No.<br>Restriction       |
| <b>STA</b><br>COS <sub>7</sub> | In-house dialing only                                     | In-house dialing<br>only                                         | In-house dialing<br>only                             | In-house dialing only                          | In-house<br>dialing only |
| <b>STA</b><br>COS <sub>8</sub> | <b>Exception Table D</b><br>governs the dialing           | <b>Exception Table D</b><br>governs the dialing                  | No Restriction                                       | Only Local Call (LD<br>code/counter) & Table C | <b>No</b><br>Restriction |
| <b>STA</b><br>COS <sub>9</sub> | <b>Exception Table D</b><br>governs the dialing           | <b>Exception Table D</b><br>governs the dialing                  | No Restriction                                       | Only Local Call (LD<br>code/counter) & Table C | <b>No</b><br>Restriction |
| <b>STA</b><br><b>COS 10</b>    | Exception Table D &<br>E governs the dialing              | <b>Exception Table D</b><br>& E governs the<br>dialing           | No Restriction                                       | Only Local Call (LD<br>code/counter) & Table C | <b>No</b><br>Restriction |
| <b>STA</b><br><b>COS 11</b>    | Exception Table A &<br>B and D & E governs<br>the dialing | <b>Exception Table A</b><br>& B and D & E<br>governs the dialing | No Restriction                                       | Only Local Call (LD<br>code/counter) & Table C | No<br>Restriction        |

**Table 6.4.1-2 STATION/CO LINE TOLL RESTRICTIONS**

# **6.4.2 Analog Attributes - PGMS 141**

Selecting Analog Attributes will display the Analog Attributes data input page, Figure 6.4.2-1. Enter a valid CO range and click **[Load]** to enter the Analog (PSTN) Attributes data. Use the check boxes to indicate which attributes to modify; data for checked attributes is stored for the entire range of CO/IP Lines when saved.

| <b>IPECS</b><br><b>UCP2400</b>         | <b>Administration</b>      | Maintenance                                          |                      |            | Change Language | Log Out |
|----------------------------------------|----------------------------|------------------------------------------------------|----------------------|------------|-----------------|---------|
| ∧<br><b>■PGM Base</b><br>Function Base | ≺                          | $\frac{x}{x}$<br>Favorite PGM<br><b>Analog Attri</b> |                      |            |                 |         |
| $\circ$<br>Q<br>PGM Search             | Enter CO Range (1 - 998) : |                                                      |                      | ø<br>Load  |                 | Save    |
| System ID & Numbering Plans            | CO Range 1                 |                                                      |                      |            |                 |         |
| <b>Station Data</b>                    | Check All                  | Attribute $\downarrow$ <sup>a</sup>                  | Value                |            | Range           |         |
| Board Based Data                       | $\Box$                     | CO Line Signal                                       | DTMF Y               |            |                 |         |
|                                        | $\Box$                     | Data(Fax) Station Number                             |                      |            |                 |         |
| <b>CO Line Data</b><br>$\checkmark$    | $\Box$                     | SMDR Metering Unit                                   | $\checkmark$<br>None |            |                 |         |
| CO Line Overview                       | $\Box$                     | Line Drop (CPT)                                      | OFF <sub>Y</sub>     |            |                 |         |
| Common Attributes(140)                 | $\Box$                     | Maintain CPT on Talking (answered by User)           | OFF <sub>Y</sub>     |            |                 |         |
| > Analog Attributes(141)               | $\Box$                     | Flash Timer                                          | 50                   | $(*10ms)$  | 000-300         |         |
| VolP Attributes(142)                   | $\Box$                     | Open Loop Detect Timer                               | $\overline{4}$       | $(*100ms)$ | $00 - 20$       |         |
| ISDN Attributes(143)                   | $\Box$                     | <b>ICLID Ring Timer</b>                              | $(*1sec)$<br>D.      |            | $00 - 20$       |         |
| CO/IP Ring Assignment(144)             | $\Box$                     | PROCTOR SERVICE ON/OFF                               | OFF Y                |            |                 |         |
| DID Service Attributes(145)            | $\Box$                     | Analogue Line Monitor                                | ON Y                 |            |                 |         |
| DISA Service Attributes(146)           |                            |                                                      |                      |            |                 |         |
| CO/IP Preset FWD Attributes(147)       |                            |                                                      |                      |            |                 |         |
| MATM Attributes(149)                   |                            |                                                      |                      |            |                 |         |
| NA ISDN Line Attributes(150)           |                            |                                                      |                      |            |                 |         |
| CID/CPN Attributes(151)                |                            |                                                      |                      |            |                 |         |
| T1 CO Line Attributes(152)             |                            |                                                      |                      |            |                 |         |
| DCOB CO Line Attributes(153)           |                            |                                                      |                      |            |                 |         |

**Figure 6.4.2-1 Analog Attributes**

Analog Attributes define various characteristics of Analog CO Lines under control of the system. Most characteristics require an On/Off setting; refer to Table 6.4.2-1. Specific descriptions for CO Line (SMDR) Call Metering tones are provided in Table 6.4.2-2.

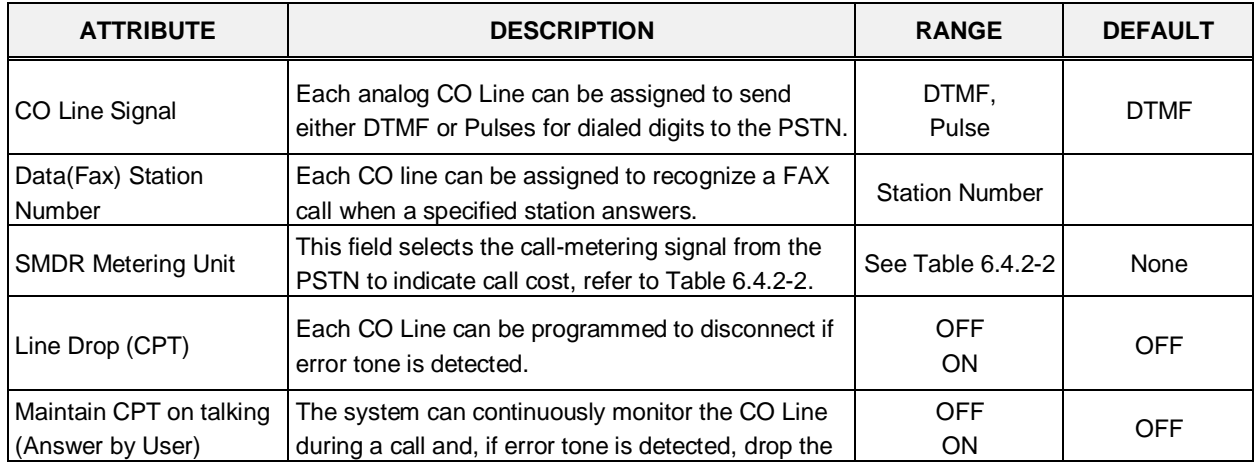

### **Table 6.4.2-1 Analog ATTRIBUTES**

| <b>ATTRIBUTE</b>        | <b>DESCRIPTION</b>                                                                                                    | <b>RANGE</b>               | <b>DEFAULT</b> |
|-------------------------|----------------------------------------------------------------------------------------------------|----------------------------|----------------|
|                         | call.                                                                                                    |                            |                |
| <b>Flash Timer</b>      | This time sets the flash time.                                                                                                    | 000-300<br>(*10 msec)      | 50             |
| Open Loop Detect Timer  | This entry sets the duration of open loop that will be<br>recognized as a "Disconnect Signal".                                                                                                    | $00 - 20$<br>$(*100$ msec) | 4              |
| <b>ICLID Ring Timer</b> | When a call is received, the system may use ICLID<br>(Incoming Caller ID) to route the call. The system<br>will delay routing a call for this duration while<br>awaiting ICLID. Enter a 00 to disable ICLID routing. | $00-20$<br>$(*Sec)$        | $\Omega$       |
| Proctor Service ON/OFF  | Each analog CO line can be assigned to send the<br>station number as DTMF digits for Proctor service.                                                                                                    | <b>OFF</b><br><b>ON</b>    | <b>OFF</b>     |
| Analog Line monitor     | The system can monitor and report faults on an<br>analog CO Line.                                                                                                    | <b>OFF</b><br>ON           | ON             |

**Table 6.4.2-1 Analog ATTRIBUTES**

### **Table 6.4.2-2 CALL METERING FUNCTION**

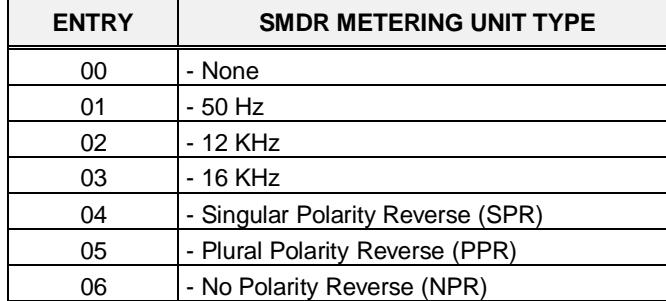

### **6.4.3 VoIP Attributes - PGMS 142**

Selecting VoIP Attributes will display the VoIP mode data input page, Figure 6.4.3-1. Enter a valid CO range and click **[Load]** to enter the VoIP Attributes data. Use the check boxes to indicate which attributes to modify; data for checked attributes is stored for the entire range of CO/IP Lines when saved.

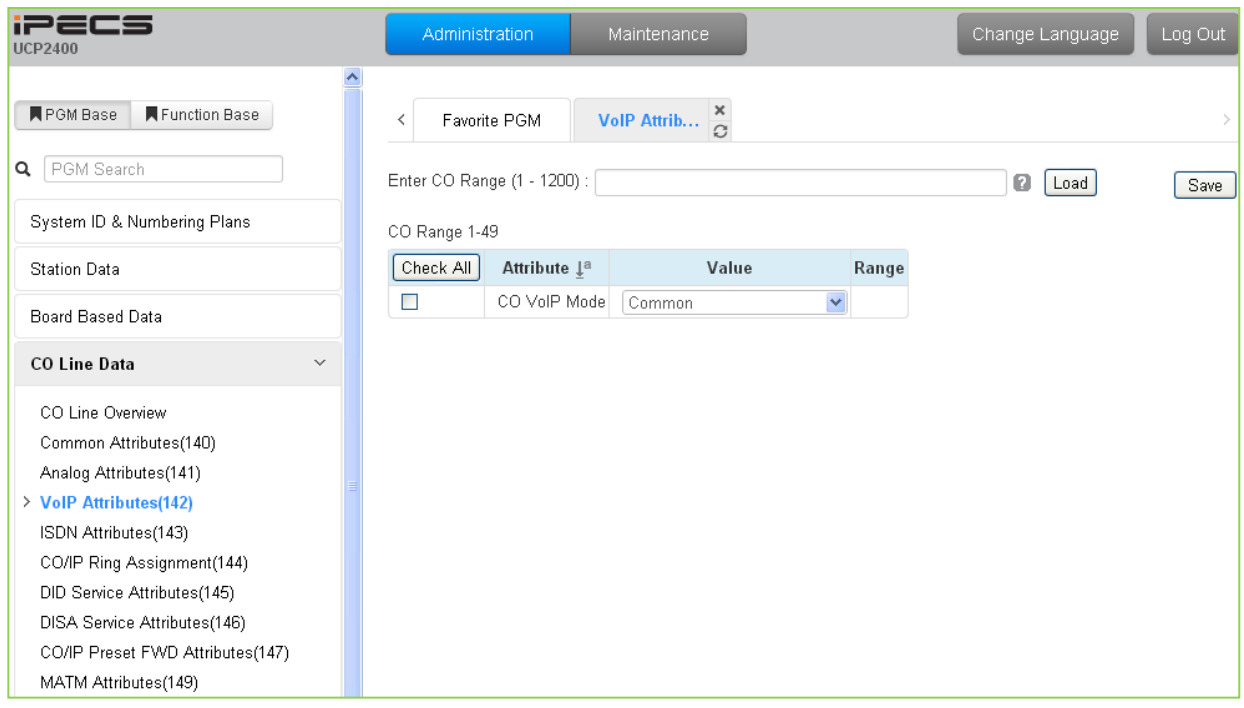

**Figure 6.4.3-1 VoIP Attributes**

### **Table 6.4.3-1 VoIP ATTRIBUTES**

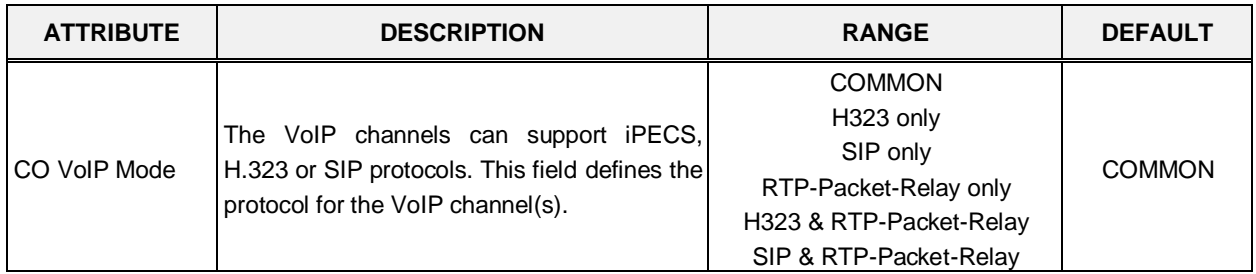

# **6.4.4 ISDN Attributes - PGMS 143**

Selecting ISDN Attributes will display the ISDN Attributes data input page, Figure 6.4.4-1. Enter a valid CO range and click **[Load]** button to enter the ISDN Attributes data. Use the check boxes to indicate which attributes to modify; data for checked attributes is stored for the entire range of CO/IP Lines when saved.

| <b>iPECS</b><br><b>UCP2400</b>      | Administration | Maintenance                         |                                                      |              | Change Language | Log Out |
|-------------------------------------|----------------|-------------------------------------|------------------------------------------------------|--------------|-----------------|---------|
| <b>N</b> PGM Base<br>Function Base  | ᅕ<br>≺         | Favorite PGM                        | <b>ISDN Attribu</b> $\frac{\mathsf{x}}{\mathcal{O}}$ |              |                 |         |
| $\circ$<br>PGM Search<br>Q          |                | Enter CO Range (1 - 998) :          |                                                      |              | ø<br>Load       | Save    |
| System ID & Numbering Plans         | CO Range 1     |                                     |                                                      |              |                 |         |
| <b>Station Data</b>                 | Check All      | Attribute $\downarrow$ <sup>a</sup> | Value                                                | Range        |                 |         |
| Board Based Data                    | П              | TEI Type                            | Automatic V                                          |              |                 |         |
|                                     | $\Box$         | ISDN-SS CD/CR(CFU)                  | $\blacktriangledown$<br>No Service                   |              |                 |         |
| <b>CO Line Data</b><br>$\checkmark$ | $\Box$         | Advice of Charge                    | $\checkmark$<br>No Service                           |              |                 |         |
| CO Line Overview                    | $\Box$         | <b>ISDN Line Type</b>               | u-Law Y                                              |              |                 |         |
| Common Attributes(140)              | $\Box$         | Calling Sub-address                 | OFF Y                                                |              |                 |         |
| Analog Attributes(141)              | $\Box$         | Screening Indicator                 | User Provided, NO S                                  |              |                 |         |
| VolP Attributes(142)                | $\Box$         | <b>ISDN Plus Code</b>               |                                                      | Max 4 Digits |                 |         |
| > ISDN Attributes(143)              | $\Box$         | CP/Alert inband                     | OFF <sup>V</sup>                                     |              |                 |         |
| CO/IP Ring Assignment(144)          | $\Box$         | Disconnect inband                   | OFF $\vee$                                           |              |                 |         |
| DID Service Attributes(145)         |                |                                     |                                                      |              |                 |         |
| DISA Service Attributes(146)        |                |                                     |                                                      |              |                 |         |
| CO/IP Preset FWD Attributes(147)    |                |                                     |                                                      |              |                 |         |
| MATM Attributes(149)                |                |                                     |                                                      |              |                 |         |
| NA ISDN Line Attributes(150)        |                |                                     |                                                      |              |                 |         |
| CID/CPN Attributes(151)             |                |                                     |                                                      |              |                 |         |
| T1 CO Line Attributes(152)          |                |                                     |                                                      |              |                 |         |
| DCOB CO Line Attributes(153)        |                |                                     |                                                      |              |                 |         |

**Figure 6.4.4-1 ISDN Attributes**

This programming assigns attributes as shown in Table 6.4.4-1 for the ISDN lines in the entered range.

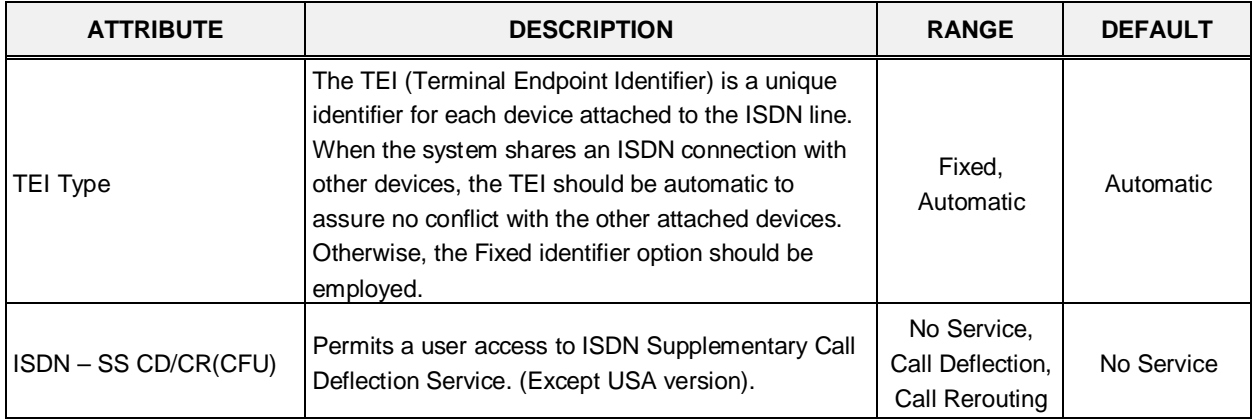

### **Table 6.4.4-1 ISDN ATTRIBUTES**

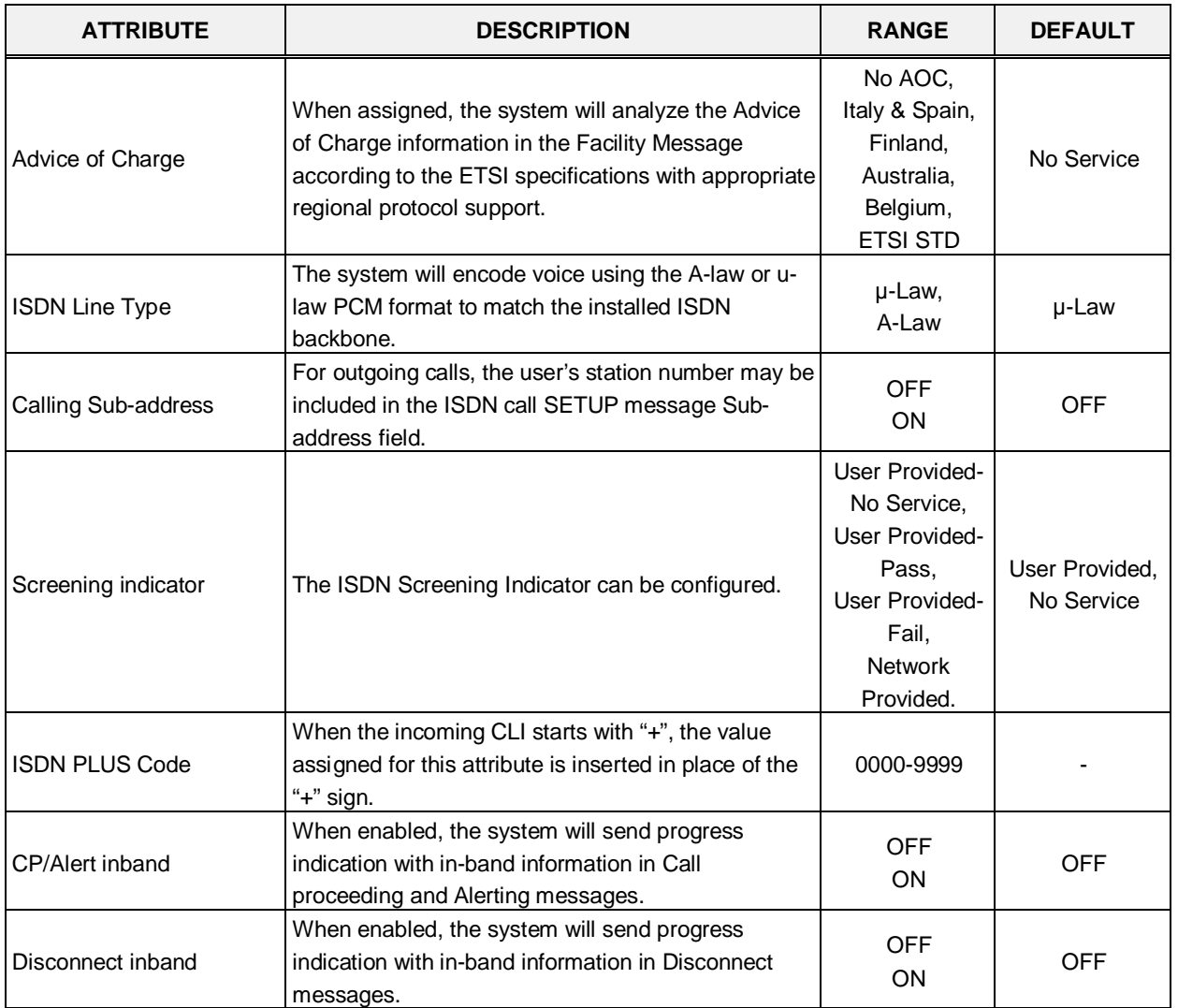

### **Table 6.4.4-1 ISDN ATTRIBUTES**

# **6.4.5 CO/IP Ring Assignment - PGM 144**

Selecting CO/IP Ring Assignment will display the CO/IP Ring Assignment data input page, Figure 6.4.5-1. Enter a valid CO range and click **[Load]** to enter the CO/IP Ring Assignment data. Use the check boxes to indicate which attributes to modify; data for checked attributes is stored for the entire range of CO/IP Lines when saved.

| <b>IPECS</b><br><b>UCP2400</b>                                   | Administration |                             | Maintenance                          |                                |          | Change Language                           | Log Out |
|------------------------------------------------------------------|----------------|-----------------------------|--------------------------------------|--------------------------------|----------|-------------------------------------------|---------|
| Function Base<br><b>N</b> PGM Base                               | ≺              | Favorite PGM                | CO/IP Ring As $\frac{\mathsf{x}}{C}$ |                                |          |                                           |         |
| PGM Search<br>Q                                                  |                | Enter CO Range (1 - 1200) : |                                      |                                | ø        | Load                                      | Save    |
| System ID & Numbering Plans                                      | CO Range 1-49  |                             |                                      |                                |          |                                           |         |
| <b>Station Data</b>                                              | Check All      |                             | <b>Attribute</b>                     | Value                          |          | Range Station Delay Value [Station:Delay] |         |
| <b>Board Based Data</b>                                          |                |                             | Station Range                        | Range:<br>Delay:               | $0 - 9$  | [1000:0]                                  |         |
| <b>CO Line Data</b><br>$\checkmark$                              |                |                             | O Hunt Group                         |                                |          |                                           |         |
| CO Line Overview                                                 | $\Box$         | Day                         | O VSF                                | Announcement :<br>Auto Drop: 0 | $0 - 70$ |                                           |         |
| Common Attributes(140)<br>Analog Attributes(141)                 |                |                             | ○ AA Ring Time                       |                                | $0 - 30$ |                                           |         |
| VolP Attributes(142)                                             |                |                             | ◯ Net Station                        |                                |          |                                           |         |
| ISDN Attributes(143)<br>> CO/IP Ring Assignment(144)             |                |                             | Station Range                        | Range:<br>Delay:               | $0 - 9$  | [1000:0]                                  |         |
| DID Service Attributes(145)                                      |                |                             | ◯ Hunt Group                         |                                |          |                                           |         |
| DISA Service Attributes(146)<br>CO/IP Preset FWD Attributes(147) | $\Box$         | Night                       | OVSF                                 | Announcement :<br>Auto Drop: 0 | $0 - 70$ |                                           |         |
| MATM Attributes(149)                                             |                |                             | ○ AA Ring Time                       |                                | $0 - 30$ |                                           |         |
| NA ISDN Line Attributes(150)                                     |                |                             | ◯ Net Station                        |                                |          |                                           |         |
| CID/CPN Attributes(151)<br>T1 CO Line Attributes(152)            |                |                             | Station Range                        | Range:<br>Delay:               | $0 - 9$  | [1000:0]                                  |         |
| DCOB CO Line Attributes(153)                                     |                |                             | ◯ Hunt Group                         |                                |          |                                           |         |
| System Data                                                      | $\Box$         | <b>Timed Ring</b>           | OVSF                                 | Announcement :<br>Auto Drop:   | $0 - 70$ |                                           |         |
| Station Group Data                                               |                |                             | ○ AA Ring Time                       |                                | $0 - 30$ |                                           |         |
| <b>ISDN Line Data</b>                                            |                |                             | ◯ Net Station                        |                                |          |                                           |         |

**Figure 6.4.2-1 CO/IP Ring Assignment**

Each "Normal" CO/IP line is assigned to signal (Ring) a station, station group or VSF Announcement for an incoming call. Separate ring assignments are made for Day, Night, and Timed Ring mode. A delay from 1 to 9 Ring cycles can also be assigned, based on this assignment, the station/Hunt group will receive audible ring after a delay of the number of Ring cycles entered. In addition, when assigned to ring a VSF Announcement, the system can be programmed to disconnect after the announcement, 'Auto Drop'.

When CO/IP Lines are programmed to Ring the built-in Auto Attendant, a delay of 0 to 30 seconds can be assigned as the AA Ring Time. The delay allows stations to be assigned Ring and to answer prior to signaling the AA. At expiration of the AA Ring Time, the call is sent to the assigned VSF announcement or announcement 1 when no VSF announcement is assigned.

# **6.4.6 DID Service Attributes - PGM 145**

Selecting DID Service Attributes will display the DID Service Attributes data input page, Figure 6.4.6-1. Enter a valid CO range and click **[Load]** button to enter the DID Service Attributes data. Use the check boxes to indicate which attributes to modify; data for checked attributes is stored for the entire range of CO/IP Lines when saved.

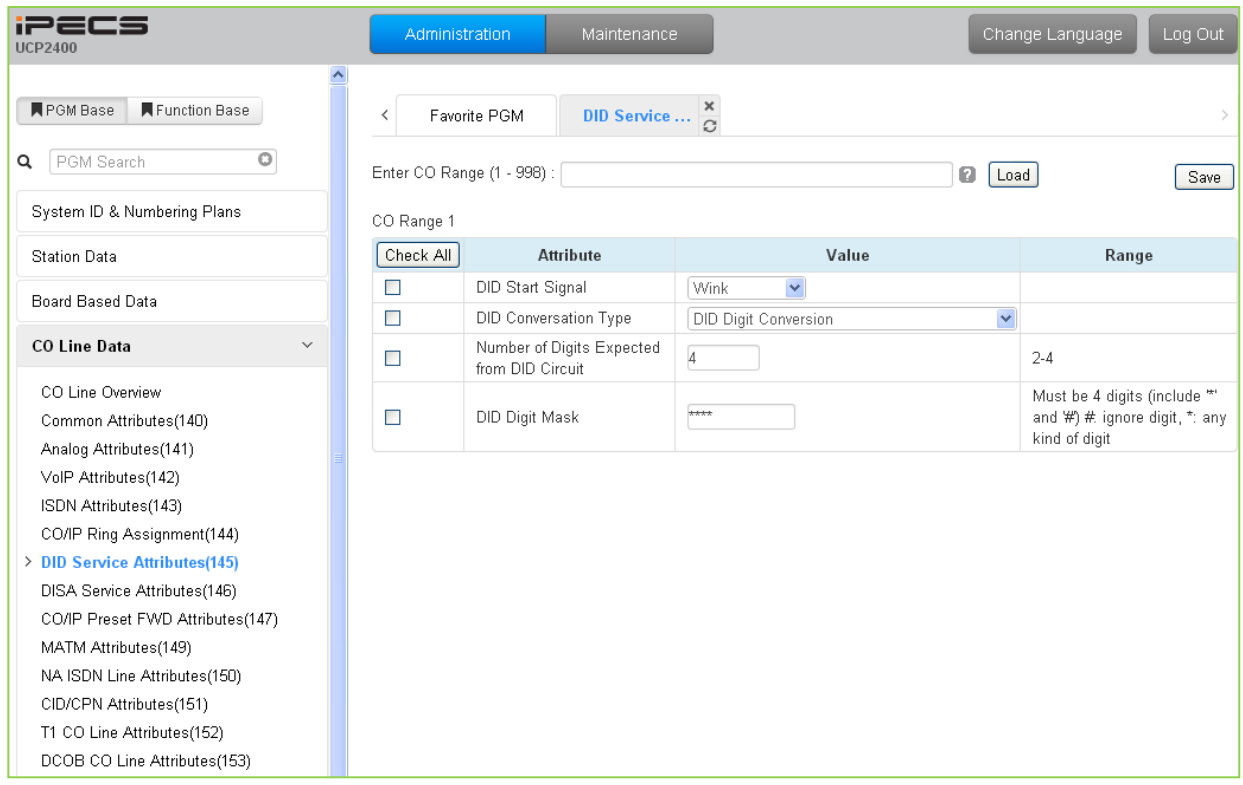

**Figure 6.4.6-1 DID Service Attributes**

DID lines can be assigned the type of "Start" signaling and treatment of received digits. Digits can be used "as is" to route the call within the system, digits can be converted and used to route the call, or digits can be converted to a Table index to determine the call routing from a Table look-up. Refer to Table 6.4.6-1 for additional description of attributes and values.

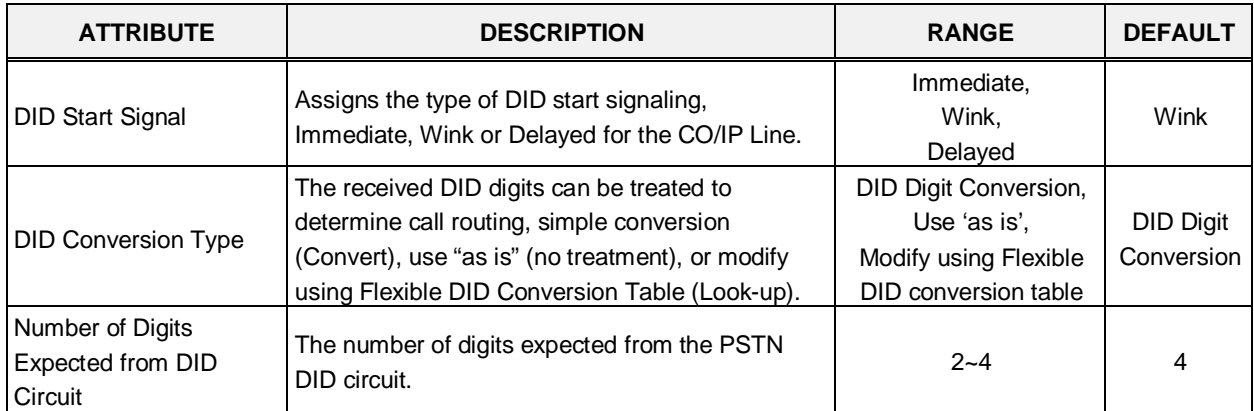

### **Table 6.4.6-1 DID SERVICE ATTRIBUTES**

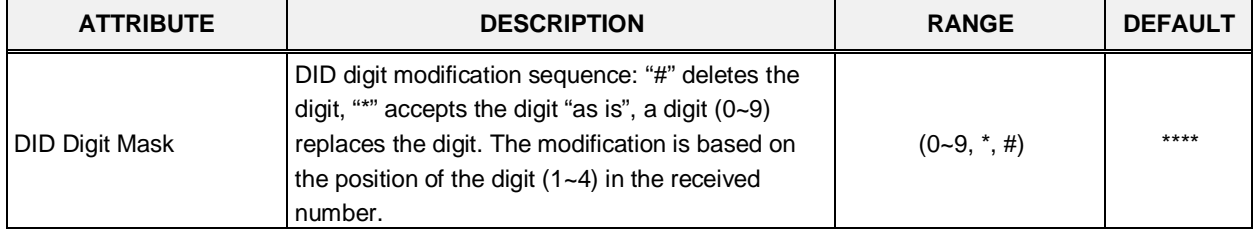

#### **Table 6.4.6-1 DID SERVICE ATTRIBUTES**

# **6.4.7 DISA Service Attributes - PGM 146**

Selecting DISA Service Attributes will display the DISA Service Attributes data input page, Figure 6.4.7-1. Enter a valid CO range and click **[Load]** to enter the DISA Service Attributes data. Use the check boxes to indicate which attributes to modify; data for checked attributes is stored for the entire range of CO/IP Lines when saved.

| <b>iPECS</b><br><b>UCP2400</b>                                         | Administration |                             | Maintenance                          | Change Language                                | Log Out |
|------------------------------------------------------------------------|----------------|-----------------------------|--------------------------------------|------------------------------------------------|---------|
| <b>N</b> PGM Base<br>Function Base                                     | ≺              | Favorite PGM                | DISA Servi<br>$\Omega$               |                                                |         |
| PGM Search<br>Q                                                        |                | Enter CO Range (1 - 1200) : |                                      | ø<br>Load                                      | Save    |
| System ID & Numbering Plans                                            | CO Range 1-49  |                             |                                      |                                                |         |
| <b>Station Data</b>                                                    | Check All      | Feature                     | Value                                | Range                                          |         |
| Board Based Data                                                       | $\Box$         | Day                         | VSF Announcement : 0<br>Auto Drop: □ | $0 - 71$<br>(0:Service OFF, 71:Only Tone Mode) |         |
| <b>CO Line Data</b><br>$\checkmark$                                    | $\Box$         | Night                       | VSF Announcement : 0<br>Auto Drop:   | $0 - 71$<br>(0:Service OFF, 71:Only Tone Mode) |         |
| CO Line Overview<br>Common Attributes(140)                             | $\Box$         | <b>Timed Ring</b>           | VSF Announcement : n<br>Auto Drop:   | $0 - 71$<br>(0:Service OFF, 71:Only Tone Mode) |         |
| Analog Attributes(141)<br>VolP Attributes(142)<br>ISDN Attributes(143) |                |                             |                                      |                                                |         |
| CO/IP Ring Assignment(144)<br>DID Service Attributes(145)              |                |                             |                                      |                                                |         |
| > DISA Service Attributes(146)                                         |                |                             |                                      |                                                |         |
| CO/IP Preset FWD Attributes(147)<br>MATM Attributes(149)               |                |                             |                                      |                                                |         |
| NA ISDN Line Attributes(150)                                           |                |                             |                                      |                                                |         |
| CID/CPN Attributes(151)                                                |                |                             |                                      |                                                |         |
| T1 CO Line Attributes(152)<br>DCOB CO Line Attributes(153)             |                |                             |                                      |                                                |         |

**Figure 6.4.7-1 DISA Service Attributes**

DISA Service can be enabled on CO lines based on the system operation mode (Day, Night, and Timed). DISA calls may be routed to dial tone and await user dialing (simple routing) or through a multi-layered Audio Text menu assigning a System announcement and a Customer Call Route (CCR) Table Index. The system can be instructed to disconnect after the announcement, 'Auto Drop', or follow the CCR Table routing with a user-recorded System announcement requesting specific inputs from the user.

### **6.4.8 CO/IP Preset Forward Attributes - PGM 147**

Selecting CO/IP Preset Forward Attributes will display the CO/IP Preset Forward Attributes data input page, Figure 6.4.8-1. Enter a valid CO range and click **[Load]** to enter the CO/IP Preset Forward Attributes data. Use the check boxes to indicate which attributes to modify; data for checked attributes is stored for the entire range of CO/IP Lines when saved.

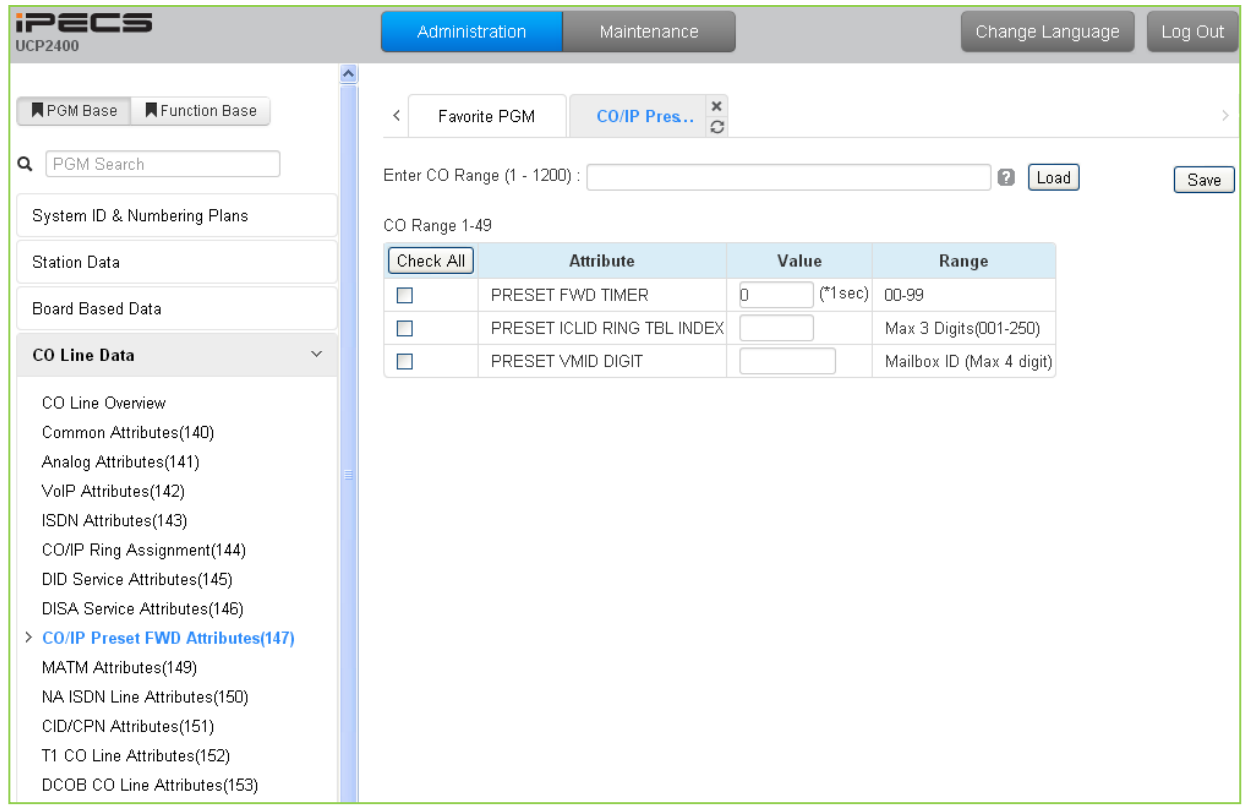

**Figure 6.4.8-1 CO/IP Preset Forward Attributes**

The CO/IP Preset Call Forward feature enables a CO/IP call to initially ring at multiple stations and forward to a pre-determined destination. A separate timer can be defined for each CO/IP line for no-answer. The destination can be any index to the ICLID Ring Table in section 6.7.5 or a Voice Mailbox. The VMID field allows selecting a specific mailbox when the call forwards to an external VM group.

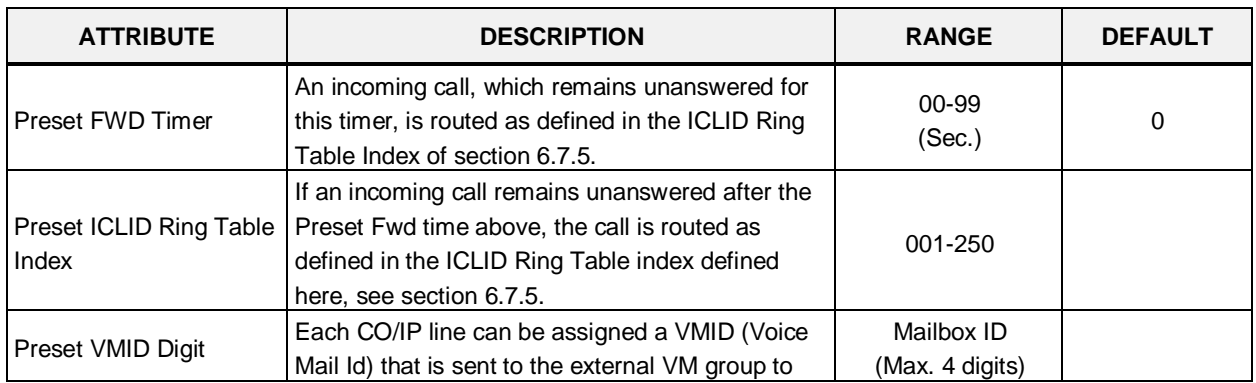

### **Table 6.4.8-1 CO/IP PRESET FORWARD ATTRIBUTES**

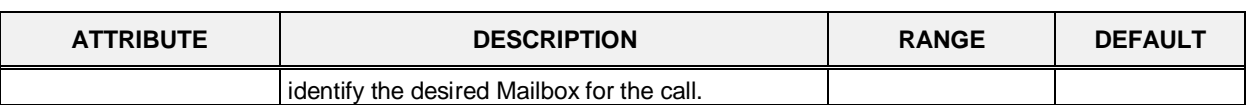

#### **Table 6.4.8-1 CO/IP PRESET FORWARD ATTRIBUTES**

### **6.4.9 MATM Attributes - PGM 149**

Selecting MATM Attributes will display the MATM Attributes data input page, Figure 6.4.9-1. These attributes are only valid when the Nation Code is Korea. Enter a valid CO range and click **[Load]** to enter the MATM Attributes data. Use the check boxes to indicate which attributes to modify; data for checked attributes is stored for the entire range of CO/IP Lines when saved. These attributes are available for Country code 82.

| <b>iPECS</b><br><b>UCP2400</b>                             | <b>Administration</b> | Maintenance                                 |                                      |                                                         | Change Language<br>Log Out |
|------------------------------------------------------------|-----------------------|---------------------------------------------|--------------------------------------|---------------------------------------------------------|----------------------------|
| ᅕ<br>Function Base<br><b>N</b> PGM Base<br>PGM Search<br>Q | ≺                     | Favorite PGM<br>Enter CO Range (1 - 1200) : | DCOB CO Line $\frac{ \mathbf{x} }{ $ | $\frac{\mathsf{x}}{\mathsf{c}}$<br><b>MATM Attribut</b> |                            |
| System ID & Numbering Plans                                | CO Range 1-49         |                                             |                                      | ø<br>Load                                               | Save                       |
| <b>Station Data</b>                                        | Check All             | <b>Attribute</b>                            |                                      | Value                                                   | Range                      |
| Board Based Data                                           | $\Box$                | MATM Sub Type                               | $\checkmark$<br>LCO                  |                                                         |                            |
|                                                            | $\Box$                | MATM Start Signal Type                      | Send Wink(IC)                        |                                                         | $\overline{\mathbf{v}}$    |
| <b>CO Line Data</b><br>$\checkmark$                        | $\Box$                | 2W OR 4W                                    | 4\W <del>∨</del>                     |                                                         |                            |
| CO Line Overview                                           | $\Box$                | <b>DLY START TMR</b>                        | 6                                    | $(*50ms)$                                               | $0 - 255$                  |
| Common Attributes(140)                                     | $\Box$                | WINK TMR                                    | 6                                    | (*50ms)                                                 | $0 - 255$                  |
| Analog Attributes(141)                                     | $\Box$                | SND ANS TMR                                 | B.                                   | $(*50ms)$                                               | $0 - 255$                  |
| VolP Attributes(142)                                       | $\Box$                | OSND RLS TMR                                | 13                                   | (*50ms)                                                 | $0 - 255$                  |
| ISDN Attributes(143)                                       | $\Box$                | SND RING ON TMR                             | 20                                   | $(*50ms)$                                               | 4-255                      |
| CO/IP Ring Assignment(144)                                 | $\Box$                | SND RING OFF TMR                            | 40                                   | (*50ms)                                                 | 4-255                      |
| DID Service Attributes(145)                                | $\Box$                | SND RING RPT CNT CO                         | 8                                    |                                                         | $0 - 255$                  |
| DISA Service Attributes(146)                               | $\Box$                | SND Ring RPT CNT RD                         | $\overline{2}$                       |                                                         | $01 - 20$                  |
| CO/IP Preset FWD Attributes(147)                           | $\Box$                | CO Ring STOP TIMER                          | $(*1sec)$<br>30                      |                                                         | $0 - 255$                  |
| > MATM Attributes(149)                                     |                       |                                             |                                      |                                                         |                            |
| NA ISDN Line Attributes(150)<br>CID/CPN Attributes(151)    |                       |                                             |                                      |                                                         |                            |
| T1 CO Line Attributes(152)                                 |                       |                                             |                                      |                                                         |                            |
| DCOB CO Line Attributes(153)                               |                       |                                             |                                      |                                                         |                            |

**Figure 6.4.9-1 MATM Attributes**

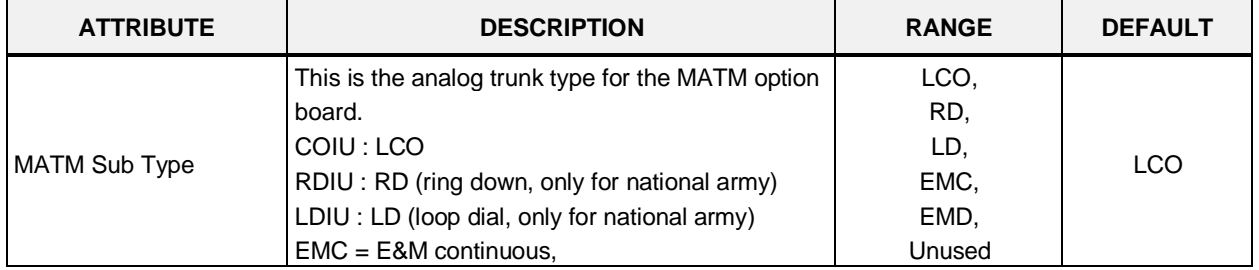

#### **Table 6.4.9-1 MATM ATTRIBUTES**

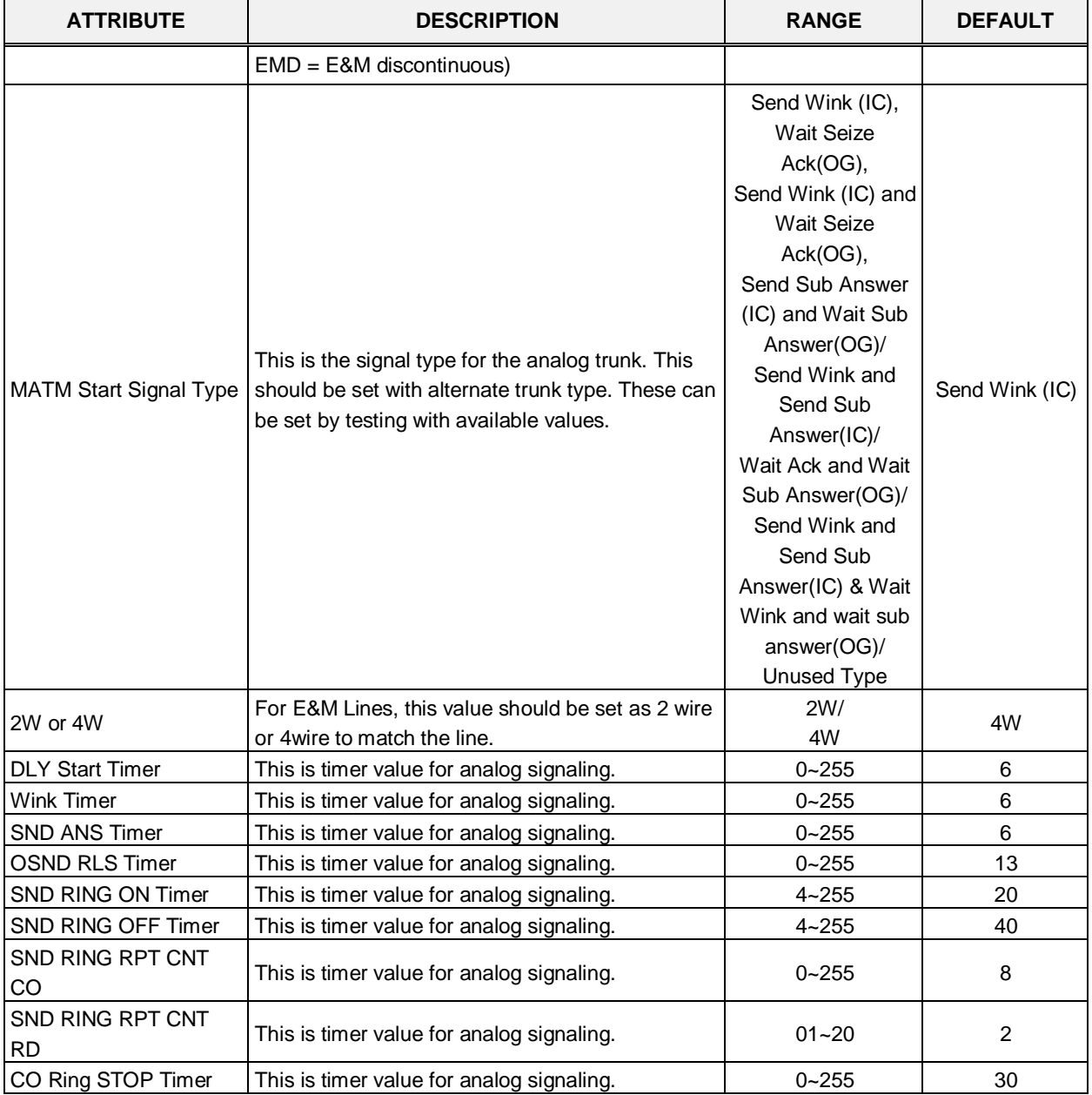

### **Table 6.4.9-1 MATM ATTRIBUTES**

### **6.4.10 NA ISDN Line Attributes - PGM 150**

Selecting NA (North America) ISDN Line Attributes will display the NA ISDN Line Attributes data input page, Figure 6.4.10-1. Enter a valid CO range and click **[Load]** to enter the NA ISDN Line Attributes data. Use the check boxes to indicate which attributes to modify; data for checked attributes is stored for the entire range of CO/IP Lines when saved.

| <b>iPECS</b><br><b>UCP2400</b>          | Administration | Maintenance                 |                                        |               | Change Language | Log Out |
|-----------------------------------------|----------------|-----------------------------|----------------------------------------|---------------|-----------------|---------|
| ×<br><b>N</b> PGM Base<br>Function Base | ≺              | Favorite PGM                | NA ISDN Li $\frac{\mathsf{x}}{\Omega}$ |               |                 |         |
| Q PGM Search                            |                | Enter CO Range (1 - 1200) : |                                        |               | ø<br>Load       | Save    |
| System ID & Numbering Plans             | CO Range 1-49  |                             |                                        |               |                 |         |
| <b>Station Data</b>                     | Check All      | <b>Attribute</b>            | Value                                  | Range         |                 |         |
| Board Based Data                        | $\Box$         | Local Exchange Type         | $\checkmark$<br>NI1                    |               |                 |         |
|                                         | $\Box$         | SPID Number                 |                                        | Max 20 Digits |                 |         |
| <b>CO Line Data</b><br>$\checkmark$     | $\Box$         | Directory Number            |                                        | Max 20 Digits |                 |         |
| CO Line Overview                        | $\Box$         | <b>EKTS Mode</b>            | None V                                 |               |                 |         |
| Common Attributes(140)                  | $\Box$         | Type for 123                | $\blacktriangledown$<br>Unknown        |               |                 |         |
| Analog Attributes(141)                  | $\Box$         | Type for 456                | Y<br>Unknown                           |               |                 |         |
| VolP Attributes(142)                    | $\Box$         | Type for 789                | Y<br>Unknown                           |               |                 |         |
| ISDN Attributes(143)                    | $\Box$         | Type for 10 11              | $\blacktriangledown$<br>Unknown        |               |                 |         |
| CO/IP Ring Assignment(144)              |                |                             |                                        |               |                 |         |
| DID Service Attributes(145)             |                |                             |                                        |               |                 |         |
| DISA Service Attributes(146)            |                |                             |                                        |               |                 |         |
| CO/IP Preset FWD Attributes(147)        |                |                             |                                        |               |                 |         |
| MATM Attributes(149)                    |                |                             |                                        |               |                 |         |
| > NA ISDN Line Attributes(150)          |                |                             |                                        |               |                 |         |
| CID/CPN Attributes(151)                 |                |                             |                                        |               |                 |         |
| T1 CO Line Attributes(152)              |                |                             |                                        |               |                 |         |
| DCOB CO Line Attributes(153)            |                |                             |                                        |               |                 |         |

**Figure 6.4.10-1 NA ISDN Line Attributes**

To comply with the North American ISDN standards, certain attributes must be defined for the system. These include Directory (telephone) Number and Service Profile Id (SPID) for the device. Note that this programming is required only for "Country Code" 1, USA installations. Refer to Table 6.4.10-1 for information on individual attributes.

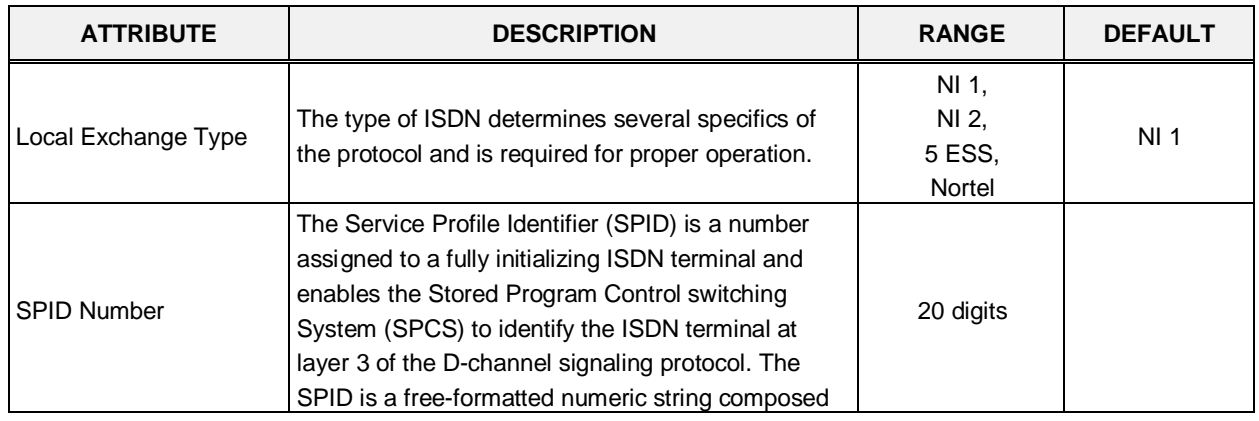

### **Table 6.4.10-1 NA ISDN LINE ATTRIBUTES**

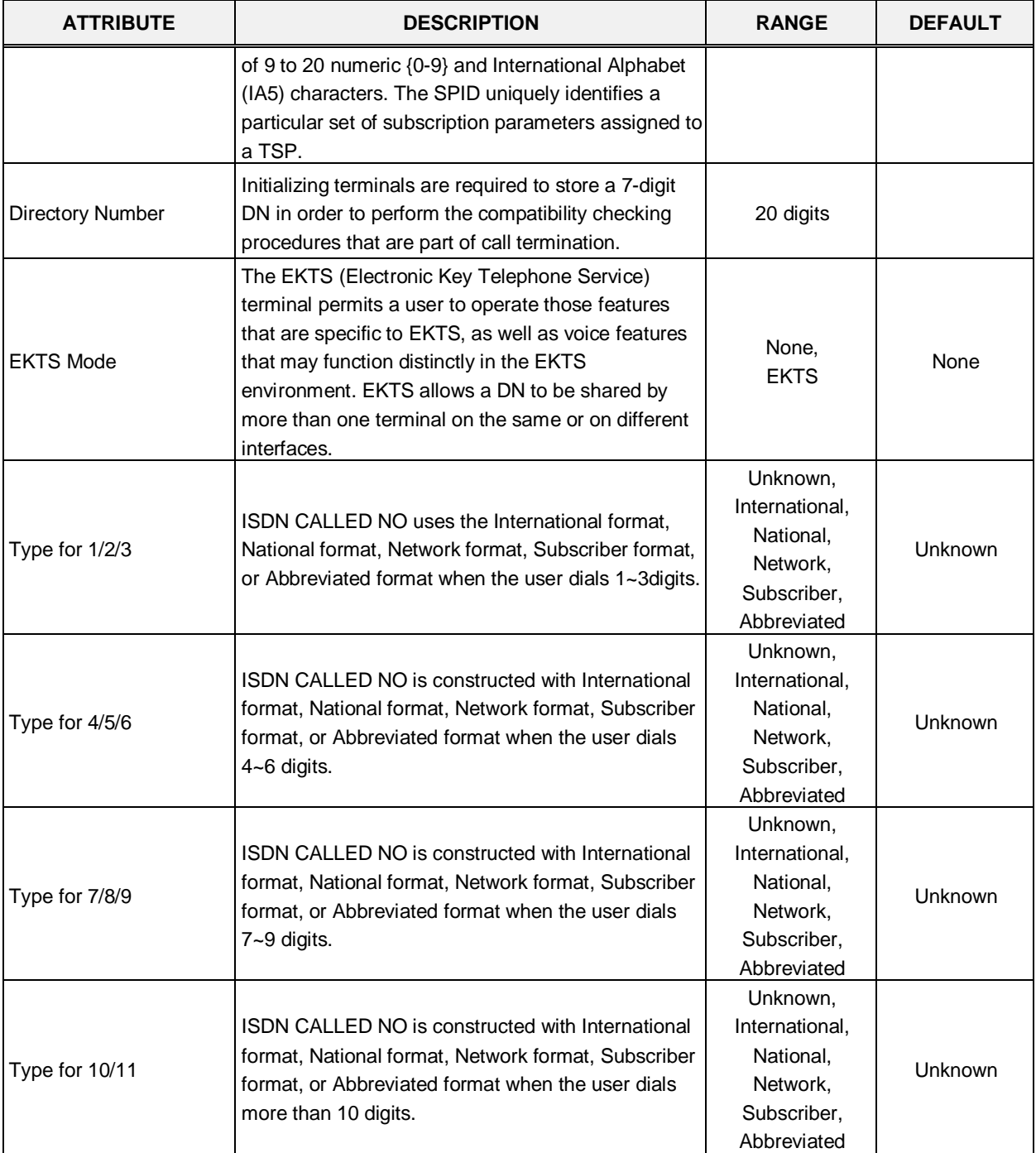

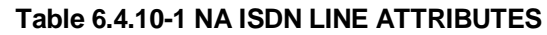

81

### **6.4.11 CID/CPN Attributes - PGMS 151**

Selecting CID/CPN Attributes will display the CID/CPN Attributes data input page, Figure 6.4.11-1. Enter a valid CO range and click **[Load]** to enter the CID/CPN Attributes data. Use the check boxes to indicate which attributes to modify; data for checked attributes is stored for the entire range of CO/IP Lines when saved.

| iPECS<br><b>UCP2400</b>             | Administration              |                                      | Maintenance                           |                                        |                                      |          | Change Language   | Log Out |
|-------------------------------------|-----------------------------|--------------------------------------|---------------------------------------|----------------------------------------|--------------------------------------|----------|-------------------|---------|
|                                     |                             |                                      |                                       |                                        |                                      |          |                   |         |
| Function Base<br><b>F</b> PGM Base  | ≺                           | Favorite PGM                         | ×<br><b>CID/CPN At</b><br>$\Omega$    |                                        |                                      |          |                   |         |
| PGM Search<br>Q                     | Enter CO Range (1 - 1200) : |                                      |                                       |                                        |                                      |          | ø<br>Load         | Save    |
| System ID & Numbering Plans         | CO Range 1-49               |                                      |                                       |                                        |                                      |          |                   |         |
| <b>Station Data</b>                 | Check All                   |                                      | Attribute $\downarrow$ <sup>a</sup>   |                                        | Value                                |          | Range             |         |
| Board Based Data                    |                             | CID Password                         |                                       |                                        |                                      |          | Max 12 Characters |         |
| <b>CO Line Data</b><br>$\checkmark$ | $\Box$                      | COLP Table Index<br>CLIP Table Index |                                       | N/A                                    | $\blacktriangledown$                 |          |                   |         |
|                                     | $\Box$<br>$\Box$            |                                      | Type of Number for Calling Party Info | N/A                                    | $\blacktriangledown$<br>$\checkmark$ |          |                   |         |
| CO Line Overview                    | $\Box$                      |                                      | Incoming Prefix Code Insertion        | National<br>OFF <sup>V</sup>           |                                      |          |                   |         |
| Common Attributes(140)              |                             |                                      |                                       |                                        |                                      |          |                   |         |
| Analog Attributes(141)              | $\Box$                      |                                      | Outgoing Prefix Code Insertion        | $ON$ $\vee$                            |                                      |          |                   |         |
| VolP Attributes(142)                | $\Box$                      |                                      | International Access Code             |                                        |                                      |          | Max 4 Digits      |         |
| ISDN Attributes(143)                | $\Box$                      | My Area Code                         |                                       |                                        |                                      |          | Max 6 Digits      |         |
| CO/IP Ring Assignment(144)          | □                           |                                      | My Area Prefix Code                   |                                        |                                      |          | Max 4 Digits      |         |
| DID Service Attributes(145)         | $\Box$                      | <b>CLI TRANSIT</b>                   |                                       | CFW                                    | $\checkmark$                         |          |                   |         |
| DISA Service Attributes(146)        | $\Box$                      |                                      | ISDN Redirecting number               | No Service                             | $\checkmark$                         |          |                   |         |
| CO/IP Preset FWD Attributes(147)    | $\Box$                      |                                      | Choice Incoming CLI                   | Transit Point CLI V                    |                                      |          |                   |         |
| MATM Attributes(149)                | $\Box$                      |                                      | Calling Party Numbering Plan          | ISDN/Telephony                         | ×                                    |          |                   |         |
| NA ISDN Line Attributes(150)        | $\Box$                      |                                      | Called Party Numbering Plan           | Unknown                                | $\checkmark$                         |          |                   |         |
| > CID/CPN Attributes(151)           | $\Box$                      | Station CLI Type                     |                                       | Stataion CLI 1 V                       |                                      |          |                   |         |
| T1 CO Line Attributes(152)          |                             |                                      | DID Remove Number                     | b                                      |                                      |          | 00-99             |         |
| DCOB CO Line Attributes(153)        | $\Box$                      |                                      |                                       |                                        |                                      |          |                   |         |
|                                     | $\Box$                      | One Digit Remove                     |                                       | Disable V                              |                                      |          |                   |         |
| System Data                         | $\Box$                      | CID Mode                             |                                       | FSK                                    | $\checkmark$                         |          |                   |         |
| Station Group Data                  | $\Box$                      | <b>RCID Detect</b>                   |                                       | $\mathbb{A}\mathbb{I}$<br>$\checkmark$ |                                      |          |                   |         |
|                                     | $\Box$                      | <b>RCID Request</b>                  |                                       | AUTO V                                 |                                      |          |                   |         |
| <b>ISDN Line Data</b>               | $\Box$                      |                                      | RCID Request First Delay Timer        | 20                                     |                                      |          | *10ms 10-150      |         |
| SIP Data                            | $\Box$                      |                                      | RCID No-Answer Timer                  | 20                                     |                                      | $^*$ sec | 1-300             |         |
| Tables Data                         | $\Box$                      | RCID Digit Number                    |                                       | 7                                      |                                      |          | $4 - 10$          |         |
|                                     | $\Box$                      |                                      | RCID Request Count                    | $1 -$                                  |                                      |          |                   |         |
| Networking Data                     | $\Box$                      |                                      | RCID Request Retry Delay Timer        | 10                                     |                                      |          | *10ms 10-30       |         |

**Figure 6.4.11-1 CID/CPN Attributes**

Refer to Table 6.4.11-1 for information on individual attributes.

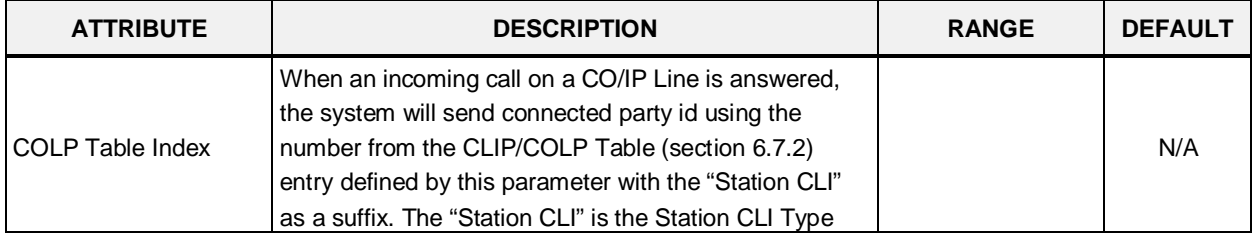

### **Table 6.4.11-1 CID/CPN ATTRIBUTES**

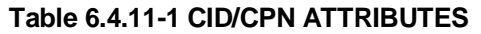

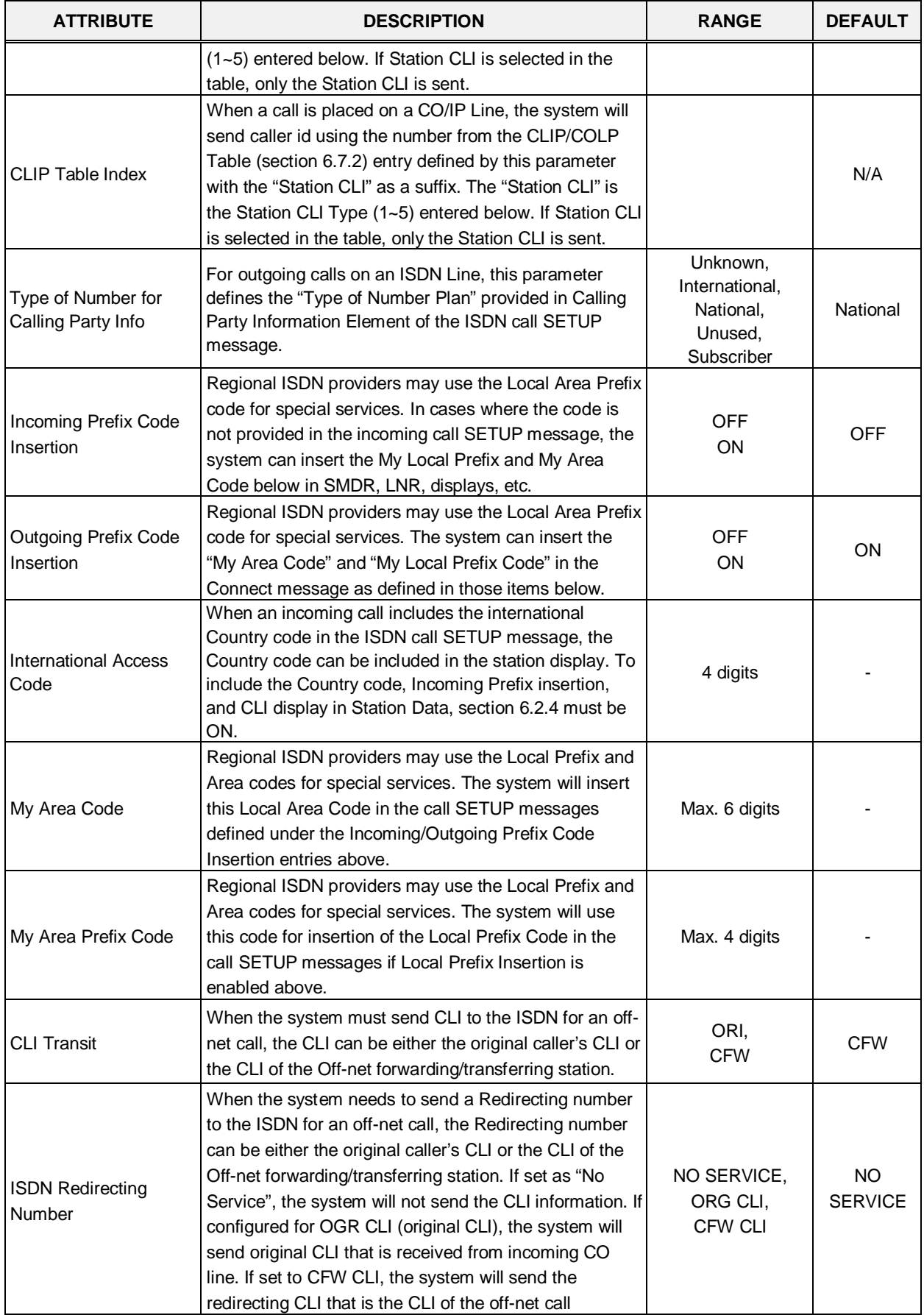

| <b>ATTRIBUTE</b>                         | <b>DESCRIPTION</b>                                                                                                    | <b>RANGE</b>                                                                                      | <b>DEFAULT</b>              |
|------------------------------------------|----------------------------------------------------------------------------------------------------|---------------------------------------------------------------------------------------------------|-----------------------------|
|                                          | forwarding station.                                                                                                    |                                                                                                   |                             |
| Choice incoming CLI                      | Incoming CLI Choice - When ISDN setup message has<br>two CLIs (Transit Point CLI & Original CLI), this option<br>determines the CLI the system will recognize. | Original CLI,<br><b>Transit Point CLI</b>                                                         | Transit point<br><b>CLI</b> |
| Calling party numbering<br>Plan          | ISDN Calling Party Numbering Plan can be configured.                                                                                                    | Unknown,<br>ISDN/Telephony,<br>Data/Numbering,<br>Telex,<br>National Std,<br>Private,<br>Reserved | ISDN/<br>Telephony          |
| Called party numbering<br>Plan           | ISDN Calling Party Numbering Plan can be<br>programmable.                                                                                                    | Unknown,<br>ISDN/Telephony,<br>Data/Numbering,<br>Telex,<br>National Std,<br>Private,<br>Reserved | Unknown                     |
| <b>Station CLI Type</b>                  | The Station CLI used with the CLIP or COLP Table<br>index is one of the five Station CLIs defined in CLI<br>Attributes PGM 113 section 6.2.4 as selected here. | Station CLI $1 -$<br>Station CLI 5                                                                | <b>Station CLI</b><br>1     |
| <b>DID Remove Number</b>                 | When a DID call is received on an ISDN Line, this entry<br>determines the number of digits that will be removed<br>starting at the first received digit.       | $00 - 99$                                                                                         | 0                           |
| One Digit Remove                         | Selects One-digit remove mode in ISDN Called Digits<br>for Italy DID.                                                                                          | Enable<br>Disable                                                                                 | <b>Disable</b>              |
| CID mode                                 | The type of CID signal can be assigned according to<br>the type of CID from the carrier.                                                                       | Disabled,<br>FSK,<br>DTAS FSK,<br>DTMF,<br><b>RCID</b>                                            | <b>FSK</b>                  |
| <b>RCID detect</b>                       | Russia CID Detect Mode.                                                                                                    | LOCAL,<br><b>ALL</b>                                                                              | <b>ALL</b>                  |
| <b>RCID request</b>                      | Russia CID Request Mode.                                                                                                    | USER,<br><b>AUTO</b>                                                                              | <b>AUTO</b>                 |
| <b>RCID Request First</b><br>Delay Timer | Russia CID First Delay Timer.                                                                                                    | $010 - 150$<br>$(*10$ msec)                                                                       | 20                          |
| <b>RCID No-Answer Timer</b>              | Russia CID NO-Answer Timer.                                                                                                    | 001-300<br>(*seconds)                                                                             | 20                          |
| <b>RCID Digit Number</b>                 | Russia CID Digit Number.                                                                                                    | $4 - 10$                                                                                          | 7                           |
| <b>RCID Request Count</b>                | Russia CID Request Count.                                                                                                    | $1 - 3$                                                                                           | 1                           |
| <b>RCID Request Retry</b><br>Delay Timer | Russia CID Retry Delay Timer.                                                                                                    | $10 - 30$<br>(*10 msec)                                                                           | 10                          |

**Table 6.4.11-1 CID/CPN ATTRIBUTES**

# **6.4.12 T1 CO Line Attributes - PGM 152**

Selecting T1 CO Line Attributes will display the T1 Line Attributes data input page, Figure 6.4.12- 1. Enter a valid CO range and click **[Load]** to enter the T1 Line Attributes data. Use the check boxes to indicate which attributes to modify; data for checked attributes is stored for the entire range of CO/IP Lines when saved.

| iP2CS<br><b>UCP2400</b>                                 | Administration               |                             | Maintenance     |                         |           | Change Language | Log Out |
|---------------------------------------------------------|------------------------------|-----------------------------|-----------------|-------------------------|-----------|-----------------|---------|
| Ą<br><b>N</b> PGM Base<br>Function Base                 | $\left\langle \right\rangle$ | Favorite PGM                | T1 CO Line      | ×                       |           |                 |         |
| PGM Search<br>Q                                         |                              | Enter CO Range (1 - 1200) : |                 |                         |           | ø<br>Load       | Save    |
| System ID & Numbering Plans                             | CO Range 1-49                |                             |                 |                         |           |                 |         |
| <b>Station Data</b>                                     | Check All                    | <b>Attribute</b>            | Value           |                         | Range     |                 |         |
| Board Based Data                                        | $\Box$                       | Pause Timer                 | 2               | $(*1sec)$               | $1 - 9$   |                 |         |
|                                                         | $\Box$                       | RELEASE GUARD               | 20              | $(*100ms)$              | $1 - 60$  |                 |         |
| <b>CO Line Data</b><br>$\checkmark$                     | $\Box$                       | DT DELAY                    | 10              | $(*100ms)$              | 2-50      |                 |         |
| CO Line Overview                                        | $\Box$                       | <b>INTER DIGIT</b>          | 15              | $(*20ms)$               | 15-30     |                 |         |
| Common Attributes(140)                                  | $\Box$                       | WINK Timer                  | 10              | $(*20ms)$               | $07 - 15$ |                 |         |
| Analog Attributes(141)                                  | $\Box$                       | OP RATE                     | 60-40 (10pps) v |                         |           |                 |         |
| VolP Attributes(142)                                    | $\Box$                       | SEZ DTC                     | b.              | $(*20ms)$               | $0 - 127$ |                 |         |
| ISDN Attributes(143)                                    | $\Box$                       | <b>RELEASE</b>              | 7               | $(*20ms)$               | $0 - 127$ |                 |         |
| CO/IP Ring Assignment(144)                              | $\Box$                       | <b>JASG TY</b>              | <b>DTMF</b>     | $\overline{\mathbf{v}}$ |           |                 |         |
| DID Service Attributes(145)                             | $\Box$                       | RING DTC                    | 2               | (*100ms) 2-9            |           |                 |         |
| DISA Service Attributes(146)                            | $\Box$                       | RING STOP                   | 60              | $(*100ms)$              | 10-60     |                 |         |
| CO/IP Preset FWD Attributes(147)                        | $\Box$                       | COLLECT DIGIT               | з               |                         | $1-6$     |                 |         |
| MATM Attributes(149)                                    | $\Box$                       | STORE TIME                  | 15              | $(*1sec)$               | $01 - 15$ |                 |         |
| NA ISDN Line Attributes(150)<br>CID/CPN Attributes(151) |                              |                             |                 |                         |           |                 |         |
| > T1 C0 Line Attributes(152)                            |                              |                             |                 |                         |           |                 |         |
| DCOB CO Line Attributes(153)                            |                              |                             |                 |                         |           |                 |         |

**Figure 6.4.12-1 T1 CO Line Attributes**

North American T1 standards require that the T1 terminating device, in this case the iPECS UCP, include various "adjustable" timers and counters as described below.

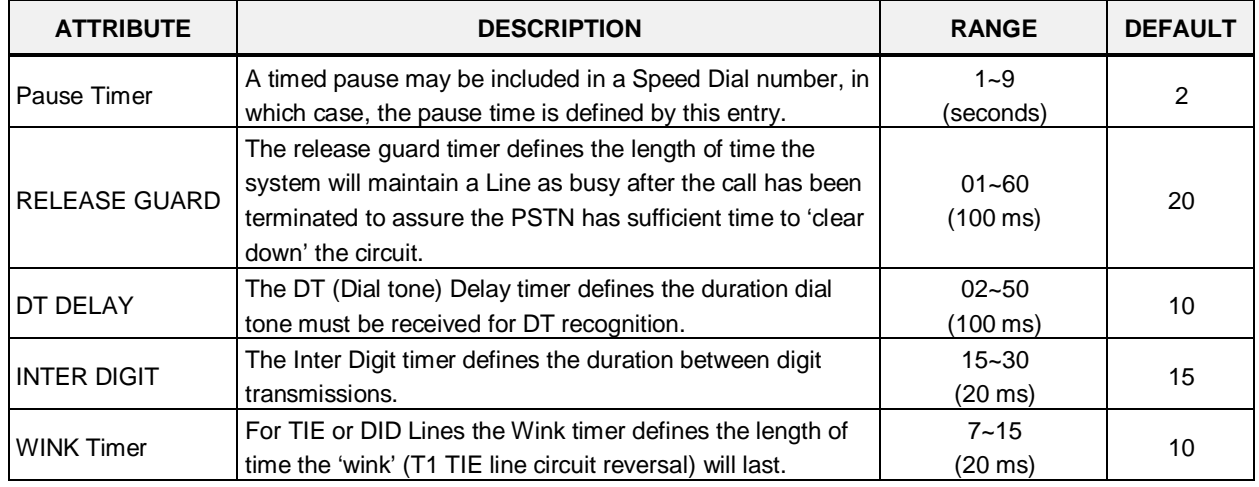

### **Table 6.4.12-1 T1 CO LINE ATTRIBUTES**

| <b>ATTRIBUTE</b>   | <b>DESCRIPTION</b>                                                                                                    | <b>RANGE</b>                                                                  | <b>DEFAULT</b>                |
|--------------------|----------------------------------------------------------------------------------------------------|-------------------------------------------------------------------------------|-------------------------------|
| OP RATE            | For Pulse signaling, defines the duration and make/break<br>ratio of each pulse.                                                | $0: 60-40(10pps),$<br>1: 66-33(10pps),<br>2: 60-40(20pps),<br>3: 66-33(20pps) | 60-40<br>(10 <sub>pps</sub> ) |
| <b>SEZ DTC</b>     | This timer defines the length of a valid 'line seizure' signal.                                                                 | $0 - 127$<br>(20 ms)                                                          | 3                             |
| <b>RELEASE</b>     | For Ground Start, this timer defines the minimum length of<br>time ground will not be applied to the TIP side from the<br>PSTN. | $0 - 127$<br>$(20 \text{ ms})$                                                | 7                             |
| <b>IASG TY</b>     | Incoming Address Signaling Type defines the type of<br>signaling (DTMF or Pulse) expected.                                      | <b>PULSE</b><br><b>DTMF</b>                                                   | <b>DTMF</b>                   |
| <b>RING DTC</b>    | The Ring DTC (Detect) timer defines the minimum<br>acceptable length of the Ring-on time during a ring cycle.                   | $2 - 9$<br>$(100 \, \text{ms})$                                               | 2                             |
| <b>RING STOP</b>   | The Ring Stop timer defines the maximum Ring-off time<br>during a ring cycle.                                                   | $10 - 60$<br>(100 ms)                                                         | 60                            |
| <b>COLLECT DGT</b> | Collect DGT (digits) defines the number of digits expected<br>on a DID line.                                                    | $1 - 6$                                                                       | 3                             |
| <b>STORE TIME</b>  | For DID lines, this timer defines the maximum delay<br>between incoming DID digits.                                             | $1 - 15$<br>(second)                                                          | 15                            |

**Table 6.4.12-1 T1 CO LINE ATTRIBUTES**

### **6.4.13 DCOB CO Line Attributes - PGM 153**

Selecting DCOB CO Line Attributes will display the DCOB Line Attributes data input page, Figure 6.4.13-1. Enter a valid CO range and click **[Load]** button to enter the DCOB Line Attributes data. Use the check boxes to indicate which attributes to modify; data for checked attributes is stored for the entire range of CO/IP Lines when saved.

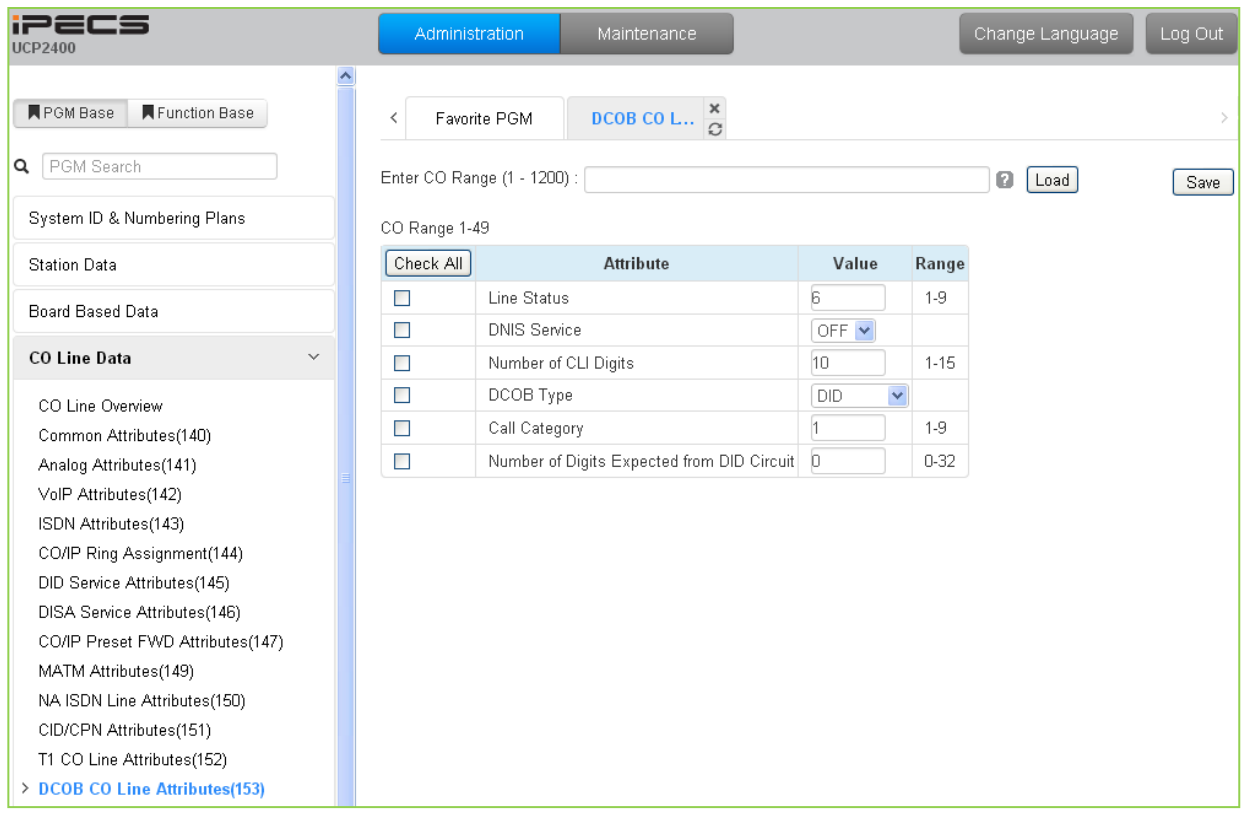

**Figure 6.4.13-1 DCOB CO Line Attributes**

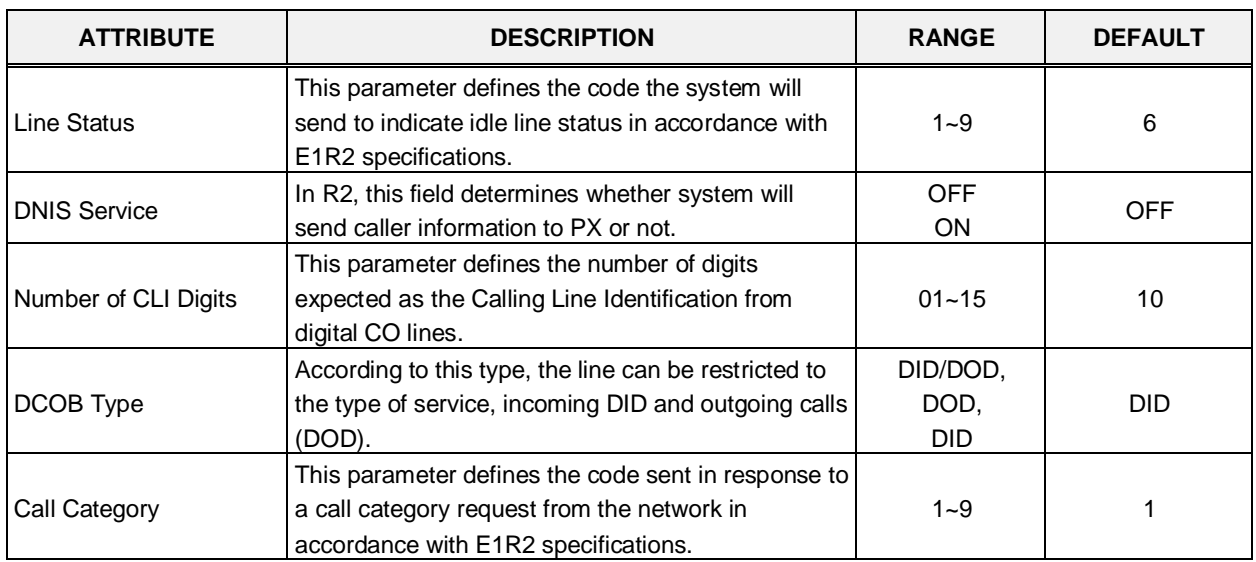

### **Table 6.4.13-1 DCOB LINE ATTRIBUTES**

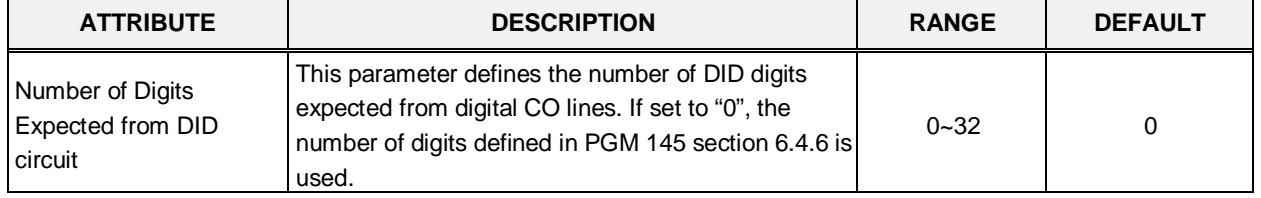

#### **Table 6.4.13-1 DCOB LINE ATTRIBUTES**

# **6.5 System Data**

Selecting the System Data program group returns the sub-menu displayed in the left frame as shown in Figures 6.5-1.

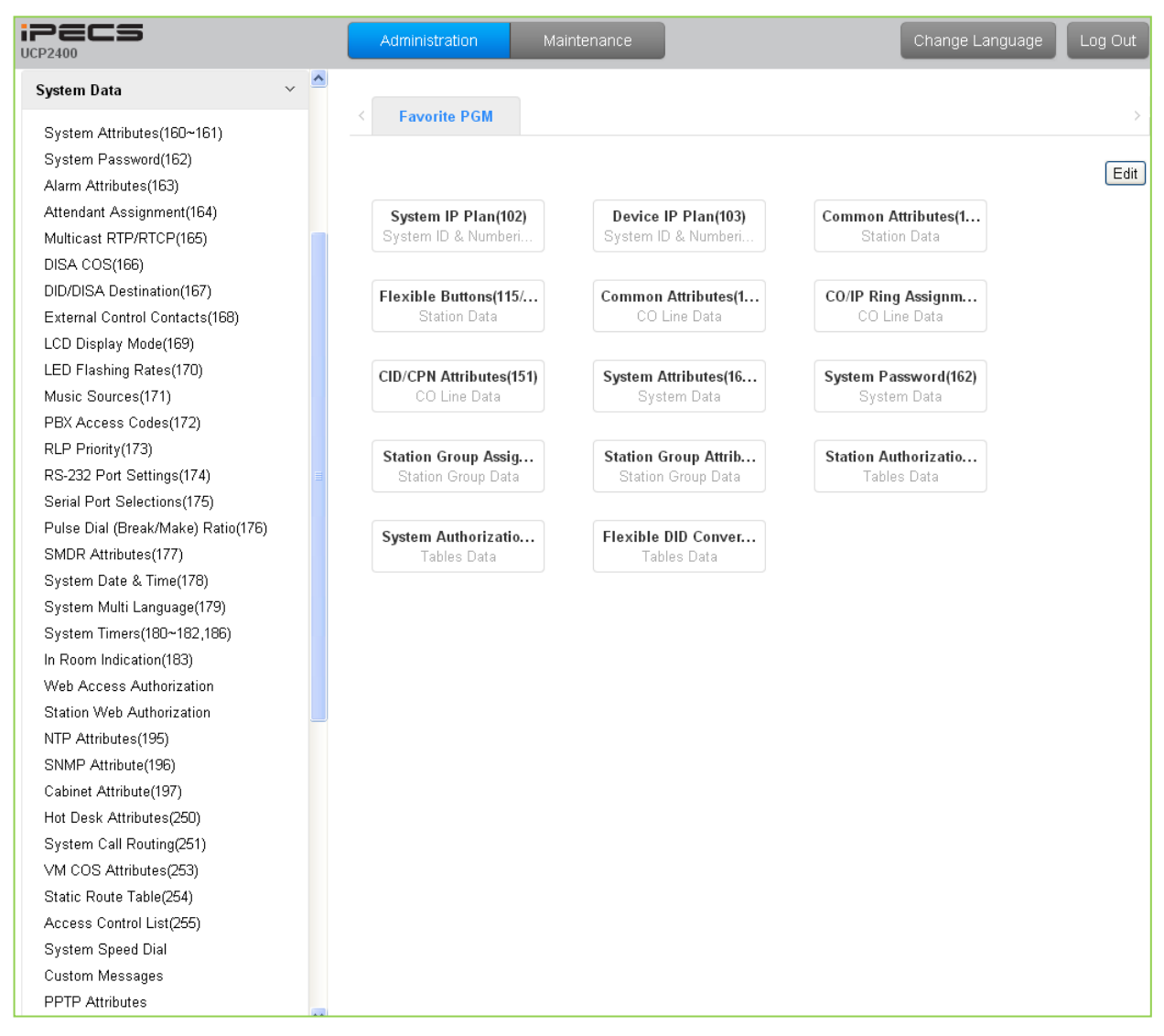

**Figure 6.5-1 System Data Main Page**

# **6.5.1 System Attributes - PGMS 160 & 161**

Selecting System Attributes will display the System Attributes data entry page, Figure 6.5.1-1.

| <b>iPECS</b><br><b>UCP2400</b>                   | Administration<br>Maintenance                       |                                          | Change Language<br>Log Out |
|--------------------------------------------------|-----------------------------------------------------|------------------------------------------|----------------------------|
| Function Base<br><b>同</b> PGM Base               |                                                     |                                          |                            |
|                                                  | System Attri<br>Favorite PGM<br>≺                   |                                          |                            |
| $\circ$<br>PGM Search<br>Q                       |                                                     |                                          | Save                       |
| System ID & Numbering Plans                      | Order<br>Attribute $\downarrow$ <sup>a</sup><br>Ţa  |                                          | Value<br>Range             |
| <b>Station Data</b>                              | Attendant Call Queued Ringback Tone<br>$\mathbf{1}$ | MOH                                      | $\checkmark$               |
| Board Based Data                                 | $\overline{2}$<br>Camp-On MOH/Ring-Back Tone        | MOH                                      | $\checkmark$               |
|                                                  | 3<br>CO Dial Tone Detect                            | OFF <sup>V</sup>                         |                            |
| CO Line Data                                     | $\overline{4}$<br>CO Line Choice                    | $\checkmark$<br>Last                     |                            |
| System Data<br>$\checkmark$                      | 5<br>DISA Retry Count                               | $3 \vee$                                 |                            |
|                                                  | 6<br>External Night Ring                            | OFF Y                                    |                            |
| > System Attributes(160~161)                     | 7<br>Hold Preference                                | System                                   | $\checkmark$               |
| System Password(162)                             | 8<br>Print LCR Converted Digits                     | LCR Y                                    |                            |
| Alarm Attributes(163)                            | 9.<br>Attendant Call Queuing                        | OFF <sup>V</sup>                         |                            |
| Attendant Assignment(164)                        | USE PGM_0 IN ALL ATD<br>10                          | OFF <sup>V</sup>                         |                            |
| Multicast RTP/RTCP(165)<br>DISA COS(166)         | Off-Net Prompt Usage<br>11                          | OFF <sup>V</sup>                         |                            |
| DID/DISA Destination(167)                        | 12<br>CO to CO Unsupervised Conference Timer Extend | OFF <sup>V</sup>                         |                            |
| External Control Contacts(168)                   | ACD Manager Print<br>13                             | OFF <sup>V</sup>                         |                            |
| LCD Display Mode(169)                            | CALL LOG Num<br>14                                  | 15                                       | (Num)<br>15-50             |
| LED Flashing Rates(170)                          | 15<br>Repeat DTMF Tone                              | ON.<br>$\checkmark$                      |                            |
| Music Sources(171)                               | 16<br>Off-Hook Ring Type                            | Mute $\vee$                              |                            |
| PBX Access Codes(172)                            | Page Warning Tone<br>17                             |                                          |                            |
| RLP Priority(173)                                | Automatic Privacy<br>18                             | ON<br>$\checkmark$<br>ON<br>$\checkmark$ |                            |
| RS-232 Port Settings(174)                        | 19                                                  |                                          |                            |
| Serial Port Selections(175)                      | Privacy Warning Tone<br><b>ACD Print Enable</b>     | $\checkmark$<br>ON                       |                            |
| Pulse Dial (Break/Make) Ratio(176)               | 20                                                  | OFF <sup>V</sup>                         |                            |
| SMDR Attributes(177)                             | <b>ACD Print Timer</b><br>21                        | 10                                       | $(*1$ sec)<br>001-255      |
| System Date & Time(178)                          | 22<br>Clear ACD Database                            | OFF <sup>V</sup>                         |                            |
| System Multi Language(179)                       | 23<br>Override First CO Group                       | ON.<br>$\checkmark$                      |                            |
| System Timers(180~182,186)                       | 24<br>Codec Type                                    | G.711<br>$\checkmark$                    |                            |
| In Room Indication(183)                          | 25<br>G.711 Packetization                           | 20                                       | $(*1ms)$<br>10/20/30       |
| Web Access Authorization                         | G.723 Packetization<br>26                           | 30                                       | $(*1ms)$<br>30/60          |
| Station Web Authorization<br>NTP Attributes(195) | Network Time & Date<br>27<br>$\checkmark$           | Disable                                  | M                          |

**Figure 6.5.1-1 System Attributes**

System Attributes define settings that affect system-wide features and functions. Generally, the entry will turn the feature ON (enable) or OFF (disable). Refer to Table 6.5.1-1 for a description of the Attributes and the data entries required.

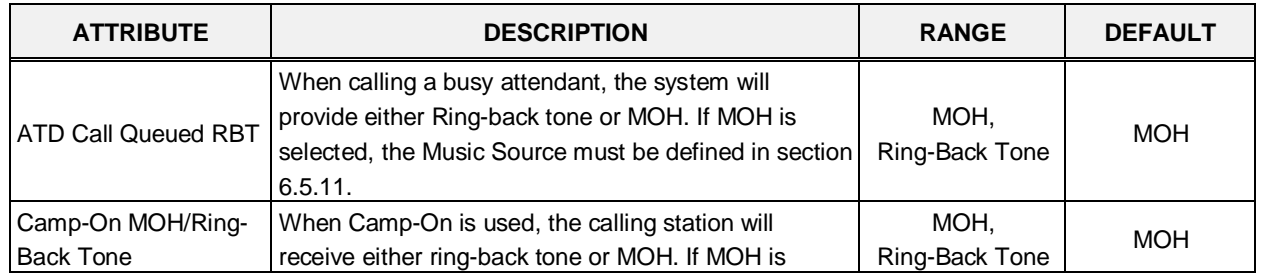

### **Table 6.5.1-1 SYSTEM ATTRIBUTES**

| <b>ATTRIBUTE</b>              | <b>DESCRIPTION</b>                                                                                 | <b>RANGE</b> | <b>DEFAULT</b> |
|-------------------------------|----------------------------------------------------------------------------------------------------|--------------|----------------|
|                               | selected, a source must be defined in section 6.5.11.                                              |              |                |
| CO Dial Tone Detect           | The system can use dial-tone detection or a timed                                                  | <b>OFF</b>   |                |
|                               | pause for Speed Dial numbers that contain a Pause.                                                 | ON           | <b>OFF</b>     |
|                               | CO Lines are selected by the system from groups                                                    | ROUND,       |                |
| CO Line Choice                | using either the LAST used, FIRST or ROUND robin                                                   | Last,        | Last           |
|                               | method.                                                                                            | First        |                |
|                               | A DISA user is allowed to retry erroneous                                                          |              |                |
| <b>DISA Retry Count</b>       | authentication code entries. This entry sets the                                                   | $1 - 9$      | 3              |
|                               | number of retries before the system disconnects.                                                   |              |                |
|                               | CO/IP calls, which are assigned UNA, can activate                                                  | <b>OFF</b>   |                |
| <b>External Night Ring</b>    | the Loud Bell Contact. While in the Night mode, an                                                 | ON           | <b>OFF</b>     |
|                               | incoming call will activate the contact.                                                           |              |                |
| <b>Hold Preference</b>        | A single depression of the [Hold] button places the                                                | System,      | System         |
|                               | call on the preferred hold, System or Exclusive.                                                   | Exclusive    |                |
| <b>Print LCR Converted</b>    | SMDR will output the number dialed by either the                                                   | LCR,         | <b>LCR</b>     |
| digits                        | system's LCR or the user.                                                                          | User         |                |
| <b>Attendant Call Queuing</b> | The system can be configured to queue incoming                                                     | <b>OFF</b>   | <b>OFF</b>     |
|                               | calls to a busy Attendant<br>This field allows Main Attendants to activate                         | ON           |                |
| USE PGM_0 IN ALL              | Day/Night mode and other System Attendant menus                                                    | <b>OFF</b>   | <b>OFF</b>     |
| <b>ATD</b>                    | except PGM 06 - Record system announcement.                                                        | ON           |                |
|                               |                                                                                                    |              |                |
| Off-net Prompt Usage          | When a call is routed to a destination external to the                                             | <b>OFF</b>   | <b>OFF</b>     |
|                               | iPECS, the Off Net routing prompt can be played.                                                   | ON           |                |
| CO to CO                      | When an Unsupervised Conference is established                                                     |              |                |
| Unsupervised                  | with DISA, Off-Net Fwd, etc., the Unsupervised                                                     | <b>OFF</b>   |                |
| Conference Timer              | Conference timer, section 6.5.20, determines the                                                   | ON           | <b>OFF</b>     |
| Extend                        | allowed duration of the call. If enabled here, the user                                            |              |                |
|                               | may extend the allowed duration.                                                                   |              |                |
|                               | When the optional ACD Event messages are                                                           | <b>OFF</b>   |                |
| <b>ACD Manager Print</b>      | required, the system must be enabled here to send                                                  | ON           | <b>OFF</b>     |
|                               | the events.                                                                                        |              |                |
|                               | The Call Log saves the Outgoing call, Received call,                                               |              |                |
| CALL LOG Num                  | or Lost call information and can be displayed by                                                   | $15 - 50$    | 15             |
|                               | pressing Call Log Display Button. The maximum size<br>of the Call Log per station is defined here. |              |                |
|                               | If enabled, the system will repeat DTMF tones to the                                               |              |                |
| Repeat DTMF tone              | caller's station when the call is routed to an off-net                                             | <b>OFF</b>   | ON             |
|                               | location.                                                                                          | ON           |                |
|                               | Off-hook ring can be a single tone burst or muted                                                  | <b>Burst</b> |                |
| Off-Hook Ring Type            | normal ring.                                                                                       | Mute         | Mute           |
|                               | A warning tone can be sent prior to a page                                                         | <b>OFF</b>   |                |
| Page Warning Tone             | announcement.                                                                                      | ON           | ON             |
|                               | Automatic Privacy can be disabled, allowing stations                                               |              |                |
| <b>Automatic Privacy</b>      | to join an active CO/IP call. A warning tone can be                                                | <b>OFF</b>   | ON             |
|                               | provided, see Privacy Warning Tone below.                                                          | ON           |                |
|                               | If desired, a warning tone can be provided when                                                    | <b>OFF</b>   |                |
| Privacy Warning Tone          | privacy is overridden.                                                                             | ON           | ON             |

**Table 6.5.1-1 SYSTEM ATTRIBUTES**

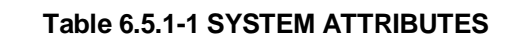

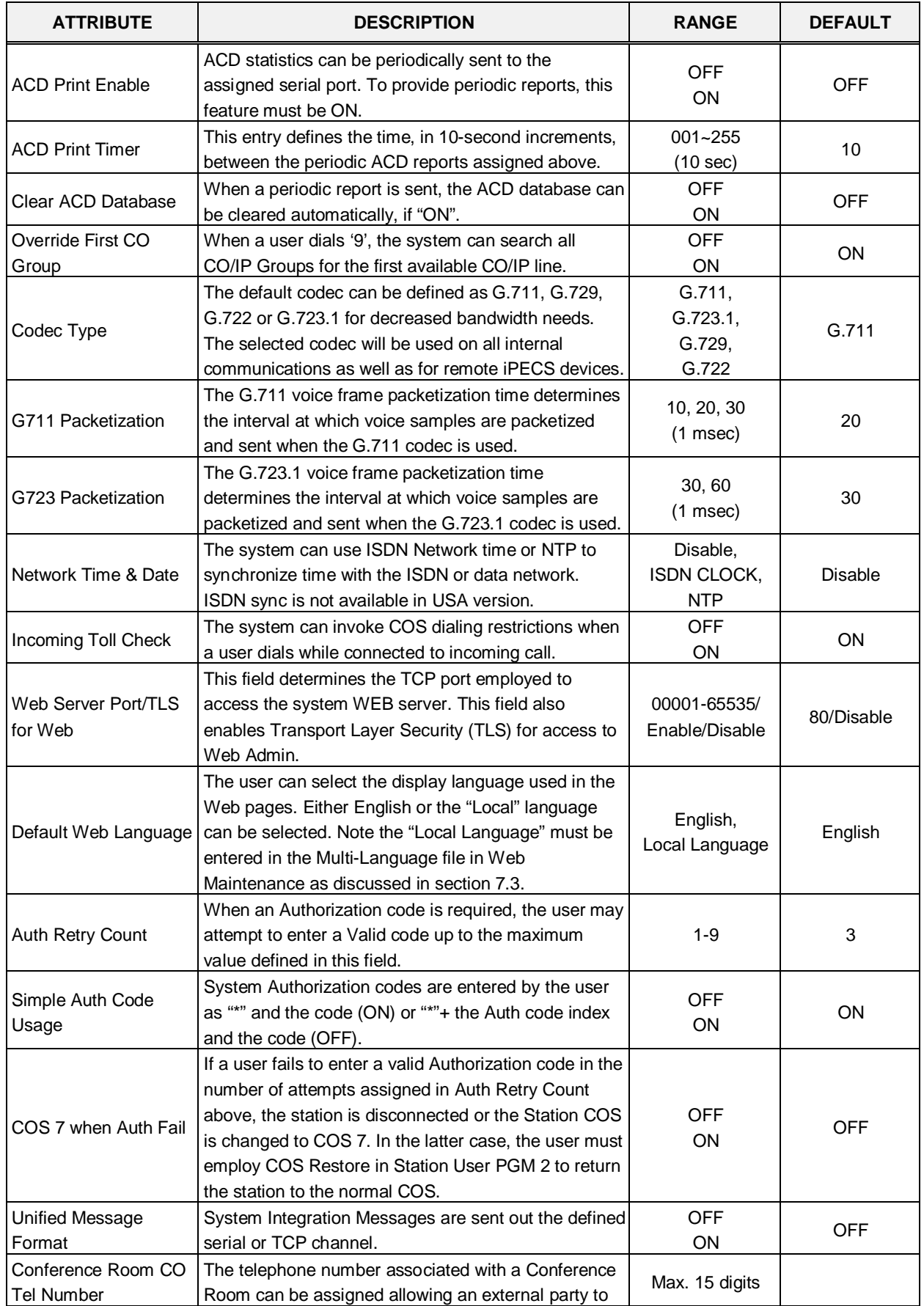

| <b>ATTRIBUTE</b>                      | <b>DESCRIPTION</b>                                                                                                    | <b>RANGE</b>                                                                                                    | <b>DEFAULT</b> |
|---------------------------------------|----------------------------------------------------------------------------------------------------|----------------------------------------------------------------------------------------------------|----------------|
|                                       | access the room Conference room,                                                                                                    |                                                                                                    |                |
| Record warning tone                   | When call recording is active, a tone can be sent to all<br>connected parties to indicate the conversation is<br>being recorded.                                               | <b>OFF</b><br><b>ON</b>                                                                                               | ON             |
| UCP DIFF SERVE                        | Diff-Serv Code Point applied to packets from the<br>iPECS UCP LAN port of the UCP.                                                                                             | $00 - 63$                                                                                                    | 4              |
| Device Upgrade Mode                   | Transfer mode for upgrades from UCP to an iPECS<br>device.                                                                                                    | <b>FTP</b><br>TFTP                                                                                                    | <b>FTP</b>     |
| CO Transfer Tone                      | When a CO call is transferred to a busy extension,<br>Ring Back Tone or Music On Hold will be played to<br>the CO Line. For MOH, define the Music source in<br>section 6.5.11. | <b>MOH</b><br>Ring Back Tone                                                                                          | Ring Back Tone |
| Conference Warning<br>Tone            | When a new member joins a conference room, the<br>system provides warning tone to existing conference<br>members.                                                              | <b>OFF</b><br>ON                                                                                                    | ON             |
| Dummy Dial Tone                       | When a CO line does not provide dial tone, the<br>system can provide dummy dial tone.                                                                                          | Unused<br>Use                                                                                                    | Unused         |
| <b>SIP Station Mode</b>               | SIP phones may set-up a point-to-point RTP<br>connection (PTP) or to assure a controlled<br>connection, RTP can be routed via a VoIP channel<br>(Routed).                      | Routed<br><b>PTP</b>                                                                                                  | Routed         |
| <b>SMS Center Number</b>              | When the PSTN will be used to send SMS, the phone<br>number of the Short Message Service Center must be<br>entered.                                                            | 23 digits                                                                                                    |                |
| <b>SMS Center CLI</b>                 | When the CO/IP Line will be used to receive SMS, the<br>Caller Id expected from the Short Message Service<br>Center must be defined.                                           | 23 digits                                                                                                    |                |
| <b>SMS Protocol</b>                   | The Short Message Service Protocol must be<br>selected to support SMS.                                                                                                    | None,<br>ETSI-P1,<br>ETSI-P2,<br>KT-LivingNet,<br>SIP-Text,<br>SIP-XML,<br>KT IP-PBX,<br>SKN IP-PBX,<br><b>KT XML</b> | None           |
| G.722 Packetization                   | The G.722 voice frame packetization time determines<br>the interval at which voice samples are packetized<br>and sent when the G.722 codec is used.                            | 10, 20, 30<br>$(1$ msec $)$                                                                                           | 20             |
| Transit-out security                  | The system will check the IP address for transit-out<br>calls in the master system. If not valid, the transit-out<br>call is denied.                                           | Unused<br>Use                                                                                                    | Use            |
| Emergency call<br>Attendant<br>Notify | The Attendant can be notified when another user in<br>the system dials an Emergency number                                                                                     | Unused<br>Use                                                                                                    | Use            |
| 3-Way Conference<br>Preference        | When 3-way conference calling, the system uses the<br>selected device to establish the conference mixing.<br>When "Local" is assigned, the device, such as a SIP               | Local<br><b>MCIM</b>                                                                                                  | <b>MCIM</b>    |

**Table 6.5.1-1 SYSTEM ATTRIBUTES**

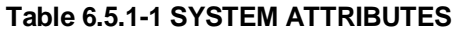

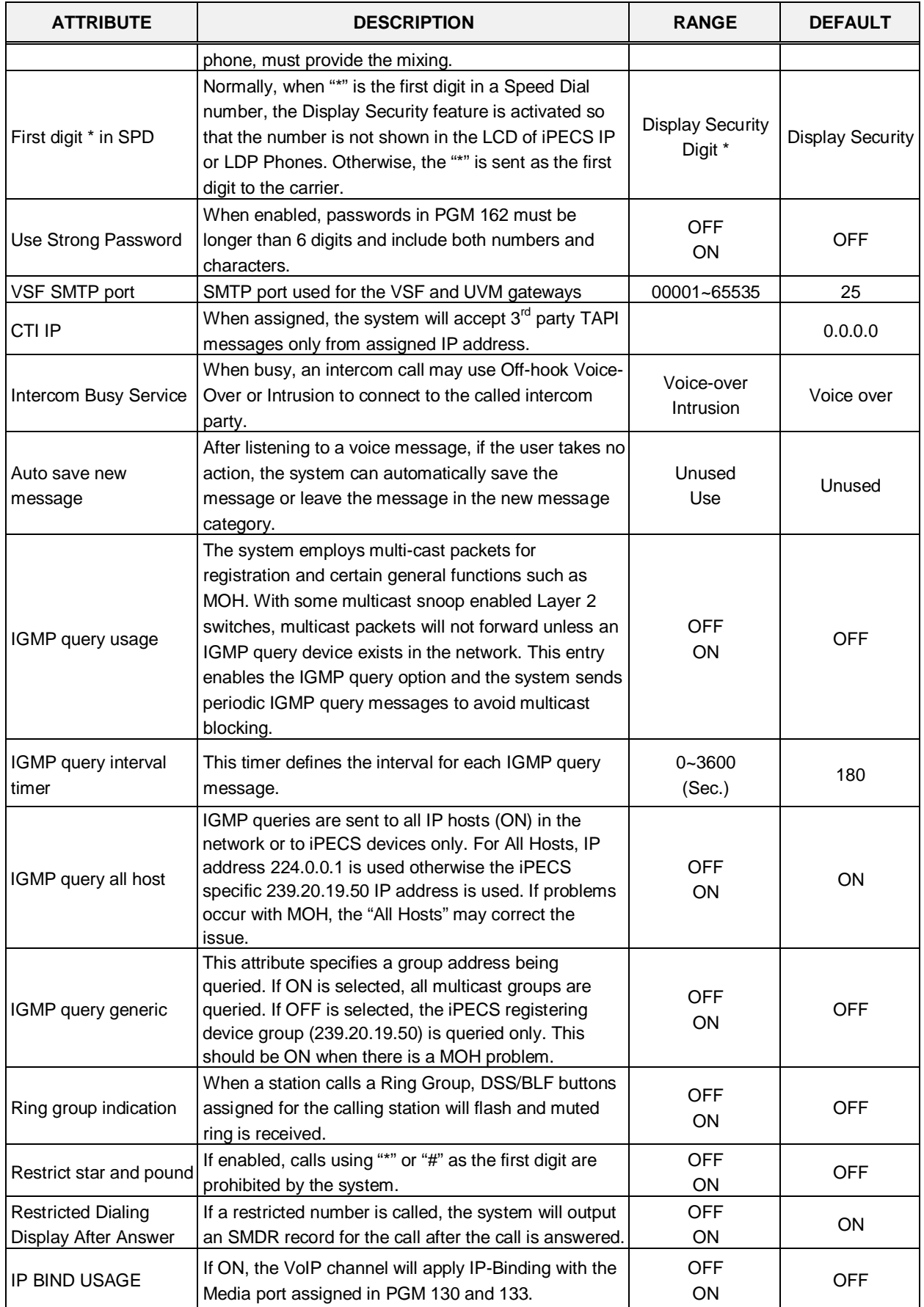

| <b>ATTRIBUTE</b>                                    | <b>DESCRIPTION</b>                                                                                                    | <b>RANGE</b>                                                      | <b>DEFAULT</b>  |
|-----------------------------------------------------|----------------------------------------------------------------------------------------------------|-------------------------------------------------------------------|-----------------|
| New 5 Wake Up<br>Usage                              | With the "New Wake-Up" option, the user can assign<br>five alarm notification times otherwise, only one<br>Wake-Up time can be set.                                                                                                    | OFF<br>ON                                                         | <b>OFF</b>      |
| Easy 5 Wake Up<br>Usage                             | If this value is set to ON, and New 5 Wake Up Usage<br>is also set to ON, each station user can enter a wake<br>up time, without entering wake up type or wake up<br>index.                                                                                                    | <b>OFF</b><br><b>ON</b>                                           | <b>OFF</b>      |
| <b>ACD Group Queuing</b><br>Call Indication         | If there are queued group calls, the queuing indication<br>can be served to group members by Mute Ring and<br>LED button flashing.                                                                                                    | <b>OFF</b><br>ON (RING and<br>LED)<br>ON (LED only)               | <b>OFF</b>      |
| <b>Station VM Feature</b><br>Usage                  | Enhanced features of the VSF/UVM can be disabled.<br>Features controlled by this setting include:<br>Company Directory<br><b>Remote Announcement Recording</b><br><b>Administrator Mailbox</b><br><b>Distribution List</b><br>Mark a Message as Private, Urgent, or Delivery<br>Confirmation<br>Record Greeting through CCR<br>Voice Mail Class of Service | <b>OFF</b><br>ON                                                  | ON              |
| End code(#) usage in<br>System Auth Code            | If this option is set to ON, the End code (#) must be<br>entered when a system Auth code is entered.                                                                                                    | <b>OFF</b><br>ON                                                  | <b>OFF</b>      |
| <b>Remote VM Access</b>                             | If this value is OFF, the user cannot access the built-<br>in Voice Mail via an external CO/IP Line.                                                                                                    | <b>OFF</b><br>ON                                                  | ON              |
| <b>Transfer Tone Usage</b>                          | If this value is ON, a Warning tone is served to a<br>station receiving a screened call transfer.                                                                                                    | <b>OFF</b><br>ON                                                  | <b>OFF</b>      |
| CID Password Usage<br><b>CID Password</b>           | If this value is ON, a user must enter the CID<br>password to modify a CID setting in admin.                                                                                                    | <b>OFF</b><br>ON                                                  | <b>OFF</b>      |
| <b>LCR Dial Tone Detect</b>                         | If this value is set to ON, the system first checks dial<br>tone on analog CO Lines then LCR dialing is<br>completed. If no dial tone is detected, the call is<br>rerouted to Alternate DMT Index. If LCR type is set to<br>M13, LCR dial tone detect option is not applied.                                                                               | OFF<br>ON                                                         | <b>OFF</b>      |
| ICM Call Log                                        | If this value is set to ON, the system provides an ICM<br>Call log for iPECS IP and LDP Phones.                                                                                                    | <b>OFF</b><br>ON                                                  | <b>OFF</b>      |
| Mobile Phone<br>Presence Service port               | This is for an interface between UCP and external<br>server that sends http/xml data. Currently the first<br>usage of this port is 'mobile phone presence' service.<br>If set to a valid port the presence service will be<br>implemented and the system will await messages for<br>presence from the external server.                                     | 00001~65535                                                       | 0               |
| Mobile Phone<br>Presence State Sync<br>Mobile Phone | When the system receives presence information for a<br>Mobile extension from an external server, the system<br>synchronizes the station's call state with this presence<br>information. A busy presence will set the station to<br>busy.<br>The system will return a station's state to idle if there                                                      | <b>OFF</b><br>DSS LED only<br><b>Station Status</b><br>$0 - 3600$ | <b>OFF</b><br>0 |

**Table 6.5.1-1 SYSTEM ATTRIBUTES**

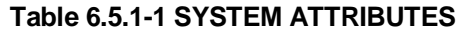

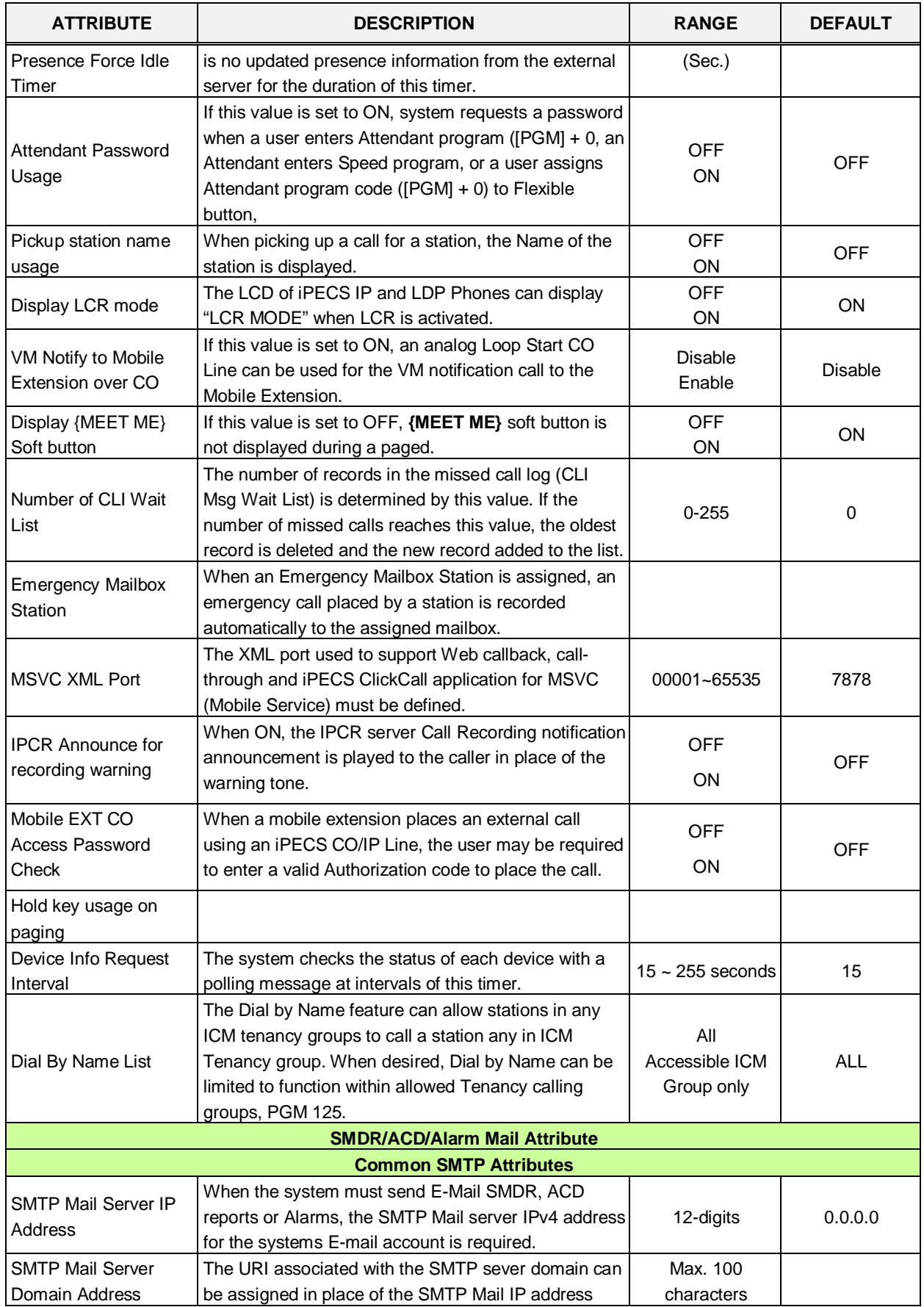

|                                            | above.                                                                                                    |                                  |              |
|--------------------------------------------|----------------------------------------------------------------------------------------------------|----------------------------------|--------------|
| Sender Mail Address                        | E-Mail address used by the system as the "From"<br>address when sending Database, SMDR, ACD, and<br>Alarm reports                                                                                  | Max. 40<br>characters            |              |
| Sender System<br>Domain Name               | This field is the Domain name of the system used to<br>send the various system SMDR, ACD, and Alarm<br>reports.                                                                                    | Max. 18<br>characters            |              |
| <b>SMTP Mail Server ID</b>                 | This field defines the ID for the system's account in<br>the SMTP Mail server. If the ID and password are<br>assigned, the SMTP Mail server can check the validity<br>of the user ID and password. | Max. 40<br>characters            |              |
| <b>SMTP Mail Server</b><br>Password        | This field defines the password for the system's<br>account in SMTP Mail server. If the ID and password<br>are assigned, the SMTP Mail server can check the<br>validity of user ID and password.   | Max. 20<br>characters            |              |
| <b>SMTP Security</b>                       | The system can support basic security policies when<br>communicating with the SMTP E-mail server. Note<br>the server must also be configured for the selected<br>security protocol.                | No security<br>SSL<br><b>TLS</b> | No security  |
| <b>SMTP Port</b>                           | This field defines the TCP/IP port the system will<br>employ when communicating with the SMTP E-mail<br>server.                                                                                    | 1-65535                          | 25           |
|                                            | <b>Database Attributes</b>                                                                                                    |                                  |              |
| Database Mail Send<br>Monthly Set          | Sets day of month for Database to be sent on a<br>monthly basis (NA for no monthly reports, select the<br>day for 1 or 15).                                                                        | NA/<br>1/<br>15                  | <b>NA</b>    |
| Database Mail Send<br><b>Weekly Set</b>    | Sets day of week to send Database weekly.                                                                                                    | Day-of week                      | N/A          |
| Database Type                              | Select the desired database type: All database,<br>System speed, Station speed, LCR, etc.                                                                                                    |                                  | All Database |
| Database Receiver<br>Mail Address          | E-mail address to receive the Database E-mail<br>reports.                                                                                                    | Max. 40<br>characters            |              |
|                                            | <b>SMDR Attributes</b>                                                                                                    |                                  |              |
| <b>SMDR Mail Send</b><br><b>Weekly Set</b> | Sets day of week to send SMDR data weekly.                                                                                                    | Day-of-Week                      | N/A          |
| SMDR Mail Send Daily<br>Set                | Sets time-of-day for SMDR data to be sent on a daily<br>basis (00 for no daily reports, 01-23 for hour of the<br>day).                                                                             | $00 - 23$                        |              |
| <b>SMDR Mail Auto Send</b><br>Set          | If the SMDR buffer is full, the system can send a<br>notification by E-mail automatically.                                                                                                    | <b>OFF</b><br>ON                 | <b>OFF</b>   |
| <b>SMDR Mail Auto</b><br>Delete Set        | When set, the system will delete SMDR records after<br>sending the E-mail.`                                                                                                    | <b>OFF</b><br><b>ON</b>          | OFF          |
| <b>SMDR Receiver Mail</b><br>Address       | E-mail address to receive the SMDR E-mail reports.                                                                                                    | Max. 40<br>characters            |              |
|                                            | <b>ACD Attributes</b>                                                                                                    |                                  |              |
| <b>ACD Mail Send</b><br>Weekly Set         | Sets day of week to send ACD statistic data weekly.                                                                                                    | Day-of-Week                      | N/A          |

**Table 6.5.1-1 SYSTEM ATTRIBUTES**

**ATTRIBUTE DESCRIPTION RANGE DEFAULT**

| <b>ATTRIBUTE</b>                              | <b>DESCRIPTION</b>                                                                                                    | <b>RANGE</b>          | <b>DEFAULT</b> |  |  |
|-----------------------------------------------|----------------------------------------------------------------------------------------------------|-----------------------|----------------|--|--|
| <b>ACD Mail Send Daily</b><br>Set             | Sets time-of-day for ACD statistic data to be sent on a<br>daily basis (00 for no daily reports, 01-23 for hour of<br>the day). | $00 - 23$             |                |  |  |
| <b>ACD Database Delete</b><br>After Mail Send | When set, the system will delete ACD statistic data<br>after sending E-mail                                                     | <b>OFF</b><br>ON      | <b>OFF</b>     |  |  |
| <b>ACD Receiver Mail</b><br>Address           | E-mail address to receive the ACD E-mail reports.                                                                               | Max. 40<br>characters |                |  |  |
| <b>Alarm Attributes</b>                       |                                                                                                    |                       |                |  |  |
| Alarm Receiver Mail<br>Address                | E-mail address to receive Alarm reports.                                                                                        | Max. 40<br>characters |                |  |  |

**Table 6.5.1-1 SYSTEM ATTRIBUTES**
### **6.5.2 System Password - PGM 162**

Selecting System Password will display the System Password data entry page, Figure 6.5.2-1. Use the check boxes to indicate which attributes to modify; data for checked attributes is stored for the Keyset Admin, Remote Access Password, or CID password when saved.

**It is important to use strong password for lowering overall risks of a security breach. The best way to choose good password are designed to make passwords less easily discovered by intelligent guessing.**

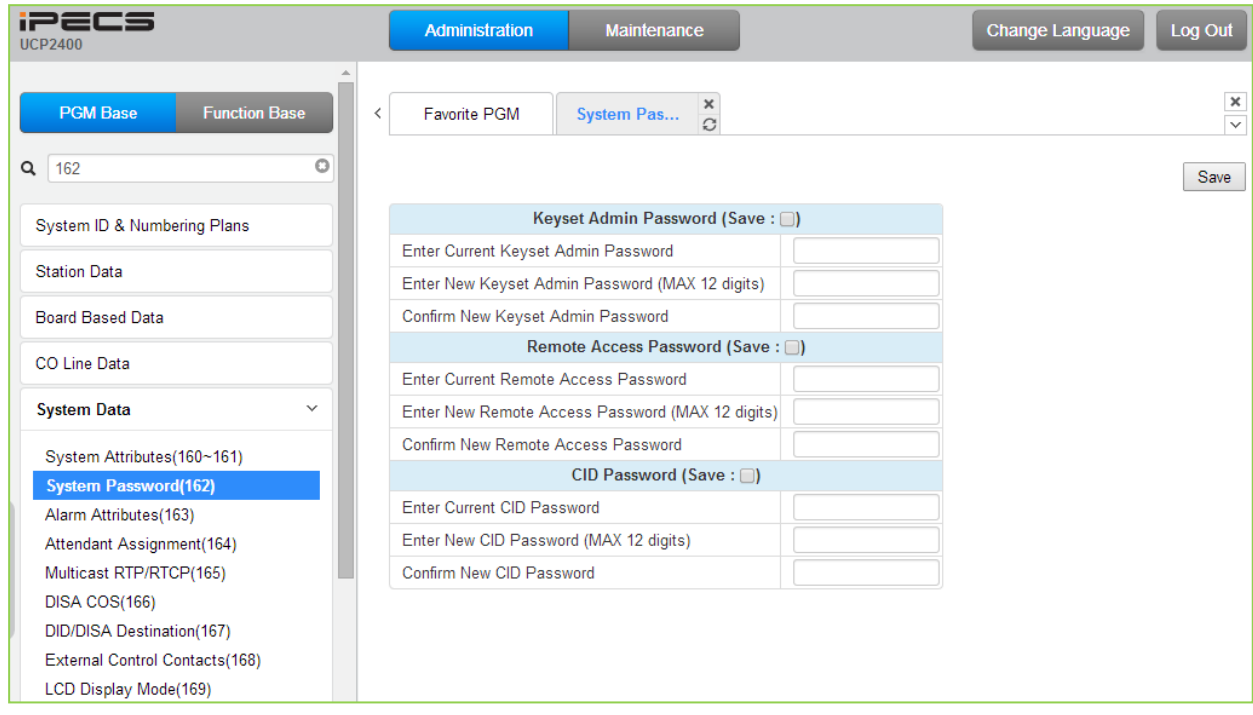

**Figure 6.5.2-1 System Password**

Access to the system database and maintenance functions can be protected by passwords up to twelve (12) digits. Three passwords can be defined, Keyset Admin, Remote Access and CID.

# **6.5.3 Alarm Attributes - PGM 163**

Selecting Alarm Attributes will display the Alarm Attributes data entry page, Figure 6.5.3-1.

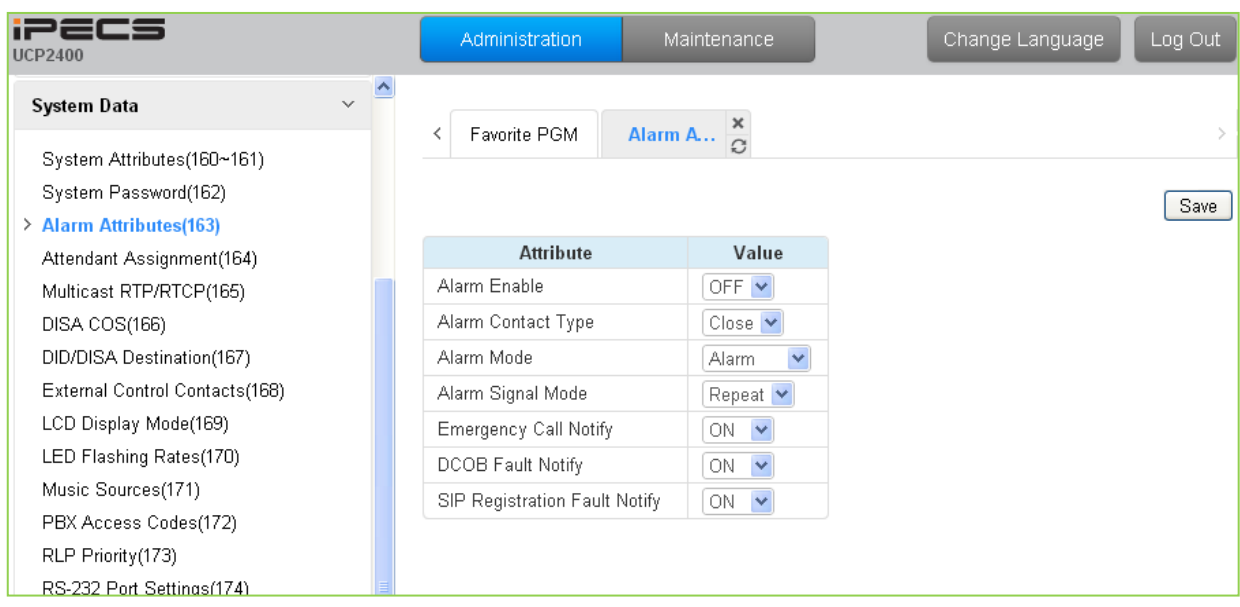

### **Figure 6.5.3-1 Alarm Attributes**

The system can monitor an external contact. This contact is most often employed as an Alarm indicator or Doorbell. The Alarm attributes define the operation of the external contact. For the Alarm, the signal to assigned stations can be repeating or a single burst, the former is often desired. For the Doorbell, a single tone is sent each time the contact activates. Refer to Table 6.5.3-1 for a description of the features and the data entries required for each attribute.

Additional alarms events can be provided to the Attendant station for various conditions such as an Emergency call or SIP CO registration failure.

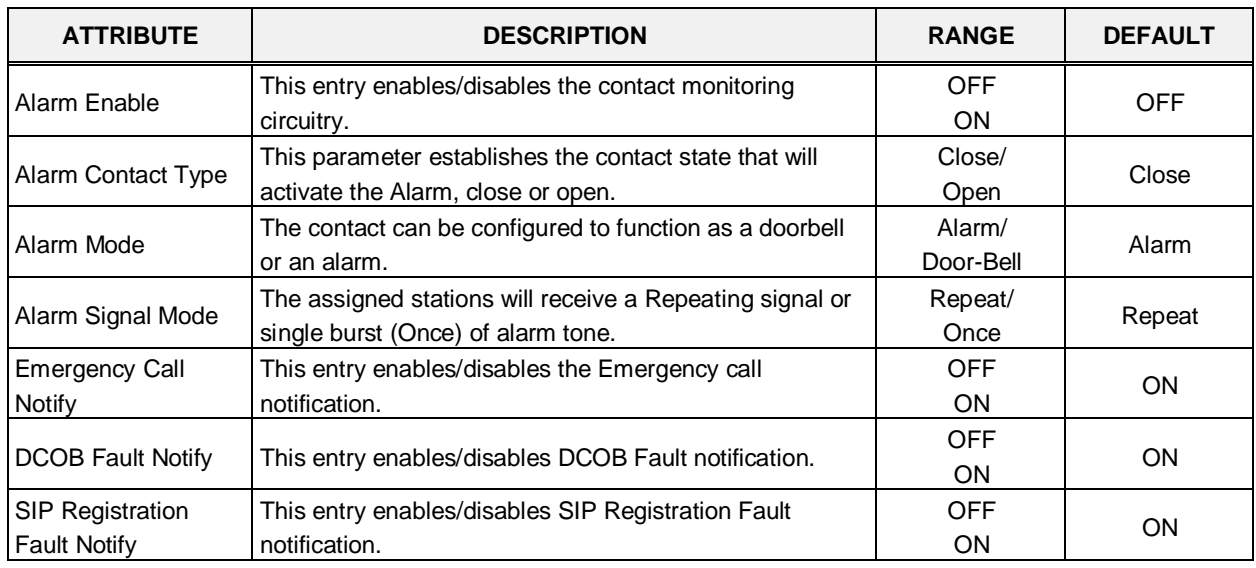

### **Table 6.5.3-1 ALARM ATTRIBUTES**

# **6.5.4 Attendant Assignment - PGM 164**

Selecting Attendant Assignment will display the Attendant Assignment data entry page, Figure 6.5.4-1.

| <b>iPECS</b><br><b>UCP2400</b>             | <b>Administration</b><br>Maintenance                            | Change Language<br>Log Out |
|--------------------------------------------|-----------------------------------------------------------------|----------------------------|
| $\triangle$<br>$\checkmark$<br>System Data |                                                                 |                            |
| System Attributes(160~161)                 | $\frac{\mathsf{x}}{\mathbb{C}}$<br>Favorite PGM<br>Attenda<br>≺ |                            |
| System Password(162)                       |                                                                 |                            |
| Alarm Attributes(163)                      |                                                                 | Save                       |
| > Attendant Assignment(164)                | <b>Attendant Type</b><br><b>Station Number</b>                  |                            |
| Multicast RTP/RTCP(165)                    | System Attendant<br>1000                                        |                            |
| DISA COS(166)                              | Main Attendant                                                  |                            |
| DID/DISA Destination(167)                  | Main Attendant                                                  |                            |
| External Control Contacts(168)             | Main Attendant                                                  |                            |
| LCD Display Mode(169)                      | Main Attendant                                                  |                            |
| LED Flashing Rates(170)                    |                                                                 |                            |
| Music Sources(171)                         | Main Attendant                                                  |                            |
| PBX Access Codes(172)                      | Main Attendant                                                  |                            |
| RLP Priority(173)                          | Main Attendant                                                  |                            |
| RS-232 Port Settings(174)                  | Main Attendant                                                  |                            |
| Serial Port Selections(175)                | Main Attendant                                                  |                            |
| Pulse Dial (Break/Make) Ratio(176)         | Main Attendant                                                  |                            |
| SMDR Attributes(177)                       | Main Attendant                                                  |                            |
| System Date & Time(178)                    | Main Attendant                                                  |                            |
| System Multi Language(179)                 |                                                                 |                            |
| System Timers(180~182,186)                 | Main Attendant                                                  |                            |
| In Room Indication(183)                    | Main Attendant                                                  |                            |
| Web Access Authorization                   | Main Attendant                                                  |                            |
| Station Web Authorization                  | Main Attendant                                                  |                            |
| NTP Attributes(195)                        | Main Attendant                                                  |                            |
| SNMP Attribute(196)                        | Main Attendant                                                  |                            |
| Cabinet Attribute(197)                     | Main Attendant                                                  |                            |
| Hot Desk Attributes(250)                   | Main Attendant                                                  |                            |
| System Call Routing(251)                   | Main Attendant                                                  |                            |
| VM COS Attributes(253)                     |                                                                 |                            |
| Static Route Table(254)                    | Main Attendant                                                  |                            |
| Access Control List(255)                   | Main Attendant                                                  |                            |
| System Speed Dial                          | Main Attendant                                                  |                            |
| <u> Cuetam Macconnac</u>                   | Main Attondant                                                  |                            |

**Figure 6.5.4-1 Attendant Assignment**

A maximum of fifty (50) Attendants can be assigned with the iPECS UCP. One is the System Attendant and the remaining are Main Attendants. The System Attendant has higher priority in call handling and system management functions. As a default, the System Attendant is assigned as the first Station (1000). Main Attendants are not assigned by default.

# **6.5.5 Multi-cast RTP/RTCP - PGM 165**

Selecting Multi-cast RTP/RTCP will display the Multi-cast RTP/RTCP data entry page, Figure 6.5.5-1.

| 1225<br><b>UCP2400</b>                                            | Administration        |         | Maintenance                 |               | Change Language | Log Out |
|-------------------------------------------------------------------|-----------------------|---------|-----------------------------|---------------|-----------------|---------|
| $\checkmark$<br>System Data                                       | Favorite PGM          | Multica | $\times$                    |               |                 |         |
| System Attributes(160~161)                                        |                       |         | $\Omega$                    |               |                 |         |
| System Password(162)                                              |                       |         |                             |               |                 | Save    |
| Alarm Attributes(163)                                             |                       |         |                             |               |                 |         |
| Attendant Assignment(164)                                         | <b>Attribute</b>      |         | <b>RTP Value RTCP Value</b> | Range         |                 |         |
| > Multicast RTP/RTCP(165)                                         | <b>BGM</b> Internal   | 8100    | 8101                        | $0000 - 9999$ |                 |         |
| DISA COS(166)                                                     | <b>BGM External 1</b> | 8102    | 8103                        | 0000 - 9999   |                 |         |
| DID/DISA Destination(167)                                         | <b>BGM External 2</b> | 8104    | 8105                        | 0000 - 9999   |                 |         |
| External Control Contacts(168)                                    | Internal Page 1       | 8106    | 8107                        | 0000 - 9999   |                 |         |
| LCD Display Mode(169)                                             | Internal Page 2       | 8108    | 8109                        | $0000 - 9999$ |                 |         |
| LED Flashing Rates(170)                                           | Internal Page 3       | 8110    | 8111                        | $0000 - 9999$ |                 |         |
| Music Sources(171)                                                | Internal Page 4       | 8112    | 8113                        | 0000 - 9999   |                 |         |
| PBX Access Codes(172)                                             | Internal Page 5       | 8114    | 8115                        | 0000 - 9999   |                 |         |
| RLP Priority(173)                                                 | Internal Page 6       | 8116    | 8117                        | $0000 - 9999$ |                 |         |
| RS-232 Port Settings(174)                                         |                       |         | 8119                        | $0000 - 9999$ |                 |         |
| Serial Port Selections(175)<br>Pulse Dial (Break/Make) Ratio(176) | Internal Page 7       | 8118    |                             |               |                 |         |
| SMDR Attributes(177)                                              | Internal Page 8       | 8120    | 8121                        | $0000 - 9999$ |                 |         |
| System Date & Time(178)                                           | Internal Page 9       | 8122    | 8123                        | $0000 - 9999$ |                 |         |
| System Multi Language(179)                                        | Internal Page 10      | 8124    | 8125                        | $0000 - 9999$ |                 |         |
| System Timers(180~182,186)                                        | Internal Page 11      | 8126    | 8127                        | 0000 - 9999   |                 |         |
| In Room Indication(183)                                           | Internal Page 12      | 8128    | 8129                        | $0000 - 9999$ |                 |         |
| Web Access Authorization                                          | Internal Page 13      | 8130    | 8131                        | $0000 - 9999$ |                 |         |
| Station Web Authorization                                         | Internal Page 14      | 8132    | 8133                        | 0000 - 9999   |                 |         |
| NTP Attributes(195)                                               | Internal Page 15      | 8134    | 8135                        | 0000 - 9999   |                 |         |
| SNMP Attribute(196)                                               | Internal Page 16      | 8136    | 8137                        | $0000 - 9999$ |                 |         |
| Cabinet Attribute(197)                                            | Internal Page 17      | 8138    | 8139                        | $0000 - 9999$ |                 |         |
| Hot Desk Attributes(250)                                          | Internal Page 18      | 8140    | 8141                        | $0000 - 9999$ |                 |         |
| System Call Routing(251)                                          |                       |         |                             | $0000 - 9999$ |                 |         |
| VM COS Attributes(253)                                            | Internal Page 19      | 8142    | 8143                        |               |                 |         |
| Static Route Table(254)                                           | Internal Page 20      | 8144    | 8145                        | $0000 - 9999$ |                 |         |
| Access Control List(255)                                          | Internal Page 21      | 8146    | 8147                        | $0000 - 9999$ |                 |         |
| System Speed Dial                                                 | Internal Page 22      | 8148    | 8149                        | 0000 - 9999   |                 |         |
| Custom Messages                                                   | Internal Page 23      | 8150    | 8151                        | $0000 - 9999$ |                 |         |
| <b>PPTP Attributes</b>                                            | Internal Page 24      | 8152    | 8153                        | $0000 - 9999$ |                 |         |

**Figure 6.5.5-1 Multi-cast RTP/RTCP**

Multi-cast is employed by the system to send BGM, MOH, paging and Push-To-Talk packets. Employing a single multi-cast packet reduces the overall LAN traffic. In some cases, specifically when multiple systems are connected to the same default gateway (router) it may be advantageous to define different IP ports for each system.

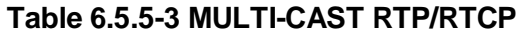

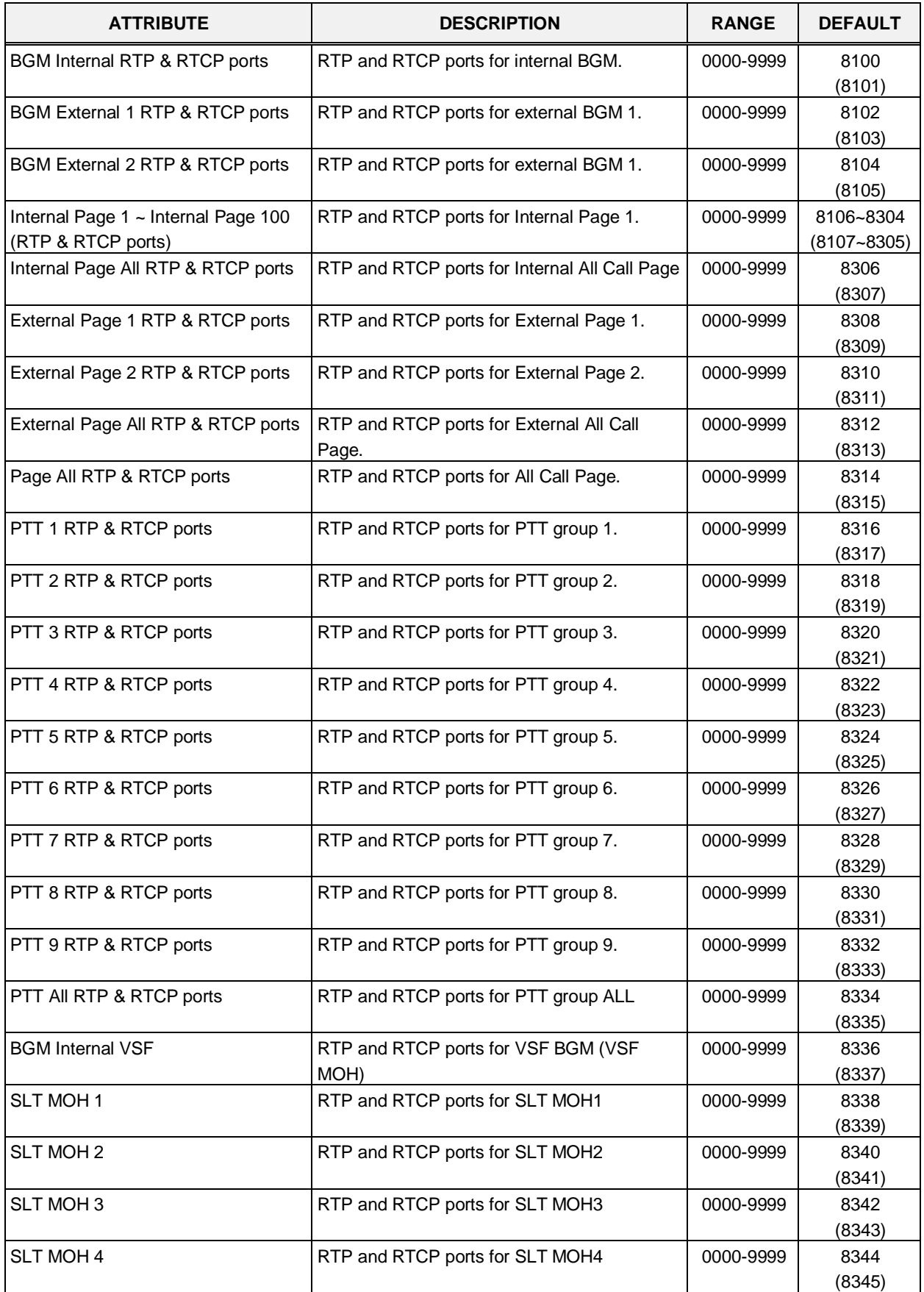

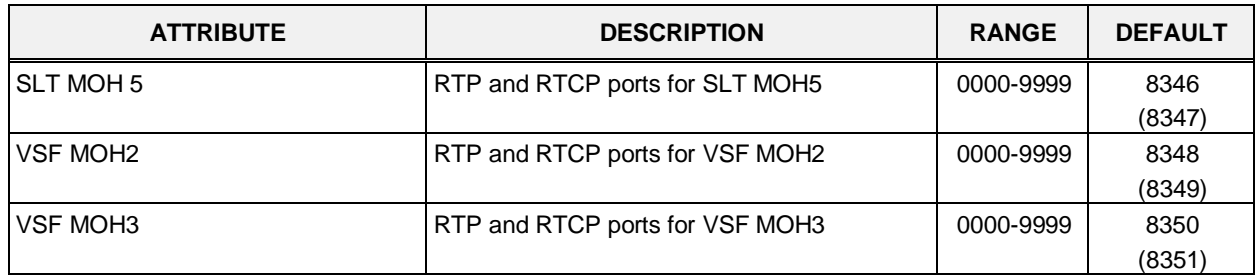

#### **Table 6.5.5-3 MULTI-CAST RTP/RTCP**

### **6.5.6 DISA COS - PGM 166**

Selecting DISA COS will display the DISA COS data entry page, Figure 6.5.6-1.

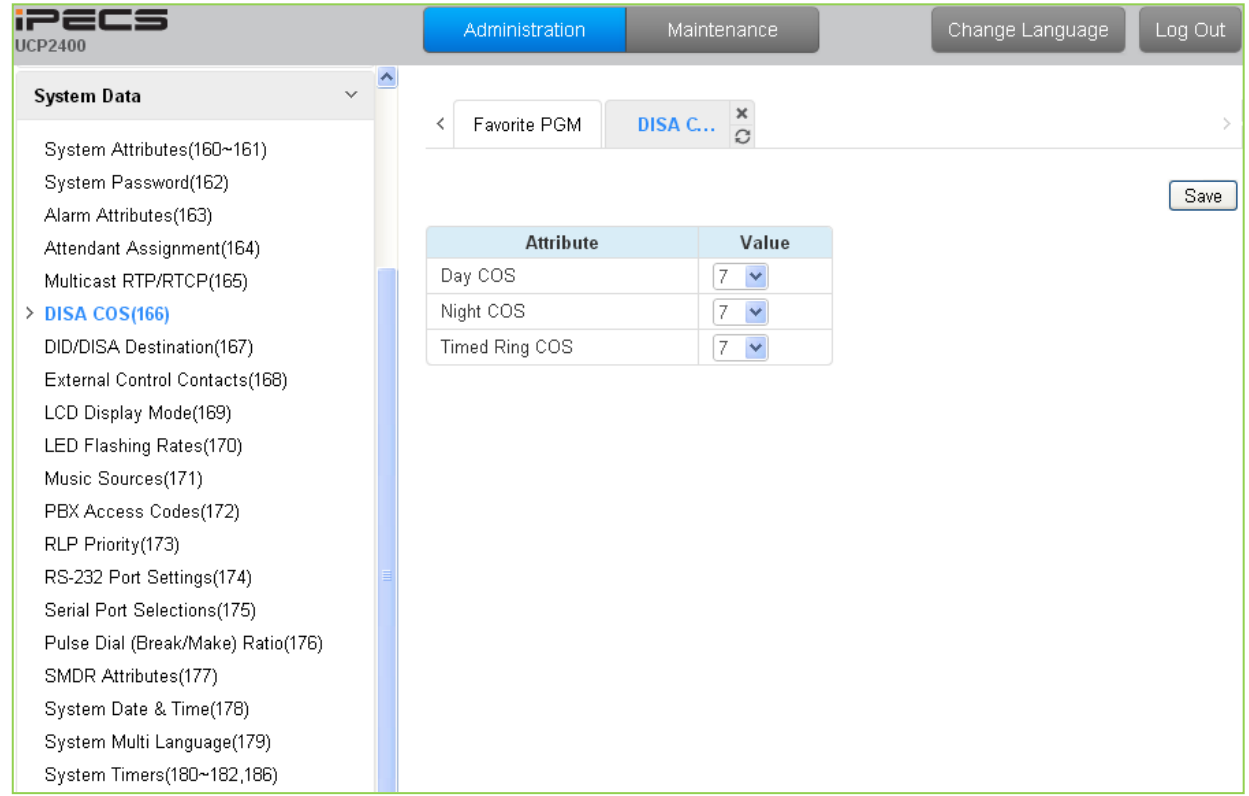

### **Figure 6.5.6-1 DISA COS**

A DISA user is subject to the dialing restrictions assigned in the DISA Class-of-Service (COS). The restrictions applied are the same as with the corresponding Station COS levels 1~11 and interact with the CO/IP COS in the same manner. An assignment is made for Day, Timed and Night Ring mode of system operation. The default for all three modes (Day, Timed and Night) of DISA COS is 7, allowing internal calls only.

## **6.5.7 DID/DISA Destination - PGM 167**

Selecting DID/DISA Destination displays the Tenant Group input page, Figure 6.5.7-1. Enter the desired Tenant Group and the system will display the DID/DISA Destination Attributes.

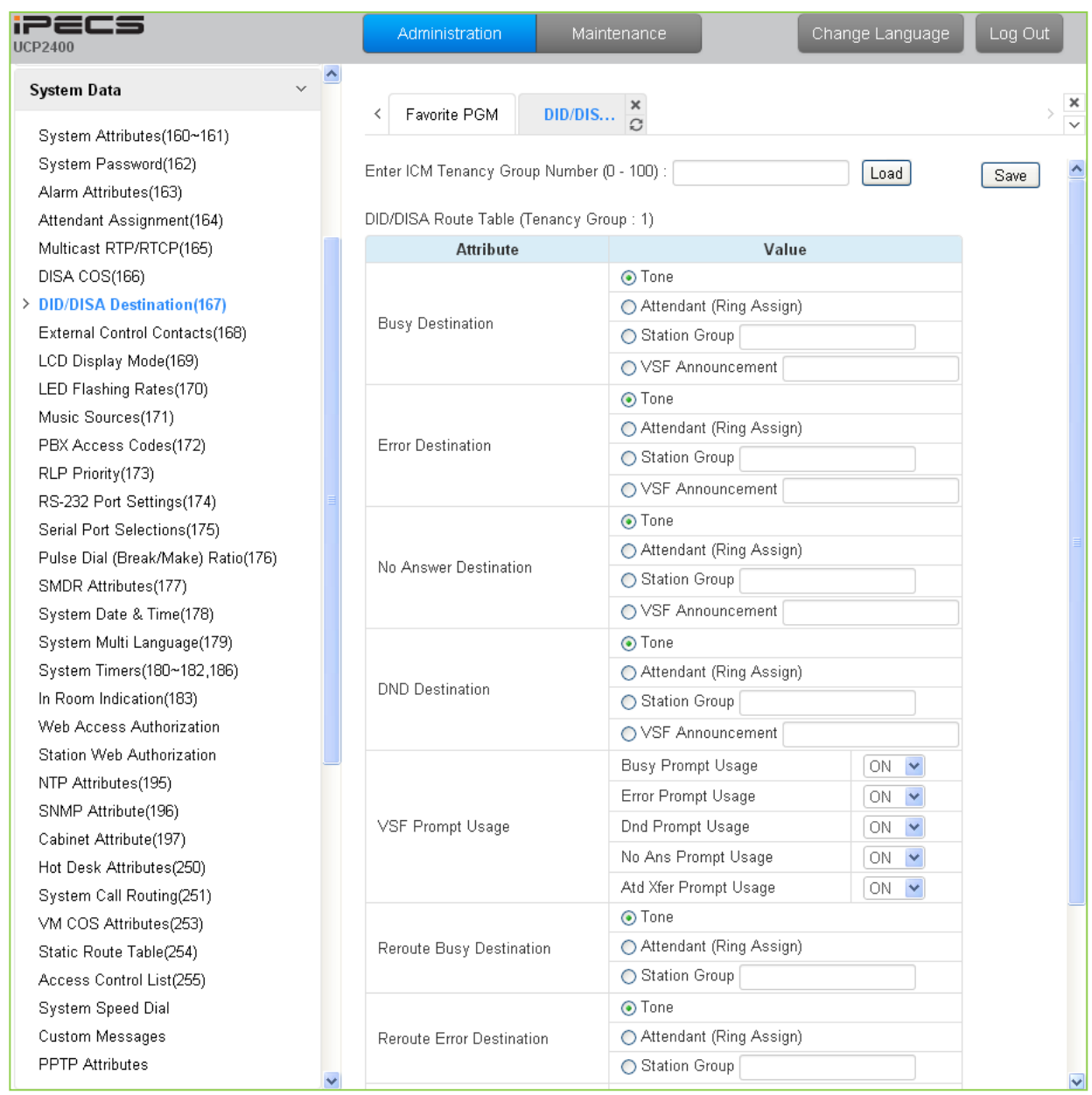

**Figure 6.5.7-1 DID/DISA Destination** 

When a DID line or DISA user dials an invalid, vacant or busy station number the caller will be sent to the assigned destination that is selected according to the ICM Tenancy group of the DID/DISA line. The destination is separately defined for invalid, busy, and No Answer conditions and can be defined as the Attendant, busy tone, a Station Group or a VSF (System) Announcement.

For calls on a DID line to a busy station, DID Call Wait can be assigned, refer to Common Attributes section 6.2.2, and the call will queue for the station for the No-Answer time. After the No-answer time, the call routes to the DID/DISA Destination unless forwarded. Also, for DID calls only, announcements (prompts) can be sent from the VSF or UVM gateway to the caller for various conditions, busy, error, DND, No Answer, or Attendant Transfer.

## **6.5.8 External Control Contacts - PGM 168**

Selecting External Control Contacts will display the External Control Contact data entry page, Figure 6.5.8-1.

| 12265<br><b>UCP2400</b>                                                     | Administration                  | Maintenance                 | Change Language |
|-----------------------------------------------------------------------------|---------------------------------|-----------------------------|-----------------|
| $\checkmark$<br>System Data                                                 | Ą<br>Favorite PGM<br>≺          | Externa                     |                 |
| System Attributes(160~161)<br>System Password(162)<br>Alarm Attributes(163) |                                 | $\sim$                      |                 |
| Attendant Assignment(164)                                                   | <b>External Control Contact</b> | Value                       |                 |
| Multicast RTP/RTCP(165)                                                     |                                 | O Unused                    |                 |
| DISA COS(166)                                                               |                                 | $O$ LBC                     |                 |
| DID/DISA Destination(167)                                                   | First                           | O Door Open                 |                 |
| > External Control Contacts(168)                                            |                                 | ◯ External Control Device 1 |                 |
| LCD Display Mode(169)                                                       |                                 | ◯ External Control Device 2 |                 |
| LED Flashing Rates(170)                                                     |                                 | O Unused                    |                 |
| Music Sources(171)                                                          |                                 | $O$ LBC                     |                 |
| PBX Access Codes(172)                                                       | Second                          | O Door Open                 |                 |
| RLP Priority(173)                                                           |                                 | ◯ External Control Device 1 |                 |
| RS-232 Port Settings(174)                                                   |                                 | ◯ External Control Device 2 |                 |
| Serial Port Selections(175)                                                 |                                 | O Unused                    |                 |
| Pulse Dial (Break/Make) Ratio(176)                                          |                                 | $\bigcirc$ LBC              |                 |
| SMDR Attributes(177)                                                        | Third                           | O Door Open                 |                 |
| System Date & Time(178)                                                     |                                 | ◯ External Control Device 1 |                 |
| System Multi Language(179)                                                  |                                 |                             |                 |
| System Timers(180~182,186)                                                  |                                 | ◯ External Control Device 2 |                 |
| In Room Indication(183)                                                     |                                 | O Unused                    |                 |
| Web Access Authorization                                                    |                                 | $\bigcirc$ LBC              |                 |
| Station Web Authorization                                                   | Fourth                          | O Door Open                 |                 |
| NTP Attributes(195)                                                         |                                 | ◯ External Control Device 1 |                 |
| SNMP Attribute(196)                                                         |                                 | ◯ External Control Device 2 |                 |
| Cabinet Attribute(197)                                                      |                                 |                             |                 |

**Figure 6.5.8-1 External Control Contact**

The system includes a programmable contact, which can be used to control external devices. Refer to Table 2.1-1 for number of available contacts. Each contact is assigned to activate under one of several conditions. As a Loud Bell Contact (LBC), the contact will activate when the assigned station or group receives an external call. For LBC, when the system is in the Night or Timed Ring mode, the contact will activate for incoming UNA calls and will ignore any station assignment. The contact may alternatively activate as a Door Lock Release contact, when External Page Zone 1 is accessed or when External Page Zone 2 is accessed.

# **6.5.9 LCD Display Mode - PGM 169**

Selecting LCD Display Mode will display the data entry page, Figure 6.5.9-1.

| iPECS<br><b>UCP2400</b>            |              | Administration           | Maintenance                                |
|------------------------------------|--------------|--------------------------|--------------------------------------------|
| $\checkmark$<br>System Data        | $\triangleq$ |                          |                                            |
| System Attributes(160~161)         |              | Favorite PGM<br>≺        | $\frac{\mathsf{x}}{\Omega}$<br>LCD Display |
| System Password(162)               |              |                          |                                            |
| Alarm Attributes(163)              |              |                          |                                            |
| Attendant Assignment(164)          |              | <b>Attribute</b>         | Value                                      |
| Multicast RTP/RTCP(165)            |              | LCD Date Display Mode    | MM-DD-YY V                                 |
| DISA COS(166)                      |              | LCD Time Display Mode    | 12 Hour Mode                               |
| DID/DISA Destination(167)          |              | Language Display Mode    | $\checkmark$<br>English                    |
| External Control Contacts(168)     |              | LCD Weekday Display Mode | Follow - PGM169 BTN1                       |
| > LCD Display Mode(169)            |              |                          |                                            |
| LED Flashing Rates(170)            |              |                          |                                            |
| Music Sources(171)                 |              |                          |                                            |
| PBX Access Codes(172)              |              |                          |                                            |
| RLP Priority(173)                  |              |                          |                                            |
| RS-232 Port Settings(174)          |              |                          |                                            |
| Serial Port Selections(175)        |              |                          |                                            |
| Pulse Dial (Break/Make) Ratio(176) |              |                          |                                            |
| SMDR Attributes(177)               |              |                          |                                            |
| System Date & Time(178)            |              |                          |                                            |
| System Multi Language(179)         |              |                          |                                            |
| System Timers(180~182,186)         |              |                          |                                            |
| In Room Indication(183)            |              |                          |                                            |
| Web Access Authorization           |              |                          |                                            |
| Station Web Authorization          |              |                          |                                            |
| NTP Attributes(195)                |              |                          |                                            |
| SNMP Attribute(196)                |              |                          |                                            |

**Figure 6.5.9-1 LCD Display Mode** 

The LCD display mode sets the time (12/24 hr.), date (day/month order) and language. Refer to Table 6.5.9-1 and Table 6.5.9-2 for a description of the modes and the data entries required.

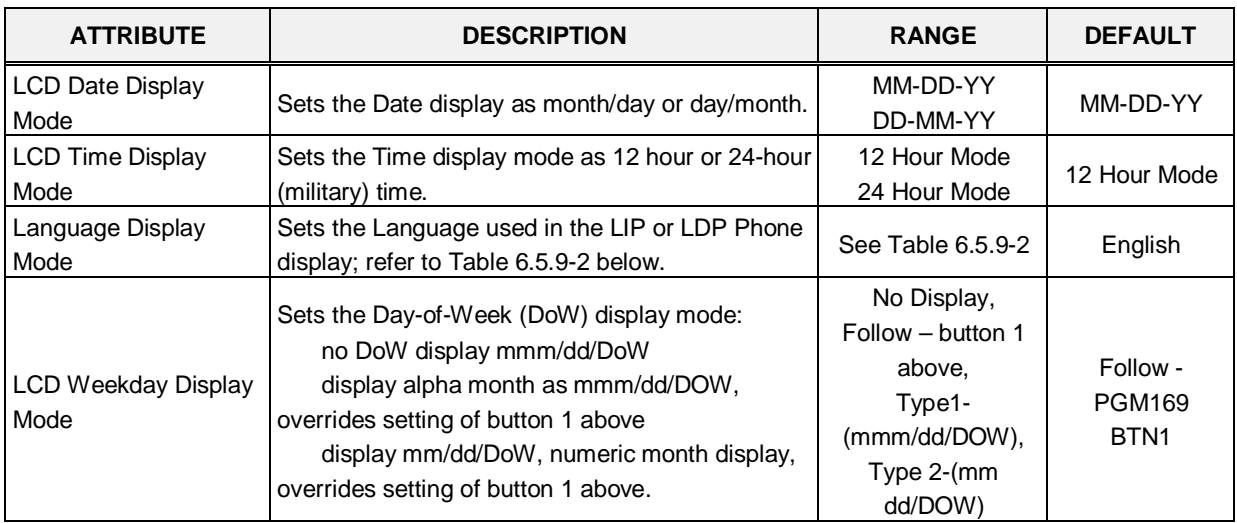

### **Table 6.5.9-1 LCD DISPLAY MODES**

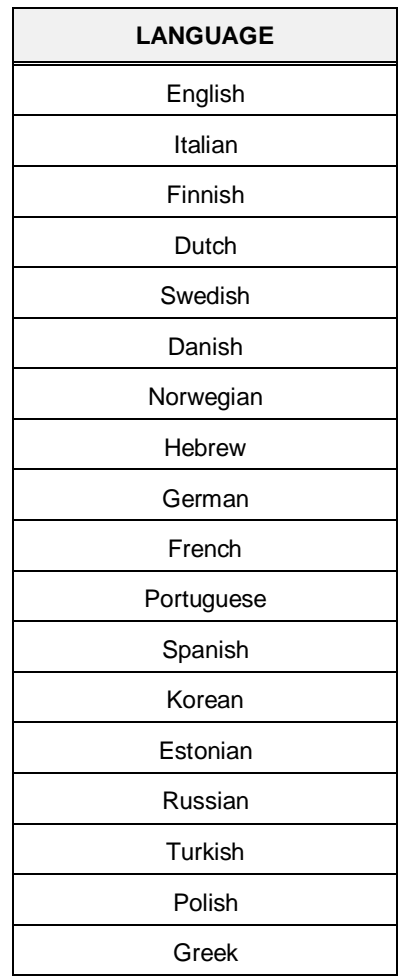

### **Table 6.5.9-2 LCD LANGUAGE SELECTION**

# **6.5.10 LED Flashing Rate - PGM 170**

Selecting LED Flashing Rate will display the data entry page, Figure 6.5.10-1.

| iPECS<br><b>UCP2400</b>            | Administration                 | Maintenance             |              | Change Language | Log Out |  |
|------------------------------------|--------------------------------|-------------------------|--------------|-----------------|---------|--|
| $\checkmark$<br>System Data        |                                |                         |              |                 |         |  |
| System Attributes(160~161)         | Favorite PGM<br>LED Fla        | C,                      |              |                 |         |  |
| System Password(162)               |                                |                         |              |                 |         |  |
| Alarm Attributes(163)              |                                |                         |              |                 | Save    |  |
| Attendant Assignment(164)          | <b>Attribute</b>               | Value                   |              |                 |         |  |
| Multicast RTP/RTCP(165)            | CO Incoming Ring               | Flash 30 IPM            |              |                 |         |  |
| DISA COS(166)                      | CO Transfer Ring               | Flash 120 IPM           |              |                 |         |  |
| DID/DISA Destination(167)          | COL Queue Ring                 | Flash 240 IPM Flutter   | ×            |                 |         |  |
| External Control Contacts(168)     | COL RCL Ring                   | Flash 480 IPM Flutter V |              |                 |         |  |
| LCD Display Mode(169)              | COL I Hold Ring                | Flash 30 IPM Wink       |              |                 |         |  |
| > LED Flashing Rates(170)          | COL System Hold Ring           | Flash 60 IPM            | ٧            |                 |         |  |
| Music Sources(171)                 | COL Exclusive Hold Ring        | Flash 120 IPM           | v            |                 |         |  |
| PBX Access Codes(172)              | <b>COL Outgoing Disabled</b>   | Flash 240 IPM Flutter   | $\checkmark$ |                 |         |  |
| RLP Priority (173)                 | COL Incoming Offnet CFW        | Flash 240 IPM Flutter   | $\checkmark$ |                 |         |  |
| RS-232 Port Settings(174)          |                                |                         |              |                 |         |  |
| Serial Port Selections(175)        | COL DISA Indication            | Flash 240 IPM           | v            |                 |         |  |
| Pulse Dial (Break/Make) Ratio(176) | COL Supplementary Call Waiting | Flash 240 IPM Flutter   | v            |                 |         |  |
| SMDR Attributes(177)               | COL Supplementary Call Hold    | Flash 480 IPM           |              |                 |         |  |
| System Date & Time(178)            | DSS CO Ring                    | Flash 30 IPM            | ٧            |                 |         |  |
| System Multi Language(179)         | DSS All Ring                   | Flash 60 IPM            | v            |                 |         |  |
| System Timers(180~182,186)         | <b>DSS Associated Ring</b>     | Flash 120 IPM           | ٧            |                 |         |  |
| In Room Indication(183)            | DSS In DND                     | Flash 60 IPM            | v.           |                 |         |  |
| Web Access Authorization           | <b>DSS Lock Out</b>            | Flash 480 IPM Flutter   | M            |                 |         |  |
| Station Web Authorization          | DSS Pre-select Message         | Flash 30 IPM            | ×            |                 |         |  |
| NTP Attributes(195)                | DSS ICM Hold                   | Flash 60 IPM            | ×            |                 |         |  |
| SNMP Attribute(196)                | <b>DSS Other</b>               | Flash 120 IPM           | ×            |                 |         |  |
| Cabinet Attribute(197)             | UCD Queue Ring 2               | Flash 60 IPM            | ×            |                 |         |  |
| Hot Desk Attributes(250)           | UCD Queue Ring 6               | Flash 120 IPM           | v            |                 |         |  |
| System Call Routing(251)           | UCD Queue Ring 7-X             | Flash 240 IPM           | v            |                 |         |  |
| VM COS Attributes(253)             | UCD DND (Off Duty)             | Flash 120 IPM           | M            |                 |         |  |
| Static Route Table(254)            |                                |                         |              |                 |         |  |
| Access Control List(255)           | <b>UCD Warning</b>             | Flash 120 IPM           | ٧            |                 |         |  |
| System Speed Dial                  | <b>UCD Help</b>                | Flash 120 IPM           | ×            |                 |         |  |
| Custom Messages                    | Feature Record                 | Flash 240 IPM           | ×            |                 |         |  |
| <b>PPTP Attributes</b>             | Feature Message Wait           | Flash 30 IPM            | M            |                 |         |  |

**Figure 6.5.10-1 LED Flashing Rate** 

The LED flash rate for various functions and states can be assigned any one of the system's 14 signals. The various functions and states are shown in Table 6.5.10-1. The 14 flash signals available in the system are shown in Table 6.5.10-2.

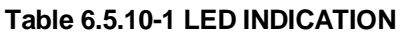

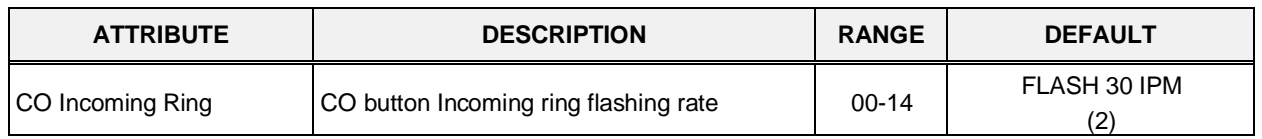

| <b>ATTRIBUTE</b>                         | <b>DESCRIPTION</b>                                       | <b>RANGE</b> | <b>DEFAULT</b>              |
|------------------------------------------|----------------------------------------------------------|--------------|-----------------------------|
| <b>CO Transfer Ring</b>                  | CO button transfer ring flashing rate                    | $00 - 14$    | FLASH 120 IPM<br>(10)       |
| <b>COL Queue Ring</b>                    | CO button queue call back ring flashing rate             | $00 - 14$    | FLASH 240 IPMFLUTTER<br>(6) |
| COL RCL Ring                             | CO button recall ring flashing rate                      | $00 - 14$    | FLASH 480 IPMFLUTTER<br>(8) |
| COL I Hold Ring                          | CO button I hold flashing rate                           | $00 - 14$    | FLASH 30 IPM WINK<br>(12)   |
| COL System Hold Ring                     | CO button system hold flashing rate                      | $00 - 14$    | FLASH 60 IPM<br>(3)         |
| <b>COL Exclusive Hold Ring</b>           | CO button exclusives hold flashing rate                  | $00 - 14$    | FLASH 120 IPM<br>(10)       |
| <b>COL Outgoing Disabled</b>             | CO button outgoing disabled flashing rate                | $00 - 14$    | FLASH 240 IPMFLUTTER<br>(6) |
| COL Incoming Off-net<br><b>CFW</b>       | CO button incoming off-net call forward<br>flashing rate | $00 - 14$    | FLASH 240 IPMFLUTTER<br>(6) |
| <b>COL DISA Indication</b>               | CO button DISA indication flashing rate                  | $00 - 14$    | FLASH 240 IPM<br>(5)        |
| <b>COL Supplementary Call</b><br>Waiting | CO button supplementary call waiting flashing<br>rate    | $00 - 14$    | FLASH 240 IPMFLUTTER<br>(6) |
| <b>COL Supplementary Call</b><br>Hold    | CO button supplementary hold flashing rate               | $00 - 14$    | FLASH 480 IPM<br>(8)        |
| DSS CO Ring                              | DSS button CO ring flashing rate                         | $00 - 14$    | FLASH 30 IPM<br>(2)         |
| <b>DSS All Ring</b>                      | DSS button ICM ALL ring flashing rate                    | $00 - 14$    | FLASH 60 IPM<br>(3)         |
| <b>DSS Associated Ring</b>               | DSS button ICM ring associate device<br>flashing rate    | $00 - 14$    | FLASH 120 IPM<br>(10)       |
| DSS In DND                               | DSS button station is in DND                             | $00 - 14$    | FLASH 60 IPM<br>(3)         |
| <b>DSS Lock Out</b>                      | DSS button station is in lock out                        | $00 - 14$    | FLASH 480 IPMFLUTTER<br>(8) |
| <b>DSS Pre-select Message</b>            | DSS button station is in pre-selected<br>message         | $00 - 14$    | FLASH 30 IPM<br>(2)         |
| <b>DSS ICM Hold</b>                      | DSS button station is in ICM hold                        | $00 - 14$    | FLASH 60 IPM<br>(3)         |
| <b>DSS Other</b>                         | DSS button station is in other state                     | $00 - 14$    | FLASH 120 IPM<br>(10)       |
| <b>UCD Queue Ring 2</b>                  | CIQ #1 Threshold                                         | $00 - 14$    | FLASH 60 IPM<br>(3)         |
| <b>UCD Queue Ring 6</b>                  | CIQ #2 Threshold                                         | $00 - 14$    | FLASH 120 IPM<br>(10)       |
| <b>UCD Queue Ring 7-X</b>                | CIQ #3 Threshold                                         | $00 - 14$    | FLASH 240 IPM<br>(5)        |
| UCD DND (Off Duty)                       | UCD an agent is off duty (UCD DND)                       | $00 - 14$    | FLASH 120 IPM<br>(10)       |
| <b>UCD Warning</b>                       | UCD warning tone                                         | $00 - 14$    | FLASH 120 IPM<br>(10)       |

**Table 6.5.10-1 LED INDICATION**

| <b>ATTRIBUTE</b>                | <b>DESCRIPTION</b>                              | <b>RANGE</b> | <b>DEFAULT</b>           |
|---------------------------------|-------------------------------------------------|--------------|--------------------------|
| <b>UCD Help</b>                 | UCD help request/response                       | $00 - 14$    | FLASH 120 IPM<br>(10)    |
| <b>Feature Record</b>           | FEATURE voice record button                     | $00 - 14$    | FLASH 240 IPM<br>(5)     |
| Feature Message Wait            | FEATURE message wait                            | $00 - 14$    | FLASH 30 IPM<br>(2)      |
| <b>DSS Out-of-service state</b> | DSS button a station is in out-of-service state | $00 - 14$    | <b>FLASH OFF</b><br>(00) |
| On-demand Ring mode             | DND led of attendant station for ring mode      | $00 - 14$    | FLASH 60 IPM<br>(3)      |
| Night Ring mode                 | DND led of attendant station for ring mode      | $00 - 14$    | <b>FLASH Off</b>         |
| Timed Ring mode                 | DND led of attendant station for ring mode      | $00 - 14$    | FLASH 240 IPM<br>(5)     |
| Auto Ring mode                  | DND led of attendant station for ring mode      | $00 - 14$    | FLASH 480 IPM<br>(7)     |
| Page Hold Button                | HOLD LED for paging                             | $00 - 14$    | FLASH 60 IPM<br>(3)      |
| DSS Hunt DND(off duty)          | DSS button station in Hunt DND                  | $00 - 14$    | FLASH 120 IPM<br>(10)    |

**Table 6.5.10-1 LED INDICATION**

#### **Table 6.5.10-2 LED FLASH RATE TABLE**

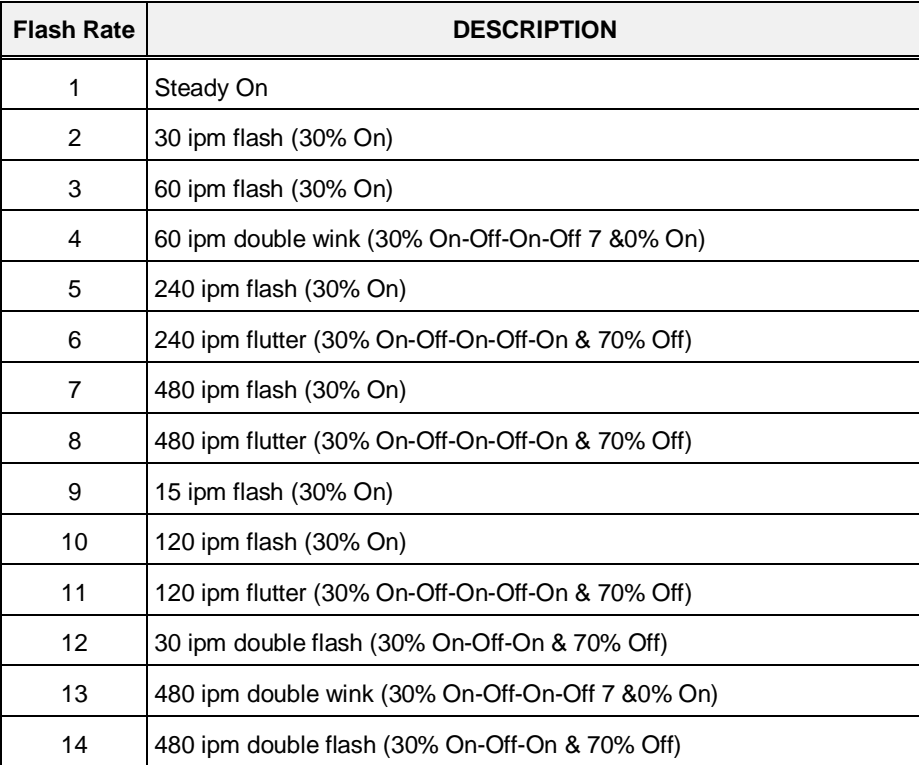

## **6.5.11 Music Sources - PGM 171**

Selecting Music Sources will display the Music Sources data entry page, Figure 6.5.11-1.

| iPECS<br><b>UCP2400</b>                                   | Administration            | Maintenance                 | Change Language |
|-----------------------------------------------------------|---------------------------|-----------------------------|-----------------|
| $\hat{\phantom{a}}$<br>$\checkmark$<br><b>System Data</b> | Favorite PGM<br>≺         | ×<br>Music S                |                 |
| System Attributes(160~161)                                |                           | $\Omega$                    |                 |
| System Password(162)                                      |                           |                             |                 |
| Alarm Attributes(163)                                     |                           |                             |                 |
| Attendant Assignment(164)                                 | <b>Attribute</b>          | Value                       |                 |
| Multicast RTP/RTCP(165)                                   | <b>BGM Type</b>           | Internal/External Music 1 V |                 |
| DISA COS(166)                                             | MOH Type                  | Internal/External Music 1 V |                 |
| DID/DISA Destination(167)                                 | Internal/External Music   | Internal Music V            |                 |
| External Control Contacts(168)                            | Internal Music Type       | Romance                     |                 |
| LCD Display Mode(169)                                     | <b>SLT MOH TYPE</b>       | <b>Station Number</b>       |                 |
| LED Flashing Rates(170)                                   | SLT MOH 1                 |                             |                 |
| > Music Sources(171)                                      | SLT MOH 2                 |                             |                 |
| PBX Access Codes(172)                                     | SLT MOH 3                 |                             |                 |
| RLP Priority(173)                                         | SLT MOH 4                 |                             |                 |
| RS-232 Port Settings(174)                                 |                           |                             |                 |
| Serial Port Selections(175)                               | SLT MOH 5                 |                             |                 |
| Pulse Dial (Break/Make) Ratio(176)                        | <b>EXT VSF MOH ASSIGN</b> | <b>VSF Number</b>           |                 |
| SMDR Attributes(177)                                      | VSF MOH 2                 | $(1 - 70)$                  |                 |
| System Date & Time(178)                                   | VSF MOH 3                 | $(1 - 70)$                  |                 |
| System Multi Language(179)                                |                           |                             |                 |
| System Timers(180~182,186)                                |                           |                             |                 |
| In Room Indication(183)                                   |                           |                             |                 |
| Web Access Authorization                                  |                           |                             |                 |
| Station Web Authorization                                 |                           |                             |                 |
| NTP Attributes(195)                                       |                           |                             |                 |

**Figure 6.5.11-1 Music Sources**

Music inputs are provided for use as the Background Music and/or Music-On-Hold source inputs. Up to three VSF announcements may be recorded and played as MOH to the connected caller. The "VSF MOH" selection employs System announcement number 71, and for the VSF MOH 2 and VSF MOH 3 selections, any unused announcement can be employed. In addition, up to five SLT ports may be used as MOH to the held caller.

## **6.5.12 PBX Access Codes - PGM 172**

Selecting PBX Access Codes will display the PBX Access Codes data entry page, Figure 6.5.12- 1.

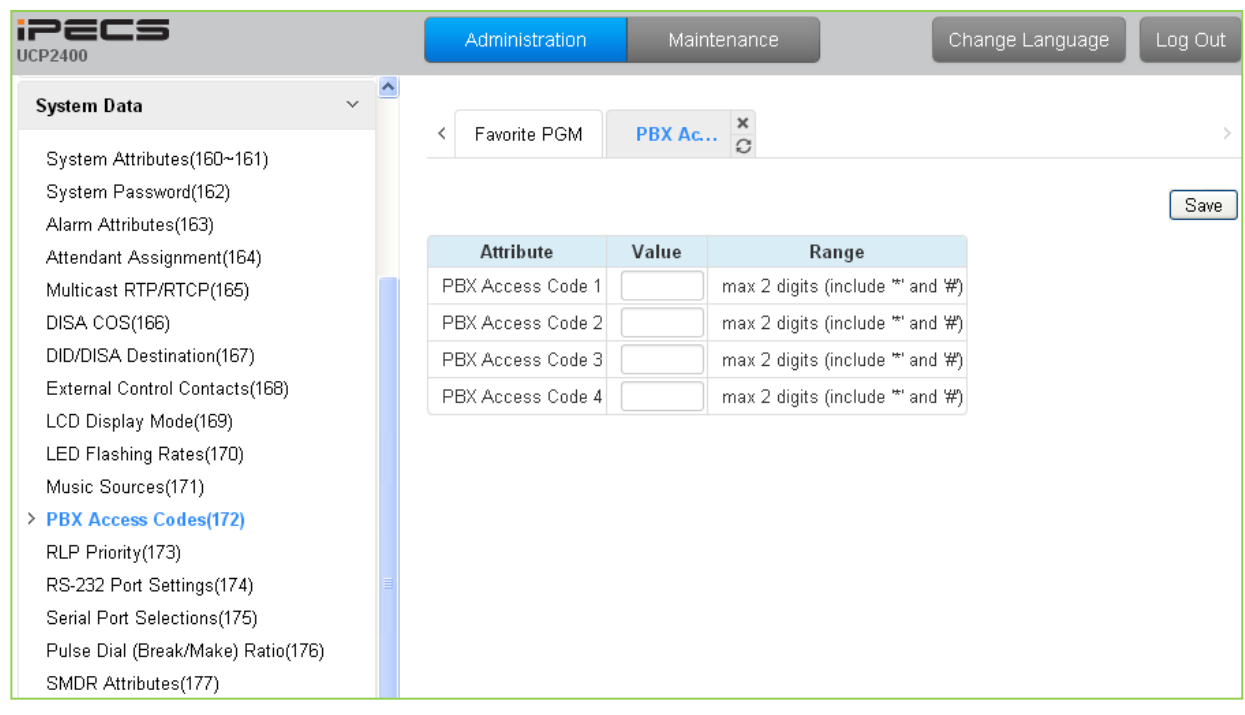

**Figure 6.5.12-1 PBX Access Codes** 

When the system is used "behind" a PBX/CTX, the system needs to recognize the PBX/CTX Trunk access codes to implement proper dialing restriction, tone detection sequences and Flash timing. A maximum of four (4) Trunk Access Codes of one (1) or two (2) digits can be entered.

# **6.5.13 Ringing Line Preference Priority - PGM 173**

Selecting Ring Line Preference Priority will display the Ringing Line Preference Priority data entry page, Figure 6.5.13-1.

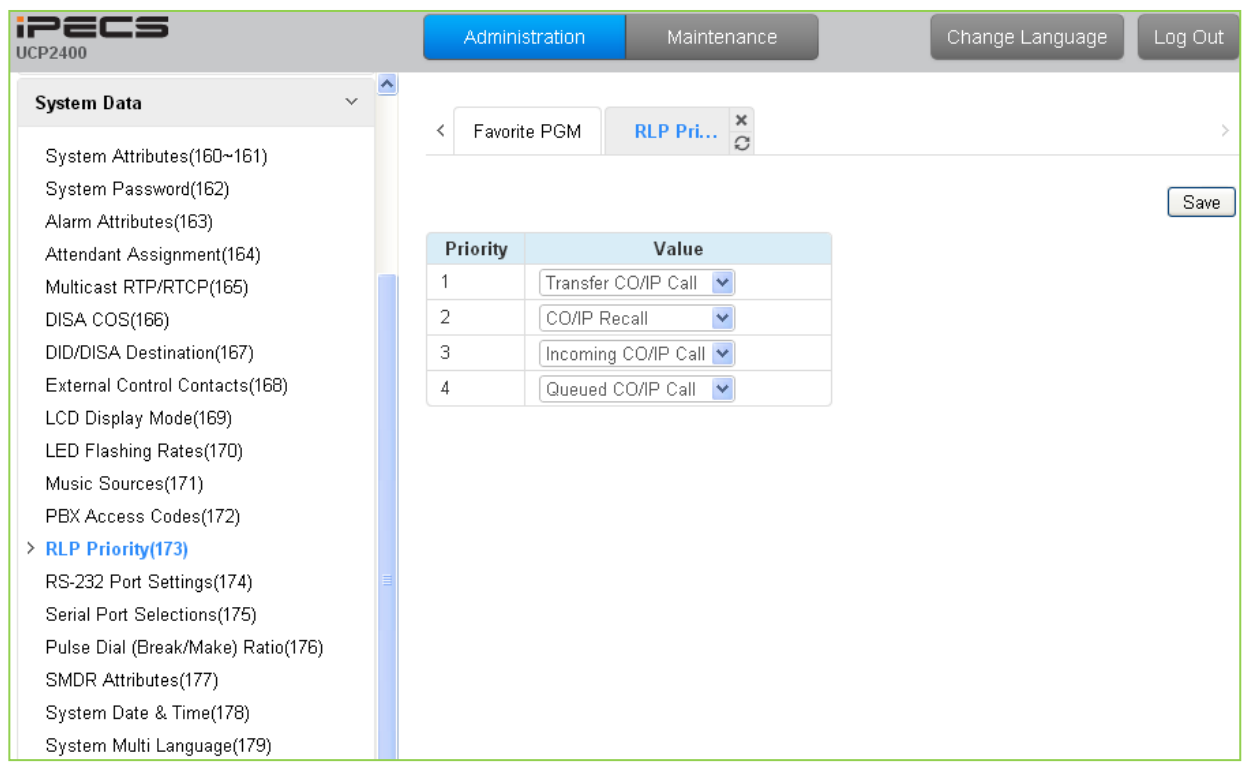

**Figure 6.5.13-1 Ringing Line Preference Priority**

When multiple calls are ringing at a station assigned Ringing Line Preference, the order of preference is based on the type of call: CO/IP Transfer, CO/IP Recall, Incoming call, CO/IP Queue. ICM calls are always assigned the lowest priority.

## **6.5.14 RS-232 Port Settings - PGM 174**

Selecting RS-232 Port and USB 1&2 port Settings will display the RS-232 Port and USB 1&2 port Settings data entry page, Figure 6.5.14-1.

| iPECS<br><b>UCP2400</b>            | Administration                        | Maintenance   |                              |         | Change Language | Log Out |
|------------------------------------|---------------------------------------|---------------|------------------------------|---------|-----------------|---------|
| $\checkmark$<br><b>System Data</b> | $\blacktriangle$<br>Favorite PGM<br>≺ | RS-232        |                              |         |                 |         |
| System Attributes(160~161)         |                                       |               | $\Omega$                     |         |                 |         |
| System Password(162)               |                                       |               |                              |         |                 |         |
| Alarm Attributes(163)              |                                       |               |                              |         |                 |         |
| Attendant Assignment(164)          | <b>Attribute</b>                      |               | Value                        | Range   |                 |         |
| Multicast RTP/RTCP(165)            |                                       | Baudrate      | 115200 BAUD V                |         |                 |         |
| DISA COS(166)                      |                                       | CTS/RTS       | OFF <sup>V</sup>             |         |                 |         |
| DID/DISA Destination(167)          | Serial 1 Port Setting                 | Page Break    | OFF $\vee$                   |         |                 |         |
| External Control Contacts(168)     |                                       | Line Per Page | 66                           | 001-199 |                 |         |
| LCD Display Mode(169)              |                                       | XON/XOFF      | $XOFF$ $\sim$                |         |                 |         |
| LED Flashing Rates(170)            |                                       | Baudrate      | 115200 BAUD V                |         |                 |         |
| Music Sources(171)                 |                                       | CTS/RTS       | OFF $\vert \mathbf{v} \vert$ |         |                 |         |
| PBX Access Codes(172)              | USB 1 Port Setting                    | Page Break    | OFF $\vee$                   |         |                 |         |
| RLP Priority(173)                  |                                       |               | 66                           | 001-199 |                 |         |
| > RS-232 Port Settings(174)        |                                       | Line Per Page |                              |         |                 |         |
| Serial Port Selections(175)        |                                       | XON/XOFF      | XOFF <sup>V</sup>            |         |                 |         |
| Pulse Dial (Break/Make) Ratio(176) |                                       | Baudrate      | 115200 BAUD V                |         |                 |         |
| SMDR Attributes(177)               |                                       | CTS/RTS       | OFF $\vee$                   |         |                 |         |
| System Date & Time(178)            | USB 2 Port Setting                    | Page Break    | OFF <sup>V</sup>             |         |                 |         |
| System Multi Language(179)         |                                       | Line Per Page | 66                           | 001-199 |                 |         |
| System Timers(180~182,186)         |                                       | XON/XOFF      | XOFF <sup>V</sup>            |         |                 |         |
| In Room Indication(183)            |                                       |               |                              |         |                 |         |
| Web Access Authorization           |                                       |               |                              |         |                 |         |
| Station Web Authorization          |                                       |               |                              |         |                 |         |
| NTP Attributes(195)                |                                       |               |                              |         |                 |         |

**Figure 6.5.14-1 RS232 Port and USB 1&2 port Settings**

Certain characteristics of each port are programmable including baud rate, RS 232 control, and page settings. Refer to Table 6.5.14-1 for a description of the settings and the data entries available.

| <b>ATTRIBUTE</b> | <b>DESCRIPTION</b>                                                                                 | <b>RANGE</b>                                              | <b>DEFAULT</b> |
|------------------|----------------------------------------------------------------------------------------------------|-----------------------------------------------------------|----------------|
| <b>Baud Rate</b> | This entry establishes the BAUD rate for the RS-232 serial<br>port.                                | Unknown,<br>9600,<br>19200,<br>38400.<br>57600,<br>115200 | 115200         |
| CTS/RTS          | The system's RS232 port can support Clear-to-Send (CTS)<br>and Ready-to-Send (RTS), control leads. | <b>OFF</b><br><b>ON</b>                                   | <b>OFF</b>     |
| Page Break       | The system can send a page break command over the                                                  | <b>OFF</b>                                                | <b>OFF</b>     |

**Table 6.5.14-1 RS232 PORT and USB 1&2 port Settings**

| <b>ATTRIBUTE</b> | <b>DESCRIPTION</b>                                                                                          | <b>RANGE</b>              | <b>DEFAULT</b> |
|------------------|----------------------------------------------------------------------------------------------------|---------------------------|----------------|
|                  | serial port at the end of each page using the "Lines Per<br>Page" below.                                    | <b>ON</b>                 |                |
| Line Per Page    | This entry sets the page length, the number of lines the<br>system will send before sending the page break. | $001 - 199$               | 66             |
| I XON/XOFF       | This entry enables/disables XON/XOFF protocol.                                                              | <b>XON</b><br><b>XOFF</b> | <b>XOFF</b>    |

**Table 6.5.14-1 RS232 PORT and USB 1&2 port Settings**

### **6.5.15 Serial Port Selections - PGM 175**

Selecting Serial Port Selections will display the Serial Port Selections data entry page, Figure 6.5.15-1. For each function select the desired output from the drop-down menu and, if a TCP channel is assigned, enter the TCP port.

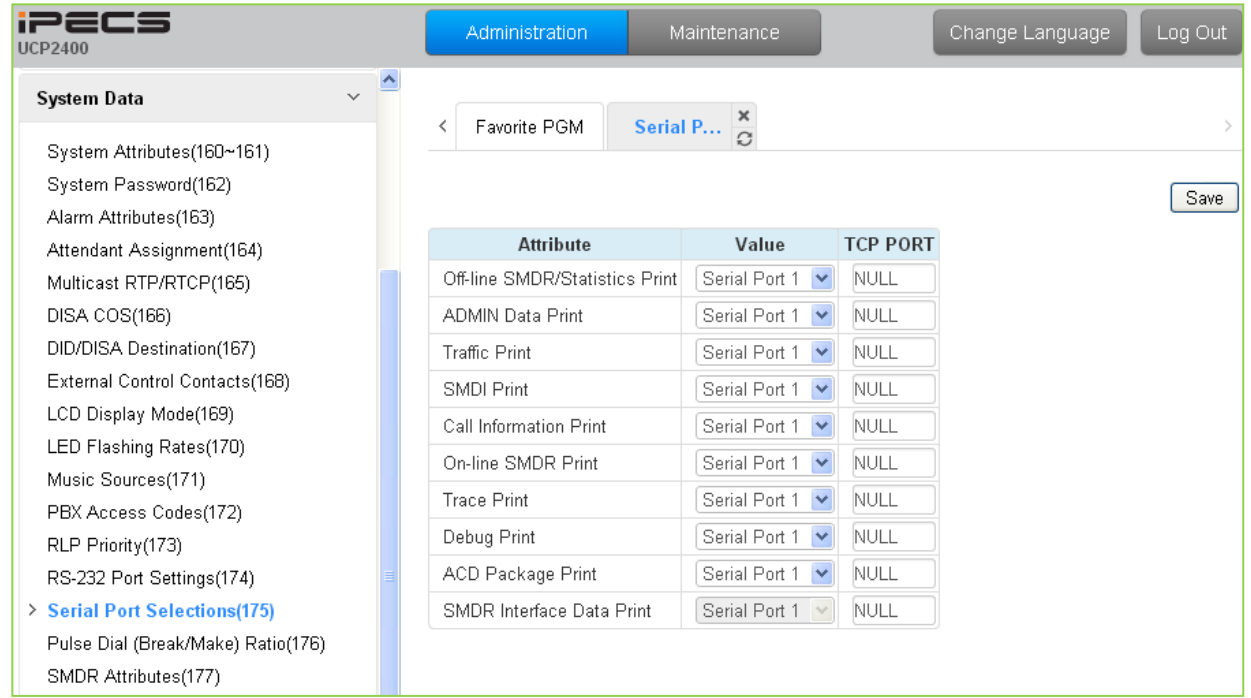

### **Figure 6.5.15-1 Serial Port Selections**

The system has six (6) serial ports (1 RS232, 3 TCP Channels and 2 USB serial). A serial port is assigned to each function that requires a serial output.

## **6.5.16 Break/Make Ratio - PGM 176**

Selecting Break/Make Ratio will display the Break/Make Ratio data entry page, Figure 6.5.16-1.

| <b>iPECS</b><br><b>UCP2400</b>                 | Administration    | Maintenance                                  | Log Out<br>Change Language |
|------------------------------------------------|-------------------|----------------------------------------------|----------------------------|
| $\sim$ $\Delta$<br>System Data                 |                   |                                              |                            |
| System Attributes(160~161)                     | Favorite PGM<br>≺ | Pulse Dial ( $\frac{\mathbf{x}}{\mathbf{C}}$ |                            |
| System Password(162)                           |                   |                                              |                            |
| Alarm Attributes(163)                          |                   |                                              | Save                       |
| Attendant Assignment(164)                      | <b>Attribute</b>  | Value                                        |                            |
| Multicast RTP/RTCP(165)                        | Break/Make Ratio  | 60/40 % ₩                                    |                            |
| DISA COS(166)                                  |                   |                                              |                            |
| DID/DISA Destination(167)                      |                   |                                              |                            |
| External Control Contacts(168)                 |                   |                                              |                            |
| LCD Display Mode(169)                          |                   |                                              |                            |
| LED Flashing Rates(170)                        |                   |                                              |                            |
| Music Sources(171)                             |                   |                                              |                            |
| PBX Access Codes(172)                          |                   |                                              |                            |
| RLP Priority(173)                              |                   |                                              |                            |
| RS-232 Port Settings(174)                      |                   |                                              |                            |
| Serial Port Selections(175)                    |                   |                                              |                            |
| > Pulse Dial (Break/Make)<br><b>Ratio(176)</b> |                   |                                              |                            |
| SMDR Attributes(177)                           |                   |                                              |                            |
| System Date & Time(178)                        |                   |                                              |                            |

**Figure 6.5.16-1 Break/Make Ratio**

For Pulse dial CO Lines, the system supports 10pps and break/make ratios of 60/40% or 66/ 34%.

## **6.5.17 SMDR Attributes - PGM 177**

Selecting SMDR Attributes will display the SMDR Attributes data entry page, Figure 6.5.17-1.

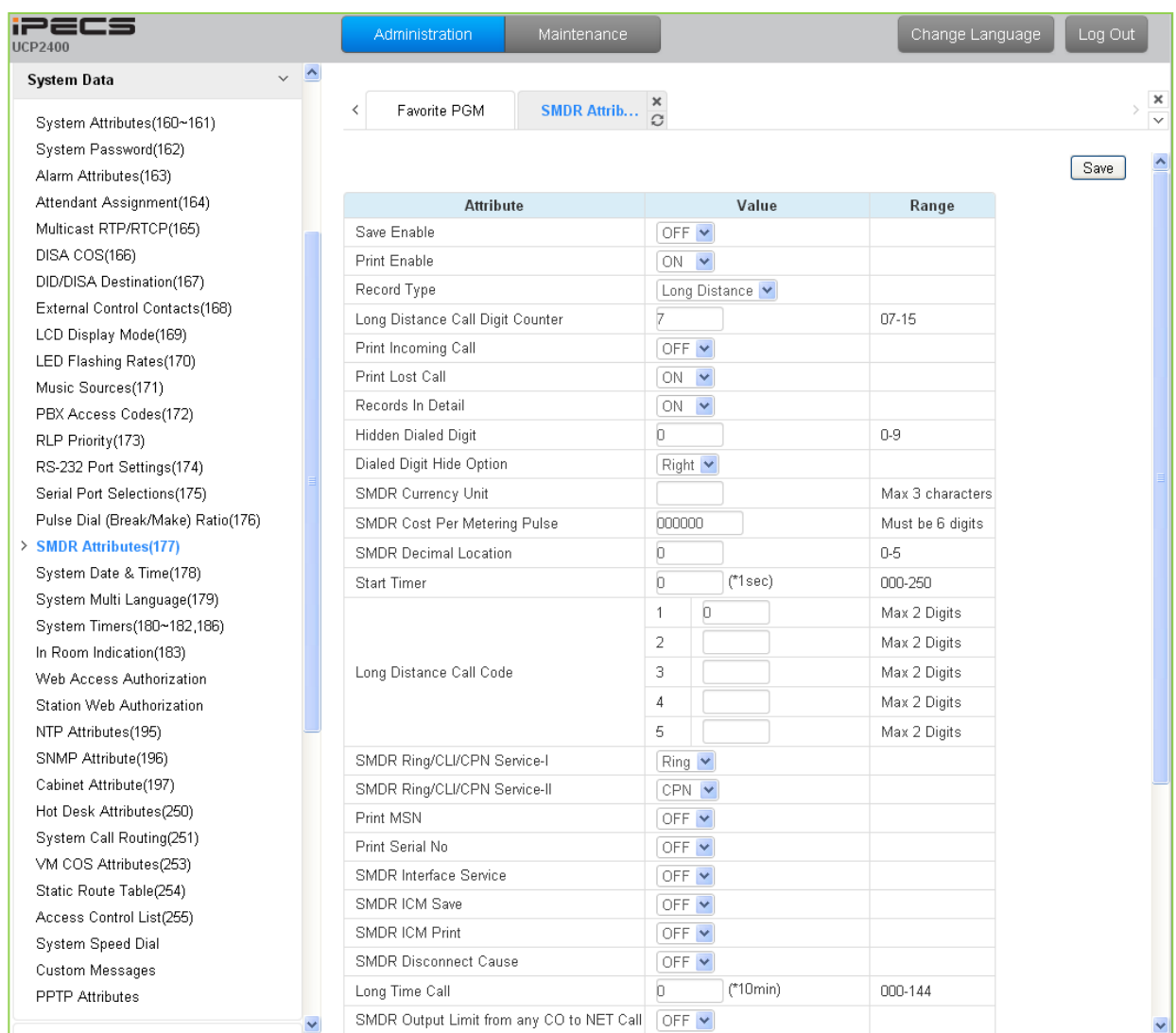

**Figure 6.5.17-1 SMDR Attributes** 

Station Message Detail Recording (SMDR), which is output over an RS 232 port or TCP channel, contains details on both incoming and outgoing calls. Various SMDR attributes can be assigned including; output records for all calls or LD only, call cost per pulse when using call metering, etc. Refer to Table 6.5.17-1 for a description of each Attribute and the data entries required.

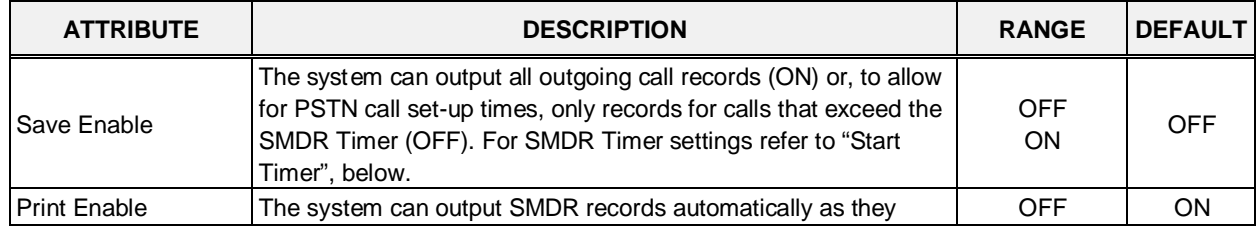

### **Table 6.5.17-1 SMDR ATTRIBUTES**

| <b>ATTRIBUTE</b>                              | <b>DESCRIPTION</b>                                                                                                    | <b>RANGE</b>                                                    | <b>DEFAULT</b>          |
|-----------------------------------------------|----------------------------------------------------------------------------------------------------|-----------------------------------------------------------------|-------------------------|
|                                               | occur (real-time) or only when requested. When this attribute is<br>ON, SMDR is sent at call completion.                                                                                                    | ON                                                              |                         |
| Record Type                                   | The system can record all outgoing calls or only long distance<br>calls. Long distance calls are identified by the LD digit count and<br>LD codes assigned in "Long Distance code"                                                                                                    | Long<br>Distance,<br>ALL call                                   | Long<br><b>Distance</b> |
| Long Distance Call<br>Digit Counter           | Dialed numbers, which exceed the assigned LD digit count are<br>considered long distance calls for SMDR and COS purposes.                                                                                                    | $07 - 15$                                                       | $\overline{7}$          |
| Print Incoming Call                           | The system can output records for Incoming calls as well as<br>outgoing calls. If enabled, incoming as well as outgoing calls are<br>recorded.                                                                                                    | <b>OFF</b><br>ON                                                | <b>OFF</b>              |
| <b>Print Lost Call</b>                        | When incoming call records are enabled, the system can also<br>provide records for unanswered incoming (abandoned) calls.                                                                                                    | <b>OFF</b><br>ON                                                | ON                      |
| Records In Detail                             | The system can output detailed call records (ON) or summary<br>call information (total number of calls, cost and cost for each<br>station).                                                                                                    | <b>OFF</b><br>ON                                                | ON                      |
| Hidden Dialed Digit                           | For security purposes, digits dialed for an outgoing call can be<br>hidden and replaced with "*". This field defines the number of<br>digits to hide. The Dialed Digit Hide Option below defines<br>whether leading or trailing digits are hidden The station must be<br>assigned for SMDR Hidden digits in Common Attributes section<br>6.2.2. | $0 - 9$                                                         | 0                       |
| Dialed Digit Hide<br>Option                   | When "HIDDEN DIALED DIGIT" is enabled, above, this field<br>determines if leading or trailing digits are hidden.                                                                                                    | Right<br>Left                                                   | Right                   |
| <b>SMDR Currency Unit</b>                     | The unit of currency used for call cost can be identified with 3-<br>characters for easy reference.                                                                                                    | Max. 3<br>characters                                            |                         |
| <b>SMDR Cost Per</b><br><b>Metering Pulse</b> | When call metering is provided by the PSTN, the cost per<br>metering pulse can be assigned. The SMDR cost is also<br>employed to estimate the call cost when metering is not<br>available.                                                                                                    | 6-digits                                                        | 000000                  |
| <b>SMDR Decimal</b>                           | This value determines the position of the decimal in the Cost per                                                                                                    | $0 - 5$                                                         | 0                       |
| Location<br><b>Start Timer</b>                | Pulse entry above, starting from the right most digits.<br>To allow for call set-up times through the PSTN, a "Valid call<br>timer" can be set.                                                                                                    | 000~250<br>(msec)                                               | $\mathbf 0$             |
| Long Distance Code                            | For SMDR and COS purposes, five (5) Long Distance codes of<br>up to two (2) digits each can be assigned. If dialed as the 1st<br>digits, the call is considered an LD call.                                                                                                    | 5 - two digit<br>LD codes, use<br>* as wild card<br>(any digit) |                         |
| SMDR CLI or Ring<br>Service I                 | For incoming calls, the system will send the defined data item for<br>"Field I". The data item may be CLI, CPN or Ring Service Time.<br>Note the User dialed number is always provided for an outgoing<br>call.                                                                                                    | Ring,<br>CLI,<br><b>CPN</b>                                     | Ring                    |
| Service II                                    | SMDR Ring/CLI/CPN   For incoming calls, the system will send the defined data item for<br>"Field II". The data item may be CLI, CPN or Ring Service Time.                                                                                                    | Ring,<br>CLI,<br><b>CPN</b><br>None                             | <b>CPN</b>              |
| Print MSN                                     | For an ISDN call involving an MSN number, the MSN number<br>Information can be included in the SMDR Record.                                                                                                    | <b>OFF</b><br>ON                                                | <b>OFF</b>              |
| <b>Print Serial No</b>                        | <b>OFF</b><br>ON                                                                                                    | <b>OFF</b>                                                      |                         |

**Table 6.5.17-1 SMDR ATTRIBUTES**

| <b>ATTRIBUTE</b>                                       | <b>DESCRIPTION</b>                                                                                                    | <b>RANGE</b>                                                                                           | <b>DEFAULT</b>         |
|--------------------------------------------------------|----------------------------------------------------------------------------------------------------|----------------------------------------------------------------------------------------------------|------------------------|
|                                                        | number will reset to 1 when SMDR capacity is reached or SMDR<br>Mail Auto Delete Set is enabled under System Attributes.                                                                                                    |                                                                                                    |                        |
| <b>SMDR Interface</b><br>Service                       | When enabled, the system stores SMDR data to send to<br>applications including NMS upon request.                                                                                                    | <b>OFF</b><br>ON                                                                                       | <b>OFF</b>             |
| <b>SMDR ICM Save</b>                                   | When enabled, intercom call data is stored as part of the SMDR<br>data.                                                                                                    | <b>OFF</b><br>ON                                                                                       | <b>OFF</b>             |
| <b>SMDR ICM Print</b>                                  | When enabled, intercom call data is printed as part of the On-line<br>SMDR.                                                                                                    | <b>OFF</b><br>ON                                                                                       | <b>OFF</b>             |
| <b>SMDR Disconnect</b><br>Cause                        | When enabled, the disconnect cause is stored in Off-line SMDR<br>data and printed as parted of the On-line SMDR.                                                                                                    | <b>OFF</b><br>ON                                                                                       | <b>OFF</b>             |
| Long time call                                         | To monitor long duration external calls, a "Long Time Call" can<br>be set. If CO call duration exceeds this value, a notification will<br>be sent to NMS server and an alarm generated. If set to "000"<br>the feature is disabled.                                                                                                    | $000 - 144$<br>$(10 \text{ min.})$                                                                     | 0                      |
| <b>SMDR Output Limit</b><br>from any CO to NET<br>call | When a CO call is transferred to a Net transit-out CO, the local<br>SMDR record is deleted.                                                                                                    | <b>OFF</b><br>ON                                                                                       | <b>OFF</b>             |
| <b>Transfer Call Charge</b><br>Rate                    | When a call is transferred by a station, the SMDR record can be<br>charged based on the following options.<br>1. INDIVIDUAL: When a call is transferred to another station, the<br>transferred call is charged to both stations based on the time on<br>the call.<br>2. INTEGRATE XFERING: When a call is transferred to another<br>station, the call is charged to the transferring station.<br>3. INTEGRATE XFERED: When a call is transferred to another<br>station, the call is charged to the station receiving the transfer.                                                                            | Individual<br>Station,<br>Integrate<br>Transferring<br>Station,<br>Integrate<br>Transferred<br>Station | Individual<br>Station  |
| <b>Attendant Transfer</b><br>Charge Rate               | When a call is transferred by an Attendant, the SMDR record can<br>be charged based on the following options.<br>1. INDIVIDUAL: When the Attendant places an outgoing call and<br>transfers the call to a station, the transferred call is charged to<br>both stations based on the time on the call<br>2. ATD CHARGING: When Attendant places an outgoing call<br>and transfers this call to a station, the call is charged to the<br>Attendant.<br>3. XFERED CHARGING: When the Attendant places an<br>outgoing call and transfers this call to a station, the call is<br>charged to the receiving station. | Individual<br>Charging,<br>Attendant<br>Station<br>charging,<br>Transferred<br>Station<br>Charging     | Individual<br>charging |
| <b>International Access</b><br>Code                    | The system will recognize the digits assigned as the International<br>access code digit sequence when dialed as the first digits.                                                                                                    | Max. 4 digits                                                                                          |                        |
| Mobile Access Code                                     | The system will recognize the digits assigned as the Mobile<br>network access code digit sequence when dialed as the first<br>digits.                                                                                                    | Max. 4 digits                                                                                          |                        |
| VSF Voice mail<br>indication                           | Calls to the built-in Voice Mail may be shown as "I" for Incoming<br>call or "V" for Voice Mail in the SMDR record.                                                                                                    | I (Incoming<br>call),<br>V (Voice Mail<br>call)                                                        | I(Incoming<br>call)    |
| number                                                 | Display Nxxxx for Net   An "N" can be included in the SMDR to identify the call as a<br>Network call.                                                                                                    | <b>OFF</b><br>ON                                                                                       | <b>OFF</b>             |

**Table 6.5.17-1 SMDR ATTRIBUTES**

# **6.5.18 System Date & Time - PGM 178**

Selecting System Date & Time will display the System Date & Time and DST data entry page, Figure 6.5.18-1.

| iP2CS<br><b>UCP2400</b>                                                     | Administration        |                             | Maintenance                               |           |
|-----------------------------------------------------------------------------|-----------------------|-----------------------------|-------------------------------------------|-----------|
| $\sim$ $\Delta$<br><b>System Data</b>                                       |                       |                             |                                           |           |
| System Attributes(160~161)<br>System Password(162)<br>Alarm Attributes(163) | Favorite PGM<br>≺     |                             | $\frac{\mathsf{x}}{\Omega}$<br>System Dat |           |
| Attendant Assignment(164)                                                   | <b>Attribute</b>      |                             | Value                                     | Range     |
| Multicast RTP/RTCP(165)                                                     |                       |                             | Time & Date (Don't Save: $\nabla$ )       |           |
| DISA COS(166)                                                               |                       | Hour                        | 11                                        | $00 - 23$ |
| DID/DISA Destination(167)                                                   | Time                  | Minute                      | 59                                        | 00-59     |
| External Control Contacts(168)                                              |                       | Month                       | 10                                        | $01 - 12$ |
| LCD Display Mode(169)                                                       | Date                  | Day                         | 19                                        | $01 - 31$ |
| LED Flashing Rates(170)                                                     |                       | Year                        | 13                                        | 00-99     |
| Music Sources(171)                                                          |                       | <b>Daylight Saving Time</b> |                                           |           |
| PBX Access Codes(172)<br>RLP Priority(173)                                  | <b>DST</b> Mode       | OFF <sup>V</sup>            |                                           |           |
| RS-232 Port Settings(174)                                                   |                       | Month                       | D3                                        | $01 - 12$ |
| Serial Port Selections(175)                                                 |                       |                             | Second v                                  | -th       |
| Pulse Dial (Break/Make) Ratio(176)                                          | <b>DST Start Time</b> | Weekday                     | $\checkmark$<br>Sunday                    |           |
| SMDR Attributes(177)                                                        |                       | Hour                        | 02                                        | $00 - 23$ |
| > System Date & Time(178)                                                   |                       | Month                       | 11                                        | $01 - 12$ |
| System Multi Language(179)                                                  |                       |                             | First<br>$\overline{\mathbf{v}}$          | -th       |
| System Timers(180~182,186)                                                  | <b>DST End Time</b>   | Weekday                     | $\checkmark$<br>Sunday                    |           |
| In Room Indication(183)                                                     |                       | Hour                        | 02                                        | $00 - 23$ |
| Web Access Authorization                                                    |                       |                             |                                           |           |
| Station Web Authorization                                                   |                       |                             |                                           |           |
| NTP Attributes(195)                                                         |                       |                             |                                           |           |
| SNMP Attribute(196)                                                         |                       |                             |                                           |           |

**Figure 6.5.18-1 System Date & Time**

The System Date and Time are established by the [Time & Date] menu. The date and time are employed for several features and functions including; LCR, LCD displays, SMDR outputs, Auto Ring mode Selection, Wake-up Alarm, etc.

If Daylight Savings Time is enabled the system time will be adjust one-hour forward and back at the DST start and end times, respectively.

# **6.5.19 System Multi Language - PGM 179**

Selecting System Multi Language will display the System Multi Language data entry page, Figure 6.5.19-1.

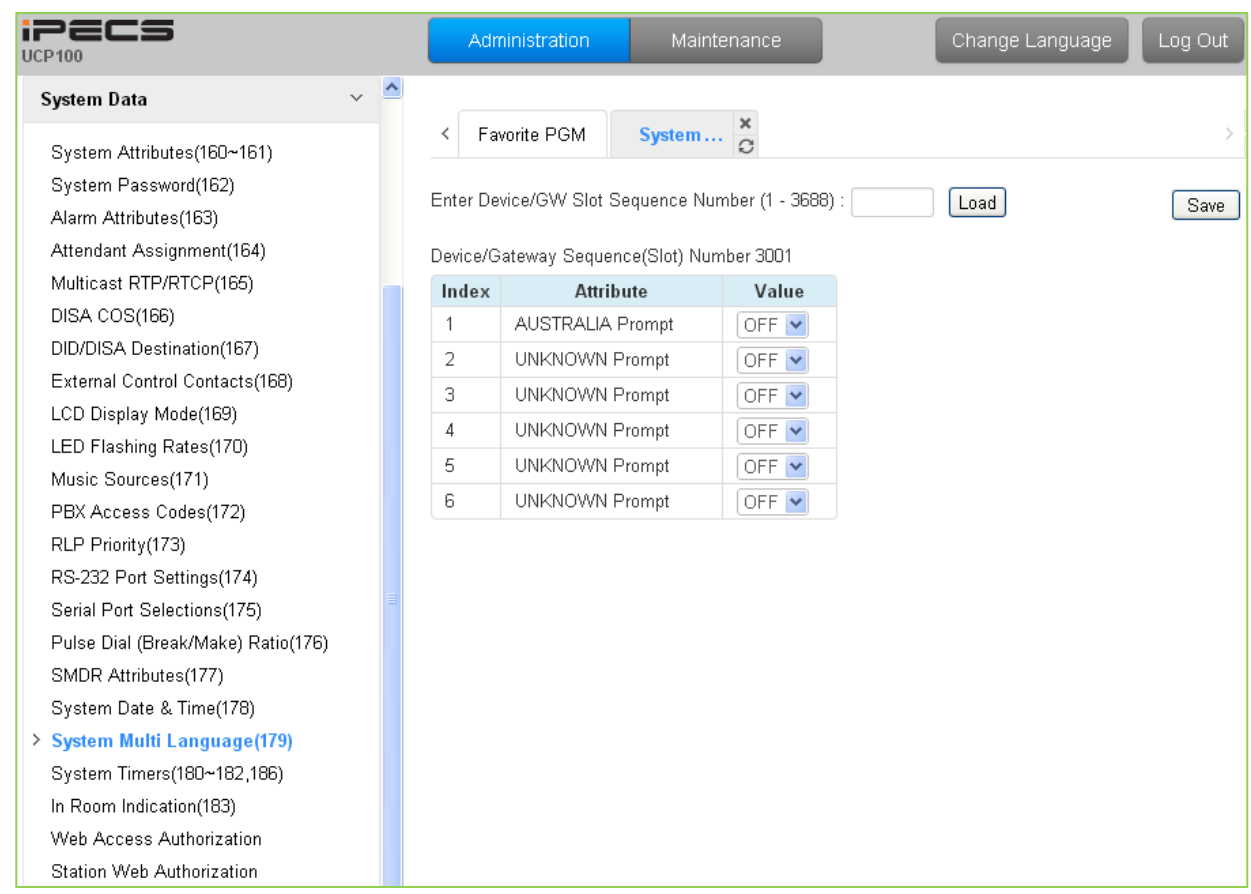

**Figure 6.5.19-1 System Multi-Language**

The VSF and UVM support multiple languages; up to six languages may be supported simultaneously. Once the prompts are downloaded to the VSF and UVM, the caller receives the Language selection announcement for DISA and CCR calls as well as preceding a Hunt Group announcement or DID error announcement. The Language selection announcement will only affect the language prompts enabled for use with the device indicated by the Sequence number.

# **6.5.20 System Timers - PGMS 180 ~ 182 & 186**

Selecting System Timers will display the System Timers data entry page, Figure 6.5.20-1.

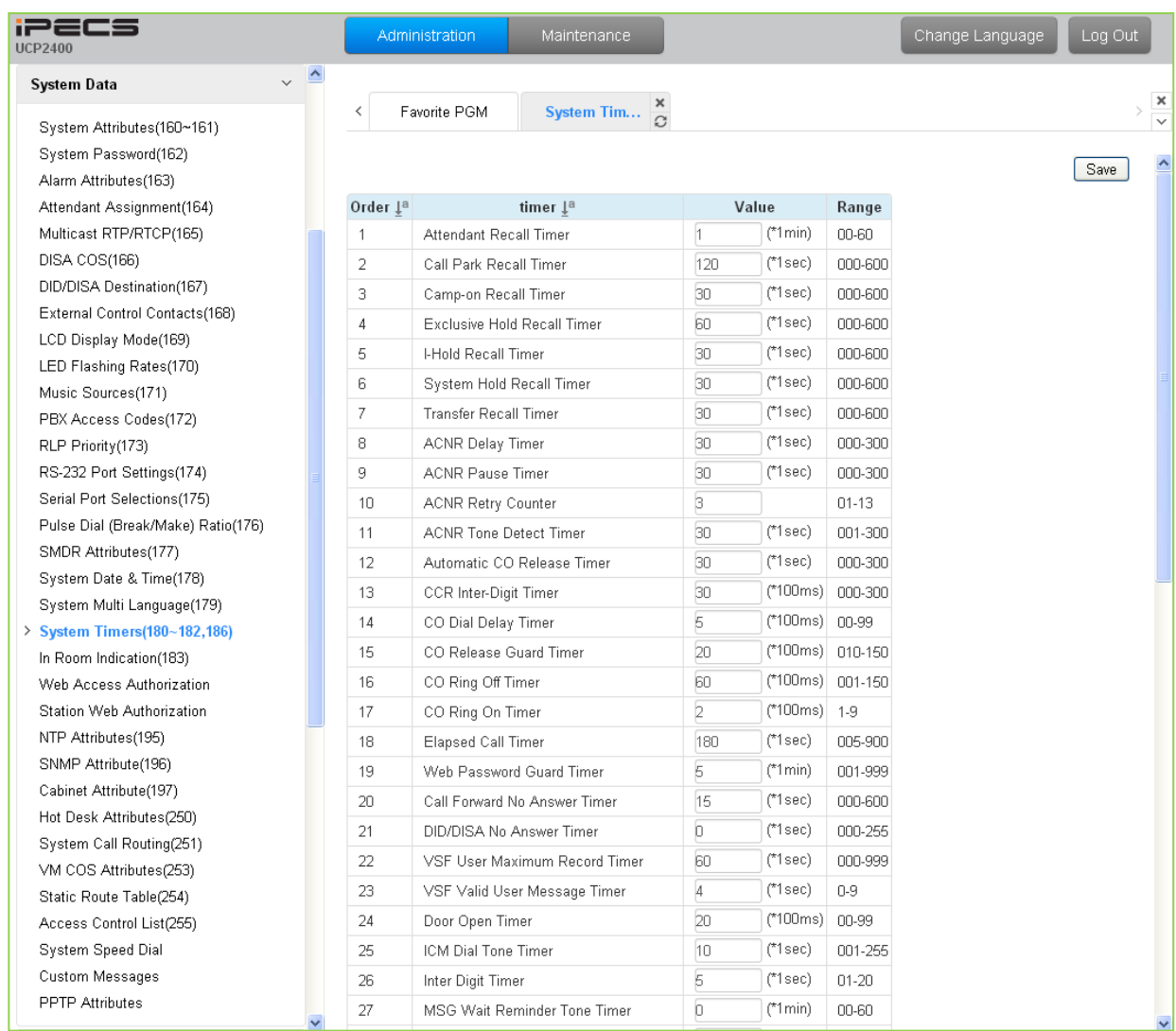

**Figure 6.5.20-1 System Timers**

A number of timers can be assigned to control and affect many features and functions. Refer to Table 6.5.20-1 for a description of the timers and the input required.

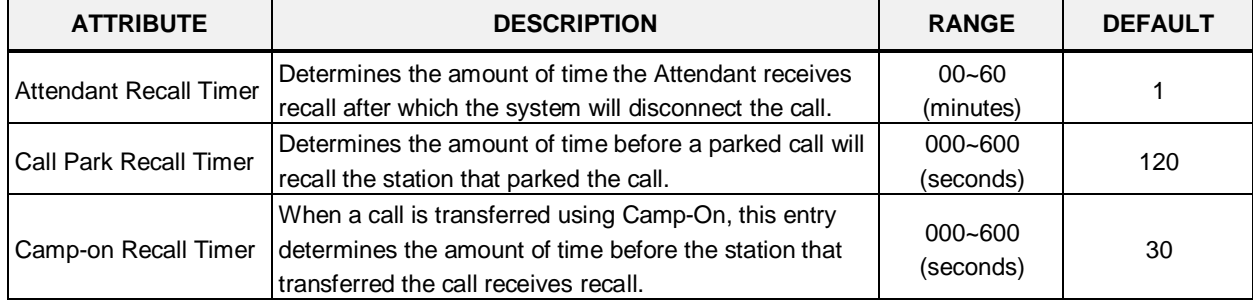

### **Table 6.5.20-1 SYSTEM TIMERS**

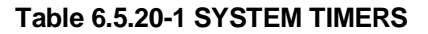

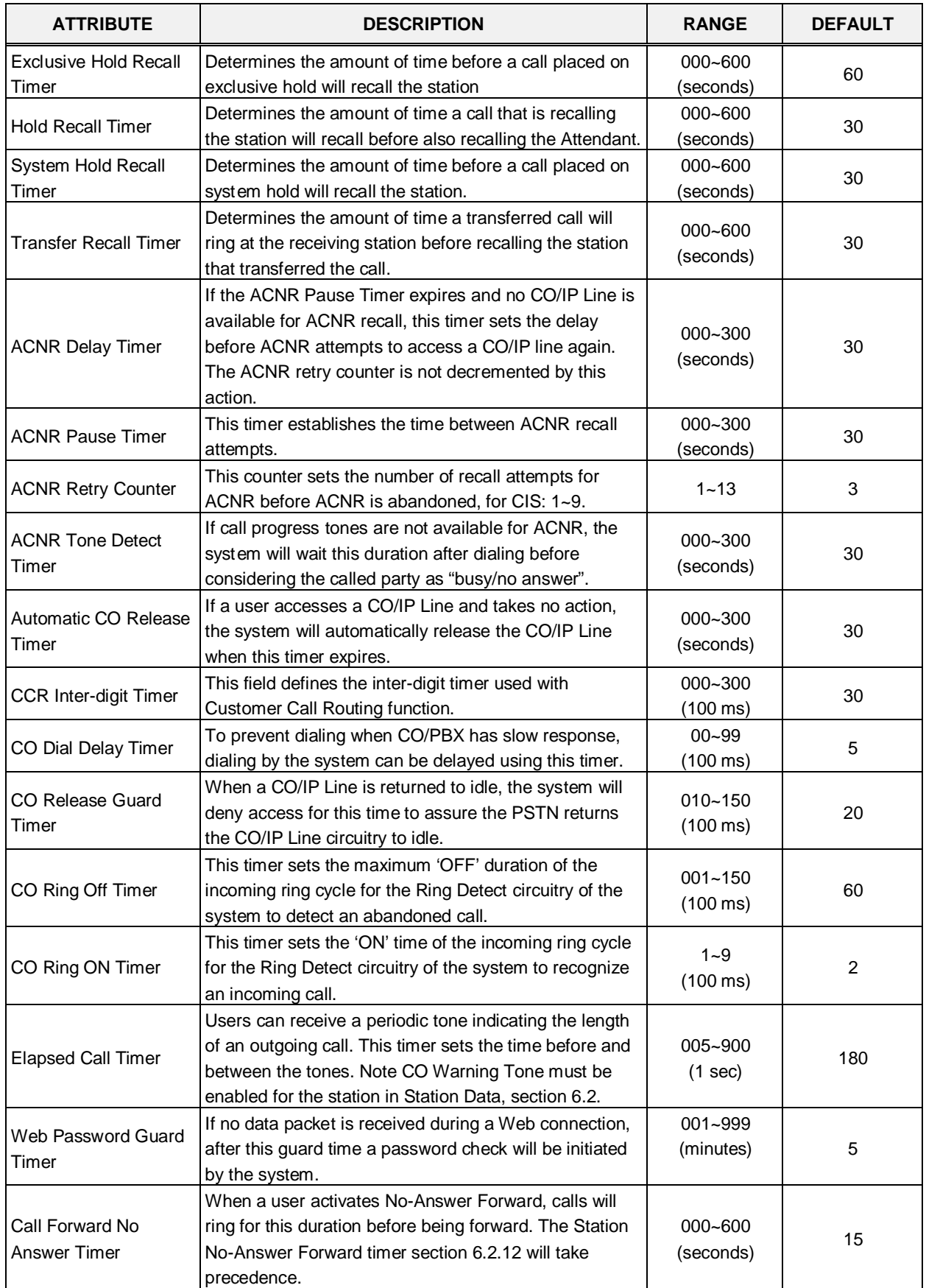

| <b>ATTRIBUTE</b>                                                                                                    | <b>DESCRIPTION</b>                                                                                                    | <b>RANGE</b>              | <b>DEFAULT</b> |
|----------------------------------------------------------------------------------------------------|----------------------------------------------------------------------------------------------------|---------------------------|----------------|
| DID/DISA No Answer<br>Timer                                                                                                    | A DID/DISA call to a busy station will forward to the<br>DID/DISA Destination assigned under section 6.5.7<br>should this timer expires.                                      | $000 - 255$<br>(seconds)  | 0              |
| <b>VSF User Maximum</b><br><b>Record Timer</b>                                                                                                    | This timer sets the maximum duration allowed for a<br>Voice Message in the built-in VSF/UVM Voice Mail.                                                                       | 000~999<br>(seconds)      | 60             |
| <b>VSF Valid User</b><br>Message Timer                                                                                                    | This timer sets the minimum duration allowed for a<br>Voice Message in the built-in VSF/UVM Voice Mail                                                                        | $0 - 9$<br>(seconds)      | 4              |
| Door Open Timer                                                                                                    | This timer sets the minimum time the contact assigned<br>as a door open contact must be active to be<br>recognized.                                                           | $00 - 99$<br>$(100$ msec) | 20             |
| ICM Dial Tone Timer                                                                                                    | If a user goes off-hook to receive Intercom dial tone and<br>takes no action for this timer, the user will receive error<br>tone.                                             | $001 - 255$<br>(seconds)  | 10             |
| Inter Digit Timer                                                                                                    | This timer sets the maximum time allowed between<br>each user-dialed digit. At expiration, the user will<br>receive error-tone or, for a SIP trunk, the digits are<br>dialed. | $01 - 20$<br>(seconds)    | 5              |
| <b>MSG Wait Reminder</b><br><b>Tone Timer</b>                                                                                                    | An iPECS IP or LDP Phone user will receive periodic<br>reminder tones of a message waiting at intervals of this<br>timer.                                                     | $00 - 60$<br>(minutes)    | $\mathbf 0$    |
| Paging Timeout Timer                                                                                                    | Determines the maximum duration of a page after<br>which the caller and Page Zone are released.                                                                               | $000 - 255$<br>(seconds)  | 15             |
| Pause Timer                                                                                                    | A Timed pause of this duration is used in Speed Dial<br>and during other automatically dialed digits sent to the<br>PSTN.                                                     | $1 - 9$<br>(seconds)      | 3              |
| Soft auto RLS Timer                                                                                                    | When a Soft Key is used on the 6000 or 7000 series<br>iPECS IP or LDP Phone, after expiration of this timer,<br>the display will return to the previous display.              | $01 - 30$<br>(seconds)    | 10             |
| <b>VM Pause Timer</b>                                                                                                    | When the system sends a "Pause" to Voice Mail using<br>in-band signals, this timer defines the Pause duration.                                                                | $01 - 90$<br>(seconds)    | 30             |
| <b>SLT Hook Switch</b><br><b>Bounce Timer</b>                                                                                                    | This timer determines the duration the system<br>considers an actual state change in the hook-switch<br>and not a spurious contact bounce.                                    | $01 - 25$<br>(100 msec.)  | 1              |
| <b>SLT Maximum Hook</b><br>Switch Flash Timer                                                                                                    | This timer sets the maximum time an SLT user can<br>depress the hook-switch for a Flash signal.                                                                               | $01 - 25$<br>(100 msec.)  | 10             |
| <b>SLT Minimum Hook</b><br>Flash Timer                                                                                                    | This time sets the minimum time an SLT user must<br>depress the hook-switch for a Flash signal.                                                                               | 000~250<br>(10 msec.)     | 30             |
| <b>Station Auto Release</b><br>Timer                                                                                                    | For an internal call, the system will return a station to<br>idle if the call remains unanswered for this duration.                                                           | 000~300<br>(seconds)      | 60             |
| Unsupervised<br>Conference Timer                                                                                                    | This timer determines the duration of an "Unsupervised<br>Conference" before the conference is dropped.                                                                       | $00 - 99$<br>(minutes)    | 10             |
| Prime Line Delay Timer                                                                                                    | This timer sets the delay (no action duration) for<br>delayed (Warm) Prime Line operation.                                                                                    | $01 - 20$<br>(seconds)    | 5              |
| Wink Signal Timer                                                                                                    | This timer sets the duration of the "Seize Acknowledge<br>Signal" (Wink) sent to the PSTN on a DID line.                                                                      | 010~200<br>$(10$ msec.)   | 10             |
| When an ISDN Line is assigned to send digits En-block,<br>CO Attributes section 6.4.1, the system will send digits<br><b>Enblock Inter Digit</b><br>if the user dials "#" or this En-block inter-digit timer<br>Timer<br>expires. |                                                                                                    | $01 - 20$<br>(seconds)    | 5              |

**Table 6.5.20-1 SYSTEM TIMERS**

| <b>ATTRIBUTE</b>                                                                                                    | <b>DESCRIPTION</b>                                                                                                    | <b>RANGE</b>                 | <b>DEFAULT</b> |
|----------------------------------------------------------------------------------------------------|----------------------------------------------------------------------------------------------------|------------------------------|----------------|
| <b>DTMF Duration Timer</b>                                                                                                    | This timer establishes the duration of DTMF tones sent<br>on an analog CO line.                                                                                                    | $04 - 99$<br>(10 msec.)      | 10             |
| Flex DID Timer                                                                                                    | The system will receive DID digits for this timer. After<br>the timer expires, the system will use the last 2 to 4<br>digits received as DID digits.                                                                                     | $01 - 99$<br>$(100$ msec $)$ | 30             |
| R2 Out Manage Timer                                                                                                    | Reserved for future usage for R2 timers.                                                                                                    | $01 - 50$<br>(seconds)       | 14             |
| R2 In Manage Timer                                                                                                    | Reserved for future usage for R2 timers.                                                                                                    | $01 - 50$<br>(seconds)       | 14             |
| R2 Disappear Timer                                                                                                    | Reserved for future usage for R2 timers.                                                                                                    | $01 - 50$<br>(seconds)       | 14             |
| R2 Pulse Timer                                                                                                    | Reserved for future usage for R2 timers.                                                                                                    | $01 - 30$<br>$(*20ms)$       | $\overline{7}$ |
| R2 Ready Timer                                                                                                    | Reserved for future usage for R2 timers.                                                                                                    | $000 - 500$<br>$(*20ms)$     | $\overline{7}$ |
| Dial Tone Delay Timer                                                                                                    | Reserved for future usage for R2 timers.                                                                                                    | $01 - 30$<br>$(*20ms)$       | 20             |
| Wake Up Fail Timer                                                                                                    | At expiration of this timer, the system will notify the<br>Attendant when a user does not respond to a Wake up<br>alarm.                                                                                                    | $00 - 99$<br>(seconds)       | 20             |
| VSF Cut Error Tone<br>Timer                                                                                                    | The duration of Voice Messages in the built-in Voice<br>Mail are reduced by this timer to remove error tone that<br>may be sent by the carrier after disconnect.                                                                         | $00 - 90$<br>(seconds)       | 0              |
| On Hook Auto Idle<br>Timer                                                                                                    | When an iPECS IP or LDP Phone receives a<br>disconnect message or signal from CO line the phone<br>goes to idle after this timer.                                                                                                    | $00 - 99$<br>(seconds)       | 0              |
| IP Watch Timer                                                                                                    | When Local redundancy is implemented, should the<br>LAN cable fail, both call servers may attempt to be<br>active. To protect against this "dual active" case, the<br>system can periodically check for an active back-up<br>UCP module. | $0 - 250$<br>(seconds)       | 0              |
| <b>Prepaid Call Drop</b><br><b>Warning Timer</b>                                                                                                    | When the Prepaid funds are exhausted, the user will<br>receive a warning tone indicating the call will be<br>dropped after this timer expires.                                                                                           | 00-99<br>(seconds)           | 0              |
| Emergency retry timer                                                                                                    | The system attempts to complete an Emergency call<br>using the defined Emergency group. If, after this timer,<br>a CO/IP Line is not available in the group, the system<br>will select any available CO/IP Line to complete the call.    | $00 - 99$<br>(seconds)       | 0              |
| Record Warning<br><b>Repeat Timer</b>                                                                                                    | When Call Record Warning tone, PGM 161 is ON, the<br>tone can be repeated at intervals of this timer for the<br>duration of the call.                                                                                                    | 000~999<br>(seconds)         | 0              |
| <b>Error Tone Timer</b>                                                                                                    | This timer sets the duration for Error Tone.                                                                                                    | $5 - 180$<br>(seconds)       | 30             |
| Howling Tone Timer                                                                                                    | This timer sets the duration for Howling Tone.                                                                                                    | $0 - 180$<br>(seconds)       | 30             |
| When VM notification to the mobile uses an analog CO<br>VM Notify Play Delay<br>Line, the system will treat the call as answered after this<br>Over LCO Timer<br>timer and play the new message prompt. |                                                                                                    | $1 - 99$<br>(1 sec.)         | 10             |

**Table 6.5.20-1 SYSTEM TIMERS**

## **6.5.21 In-Room Indication - PGM 183**

Selecting In-Room indication will display the In Room data entry page, Figure 6.5.21-1.

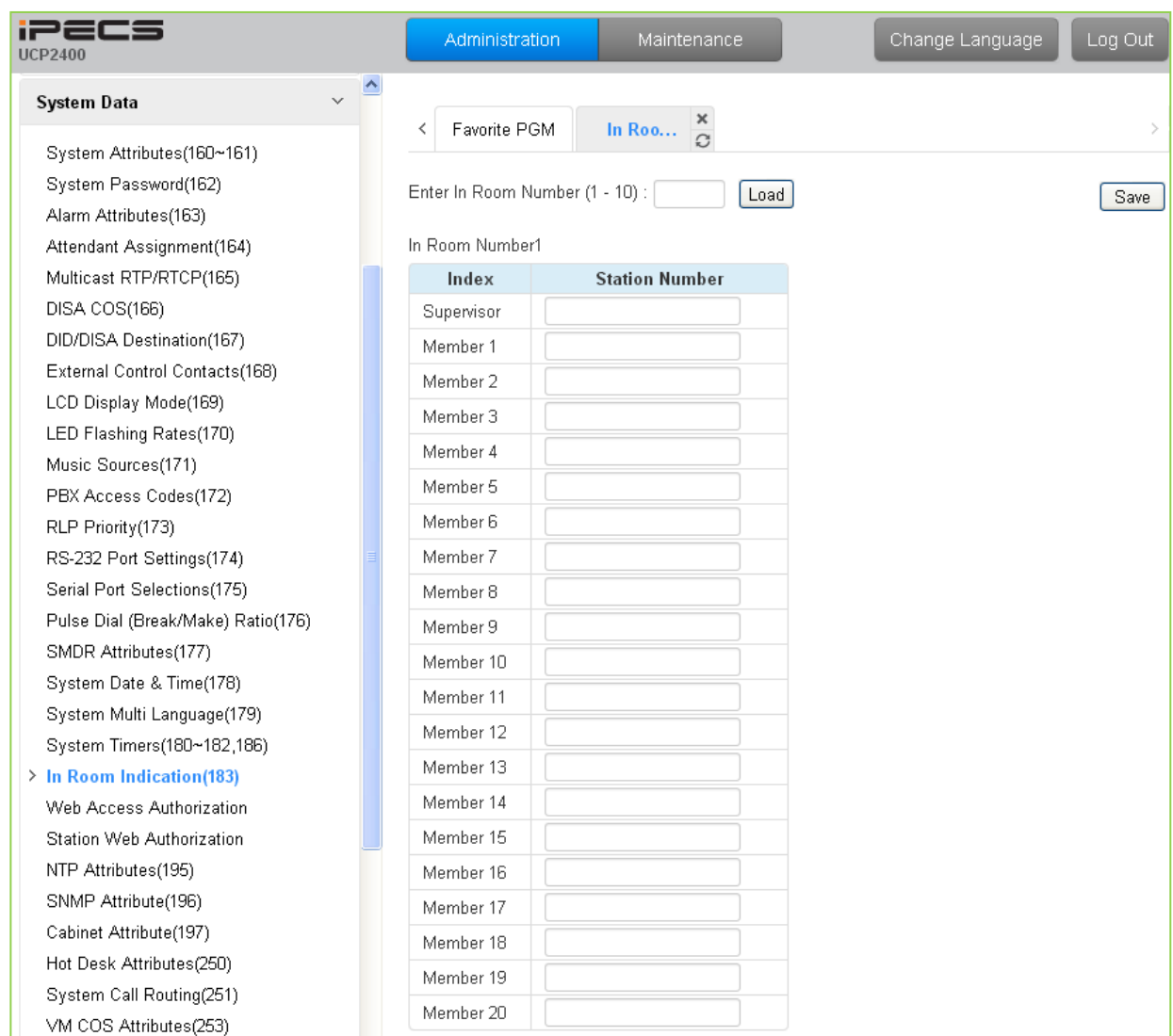

### **Figure 6.5.21-1 In-Room Indication**

The Supervisor Station can set the In-Room Indication for all members in the In-Room indication group. Up to 10 Supervisors (groups) can be configured, and each can have up to 20 members in the group, excluding the Supervisor.

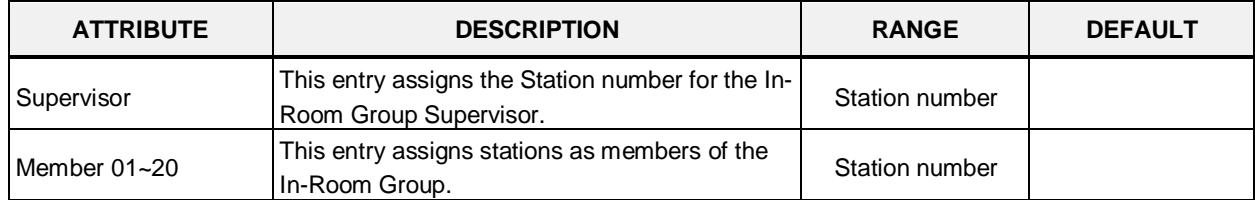

### **Table 6.5.21-1 IN-ROOM INDICATION**

## **6.5.22 Web Access Authorization**

Selecting Web Access Authorization will display the Web Access Authorization data entry page, Figure 6.5.22-1. This page is only displayed when a password is defined.

| ∍≡⊂s<br><b>UCP2400</b>             | Administration                         | Maintenance      |                         | Change Language | Log Out |
|------------------------------------|----------------------------------------|------------------|-------------------------|-----------------|---------|
| $\checkmark$<br>System Data        |                                        |                  |                         |                 |         |
| System Attributes(160~161)         | Favorite PGM<br>Web Ac<br>≺            | $\Omega$         |                         |                 |         |
| System Password(162)               |                                        |                  |                         |                 | Save    |
| Alarm Attributes(163)              |                                        |                  |                         |                 |         |
| Attendant Assignment(164)          | PGM                                    | User             | Admin                   |                 |         |
| Multicast RTP/RTCP(165)            | <b>System ID &amp; Numbering Plans</b> | Uncheck All      | Uncheck All             |                 |         |
| DISA COS(166)                      | System ID(100)                         | $\nabla$ Visible | $\nabla$ Visible        |                 |         |
| DID/DISA Destination(167)          | Device Port Num Change(101)            | $\nabla$ Visible | <b>जि</b> Visible       |                 |         |
| External Control Contacts(168)     | System IP Plan(102)                    | $\nabla$ Visible | $\triangledown$ Visible |                 |         |
| LCD Display Mode(169)              | Device IP Plan(103)                    | $\nabla$ Visible | $\triangledown$ Visible |                 |         |
| LED Flashing Rates(170)            | CO Device Sequence Number(104)         | $\nabla$ Visible | $\overline{M}$ Visible  |                 |         |
| Music Sources(171)                 | Flexible Station Number(105)           | $\nabla$ Visible | <b>जि</b> Visible       |                 |         |
| PBX Access Codes(172)              | Flexible Numbering Plan(106~109)       | $\nabla$ Visible | <b>जि</b> Visible       |                 |         |
| RLP Priority(173)                  | 8 Digit Table(238)                     | $\Box$ Visible   | <b>जि</b> Visible       |                 |         |
| RS-232 Port Settings(174)          | <b>Station Data</b>                    | Uncheck All      | Uncheck All             |                 |         |
| Serial Port Selections(175)        | Station Type(110)                      | $\Box$ Visible   | <b>▽</b> Visible        |                 |         |
| Pulse Dial (Break/Make) Ratio(176) | Common Attributes(111)                 | $\Box$ Visible   | <b>☑</b> Visible        |                 |         |
| SMDR Attributes(177)               |                                        |                  |                         |                 |         |
| System Date & Time(178)            | Terminal Attributes(112)               | $\Box$ Visible   | $\nabla$ Visible        |                 |         |
| System Multi Language(179)         | CLI Attributes(113)                    | $\Box$ Visible   | <b>☑</b> Visible        |                 |         |
| System Timers(180~182,186)         | Flexible Buttons(115/129)              | $\Box$ Visible   | $\nabla$ Visible        |                 |         |
| In Room Indication(183)            | Station COS(116)                       | $\Box$ Visible   | <b>जि</b> Visible       |                 |         |
| > Web Access Authorization         | CO/IP Group Access(117)                | $\Box$ Visible   | <b>जि</b> Visible       |                 |         |
| Station Web Authorization          | Internal Page Zone(118)                | $\Box$ Visible   | $\triangledown$ Visible |                 |         |
| NTP Attributes(195)                | PTT Group Access(119)                  | $\Box$ Visible   | $\nabla$ Visible        |                 |         |
| SNMP Attribute(196)                | Preset Call Forward(120)               | $\Box$ Visible   | <b>जि</b> Visible       |                 |         |
| Cabinet Attribute(197)             | Idle Line Selection(121)               | $\Box$ Visible   | <b>जि</b> Visible       |                 |         |
| Hot Desk Attributes(250)           | Station IP Attributes(122)             | $\Box$ Visible   | $\nabla$ Visible        |                 |         |
| System Call Routing(251)           | Station Timers(123)                    | $\Box$ Visible   | $\nabla$ Visible        |                 |         |
| VM COS Attributes(253)             | Linked Station(124)                    | $\Box$ Visible   | <b>जि</b> Visible       |                 |         |
| Static Route Table(254)            | Station ICM Group(125)                 | $\Box$ Visible   | <b>जि</b> Visible       |                 |         |
| Access Control List(255)           | VM Attributes(127)                     | $\Box$ Visible   | $\triangledown$ Visible |                 |         |
| System Speed Dial                  | Station Personal CCR(128)              | $\Box$ Visible   | <b>जि</b> Visible       |                 |         |

**Figure 6.5.22-1 Web Access Authorization**

Three different passwords can be assigned for the access to the iPECS Web administration so that the different levels of access to the Admin Web pages can be allowed. Two levels, the User and Admin level, have access to the assigned Web Admin pages and the Database, SMDR, and Voice Mail Delete pages under the Maintenance tab. The Maintenance password has access to all the Web pages and the Maintenance pages including trace settings, device log view, gain & cadence control, lock key install and device delete feature. In addition, the Maintenance level user can assign the authorities of the Admin and User levels.

# **6.5.23 Station Web Access Authorization**

Selecting Station Web Authorization will display the Station Web Access Authorization data entry page, Figure 6.5.23-1.

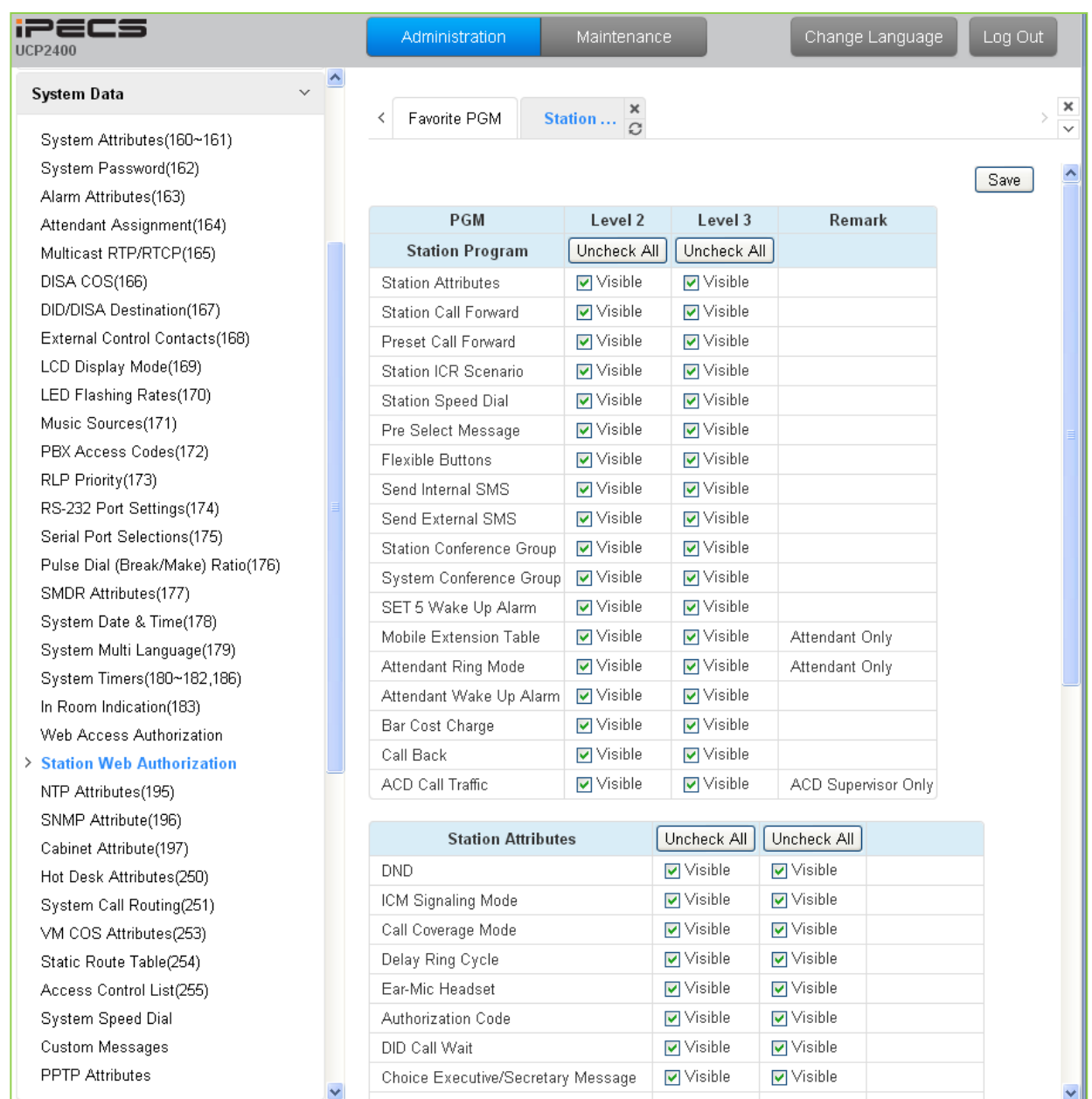

**Figure 6.5.23-1 Station Web Access Authorization**

Each station is assigned one of three Station User Web portal access levels in PGM 113. Level 1 has access to all Station pages and attributes. The pages accessible for Levels 2 and 3 are programmable.

## **6.5.24 NTP Attributes - PGM 195**

Selecting NTP Attributes will display the System NTP Attributes entry page, Figure 6.5.24-1.

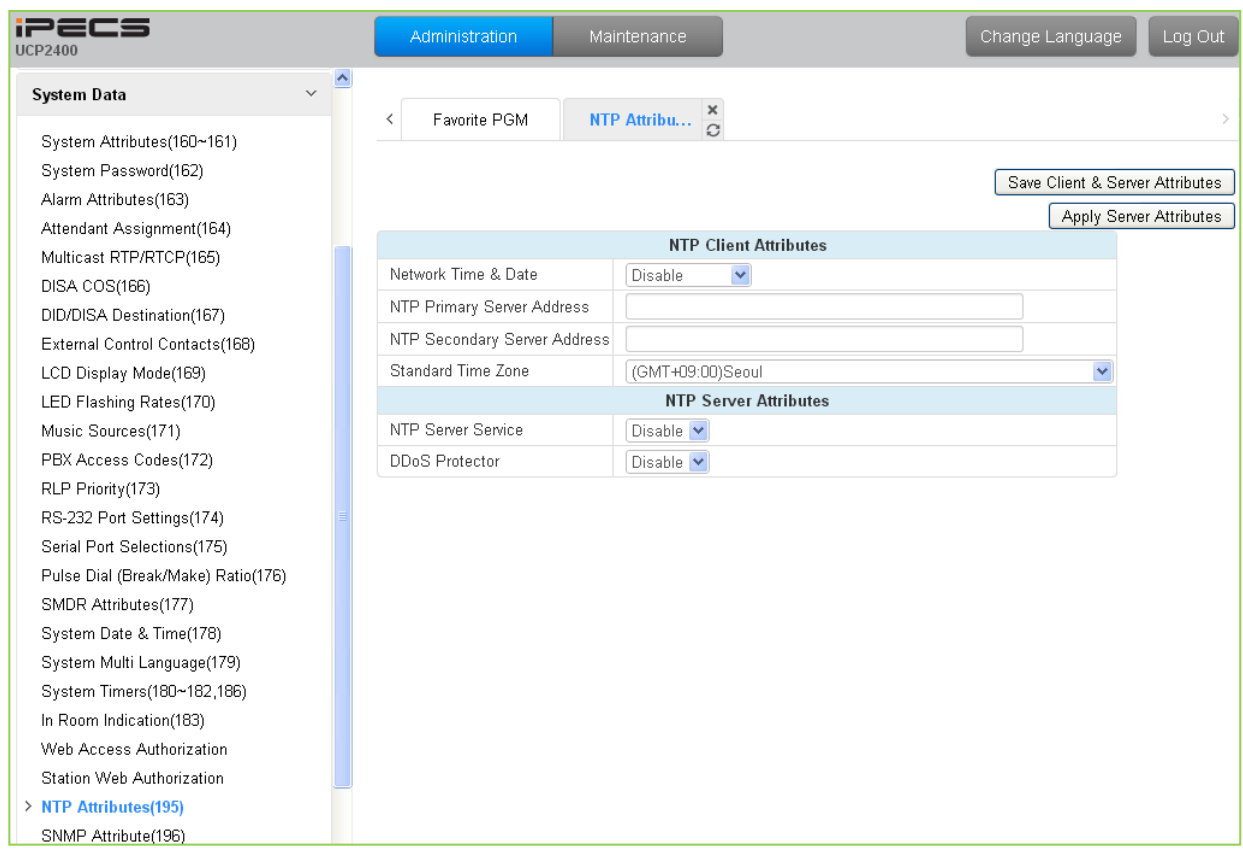

**Figure 6.5.24-1 NTP Attributes**

The system can employ the Network Time Protocol (NTP) to synchronize the system time with an NTP server. The system requests the time from the NTP server at 10-minute intervals and then determines the time differential. If the system time is more 2 seconds off the NTP time, the system time is adjusted to synchronize with the NTP server time.

## **6.5.25 SNMP Attribute - PGM 196**

Selecting SNMP Attribute will display the SNMP Attributes entry page, Figure 6.5.25-1.

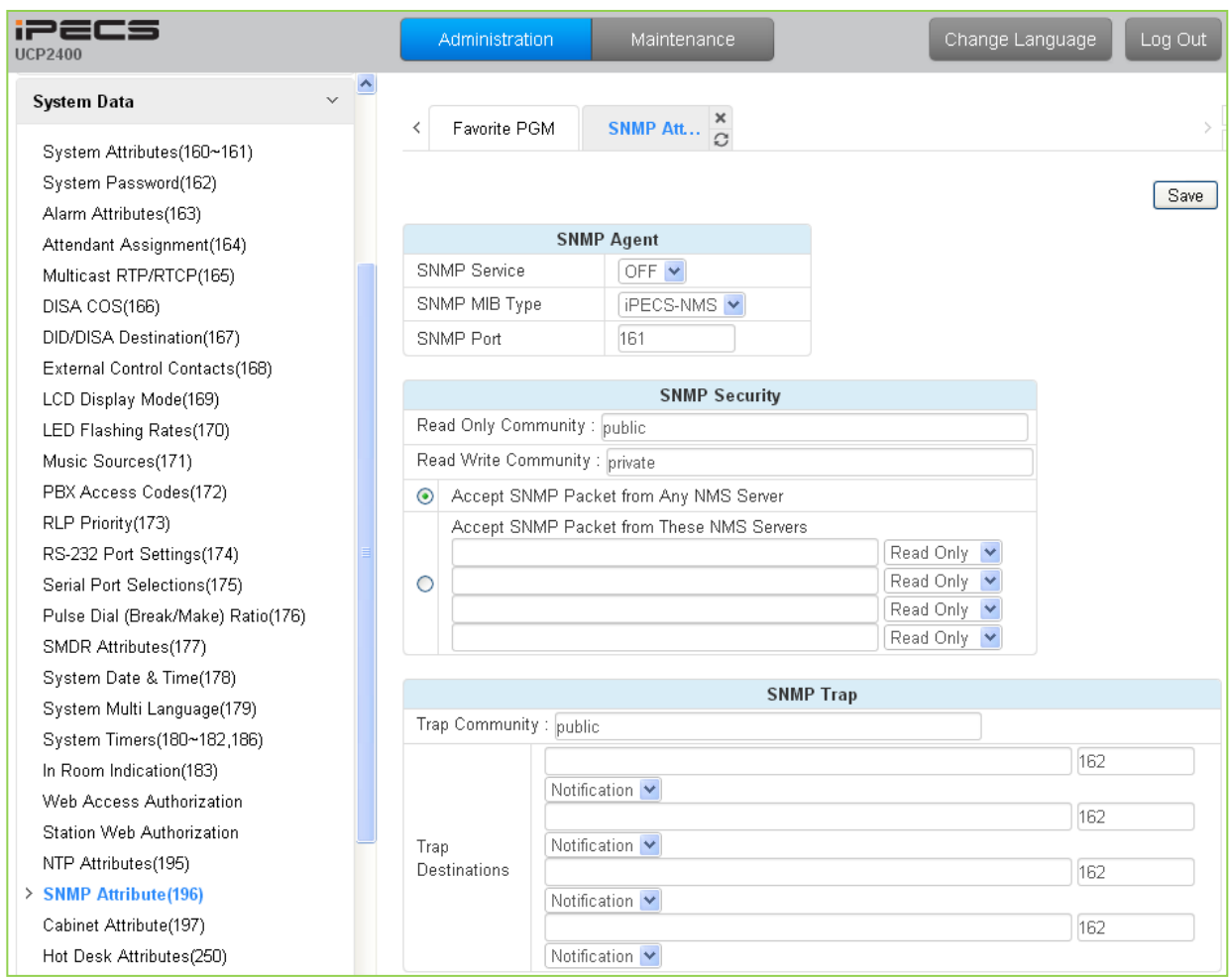

**Figure 6.5.25-1 SNMP Attribute**

SNMP Attributes, as shown on the screen, are divided into three categories: SNMP Agent, SNMP Security, and SNMP Trap. The SNMP Service field enables the SNMP agent running in the iPECS call server. The SNMP port field defines the UDP port used for communications from the iPECS UCP for SNMP messages. This port should not be changed.

In SNMP Security are the Read Only and Read Write SNMP Community fields, 4 to 16 characters. The SNMP community designates an SNMP communication group to which an SNMP message belongs, and is a logical relationship between the SNMP agent (iPECS UCP) and SNMP manager (iPECS NMS). The SNMP community settings must be the same for the iPECS UCP and the iPECS NMS server.

- Read Only Community (default=Public)—Defines a community string used when the iPECS NMS reads data from the iPECS UCP.
- Read Write Community (default=Private)—Defines the community string used when iPECS NMS reads or writes data to the iPECS UCP.

Although the iPECS UCP can accept packets from any SNMP manger such as iPECS NMS, for

improved security, the IP address of specific servers can be defined and allowed Read only or Read Write access. It is recommended that the system be assigned with the IP address of only one NMS server with Read Write access.

The SNMP Trap configuration defines the Trap Community, and the Trap Destination, which includes the IP Address of the SNMP manager, iPECS NMS, and the .message type. The Trap Community designates a communication group to which a Trap message belongs, and is a logical relationship between the SNMP agent (iPECS UCP) and SNMP manager (iPECS NMS). This 4 to 16--character string should be the same as the Trap community string defined in the iPECS NMS. The Trap community should be the same for all the iPECS UCP systems registered to an iPECS NMS server whereas the SNMP community may be defined with different strings for each iPECS UCP.

The Trap Destination defines the IP address of the iPECS NMS server and the port, 162. Enter the IP address of the NMS server but do not change the port. The pull down menu next to the address is used to define the message type. Three values are available:

- Trap message type is defined in SNMPv1, but because iPECS-NMS and the iPECS UCP use SNMPV2, the Trap type message is not recommended.
- Notification message type sent from the SNMP agent once without checking the reception of the message.
- Inform message type requires an acknowledgement from the SNMP manager. If the agent does not receive a response, the message is resent. Inform messages are intended for use in environments with high packet loss however, use of the Inform message type may detrimentally affect the iPECS UCP performance.

The iPECS SNMP attributes are defined here. Refer to Table 6.5.25-1 for description and values that can be entered.

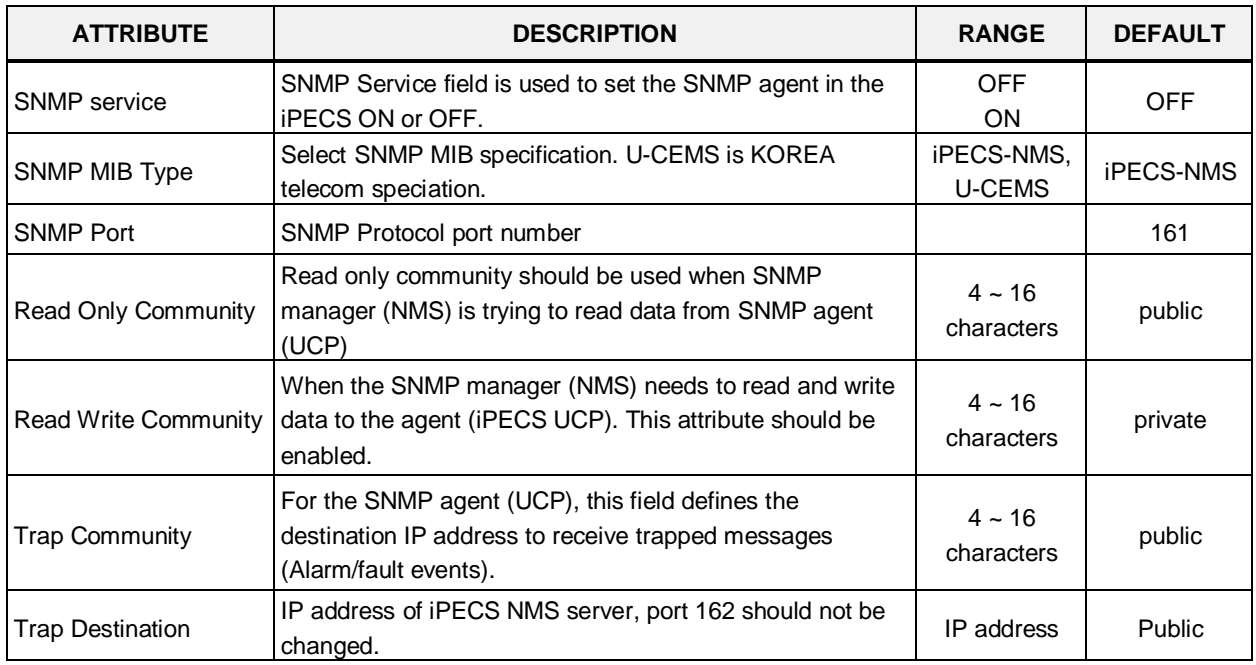

### **Table 6.5.25-1 SNMP ATTRIBUTES**

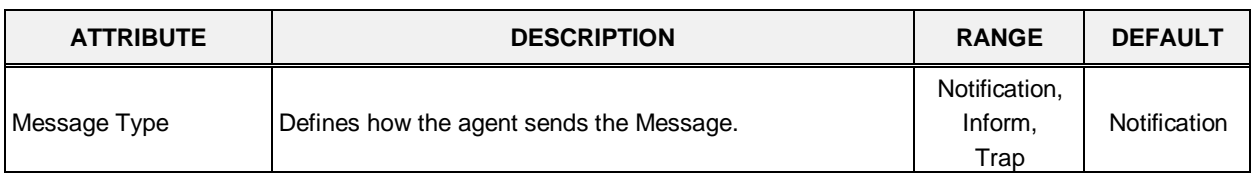

#### **Table 6.5.25-1 SNMP ATTRIBUTES**

# **6.5.26 Cabinet Attribute - PGM 197**

Selecting Cabinet Attribute will display the Cabinet Attributes entry page, Figure 6.5.26-1.

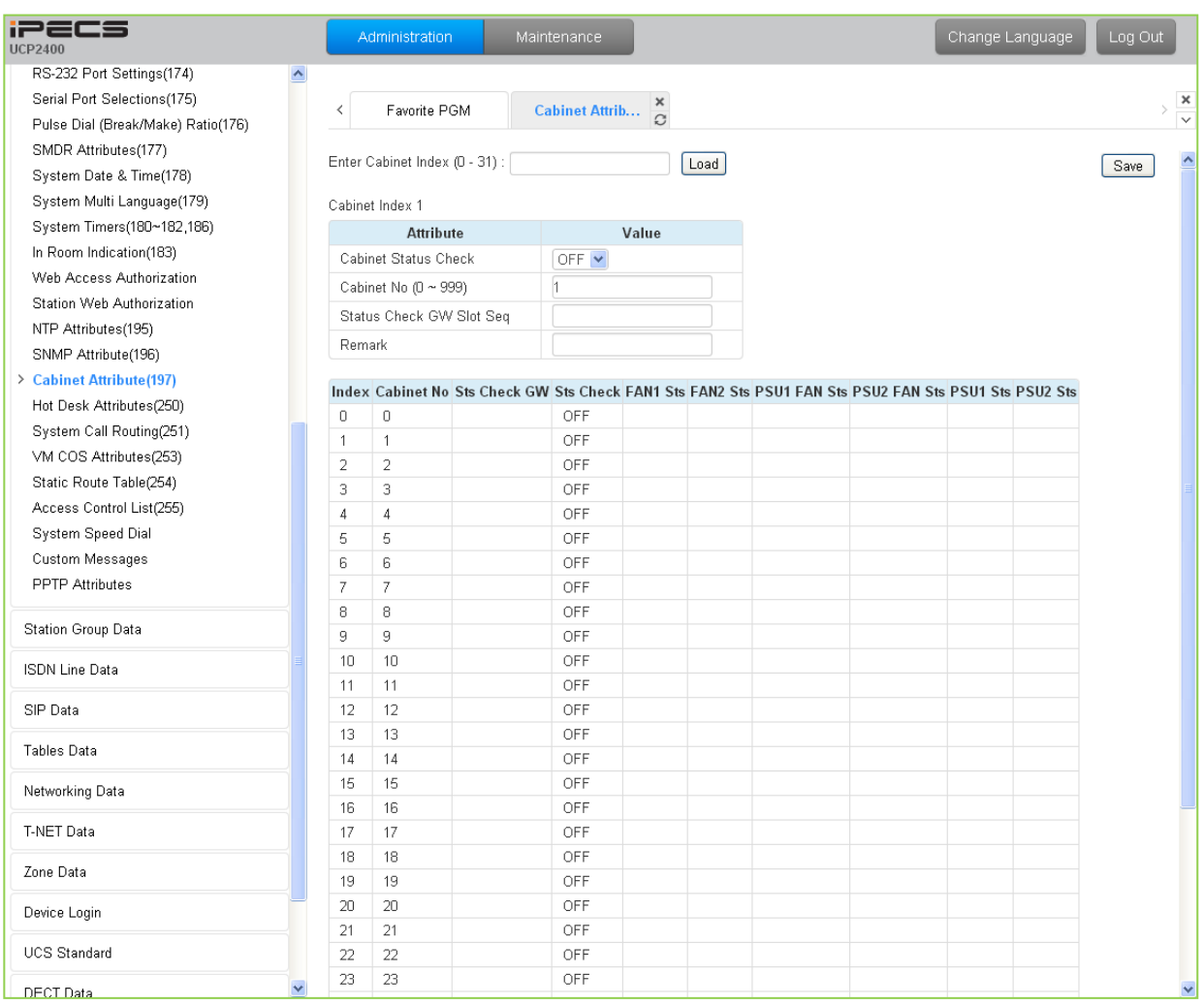

### **Figure 6.5.26-1 Cabinet Attribute**

This Web page displays system cabinet configurations and alarm status.

## **6.5.27 Hot Desk Attributes - PGM 250**

Selecting Hot Desk Attributes will display the Hot Desk Attributes data entry page, Figure 6.5.27-1.

| <b>iPECS</b><br><b>UCP2400</b>     | Administration           | Maintenance         |               | Change Language | Log Out |
|------------------------------------|--------------------------|---------------------|---------------|-----------------|---------|
| $\checkmark$<br><b>System Data</b> | $\overline{\phantom{a}}$ |                     |               |                 |         |
| System Attributes(160~161)         | Favorite PGM<br>≺        | <b>Hot Desk Att</b> | $\frac{x}{x}$ |                 |         |
| System Password(162)               |                          |                     |               |                 |         |
| Alarm Attributes(163)              |                          |                     |               |                 |         |
| Attendant Assignment(164)          | <b>Attribute</b>         | Value               | Range         |                 |         |
| Multicast RTP/RTCP(165)            | Number of Agent          | D.                  | $0 - 300$     |                 |         |
| DISA COS(166)                      | View Agent Range         | N/A                 |               |                 |         |
| DID/DISA Destination(167)          | Auto Logout Timer        | D.                  | $00 - 24$     |                 |         |
| External Control Contacts(168)     |                          |                     |               |                 |         |
| LCD Display Mode(169)              |                          |                     |               |                 |         |
| LED Flashing Rates(170)            |                          |                     |               |                 |         |
| Music Sources(171)                 |                          |                     |               |                 |         |
| PBX Access Codes(172)              |                          |                     |               |                 |         |
| RLP Priority (173)                 |                          |                     |               |                 |         |
| RS-232 Port Settings(174)          |                          |                     |               |                 |         |
| Serial Port Selections(175)        |                          |                     |               |                 |         |
| Pulse Dial (Break/Make) Ratio(176) |                          |                     |               |                 |         |
| SMDR Attributes(177)               |                          |                     |               |                 |         |
| System Date & Time(178)            |                          |                     |               |                 |         |
| System Multi Language(179)         |                          |                     |               |                 |         |
| System Timers(180~182,186)         |                          |                     |               |                 |         |
| In Room Indication(183)            |                          |                     |               |                 |         |
| Web Access Authorization           |                          |                     |               |                 |         |
| Station Web Authorization          |                          |                     |               |                 |         |
| NTP Attributes(195)                |                          |                     |               |                 |         |
| SNMP Attribute(196)                |                          |                     |               |                 |         |
| Cabinet Attribute(197)             |                          |                     |               |                 |         |
| > Hot Desk Attributes(250)         |                          |                     |               |                 |         |
| System Call Routing(251)           |                          |                     |               |                 |         |

**Figure 6.5.27-1 Hot Desk Attributes**

A Hot Desk station allows a user to login for access to the system features and resources. Once logged in, the user is provided access to system features and resources employing the database for the user's assigned station.

User station numbers, which are used as the Agent Id, are assigned automatically by the system. The system assigns station numbers to each agent starting at the highest station number available.

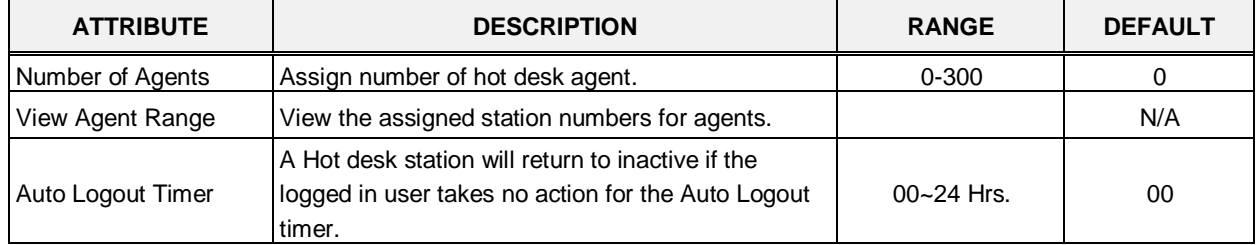

### **Table 6.5.27-1 HOT DESK ATTRIBUTES**
# **6.5.28 System Call Routing - PGM 251**

Selecting System Call Routing will display the System Call Routing data entry page, Figure 6.5.28-1. Enter a valid Index range for the scenarios and click **[Load]** to enter Call Routing data.

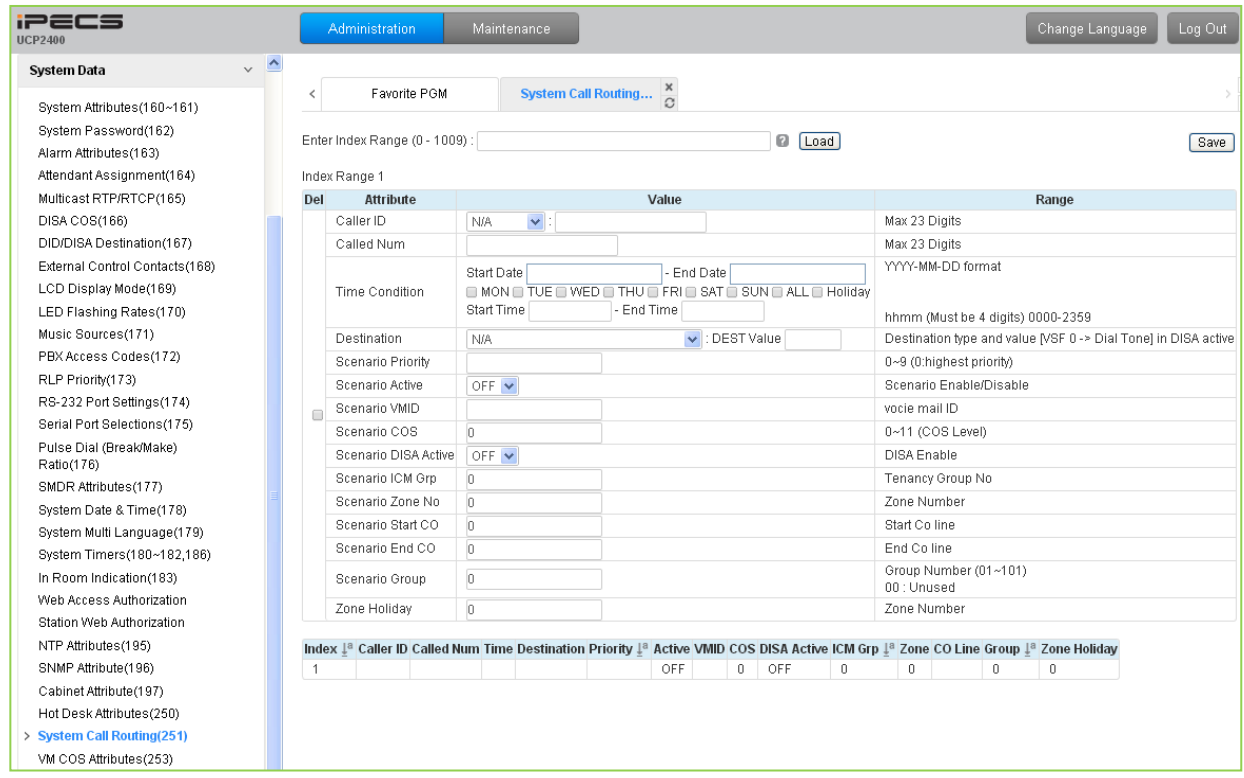

**Figure 6.5.28-1 System Call Routing**

System Call Routing establishes scenarios with criteria to route calls. Criteria include time of day, day of week, Caller and Called numbers, etc. System Call Routing takes precedent over other system based call routing. However, Station Call Routing scenarios take precedence over System Call Routing scenarios.

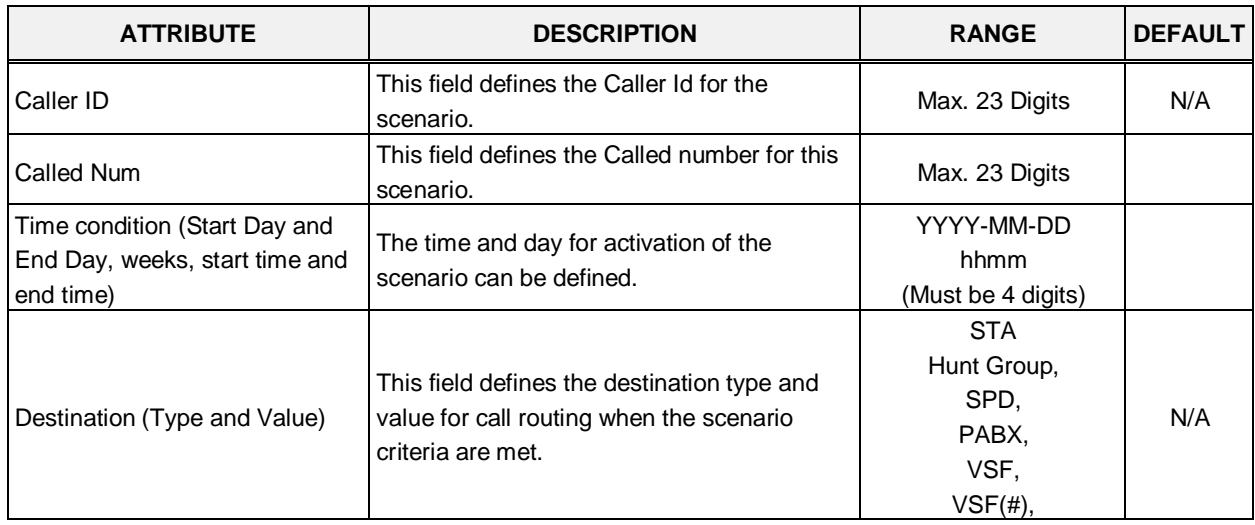

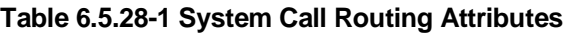

| <b>ATTRIBUTE</b>                                                 | <b>DESCRIPTION</b>                                                                                                    | <b>RANGE</b>                                     | <b>DEFAULT</b> |
|------------------------------------------------------------------|----------------------------------------------------------------------------------------------------|--------------------------------------------------|----------------|
|                                                                  |                                                                                                    | Net Station,<br>Company Directory-<br>Last name, |                |
|                                                                  |                                                                                                    | INT Page,<br>EXT Page,                           |                |
|                                                                  |                                                                                                    | All Page,<br>VM,<br><b>ICLID Table</b>           |                |
| <b>Scenario Priority</b>                                         | Each scenario can be assigned a priority.<br>The highest priority scenario meeting the<br>criteria is used to route the call. | $0 - 9$<br>(Highest priority)                    |                |
| Scenario Active                                                  | A scenario must be active to be employed. If<br>not active, the scenario is ignored.                                          | ON<br><b>OFF</b>                                 | <b>OFF</b>     |
| Scenario VMID                                                    | A Voice Mail Id can be associated with the<br>scenario for routing to a Voice Mailbox.                                        | Voice mail ID                                    |                |
| Scenario COS                                                     | If DISA is active for the scenario, the COS<br>can be assigned for the call.                                                  | $0 - 11$<br>(COS level)                          | $\mathbf 0$    |
| Scenario DISA Active                                             | The scenario can employ DISA for the<br>incoming call routing.                                                                |                                                  | <b>OFF</b>     |
| Scenario ICM Group number                                        | The scenario can route calls to a specific<br>Tenancy group.                                                                  |                                                  | 0              |
| Scenario Zone                                                    | A zone can be assigned so that only CO<br>calls to a CO/IP Line in the Zone will route<br>based on the scenario.              |                                                  | 0              |
| Scenario Start CO and End CO                                     | This field defines a range of CO/IP Lines that<br>will employ the scenario.                                                   |                                                  | $\Omega$       |
| Scenario Group: this is used for<br>scenario group by attendant. | Scenarios can be group allowing the<br>Attendant to select a group of scenarios to<br>route calls.                            | $0 - 101$<br>(0: Unused)                         | 0              |
| Zone Holiday                                                     | A Zone can be assigned for routing calls<br>using the scenario during Holiday periods<br>defined for the Zone.                |                                                  | 0              |

**Table 6.5.28-1 System Call Routing Attributes**

## **6.5.29 VM COS Attributes – PGM 253**

Selecting VM COS Attributes will display the VM COS Attributes data entry page, Figure 6.5.29-1. Select a valid VM COS and click **[Load]** to enter VM COS data.

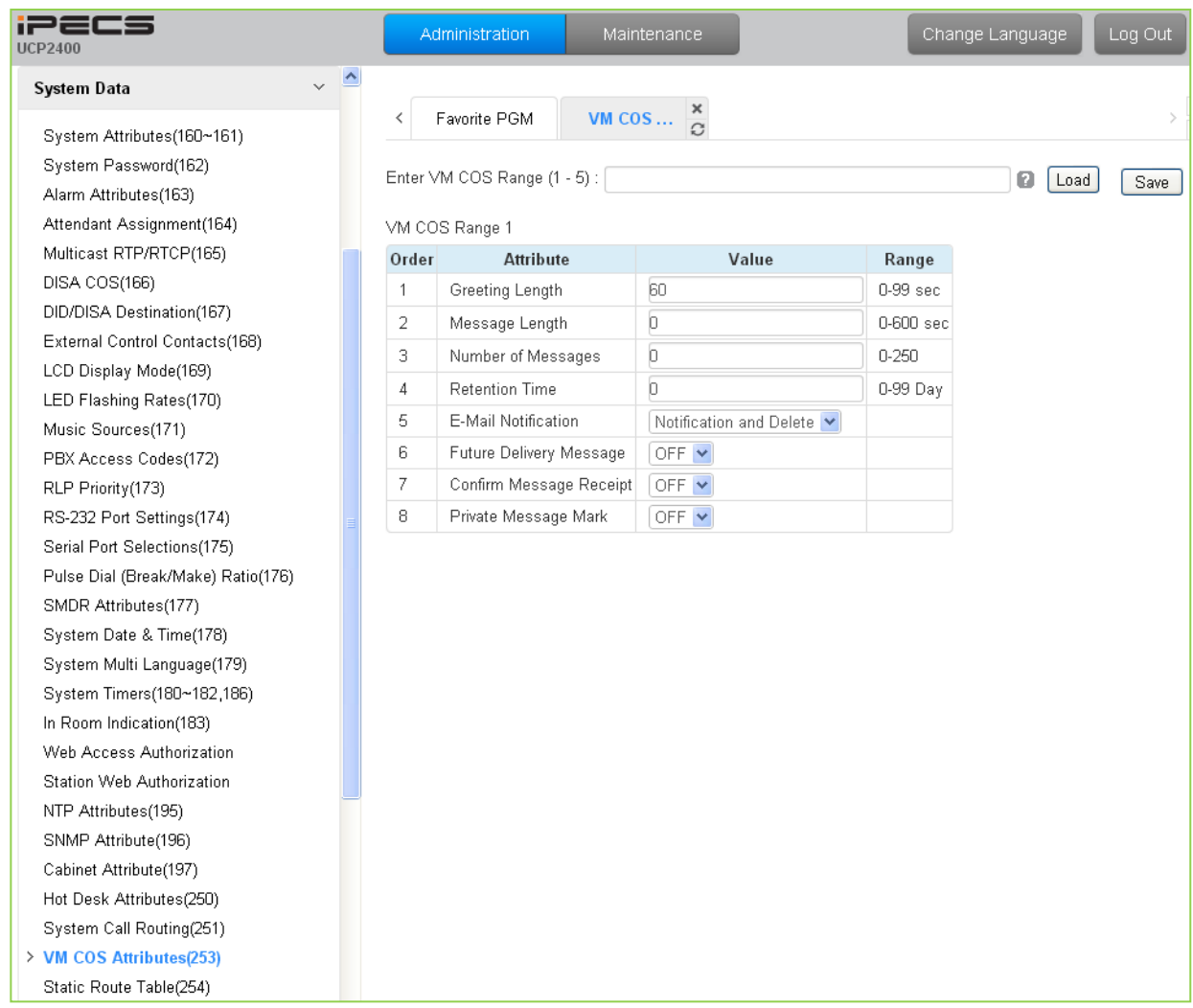

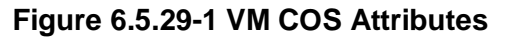

VM COS establishes various common characteristics of the user's Voice Mailbox including greeting and message length, E-mail notification, message retention, etc.

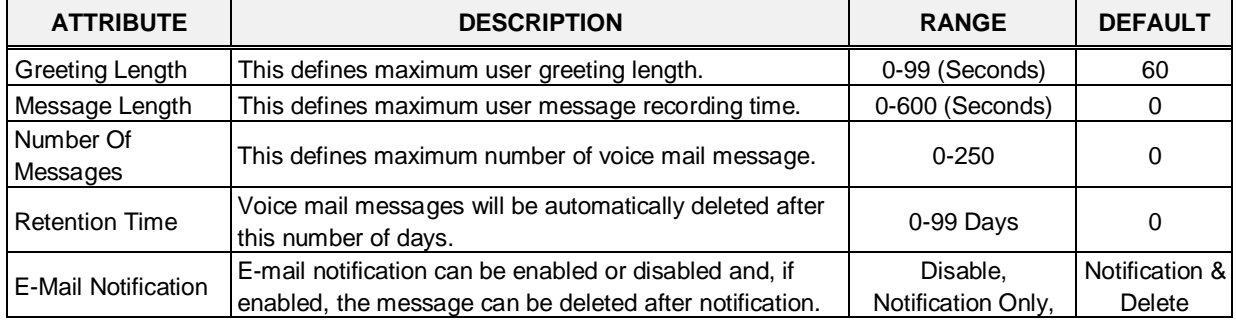

### **Table 6.5.29-1 VM COS ATTRIBUTES**

| <b>ATTRIBUTE</b>       | <b>DESCRIPTION</b>                                  | <b>RANGE</b>   | <b>DEFAULT</b> |
|------------------------|-----------------------------------------------------|----------------|----------------|
|                        |                                                     | Notification & |                |
|                        |                                                     | Delete         |                |
| <b>Future Delivery</b> | Future Delivery of messages can be enabled or       | <b>OFF</b>     | <b>OFF</b>     |
| Message                | disabled.                                           | <b>ON</b>      |                |
| Confirm Message        |                                                     | <b>OFF</b>     | <b>OFF</b>     |
| Receipt                | Confirm message receipt can be enabled or disabled. | <b>ON</b>      |                |
| Private Message        |                                                     | <b>OFF</b>     |                |
| Mark                   | Private message mark can be enabled or disabled.    | ΟN             | <b>OFF</b>     |

**Table 6.5.29-1 VM COS ATTRIBUTES**

# **6.5.30 Static Route Attributes – PGM 254**

Selecting Static route Attributes will display the static route attributes data entry page, Figure 6.5.30-1.

| <b>iPECS</b><br><b>UCP2400</b>     |                          | Administration     | Maintenance                       | Change Language | Log Out |
|------------------------------------|--------------------------|--------------------|-----------------------------------|-----------------|---------|
| $\checkmark$<br><b>System Data</b> | $\overline{\phantom{a}}$ |                    |                                   |                 |         |
| System Attributes(160~161)         | ≺                        | Favorite PGM       | ×<br><b>Static Ro</b><br>$\Omega$ |                 |         |
| System Password(162)               |                          |                    |                                   |                 |         |
| Alarm Attributes(163)              |                          |                    |                                   |                 |         |
| Attendant Assignment(164)          | Index                    | Feature            | Value                             |                 |         |
| Multicast RTP/RTCP(165)            |                          | Net Address        |                                   |                 |         |
| DISA COS(166)                      | 1                        | Net Mask           |                                   |                 |         |
| DID/DISA Destination(167)          |                          | Gateway IP Address |                                   |                 |         |
| External Control Contacts(168)     |                          | Net Address        |                                   |                 |         |
| LCD Display Mode(169)              | 2                        | Net Mask           |                                   |                 |         |
| LED Flashing Rates(170)            |                          |                    |                                   |                 |         |
| Music Sources(171)                 |                          | Gateway IP Address |                                   |                 |         |
| PBX Access Codes(172)              |                          | Net Address        |                                   |                 |         |
| RLP Priority(173)                  | 3                        | Net Mask           |                                   |                 |         |
| RS-232 Port Settings(174)          |                          | Gateway IP Address |                                   |                 |         |
| Serial Port Selections(175)        |                          | Net Address        |                                   |                 |         |
| Pulse Dial (Break/Make) Ratio(176) | 4                        | Net Mask           |                                   |                 |         |
| SMDR Attributes(177)               |                          | Gateway IP Address |                                   |                 |         |
| System Date & Time(178)            |                          | Net Address        |                                   |                 |         |
| System Multi Language(179)         |                          |                    |                                   |                 |         |
| System Timers(180~182,186)         | 5                        | Net Mask           |                                   |                 |         |
| In Room Indication(183)            |                          | Gateway IP Address |                                   |                 |         |
| Web Access Authorization           |                          |                    |                                   |                 |         |
| Station Web Authorization          |                          |                    |                                   |                 |         |
| NTP Attributes(195)                |                          |                    |                                   |                 |         |
| SNMP Attribute(196)                |                          |                    |                                   |                 |         |
| Cabinet Attribute(197)             |                          |                    |                                   |                 |         |
| Hot Desk Attributes(250)           |                          |                    |                                   |                 |         |
| System Call Routing(251)           |                          |                    |                                   |                 |         |
| VM COS Attributes(253)             |                          |                    |                                   |                 |         |
| > Static Route Table(254)          |                          |                    |                                   |                 |         |
| Access Control List(255)           |                          |                    |                                   |                 |         |

**Figure 6.5.30-1 Static Route Table Attributes**

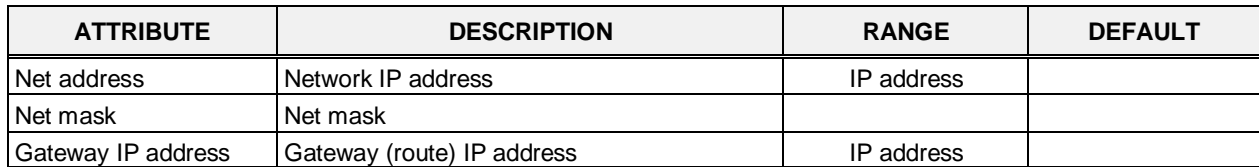

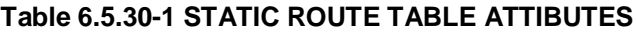

# **6.5.31 Access Control List – PGM 255**

Access Control List will display the access control attributes data entry page, Figure 6.5.31-1. Enter a valid index range and click **[Load]** to enter ACL data.

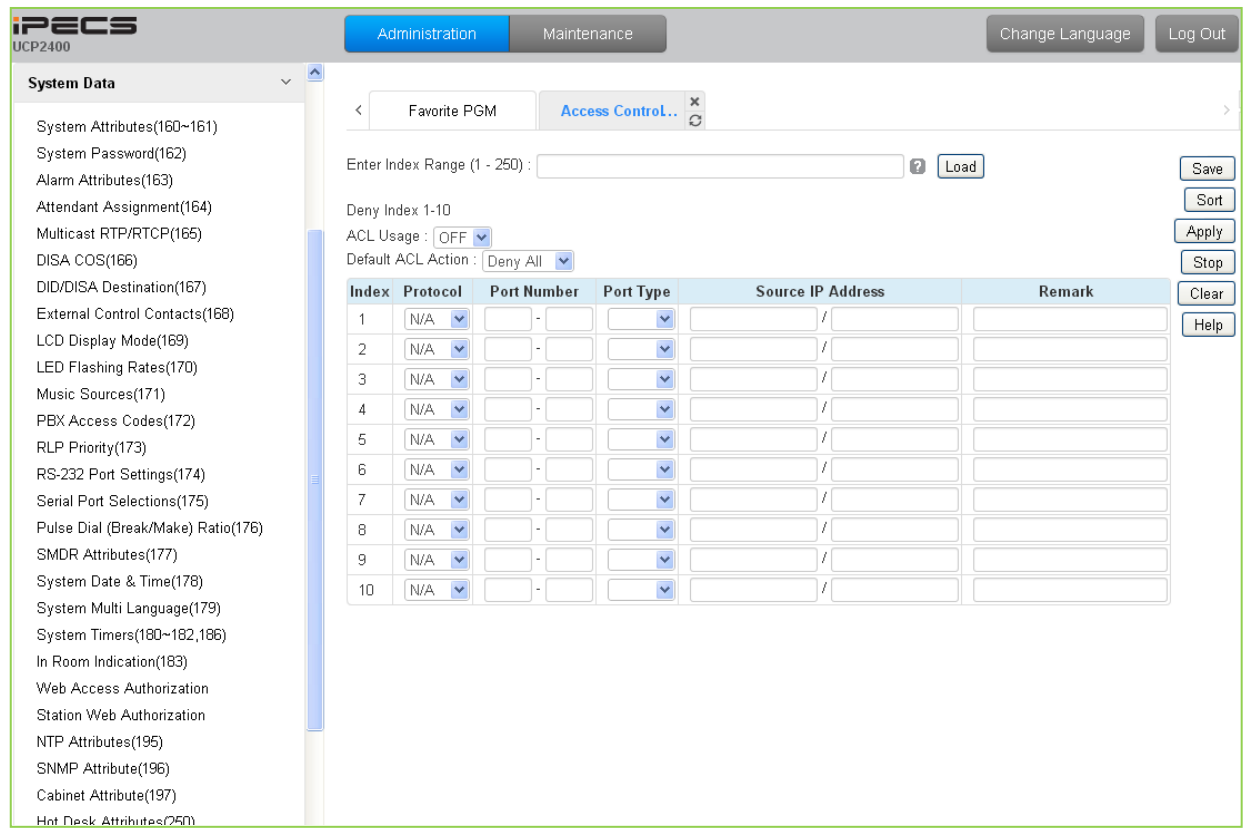

**Figure 6.5.31-1 Access Control List**

Access Control determines the Source IP addresses that can access the system for specific protocols.

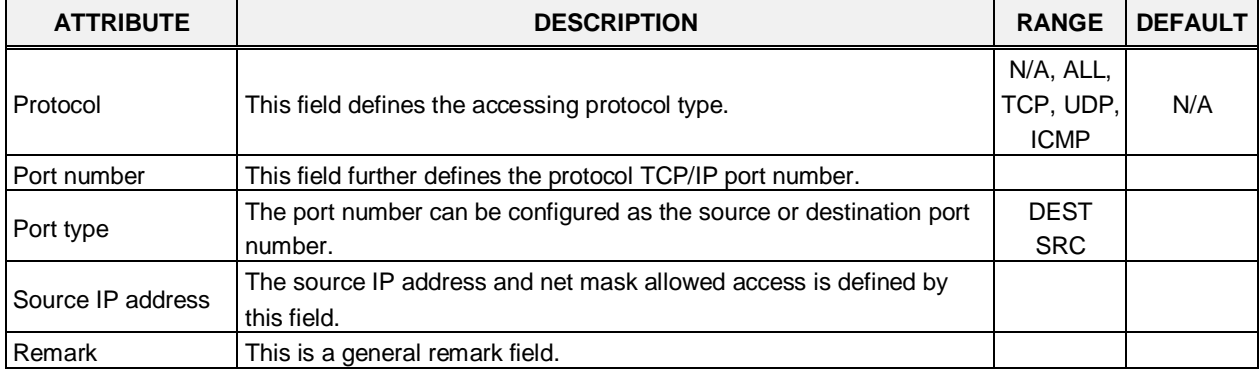

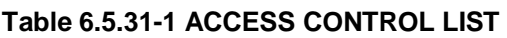

# **6.5.32 System Speed Dial**

Selecting System Speed Dial will display the System Speed Dial entry page, Figure 6.5.32-1. Enter a valid range of System Speed Dial numbers and click **[Load]** to enter Speed Dial data.

| <b>iPECS</b><br><b>UCP2400</b>             |       | Administration                      | Maintenance       |                   |      | Change Language | Log Out                        |
|--------------------------------------------|-------|-------------------------------------|-------------------|-------------------|------|-----------------|--------------------------------|
| $\triangle$<br>$\checkmark$<br>System Data |       |                                     |                   |                   |      |                 |                                |
| System Attributes(160~161)                 | ≺     | Favorite PGM                        | <b>System Spe</b> | ×<br>$\Omega$     |      |                 | $\pmb{\times}$<br>$\checkmark$ |
| System Password(162)                       |       |                                     |                   |                   |      |                 | $\hat{\phantom{a}}$            |
| Alarm Attributes(163)                      |       | Enter Index Range (20000 - 31999) : |                   |                   |      | ø<br>Load       | Save                           |
| Attendant Assignment(164)                  |       | Index Range 20000-20049             |                   |                   |      |                 |                                |
| Multicast RTP/RTCP(165)                    | Index | CO Type                             | <b>CO Value</b>   | <b>Dial Digit</b> | Name |                 |                                |
| DISA COS(166)                              | 20000 | N/A<br>$\checkmark$                 |                   |                   |      |                 |                                |
| DID/DISA Destination(167)                  | 20001 | N/A<br>×                            |                   |                   |      |                 |                                |
| External Control Contacts(168)             | 20002 | N/A<br>$\checkmark$                 |                   |                   |      |                 |                                |
| LCD Display Mode(169)                      |       |                                     |                   |                   |      |                 |                                |
| LED Flashing Rates(170)                    | 20003 | N/A<br>$\checkmark$                 |                   |                   |      |                 |                                |
| Music Sources(171)                         | 20004 | N/A<br>×                            |                   |                   |      |                 |                                |
| PBX Access Codes(172)                      | 20005 | N/A<br>×                            |                   |                   |      |                 |                                |
| RLP Priority(173)                          | 20006 | N/A<br>Y                            |                   |                   |      |                 |                                |
| RS-232 Port Settings(174)                  | 20007 | N/A<br>×                            |                   |                   |      |                 |                                |
| Serial Port Selections(175)                | 20008 | N/A<br>$\checkmark$                 |                   |                   |      |                 |                                |
| Pulse Dial (Break/Make) Ratio(176)         | 20009 | Y<br>N/A                            |                   |                   |      |                 |                                |
| SMDR Attributes(177)                       | 20010 | N/A<br>×                            |                   |                   |      |                 |                                |
| System Date & Time(178)                    |       |                                     |                   |                   |      |                 |                                |
| System Multi Language(179)                 | 20011 | $\checkmark$<br>N/A                 |                   |                   |      |                 |                                |
| System Timers(180~182,186)                 | 20012 | v<br>N/A                            |                   |                   |      |                 |                                |
| In Room Indication(183)                    | 20013 | N/A<br>×                            |                   |                   |      |                 |                                |
| Web Access Authorization                   | 20014 | N/A<br>×                            |                   |                   |      |                 |                                |
| Station Web Authorization                  | 20015 | N/A<br>×                            |                   |                   |      |                 |                                |
| NTP Attributes(195)                        | 20016 | N/A<br>×                            |                   |                   |      |                 |                                |
| SNMP Attribute(196)                        | 20017 | N/A<br>$\checkmark$                 |                   |                   |      |                 |                                |
| Cabinet Attribute(197)                     | 20018 | N/A<br>M                            |                   |                   |      |                 |                                |
| Hot Desk Attributes(250)                   | 20019 | N/A<br>$\checkmark$                 |                   |                   |      |                 |                                |
| System Call Routing(251)                   |       |                                     |                   |                   |      |                 |                                |
| VM COS Attributes(253)                     | 20020 | N/A<br>$\blacktriangledown$         |                   |                   |      |                 |                                |
| Static Route Table(254)                    | 20021 | N/A<br>v                            |                   |                   |      |                 |                                |
| Access Control List(255)                   | 20022 | N/A<br>$\checkmark$                 |                   |                   |      |                 |                                |
| > System Speed Dial                        | 20023 | v<br>N/A                            |                   |                   |      |                 |                                |
| Custom Messages                            | 20024 | N/A<br>×                            |                   |                   |      |                 |                                |
| <b>PPTP Attributes</b>                     | 20025 | N/A<br>v                            |                   |                   |      |                 | v                              |

**Figure 6.5.32-1 System Speed Dial List**

The UCP has memory for 12,000 Speed Dial numbers of up to 23 digits each. Each System Speed bin (index) is assigned the CO/IP Line for the Speed Dial, the number to be dialed and a name for Dial-by-Name.

## **6.5.33 Custom Messages**

Selecting Custom Messages will display the Custom Message Table data entry page, Figure 6.5.33-1.

| <b>iPECS</b><br><b>UCP2400</b>     | Administration    | Maintenance        |                   | Change Language | Log Out |
|------------------------------------|-------------------|--------------------|-------------------|-----------------|---------|
| $\checkmark$<br>System Data        | $\triangle$       | x                  |                   |                 |         |
| System Attributes(160~161)         | Favorite PGM<br>≺ | Custom<br>$\Omega$ |                   |                 |         |
| System Password(162)               |                   |                    |                   |                 |         |
| Alarm Attributes(163)              |                   |                    |                   |                 | Save    |
| Attendant Assignment(164)          | Index             | Message            | Range             |                 |         |
| Multicast RTP/RTCP(165)            | $\mathbf{1}$      |                    | Max 24 Characters |                 |         |
| DISA COS(166)                      | 2                 |                    | Max 24 Characters |                 |         |
| DID/DISA Destination(167)          | 3                 |                    | Max 24 Characters |                 |         |
| External Control Contacts(168)     | 4                 |                    | Max 24 Characters |                 |         |
| LCD Display Mode(169)              | 5                 |                    | Max 24 Characters |                 |         |
| LED Flashing Rates(170)            |                   |                    |                   |                 |         |
| Music Sources(171)                 | 6                 |                    | Max 24 Characters |                 |         |
| PBX Access Codes(172)              | 7                 |                    | Max 24 Characters |                 |         |
| RLP Priority(173)                  | 8                 |                    | Max 24 Characters |                 |         |
| RS-232 Port Settings(174)          | 9                 |                    | Max 24 Characters |                 |         |
| Serial Port Selections(175)        | 10                |                    | Max 24 Characters |                 |         |
| Pulse Dial (Break/Make) Ratio(176) |                   |                    |                   |                 |         |
| SMDR Attributes(177)               |                   |                    |                   |                 |         |
| System Date & Time(178)            |                   |                    |                   |                 |         |
| System Multi Language(179)         |                   |                    |                   |                 |         |
| System Timers(180~182,186)         |                   |                    |                   |                 |         |
| In Room Indication(183)            |                   |                    |                   |                 |         |
| Web Access Authorization           |                   |                    |                   |                 |         |
| Station Web Authorization          |                   |                    |                   |                 |         |
| NTP Attributes(195)                |                   |                    |                   |                 |         |
| SNMP Attribute(196)                |                   |                    |                   |                 |         |
| Cabinet Attribute(197)             |                   |                    |                   |                 |         |
| Hot Desk Attributes(250)           |                   |                    |                   |                 |         |
| System Call Routing(251)           |                   |                    |                   |                 |         |
| VM COS Attributes(253)             |                   |                    |                   |                 |         |
| Static Route Table(254)            |                   |                    |                   |                 |         |
| Access Control List(255)           |                   |                    |                   |                 |         |
| System Speed Dial                  |                   |                    |                   |                 |         |
| > Custom Messages                  |                   |                    |                   |                 |         |
| <b>PPTP Attributes</b>             |                   |                    |                   |                 |         |

**Figure 6.5.33-1 Custom Message**

The system's 10 Custom messages can be defined with up to 24 characters each.

## **6.5.34 PPTP Attributes**

Selecting PPTP Attributes will display the PPTP Attributes Table data entry page, Figure 6.5.34-1.

| ∍≡⊂s                                            | Administration         | Maintenance                  | Change Language |
|-------------------------------------------------|------------------------|------------------------------|-----------------|
| $\triangleright$<br>$\checkmark$<br>System Data |                        |                              |                 |
| System Attributes(160~161)                      | Favorite PGM<br>≺      | ×<br>PPTP At<br>$\Omega$     |                 |
| System Password(162)                            |                        |                              |                 |
| Alarm Attributes(163)                           |                        |                              |                 |
| Attendant Assignment(164)                       | <b>Attribute</b>       | Value                        | Range           |
| Multicast RTP/RTCP(165)                         | PPTP Usage             | OFF $\vert \mathbf{v} \vert$ |                 |
| DISA COS(166)                                   | PPTP Server IP Address |                              | IP Address      |
| DID/DISA Destination(167)                       |                        |                              |                 |
| External Control Contacts(168)                  | PPTP ID                |                              | Max 24 Chars    |
| LCD Display Mode(169)                           | PPTP Password          |                              | Max 24 Chars    |
| LED Flashing Rates(170)                         | PPTP Service CLI       |                              | Max 23 Digits   |
| Music Sources(171)                              |                        |                              |                 |
| PBX Access Codes(172)                           |                        |                              |                 |
| RLP Priority(173)                               |                        |                              |                 |
| RS-232 Port Settings(174)                       |                        |                              |                 |
| Serial Port Selections(175)                     |                        |                              |                 |
| Pulse Dial (Break/Make) Ratio(176)              |                        |                              |                 |
| SMDR Attributes(177)                            |                        |                              |                 |
| System Date & Time(178)                         |                        |                              |                 |
| System Multi Language(179)                      |                        |                              |                 |
| System Timers(180~182,186)                      |                        |                              |                 |
| In Room Indication(183)                         |                        |                              |                 |
| Web Access Authorization                        |                        |                              |                 |
| Station Web Authorization                       |                        |                              |                 |
| NTP Attributes(195)                             |                        |                              |                 |
| SNMP Attribute(196)                             |                        |                              |                 |
| Cabinet Attribute(197)                          |                        |                              |                 |
| Hot Desk Attributes(250)                        |                        |                              |                 |
| System Call Routing(251)                        |                        |                              |                 |
| VM COS Attributes(253)                          |                        |                              |                 |
| Static Route Table(254)                         |                        |                              |                 |
| Access Control List(255)                        |                        |                              |                 |
| System Speed Dial                               |                        |                              |                 |
| Custom Messages                                 |                        |                              |                 |
| > PPTP Attributes                               |                        |                              |                 |

**Figure 6.5.34-1 PPTP Attributes**

When required, the system supports Point to Point Tunneling Protocol (PPTP). PPTP must be enabled, values for the PPTP server IP address, Id and password must be entered, and a server name may be entered.

# **6.6 Station Group Data**

Selecting the Station Group Data program group returns the sub-menu displayed in the left frame as shown in Figure 6.6-1.

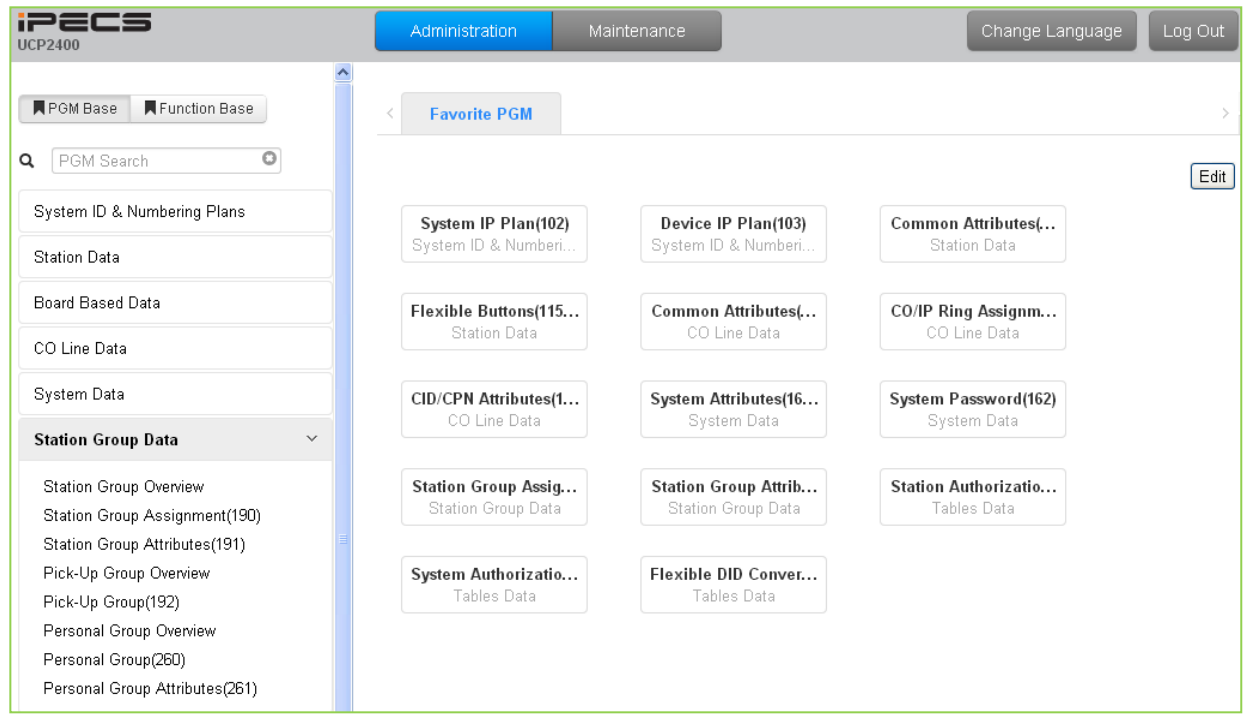

**Figure 6.6-1 Station Group Data**

Stations can be grouped so that incoming calls will search (hunt) for an idle station in the group. The system allows assignment of three hunt processes, Circular, Terminal and UCD. In addition, there are eight (8) functional groups available: ACD (Automatic Call Distribution) based on UCD hunt, Ring, Call Pick-Up, external Voice Mail (SLT or SIP), VSF-Voice Mail, iPECS Feature Server (UMS-VM), Network Voice Mail, and UCS Groups.

Certain types of groups can incorporate announcements, which are given to the calling party. The system's VSF can store up to seventy (70) announcements for use with Station Groups.

Note that a station can belong to multiple groups if the groups are all of the same type. Also note that when a station group is assigned to a group type (Circular, Terminal, ACD, VM, FS VM, VSF-VM, Net VM, UCS and Ring), the group attributes are initialized to the default values.

# **6.6.1 Station Group Overview**

Selecting the Station Group Overview item will return the Station Group Overview page, Figure 6.6.1-1. This page displays the Station Group attributes (type, pick-up attribute and member stations) for all the Station Groups. Note that data cannot be entered on this page.

| <b>iPECS</b><br><b>UCP2400</b>                                 | Administration                           |            | Maintenance                                                     | Change Language<br>Log Out      |
|----------------------------------------------------------------|------------------------------------------|------------|-----------------------------------------------------------------|---------------------------------|
| <b>N</b> PGM Base<br>Function Base                             | Favorite PGM<br>$\overline{\phantom{0}}$ |            | ×<br><b>Station Gro</b><br>$\Omega$                             | $\frac{\mathbf{x}}{\mathbf{v}}$ |
| $\circ$<br>PGM Search<br>Q                                     |                                          |            | Group Number La Type La Pickup Attribute Member List Group Name | $\hat{\mathcal{A}}$             |
| System ID & Numbering Plans                                    | 401<br>402                               | N/A<br>N/A |                                                                 |                                 |
| <b>Station Data</b>                                            | 403                                      | N/A        |                                                                 |                                 |
| Board Based Data                                               | 404<br>405                               | N/A<br>N/A |                                                                 |                                 |
| CO Line Data                                                   | 406                                      | N/A        |                                                                 |                                 |
| System Data                                                    | 407<br>408                               | N/A<br>N/A |                                                                 |                                 |
| <b>Station Group Data</b><br>$\checkmark$                      | 409<br>410                               | N/A<br>N/A |                                                                 |                                 |
| > Station Group Overview                                       | 411<br>412                               | N/A<br>N/A |                                                                 |                                 |
| Station Group Assignment(190)<br>Station Group Attributes(191) | 413                                      | N/A        |                                                                 |                                 |
| Pick-Up Group Overview<br>Pick-Up Group(192)                   | 414<br>415                               | N/A<br>N/A |                                                                 |                                 |
| Personal Group Overview                                        | 416<br>417                               | N/A<br>N/A |                                                                 |                                 |
| Personal Group(260)<br>Personal Group Attributes(261)          | 418<br>419                               | N/A<br>N/A |                                                                 |                                 |
|                                                                | $A \cap \cap$                            | <b>NTA</b> |                                                                 |                                 |

**Figure 6.6.1-1 Station Group Overview**

# **6.6.2 Station Group Assignment - PGM 190**

Selecting Station Group Assignment will display the Station Group data entry page, Figure 6.6.2- 1. Enter the desired Station Group number and click **[Load]** to display the Group Assignment.

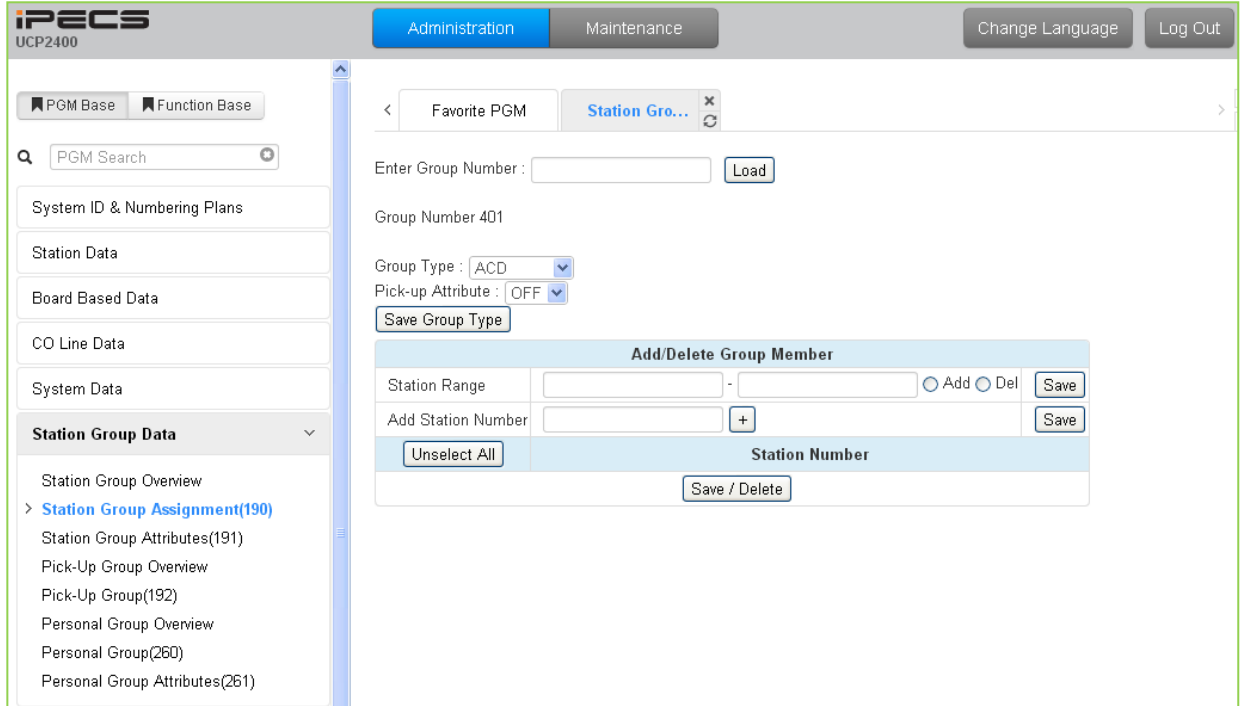

**Figure 6.6.2-1 Station Group Assignments**

Under Station Group Assignments the type, members and Pick-Up attributes are assigned to the Station Group. Note for the Net VM group, the network number must be assigned as the Net VM group member station.

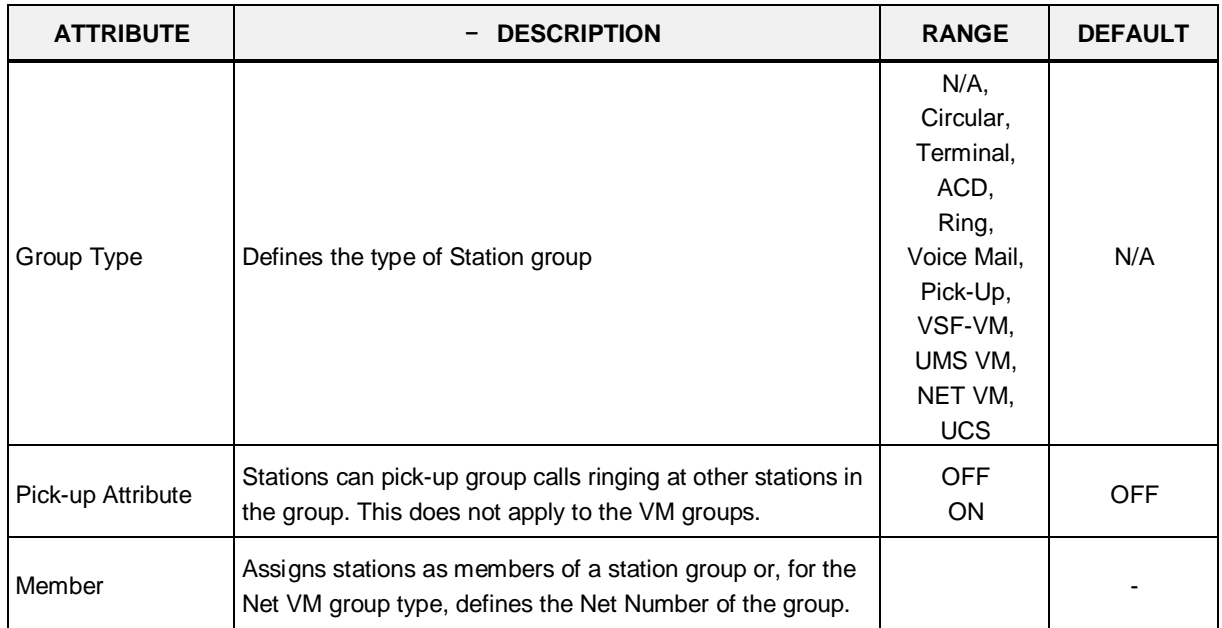

#### **Table 6.6.2-1 STATION GROUP ASSIGNMENT**

# **6.6.3 Station Group Attributes - PGM 191**

Selecting Station Group Attributes will display the Station Group Attributes data entry page. Enter the Station Group number and click **[Load]**, the Web page for the selected group will be displayed as in Figure 6.6.3-1 to Figure 6.6.3-8 based on the Group type.

Each type of group has a different set of available attributes relating to announcements, timers, overflow, etc. Table 6.6.3-1 through Table 6.6.3-8 provides descriptions for the attributes and data entries required. Note that the attributes for the Circular and Terminal Hunt groups are given in Table 6.6.3-1 and the UCD attributes include the ACD functions Table 6.6.3-2.

| <b>iPECS</b><br><b>UCP2400</b>            | Administration                                 | Maintenance                                       | Change Language<br>Log Out |
|-------------------------------------------|------------------------------------------------|---------------------------------------------------|----------------------------|
| <b>N</b> PGM Base<br>Function Base        | Favorite PGM<br>≺                              | $\pmb{\times}$<br><b>Station Grou</b><br>$\Omega$ | $\frac{\times}{\sqrt{2}}$  |
| $\circ$<br>PGM Search<br>Q                | Enter Group Number :                           | Load                                              | Save                       |
| System ID & Numbering Plans               | Group Number 402                               |                                                   |                            |
| <b>Station Data</b>                       | Group Type: Circular<br>Pick-up Attribute: OFF |                                                   |                            |
| Board Based Data                          | <b>Attribute</b>                               | Value                                             | Range                      |
| CO Line Data                              | VSF Announce 1 Timer                           | 15                                                | 000 - 999 (sec)            |
|                                           | Guar-Annc(Timer 0) Wait If Busy                | ON.<br>$\checkmark$                               |                            |
| System Data                               | VSF Announce 2 Timer                           | b                                                 | 000 - 999 (sec)            |
| <b>Station Group Data</b><br>$\checkmark$ | VSF Announce 1 Location                        | b                                                 | $00 - 70$                  |
| Station Group Overview                    | VSF Announce 1 Auto Drop                       | □                                                 |                            |
| Station Group Assignment(190)             | VSF Announce 2 Location                        | b.                                                | $00 - 70$                  |
| > Station Group Attributes(191)           | VSF Announce 2 Auto Drop                       | $\Box$                                            |                            |
| Pick-Up Group Overview                    | VSF Announce 2 Repeat Timer                    | b.                                                | 000 - 999 (sec)            |
| Pick-Up Group(192)                        | VSF Announce 2 Repeat                          | $OFF$ $\vee$                                      |                            |
| Personal Group Overview                   |                                                | STA/NET or Hunt O                                 | Station or Group Number    |
| Personal Group(260)                       | Overflow Destination                           | VSF Announcement ○ D<br>Auto Drop 1 01 - 70       |                            |
| Personal Group Attributes(261)            |                                                | System Speed ○                                    | System Speed               |
| <b>ISDN Line Data</b>                     | Overflow Timer                                 | 180                                               | 000 - 600 (sec)            |
|                                           | Wrap-Up Timer                                  | 2                                                 | 000 - 999 (sec)            |
| SIP Data                                  | No Answer Timer                                | 15                                                | $00 - 99$ (sec)            |
| Tables Data                               | Pilot Hunt                                     | ON<br>$\checkmark$                                |                            |
|                                           | Report No Member                               | OFF $\vee$                                        |                            |
| Networking Data                           | Music Source                                   | Internal/External Music 1 V                       |                            |
| T-NET Data                                | Allow Member Forward                           | ON Y                                              | OFF : Ignore Forward       |
| Zone Data                                 | Mailbox Message Wait Station                   |                                                   | <b>Station Number</b>      |
|                                           | Mailbox Password                               |                                                   | Max 12 Digits              |
| Device Login                              |                                                | STA/NET or Hunt O                                 | Station or Group Number    |
| <b>UCS Standard</b>                       | <b>Forced Forward Destination</b>              | VSF Announcement ○ 0                              | $01 - 70$                  |
|                                           |                                                | System Speed ○                                    | System Speed               |
| <b>DECT</b> Data                          | Forced Forward Dest Usage                      | OFF Y                                             |                            |
| بقمائك المقمالة                           | $\checkmark$<br>Group Name                     |                                                   | v<br>Max 12 Characters     |

**Figure 6.6.3-1 Terminal & Circular Group Attributes**

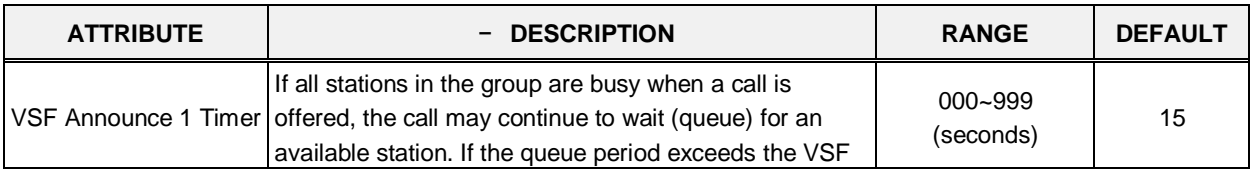

#### **Table 6.6.3-1 TERMINAL & CIRCULAR GROUP ATTRIBUTES**

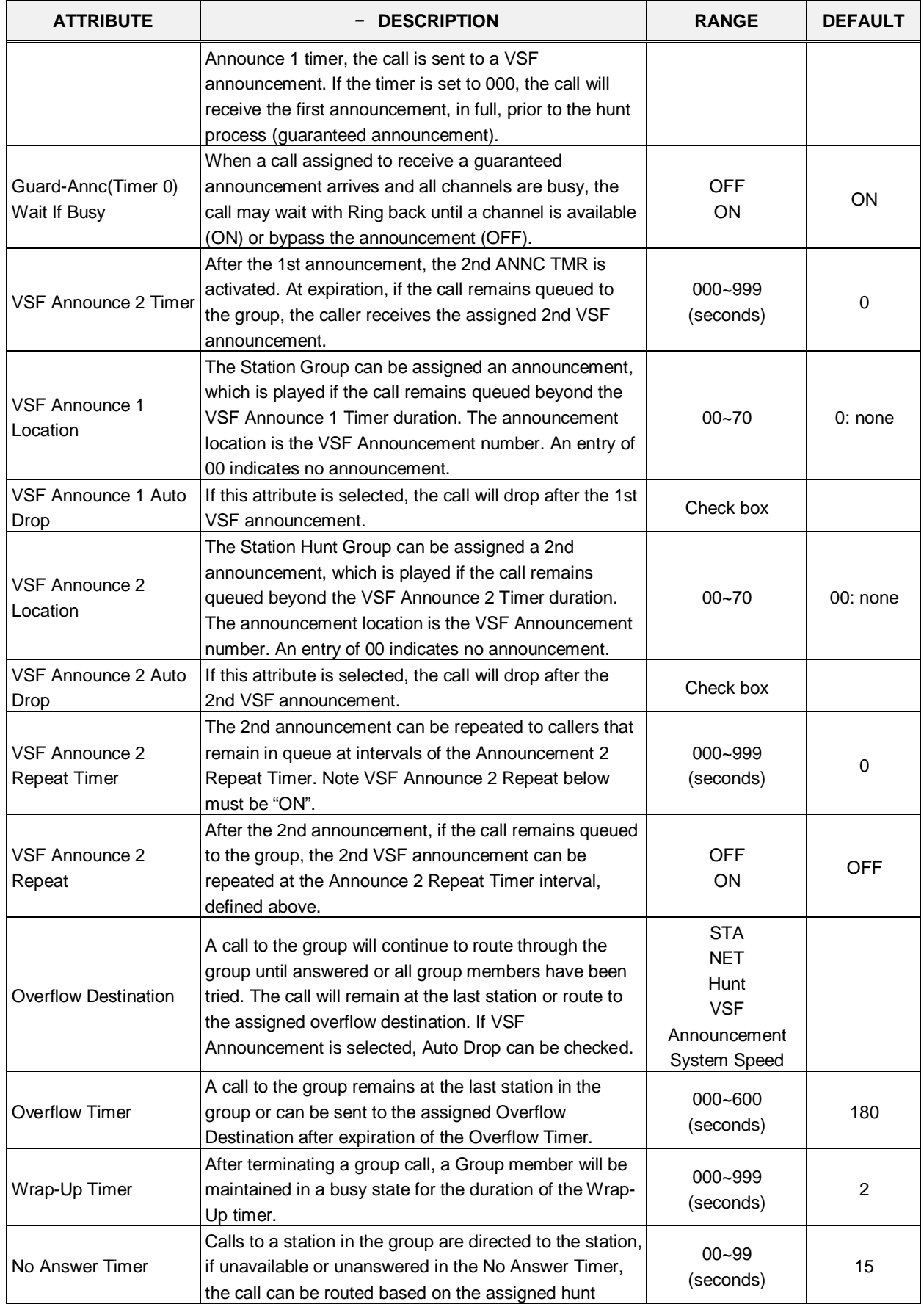

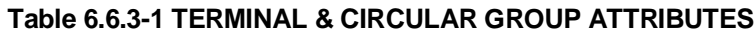

┓

**Counter** 

| <b>ATTRIBUTE</b>                                  | <b>DESCRIPTION</b>                                                                                                    | <b>RANGE</b>                                                                                                   | <b>DEFAULT</b>                |
|---------------------------------------------------|----------------------------------------------------------------------------------------------------|----------------------------------------------------------------------------------------------------|-------------------------------|
|                                                   | process.                                                                                                    |                                                                                                    |                               |
| Pilot Hunt                                        | A circular/terminal hunt group can be set so that only<br>calls to the pilot number (Station Group number) will<br>hunt.                                              | <b>OFF</b><br>ON                                                                                               | OΝ                            |
| Report No Member                                  | If a call is received and no members are on-duty, an<br>ICM call will return re-order tone, while a CO/IP call will<br>route to the overflow destination.             | <b>OFF</b><br>ON                                                                                               | <b>OFF</b>                    |
| Music Source                                      | A Music source can be assigned so that calls to the<br>group will receive audio from the assigned source in<br>place of ring-back tone.                               | Ring back tone,<br>Internal/External<br>Music 1,<br>External Music 2,<br>VSF MOH,<br>SLT MOH1~5,<br>VSF MOH2~3 | Internal/Exter<br>nal Music 1 |
| Allow Member Forward                              | A member activating Call forward may be placed in an<br>unavailable state for hunt group calls (ON). When OFF,<br>group calls are sent to the member as normal (OFF). | <b>OFF</b><br>ON.                                                                                              | ON                            |
| Mailbox Message Wait<br>Station                   | When a call overflows or routes to the VM group, a<br>station number is used to identify the Mailbox for the<br>group messages.                                       | <b>Station Number</b>                                                                                          |                               |
| Mailbox Password                                  | The password associated with a group Mailbox is<br>defined here. The password is used in conjunction with<br>the group Mailbox as with a normal station.              | Max. 12 digits                                                                                                 |                               |
| <b>Forced Forward</b><br>Destination              | Calls to a hunt group may forward directly to a defined<br>destination, bypassing the hunt process. "Forced<br>Forward", below, must be enabled.                      | STA,<br><b>NET</b><br>Hunt,<br><b>VSF</b><br>Announcement,<br>System Speed                                     |                               |
| <b>Forced Forward</b><br><b>Destination Usage</b> | When Forced Forward is enabled for the group, calls to<br>the group forward directly to a defined destination, see<br>above "Forced Forward Destination".             | <b>OFF</b><br>ON                                                                                               | <b>OFF</b>                    |
| Group Name                                        | A name can be designated for the group.                                                                                                    | Max. 12 characters                                                                                             |                               |
| Maximum Queued Call                               | When the number of calls queued to the group match<br>this parameter, new calls receive error tone and                                                                | 00-99                                                                                                    | 99                            |

**Table 6.6.3-1 TERMINAL & CIRCULAR GROUP ATTRIBUTES**

┑

disconnect after the VSF Announcement 1, if assigned,

is played.

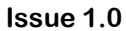

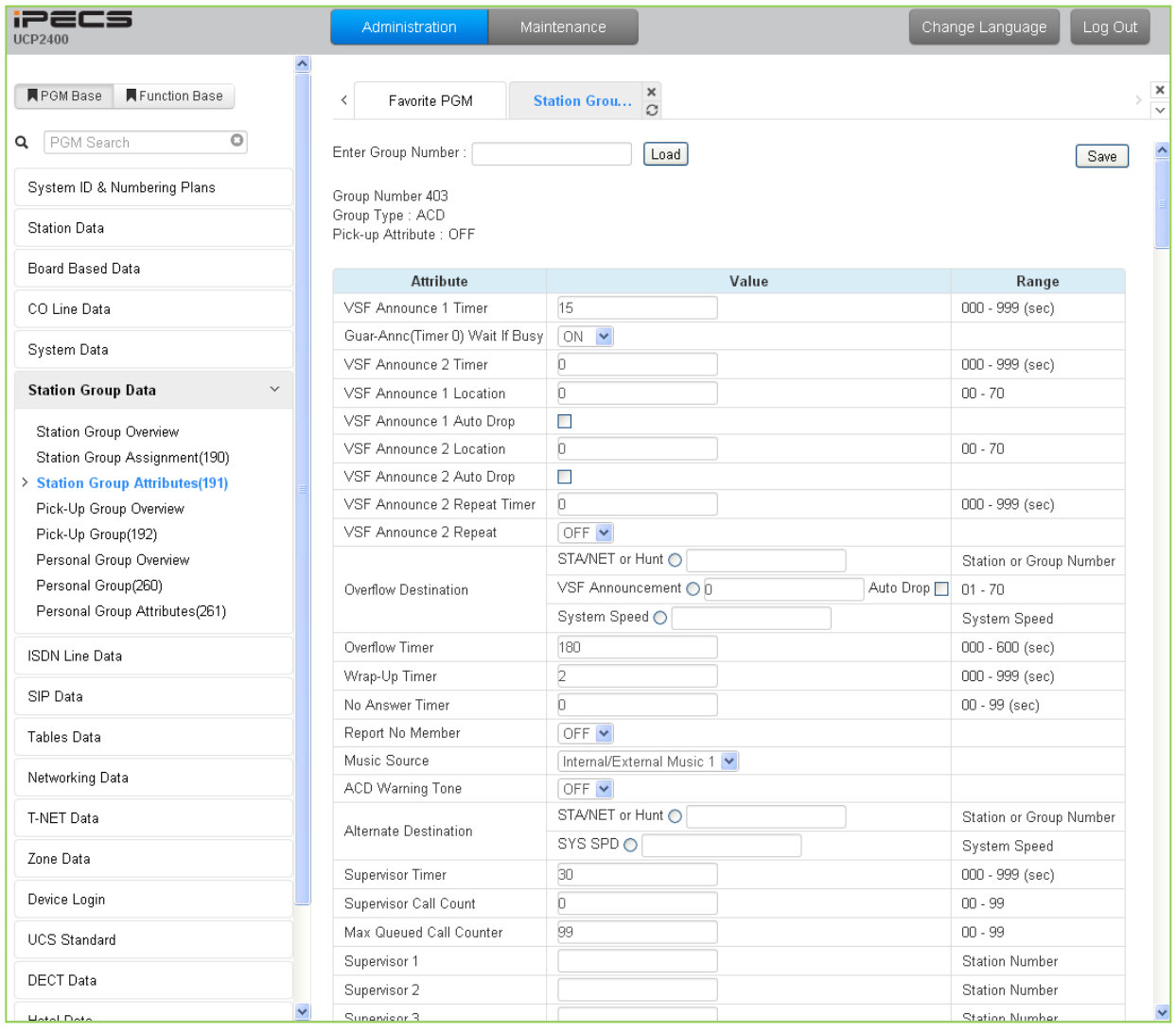

### **Figure 6.6.3-2 ACD Group Attributes**

### **Table 6.6.3-2 ACD GROUP ATTRIBUTES**

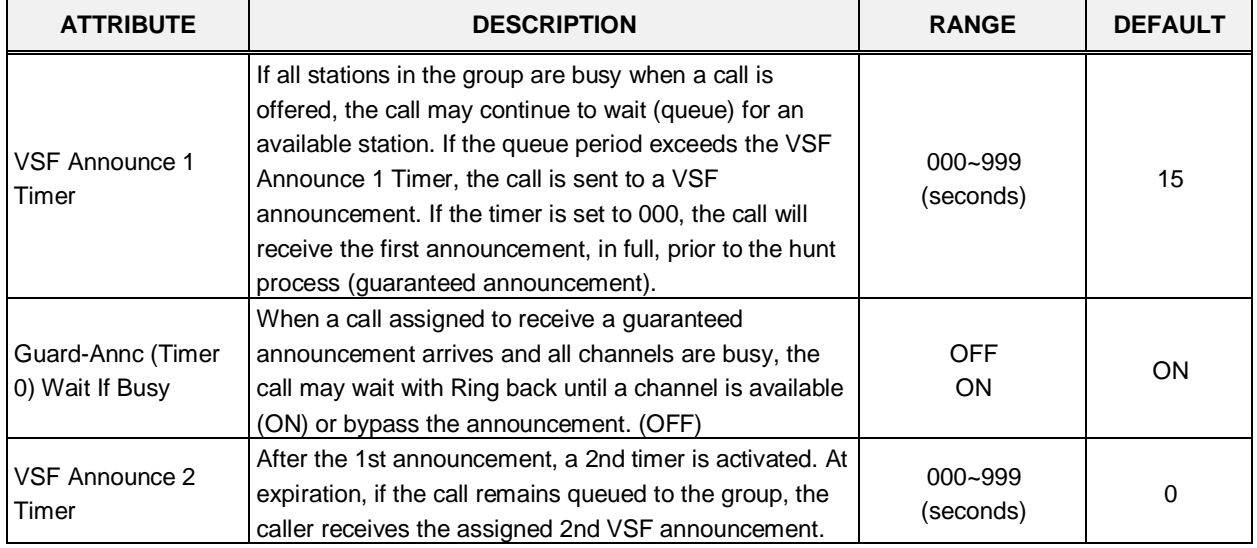

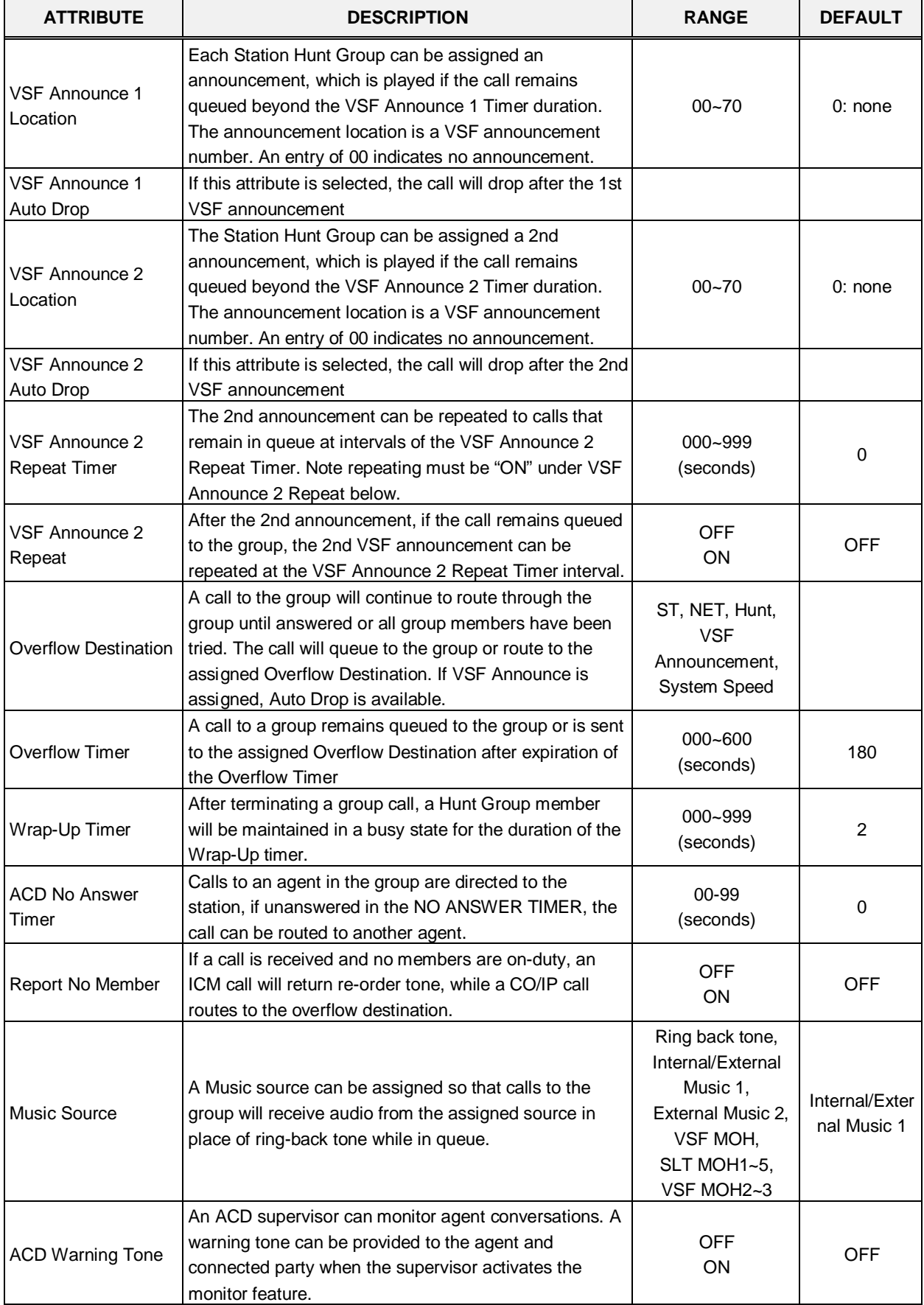

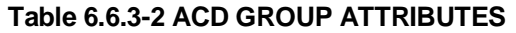

Π

| <b>ATTRIBUTE</b>                               | <b>DESCRIPTION</b>                                                                                                    | <b>RANGE</b>                    | <b>DEFAULT</b> |
|------------------------------------------------|----------------------------------------------------------------------------------------------------|---------------------------------|----------------|
| <b>Alternate Destination</b>                   | When a call comes into the group and there are no<br>group members available, the call will be routed to the<br>assigned Alternate Destination.                                                                                        | STA, NET, Hunt,<br>System Speed |                |
| Supervisor Timer                               | When calls have been in queue longer than the<br>Supervisor Timer, the ACD supervisor is notified by a<br>display of the longest queue time.                                                                                           | 000~999<br>(seconds)            | 30             |
| Supervisor Call<br>Count                       | When the number of calls in queue exceeds the<br>Supervisor Call Count, the ACD Supervisor is notified<br>by a display of queued calls.                                                                                                | $00 - 99$                       | 0              |
| Maximum Queued<br>Call Counter                 | When the number of calls queued to the group match<br>this parameter, new calls receive error tone and<br>disconnect after the VSF Announcement 1, if assigned,<br>is played.                                                          | 00-99                           | 99             |
| Supervisor 1 to 5                              | Any valid iPECS IP or LDP Phone with display can be<br>assigned as a Supervisor, max. 5 ACD Supervisors.                                                                                                    | <b>Station Number</b>           |                |
| <b>UCD DND</b>                                 | This parameter sets the duration a station will receive<br>ring before the system places the station in UCD DND<br>and unavailable for group calls. A setting of '00'<br>disables automatic ACD DND.                                   | $002 - 200$<br>(Sec.)           | 10             |
| <b>Entered Caller ID</b><br><b>ICLID Usage</b> | Within 5 seconds of a guaranteed announcement, the<br>caller may dial digits as an ICLID. The user-dialed digits<br>are compared to the ICLID Table entries, for routing or,<br>for a single dialed digit, to the ACD CCR table below. | <b>OFF</b><br><b>ON</b>         | <b>OFF</b>     |
| <b>Allow Member</b><br>Forward                 | A member activating Call Forward may be placed in an<br>unavailable state for hunt group calls (ON). When OFF,<br>group calls are sent to the member as normal.                                                                        | <b>OFF</b><br><b>ON</b>         | ON             |
| Group Name                                     | An ACD group name can be designated.                                                                                                    | Max. 12 characters              |                |
| CIQ Route 1                                    |                                                                                                    |                                 | Not selected   |
| CIQ Route 2                                    | When an ACD call is queued, the caller may be allowed                                                                                                    |                                 | Not selected   |
| CIQ Route 3                                    | to dial a digit to exit the queue and route to another<br>destination. The alternate destination is based on the                                                                                                    |                                 | Not selected   |
| CIQ Route 4                                    | user-dialed digit and can be a station, hunt group,                                                                                                    |                                 | Not selected   |
| CIQ Route 5                                    | system-speed bin, or network station. Dial the digit                                                                                                    |                                 | Not selected   |
| CIQ Route 6                                    | below for the type of destination and enter the value<br>associated with the destination.                                                                                                    |                                 | Not selected   |
| CIQ Route 7                                    | 1: Enter a station number.                                                                                                    |                                 | Not selected   |
| CIQ Route 8                                    | 2: Enter a hunt group number.                                                                                                    |                                 | Not selected   |
| CIQ Route 9                                    | 3: Enter a system speed bin.                                                                                                    |                                 | Not selected   |
| CIQ Route 0                                    | 4: Enter a network station number                                                                                                    |                                 | Not selected   |
| ZAP Tone                                       | Agents using a headset can have ACD calls connected<br>to them automatically preceded by a tone (Zap tone).                                                                                                    | <b>OFF</b><br>ON                | <b>OFF</b>     |
| CIQ Announcement                               | If enabled, queued callers receive the CIQ message<br>(You are # in queue) after the 1 <sup>st</sup> and 2 <sup>nd</sup><br>announcement.                                                                                              | <b>OFF</b><br>ON                | <b>OFF</b>     |
| Mailbox Message<br><b>Wait Station</b>         | When an ACD call overflows or routes to the VM group,<br>a station number is used to identify the Mailbox for the<br>ACD group messages.                                                                                               | <b>Station Number</b>           |                |

**Table 6.6.3-2 ACD GROUP ATTRIBUTES**

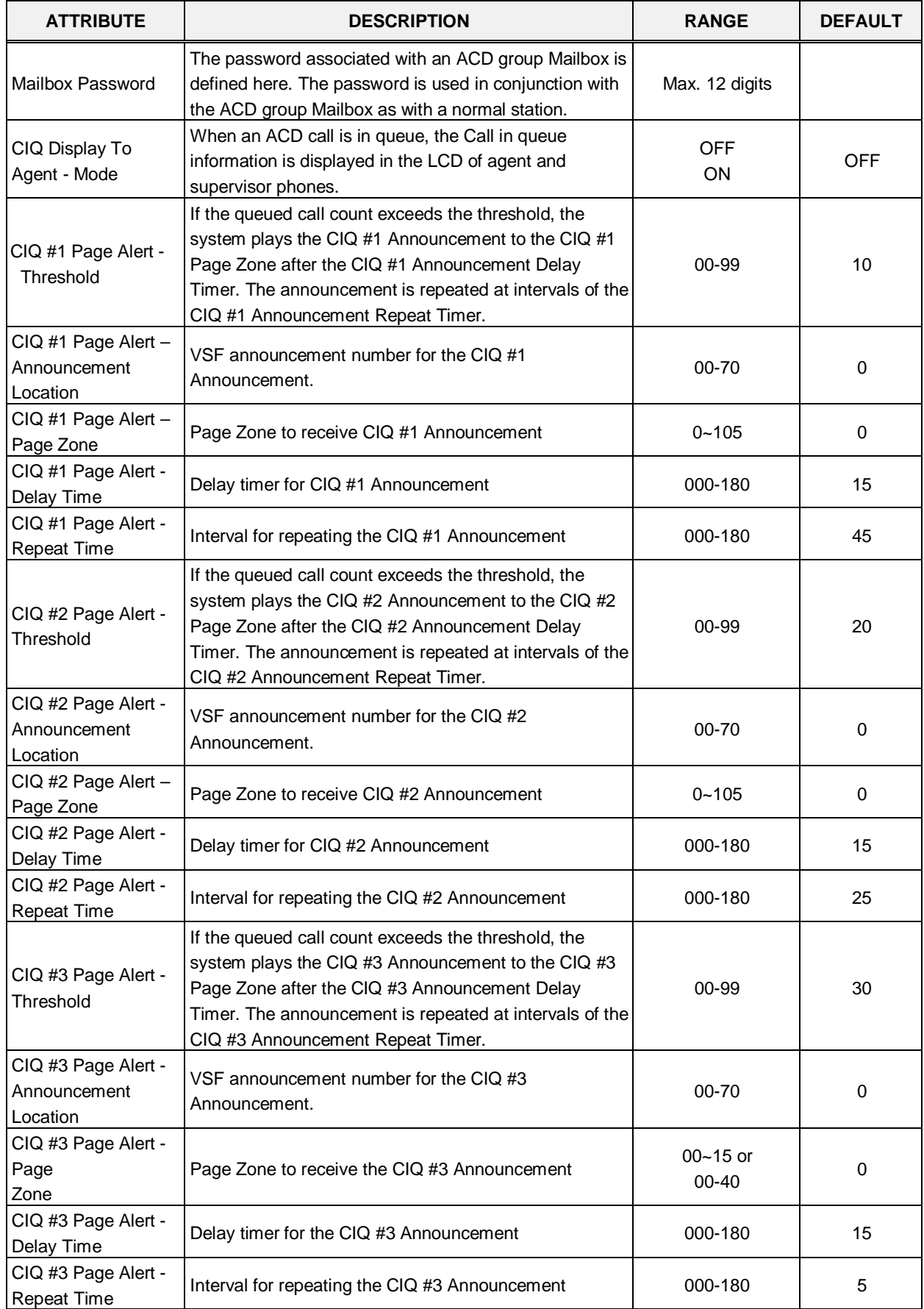

153

**Table 6.6.3-2 ACD GROUP ATTRIBUTES**

| <b>ATTRIBUTE</b>                     | <b>DESCRIPTION</b>                                                                                                    | <b>RANGE</b>                                                                      | <b>DEFAULT</b>    |
|--------------------------------------|----------------------------------------------------------------------------------------------------|-----------------------------------------------------------------------------------|-------------------|
| <b>Forced Forward</b><br>Destination | Calls to a hunt group may forward directly to a defined<br>destination, bypassing the hunt process. "Forced<br>Forward", below, must be enabled.                                                                                                    | STA/NET or HUNT,<br><b>VSF</b><br>Announcement,<br>System Speed                   |                   |
| <b>Forced Forward</b><br>Usage       | When Forced Forward is enabled for the group, calls to<br>a hunt group forward directly to a defined destination,<br>see above "Forced Forward Destination".                                                                                                    | <b>OFF</b><br>ON                                                                  | <b>OFF</b>        |
| Auto Ring Mode                       | Normally, an ACD call will be routed to the longest idle<br>group member. If desired, the call may be routed using<br>the timing in the assigned Auto Ring Mode Table and<br>the Day, Night, and Timed mode destinations entered<br>below. If Manual Change is selected, the Group<br>supervisor may select the active Ring mode manually. | Manual Change<br>Table $0 \sim 100$                                               | Manual<br>Change  |
| Day Destination                      | When the ACD Ring Mode Table schedule is in the Day<br>mode, ACD group calls route to the destination defined<br>here.                                                                                                    | Normal Service,<br>STA, NET, Hunt,<br><b>VSF</b><br>Announcement,<br>System Speed | Normal<br>Service |
| <b>Night Destination</b>             | When the ACD Ring Mode Table schedule is in the<br>Night mode, ACD group calls route to the destination<br>defined here.                                                                                                    | Normal Service,<br>STA, NET, Hunt,<br><b>VSF</b><br>Announcement,<br>System Speed | Normal<br>Service |
| <b>Timed Destination</b>             | When the ACD Ring Mode Table schedule is in the<br>Timed mode, ACD group calls route to the destination<br>defined here.                                                                                                    | Normal Service,<br>STA, NET, Hunt,<br><b>VSF</b><br>Announcement,<br>System Speed | Normal<br>Service |
| <b>ACD Agent Priority</b>            |                                                                                                    | $0 - 9$                                                                           |                   |

**Table 6.6.3-2 ACD GROUP ATTRIBUTES**

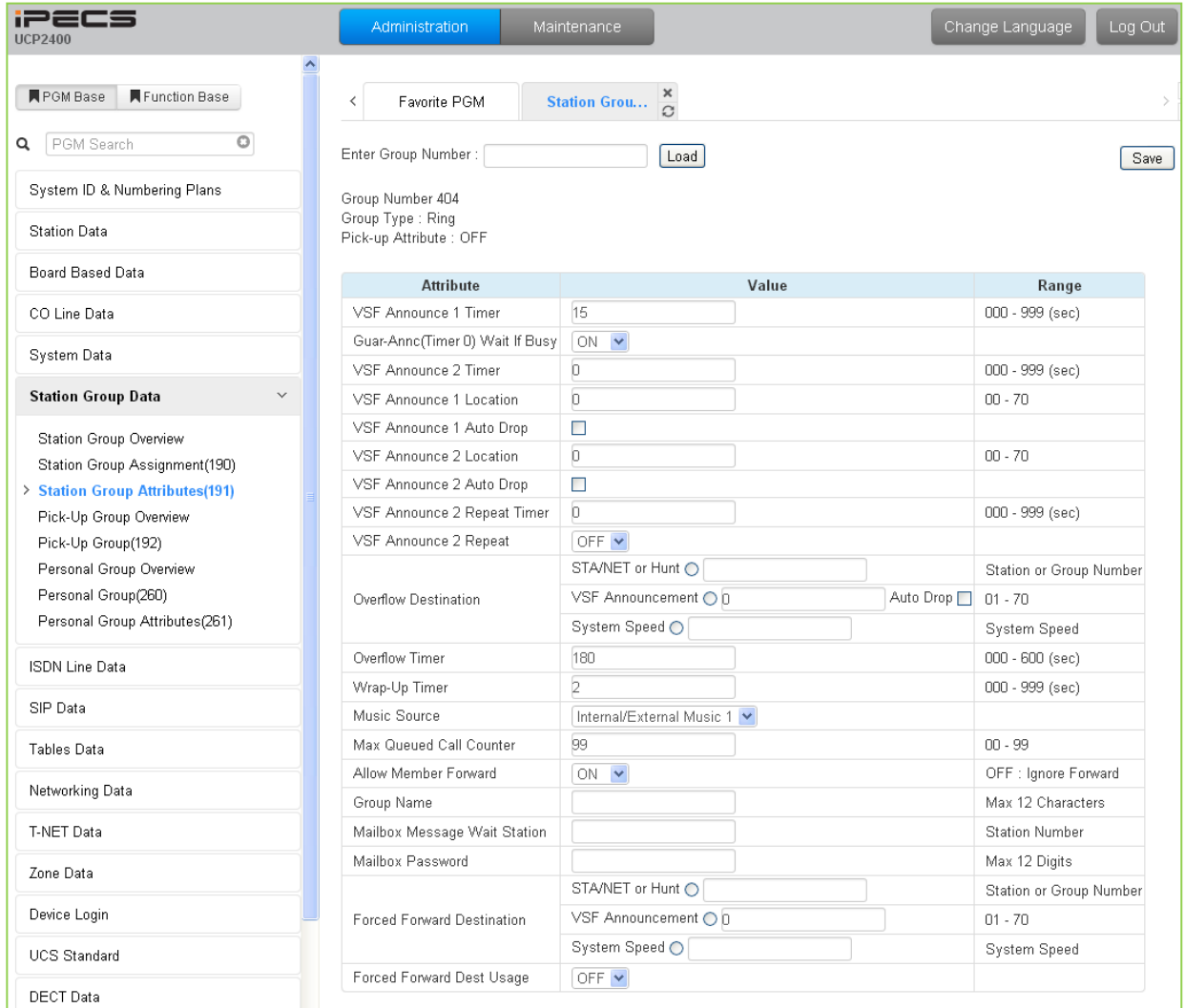

### **Figure 6.6.3-3 Ring Group Attributes**

#### **Table 6.6.3-3 RING GROUP ATTRIBUTES**

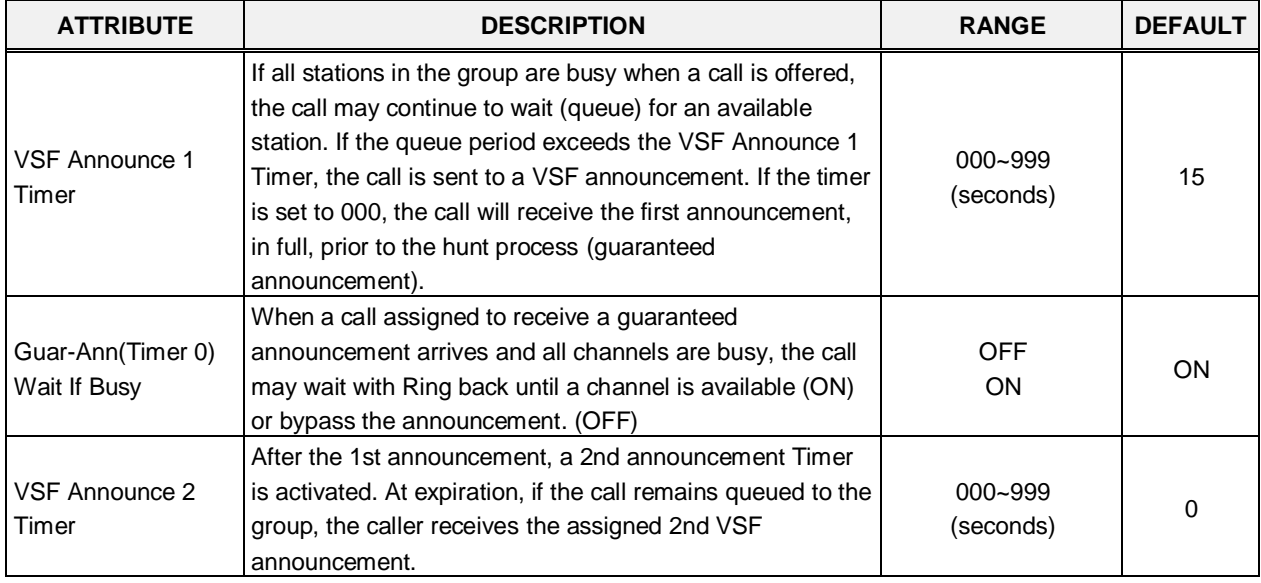

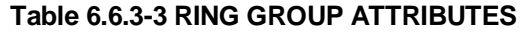

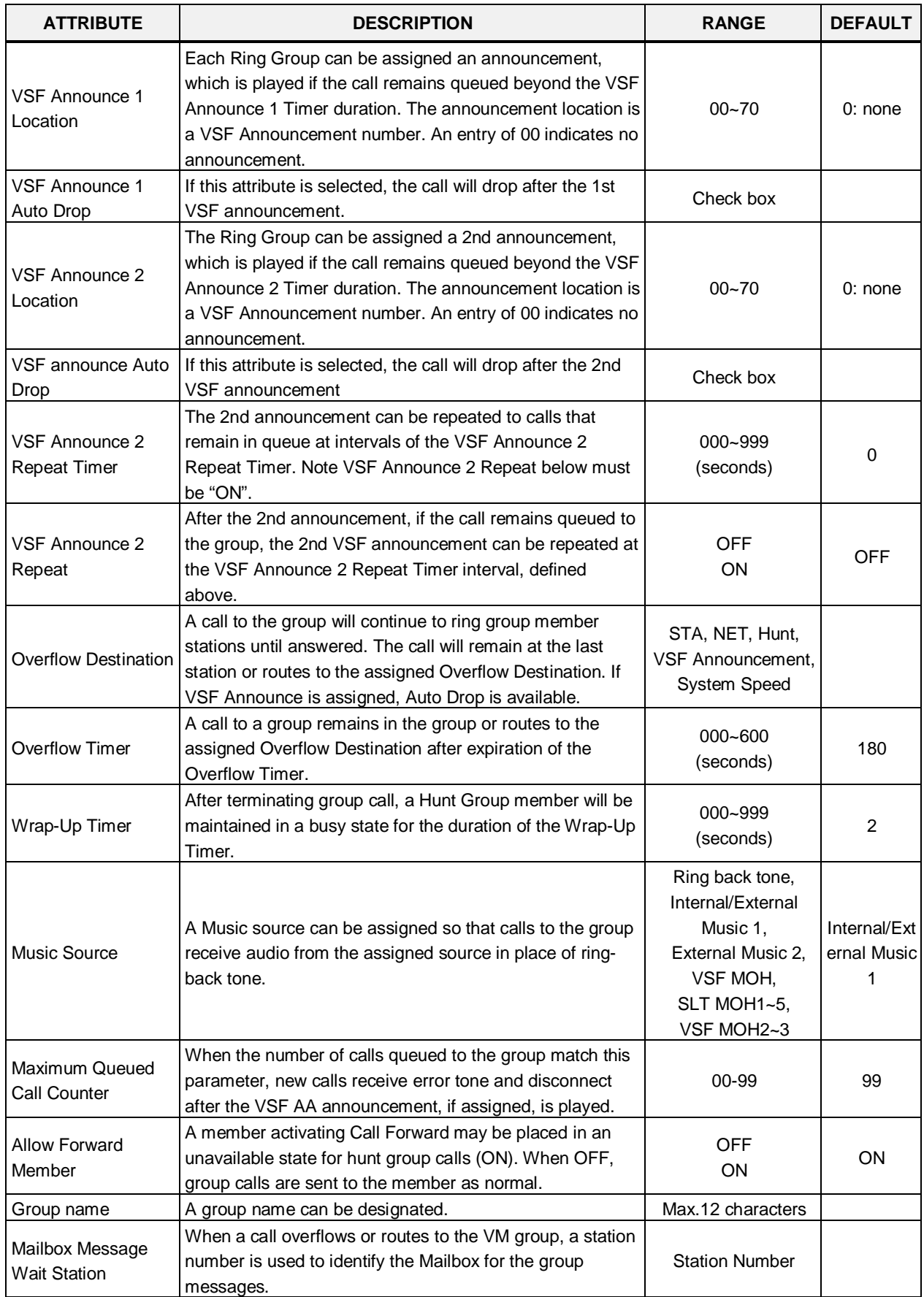

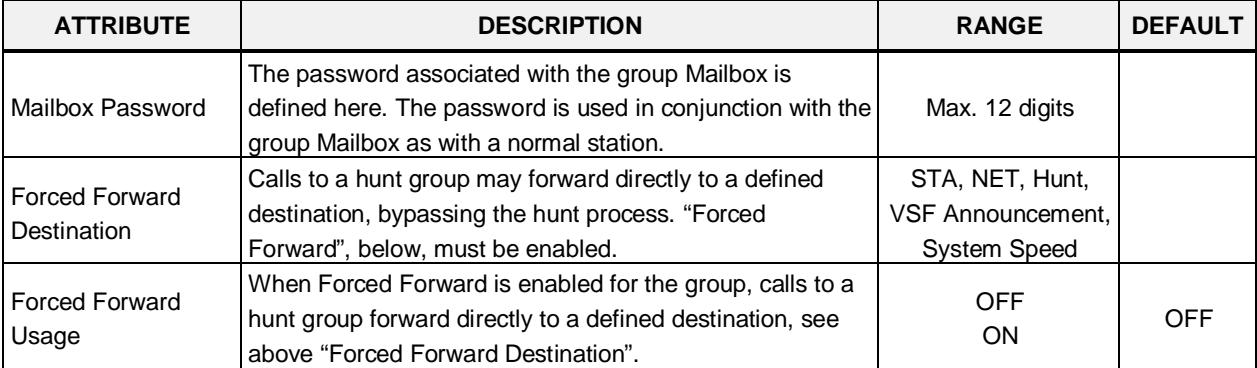

#### **Table 6.6.3-3 RING GROUP ATTRIBUTES**

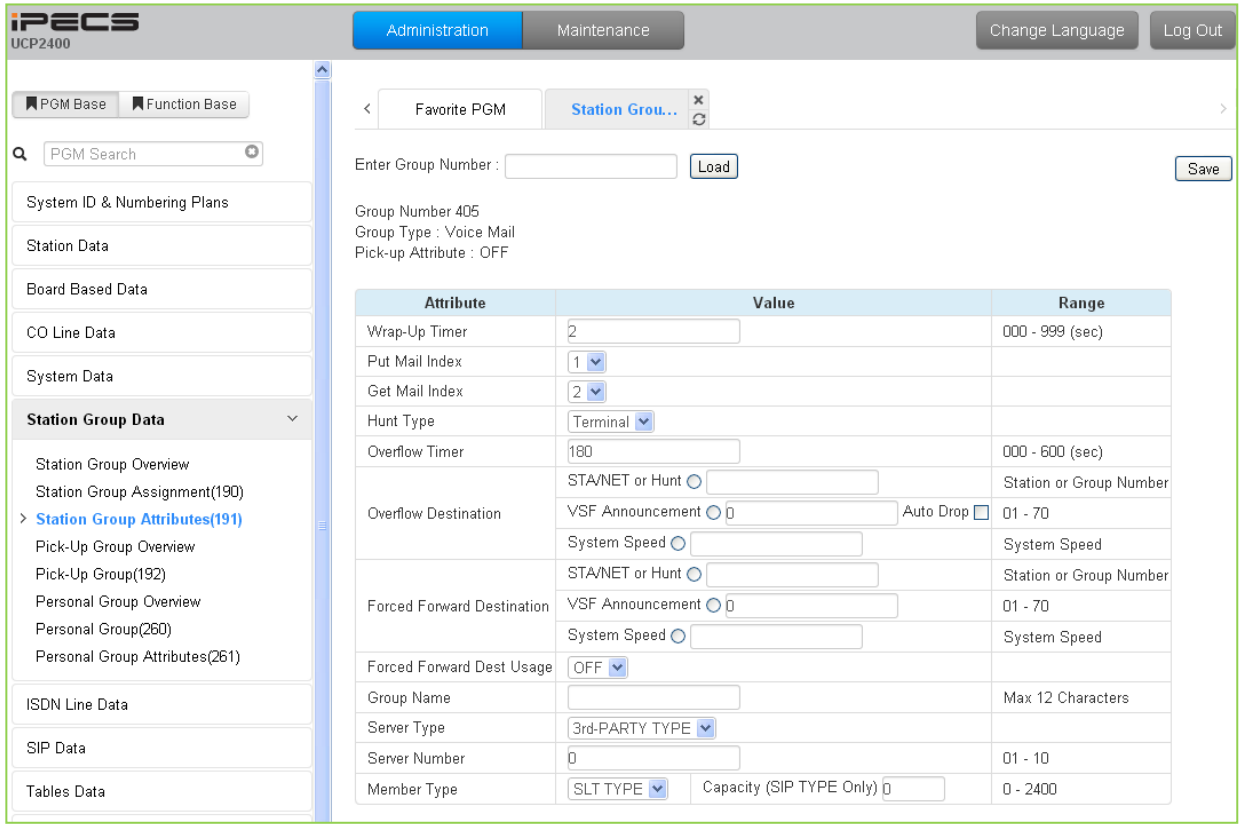

### **Figure 6.6.3-4 External Voice Mail Group Attributes**

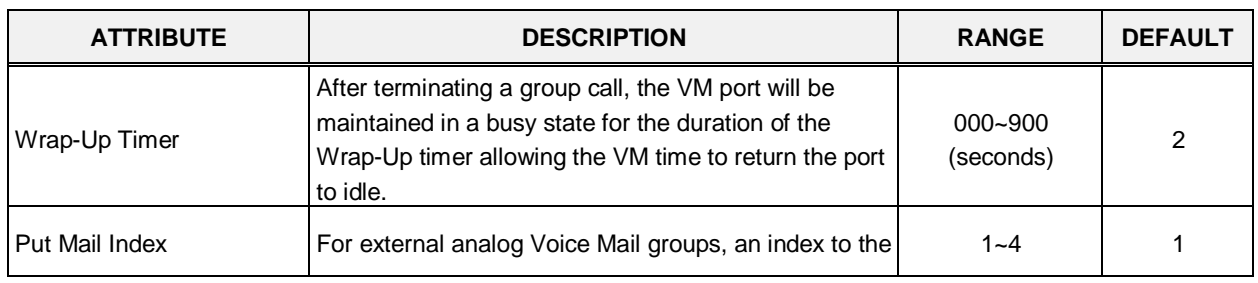

### **Table 6.6.3-4 EXTERNAL VOICE MAIL GROUP ATTRIBUTES**

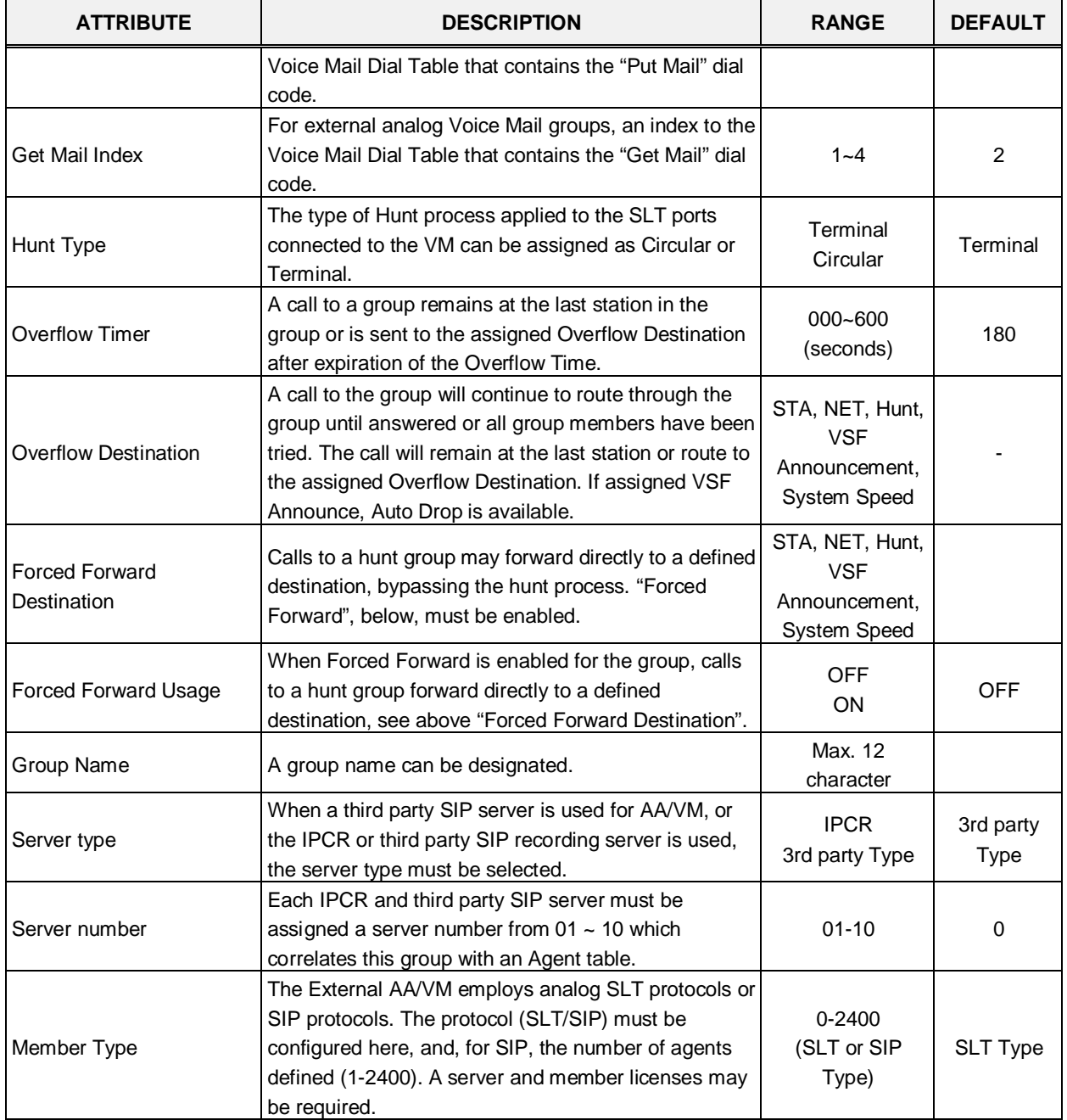

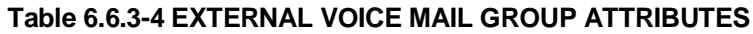

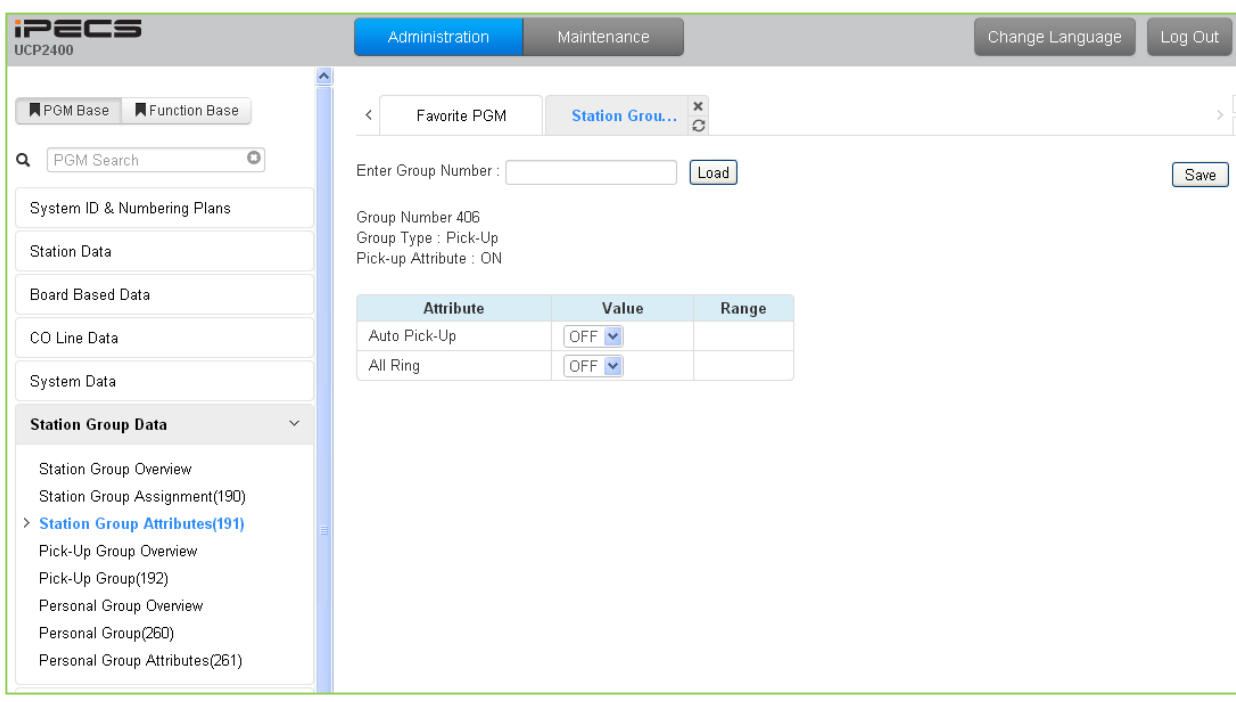

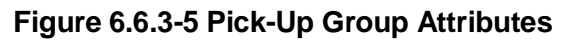

### **Table 6.6.3-5 PICK-UP GROUP ATTRIBUTES**

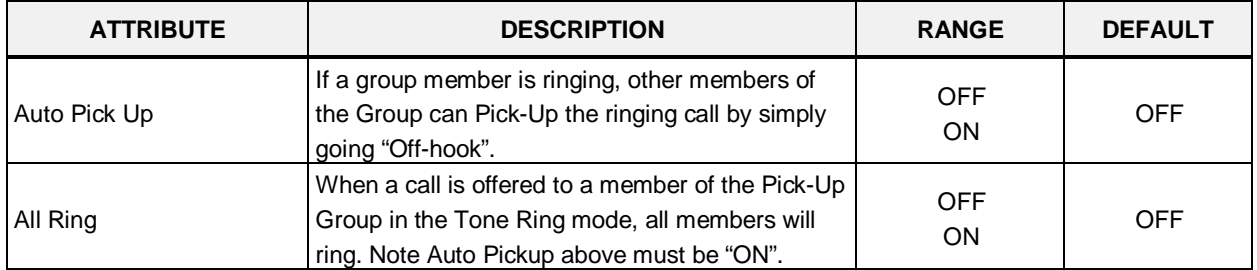

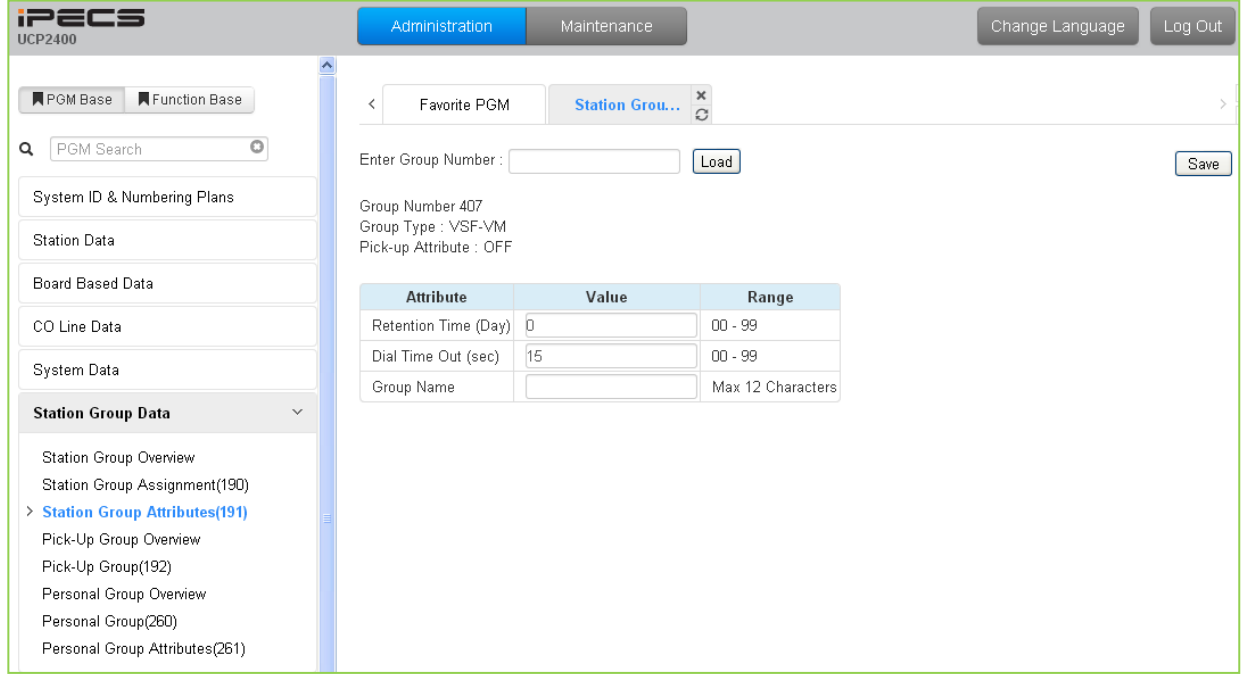

### **Figure 6.6.3-6 VSF Group Attributes**

#### **Table 6.6.3-6 VSF GROUP ATTRIBUTES**

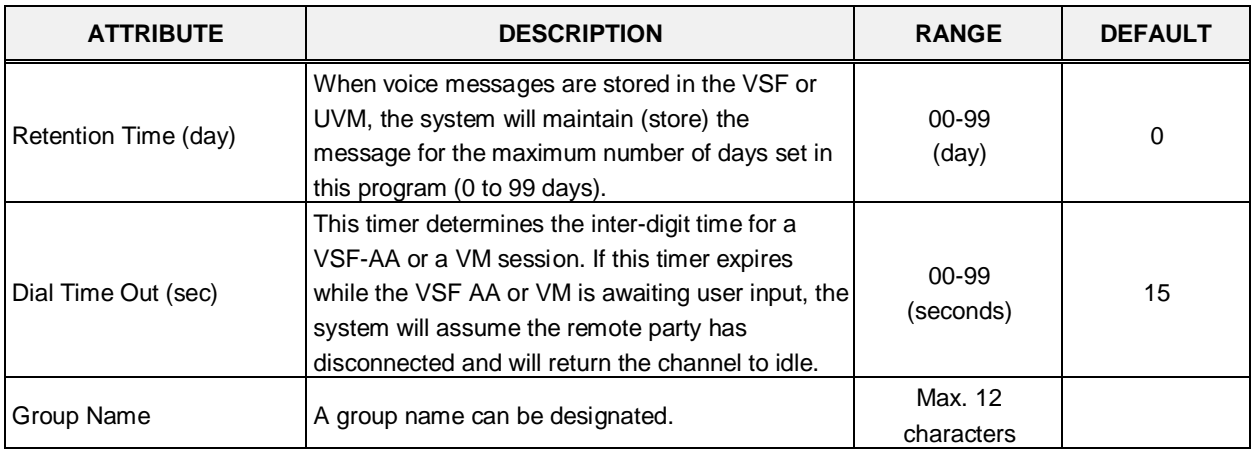

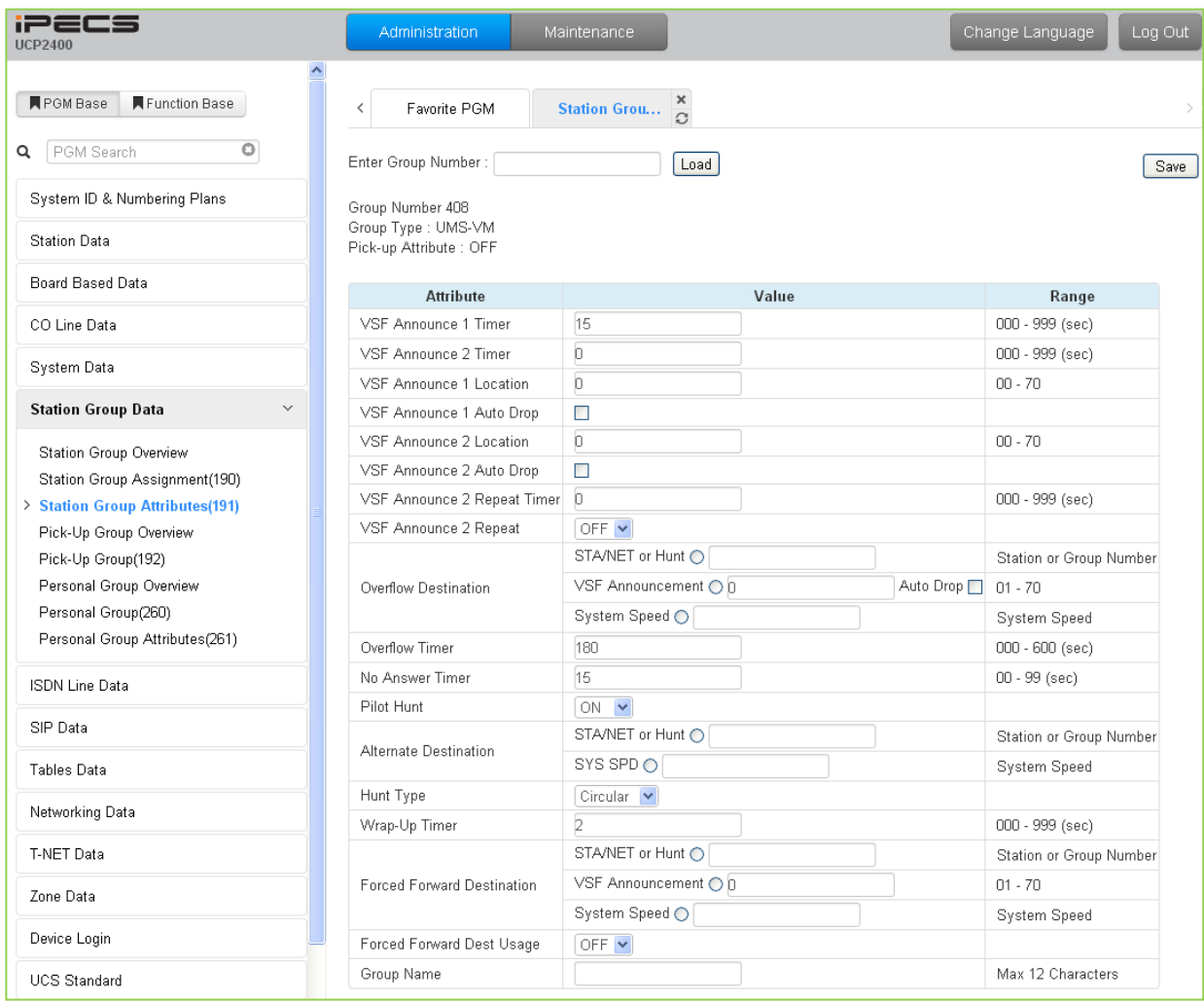

### **Figure 6.6.3-7 iPECS Feature Server Voice Mail Group (UMS-VM) Attributes**

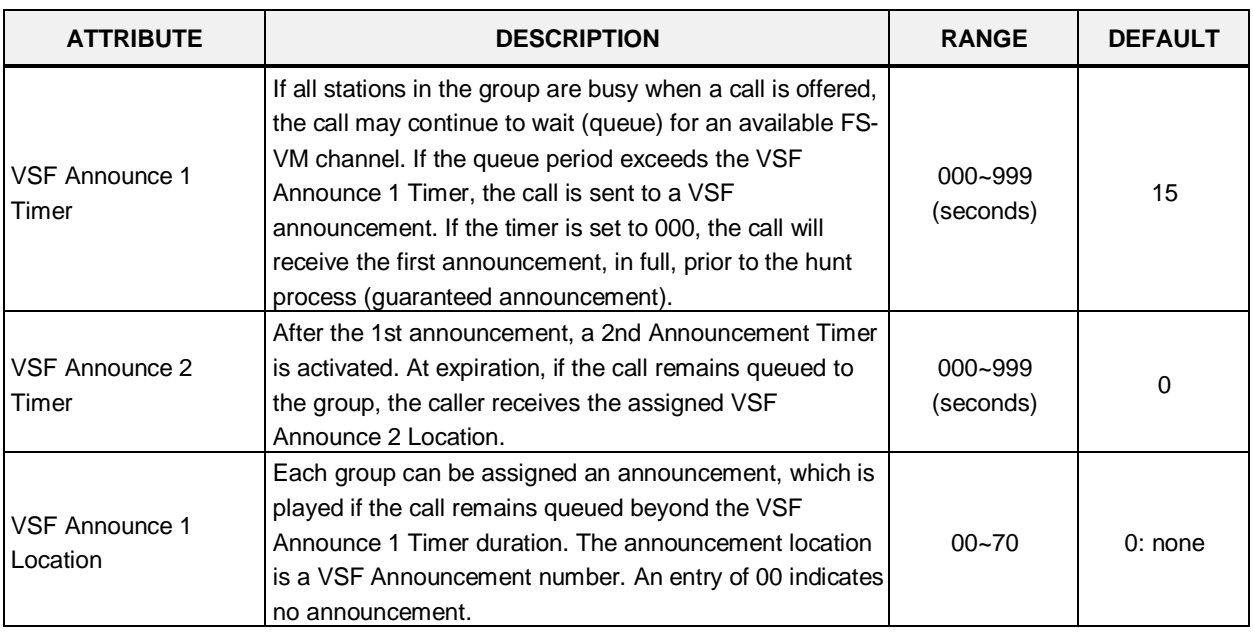

#### **Table 6.6.3-7 FEATURE SERVER VOICE MAIL GROUP ATTRIBUTES**

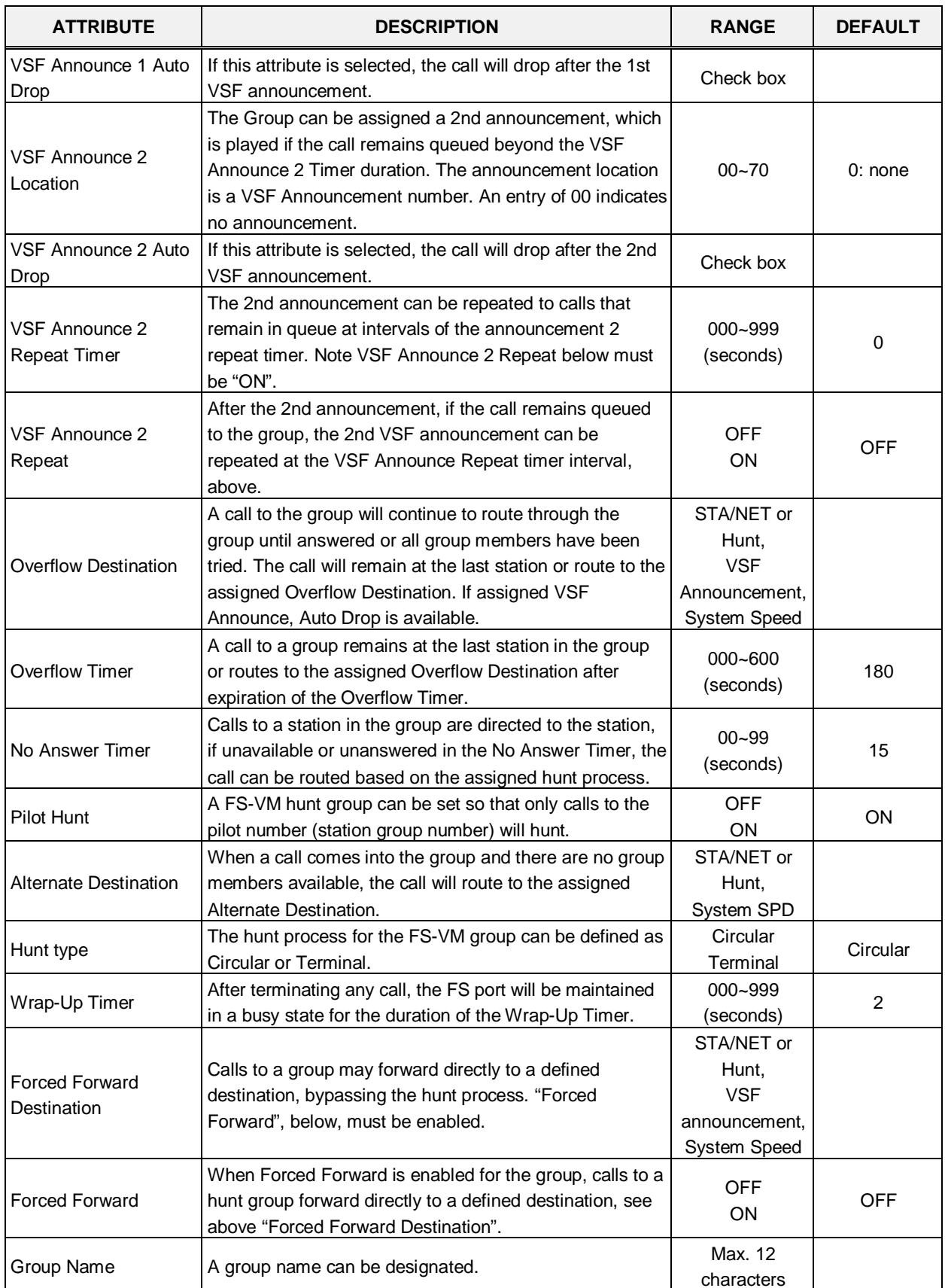

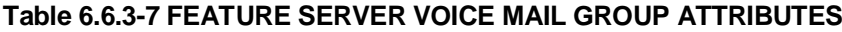

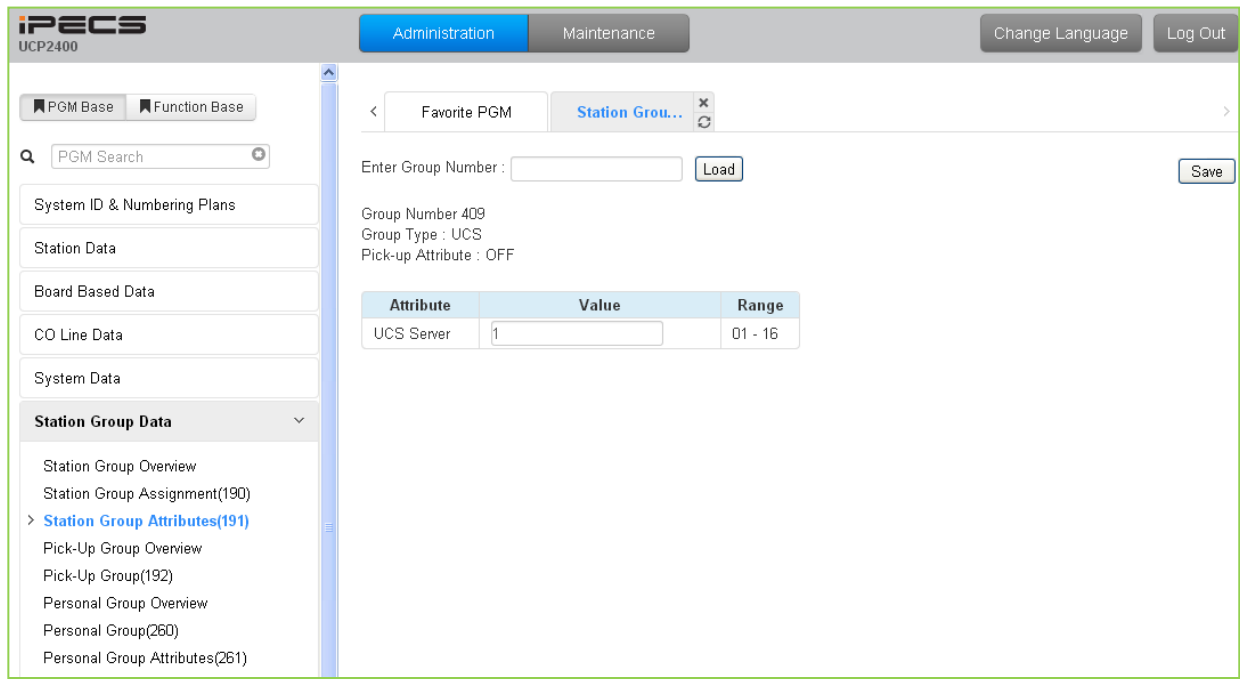

### **Figure 6.6.3-8 iPECS UCS Server Group Attributes**

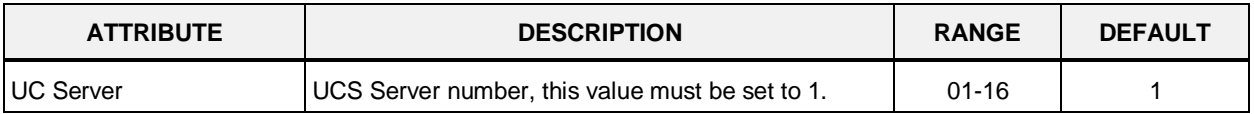

### **Table 6.6.3-8 UCS GROUP ATTRIBUTES**

## **6.6.4 Pick Up Group Overview**

Selecting the Pick Up Group Overview item will return the Station Pick Up Group Overview page, Figure 6.6.4-1. This page displays the Station Group member stations for all the Station Pick Up Groups. Note that data cannot be entered on this page.

| <b>iPECS</b><br><b>UCP2400</b>                                                                                       |   | Administration            | Maintenance             | Change Language | Log Out                                          |
|----------------------------------------------------------------------------------------------------|---|---------------------------|-------------------------|-----------------|--------------------------------------------------|
|                                                                                                    | ۸ |                           |                         |                 |                                                  |
| <b>R</b> PGM Base<br>Function Base                                                                                   |   | Favorite PGM<br>$\,$ $\,$ | $\frac{x}{C}$<br>PickUp |                 | $\frac{\mathsf{x}}{\mathsf{y}}$<br>$\mathcal{P}$ |
| PGM Search<br>Q                                                                                                    |   | <b>Group Number</b>       | <b>Member List</b>      |                 |                                                  |
| System ID & Numbering Plans                                                                                          |   | 0<br>$\mathbf{1}$         |                         |                 |                                                  |
| Station Data                                                                                                    |   | $\overline{2}$            |                         |                 |                                                  |
| Board Based Data                                                                                                    |   | 3<br>4                    |                         |                 |                                                  |
| CO Line Data                                                                                                    |   | 5<br>6                    |                         |                 |                                                  |
| System Data                                                                                                    |   | 7                         |                         |                 |                                                  |
| <b>Station Group Data</b><br>$\checkmark$                                                                            |   | 8<br>9                    |                         |                 |                                                  |
| Station Group Overview<br>Station Group Assignment(190)<br>Station Group Attributes(191)<br>> Pick-Up Group Overview |   | 10<br>11<br>12<br>13      |                         |                 |                                                  |
| Pick-Up Group(192)<br>Personal Group Overview<br>Personal Group(260)<br>Personal Group Attributes(261)               |   | 14<br>15<br>16<br>17      |                         |                 |                                                  |
| <b>ISDN Line Data</b>                                                                                                |   | 18<br>19                  |                         |                 |                                                  |
| SIP Data                                                                                                    |   | 20<br>21                  |                         |                 |                                                  |
| Tables Data                                                                                                    |   | 22<br>23                  |                         |                 |                                                  |
| Networking Data                                                                                                    |   | 24                        |                         |                 |                                                  |
| T-NET Data                                                                                                    |   | 25<br>26                  |                         |                 |                                                  |
| Zone Data                                                                                                    |   | 27<br>28                  |                         |                 |                                                  |
| Device Login                                                                                                    |   | 29                        |                         |                 |                                                  |
| <b>UCS Standard</b>                                                                                                  |   | 30<br>31                  |                         |                 |                                                  |
| <b>DECT</b> Data                                                                                                    | v | 32<br>22                  |                         |                 |                                                  |

**Figure 6.6.4-1 Pick Up Group Overview**

# **6.6.5 Pick Up Group Assignment - PGM 192**

Selecting Pick Up Group will display the Pick Up Group Assignment entry page, Figure 6.6.5-1. Enter the desired Pick Up Group number and click **[Load]** to display the group member Assignment.

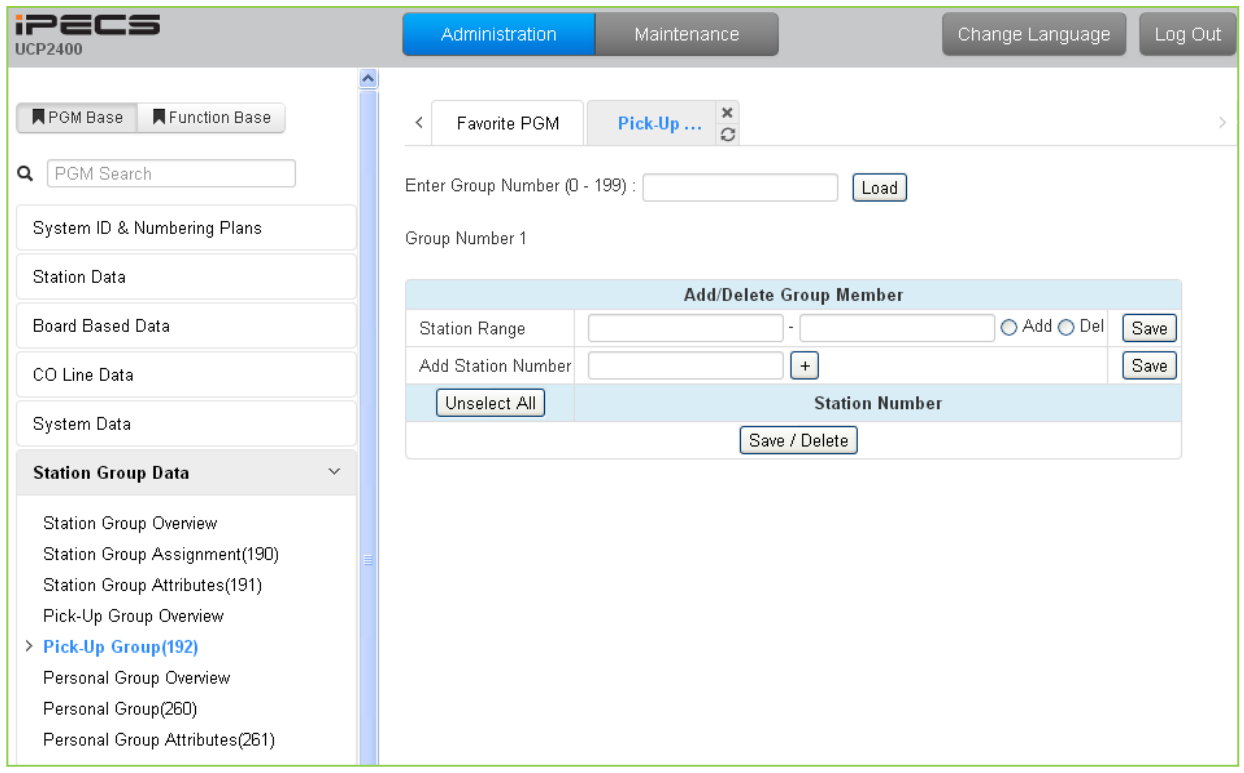

**Figure 6.6.5-1 Pick Up Group Assignments**

|  |  |  |  |  |  | Table 6.6.5-1 PICK UP GROUP ASSIGNMENT |
|--|--|--|--|--|--|----------------------------------------|
|--|--|--|--|--|--|----------------------------------------|

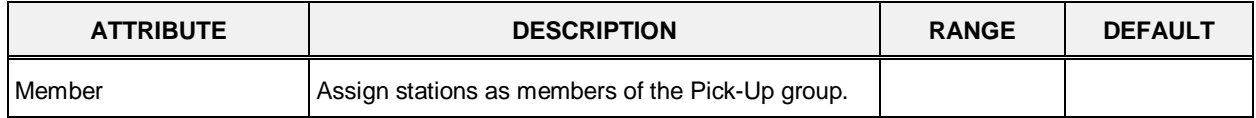

## **6.6.6 Personal Group - PGM 260**

Selecting Personal Group will display the Personal Group entry page, Figure 6.6.6-1. Enter a valid Personal Group number and click **[Load]** to enter group data.

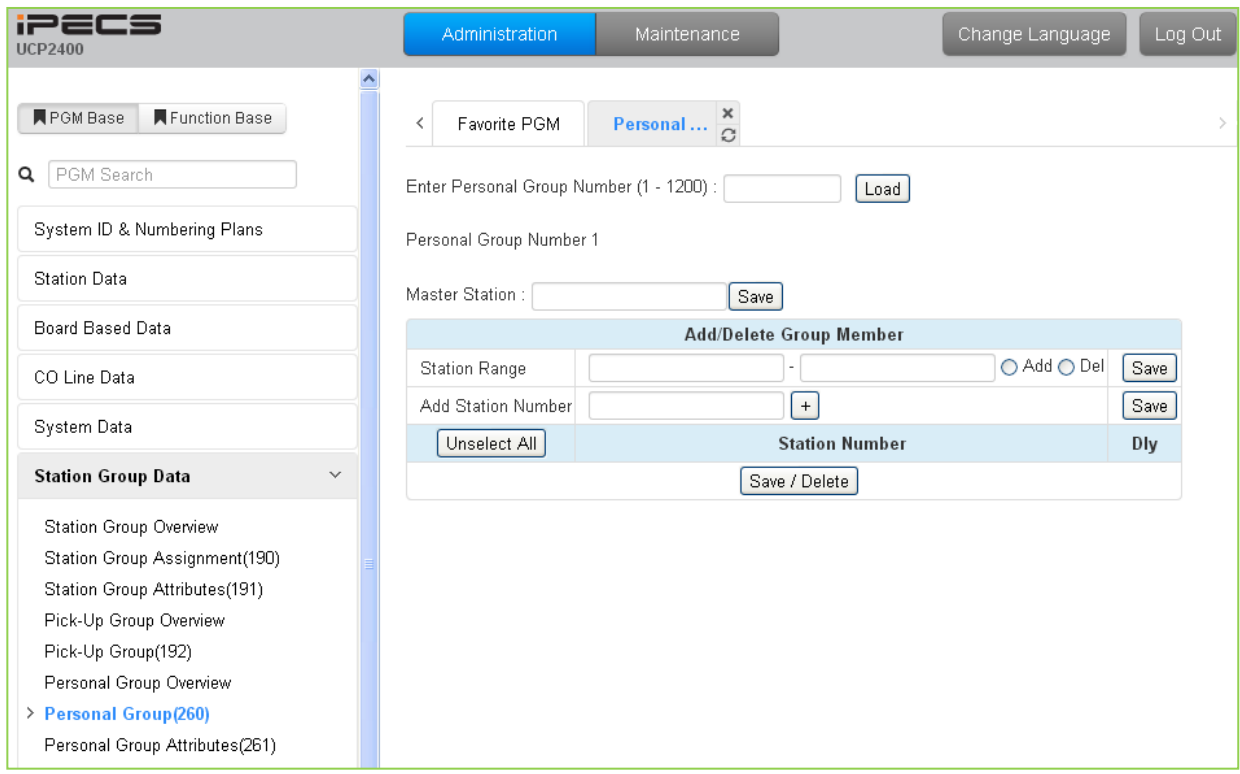

**Figure 6.6.6-1 Personal Group**

The Personal Group feature is an extension of the Linked Pair feature. With the Personal group, multiple Stations (maximum 32) can be associated with a master Station. Calls to and from stations in the group will act as if from the master. Call records, message waits, and other features reflect the master station number. In addition, other features activated by the master can be reflected at the associated stations including Wake-Up alarms, Call Forward, etc. The type of linking can be defined as Linked or Coverage Ringing.

The Master and associated stations are defined here while the configuration of the Personal Group features is accomplished in PGM 261.

## **6.6.7 Personal Group Attribute - PGM 261**

Selecting Personal Group Attribute will display the Personal Group Attribute entry page, Figure 6.6.7-1. Enter a valid Personal Group number and click **[Load]** to enter the group data.

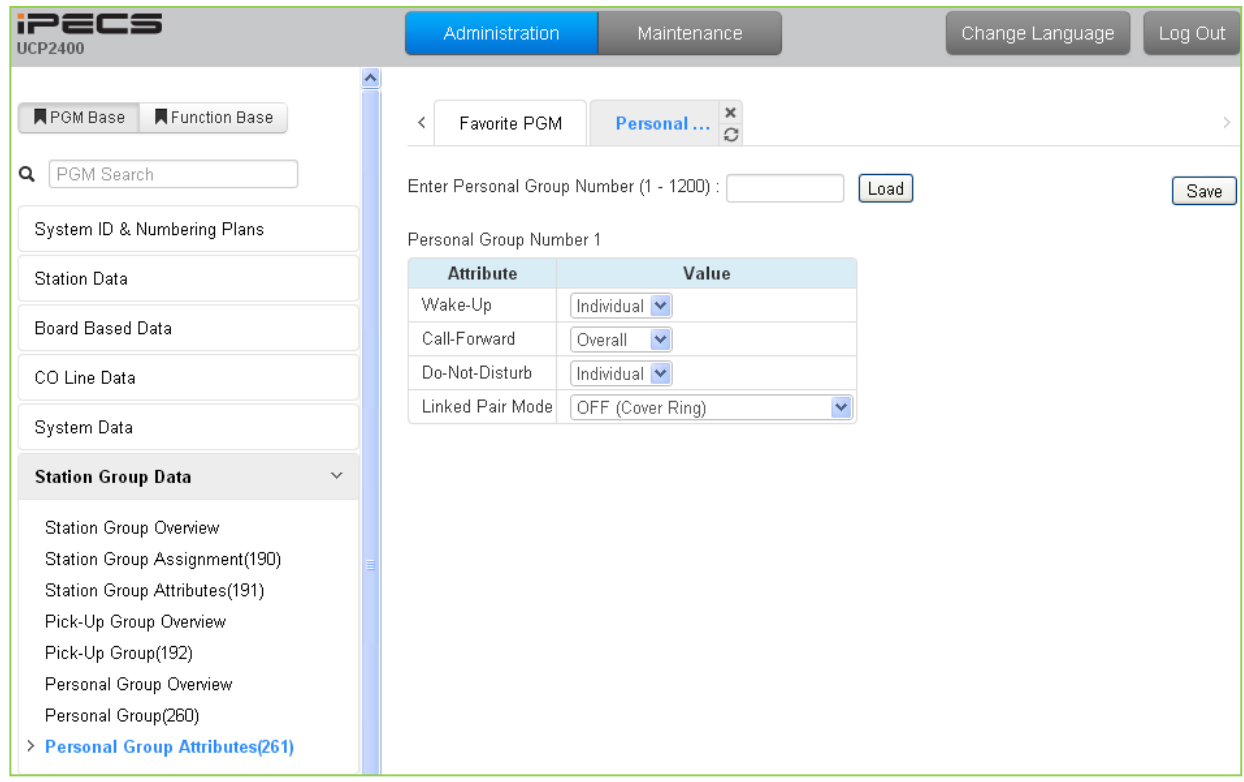

**Figure 6.6.7-1 Personal Group Attributes**

The Personal Group feature is an extension of the Linked Pair feature. With the Personal group, multiple Stations (maximum 32) can be associated with a master Station. Calls to and from stations in the group will act as if from the master. Call records, message waits, and other features reflect the master station number. In addition, other features activated by the master can be reflected at the associated stations including Wake-Up alarms, Call Forward, etc. The type of linking can be defined as Linked or Coverage Ringing.

The Master and associated stations are defined in PGM 260 while the configuration of the Personal Group features is accomplished here.

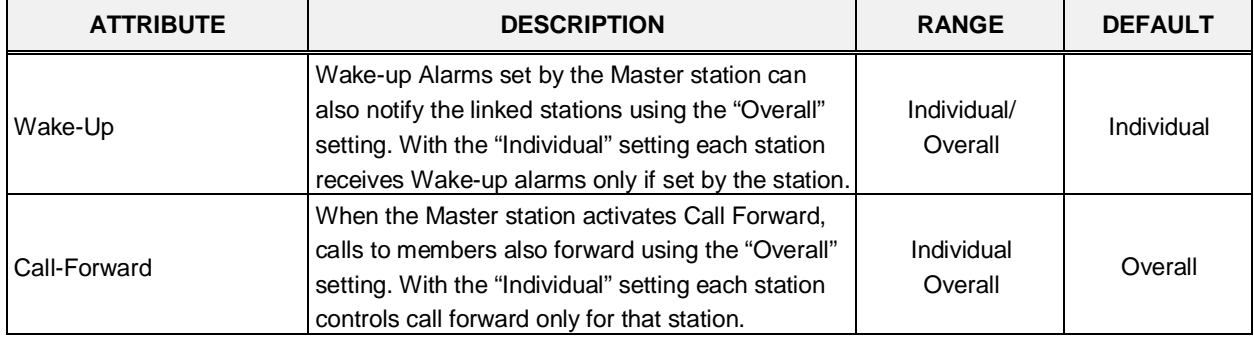

#### **Table 6.6.7-1 PERSONAL GROUP ATTRIBUTES**

| <b>ATTRIBUTE</b> | <b>DESCRIPTION</b>                                                                                                    | <b>RANGE</b>            | <b>DEFAULT</b> |
|------------------|----------------------------------------------------------------------------------------------------|-------------------------|----------------|
| Do-Not Disturb   | The Master station can activate DND for all<br>stations when this field is set to "Overall". DND is<br>controlled by the each station separately when the<br>"Individual" setting is selected. | Individual/<br>Overall  | Individual     |
| Linked Pair Mode | The member stations can be linked so all<br>members reflect a single status, when one is busy<br>they are all busy (ON), or stations reflect their own<br>status (OFF).                        | <b>OFF</b><br><b>ON</b> | OFF            |

**Table 6.6.7-1 PERSONAL GROUP ATTRIBUTES**

# **6.7 ISDN Line & ICLID Routing Data**

Selecting the ISDN Line Data program group returns the sub-menu displayed in the left frame as shown in Figure 6.7-1.

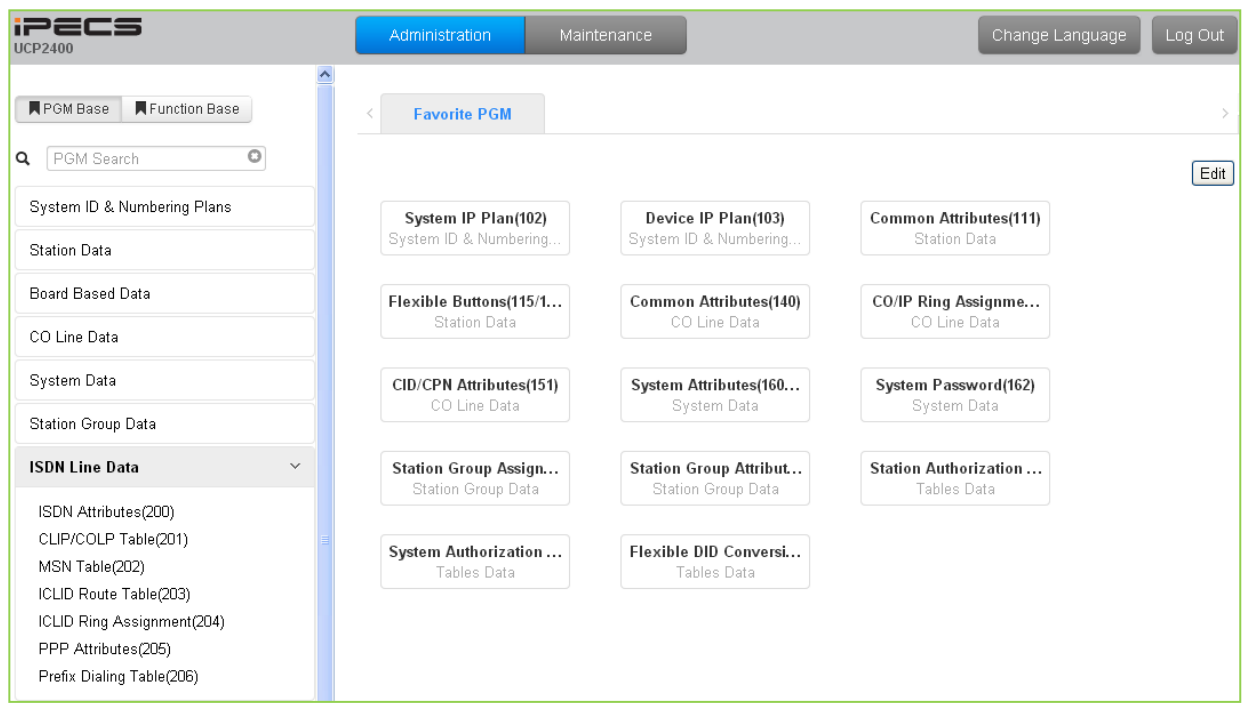

**Figure 6.7-1 ISDN Line Data**

Each ISDN (Integrated Services Digital Network) Line provides digital services to the end-user. Basic Rate Lines have three (3) channels, 2 B channels and a D channel. The 2 B channels provide 64 Kbps each, a total of 128 Kbps for "Bearer" or voice channels. The D channel provides a 16 Kbps signaling channel. Primary Rate Lines have 23 or 30 64 Kbps 'B' channels and 1 or 2 64 Kbps signaling channels. The 23B + D PRI complies with North American standards and the 30B + 2D complies with ETSI standards. For proper operation, entries are required for various attributes and Tables to match the ISDN circuit and services.

# **6.7.1 ISDN Attributes - PGM 200**

Selecting ISDN Attributes will display the ISDN Attributes data entry page, Figure 6.7.1-1.

| <b>iPECS</b><br><b>UCP2400</b>     |              | Administration      |                                         | <b>Maintenance</b> |
|------------------------------------|--------------|---------------------|-----------------------------------------|--------------------|
| Function Base<br><b>R</b> PGM Base |              | Favorite PGM<br>≺   | <b>ISDN Attr</b> $\frac{\mathbf{x}}{c}$ |                    |
| PGM Search<br>Q                    |              |                     |                                         |                    |
| System ID & Numbering Plans        |              | <b>Attribute</b>    | Value                                   | Range              |
| <b>Station Data</b>                |              | CO ATD Code         |                                         | Max 2 Digits       |
|                                    |              | CLI Print To Serial | OFF $\vert \mathbf{v} \vert$            |                    |
| Board Based Data                   |              | Display DID Info    | OFF $\vert \mathbf{v} \vert$            |                    |
| CO Line Data                       |              |                     |                                         |                    |
| System Data                        |              |                     |                                         |                    |
| Station Group Data                 |              |                     |                                         |                    |
| <b>ISDN Line Data</b>              | $\checkmark$ |                     |                                         |                    |
| > ISDN Attributes(200)             |              |                     |                                         |                    |
| CLIP/COLP Table(201)               |              |                     |                                         |                    |
| MSN Table(202)                     |              |                     |                                         |                    |
| ICLID Route Table(203)             |              |                     |                                         |                    |
| ICLID Ring Assignment(204)         |              |                     |                                         |                    |
| PPP Attributes(205)                |              |                     |                                         |                    |
| Prefix Dialing Table(206)          |              |                     |                                         |                    |

**Figure 6.7.1-1 ISDN Attributes** 

ISDN attributes define several characteristics of the ISDN interface as shown in Table 6.7.1-1.

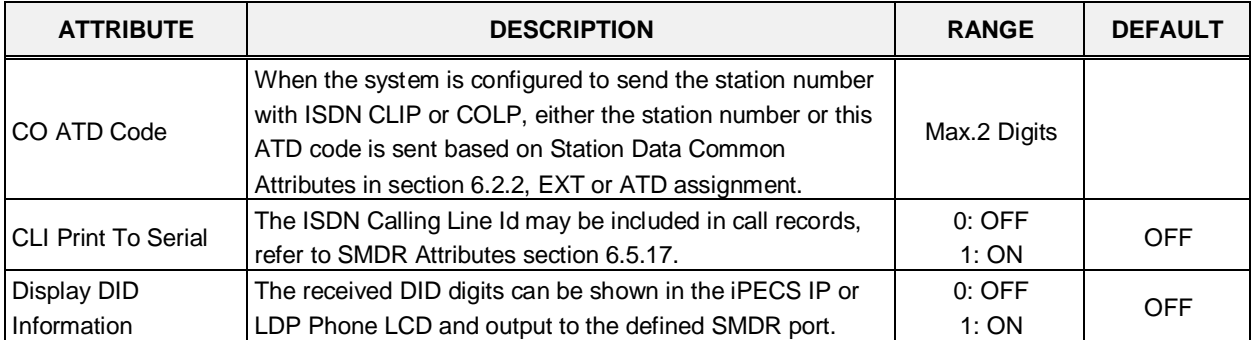

### **Table 6.7.1-1 ISDN ATTRIBUTES**
## **6.7.2 CLIP/COLP Table - PGM 201**

Selecting CLIP/COLP Table will display the CLIP/COLP Table Attributes data entry page, Figure 6.7.2-1.

| ▅▅▅<br><b>UCP2400</b>                    | Administration | Maintenance |                                     | Change Language | Log Out |                                 |
|------------------------------------------|----------------|-------------|-------------------------------------|-----------------|---------|---------------------------------|
| <b>N</b> PGM Base<br>Function Base       | Favorite PGM   | CLIP/CO     | $\frac{\mathsf{x}}{\Omega}$         |                 |         | $\frac{\mathbf{x}}{\mathbf{y}}$ |
| PGM Search<br>Q                          |                |             |                                     |                 | Save    |                                 |
| System ID & Numbering Plans              | Table          | Value       | Range                               |                 |         |                                 |
| <b>Station Data</b>                      | CID Password   |             | Max 12 Characters                   |                 |         |                                 |
|                                          | COLP table 0   |             | Max 10 Digits (include *' and \#')  |                 |         |                                 |
| Board Based Data                         | COLP table 1   |             | Max 10 Digits (include *' and \")   |                 |         |                                 |
| CO Line Data                             | COLP table 2   |             | Max 10 Digits (include *' and \#')  |                 |         |                                 |
|                                          | COLP table 3   |             | Max 10 Digits (include "" and \")   |                 |         |                                 |
| System Data                              | COLP table 4   |             | Max 10 Digits (include *' and \#')  |                 |         |                                 |
| Station Group Data                       | COLP table 5   |             | Max 10 Digits (include *' and \'#') |                 |         |                                 |
| <b>ISDN Line Data</b><br>$\checkmark$    | COLP table 6   |             | Max 10 Digits (include *' and \#')  |                 |         |                                 |
|                                          | COLP table 7   |             | Max 10 Digits (include *' and \#')  |                 |         |                                 |
| ISDN Attributes(200)                     | COLP table 8   |             | Max 10 Digits (include *' and \#')  |                 |         |                                 |
| > CLIP/COLP Table(201)                   | COLP table 9   |             | Max 10 Digits (include *' and \#')  |                 |         |                                 |
| MSN Table(202)<br>ICLID Route Table(203) | COLP table 10  |             | Max 10 Digits (include *' and \'#') |                 |         |                                 |
| ICLID Ring Assignment(204)               | COLP table 11  |             | Max 10 Digits (include *' and \#')  |                 |         |                                 |
| PPP Attributes(205)                      | COLP table 12  |             | Max 10 Digits (include "" and \"")  |                 |         |                                 |
| Prefix Dialing Table(206)                | COLP table 13  |             | Max 10 Digits (include *' and \#')  |                 |         |                                 |
|                                          | COLP table 14  |             | Max 10 Digits (include *' and \")   |                 |         |                                 |
| SIP Data                                 | COLP table 15  |             | Max 10 Digits (include *' and \#')  |                 |         |                                 |
| Tables Data                              | COLP table 16  |             | Max 10 Digits (include *' and \")   |                 |         |                                 |
|                                          | COLP table 17  |             | Max 10 Digits (include *' and \#')  |                 |         |                                 |
| Networking Data                          | COLP table 18  |             | Max 10 Digits (include *' and \#')  |                 |         |                                 |

**Figure 6.7.2-1 CLIP/COLP Table**

Normally, the system will send the primary Directory Number of the ISDN Line in the ISDN call SETUP and CONNECT messages to identify the caller (CLIP) or the answering (COLP) party respectively. Under certain circumstances, it may be desirable to provide a secondary or DID number for the ISDN Line. In these cases, the CLIP/COLP Table may be used to define the digits sent. The number sent is selected based on the index assigned for the CO/IP Line under CID/CPN Attributes section 6.4.11.

The Station CLI is sent as a suffix to the number in the Table. Note that this number is sent only if CLIR/COLR is disabled under the CLIR Service and COLR Service assignments in the Station ISDN Attributes.

### **6.7.3 MSN Table - PGM 202**

Selecting MSN Table will display the MSN Table data entry page, Figure 6.7.3-1. Enter a valid MSN Table index range and click **[Load]** to enter the MSN Table data.

| <b>iPECS</b><br><b>UCP2400</b>                                   |                          |              | Administration                                 | Maintenance                                              |                                     | Change Language<br>Log Out                                    |
|------------------------------------------------------------------|--------------------------|--------------|------------------------------------------------|----------------------------------------------------------|-------------------------------------|---------------------------------------------------------------|
| <b>N</b> PGM Base<br>Function Base<br>$\circ$<br>PGM Search<br>Q |                          | ≺            | Favorite PGM<br>Enter Index Range (1 - 2400) : | $\pmb{\times}$<br><b>MSN Table(202)</b><br>$\mathcal{C}$ | ø<br>Load                           | $\boldsymbol{\mathsf{x}}$<br>$\checkmark$<br>$\blacktriangle$ |
| System ID & Numbering Plans                                      |                          |              |                                                |                                                          |                                     | Save                                                          |
| <b>Station Data</b>                                              |                          | Index        | Index Range 1-20                               | Value                                                    | Range                               |                                                               |
|                                                                  |                          |              | CO Line Range                                  |                                                          | $(1 - 998)$                         |                                                               |
| Board Based Data                                                 |                          | $\mathbf{1}$ | Index of Flexible DID Table                    |                                                          | $(0 - 9999)$                        |                                                               |
| CO Line Data                                                     |                          |              | Called Telephone Number                        |                                                          | MAX 23 Digits (Include *' and \'#') |                                                               |
|                                                                  |                          |              | CO Line Range                                  |                                                          | $(1 - 998)$                         |                                                               |
| System Data                                                      |                          | 2            | Index of Flexible DID Table                    |                                                          | $(0 - 9999)$                        |                                                               |
| Station Group Data                                               |                          |              | Called Telephone Number                        |                                                          | MAX 23 Digits (Include *' and '#')  |                                                               |
| <b>ISDN Line Data</b><br>$\checkmark$                            |                          |              | CO Line Range                                  |                                                          | $(1 - 998)$                         |                                                               |
|                                                                  |                          | 3            | Index of Flexible DID Table                    |                                                          | $(0 - 9999)$                        |                                                               |
| ISDN Attributes(200)                                             |                          |              | Called Telephone Number                        |                                                          | MAX 23 Digits (Include "" and '#")  |                                                               |
| CLIP/COLP Table(201)                                             |                          |              | CO Line Range                                  |                                                          | $(1 - 998)$                         |                                                               |
| > MSN Table(202)<br>ICLID Route Table(203)                       |                          | 4            | Index of Flexible DID Table                    |                                                          | $(0 - 9999)$                        |                                                               |
| ICLID Ring Assignment(204)                                       |                          |              | Called Telephone Number                        |                                                          | MAX 23 Digits (Include *' and '#')  |                                                               |
| PPP Attributes(205)                                              |                          |              | CO Line Range                                  |                                                          | $(1 - 998)$                         |                                                               |
| Prefix Dialing Table(206)                                        |                          | 5            | Index of Flexible DID Table                    |                                                          | $(0 - 9999)$                        |                                                               |
|                                                                  |                          |              | Called Telephone Number                        |                                                          | MAX 23 Digits (Include ** and \#)   |                                                               |
| SIP Data                                                         |                          |              | CO Line Range                                  |                                                          | $(1 - 998)$                         |                                                               |
| Tables Data                                                      |                          | 6            | Index of Flexible DID Table                    |                                                          | $(0 - 9999)$                        |                                                               |
| Networking Data                                                  |                          |              | Called Telephone Number                        |                                                          | MAX 23 Digits (Include *' and \#')  |                                                               |
|                                                                  |                          |              | CO Line Range                                  |                                                          | $(1 - 998)$                         |                                                               |
| T-NET Data                                                       |                          | 7            | Index of Flexible DID Table                    |                                                          | $(0 - 9999)$                        |                                                               |
| Zone Data                                                        |                          |              | Called Telephone Number                        |                                                          | MAX 23 Digits (Include *' and \#')  |                                                               |
|                                                                  |                          |              | CO Line Range                                  |                                                          | $(1 - 998)$                         |                                                               |
| Device Login                                                     |                          | 8            | Index of Flexible DID Table                    |                                                          | $(0 - 9999)$                        |                                                               |
| <b>UCS Standard</b>                                              |                          |              | Called Telephone Number                        |                                                          | MAX 23 Digits (Include ** and \#)   |                                                               |
| DECT Data                                                        |                          |              | CO Line Range                                  |                                                          | $(1 - 998)$                         |                                                               |
|                                                                  |                          | 9            | Index of Flexible DID Table                    |                                                          | $(0 - 9999)$                        |                                                               |
| Hotel Data                                                       | $\overline{\phantom{a}}$ |              | Called Telephone Number                        |                                                          | MAX 23 Digits (Include *' and \#')  |                                                               |

**Figure 6.7.3-1 MSN Tables** 

When a Line assigned for DID operation receives an incoming call, the call will be routed to a station based on the Flexible DID Table Index assigned in the MSN Table 6.7.3-1, which configures the expected Multiple Subscriber Numbers associated with the ISDN line.

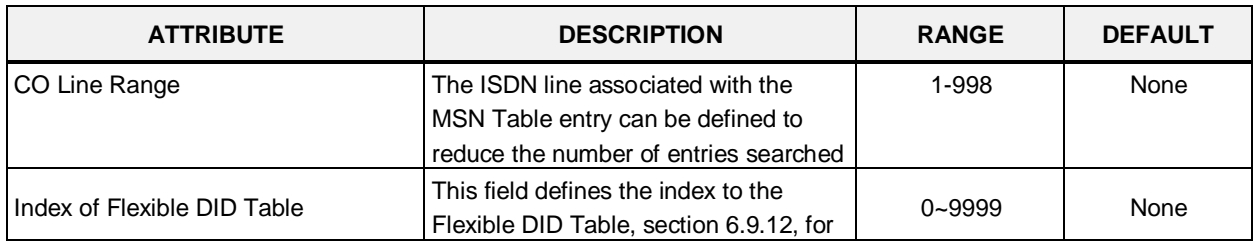

#### **Table 6.7.3-1 MSN TABLE ATTRIBUTES**

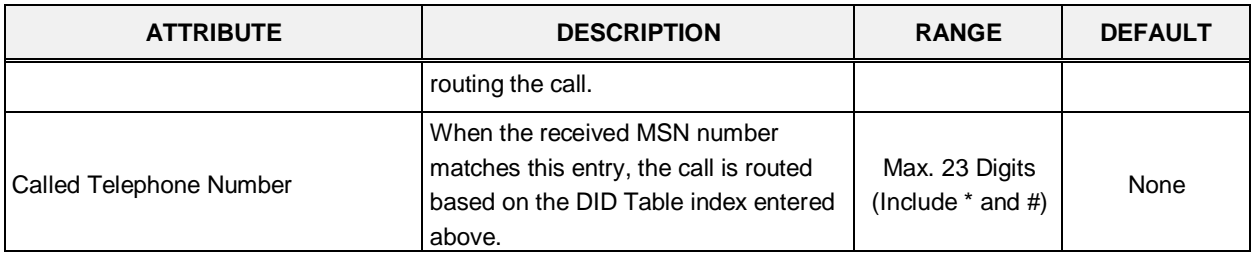

#### **Table 6.7.3-1 MSN TABLE ATTRIBUTES**

## **6.7.4 ICLID Route Table - PGM 203**

Selecting ICLID Route Table will display the ICLID Route Table data entry page, Figure 6.7.4-1. Enter the Index range and click **[Load]** to open the ICLID Route Table.

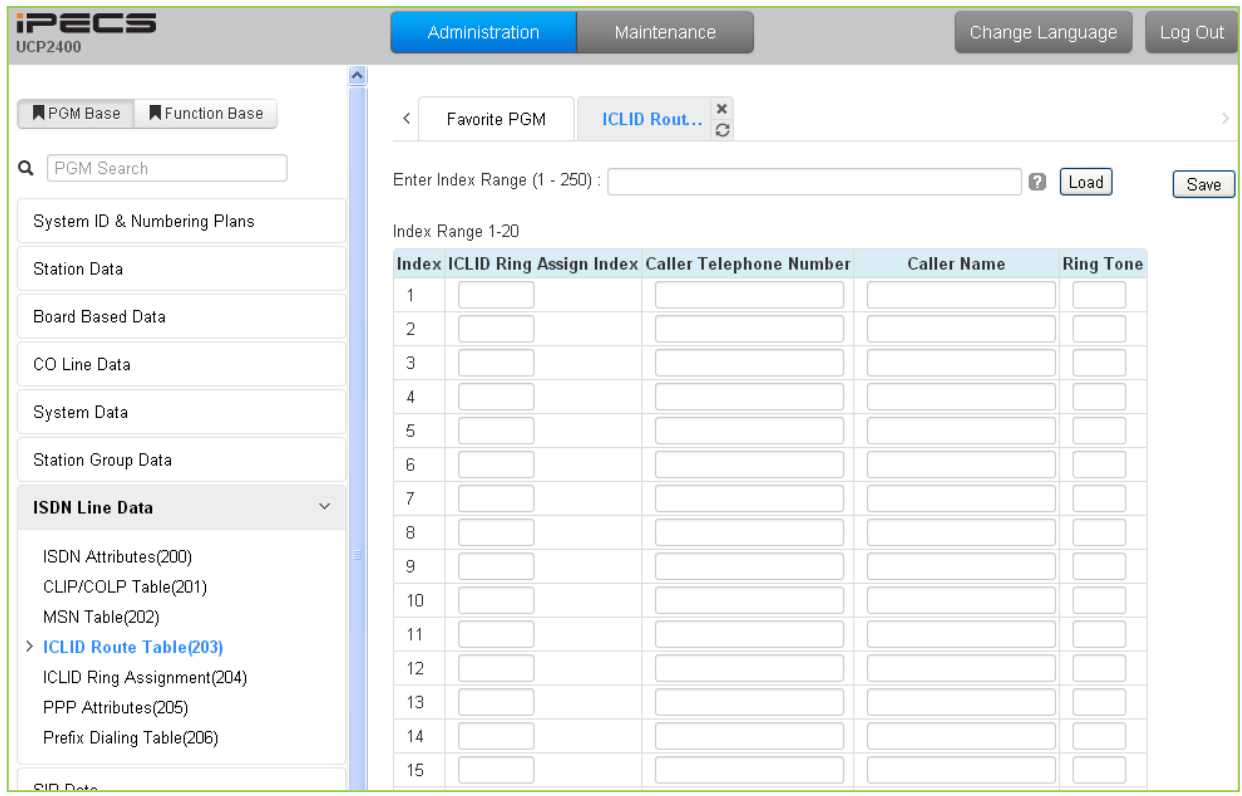

**Figure 6.7.4-1 ICLID Route Table**

The system can employ ICLID (Incoming Calling Line Id) to determine the routing of incoming external calls. Each CO/IP Line, including DID Lines and ACD group calls may be assigned to employ ICLID routing. The system will compare the received ICLID to entries in the ICLID Route Table and, if a match is found, will route the call to the destination defined in the ICLID Ring Assignment Table index assigned here.

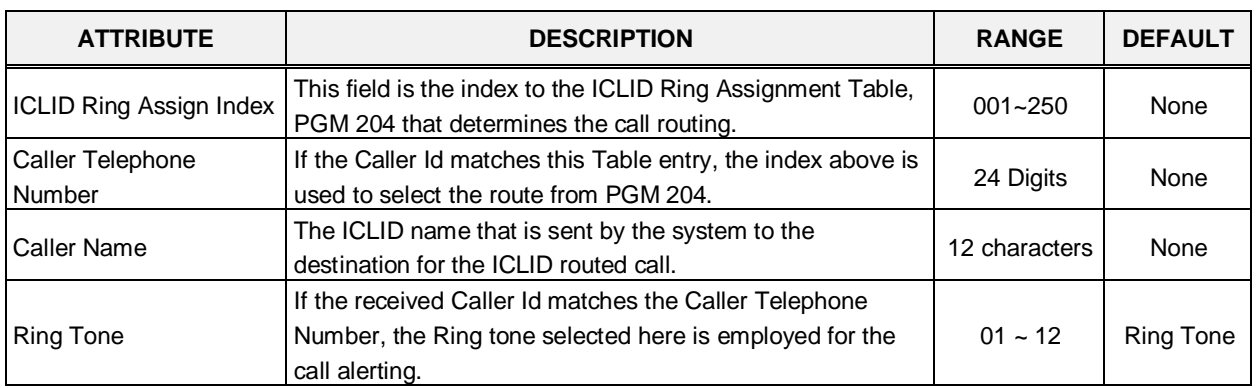

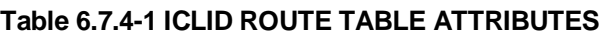

## **6.7.5 ICLID Ring Assignment Table - PGM 204**

Selecting ICLID Ring Assignment Table will display the ICLID Ring Assignment Table data entry page, Figure 6.7.5-1. Enter the desired index and click **[Load]** to enter the ICLID Ring Assignment.

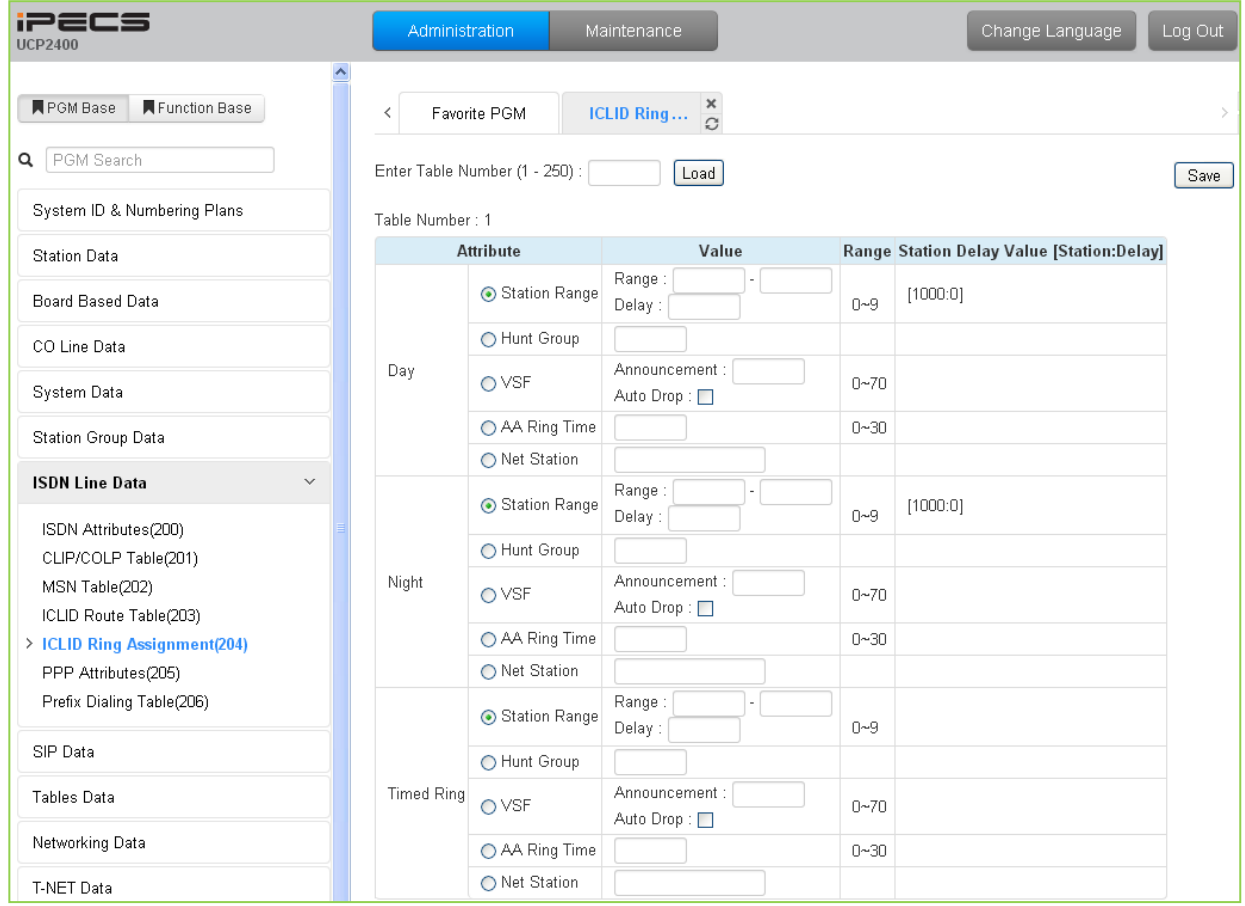

**Figure 6.7.5-1 ICLID Ring Assignment Table**

If the Incoming Caller ID matches an entry in the ICLID Route Table, the index from the Table is used the ICLID Ring Assignment Table entry to employ to route the call. Separate ring assignments are made for Day, Night, and Timed Ring mode for each index, 001 to 250. When assigned to ring to a VSF announcement, the call can be automatically dropped after the announcement by entering '#' after the announcement number.

Using the AA Ring time, the call is sent to the assigned VSF announcement after the AA Ring Time expires if the call has not been answered by a station. The delay is defined in seconds from 00 to 30.

## **6.7.6 ISDN PPP Attributes - PGM 205**

Selecting PPP Attributes will display the PPP Attributes data entry page, Figure 6.7.6-1. Use the check boxes to indicate which attributes to define; data for checked attributes is stored for the entire range of stations when saved.

| i22CS<br><b>UCP2400</b>                                                      | Administration | Maintenance          |                                     |                       | Change Language |
|------------------------------------------------------------------------------|----------------|----------------------|-------------------------------------|-----------------------|-----------------|
| $\hat{\phantom{a}}$<br><b>N</b> PGM Base<br>Function Base<br>PGM Search<br>Q |                | Favorite PGM         | PPP Attribut $\frac{\mathbf{x}}{2}$ |                       |                 |
| System ID & Numbering Plans                                                  | Check All      | <b>Attribute</b>     | Value                               | Range                 |                 |
| <b>Station Data</b>                                                          | П              | PPP Destination      | 1000                                | <b>Station Number</b> |                 |
| Board Based Data                                                             | П              | User ID 1            | likppp01                            | Max 12 Characters     |                 |
|                                                                              | П              | User Password 1      | *******                             | Max 12 Characters     |                 |
| CO Line Data                                                                 | ┑              | User ID <sub>2</sub> | likppp02                            | Max 12 Characters     |                 |
| System Data                                                                  | П              | User Password 2      | *******                             | Max 12 Characters     |                 |
|                                                                              | П              | PPP SERVER IP Addr   | read fail                           |                       |                 |
| Station Group Data                                                           | $\Box$         | PPP CLIENT IP Addr   | read fail                           |                       |                 |
| <b>ISDN Line Data</b><br>$\checkmark$                                        |                |                      |                                     |                       |                 |
| ISDN Attributes(200)                                                         |                |                      |                                     |                       |                 |
| CLIP/COLP Table(201)                                                         |                |                      |                                     |                       |                 |
| MSN Table(202)                                                               |                |                      |                                     |                       |                 |
| ICLID Route Table(203)                                                       |                |                      |                                     |                       |                 |
| ICLID Ring Assignment(204)                                                   |                |                      |                                     |                       |                 |
| > PPP Attributes(205)                                                        |                |                      |                                     |                       |                 |
| Prefix Dialing Table(206)                                                    |                |                      |                                     |                       |                 |

**Figure 6.7.6-1 PPP Attributes**

In addition to remote access via an IP network connection, the system database may be accessed remotely via an ISDN connection. Placing a call over an ISDN Line to the designated PPP Station will provide a connection to the system database. The system will request a user id and password, which must match one of the User Ids and passwords assigned. After a matching id and password are received, the iPECS Login Home page is provided.

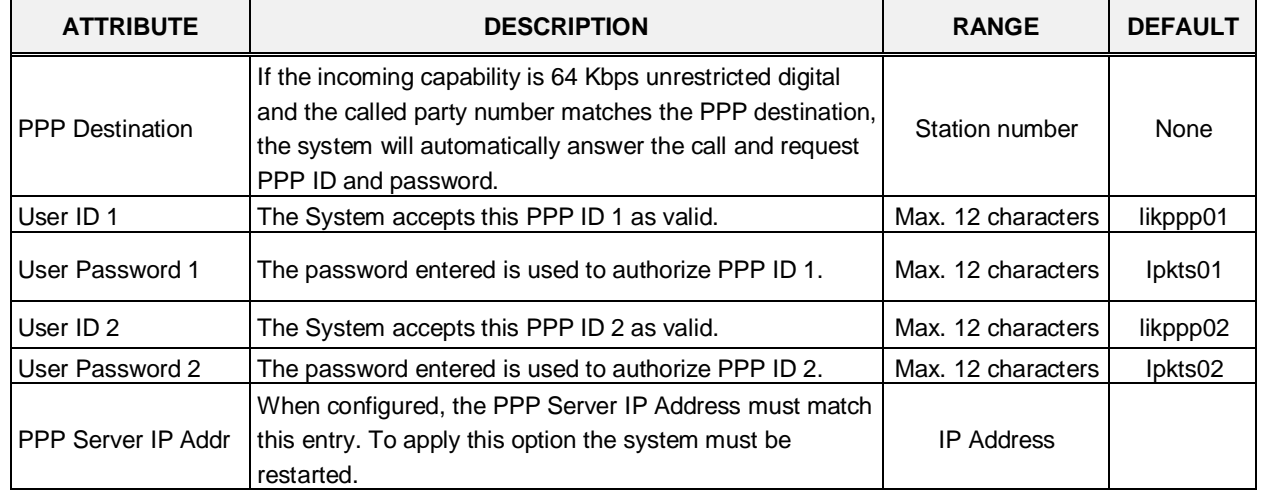

### **Table 6.7.6-1 PPP ATTRIBUTES**

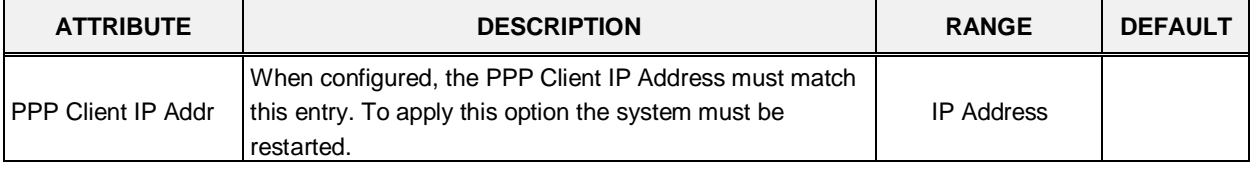

#### **Table 6.7.6-1 PPP ATTRIBUTES**

## **6.7.7 ISDN Prefix Dialing Table**

Selecting ISDN Prefix Dialing Attributes will display the Prefix Dialing Table Attributes data entry page, Figure 6.7.7-1.

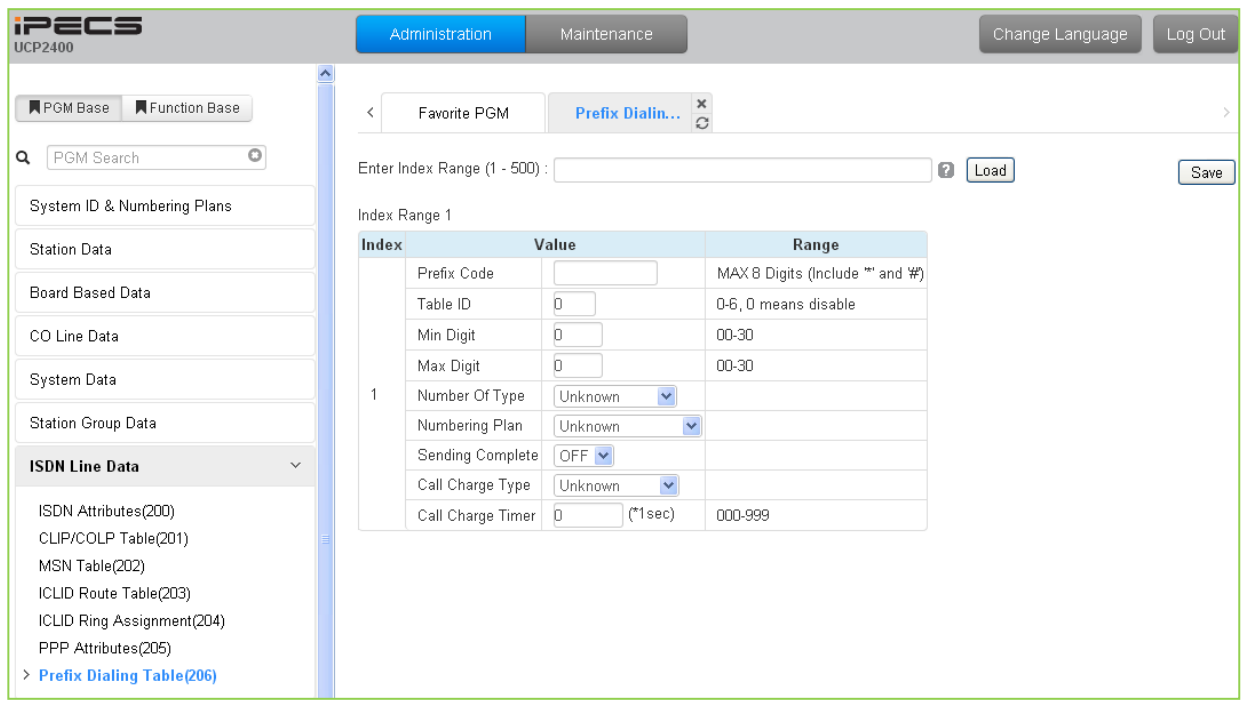

**Figure 6.7.7-1 Prefix Dialing Table Attributes**

The Prefix Dialing Table supports several features. On analog CO Lines, the table is used to determine the cost of a call. For ISDN Lines assigned Enblock dialing and SIP Trunks, Enblock dialing can be supported so that dialing begins on the line without waiting for the inter-digit timeout to send digits as a block to the ISDN or SIP service provider. Up to 500 Prefix numbers and associated entries are available in the table.

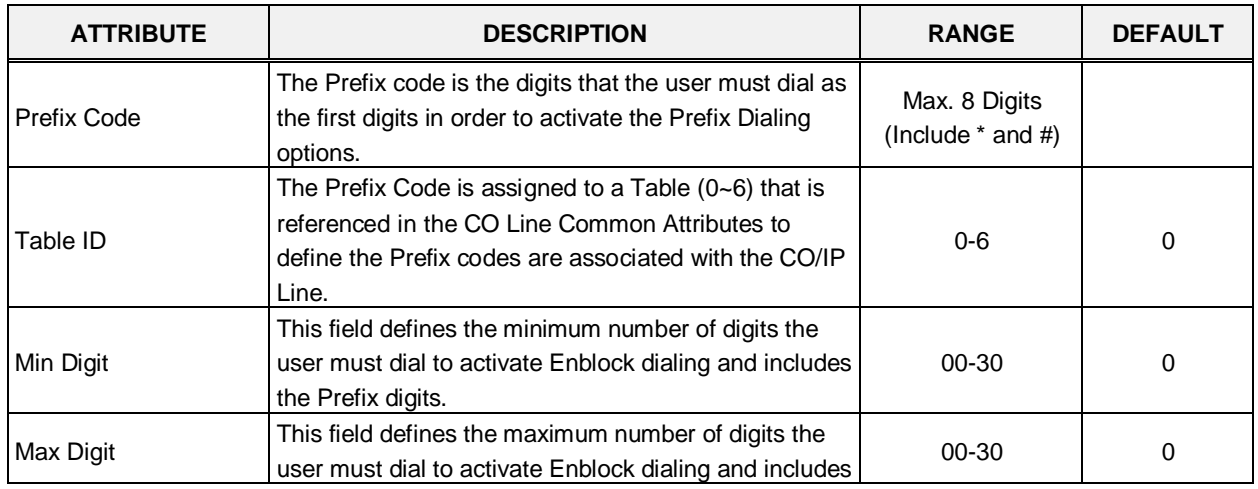

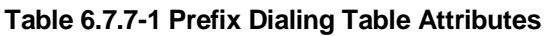

| <b>ATTRIBUTE</b>  | <b>DESCRIPTION</b>                                                                                                    | <b>RANGE</b>                                                                                           | <b>DEFAULT</b> |
|-------------------|----------------------------------------------------------------------------------------------------|----------------------------------------------------------------------------------------------------|----------------|
|                   | the Prefix digits.                                                                                                    |                                                                                                    |                |
| Number Of Type    | Select Number of Type (0~6).                                                                                                    | Unknown,<br>International.<br>National,<br>Network spec,<br>Subscriber,<br>Abbreviated,<br>Reserved    | Unknown        |
| Numbering Plan    | Select Numbering Plan (0~6).                                                                                                    | Unknown,<br>ISDN Telephony,<br>Data numbering,<br>Telex,<br>National standard,<br>Private,<br>Reserved | <b>Unknown</b> |
| Sending Complete  | When the user-dialed digits match the Prefix digits,<br>the system will send the digits Enblock to the ISDN or<br>SIP Call server.                                                            | ON/OFF                                                                                                 | <b>OFF</b>     |
| Call Charge Type  | This field defines the Call type for the charges. The<br>Call Charge Type can be assigned as Unknown,<br>Local, Long Distance, International, Mobile, or<br>reserved                          | Local,<br>Long distance,<br>International,<br>Mobile,<br>Reserved                                      | Unknown        |
| Call Charge Timer | When the user dialed digits match the assigned Prefix<br>code on an analog CO Line, the call charge is<br>calculated using this timer as<br>Call Duration/Call Charge Timer * Cost per pulse. | 000-999                                                                                                | 0              |

**Table 6.7.7-1 Prefix Dialing Table Attributes**

# **6.8 SIP Data**

Selecting the SIP Data program group returns the sub-menu displayed in the left frame as shown in the Figure 6.8-1.

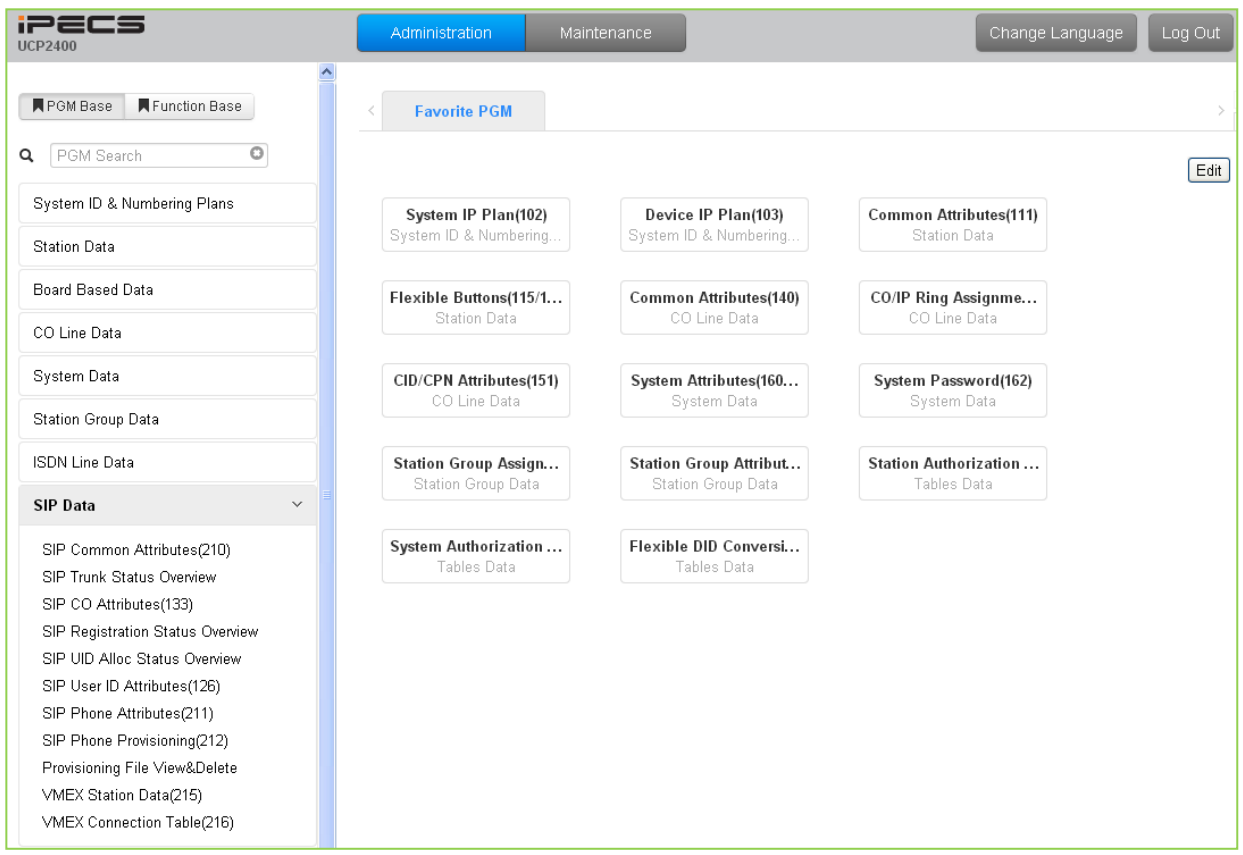

**Figure 6.8-1 SIP Data**

## **6.8.1 SIP Common Attributes - PGM 210**

Selecting SIP Common Attributes will display the SIP System based Attributes data entry page, Figure 6.8.1-1.

| <b>iPECS</b><br><b>UCP2400</b>                               |              |                                          | Administration                  | Maintenance                         |                          | Change Language<br>Log Out                                           |
|--------------------------------------------------------------|--------------|------------------------------------------|---------------------------------|-------------------------------------|--------------------------|----------------------------------------------------------------------|
| Function Base<br><b>N</b> PGM Base                           |              | $\overline{\left\langle \right\rangle }$ | Favorite PGM                    | $\pmb{\times}$<br><b>SIP Common</b> |                          | ×<br>$\checkmark$                                                    |
| $\circ$<br>PGM Search<br>Q                                   |              |                                          |                                 |                                     |                          | Save                                                                 |
| System ID & Numbering Plans                                  |              | Order                                    | <b>Attribute</b>                | Value                               | Range                    | Remark                                                               |
| <b>Station Data</b>                                          |              | 1                                        | Primary DNS Address             |                                     | Max 32<br>Characters     | SYSTEM will be restarted after [SAVE]                                |
| Board Based Data                                             |              | $\overline{2}$                           | Secondary DNS<br><b>Address</b> |                                     | Max 32<br>Characters     | SYSTEM will be restarted after [SAVE]                                |
| CO Line Data                                                 |              | 3                                        | Local Server UDP Port           | 5060                                | Port                     | SYSTEM will be restarted after [SAVE]                                |
| System Data                                                  |              | $\sqrt{4}$                               | Local Server TCP Port           | 5060                                | Port                     | SYSTEM will be restarted after [SAVE]                                |
|                                                              |              | 5                                        | Local Server TLS Port           | 5061                                | Port                     | SYSTEM will be restarted after [SAVE]                                |
| Station Group Data                                           |              | 6                                        | Check Message Send<br>Timer     | 120                                 | 10-3600sec               |                                                                      |
| <b>ISDN Line Data</b>                                        |              |                                          |                                 |                                     | <b>SIGNAL TLS OPTION</b> |                                                                      |
| <b>SIP Data</b><br>$\checkmark$                              |              | 1                                        | <b>TLS Version</b>              | TLS1.0<br>$\blacktriangledown$      |                          | SYSTEM will be restarted after [SAVE]                                |
|                                                              |              | $\overline{2}$                           | Crypt Mode                      | RSA Y                               |                          | SYSTEM will be restarted after [SAVE]                                |
| > SIP Common Attributes(210)                                 |              | 3                                        | First TLS                       | M<br>None                           |                          | SYSTEM will be restarted after [SAVE]                                |
| SIP Trunk Status Overview                                    |              | $\overline{4}$                           | Second TLS                      | $\checkmark$<br>None                |                          | SYSTEM will be restarted after [SAVE]                                |
| SIP CO Attributes(133)                                       |              | 5                                        | Persistent Level                | TRANSACTION USER V                  |                          | SYSTEM will be restarted after [SAVE]                                |
| SIP Registration Status Overview                             |              | 6                                        | Capacity Level                  | 70                                  | $0 - 100$                | SYSTEM will be restarted after [SAVE]                                |
| SIP UID Alloc Status Overview<br>SIP User ID Attributes(126) |              | $\overline{7}$                           | Connection<br>Reuse(TLS)        | ON Y                                |                          |                                                                      |
| SIP Phone Attributes(211)<br>SIP Phone Provisioning(212)     |              | 8                                        | System Cert File<br>Format      | PEM(Normal)                         |                          |                                                                      |
| Provisioning File View&Delete                                |              | 9                                        | <b>TLS Security</b>             | OFF $~\vee~$                        |                          | SYSTEM will be restarted after [SAVE]                                |
| VMEX Station Data(215)                                       |              |                                          |                                 | SIP MESSAGE BLOCKING OPTION         |                          |                                                                      |
| VMEX Connection Table(216)                                   |              | $\mathbf{1}$                             | IP AUTH USAGE                   | ON Y                                |                          | Server IP and SIP Ext IP                                             |
| Tables Data                                                  |              | $\overline{2}$                           | Remote REGISTER                 | ALLOW Y                             |                          | REGISTER from FMC or Remote SIP Ext(IP<br>AUTH USAGE ON)             |
| Networking Data                                              |              | 3                                        | <b>REGISTER Check</b><br>Time   | б                                   | 0-3600 sec               | Time for checking invalid remote<br>REGISTER(Remote REGISTER: ALLOW) |
| T-NET Data                                                   |              | $\overline{4}$                           | REGISTER Threshold              | b                                   | 0-60000                  | Max number of invalid remote<br>REGISTER(Remote REGISTER ALLOW)      |
| Zone Data                                                    |              | 5                                        | REGISTER Lock Time              | $\overline{0}$                      | 0-250 min                | Blocking Time for remote REGISTER(Remote<br>REGISTER ALLOW)          |
| Device Login                                                 |              |                                          |                                 |                                     | <b>SIP SMS OPTION</b>    |                                                                      |
|                                                              | $\checkmark$ | 1                                        | SMS Domain                      |                                     | Max 32<br>Characters     |                                                                      |
| <b>LICS Standard</b>                                         |              |                                          |                                 |                                     |                          |                                                                      |

**Figure 6.8.1-1 SIP Common Attributes**

The SIP Common attributes apply to the iPECS UCP built-in SIP Call Server as well as SIP Trunks configured in the system. These characteristics apply system wide and include DNS server definition, TCP/IP port assignments, etc.

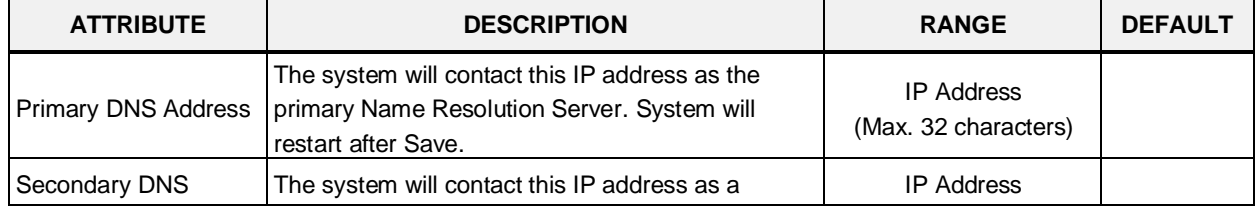

#### **Table 6.8.1-1 SIP Common Attributes**

| <b>ATTRIBUTE</b>                 | <b>DESCRIPTION</b>                                                                                                    | <b>RANGE</b>                                                                           | <b>DEFAULT</b>              |
|----------------------------------|----------------------------------------------------------------------------------------------------|----------------------------------------------------------------------------------------|-----------------------------|
| <b>Address</b>                   | secondary Name Resolution Server. System will<br>restart after Save.                                                                                                    | (Max. 32 characters)                                                                   |                             |
| Local Server UDP Port            | The UDP port for SIP signaling packets is<br>configurable. System will restart after Save.                                                                                                    |                                                                                        | 5060                        |
| Local Server TCP Port            | The TCP/IP port for SIP signaling packets is<br>configurable. System will restart after Save.                                                                                                    |                                                                                        | 5060                        |
| <b>Local Server TLS Port</b>     | The TLS port for SIP signaling packets is<br>configurable. System will restart after Save.                                                                                                    |                                                                                        | 5061                        |
| Check Message Send<br>Timer      | To assure a registered SIP Phone is still<br>functioning, the system sends a SIP OPTION<br>message to the phone at this interval. OPTIONS<br>Usage must be enabled for the SIP Trunk<br>(PGM133) and Keep Alive Usage (PGM 211) for<br>the SIP phone must be enabled. | $10 - 3600$<br>(Sec.)                                                                  | 120                         |
|                                  | <b>Signal TLS option</b>                                                                                                    |                                                                                        |                             |
| <b>TLS Version</b>               | The Transport Layer Security (TLS) version<br>options are:<br>TLS1.0: TLS1.0 is used for TLS connection.<br>TLS1.2: TLS1.2 is used for TLS connection.<br>SSL3 (Auto): TLS1.0/TLS1.2 with auto<br>negotiation<br>System will restart after Save.                      | TLS1.0,<br>TLS1.2,<br>SSL3(Auto)                                                       | <b>TLS1.0</b>               |
| Crypt Mode                       | The RSA or ECC cryptography modes are<br>available. System will restart after Save.                                                                                                    | RSA,<br>ECC                                                                            | <b>RSA</b>                  |
| <b>First TLS</b>                 | The primary TLS key encryption method for SIP<br>signaling packets can be configured. System will<br>restart after Save.                                                                                                    | None,<br>ARIA-128,<br>AES-128,<br>ARIA-128-SHA2,<br>AES-128-SHA2,<br>AES-256-SHA2(RSA) | None                        |
| Second TLS                       | The secondary TLS encryption key method for SIP<br>signaling packets can be configured. System will<br>restart after Save.                                                                                                    | None,<br>ARIA-128,<br>AES-128,<br>ARIA-128-SHA2,<br>AES-128-SHA2,<br>AES-256-SHA2(RSA) | None                        |
| Persistent Level                 | The TLS path for SIP signaling packets can be<br>selected as:<br>Transaction: different path than other signaling<br>Transaction_user: same path as other signaling<br>System will restart after Save.                                                                | TRANSACTION,<br>TRANSACTION_USER                                                       | <b>TRANSACTI</b><br>ON_USER |
| Capacity Level                   | The maintenance rate or capacity of the TLS<br>session can be limited, maximum 70%. System will<br>restart after Save.                                                                                                    | $0 - 100$                                                                              | 70                          |
| <b>Connection Reuse</b><br>(TLS) | The TLS session can be maintained and reused for<br>another session.                                                                                                    | <b>OFF</b><br>ON                                                                       | <b>ON</b>                   |
|                                  | <b>SIP Message blocking option</b>                                                                                                    |                                                                                        |                             |
| IP AUTH USAGE                    | The system will authenticate the origin of SIP                                                                                                    | <b>OFF</b>                                                                             | ON                          |

**Table 6.8.1-1 SIP Common Attributes**

| <b>ATTRIBUTE</b>          | <b>DESCRIPTION</b>                                    | <b>RANGE</b>         | <b>DEFAULT</b> |
|---------------------------|-------------------------------------------------------|----------------------|----------------|
|                           | Requests (INVITE, REGISTER, NOTIFY,                   | <b>ON</b>            |                |
|                           | OPTIONS, etc.). If the origin IP address is a         |                      |                |
|                           | registered SIP phone or configured SIP Trunk          |                      |                |
|                           | (PGM 133) the system will respond to the request      |                      |                |
|                           | otherwise, the request is ignored.                    |                      |                |
|                           | When IP Authentication above is enabled, remote       | <b>ALLOW</b>         |                |
| Remote Register           | devices must be allowed to register.                  | <b>DENY</b>          | <b>ALLOW</b>   |
|                           | Enabling IP Authentication and Remote registration    |                      |                |
|                           | may result in attempts to flood the system with       |                      |                |
| <b>REGISTER Check</b>     | registration requests. The system can check for       | $0 - 3600$           |                |
| Time                      | and lock out registration if flooding occurs. This    | (Sec.)               | 0              |
|                           | time sets the interval the system will use to check   |                      |                |
|                           | for flooding.                                         |                      |                |
|                           | Enabling Remote registration may result in            |                      |                |
|                           | attempts to flood the system with registration        |                      |                |
|                           | requests. The system can check for and lock out       |                      |                |
| <b>REGISTER Threshold</b> | registration if flooding occurs. This value sets the  | $0 - 60000$          | 0              |
|                           | number of registration requests for the flooding      |                      |                |
|                           | threshold allowed within the Check Time.              |                      |                |
|                           | With IP Authentication enabled and registration       |                      |                |
|                           | allowed, should a registration flood be detected,     | $0 - 250$            |                |
| <b>REGISTER Lock Time</b> | the system will ignore registration requests for this | (Min.)               | 0              |
|                           | timer period.                                         |                      |                |
|                           | <b>SIP SMS Option</b>                                 |                      |                |
|                           | When SIP SMS is available, this field configures      |                      |                |
| <b>SMS Domain</b>         | the Domain Name used for sending messages.            | Max. 32 characters   |                |
|                           | For Korea Telecom, the "Request URI" employed         |                      |                |
| <b>Request URI</b>        | when sending a SIP SMS can be defined.                | Max. 32 characters   | 1549           |
|                           | For Korea Telecom, this value assigns the SMS         | Normal,              |                |
| <b>SMS Mode</b>           | mode, Normal or External.                             | External             | Normal         |
|                           | <b>SIP FAX Option</b>                                 |                      |                |
|                           | When a SIP Trunk call is directed to a Fax port, the  | <b>OFF</b>           |                |
| Start w/ G.711 Fax        | system will request use of the G711 Codec.            | ON                   | <b>OFF</b>     |
|                           | When using G711 for Faxing, the VBD (Voice            |                      |                |
| G.711 Fax method          | Band Data) encoding can be assigned for use with      | 711A/711U/711A(VBD). | 711A           |
|                           | the G.711 Codec for improved Fax performance.         | 711U(VBD)            |                |
|                           | When T38 is employed for Faxing, should               |                      |                |
| T38 FAX Failover(711)     | negotiation fail, the system can Fail-over to use the | OFF                  | <b>OFF</b>     |
|                           | G711 Codec for Fax Transmission.                      | ON                   |                |
|                           | <b>Miscellaneous Option</b>                           |                      |                |
|                           | When the server type assigned for a SIP Trunk is      |                      |                |
| <b>OCS Prefix Code</b>    | OCS, the system will send these digits as a prefix    | Max. 8 Digits        |                |
|                           | to the number in the SIP "To:" header.                |                      |                |
|                           | SIP employs Enblock dialing where the user dials      |                      |                |
|                           | all digits before they are sent to the carrier for    |                      |                |
| SIP Pound Use             | processing. When the user completes dialing of a      | <b>OFF</b>           | <b>OFF</b>     |
|                           | SIP call, '#' is used to indicate end of dialing. If  | ON                   |                |
|                           | users must be able to dial '#', SIP Pound Use can     |                      |                |

**Table 6.8.1-1 SIP Common Attributes**

| <b>ATTRIBUTE</b>                  | <b>DESCRIPTION</b>                                                                                                    | <b>RANGE</b>                 | <b>DEFAULT</b>       |
|-----------------------------------|----------------------------------------------------------------------------------------------------|------------------------------|----------------------|
|                                   | be disabled and the system will automatically send<br>digits at expiration of the inter-digit time.                                                                                                    |                              |                      |
| <b>BLF SYNC NOTIFY</b><br>Timer   | When the system reboots, the button LEDs of SIP<br>phones may indicate erroneous status. To display<br>proper status LEDs, the system sends a Notify<br>message to synchronize the LED states at<br>expiration of this timer. | 10-360 seconds               | 10                   |
| SRTP PATH(SIPEXT)                 | For SIP extensions connected to the same LAN as<br>the system, the SRTP path can be established<br>through a VoIP channel (Packet Relay) or directly<br>between the end-points.                                               | VOIM RELAY,<br><b>DIRECT</b> | <b>VOIM</b><br>RELAY |
| <b>DNS SRV Usage</b>              | The system can be configured to query the DNS<br>for the SRV resource record, which defines<br>domains for various services.                                                                                                  | <b>OFF</b><br>ON             | <b>OFF</b>           |
| Out OF Rsc Response               | When the system has no resources available for<br>the SIP Request, the system will respond with this<br>code.                                                                                                    | 503,<br>486                  | 503                  |
| Error Code For Trunk<br>Rerouting | If the iPECS UCP receives this Error Code in<br>response to a request, the call will be rerouted.<br>The semi-colon (;) is used to separate multiple SIP<br>message codes.                                                    |                              |                      |
|                                   | <b>SIP QOS Option</b>                                                                                                    |                              |                      |
| SIP QOS Method<br>Selection       | For SIP messages, the system can employ Diff<br>Serv or TOS to implement QoS.                                                                                                    | DSCP,<br><b>TOS</b>          | <b>TOS</b>           |
| SIP Signal DSCP<br>value          | When Diff Serv is selected as the QoS method,<br>the, DSCP value for SIP signaling messages is<br>defined.                                                                                                    | $0 - 63$                     | 0                    |
| SIP Signal TOS value              | When TOS is selected as the QoS method, the<br>TOS value for SIP signaling messages is defined.                                                                                                    | $0 - 7$                      | 5                    |
| RTP DSCP value                    | When DSCP is selected as the QoS method, the<br>DSCP value for RTP packets is defined.                                                                                                    | $0 - 63$                     | 0                    |
| RTP TOS value                     | When TOS is selected as the QoS method, the<br>TOS value for RTP packets is defined.                                                                                                    | $0 - 7$                      | 5                    |
|                                   | <b>SIP T-NET Option</b>                                                                                                    |                              |                      |
| <b>CM Prefix</b>                  | Korea Telecom only, when employing an iPECS-<br>CM as the CM, iPECS UCP will require a Prefix to<br>set-up a SIP trunk call.                                                                                                  | Max. 4 Digits                |                      |
| <b>CM Prefix Method</b>           | Korea Telecom only, enables the Prefix method for<br>processing a call with a SIP trunk through iPECS-<br>CM.                                                                                                    |                              | Normal               |
|                                   | <b>SIP TRUNK REGISTER Option</b>                                                                                                    |                              |                      |
| <b>Register Retry Timer</b>       | When registration fails, the UCP attempts to<br>register periodically at intervals of this timer.                                                                                                    | 20~3600                      | 60                   |
| Option Check number               | Korea Telecom only, a SIP Options message is<br>used for redundancy. If the system does not<br>respond to the Option message after the number of<br>attempts, the redundant server becomes active                             | $1 - 20$                     |                      |

**Table 6.8.1-1 SIP Common Attributes**

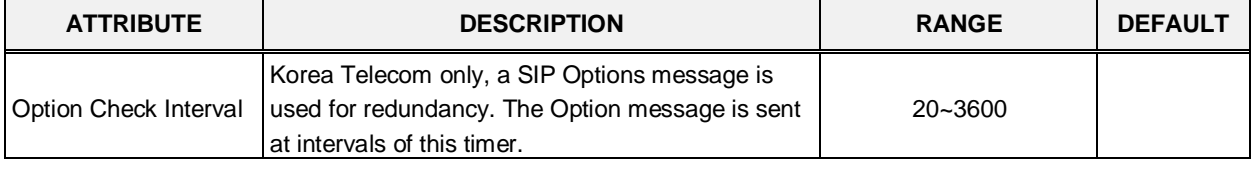

#### **Table 6.8.1-1 SIP Common Attributes**

## **6.8.2 SIP Trunk Status Overview**

Selecting SIP Trunk Status Overview displays the overview page, Figure 6.8.2-1. The page displays the Proxy, Domain, etc. for the SIP Trunks configured in PGM 133.

| <b>iPECS</b><br><b>UCP2400</b>                        |                            | Administration                                                        | Maintenance                                          |                                                      |  | Change Language | Log Out |                                 |
|-------------------------------------------------------|----------------------------|-----------------------------------------------------------------------|------------------------------------------------------|------------------------------------------------------|--|-----------------|---------|---------------------------------|
| ۸                                                     |                            |                                                                       |                                                      |                                                      |  |                 |         |                                 |
| ■ PGM Base<br>Function Base                           | ≺                          | Favorite PGM                                                          | ×<br>SIP Trunk<br>$\Omega$                           |                                                      |  |                 |         | $\frac{\mathsf{x}}{\mathsf{y}}$ |
| Q PGM Search                                          |                            | Index Proxy Address Domain COL Range SIP Group UID Range State UIDSEL |                                                      |                                                      |  |                 |         |                                 |
| System ID & Numbering Plans                           | $\mathbf{1}$<br>$\sqrt{2}$ |                                                                       | $\overline{a}$<br>$\overline{\phantom{a}}$           | ä,<br>$\omega$                                       |  |                 |         |                                 |
| <b>Station Data</b>                                   | 3                          |                                                                       | $\overline{\phantom{a}}$                             | ÷,                                                   |  |                 |         |                                 |
| Board Based Data                                      | $\overline{4}$<br>5        |                                                                       | $\overline{\phantom{a}}$<br>$\overline{\phantom{a}}$ | ÷.<br>ä,                                             |  |                 |         |                                 |
| CO Line Data                                          | 6<br>$\overline{7}$        |                                                                       | $\overline{\phantom{a}}$<br>$\overline{\phantom{a}}$ | ä,<br>ä,                                             |  |                 |         |                                 |
| System Data                                           | 8                          |                                                                       | $\overline{\phantom{a}}$                             | L.                                                   |  |                 |         |                                 |
| Station Group Data                                    | 9<br>10                    |                                                                       | $\overline{\phantom{a}}$<br>$\overline{\phantom{a}}$ | $\overline{\phantom{a}}$<br>$\overline{\phantom{a}}$ |  |                 |         |                                 |
| <b>ISDN Line Data</b>                                 | 11                         |                                                                       | à.                                                   | ä,                                                   |  |                 |         |                                 |
| <b>SIP Data</b><br>$\checkmark$                       | 12<br>13                   |                                                                       | $\overline{\phantom{a}}$<br>à.                       | $\overline{\phantom{a}}$<br>ä,                       |  |                 |         |                                 |
| SIP Common Attributes(210)                            | 14<br>15                   |                                                                       | $\overline{\phantom{a}}$<br>÷.                       | ÷.<br>$\omega$                                       |  |                 |         |                                 |
| > SIP Trunk Status Overview<br>SIP CO Attributes(133) | 16                         |                                                                       | $\overline{\phantom{a}}$                             | ÷,                                                   |  |                 |         |                                 |
| SIP Registration Status Overview                      | 17<br>18                   |                                                                       | $\blacksquare$<br>ä,                                 | ÷.<br>ä,                                             |  |                 |         |                                 |
| SIP UID Alloc Status Overview                         | 19                         |                                                                       | $\overline{\phantom{a}}$                             | $\overline{\phantom{a}}$                             |  |                 |         |                                 |
| SIP User ID Attributes(126)                           | 20                         |                                                                       | ä,                                                   | ä,                                                   |  |                 |         |                                 |
| SIP Phone Attributes(211)                             | 21                         |                                                                       | $\overline{\phantom{a}}$                             | $\overline{\phantom{a}}$                             |  |                 |         |                                 |
| SIP Phone Provisioning(212)                           | 22                         |                                                                       | $\overline{\phantom{a}}$                             | $\overline{\phantom{a}}$                             |  |                 |         |                                 |
| Provisioning File View&Delete                         | 23                         |                                                                       | $\overline{\phantom{a}}$                             | ÷,                                                   |  |                 |         |                                 |
| VMEX Station Data(215)                                | 24<br>25                   |                                                                       | ä,<br>$\overline{\phantom{a}}$                       | ä,<br>ä,                                             |  |                 |         |                                 |
| VMEX Connection Table(216)                            | 26                         |                                                                       | $\overline{\phantom{a}}$                             | ä,                                                   |  |                 |         |                                 |
| Tables Data                                           | 27                         |                                                                       | $\overline{\phantom{a}}$                             | ä,                                                   |  |                 |         |                                 |
| Networking Data                                       | 28<br>29                   |                                                                       | $\mathbf{r}$                                         | ÷.                                                   |  |                 |         |                                 |
| T-NET Data                                            | 30                         |                                                                       | $\overline{\phantom{a}}$<br>$\overline{\phantom{a}}$ | $\overline{\phantom{a}}$<br>ä,                       |  |                 |         |                                 |
|                                                       | 31                         |                                                                       | ä,                                                   | ä,                                                   |  |                 |         |                                 |
| Zone Data                                             | 32                         |                                                                       | ÷.                                                   | $\overline{\phantom{a}}$                             |  |                 |         |                                 |
| Device Login<br>$\checkmark$                          | 33<br>24                   |                                                                       | ä,                                                   | ä,                                                   |  |                 |         |                                 |

**Figure 6.8.2-1 SIP trunk status overview**

## **6.8.3 SIP CO Attributes - PGM 133**

Selecting SIP CO Attributes will display the SIP CO Attributes data input page, Figure 6.8.3-1. Enter the CO Range and click **[Load]** to enter attribute values. Use the check boxes to indicate which attributes to modify; data for checked attributes is stored for the entire range of stations when saved.

| <b>IPECS</b><br><b>UCP2400</b>          |                | <b>Administration</b>      | Maintenance                                          |                                | <b>Change Language</b>          | Log Out                             |
|-----------------------------------------|----------------|----------------------------|------------------------------------------------------|--------------------------------|---------------------------------|-------------------------------------|
| <b>Function Base</b><br><b>PGM Base</b> | $\langle$      | Favorite PGM               | $\times$<br><b>SIP CO Attributes(133)</b><br>$\circ$ |                                |                                 | $\pmb{\times}$<br>$\overline{\vee}$ |
| $\circ$<br>$Q$ 133                      |                | Enter CO Range (1 - 998) : |                                                      | <b>2</b> Load                  |                                 | Save                                |
| System ID & Numbering Plans             | CO Range 1     |                            |                                                      |                                |                                 | Register                            |
| <b>Station Data</b>                     |                | Order Check All            | <b>Attribute</b>                                     | Value                          | Range                           | UnRegister                          |
|                                         | $\mathbf{1}$   | $\qquad \qquad \Box$       | Soft Switch Type                                     | Normal<br>$\bullet$            |                                 |                                     |
| <b>Board Based Data</b>                 | $\overline{2}$ | $\Box$                     | Proxy Server Address                                 |                                | <b>IP Address</b>               |                                     |
| CO Line Data                            | 3              | $\Box$                     | Use Outbound Proxy                                   | OFF v                          |                                 |                                     |
|                                         | $\Delta$       | $\Box$                     | <b>Connection Mode</b>                               | UDP v                          |                                 |                                     |
| <b>System Data</b>                      | 5              | $\qquad \qquad \Box$       | Caller Name Service                                  | Use<br>$\mathbf v$             |                                 |                                     |
| <b>Station Group Data</b>               | 6              | $\Box$                     | 181 Being Forwarded                                  | Unused v                       |                                 |                                     |
| <b>ISDN Line Data</b>                   | $\overline{7}$ | $\Box$                     | 100 rel                                              | OFF v                          |                                 |                                     |
|                                         | 8              | $\Box$                     | Use single codec only                                | OFF v                          |                                 |                                     |
| <b>SIP Data</b><br>$\checkmark$         | $\overline{9}$ | $\qquad \qquad \Box$       | Use rport method                                     | OFF <b>v</b>                   |                                 |                                     |
| SIP Common Attributes(210)              | 10             | $\qquad \qquad \Box$       | Domain                                               |                                | Max 32 Characters               |                                     |
| SIP Trunk Status Overview               | 11             | $\qquad \qquad \Box$       | Invite Acceptance                                    | From All<br>$\pmb{\mathrm{v}}$ |                                 |                                     |
| <b>SIP CO Attributes(133)</b>           | 12             | $\Box$                     | <b>Contact Address Domain</b>                        | SIP Device Addr v              |                                 |                                     |
| SIP Registration Status Overview        | 13             | $\Box$                     | From Address Domain                                  | SIP Device Addr v              |                                 |                                     |
| SIP UID Alloc Status Overview           | 14             | $\qquad \qquad \Box$       | Firewall IP Apply                                    | ON <b>v</b>                    |                                 |                                     |
| SIP User ID Attributes(126)             | 15             | $\qquad \qquad \Box$       | <b>Diversion Recursing</b>                           | Recursing<br>$\cdot$           | 302.Blind Transfer              |                                     |
| SIP Phone Attributes(211)               | 16             | $\Box$                     | <b>VSF Answer Response</b>                           | 200 OK <b>v</b>                |                                 |                                     |
| SIP Phone Provisioning(212)             | 17             | $\Box$                     | <b>RTP Diversion Method</b>                          | Recursing<br>$\mathbf{v}$      |                                 |                                     |
| Provisioning File View&Delete           | 18             | $\qquad \qquad \Box$       | OPTIONS Usage(Keep Alive)                            | OFF <b>v</b>                   | PGM210 Check Message Send Timer |                                     |
| <b>VMEX Station Data(215)</b>           | 19             | $\qquad \qquad \Box$       | Proxy Registration Timer                             | 3600                           |                                 |                                     |
| <b>VMEX Connection Table(216)</b>       | 20             | $\Box$                     | Proxy Server UDP Port                                | 5060                           | Port                            |                                     |
| <b>Tables Data</b>                      | 21             | $\qquad \qquad \Box$       | Proxy Server TCP Port                                | 5060                           | Port                            |                                     |
|                                         | 22             | $\Box$                     | Proxy Server TLS Port                                | 5061                           | Port                            |                                     |
| Networking Data                         | 23             | $\Box$                     | <b>Registration UID Range</b>                        |                                | Max 2400 Entries                |                                     |
| <b>T-NET Data</b>                       | 24             | $\Box$                     | <b>DTMF Type</b>                                     | <b>INBAND</b><br>$\mathbf{v}$  |                                 |                                     |
|                                         | 25             | $\qquad \qquad \Box$       | <b>Action with REG Failure</b>                       | <b>IDLE</b><br>$\mathbf{v}$    | <b>CO</b> State                 |                                     |

**Figure 6.8.3-1 SIP CO Attributes**

Various parameters must be entered for proper operation of SIP Trunks including the SIP proxy and Registrar as outlined in Table 6.8.3-1.

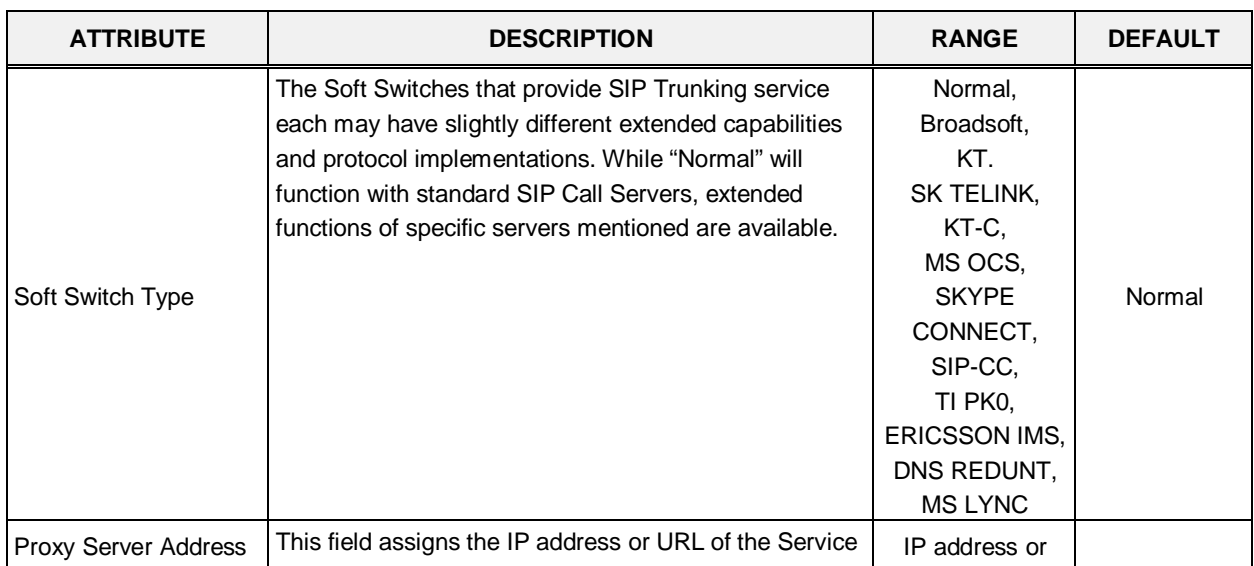

| <b>ATTRIBUTE</b>                 | <b>DESCRIPTION</b>                                                                                                    | <b>RANGE</b>                      | <b>DEFAULT</b>            |
|----------------------------------|----------------------------------------------------------------------------------------------------|-----------------------------------|---------------------------|
|                                  | Provider's SIP Proxy server.                                                                                                    | <b>URL</b>                        |                           |
| Use Outbound Proxy               | With this field enabled, the system will send all SIP<br>messages to the Proxy server defined above.                                                                                                    | <b>OFF</b><br>ON                  | <b>OFF</b>                |
| <b>Connection Mode</b>           | This field establishes the transport protocol for SIP<br>signaling packets as UDP, TCP or TLS.                                                                                                    | UDP, TCP, TLS                     | <b>UDP</b>                |
| <b>Caller Name Service</b>       | The caller name may be included in SIP messages.<br>When included, the name can display in the LCD of<br>iPECS IP and LDP Phones. In addition, the Contact<br>Display Name assigned to the SIP User Id (PGM 126)<br>will be sent in the SIP message.                                                                                   | Unused<br>Use                     | Use                       |
| 181 Being Forwarded              | A SIP 181 Message is sent when a call is being<br>redirected or forwarded, if enabled.                                                                                                    | Unused<br>Use                     | Unused                    |
| 100 rel                          | To improve reliability of Provisional SIP messages, the<br>system is configured to send and expect to receive an<br>ACK response to such messages.                                                                                                    | <b>OFF</b><br>ON                  | <b>OFF</b>                |
| Use single codec only            | During capabilities negotiation, the system sends the<br>first priority codec id or the prioritized list of codecs as<br>defined in the Codec priority settings below.                                                                                                    | <b>OFF</b><br>ON                  | <b>OFF</b>                |
| Use rport method                 | When employed behind a NAPT server, the system can<br>use the Rport parameter in the SIP Via header to<br>request the SIP server respond to the IP address and<br>port of the originator.                                                                                                    | <b>OFF</b><br>ON                  | <b>OFF</b>                |
| Domain                           | Domain name of the Service Provider's SIP Call server<br>that is used in SIP "To:" headers.                                                                                                    | Max. 32<br>characters             |                           |
| Invite Acceptance                | The system can accept SIP INVITE requests from any<br>domain or only from the "Domain" specified above.                                                                                                    | Domain Only,<br>From All          | From All                  |
| <b>Contact Address</b><br>Domain | The system will populate the SIP "Contact" header<br>Domain with either the iPECS device IP address or the<br>"Domain" specified above.                                                                                                    | SIP Device Addr,<br>Server Domain | <b>SIP Device</b><br>Addr |
| From Address Domain              | The system will populate the SIP "From" header<br>Domain with either the iPECS device IP address or the<br>"Domain" specified above.                                                                                                    | SIP Device Addr,<br>Server Domain | <b>SIP Device</b><br>Addr |
| Firewall IP Apply                | When the iPECS system and VoIP devices are<br>assigned a Firewall IP address, the system can use<br>either the Firewall or local IP address in the Via and<br>Contact headers as well as in SDP messages.                                                                                                    | OFF<br>ON                         | <b>ON</b>                 |
| Diversion Recursing              | When a SIP call is redirected by a 3xx Diversion<br>response such as when a call forwards, the SIP<br>message can be forked (recursing) or forwarded (non-<br>recursing).                                                                                                    | Recursing,<br>Non-Recursing       | Recursing                 |
| <b>VSF Answer Response</b>       | The system can respond to a SIP Invite with a SIP 183<br>Session Progress message. This allows a VSF<br>announcement to play and user dialed digits to be<br>analyzed by CCR and, if the CCR destination is an<br>external number, the system can send a SIP 3xx call<br>diversion message to forward the call via the SIP<br>network. | 183 Msg.<br>200 OK                | 200 OK                    |
| <b>RTP Diversion Method</b>      | Not used                                                                                                    | Recursing,<br>Non-Recursing       | Recursing                 |

**Table 6.8.3-1 SIP CO ATTRIBUTES**

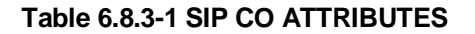

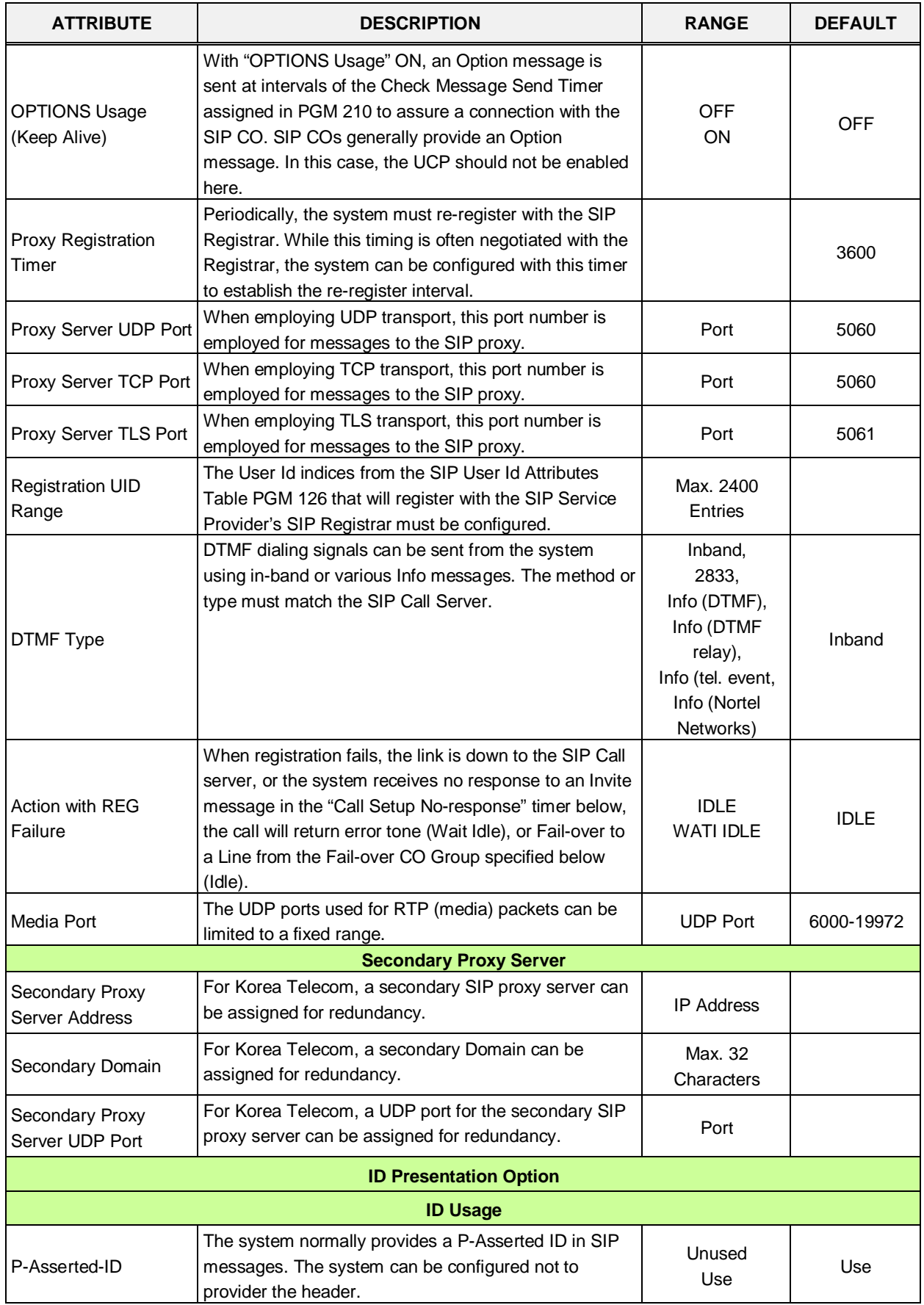

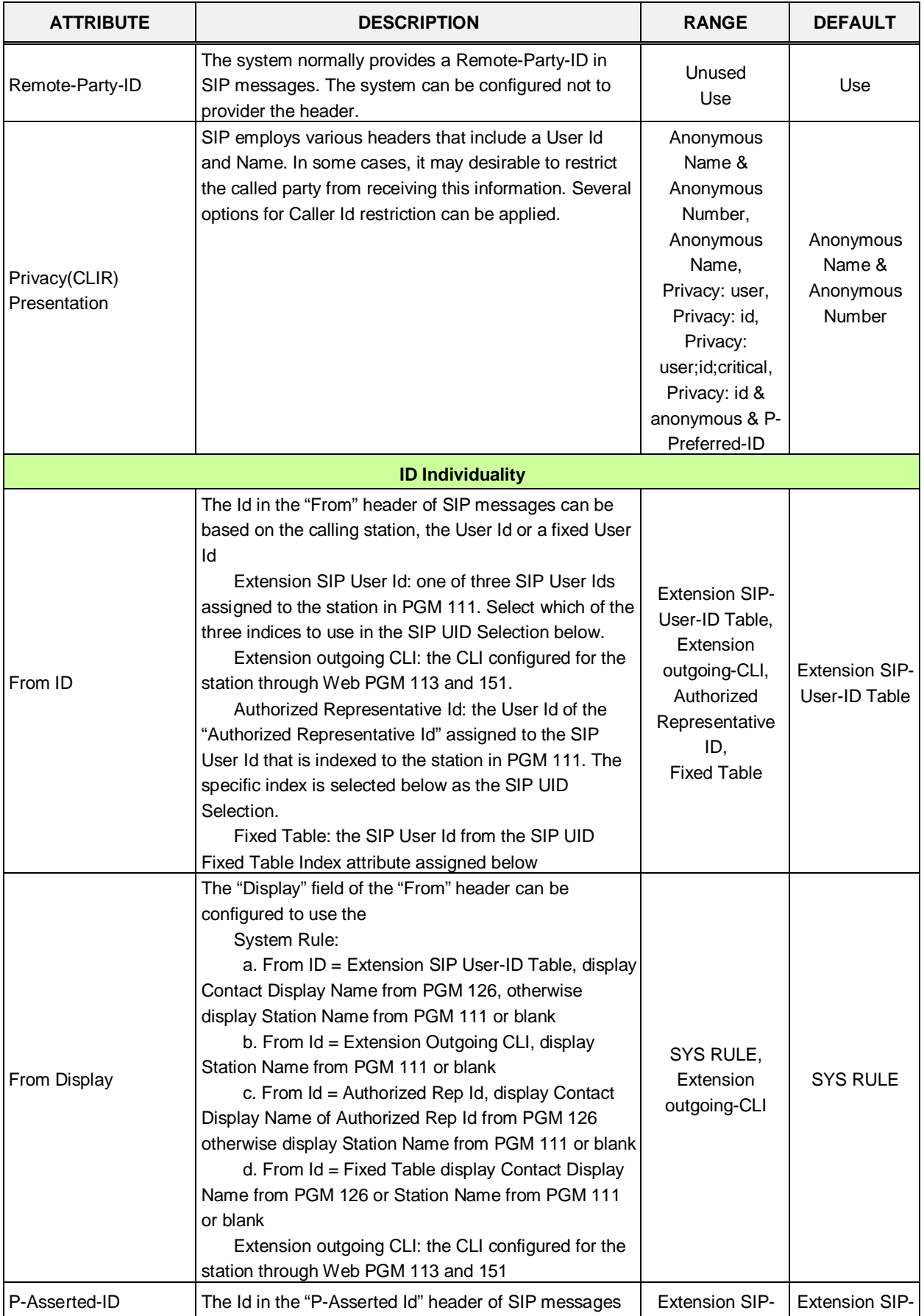

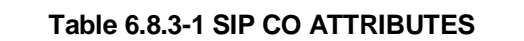

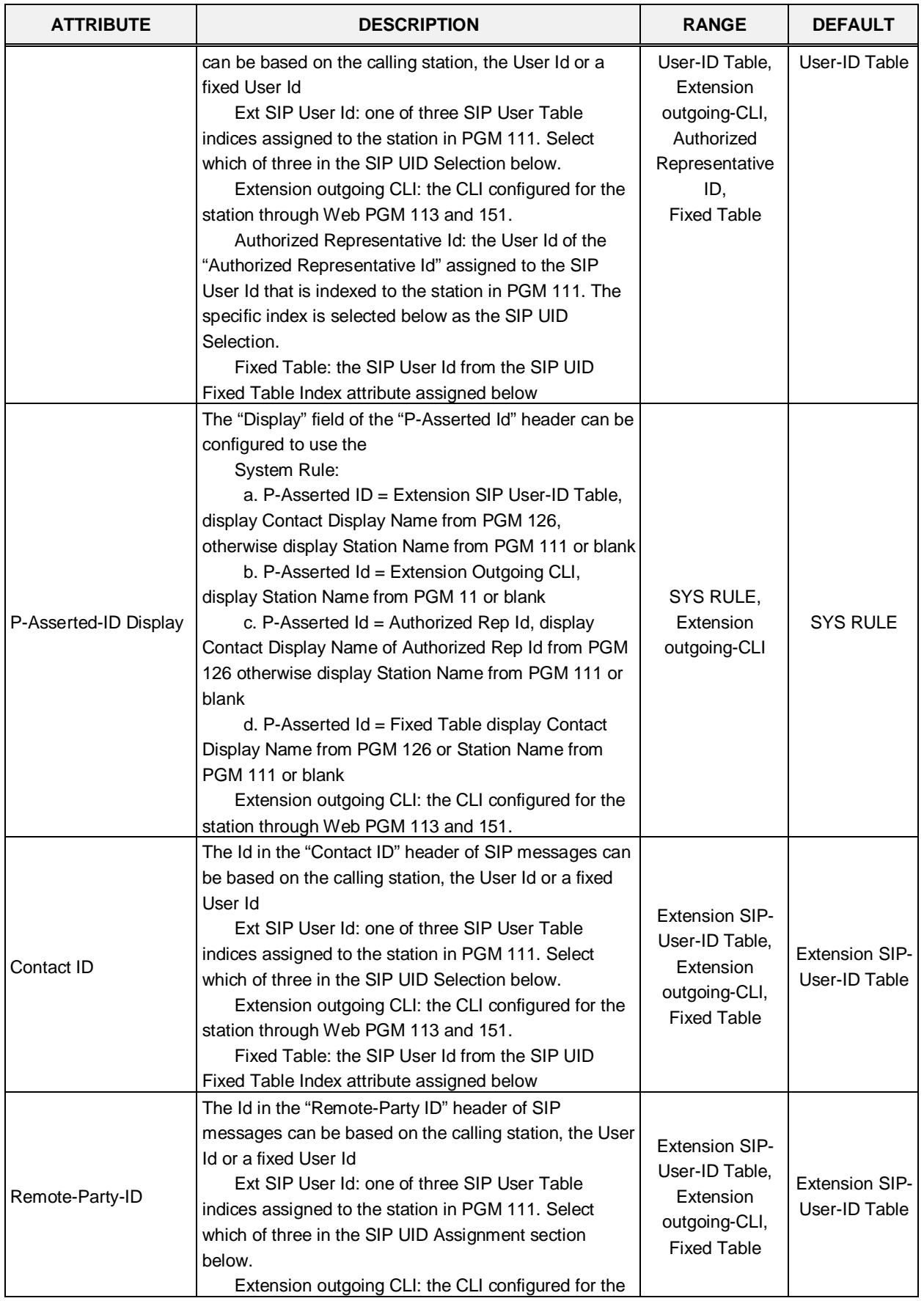

 $\mathbf{r}$ 

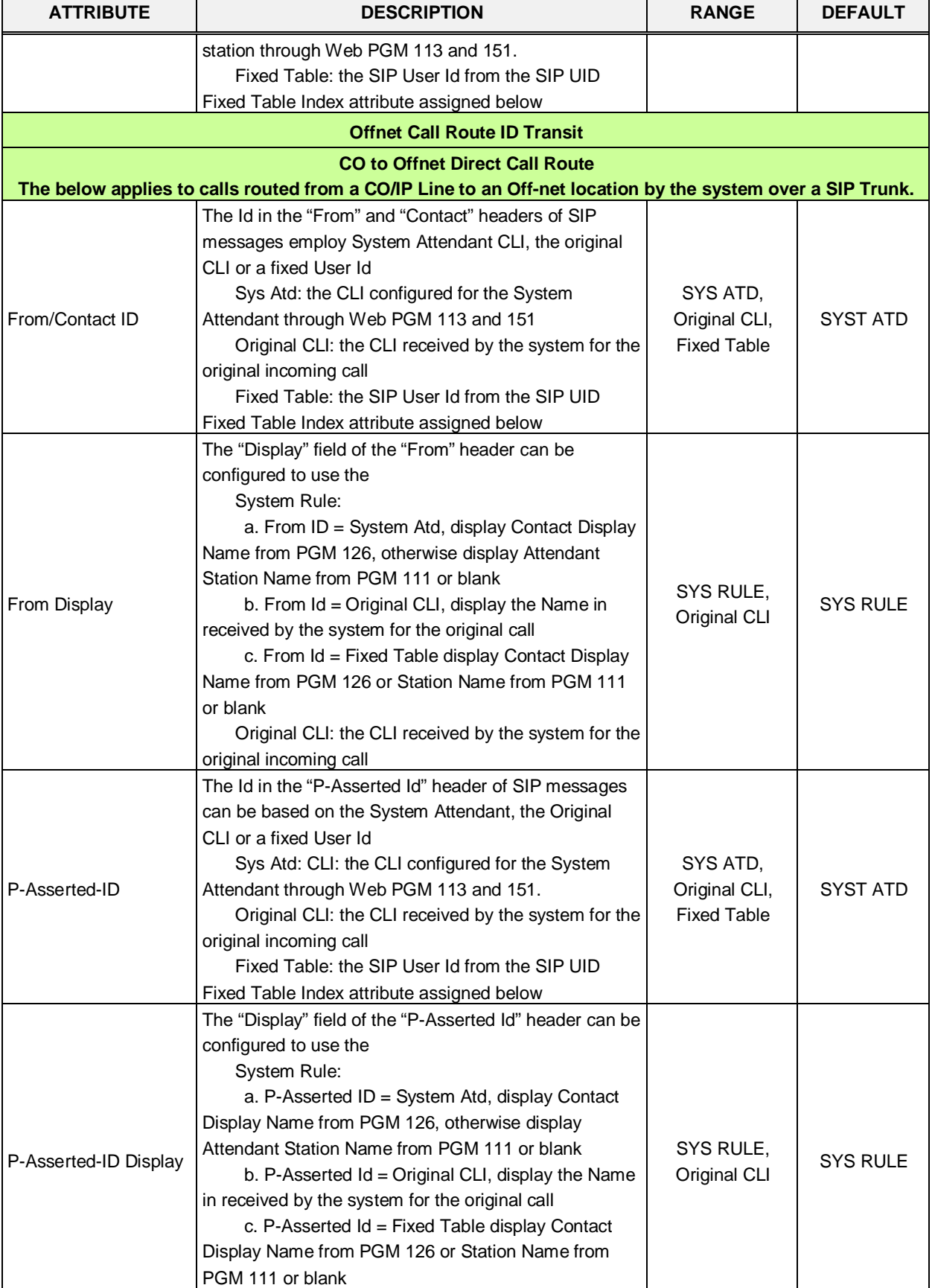

#### **Table 6.8.3-1 SIP CO ATTRIBUTES**

Original CLI: the CLI received by the system for the

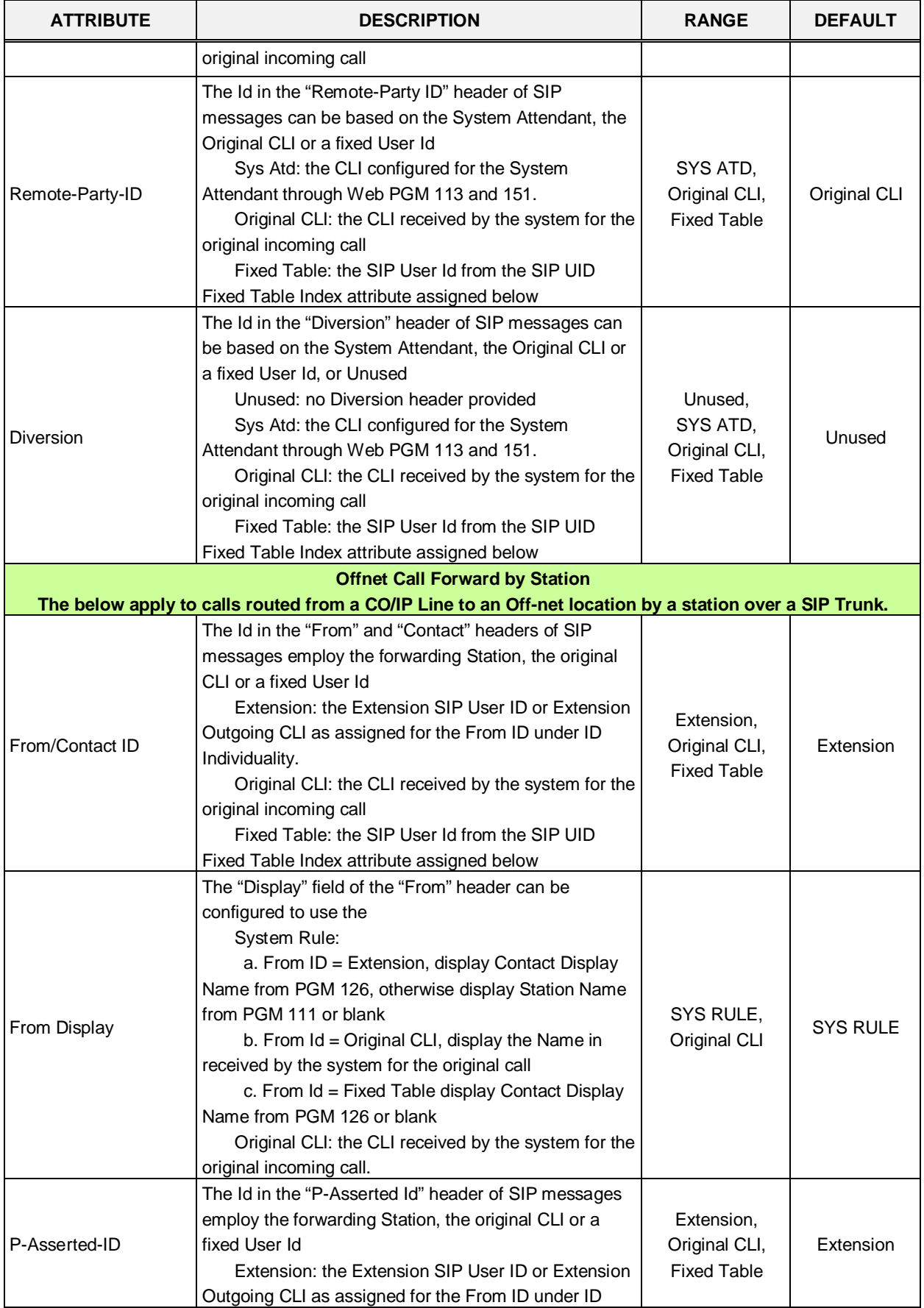

ċ

 $\mathsf{l}$ 

| Individuality.<br>Original CLI: the CLI received by the system for the<br>original incoming call<br>Fixed Table: the SIP User Id from the SIP UID<br>Fixed Table Index attribute assigned below.<br>The "Display" field of the "P-Asserted Id" header can be<br>configured to use the<br>System Rule:<br>a. P-Asserted ID = Extension, display Contact<br>Display Name from PGM 126, otherwise display Station<br>Name from PGM 111 or blank<br>SYS RULE,<br><b>SYS RULE</b><br>P-Asserted-ID Display<br>b. P-Asserted Id = Original CLI, display the Name<br>Original CLI<br>in received by the system for the original call<br>c. P-Asserted Id = Fixed Table display Contact<br>Display Name from PGM 126 or blank<br>Original CLI: the CLI received by the system for the<br>original incoming call.<br>The Id in the "Remote Party Id" header of SIP<br>messages employ the forwarding station, the original<br>CLI or a fixed User Id<br>Extension: the Extension SIP User ID or Extension<br>Extension,<br>Outgoing CLI as assigned for the From ID under ID<br>Original CLI,<br>Remote-Party-ID<br>Extension<br>Individuality.<br><b>Fixed Table</b><br>Original CLI: the CLI received by the system for the<br>original incoming call<br>Fixed Table: the SIP User Id from the SIP UID<br>Fixed Table Index attribute assigned below<br>The Id in the "Diversion" header of SIP messages can<br>be based on the forwarding station, the Original CLI or<br>a fixed User Id, or Unused<br>Unused: no Diversion header provided<br>Unused,<br>Extension: the Extension SIP User ID or Extension<br>Extension,<br><b>Diversion</b><br>Outgoing CLI as assigned for the From ID under ID<br>Unused<br>Original CLI,<br>Individuality.<br><b>Fixed Table</b><br>Original CLI: the CLI received by the system for the |
|----------------------------------------------------------------------------------------------------|
|                                                                                                    |
|                                                                                                    |
|                                                                                                    |
|                                                                                                    |
|                                                                                                    |
|                                                                                                    |
|                                                                                                    |
|                                                                                                    |
|                                                                                                    |
|                                                                                                    |
|                                                                                                    |
|                                                                                                    |
|                                                                                                    |
|                                                                                                    |
|                                                                                                    |
|                                                                                                    |
|                                                                                                    |
|                                                                                                    |
|                                                                                                    |
|                                                                                                    |
|                                                                                                    |
|                                                                                                    |
|                                                                                                    |
|                                                                                                    |
|                                                                                                    |
|                                                                                                    |
|                                                                                                    |
|                                                                                                    |
|                                                                                                    |
|                                                                                                    |
|                                                                                                    |
|                                                                                                    |
|                                                                                                    |
|                                                                                                    |
| original incoming call                                                                                                    |
| Fixed Table: the SIP User Id from the SIP UID                                                                                                    |
| Fixed Table Index attribute assigned below.                                                                                                    |
| <b>Mobile Extension External Call</b>                                                                                                    |
| The below applies to calls routed to a Mobile Extension over a SIP Trunk                                                                                                    |
| The Id in the "From" and "Contact" headers of SIP                                                                                                    |
| messages employ the calling station, the original CLI or                                                                                                    |
| a fixed User Id                                                                                                    |
| Extension: the Extension SIP User ID or Extension<br>Extension,                                                                                                    |
| From/Contact ID<br>Original CLI,<br>Outgoing CLI as assigned for the From ID under ID<br>Extension                                                                                                    |
| <b>Fixed Table</b><br>Individuality.                                                                                                    |
| Original CLI: the CLI received by the system for the                                                                                                    |
| original incoming call or Station number for ICM call<br>Fixed Table: the SIP User Id from the SIP UID                                                                                                    |

**Table 6.8.3-1 SIP CO ATTRIBUTES**

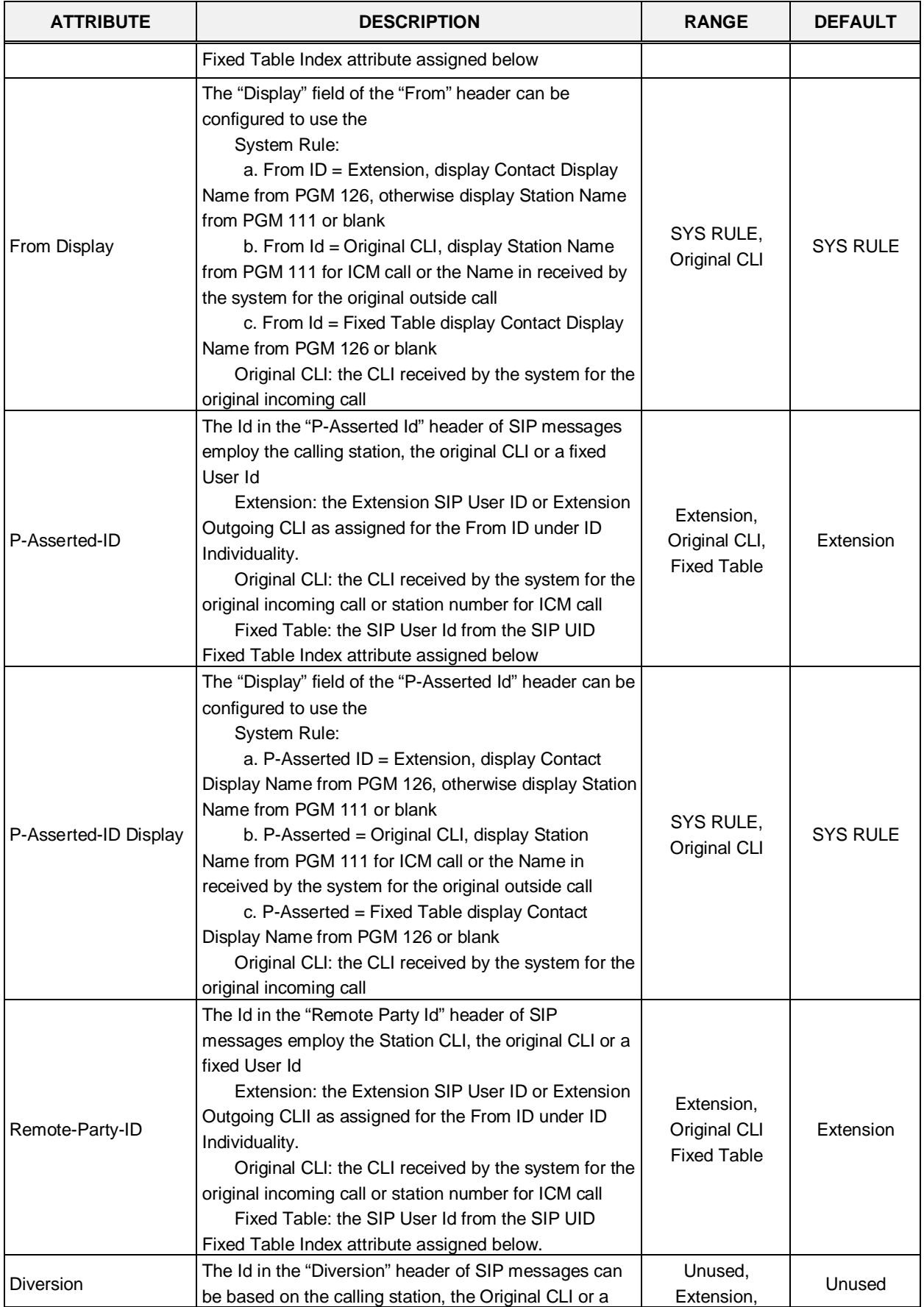

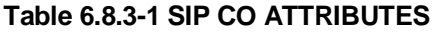

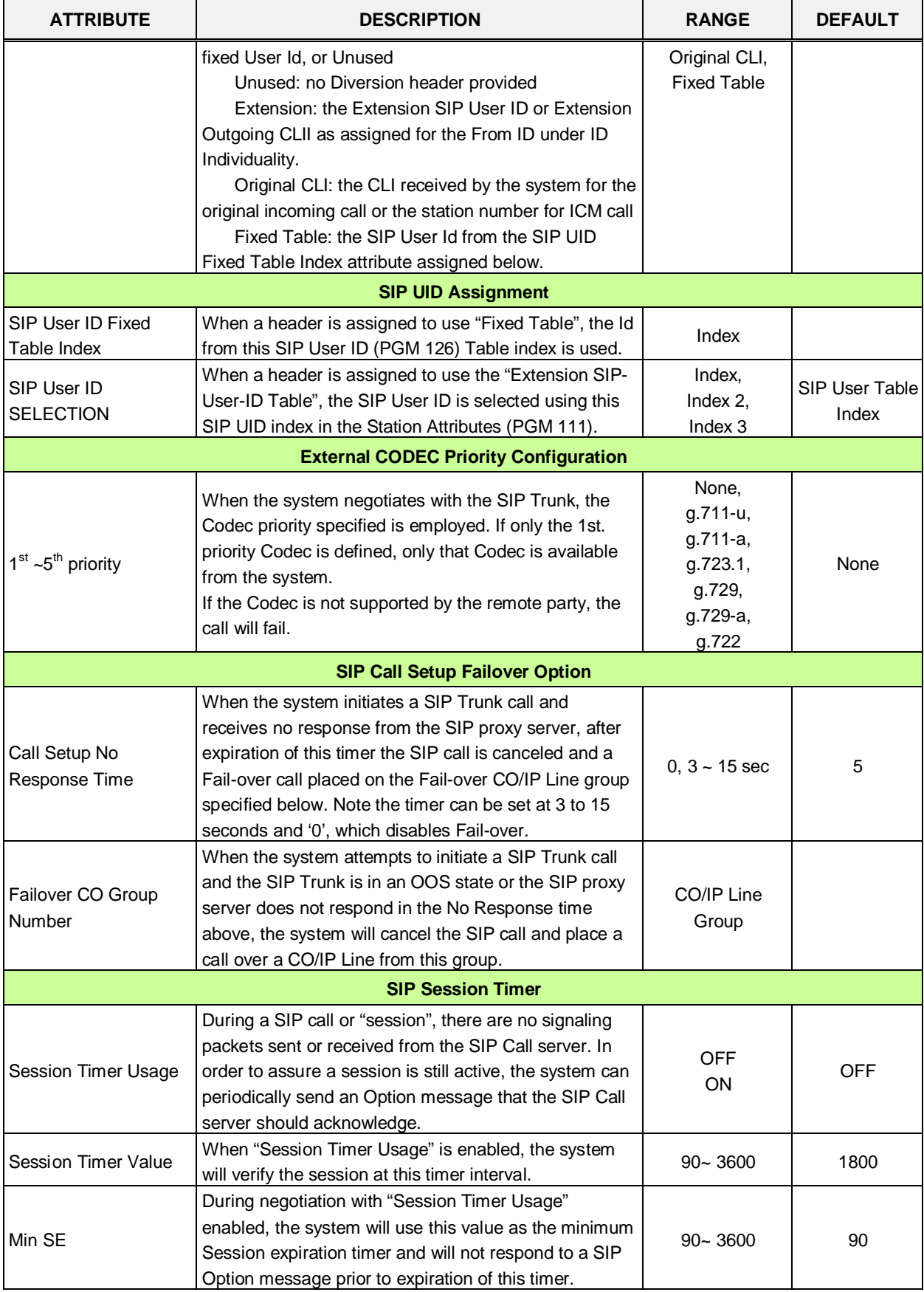

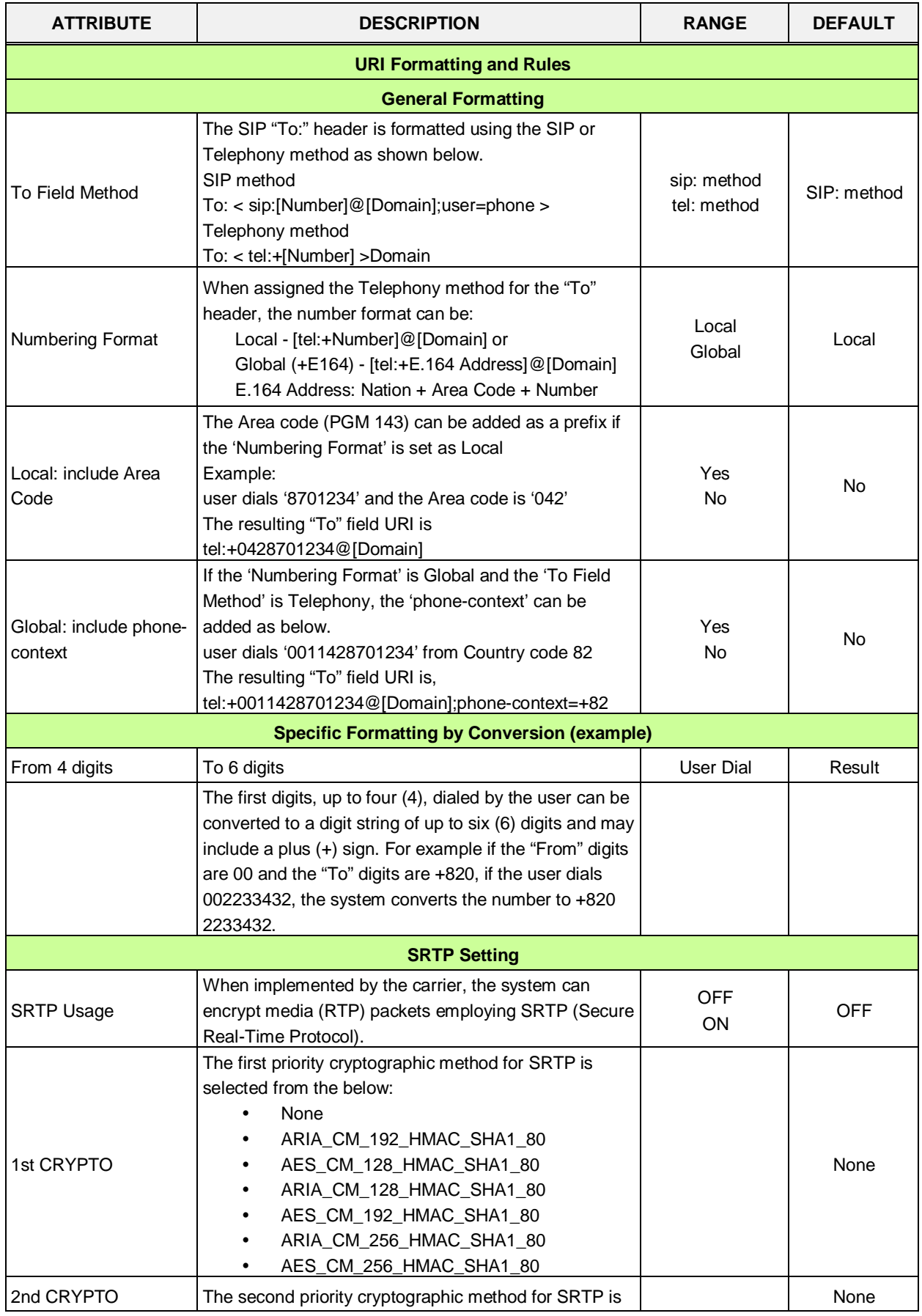

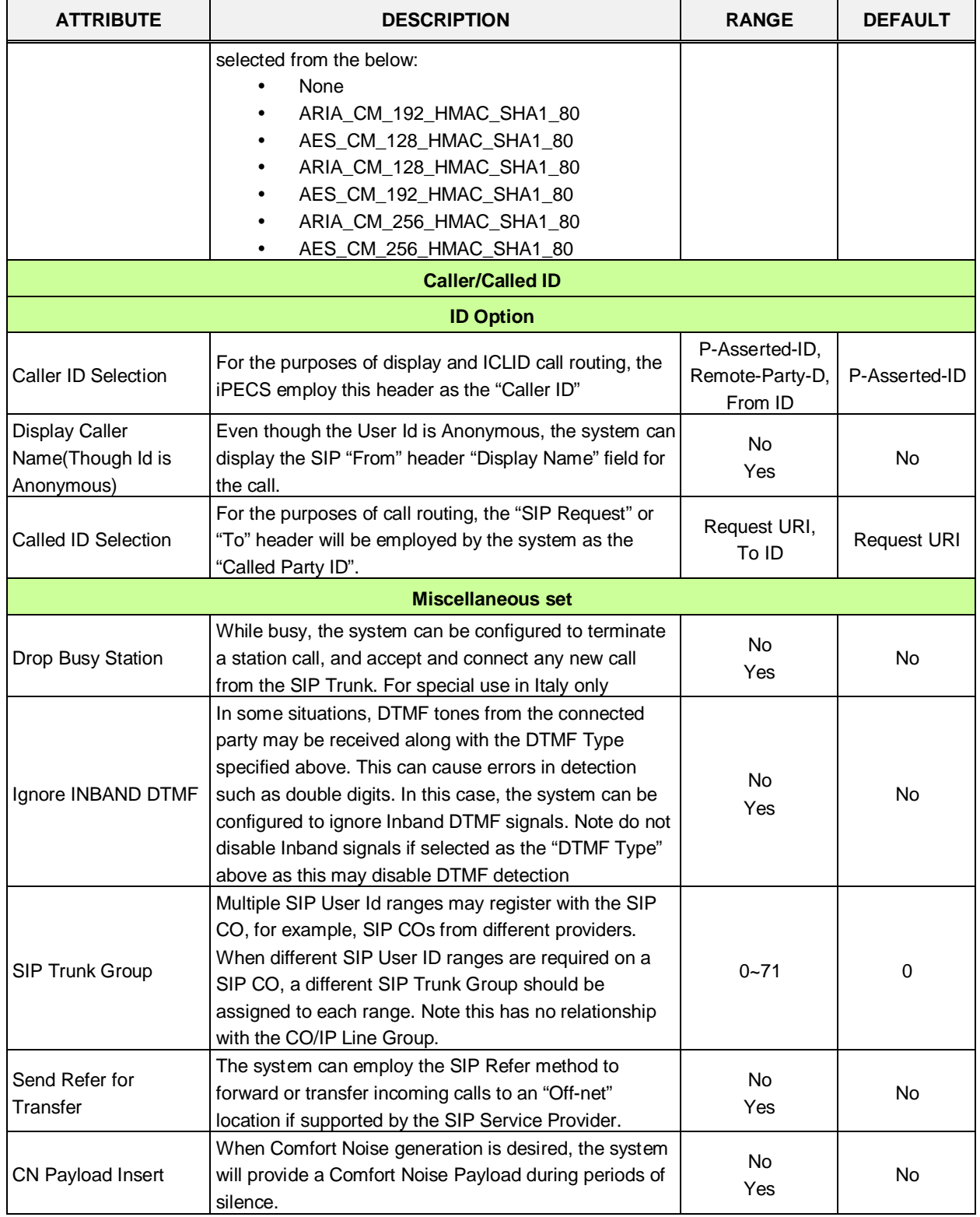

## **6.8.4 SIP Registration Status Overview**

Selecting SIP Registration Status will display the Registration Overview page, Figure 6.8.4-1. The page displays a list of configured SIP User Ids and the status.

| <b>iPECS</b><br><b>UCP2400</b>     |                              | Administration | Maintenance          |                           |  | Change Language |
|------------------------------------|------------------------------|----------------|----------------------|---------------------------|--|-----------------|
| $\hat{\phantom{a}}$                |                              |                |                      |                           |  |                 |
| <b>R</b> PGM Base<br>Function Base | ≺                            | Favorite PGM   | SIP Regist           | $\times$<br>$\mathcal{C}$ |  |                 |
|                                    |                              |                |                      |                           |  |                 |
| Q PGM Search                       | Index                        |                | Registration User ID | <b>SIP Status</b>         |  |                 |
| System ID & Numbering Plans        | $\mathbf{1}$                 |                |                      |                           |  |                 |
|                                    | $\bar{z}$                    |                |                      |                           |  |                 |
| <b>Station Data</b>                | 3                            |                |                      |                           |  |                 |
| Board Based Data                   | $\overline{4}$<br>$\sqrt{5}$ |                |                      |                           |  |                 |
|                                    | 6                            |                |                      |                           |  |                 |
| CO Line Data                       | $\overline{7}$               |                |                      |                           |  |                 |
| System Data                        | 8                            |                |                      |                           |  |                 |
|                                    | 9                            |                |                      |                           |  |                 |
| Station Group Data                 | 10                           |                |                      |                           |  |                 |
| <b>ISDN Line Data</b>              | 11                           |                |                      |                           |  |                 |
|                                    | 12                           |                |                      |                           |  |                 |
| <b>SIP Data</b><br>$\checkmark$    | 13                           |                |                      |                           |  |                 |
| SIP Common Attributes(210)         | 14                           |                |                      |                           |  |                 |
| SIP Trunk Status Overview          | 15                           |                |                      |                           |  |                 |
| SIP CO Attributes(133)             | 16<br>17                     |                |                      |                           |  |                 |
| > SIP Registration Status Overview | 18                           |                |                      |                           |  |                 |
| SIP UID Alloc Status Overview      | 19                           |                |                      |                           |  |                 |
| SIP User ID Attributes(126)        | 20                           |                |                      |                           |  |                 |
| SIP Phone Attributes(211)          | 21                           |                |                      |                           |  |                 |
| SIP Phone Provisioning(212)        | 22                           |                |                      |                           |  |                 |
| Provisioning File View&Delete      | 23                           |                |                      |                           |  |                 |
| VMEX Station Data(215)             | 24                           |                |                      |                           |  |                 |
| VMEX Connection Table(216)         | 25                           |                |                      |                           |  |                 |
|                                    | 26                           |                |                      |                           |  |                 |
| Tables Data                        | 27                           |                |                      |                           |  |                 |
| Networking Data                    | 28                           |                |                      |                           |  |                 |
|                                    | 29<br>$30\,$                 |                |                      |                           |  |                 |
| T-NET Data                         | 31                           |                |                      |                           |  |                 |
| Zone Data                          | 32                           |                |                      |                           |  |                 |
|                                    | 33                           |                |                      |                           |  |                 |
| Device Login<br>v                  | 24                           |                |                      |                           |  |                 |

**Figure 6.8.4-1 SIP Registration status overview**

## **6.8.5 SIP UID Allocation Status Overview**

Selecting SIP User ID Allocation Status will display the allocation overview page, Figure 6.8.5-1. The SIP User Id Allocation Status Overview page displays the station(s) assigned to each SIP User Id index in the Station Common Attributes PGM 111.

| <b>iPECS</b><br><b>UCP2400</b>     | Administration                 | Maintenance                             | Change Language | Log Out                                          |
|------------------------------------|--------------------------------|-----------------------------------------|-----------------|--------------------------------------------------|
| $\hat{\phantom{a}}$                |                                |                                         |                 |                                                  |
| <b>R</b> PGM Base<br>Function Base | Favorite PGM<br>≺              | SIP UID AIL $\frac{\mathsf{x}}{\Omega}$ |                 | $\frac{\mathsf{x}}{\mathsf{y}}$<br>$\mathcal{E}$ |
| PGM Search<br>Q                    | Index                          | <b>Station</b>                          |                 |                                                  |
| System ID & Numbering Plans        | $\mathbf{1}$<br>$\overline{2}$ |                                         |                 |                                                  |
| <b>Station Data</b>                | 3                              |                                         |                 |                                                  |
| Board Based Data                   | $\sqrt{4}$<br>5                |                                         |                 |                                                  |
| CO Line Data                       | 6<br>7                         |                                         |                 |                                                  |
| System Data                        | 8                              |                                         |                 |                                                  |
| Station Group Data                 | 9<br>10                        |                                         |                 |                                                  |
| <b>ISDN Line Data</b>              | 11<br>12                       |                                         |                 |                                                  |
| SIP Data<br>$\checkmark$           | 13                             |                                         |                 |                                                  |
| SIP Common Attributes(210)         | 14<br>15                       |                                         |                 |                                                  |
| SIP Trunk Status Overview          | 16                             |                                         |                 |                                                  |
| SIP CO Attributes(133)             | 17                             |                                         |                 |                                                  |
| SIP Registration Status Overview   | 18                             |                                         |                 |                                                  |
| > SIP UID Alloc Status Overview    | 19                             |                                         |                 |                                                  |
| SIP User ID Attributes(126)        | 20                             |                                         |                 |                                                  |
| SIP Phone Attributes(211)          | 21                             |                                         |                 |                                                  |
| SIP Phone Provisioning(212)        | 22                             |                                         |                 |                                                  |
| Provisioning File View&Delete      | 23                             |                                         |                 |                                                  |
| VMEX Station Data(215)             | 24                             |                                         |                 |                                                  |
| VMEX Connection Table(216)         | 25                             |                                         |                 |                                                  |
|                                    | 26                             |                                         |                 |                                                  |
| Tables Data                        | 27                             |                                         |                 |                                                  |
| Networking Data                    | 28                             |                                         |                 |                                                  |
| T-NET Data                         | 29<br>$30\,$                   |                                         |                 |                                                  |
|                                    | 31                             |                                         |                 |                                                  |
| Zone Data                          | 32                             |                                         |                 |                                                  |
| Device Login<br>M                  | 33                             |                                         |                 |                                                  |
|                                    | $2\Lambda$                     |                                         |                 |                                                  |

**Figure 6.8.5-1 SIP UID Allocation Status Overview**

## **6.8.6 SIP User ID Attributes – PGM 126**

Selecting SIP User ID Attributes will display the SIP User ID input page, Figure 6.8.6-1. Enter a valid SIP User ID Index Number range, and click **[Load]** to view the SIP User ID Attributes for the first index in the range. Enter new data and click **[Save]** to modify the attributes for the index range.

| <b>IPECS</b><br><b>UCP2400</b>     |                | Administration      | Maintenance                                                                | Change Language<br>Log Out                  |
|------------------------------------|----------------|---------------------|----------------------------------------------------------------------------|---------------------------------------------|
| <b>N</b> PGM Base<br>Function Base | ≺              | Favorite PGM        | $\frac{\mathsf{x}}{\mathbb{C}}$<br>SIP User ID Attri                       |                                             |
| Q PGM Search                       |                |                     | Enter SIP User ID Index Number (1 - 2400) :                                | ø<br>Load<br>Save                           |
| System ID & Numbering Plans        |                | SIP User ID Index 1 |                                                                            |                                             |
| <b>Station Data</b>                |                | Order Check All     | <b>Attribute</b>                                                           | Value                                       |
| Board Based Data                   |                |                     | CID Password                                                               |                                             |
| CO Line Data                       |                | $\Box$              | Registration User ID                                                       |                                             |
|                                    | $\overline{2}$ | $\Box$              | Authentication User ID                                                     |                                             |
| System Data                        | 3              | П                   | Authentication User Password                                               |                                             |
| Station Group Data                 | $\sqrt{4}$     | П                   | Contact Number                                                             |                                             |
|                                    | $\sqrt{5}$     | П                   | Contact Display Name                                                       |                                             |
| <b>ISDN Line Data</b>              | 6              | $\Box$              | Asc Station Number                                                         |                                             |
| SIP Data<br>$\checkmark$           | 7              | $\Box$              | User ID Register                                                           | Provision v                                 |
|                                    | 8              | $\Box$              | Authorized Representative ID Table Index                                   | D.                                          |
| SIP Common Attributes(210)         | $\overline{9}$ | $\Box$              | User ID Usage                                                              | OFF Y                                       |
| SIP Trunk Status Overview          | 10             | $\Box$              | Ring Route Type                                                            | $\checkmark$<br>ID ASSIGNED STATION         |
| SIP CO Attributes(133)             | 11             | $\Box$              | <b>DID Conversion Type</b>                                                 | $\checkmark$<br><b>DID Digit Conversion</b> |
| SIP Registration Status Overview   | 12             | П                   | Number of Digits Expected from DID Circuit (2-4) Expected from DID Circuit | $\overline{4}$                              |
| SIP UID Alloc Status Overview      | 13             | $\Box$              | DID Digit Mask (4 digits: *,#,0-9)                                         | ****                                        |
| > SIP User ID Attributes(126)      | 14             | $\Box$              | SMS Received Station Number                                                |                                             |
| SIP Phone Attributes(211)          |                |                     |                                                                            |                                             |
| SIP Phone Provisioning(212)        |                |                     |                                                                            |                                             |

**Figure 6.8.6-1 SIP User ID Attributes**

For each station, an index to the SIP User Id Attributes Table is defined in PGM 111 Station Attributes. The SIP User Id Attributes Table defines SIP characteristics associated with the index including User ID, Authentication name, etc. These characteristics are required for proper operation of the system and registration of the terminals when employed with SIP trunks. See also PGM 133. Note PGM 126 and PGM 133, which are accessible only via Web Admin, apply to SIP Trunks.

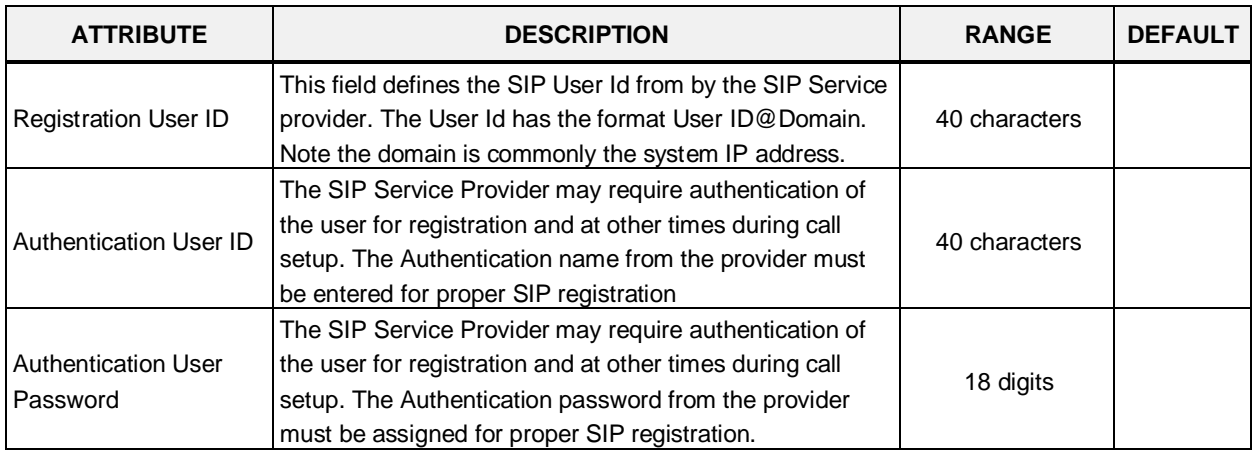

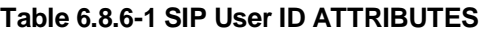

| <b>ATTRIBUTE</b>                                       | <b>DESCRIPTION</b>                                                                                                    | <b>RANGE</b>                                                                                               | <b>DEFAULT</b>            |
|--------------------------------------------------------|----------------------------------------------------------------------------------------------------|----------------------------------------------------------------------------------------------------|---------------------------|
| <b>Contact Number</b>                                  | The Contact header of SIP messages is populated with<br>the specified SIP User Id.                                                                                                    |                                                                                                    |                           |
| <b>Contact Display Name</b>                            | The Display Name specified is used for the Contact<br>header Name field.                                                                                                    | 32 digits                                                                                                  |                           |
| <b>Associative Station</b><br>Number                   | Not used.                                                                                                    | Station number                                                                                             |                           |
| User ID Register                                       | The SIP Trunks are provided in two formats<br>1) Registered: the system must register for service<br>often using Authentication<br>2) Provision: the provider sends all SIP messages to<br>a fixed IP; the system does not register for service.                                                                                                    | Register<br>Provision                                                                                      | Provision                 |
| Authorized<br>Representative ID<br>Table Index         | The User Id can be assigned an index of another User Id.<br>When the SIP CO is configured to employ the Authorized<br>Representative Id as the SIP "From" or "Contact" header,<br>the indexed User Id is employed.                                                                                                    |                                                                                                    | 0                         |
| User ID Usage                                          | If registration is enabled (User ID Register above) the<br>iPECS can send the User ID or Authorized<br>Representative ID to the SIP Proxy to register the ID.<br>Otherwise, only the Authentication Name and password<br>are used.                                                                                                    | <b>OFF</b><br>ON                                                                                           | <b>OFF</b>                |
| Ring Route Type                                        | Incoming calls from a SIP trunk can be routed<br>1) to the ID assigned Station (any station with any of the<br>SIP User ID Table Indices in PGM 111 matching the<br>incoming SIP User Id),<br>2) based on CO/IP Ring assignments (PGM 144),<br>3) using DID treatment defined below, or<br>4) follow the MSN Table routing (PGM 145).                                                                                                    | ID Assigned<br>Station,<br>Ring Assignment,<br>DID Conversion,<br>MSN-DID<br>Conversion                    | ID<br>assigned<br>Station |
| <b>DID Conversion Type</b>                             | When the Ring Route above is defined as DID, the<br>system will send the call to a destination based on the<br>DID conversion selected here. The digits in the SIP User<br>ID may be used "as is" to identify the desired station,<br>modified based on the DID Digit mask below and routed<br>to the resulting station or the modified DID number can<br>be used as an index to the Flexible DID Conversion<br>Table, PGM 231 to route the call. | DID Digit<br>Conversion,<br>Use 'as is',<br><b>Modify Using</b><br>Flexible DID<br><b>Conversion Table</b> | DID Digit<br>Conversion   |
| Number of Digits (2-4)<br>Expected from DID<br>Circuit | When DID Digit Conversion or Flexible DID Conversion<br>Table routing is used, the number of digits received is<br>defined in this field.                                                                                                    | $2 - 4$                                                                                                    | 4                         |
| DID Digit Mask (4digits:<br>$*,#,0-9$                  | When DID Digit Conversion or Flexible DID Conversion<br>Table routing is used, the digit conversion is defined in<br>this field. For each of the four (4) digits, use "*" to accept<br>any digit, "#" to delete the digit, or a digit 0-9 to replace<br>the digit.                                                                                                    | 4 Digits: *, #, 0-9                                                                                        | ****                      |
| <b>SMS Received Station</b><br>Number                  | When an SMS is received for this User Id, the Station to<br>receive the SMS must be defined.                                                                                                    |                                                                                                    |                           |

**Table 6.8.6-1 SIP User ID ATTRIBUTES**

## **6.8.7 SIP Phone Attributes - PGM 211**

Selecting SIP Phone Attributes will display the SIP Phone input page, Figure 6.8.7-1. Enter a valid SIP Station Number or range, and click **[Load]** to view the SIP Phone Attributes for the first Station Number in the range. Use the check boxes to indicate the data to modify for the Station range. Enter new data and click **[Save]** to modify the attributes for the Station Range.

| iPECS<br><b>UCP2400</b>                                      |                     | <b>Administration</b>   | Maintenance                                                  |                                     | Change Language | Log Out |                          |
|--------------------------------------------------------------|---------------------|-------------------------|--------------------------------------------------------------|-------------------------------------|-----------------|---------|--------------------------|
| Function Base<br><b>N</b> PGM Base                           | ≺                   | Favorite PGM            | SIP Phone A $\hat{C}$                                        |                                     |                 |         | $\times$<br>$\checkmark$ |
| Q PGM Search                                                 |                     | Enter Station Range:    |                                                              | ø<br>Load                           |                 | Save    | $\blacktriangle$         |
| System ID & Numbering Plans                                  |                     | Station Range 1000-1049 |                                                              |                                     |                 |         |                          |
| <b>Station Data</b>                                          |                     | Order Check All         | <b>Attribute</b>                                             | Value                               | Range           |         |                          |
| <b>Board Based Data</b>                                      | $\mathbf{1}$        | $\Box$                  | Registering Mode                                             | Register V                          |                 |         |                          |
| CO Line Data                                                 | $\overline{2}$<br>3 |                         | <b>Registration Status</b><br>IP Address                     | Registered<br>192.168.1.2           |                 |         |                          |
| System Data                                                  | $\overline{4}$      |                         | IP Port                                                      | 5588                                |                 |         |                          |
| Station Group Data                                           | 5                   |                         | Transport Mode                                               | UDP                                 |                 |         |                          |
|                                                              | 6                   | $\Box$                  | SIP Phone Type                                               | 3rd SIP<br>$\checkmark$             |                 |         |                          |
| <b>ISDN Line Data</b>                                        | 7                   | $\Box$                  | Device Register Mode                                         | $\blacktriangledown$<br><b>AUTO</b> |                 |         |                          |
| <b>SIP Data</b><br>$\checkmark$                              | 8<br>9              | $\Box$<br>$\Box$        | <b>Registration Timer Usage</b><br><b>Registration Timer</b> | OFF <sup>V</sup><br>3600            | 30-3600 sec     |         |                          |
| SIP Common Attributes(210)                                   | 10                  | $\Box$                  | Keep Alive Usage                                             | OFF <sup>V</sup>                    |                 |         |                          |
| SIP Trunk Status Overview                                    | 11                  | $\Box$                  | Retry Count                                                  | В                                   | $3-10$          |         |                          |
| SIP CO Attributes(133)                                       | 12                  | $\Box$                  | 407 Authentication                                           | ON<br>$\checkmark$                  |                 |         |                          |
| SIP Registration Status Overview                             | 13                  | $\Box$                  | 181 Being Forwarded                                          | OFF <sup>V</sup>                    |                 |         |                          |
| SIP UID Alloc Status Overview                                | 14                  | $\Box$                  | 100rel                                                       | OFF <sup>V</sup>                    |                 |         |                          |
| SIP User ID Attributes(126)                                  | 15                  | $\Box$                  | Session Timer Support                                        | OFF <sup>V</sup>                    |                 |         |                          |
| > SIP Phone Attributes(211)                                  | 16                  | $\Box$                  | Max Session Timer                                            | 1800                                | 180-3600 sec    |         |                          |
| SIP Phone Provisioning(212)<br>Provisioning File View&Delete | 17                  | $\Box$                  | Min Session Timer                                            | 90                                  | 60-150 sec      |         |                          |
| VMEX Station Data(215)                                       | 18                  | $\Box$                  | Within Same Firewall with UCP                                | $ON - Y$                            |                 |         |                          |
| VMEX Connection Table(216)                                   | 19                  | $\Box$                  | <b>SRTP Usage</b>                                            | OFF <sup>V</sup>                    |                 |         |                          |
|                                                              | 20                  | $\Box$                  | <b>1ST CRYPTO</b>                                            | None<br>$\checkmark$                |                 |         |                          |
| Tables Data                                                  | 21                  | $\Box$                  | 2ND CRYPTO                                                   | $\overline{\mathbf{v}}$<br>None     |                 |         |                          |
| Networking Data                                              | 22                  | $\Box$                  | DTMF Type                                                    | $\checkmark$<br>INFO(DTMF RELAY)    |                 |         |                          |
|                                                              | 23                  | $\Box$                  | SMS TYPE                                                     | AUTO<br>$\checkmark$                |                 |         |                          |
| T-NET Data                                                   | 24                  | $\Box$                  | CO Dial Tone                                                 | OFF <sup>V</sup>                    |                 |         |                          |
| Zone Data                                                    | 25                  | $\Box$                  | MWI NOTIFY                                                   | OFF<br>$\checkmark$                 | 3rd SIP Phone   |         |                          |
| Device Login<br>v                                            | 26                  | $\Box$                  | Request URI Type                                             | $\checkmark$<br>Normal              | KT FMC          |         |                          |
|                                                              | 27                  | П                       | <b>Busy Serve</b>                                            | System Rusy Tone                    |                 |         |                          |

**Figure 6.8.7-1 SIP Phone Attributes** 

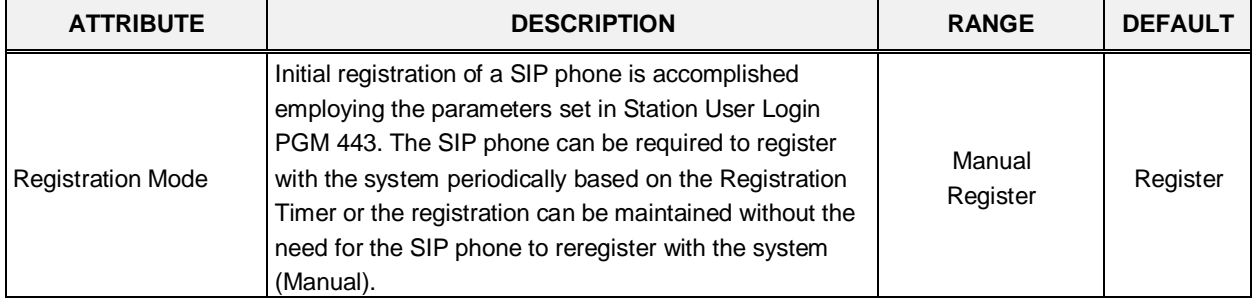

#### **Table 6.8.7-1 SIP PHONE ATTRIBUTES**

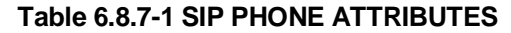

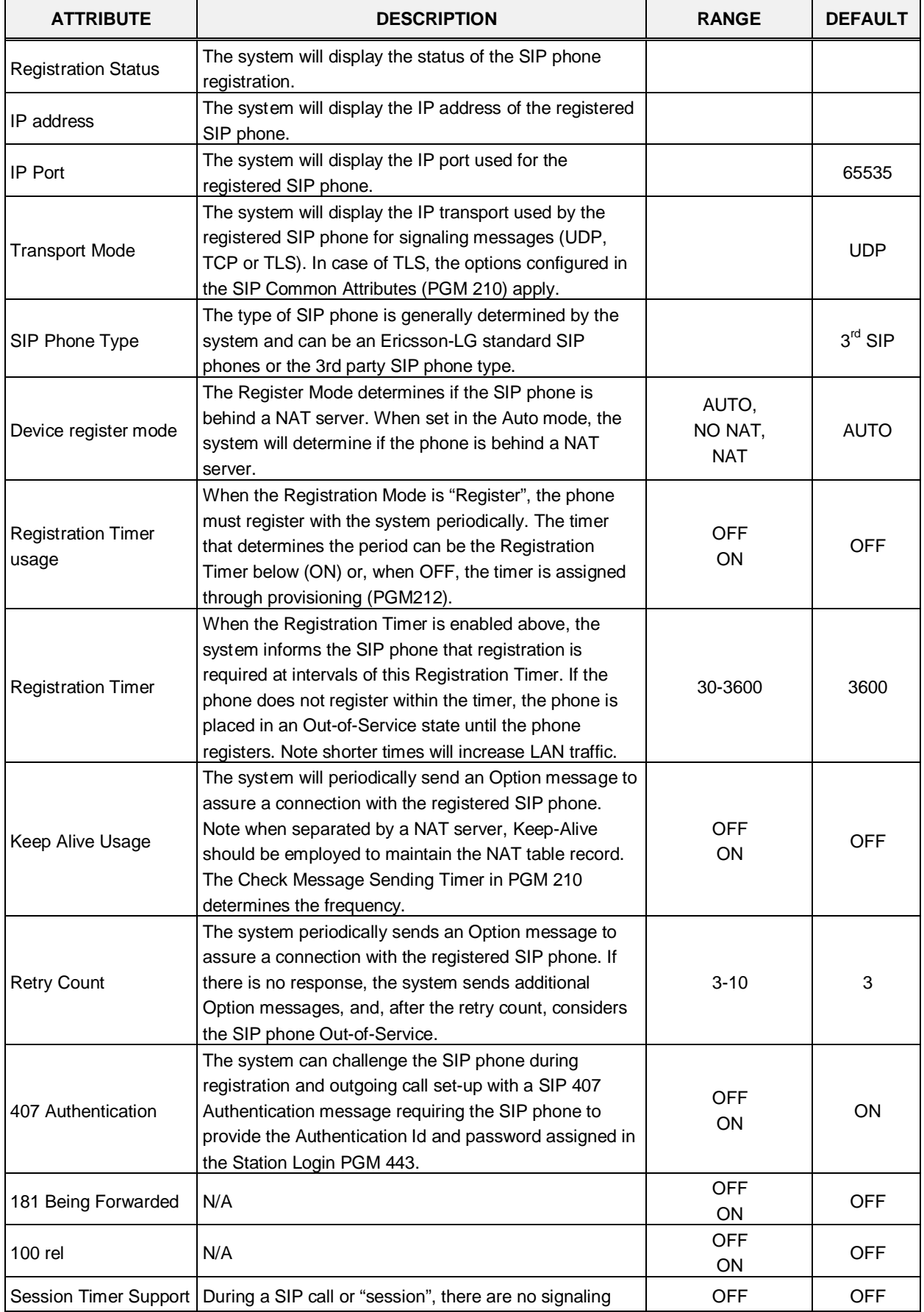

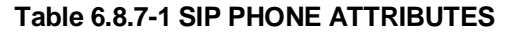

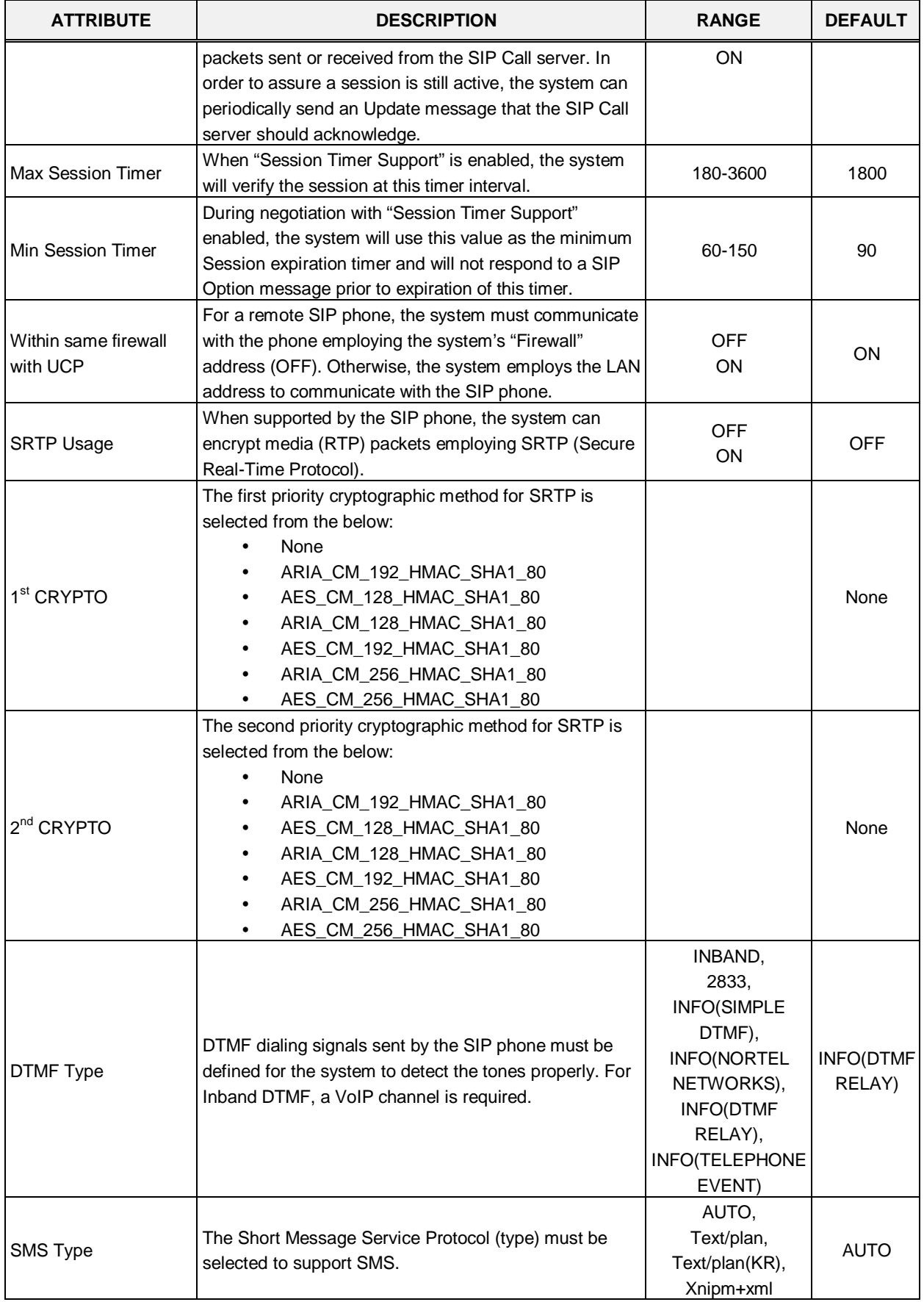

| <b>ATTRIBUTE</b>                 | <b>DESCRIPTION</b>                                                                                                    | <b>RANGE</b>                          | <b>DEFAULT</b>             |
|----------------------------------|----------------------------------------------------------------------------------------------------|---------------------------------------|----------------------------|
| CO Dial Tone                     | When the user of a SIP phone dials a CO/IP Line<br>access code with Enblock dialing, the system can<br>provide virtual dial tone to the user.                                                                                                    | <b>OFF</b><br>ON                      | <b>OFF</b>                 |
| <b>MWI NOTIFY</b>                | For compatible SIP phones, the system supports SIP<br>Subscribe/Notify. When enabled here, the system<br>sends Message Waiting notifications to the SIP phone.                                                                                                    | <b>OFF</b><br>message-summary         | <b>OFF</b>                 |
| Request URI Type                 | The SIP Request header Domain field can use the SIP<br>phone's IP address and port (Normal) or for 'KT-FMC'<br>the Request URI Domain field will be system IP and<br>port.                                                                                                    | Normal<br><b>KT FMC</b>               | Normal                     |
| <b>Busy Serve</b>                | To indicate a busy condition to the SIP phone, the<br>system can provide RTP packets with busy tone or the<br>SIP 486 Busy message. Providing busy tone requires a<br>VoIP DSP channel in the system.                                                                                                    | System Busy Tone,<br>486 Busy Message | System<br><b>Busy Tone</b> |
| <b>Call Initiation Mode</b>      | The system can route calls to the SIP phone while busy<br>(Multiple). In this case, the SIP phone determines if Call<br>Waiting is supported. Otherwise, if the SIP phone is<br>busy, the system routes calls based on the busy<br>treatment (Single).                                                                                                    | Multiple,<br>Single                   | Multiple                   |
| Pre Audio Connection<br>For DTMF | The system normally provides the 183 Session<br>Progress SIP message to establish a "Pre-audio"<br>connection. The "Pre-audio" connection permits the<br>system to send tones (CO dial tone or ringback tone) to<br>the SIP phone. In addition, the SIP phone can send<br>DTMF tones the user dials in response to CO dial tone<br>or a remote IVR message. Some SIP phones may<br>require the 200 OK message, which "answers" the call,<br>to allow dialing after the call has been initiated. | 183 Session<br>Progress,<br>200 OK    | 183 Session<br>Progress    |

**Table 6.8.7-1 SIP PHONE ATTRIBUTES**
### **6.8.8 SIP Phone Provisioning - PGM 212**

Selecting SIP Phone Provisioning will display the SIP Phone Provisioning Data input page, Figure 6.8.8-1. In the CONFTYPE, select the Ericsson-LG Enterprise SIP Phone type to view/configure the Provisioning data. To view/configure a phone specific configuration file, enter the SIP phone MAC in the Private MAC field. After modifying data, press **[Save]** button to save the configuration.

To store provisioning files that have been uploaded to the iPECS UCP, press **[STORE]**.

To view the stored configuration files, press **[View]**. To view TLS Cert. files, press **[Cert]** button.

| <b>iPECS</b><br><b>UCP2400</b>    |                       | Administration               | Maintenance                                            |                   | Change Language<br>Log Out                  |
|-----------------------------------|-----------------------|------------------------------|--------------------------------------------------------|-------------------|---------------------------------------------|
| <b>同PGM Base</b><br>Function Base | ≺                     | Favorite PGM                 | SIP Phone Pr $\frac{x}{C}$                             |                   | $\frac{\mathsf{x}}{\mathsf{y}}$             |
| $\circ$<br>PGM Search<br>Q        |                       |                              |                                                        |                   | $\hat{\phantom{a}}$<br>Save                 |
| System ID & Numbering Plans       |                       |                              |                                                        |                   | Store uploaded Provision files              |
| <b>Station Data</b>               |                       |                              |                                                        |                   | View Provision files<br>View TLS cert files |
| Board Based Data                  | Order<br>$\mathbf{1}$ | <b>Attribute</b><br>CONFTYPE | Value<br>$\checkmark$<br>None                          | Range             |                                             |
| CO Line Data                      |                       |                              | MAC Address must just be entered for Private Conf file |                   |                                             |
|                                   | $\overline{2}$        | Private Mac                  |                                                        | Private MAC Addr  |                                             |
| System Data                       |                       |                              | Don't enter MAC address for common Conf file           |                   |                                             |
| Station Group Data                | 3                     | Register Timer               | 3600                                                   | 120-3600          |                                             |
|                                   | $\overline{4}$        | Local UDP Port               | 5060                                                   | Port              |                                             |
| <b>ISDN Line Data</b>             | 5                     | Local TCP Port               | 5060                                                   | Port              |                                             |
| <b>SIP Data</b><br>$\checkmark$   | 6                     | Local TLS Port               | 5061                                                   | Port              |                                             |
| SIP Common Attributes(210)        | $\overline{7}$        | Local RTP Port               | 23000                                                  | Port              |                                             |
| SIP Trunk Status Overview         | 8                     | Proxy Port                   | 5060                                                   | Port              |                                             |
| SIP CO Attributes(133)            | 9                     | Transport Mode               | UDP Y                                                  |                   |                                             |
| SIP Registration Status Overview  | 10                    | Cert Format                  | PEM(Normal) v                                          |                   |                                             |
| SIP UID Alloc Status Overview     |                       |                              | <b>Preferred Voice Codec Priority</b>                  |                   |                                             |
| SIP User ID Attributes(126)       | 11                    | 1st priority                 | None<br>$\checkmark$                                   |                   |                                             |
| SIP Phone Attributes(211)         | 12                    | 2nd priority                 | $\bar{\mathbf{v}}$<br>None                             |                   |                                             |
| > SIP Phone Provisioning(212)     | 13                    | 3rd priority                 | $\checkmark$<br>None                                   |                   |                                             |
| Provisioning File View&Delete     | 14                    | 4th priority                 | $\overline{\mathbf{v}}$<br>None                        |                   |                                             |
| VMEX Station Data(215)            | 15                    | 5th priority                 | $\overline{\mathbf{v}}$<br>None                        |                   |                                             |
| VMEX Connection Table(216)        |                       |                              | <b>NTP Setting</b>                                     |                   |                                             |
| Tables Data                       | 16                    | NTP Server Address           |                                                        | Max 32 Characters |                                             |
|                                   | 17                    | NTP Interval                 | $\overline{1}$                                         | 0-120(Hours)      |                                             |
| Networking Data                   | 18                    | NTP Time Zone                | (GMT+01:00)COPENHAGEN, DENMARK<br>$\checkmark$         |                   |                                             |
| T-NET Data                        | 19                    | <b>DST Usage</b>             | OFF <sup>V</sup>                                       |                   |                                             |
| Zone Data                         | 20                    | Speaker Volume               | <b>DSP Setting</b><br>6                                | 1-11, 1-7 (8850)  |                                             |
|                                   |                       | HandSet Volume               | 6                                                      |                   |                                             |
| Device Login                      | 21                    |                              |                                                        | 1-11, 1-7 (8850)  | $\checkmark$                                |

**Figure 6.8.8-1 SIP Phone Provisioning**

The LIP-8800 series SIP phones from Ericsson-LG Enterprise may be configured automatically by the system. The configuration files are compacted using the Linux/Unix Tar command to create a sip\_conf.tar file. The file is then uploaded to the iPECS UCP File system using File Upload under S/W upgrade in the Maintenance Web services. Once uploaded to the File System, the configuration files are unpacked and stored in the provisioning file directory using the [Store] button.

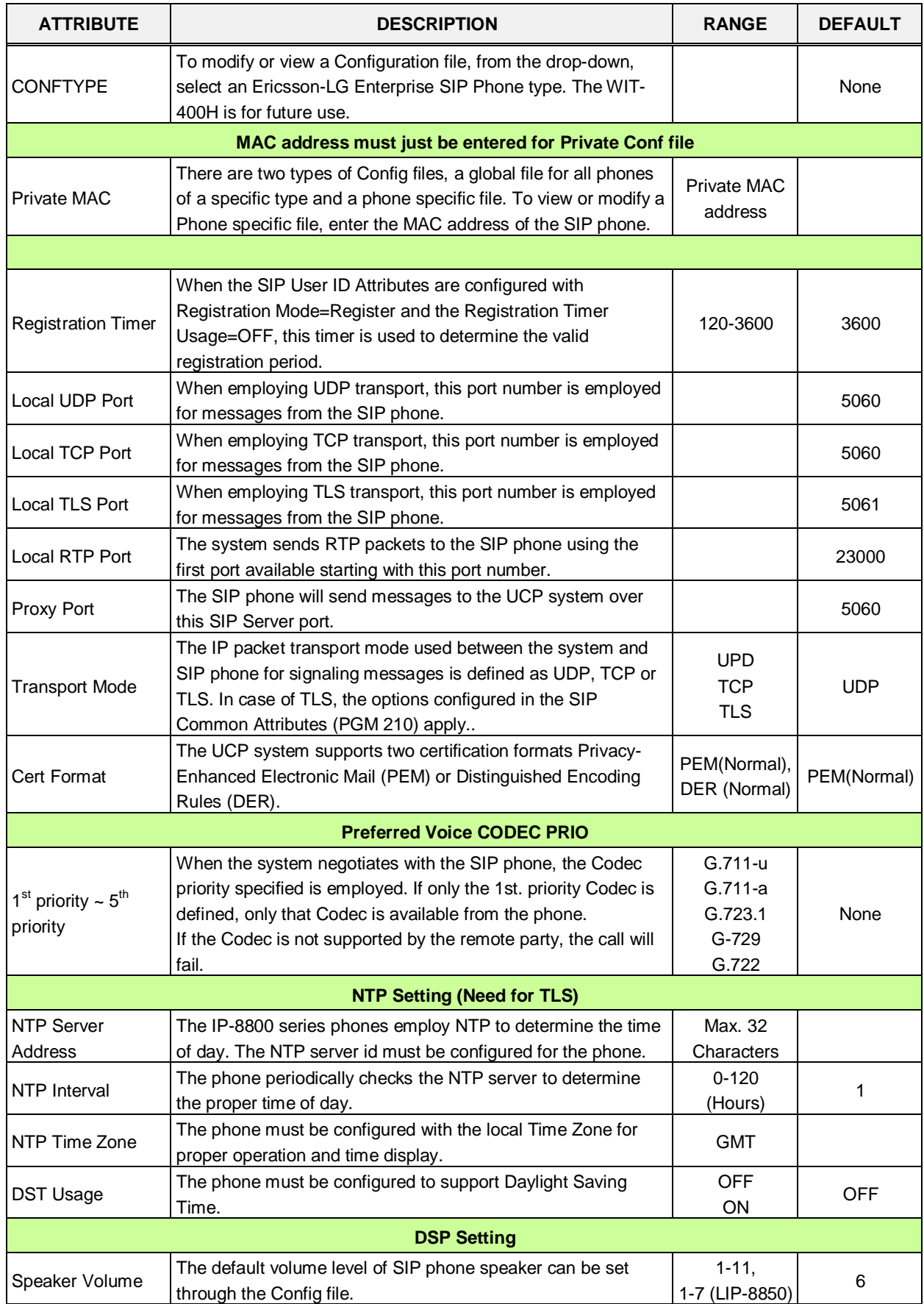

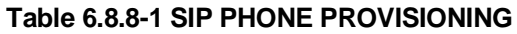

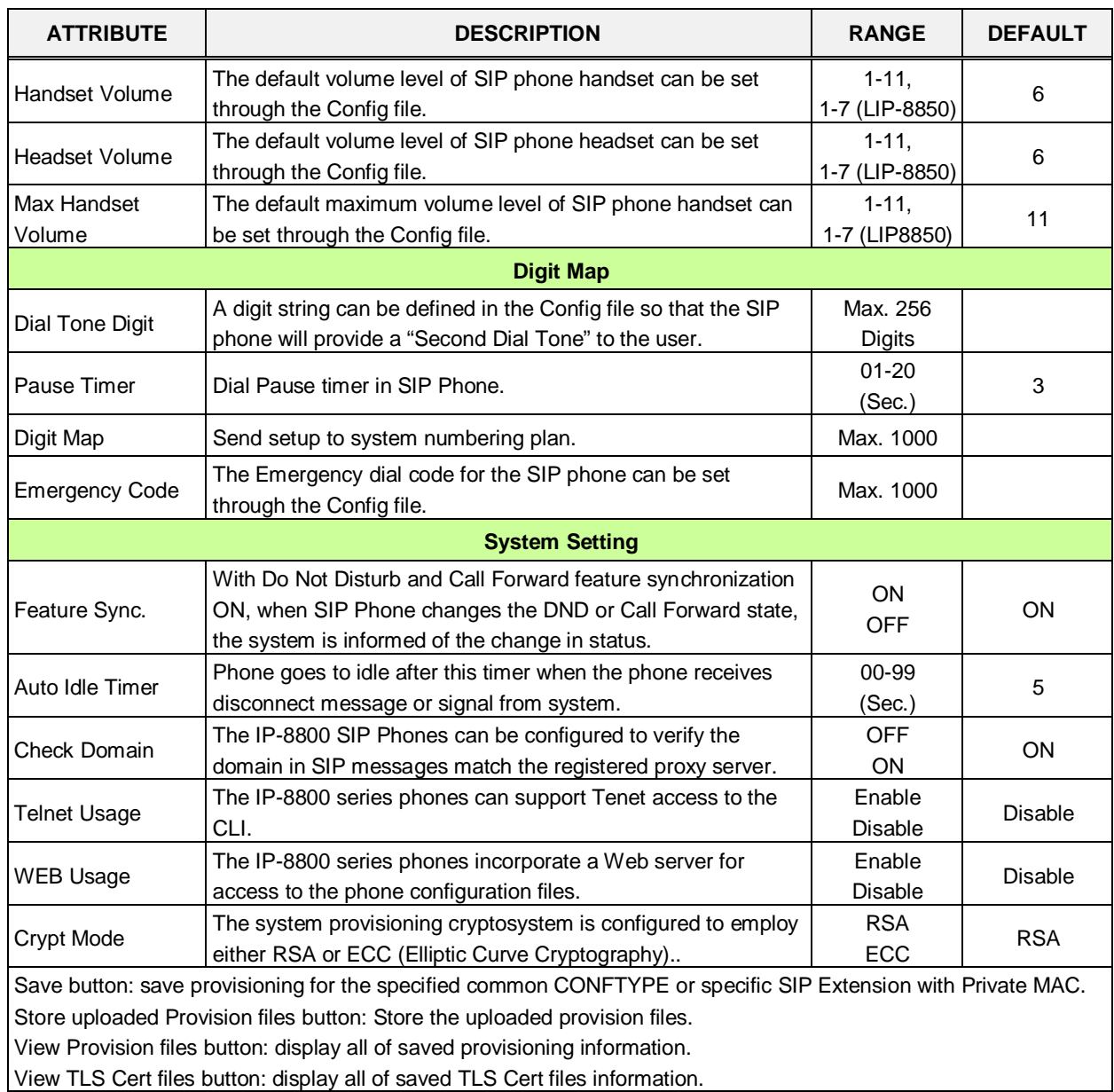

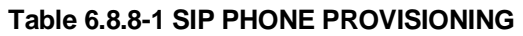

### **6.8.9 Provisioning File View & Delete**

Selecting Provisioning File View & Delete displays a list of all the Provisioning files stored in the provisioning files directory as shown in Figure 6.8.9-1. Note this does not included files that have been uploaded to the iPECS UCP file system but not "stored" under PGM 212. To delete a file from the provisioning file directory, check the box in front of the file to be deleted then click **[Delete]**.

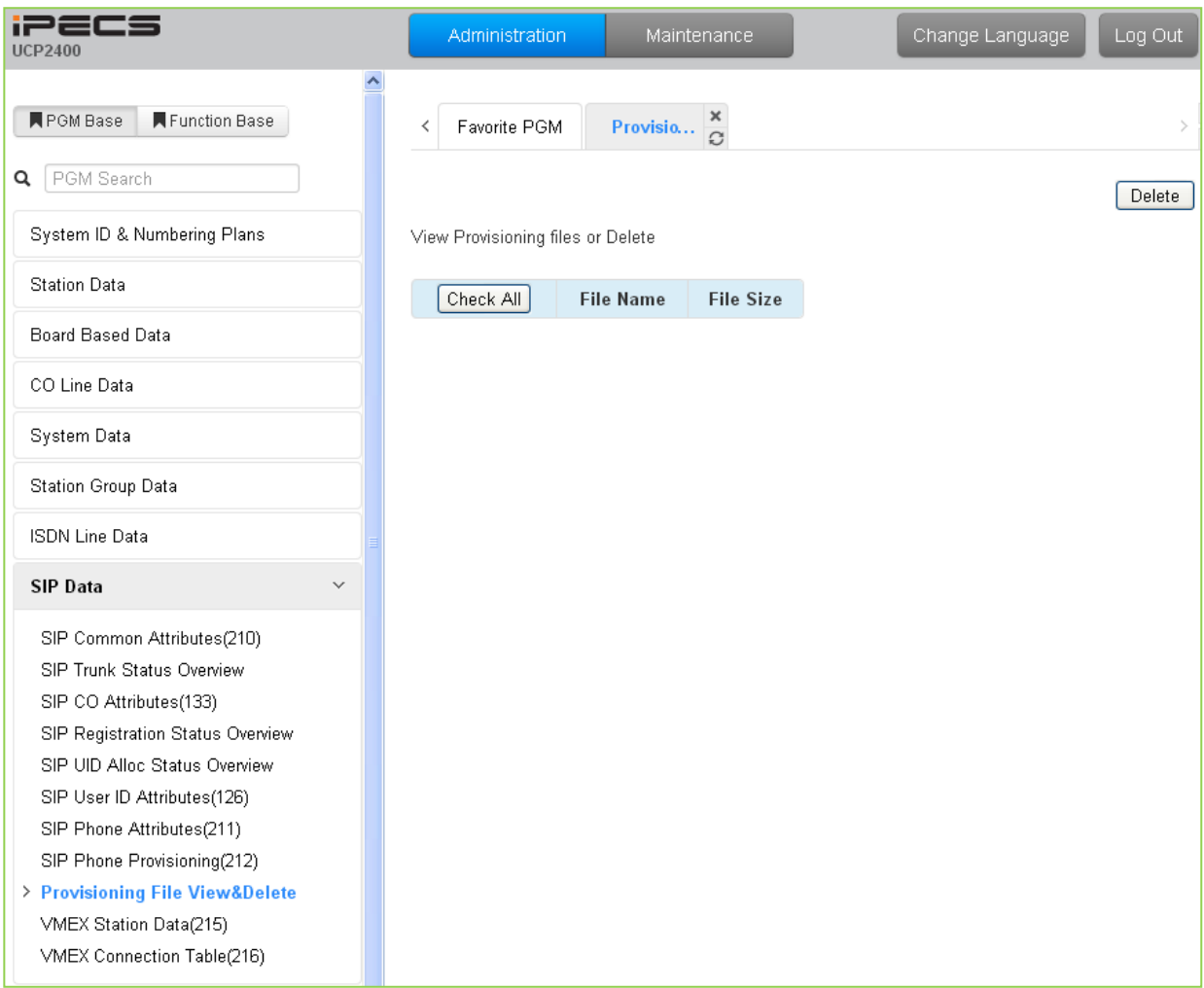

**Figure 6.8.9-1 Provisioning File View & Delete**

### **6.8.10 VMEX Station Data - PGM 215**

Selecting VMEX Station data will display the VMEX Station Data input page as shown in Figure 6.8.10-1. Enter a range, and click **[Load]** to view the VMEX Data for all stations in the range. Use the check boxes to indicate the VMEX Station Data to modify. After modifying the data, click **[Save]** to store the VMEX Station Data.

| <b>iPECS</b><br><b>UCP2400</b>                           |        | Administration | Maintenance                                 |                                                |                   | Change Language                                |
|----------------------------------------------------------|--------|----------------|---------------------------------------------|------------------------------------------------|-------------------|------------------------------------------------|
| Function Base<br><b>N</b> PGM Base                       | ≺      | Favorite PGM   |                                             | <b>VMEX Station Dat</b> $\frac{\mathbf{x}}{C}$ |                   |                                                |
| Q PGM Search                                             |        |                | Enter VMEX Station Index Range (1 - 2400) : |                                                |                   | $\boldsymbol{\Theta}$<br>Load                  |
| System ID & Numbering Plans                              |        |                | VMEX Station Index Range 1-20               |                                                |                   |                                                |
| <b>Station Data</b>                                      |        |                | Check All Order Seq Station Number          | <b>Mobile Number</b>                           | <b>DID Number</b> | <b>Connection Table Proxy Address Failover</b> |
| Board Based Data                                         | □      | $\overline{1}$ | 1000                                        |                                                |                   | D                                              |
|                                                          | $\Box$ | $\overline{2}$ | 1001                                        |                                                |                   | $\overline{0}$                                 |
| CO Line Data                                             | $\Box$ | 3              | 1002                                        |                                                |                   | ō                                              |
| System Data                                              | □      | $\overline{4}$ | 1003                                        |                                                |                   | ō                                              |
|                                                          | □      | 5              | 1004                                        |                                                |                   | O                                              |
| Station Group Data                                       | □      | 6              | 1005                                        |                                                |                   | D                                              |
| <b>ISDN Line Data</b>                                    | $\Box$ | $\overline{7}$ | 1006                                        |                                                |                   | D                                              |
| <b>SIP Data</b><br>$\checkmark$                          | $\Box$ | 8              | 1007                                        |                                                |                   | $\overline{0}$                                 |
|                                                          | $\Box$ | $\,9$          | 1008                                        |                                                |                   | $\overline{0}$                                 |
| SIP Common Attributes(210)                               | $\Box$ | 10             | 1009                                        |                                                |                   | $\overline{0}$                                 |
| SIP Trunk Status Overview                                | $\Box$ | 11             | 1010                                        |                                                |                   | ō                                              |
| SIP CO Attributes(133)                                   | $\Box$ | 12             | 1011                                        |                                                |                   | o                                              |
| SIP Registration Status Overview                         | $\Box$ | 13             | 1012                                        |                                                |                   | D                                              |
| SIP UID Alloc Status Overview                            | $\Box$ | 14             | 1013                                        |                                                |                   | o                                              |
| SIP User ID Attributes(126)<br>SIP Phone Attributes(211) | $\Box$ | 15             | 1014                                        |                                                |                   | o                                              |
| SIP Phone Provisioning(212)                              | $\Box$ | 16             | 1015                                        |                                                |                   | $\overline{0}$                                 |
| Provisioning File View&Delete                            | □      | 17             | 1016                                        |                                                |                   | $\overline{0}$                                 |
| > VMEX Station Data(215)                                 | □      | 18             | 1017                                        |                                                |                   | ō                                              |
| VMEX Connection Table(216)                               | $\Box$ | 19             | 1018                                        |                                                |                   | D.                                             |
|                                                          | $\Box$ | 20             | 1019                                        |                                                |                   | o                                              |
| Tables Data                                              |        |                |                                             |                                                |                   |                                                |

**Figure 6.8.10-1 VMEX Station Data**

The Virtual Mobile Extension feature permits a remote mobile phone to act as a station within the system employing SIP. For proper operation, various parameters as shown in Table 6.8.10-1 must be configured for the Station data.

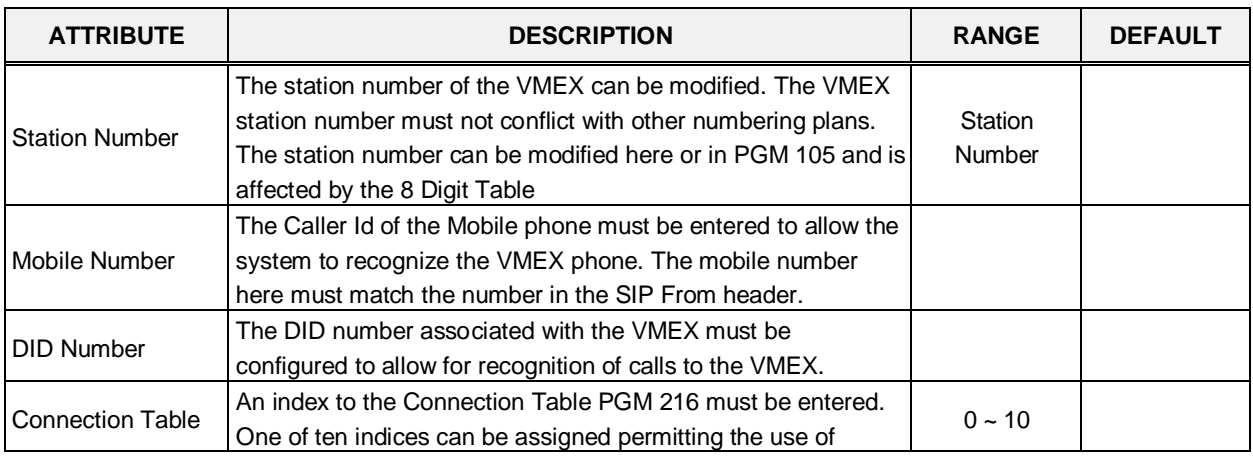

#### **Table 6.8.10-1 VMEX Station Data**

| <b>ATTRIBUTE</b>     | <b>DESCRIPTION</b>                                                                                                    | <b>RANGE</b>      | <b>DEFAULT</b> |
|----------------------|----------------------------------------------------------------------------------------------------|-------------------|----------------|
|                      | multiple SIP Call servers.                                                                                                    |                   |                |
| <b>Proxy Address</b> | The SIP Proxy for the VMEX must be configured for access to<br>the VMEX.                                                                                                    |                   |                |
| Fail-over            | The index (Station Number) of the Mobile Extension Table<br>(PGM 236) can be assigned for Fail-over operation. In this<br>case, the Table entry must be configured for fail-over<br>operation. | Station<br>Number |                |

**Table 6.8.10-1 VMEX Station Data**

### **6.8.11 VMEX Connection Table - PGM 216**

Selecting VMEX Connection table will display the VMEX Connection Data input page, Figure 6.8.11-1. Use the check boxes to indicate the Table index data to modify.

| <b>PECS</b><br>UCP2400                                                                                                    | Administration          |                         | Maintenance  |                                   |      |               |           |                         |           |                                                                  | Change Language |      | Log Out |
|----------------------------------------------------------------------------------------------------|-------------------------|-------------------------|--------------|-----------------------------------|------|---------------|-----------|-------------------------|-----------|------------------------------------------------------------------|-----------------|------|---------|
| <b>MPOM Base: MFunction Base</b>                                                                                                    | ×                       |                         | Favorite PGM | <b>VMEX Connection Table(216)</b> |      | $\frac{x}{C}$ |           |                         |           |                                                                  |                 |      |         |
| <b>Q</b> PGM Search                                                                                                    |                         |                         |              |                                   |      |               |           |                         |           |                                                                  |                 |      | Save    |
| System ID & Numbering Plans                                                                                                    | Check All Index         |                         | Proxy IP     | <b>Domain Name</b>                | Port | Firewall      | E164 Type |                         | To Prefix | From/Contact Prefix Outband Prefix Outband Usage Diversion Usage |                 |      |         |
| Station Data                                                                                                    | O                       | $\mathbf{1}$            |              |                                   | 5060 | Apply ~       | Unknown.  | $\sim$                  |           |                                                                  | OFF Y           | ON Y |         |
| Board Based Data                                                                                                    | □                       | $\overline{\mathbf{z}}$ |              |                                   | 5060 | Apply >       | Unknown   | $\infty$                |           |                                                                  | OFF Y           | ON Y |         |
|                                                                                                    | o                       | $\overline{3}$          |              |                                   | 5060 | Apply >       | Unknown   | $\mathbf{x}$            |           |                                                                  | OFF Y           | ON Y |         |
| CO Line Data                                                                                                    | □                       | $\Lambda$               |              |                                   | 5060 | Apply >       | Unknown   | $\propto$               |           |                                                                  | OFF Y           | ON Y |         |
| System Data                                                                                                    | Ξ                       | s                       |              |                                   | 5060 | Apply *       | Linknown  | $\infty$                |           |                                                                  | OFF W           | ON Y |         |
|                                                                                                    | Ξ                       | $\mathbf{g}$            |              |                                   | 5060 | Apply >       | Unknown   | $\mathbf{v}$            |           |                                                                  | OFF W           | CN M |         |
| Station Group Data                                                                                                    | o                       | $\tau$                  |              |                                   | 5060 | Apply *       | Unknown   | $\overline{\mathbf{w}}$ |           |                                                                  | OFF W           | ON M |         |
| <b>ISDN Line Data</b>                                                                                                    | O                       | $\mathbf{g}$            |              |                                   | 5060 | Apply *       | Unknown   | $\mathbf{v}$            |           |                                                                  | OFF W           | ON M |         |
| $\sim$                                                                                                    | o                       | 9                       |              |                                   | 5060 | Apply *       | Unknown   | M.                      |           |                                                                  | OFF W           | ON M |         |
| <b>SIP Data</b>                                                                                                    | $\overline{\mathbb{R}}$ | $10 -$                  |              |                                   | 5060 | Apply ~       | Unknown   | $\sim$                  |           |                                                                  | OFF W           | ON N |         |
| SIP Common Attributes(210)<br>SIP Trunk Status Overview<br>SIP CO Attributes(133)<br>SIP Registration Status Overview<br>SIP UID Alloc Status Overview<br>SIP User ID Attributes(126)<br>SIP Phone Attributes(211)<br>SIP Phone Provisioning(212)<br>Provisioning File View&Delete<br>VMEX Station Data(215) |                         |                         |              |                                   |      |               |           |                         |           |                                                                  |                 |      |         |

**Figure 6.8.11-1 VMEX Connection Table**

With VMEX, the carrier's Mobile network sends calls to and from the Mobile phone directly to the system employing a SIP Call server. For proper operation, the SIP Call server must be configured and special prefix codes must be defined for calls from and to the mobile phone.

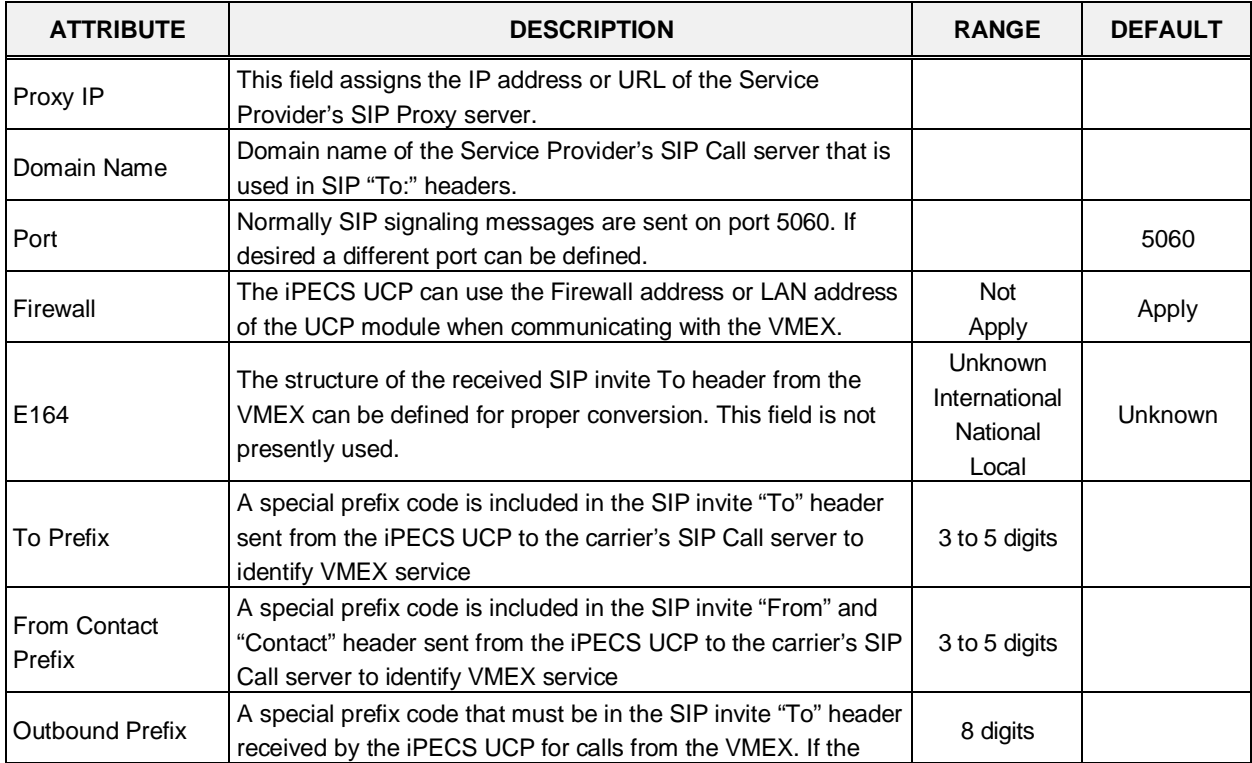

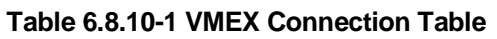

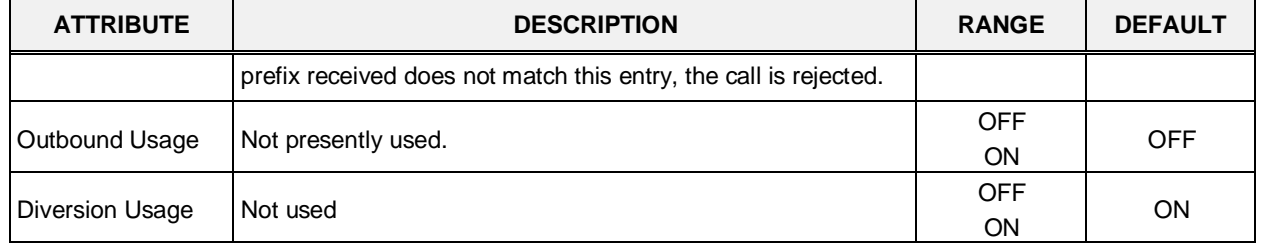

#### **Table 6.8.10-1 VMEX Connection Table**

# **6.9 Tables Data**

Selecting the Tables Data group returns the sub-menu displayed in the left frame as shown in Figure 6.9-1.

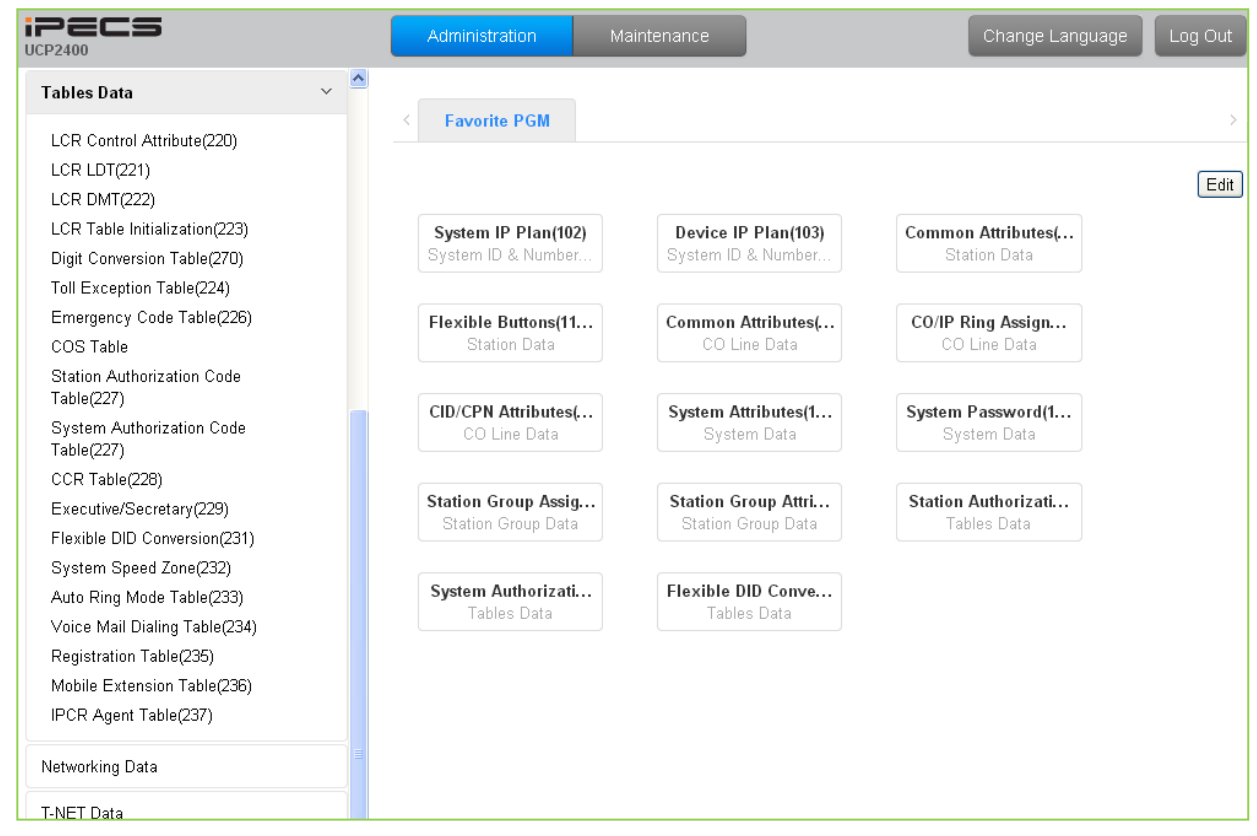

**Figure 6.9-1 Tables Data** 

# **6.9.1 LCR Control Attributes - PGM 220**

Selecting LCR Control Attributes will display the LCR Control Attributes data entry page, Figure 6.9.1-1.

The LCR Tables provide a mechanism to define the database, which will route outgoing calls, particularly long distance, using the most cost effective route. User dialed digits are compared to table entries and modified appropriately based on time of day, day of week, and assigned routes. There are four LCR Tables, LCR Control Attributes, LCR Leading Digit Table, LCR Digit Modification Table, and LCR Initialization Table.

| i2ECS<br><b>UCP2400</b>                                  | Administration   | Maintenance                             |              | Change Language | Log Out |
|----------------------------------------------------------|------------------|-----------------------------------------|--------------|-----------------|---------|
| $\overline{\phantom{a}}$<br>$\vee$<br><b>Tables Data</b> | Favorite PGM     |                                         |              |                 |         |
| > LCR Control Attribute(220)                             | ≺                | <b>LCR Contr</b> $\frac{\mathbf{x}}{C}$ |              |                 |         |
| LCR LDT(221)                                             |                  |                                         |              |                 | Save    |
| LCR DMT(222)                                             |                  |                                         |              |                 |         |
| LCR Table Initialization(223)                            | <b>Attribute</b> |                                         | Value        | Range           |         |
| Digit Conversion Table(270)                              | LCR Access Mode  | Disable                                 | $\checkmark$ |                 |         |
| Toll Exception Table(224)                                |                  | Monday                                  | Zone $1 - 1$ |                 |         |
| Emergency Code Table(226)                                |                  | Tuesday                                 | Zone $1 - 4$ |                 |         |
| COS Table                                                |                  | Wednesday                               | Zone $1 - 1$ |                 |         |
| Station Authorization Code<br>Table(227)                 | Day Zone         | Thursday                                | Zone $1 - 4$ |                 |         |
| System Authorization Code                                |                  | Friday                                  | Zone $1 - 4$ |                 |         |
| Table(227)                                               |                  | Saturday                                | Zone $1 - 4$ |                 |         |
| CCR Table(228)                                           |                  | Sunday                                  | Zone $1 - 4$ |                 |         |
| Executive/Secretary(229)                                 |                  | Time Of Day Zone 1                      | $-24$<br>D.  | 00-24           |         |
| Flexible DID Conversion(231)                             | Time Zone 1      | Time Of Day Zone 2                      |              | 00-24           |         |
| System Speed Zone(232)                                   |                  | Time Of Day Zone 3                      |              | $00 - 24$       |         |
| Auto Ring Mode Table(233)                                |                  | Time Of Day Zone 1                      | $-24$<br>D.  | $00 - 24$       |         |
| Voice Mail Dialing Table(234)<br>Registration Table(235) | Time Zone 2      | Time Of Day Zone 2                      |              | $00 - 24$       |         |
| Mobile Extension Table(236)                              |                  | Time Of Day Zone 3                      |              | 00-24           |         |
| IPCR Agent Table(237)                                    |                  | Time Of Day Zone 1                      | $-24$<br>D.  | $00 - 24$       |         |
|                                                          | Time Zone 3      | Time Of Day Zone 2                      |              | $00 - 24$       |         |
| Networking Data                                          |                  | Time Of Day Zone 3                      |              | 00-24           |         |

**Figure 6.9.1-1 LCR Control Attributes** 

The LCR Control Attributes Table, among other items, allows assignment of the LCR Access Modes. The LCR Access Modes defines the user operations that will access the LCR feature.

The LCR Access Modes are:

- LCR Disabled
- Loop (user dials '9' or CO/IP Group code (8xx), or presses a Loop button)
- Loop and Internal (user dials digits without a CO/IP Access Code prefix)
- Loop and Direct CO Line (user dials CO Line Access Code (88xx) or pressing a {CO line} button)
- Loop, Direct CO Line, and Internal
- Loop, Direct CO Line, and Internal and Direct Loop

In addition, days of the week are grouped into Zones (Day Zones) and the time of day that the Zone is active is defined (Time Zones). Table 6.9.1-1 provides general descriptive information and input ranges.

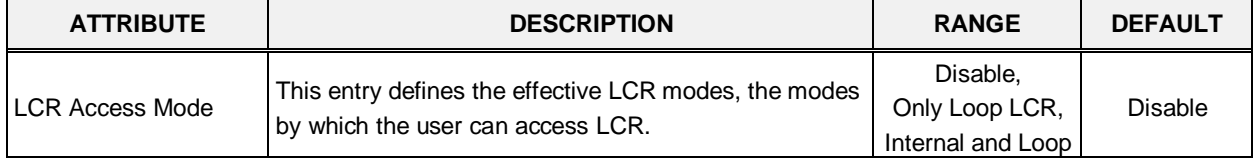

#### **Table 6.9.1-1 LCR ASSIGNMENT**

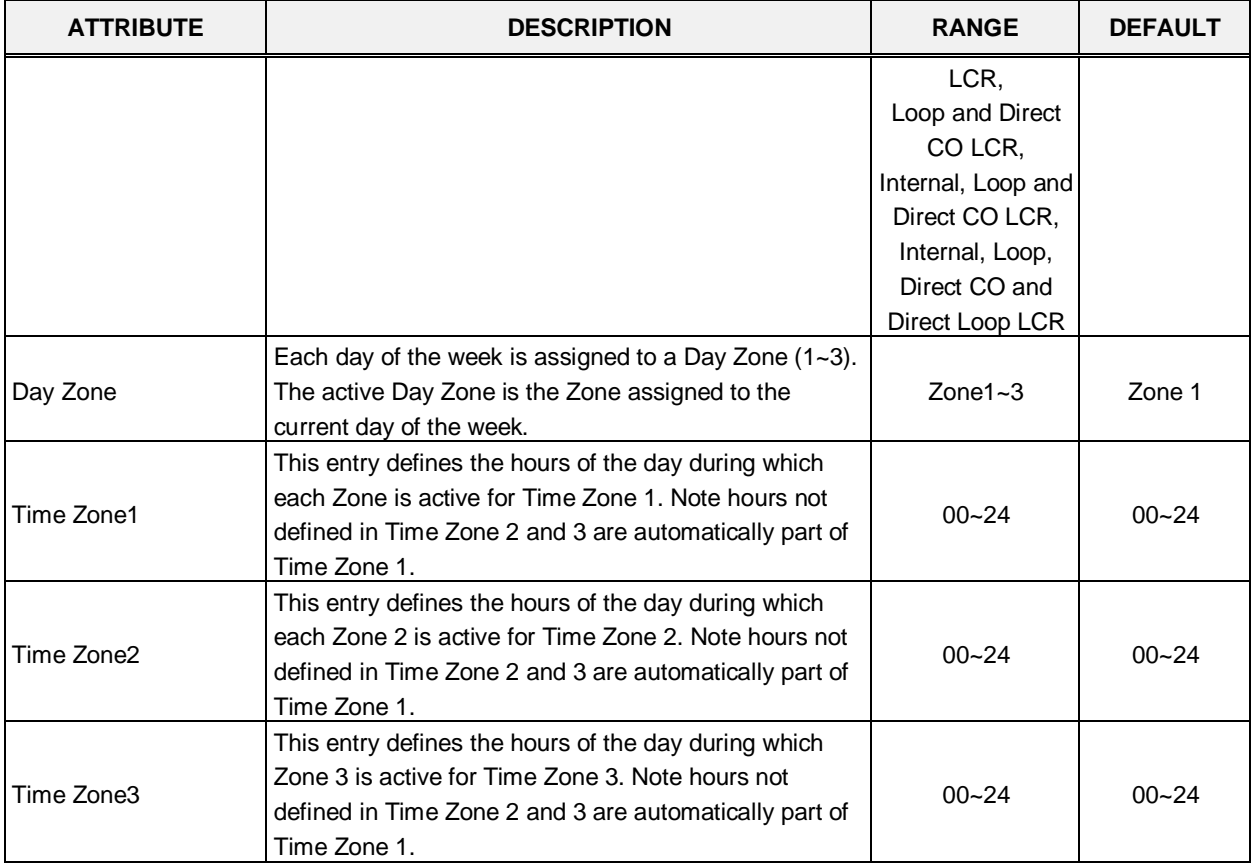

#### **Table 6.9.1-1 LCR ASSIGNMENT**

# **6.9.2 LCR LDT (Leading Digit Table) - PGM 221**

Selecting LCR-LDT (Leading Digit Table) will display the LCR-LDT data entry page, Figure 6.9.2- 1. Select the LDT Index (1 – 32) and the Index range in the LDT Table then click **[Load]** to edit the LDT Table data.

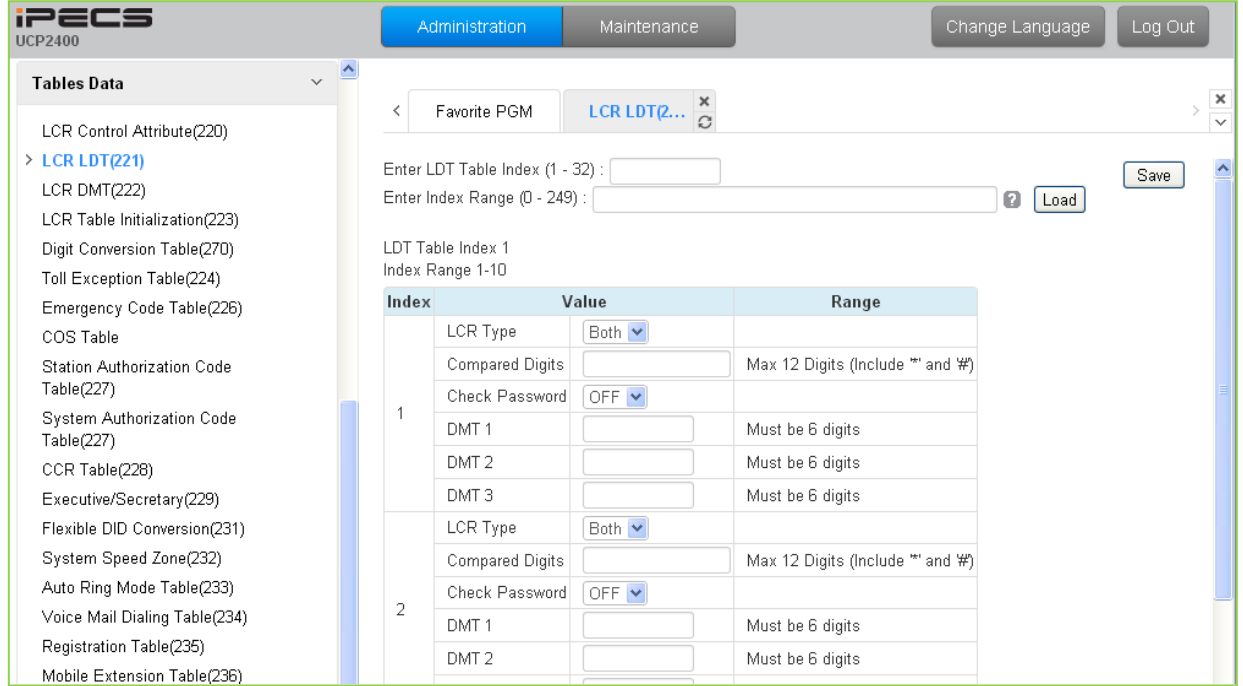

**Figure 6.9.2-1 LCR Leading Digit Table**

The Leading Digits Table is used to analyze the user-dialed digits to determine an appropriate Digit Modification Table Index. There are 32 LDT Tables each with up to 249 entries. The applicable LCR Access Modes (LCR Type) and the digits (up to the first 12) dialed by the user are compared with the entries in the Leading Digit Table. In addition, indices to the Digit Modification Table are defined for each of the three (3) Zones and Time Zones configured in the LCR Control Attributes. Table 6.9.2-1 provides a brief description and entries for the Leading Digit Table.

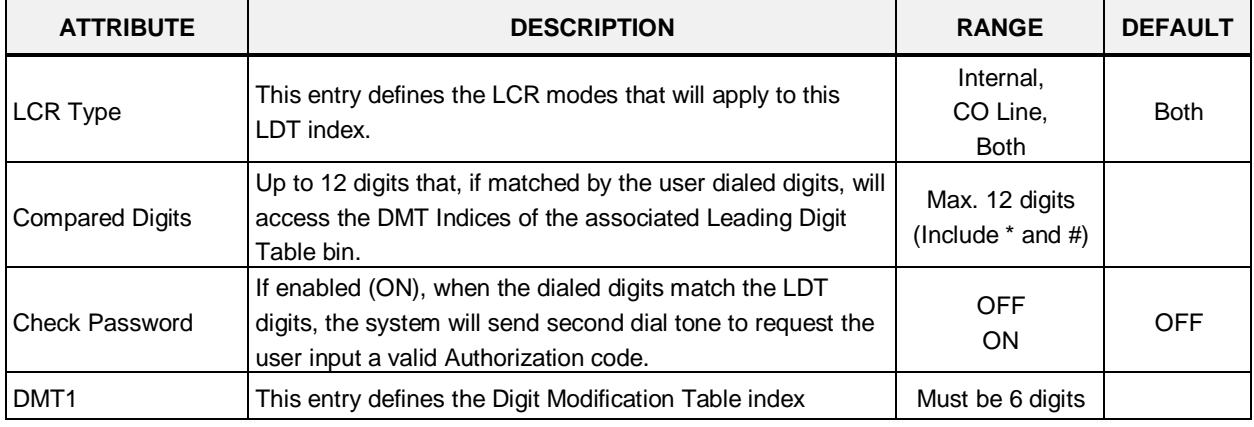

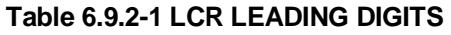

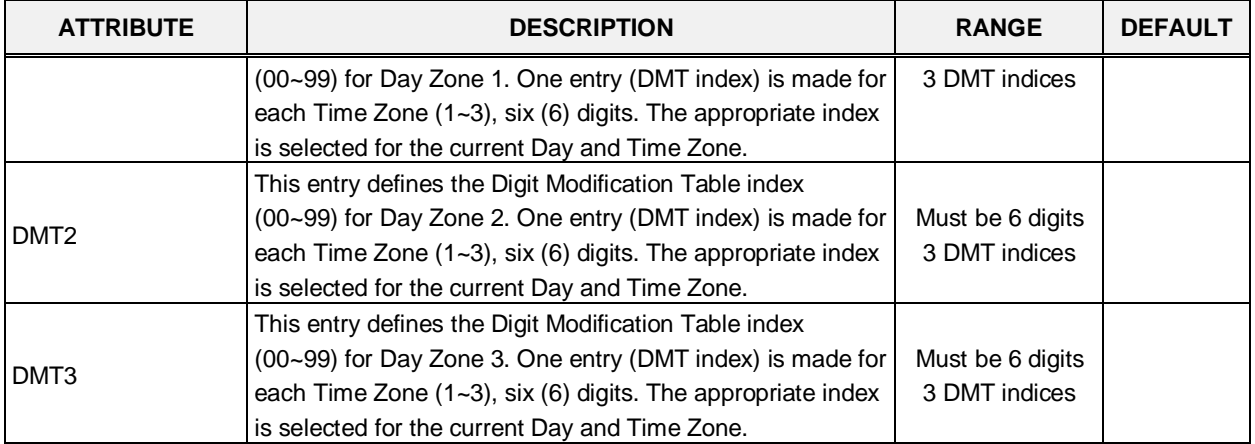

#### **Table 6.9.2-1 LCR LEADING DIGITS**

# **6.9.3 LCR – DMT (Digit Modification Table) - PGM 222**

Selecting LCR-DMT (Digit Modification Table) will display the LCR-DMT data entry page, Figure 6.9.3-1. Enter the DMT Table Index range then click **[Load]** to modify the DMT data.

| iPECS<br><b>UCP2400</b>                                |                | Maintenance<br>Administration  |                                      | Change Language<br>Log Out                                                                              |                               |
|--------------------------------------------------------|----------------|--------------------------------|--------------------------------------|----------------------------------------------------------------------------------------------------|-------------------------------|
| $\Delta$<br>$\checkmark$<br><b>Tables Data</b>         |                |                                |                                      |                                                                                                    |                               |
| LCR Control Attribute(220)                             | ≺              | Favorite PGM                   | $\frac{x}{C}$<br><b>LCR DMT(222)</b> |                                                                                                    | $\frac{\mathbf{x}}{\sqrt{2}}$ |
| LCR LDT(221)                                           |                | Enter Index Range (0 - 99) :   |                                      | ø<br>Load<br>Save                                                                                       | $\overline{\phantom{a}}$      |
| $\ge$ LCR DMT(222)<br>LCR Table Initialization(223)    |                | Index Range 1-3                |                                      |                                                                                                    |                               |
| Digit Conversion Table(270)                            | Index          |                                | Value                                | Range                                                                                                   |                               |
| Toll Exception Table(224)<br>Emergency Code Table(226) |                | Add Digits                     |                                      | MAX 25 Digits (Include *", \# and following characters)<br>D: Tone Detect, P: Pause, F: Billing STN     |                               |
| COS Table                                              |                | Removal Position               |                                      | $01 - 12$                                                                                               |                               |
| Station Authorization Code                             |                | Number of digits to be removed | D.                                   | $00-12$                                                                                                 |                               |
| Table(227)                                             | $\overline{1}$ | Add Position                   |                                      | $01-13$                                                                                                 |                               |
| System Authorization Code<br>Table(227)                |                | CO/IP Group                    |                                      | $01 - 21$                                                                                               |                               |
| CCR Table(228)                                         |                | Alternative DMT Index          |                                      | 00-99                                                                                                   |                               |
| Executive/Secretary(229)                               |                | Networking Number Plan Bin     |                                      | 001-251                                                                                                 |                               |
| Flexible DID Conversion(231)                           |                | SMDR code                      |                                      | MAX 4 Digits (Include *' and \")                                                                        |                               |
| System Speed Zone(232)<br>Auto Ring Mode Table(233)    |                | Add Digits                     |                                      | MAX 25 Digits (Include "", '#' and following characters)<br>D : Tone Detect, P : Pause, F : Billing STN |                               |
| Voice Mail Dialing Table(234)                          |                | Removal Position               |                                      | $01 - 12$                                                                                               |                               |
| Registration Table(235)                                |                | Number of digits to be removed | O                                    | $00 - 12$                                                                                               |                               |
| Mobile Extension Table(236)                            | $\overline{2}$ | Add Position                   |                                      | $01-13$                                                                                                 |                               |
| IPCR Agent Table(237)                                  |                | CO/IP Group                    |                                      | $01 - 21$                                                                                               |                               |
| Networking Data                                        |                | Alternative DMT Index          |                                      | 00-99                                                                                                   |                               |

**Figure 6.9.3-1 LCR Digit Modification Table**

Using the index determined from the analysis of the LCR Leading Digits Table, the dialed number is modified in accordance with the Digit Modification Table and sent over the CO/IP group assigned for the index.

Digits of the dialed number can be deleted based on the "Removal Position" and "Number of digits to be removed" entries and a digit stream can be inserted in the resulting number. Counting from the first dialed digit, the Removal Position defines the location of the digit where removal begins and, the Number of digits to be removed defines the number of digits to remove. The "Add Digits" are then inserted in the resulting number at the digit position assigned by the Add Position entry. The resulting number is then dialed over the CO/IP path assigned. If the assigned path is not available, the "Alternate DMT index" is used to determine the number and CO/IP path to be used.

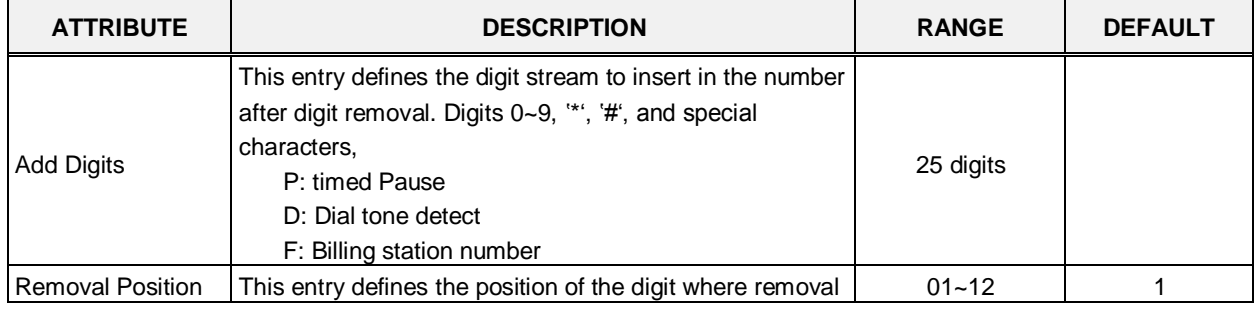

#### **Table 6.9.3-1 LCR DIGIT MODIFICATION**

| <b>ATTRIBUTE</b>                  | <b>DESCRIPTION</b>                                                                                                    | <b>RANGE</b>                            | <b>DEFAULT</b> |
|-----------------------------------|----------------------------------------------------------------------------------------------------|-----------------------------------------|----------------|
|                                   | is to begin, starting with the 1st dialed digit (01).                                                                            |                                         |                |
| Number of digits to<br>be removed | This entry defines the number of digits to remove starting<br>at the "Removal Position                                           | $00 - 12$                               | 0              |
| <b>Add Position</b>               | This entry defines the position in the number, after digit<br>removal, where the Add Digits are inserted.                        | $01 - 13$                               |                |
| CO/IP Group                       | This entry defines the CO/IP Group that the system will<br>attempt to use for the call.                                          | $01 - 21$                               |                |
| Alternative DMT<br>Index          | This entry defines an Alternate Digit Modification Table<br>Index to use if no path is available in the assigned CO/IP<br>Group. | $00 - 99$                               |                |
| Networking<br>Number Plan Bin     | This entry defines the Net Number Plan Table bin that<br>the system will attempt to use for a transit out call.                  | 001-251                                 |                |
| SMDR Code                         | This code is sent to the CM of a T-Net to notify the CM of<br>the local SMDR code required for the CM to complete a<br>call.     | Max. 4 digits<br>(Include $*$ and $#$ ) |                |

**Table 6.9.3-1 LCR DIGIT MODIFICATION**

### **6.9.4 LCR Table Initialization - PGM 223**

Selecting LCR Table Initialization will display the LCR Table Initialization data entry page, Figure 6.9.4-1. Use the check boxes to identify the data items to initialize then click **[Initialize]**.

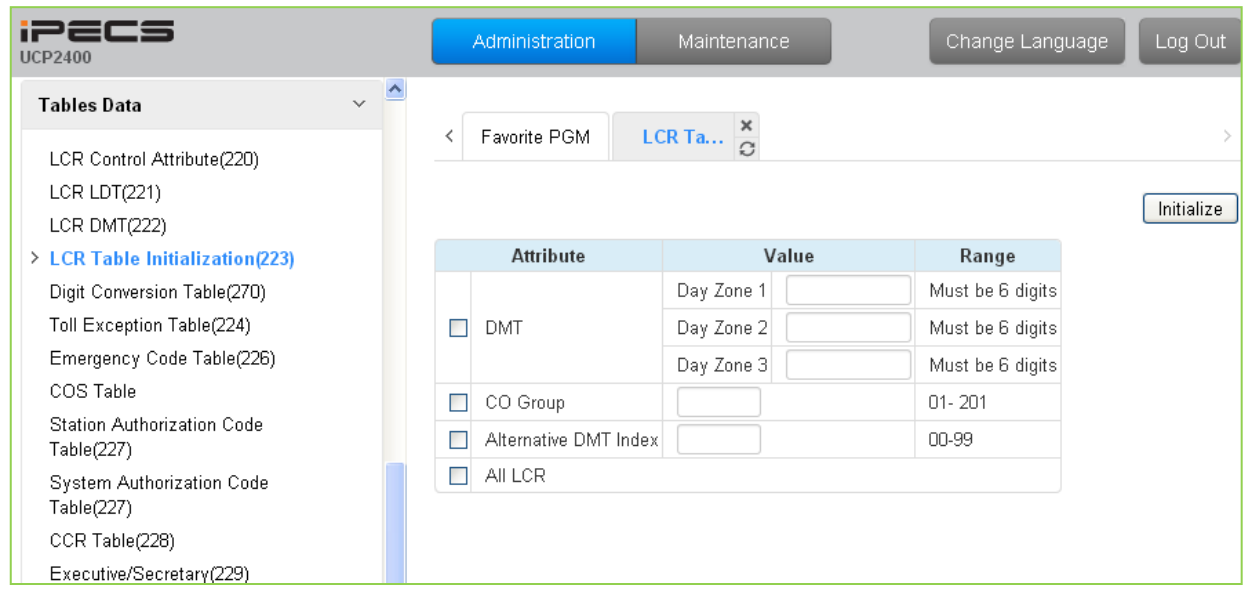

**Figure 6.9.4-1 LCR Table Initialization**

The LCR Table Initialization allows global values to be assigned to the Digit Modification Table entries for each Day Zone, the CO Group and DMT. In addition, all LCR data can be initialized to the default (global) values.

# **6.9.5 Digit Conversion Table - PGM 270**

Selecting Digit Conversion Table will display the page shown, Figure 6.9.5-1. Enter the Table number (1 through 100), and the index of the Table then click **[Load]** modify the Digit Conversion data.

| <b>iPECS</b><br><b>UCP2400</b>          |                                    | Administration                 | Maintenance                                    |                                        | Change Language                         | Log Out                         |
|-----------------------------------------|------------------------------------|--------------------------------|------------------------------------------------|----------------------------------------|-----------------------------------------|---------------------------------|
| $\checkmark$<br><b>Tables Data</b>      | $\triangle$                        | Favorite PGM                   |                                                |                                        |                                         | $\frac{\times}{\sqrt{2}}$       |
| LCR Control Attribute(220)              |                                    |                                | Digit Conversi $\frac{\mathsf{x}}{\mathbb{C}}$ |                                        |                                         |                                 |
| LCR LDT(221)                            |                                    | Enter Table Number (1 - 100) : |                                                |                                        |                                         | $\triangle$<br>Save             |
| LCR DMT(222)                            |                                    | Enter Index Range (1 - 200):   |                                                | ø                                      | Load                                    |                                 |
| LCR Table Initialization(223)           |                                    |                                |                                                |                                        |                                         |                                 |
| > Digit Conversion Table(270)           | Table Number 1<br>Index Range 1-25 |                                |                                                |                                        |                                         |                                 |
| Toll Exception Table(224)               |                                    |                                |                                                |                                        |                                         |                                 |
| Emergency Code Table(226)               | Index                              | <b>Apply Time</b>              | <b>Auto Ring Mode Table</b>                    | <b>Dialed Digit</b><br>(Max 24 Digits) | <b>Changed Digit</b><br>(Max 24 Digits) | <b>Apply Option</b>             |
| COS Table                               |                                    | Unconditional                  | $N/A$ $\vee$<br>$\vee$                         |                                        |                                         | All                             |
| Station Authorization Code              |                                    | Unconditional                  |                                                |                                        |                                         | All<br>$\checkmark$             |
| Table(227)                              | $\overline{2}$                     |                                | N/A Y<br>$\checkmark$                          |                                        |                                         |                                 |
| System Authorization Code<br>Table(227) | 3                                  | Unconditional                  | $\checkmark$<br>$N/A$ $\vee$                   |                                        |                                         | All<br>$\checkmark$             |
| CCR Table(228)                          | $\overline{4}$                     | Unconditional                  | $N/A$ $\vee$<br>$\checkmark$                   |                                        |                                         | All<br>$\overline{\phantom{a}}$ |
| Executive/Secretary(229)                | 5                                  | Unconditional                  | N/A Y<br>$\checkmark$                          |                                        |                                         | All                             |
| Flexible DID Conversion(231)            | 6                                  | Unconditional                  | $N/A$ $\vee$<br>$\checkmark$                   |                                        |                                         | All                             |
| System Speed Zone(232)                  | 7                                  | Unconditional                  | $N/A$ $\vee$<br>$\checkmark$                   |                                        |                                         | All                             |

**Figure 6.9.5-1 Digit Conversion Table**

A Digit Conversion Table is assigned to Stations and CO/IP lines. Digit conversion can be applied according to the Apply Time Type (Unconditional, Day, Night, Timed, or LCR Time) as necessary. Each Table has 200 entries of up to 24 digits. Entries in the Tables can be any digit (0-9), "\*", "#","X" (Mask Digit), "F" (Ignore digit). Digit conversion applies to the types of calls assigned for the Apply Option.

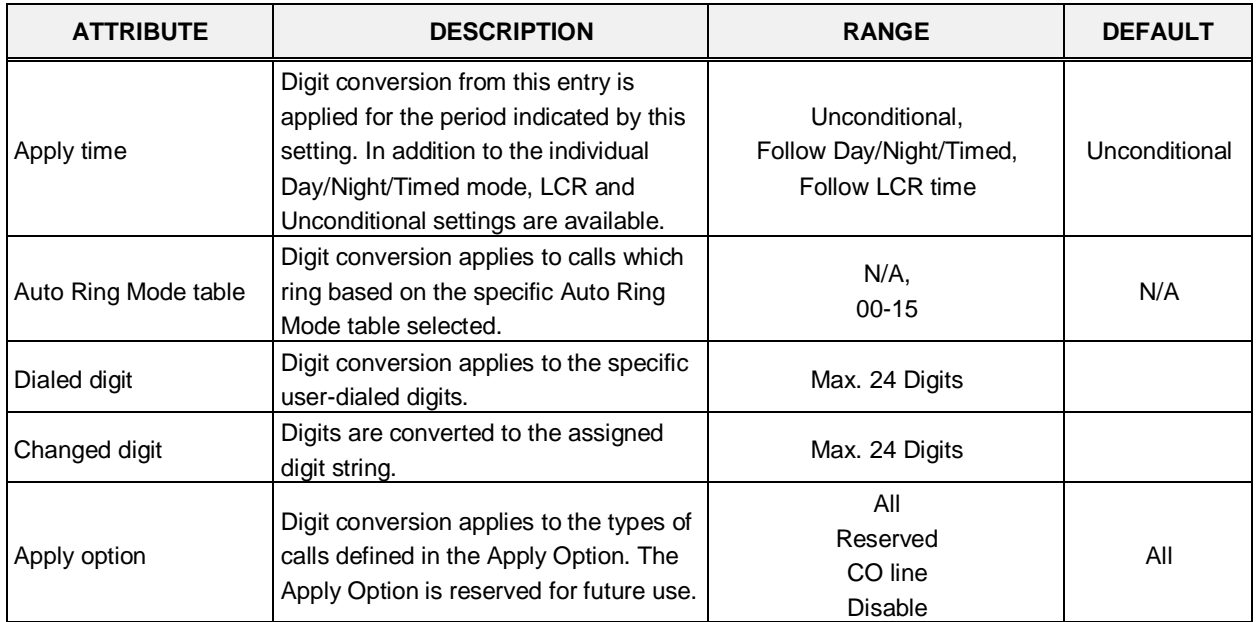

### **Table 6.9.5-1 Digit Conversion table**

# **6.9.6 Toll Exception Table - PGM 224**

Selecting Toll Exception Table will display the Toll Table data entry page, Figure 6.9.6-1. Select the desired Allow or Deny Table then click **[Load]** to modify the data.

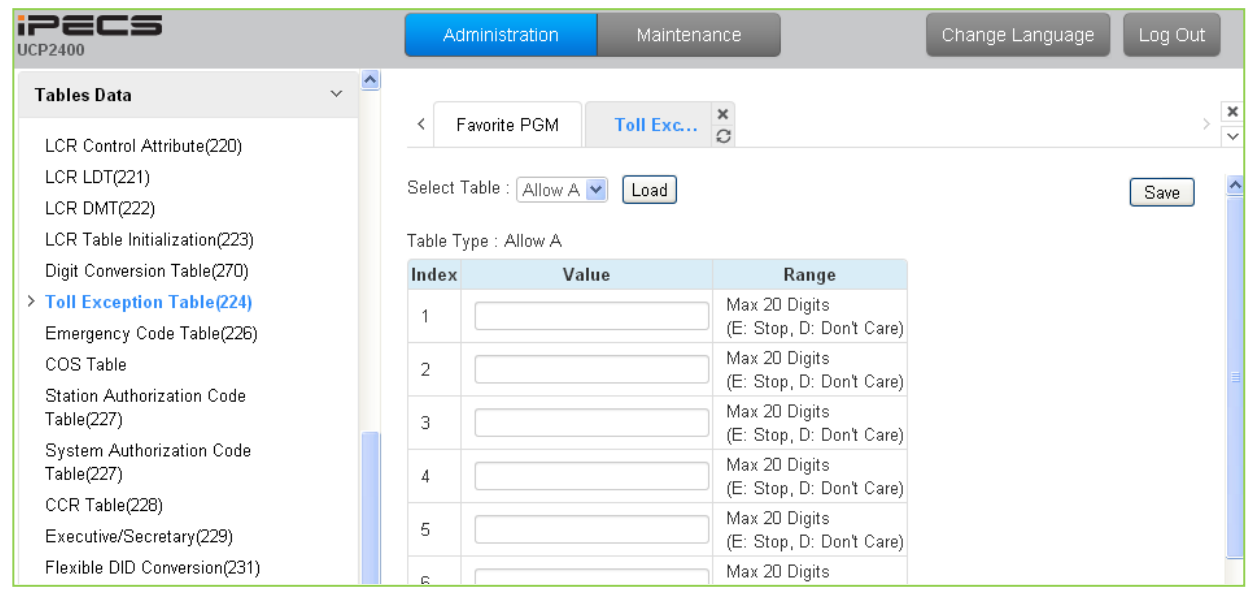

**Figure 6.9.6-1 Toll Exception Table**

There are ten Toll restriction Tables arranged in pairs. Each pair consists of an Allow Table and a Deny Table. Allow and Deny entries for Table `A' apply to Station and DISA Class of Service 2/4 and 11. Allow and Deny entries for Table `B' apply to Station and DISA Class of Service 3/4 and 11. Allow and Deny entries for Table `C' apply to Station and DISA Class of Service 5 and 6. Allow and Deny entries for Table `D' apply to Station and DISA Class of Service 8/10 and 11. Allow and Deny entries for Table `E' apply to Station and DISA Class of Service 9 to 11.

The Allow and Deny Tables each permit up to 50 entries of up to 20 digits. Entries in the Tables can be any digit (0-9), "#" as a wild card (don't care) digit, or "\*" as an end of entry digit. Based on Table entries, stations or DISA users are allowed or denied dialing specified numbers. The following rules apply to establishing restrictions based on the Table entries:

- If the appropriate Allow/Deny Table pair has no entries and COS is 2 to 4, no restrictions are applied. If the COS is 5 or 6, no Long Distance dialing is allowed.
- If entries are only made in the Allow Table, only those numbers entered can be dialed, all other dialed numbers will be restricted.
- If entries are only made in the Deny Table, only those numbers entered will be restricted and all other numbers can be dialed.
- If there are both Allow and Deny entries, the Deny entries are searched. If the dialed number matches a Deny entry, and it is not part of an Allow entry the call is restricted; if no match is found the call is allowed. For example, if 2223 is assigned in the Allow Table and 222 is assigned in the Deny Table numbers starting with 222 are denied except for 2223.

# **6.9.7 Emergency Code Table - PGM 226**

Selecting Emergency Code Table will display the Emergency Code Table data entry page, Figure 6.9.7-1.

| iPECS<br><b>UCP2400</b>                                    |              | <b>Administration</b> | Maintenance                                      | Log Out<br>Change Language |
|------------------------------------------------------------|--------------|-----------------------|--------------------------------------------------|----------------------------|
| $\sim$ $\Delta$<br><b>Tables Data</b>                      |              |                       |                                                  |                            |
| LCR Control Attribute(220)<br>LCR LDT(221)<br>LCR DMT(222) |              | Favorite PGM          | Emergency $\frac{\mathsf{x}}{\Omega}$            | Save                       |
| LCR Table Initialization(223)                              | Index        | Value                 | Range                                            |                            |
| Digit Conversion Table(270)<br>Toll Exception Table(224)   | $\mathbf{1}$ | 911                   | Max 15 Digits<br>(Include E:Stop, D: Don't Care) |                            |
| > Emergency Code Table(226)<br>COS Table                   | 2            |                       | Max 15 Digits<br>(Include E:Stop, D: Don't Care) |                            |
| Station Authorization Code                                 | 3            |                       | Max 15 Digits<br>(Include E:Stop, D: Don't Care) |                            |
| Table(227)<br>System Authorization Code                    | 4            |                       | Max 15 Digits<br>(Include E:Stop, D: Don't Care) |                            |
| Table(227)<br>CCR Table(228)                               | 5            |                       | Max 15 Digits<br>(Include E:Stop, D: Don't Care) |                            |
| Executive/Secretary(229)<br>Flexible DID Conversion(231)   | 6            |                       | Max 15 Digits<br>(Include E:Stop, D: Don't Care) |                            |
| System Speed Zone(232)                                     | 7            |                       | Max 15 Digits<br>(Include E:Stop, D: Don't Care) |                            |
| Auto Ring Mode Table(233)<br>Voice Mail Dialing Table(234) | 8            |                       | Max 15 Digits<br>(Include E:Stop, D: Don't Care) |                            |
| Registration Table(235)<br>Mobile Extension Table(236)     | 9            |                       | Max 15 Digits<br>(Include E:Stop, D: Don't Care) |                            |
| IPCR Agent Table(237)                                      | 10           |                       | Max 15 Digits<br>(Include E:Stop, D: Don't Care) |                            |
| Networking Data                                            |              |                       |                                                  |                            |

**Figure 6.9.7-1 Emergency Code Table**

The Emergency Code Table is used to identify emergency numbers which, when dialed, will override all COS dialing restrictions. An Emergency Code number may be up to fifteen (15) digits in length.

### **6.9.8 COS Table**

Selecting COS Table will display the COS Table data entry page, Figure 6.9.8-1. Data can be filtered to display specific modes and the values to change can be limited to a specific mode and type, Station or System Authorization codes.

| <b>iPECS</b><br><b>UCP2400</b>                         | Administration                            |                          |                | Maintenance    | Change Language                                              | Log Out                             |
|--------------------------------------------------------|-------------------------------------------|--------------------------|----------------|----------------|--------------------------------------------------------------|-------------------------------------|
| $\blacktriangle$<br>$\checkmark$<br><b>Tables Data</b> | Favorite P                                |                          | <b>COS T</b>   | ×              |                                                              | $\pmb{\times}$                      |
| LCR Control Attribute(220)                             | ≺                                         |                          |                | $\overline{c}$ |                                                              | $\overline{\overline{\overline{}}}$ |
| LCR LDT(221)                                           | Day: N/A v Night: N/A v Timed Ring: N/A v |                          |                |                | Filter                                                       |                                     |
| LCR DMT(222)                                           |                                           |                          |                |                |                                                              | $\frac{1}{2}$                       |
| LCR Table Initialization(223)                          |                                           |                          |                |                | COS value to change : Day N/A v Night N/A v Timed Ring N/A v |                                     |
| Digit Conversion Table(270)                            | Type: Station System                      |                          |                |                |                                                              |                                     |
| Toll Exception Table(224)                              | Change                                    |                          |                |                |                                                              |                                     |
| Emergency Code Table(226)                              |                                           |                          |                |                |                                                              |                                     |
| $\geq$ COS Table                                       |                                           | <b>COS Table</b>         |                |                |                                                              |                                     |
| Station Authorization Code                             | Station Number Day Night Timed Ring       |                          |                |                |                                                              |                                     |
| Table(227)                                             |                                           | <b>Station COS</b>       |                |                |                                                              |                                     |
| System Authorization Code<br>Table(227)                | 1000                                      | 1                        | 1              | $\mathbf{1}$   |                                                              |                                     |
| CCR Table(228)                                         | 1001                                      | 1                        | 1              | $\mathbf{1}$   |                                                              |                                     |
|                                                        | 1002                                      | 1                        | 1              | $\mathbf{1}$   |                                                              |                                     |
| Executive/Secretary(229)                               | 1003                                      | 7                        | 7              | 7              |                                                              |                                     |
| Flexible DID Conversion(231)                           | 1004                                      | 1                        | 1              | $\mathbf{1}$   |                                                              |                                     |
| System Speed Zone(232)                                 | 1005                                      | 1                        | 1              | 1              |                                                              |                                     |
| Auto Ring Mode Table(233)                              | 1006                                      | 1                        | 1              | $\mathbf{1}$   |                                                              |                                     |
| Voice Mail Dialing Table(234)                          | 1007                                      | 7                        | 7              | 7              |                                                              |                                     |
| Registration Table(235)                                | 1008                                      | 1                        | 1              | $\mathbf{1}$   |                                                              |                                     |
| Mobile Extension Table(236)                            | 1009                                      | 1                        | 1              | 1              |                                                              |                                     |
| <u>IDOD ALLA TILLIOOTI</u>                             | 4040                                      | $\overline{\phantom{a}}$ | $\overline{ }$ | $\overline{ }$ |                                                              |                                     |

**Figure 6.9.8-1 COS Table**

Assignments for COS are made for the Day, Night, and Timed Ring for each station and system Authorization code. The standard Station COS 1 to 11 is assigned to each Authorization code. Note the COS may also be defined in the Station and System Authorization Code Tables.

# **6.9.9 Authorization Codes Table - PGM 227**

There are two Authorization Code Tables, the System Authorization Table and Station Authorization Code Table. Selecting Station Authorization Code Table will display the data entry page in Figure 6.9.9-1 and selecting System Authorization Code Table will display the page in Figure 6.9.9-2. Enter a Station or System Authorization code range and click **[Load]** to modify the data.

| Administration |                                                   |                                                                                                    |                                                                                                    |                                                                                                    | Log Out                                                                                                    |
|----------------|---------------------------------------------------|----------------------------------------------------------------------------------------------------|----------------------------------------------------------------------------------------------------|----------------------------------------------------------------------------------------------------|----------------------------------------------------------------------------------------------------|
|                |                                                   |                                                                                                    |                                                                                                    |                                                                                                    | $\pmb{\times}$                                                                                                    |
|                |                                                   |                                                                                                    |                                                                                                    |                                                                                                    | $\overline{\mathbf{v}}$                                                                                                    |
|                |                                                   |                                                                                                    |                                                                                                    |                                                                                                    | $\overline{\phantom{a}}$<br>Save                                                                                                    |
|                |                                                   |                                                                                                    |                                                                                                    |                                                                                                    |                                                                                                    |
|                |                                                   |                                                                                                    |                                                                                                    |                                                                                                    |                                                                                                    |
|                |                                                   |                                                                                                    | $\cos$                                                                                                    |                                                                                                    |                                                                                                    |
| 1000           |                                                   | Day 1<br>$\checkmark$                                                                                                    | Night $ 1$<br>$\overline{\mathbf{v}}$                                                                                               | Timed Ring   1<br>$\checkmark$                                                                                                |                                                                                                    |
| 1001           |                                                   | Day [1]<br>$\checkmark$                                                                                                    | Night $\boxed{1}$<br>$\overline{\mathbf{v}}$                                                                                        | Timed Ring 1<br>$\checkmark$                                                                                                  |                                                                                                    |
| 1002           |                                                   | Day $\lceil 1 \rceil$<br>$\overline{\mathbf{v}}$                                                                                                    | Night 1<br>$\overline{\mathbf{v}}$                                                                                                  | Timed Ring 1                                                                                                    |                                                                                                    |
| 1003           |                                                   | Day 7<br>$\ddotmark$                                                                                                    | Night   7<br>$\overline{\mathbf{v}}$                                                                                                | Timed Ring 7                                                                                                    |                                                                                                    |
| 1004           |                                                   | Day [1]<br>$\overline{\mathbf{v}}$                                                                                                    | Night $\lceil 1 \rceil$<br>$\ddot{ }$                                                                                               | Timed Ring [1                                                                                                    |                                                                                                    |
| 1005           |                                                   | Day 1<br>$\overline{\mathbf{v}}$                                                                                                    | Night 1<br>$\overline{\mathbf{v}}$                                                                                                  | Timed Ring 1<br>$\checkmark$                                                                                                  |                                                                                                    |
| 1006           |                                                   | Day [1]<br>$\overline{\mathbf{v}}$                                                                                                    | Night $\boxed{1}$<br>$\overline{\mathbf{v}}$                                                                                        | Timed Ring   1                                                                                                    |                                                                                                    |
| 1007           |                                                   | Day 7<br>$\checkmark$                                                                                                    | Night 7<br>$\ddot{\phantom{1}}$                                                                                                    | Timed Ring 7                                                                                                    |                                                                                                    |
| 1008           |                                                   | $\overline{\mathbf{v}}$                                                                                                    | Night  <br>$\overline{\mathbf{v}}$<br>$\overline{1}$                                                                                | Timed Ring 1                                                                                                    |                                                                                                    |
|                |                                                   | $\ddotmark$                                                                                                    | $\overline{\mathbf{v}}$                                                                                                    | $\checkmark$                                                                                                    |                                                                                                    |
|                |                                                   |                                                                                                    |                                                                                                    |                                                                                                    |                                                                                                    |
|                |                                                   |                                                                                                    |                                                                                                    |                                                                                                    |                                                                                                    |
|                |                                                   |                                                                                                    |                                                                                                    |                                                                                                    |                                                                                                    |
|                | Favorite PGM<br>≺<br>1009<br>1010<br>1011<br>1012 | Station A $\frac{\mathsf{x}}{\Omega}$<br>Enter Station Range:<br>Station Range 1000-1049<br>Station Number $\downarrow$ <sup>a</sup> Authorization Code | Maintenance<br>Day [1<br>Day [1]<br>Day [7]<br>$\overline{\mathbf{v}}$<br>Day 7<br>$\checkmark$<br>Day 7<br>$\overline{\mathbf{v}}$ | Night 1<br>Night   7<br>$\overline{\mathbf{v}}$<br>Night   7<br>$\overline{\mathbf{v}}$<br>Night 7<br>$\overline{\mathbf{v}}$ | Change Language<br>ø<br>Load<br>Timed Ring 1<br>Timed Ring 7<br>$\checkmark$<br>Timed Ring 7<br>$\checkmark$<br>Timed Ring 7<br>$\ddotmark$ |

**Figure 6.9.9-1 Station Authorization Code Table**

| iPECS<br><b>UCP2400</b>                                      | Administration                                | Maintenance                                                                                                    | Change Language                              | Log Out                   |
|--------------------------------------------------------------|-----------------------------------------------|----------------------------------------------------------------------------------------------------|----------------------------------------------|---------------------------|
| $\hat{\phantom{a}}$<br>$\checkmark$<br><b>Tables Data</b>    | Favorite PGM<br>≺                             | System A $\frac{\mathsf{x}}{\Omega}$                                                                                                    |                                              | $\boldsymbol{\mathsf{x}}$ |
| LCR Control Attribute(220)<br>LCR LDT(221)<br>LCR DMT(222)   | Enter System Index Range (1 - 2800) :<br>Load |                                                                                                    |                                              | $\checkmark$<br>Ą<br>Save |
| LCR Table Initialization(223)<br>Digit Conversion Table(270) | System Index Range From 1000-1049             |                                                                                                    |                                              |                           |
| Toll Exception Table(224)                                    | <b>Index Authorization Code</b>               | <b>COS</b>                                                                                                    |                                              |                           |
| Emergency Code Table(226)                                    | 1000                                          | Night 1<br>Day   1<br>$\checkmark$<br>$\overline{\mathbf{v}}$                                                                                                    | Timed Ring   1<br>$\checkmark$               |                           |
| COS Table                                                    | 1001                                          | Night   1<br>Day 1<br>$\overline{\mathbf{v}}$<br>$\checkmark$                                                                                                    | Timed Ring [1<br>$\checkmark$                |                           |
| Station Authorization Code<br>Table(227)                     | 1002                                          | $Day \lceil 1$<br>Night 1<br>$\checkmark$<br>$\overline{\mathbf{v}}$                                                                                                   | Timed Ring 1<br>$\checkmark$                 |                           |
| > System Authorization Code<br><b>Table(227)</b>             | 1003<br>1004                                  | Night 1<br>$Day \lceil 1$<br>$\overline{\mathbf{v}}$<br>$\overline{\mathbf{v}}$<br>Night <sub>1</sub><br>$\overline{\mathbf{v}}$<br>Day   1<br>$\overline{\mathbf{v}}$ | Timed Ring 1<br>Timed Ring 1<br>$\checkmark$ |                           |
| CCR Table(228)                                               | 1005                                          | Night 1<br>$Day \vert 1$<br>$\checkmark$<br>$\overline{\mathbf{v}}$                                                                                                    | Timed Ring   1<br>$\checkmark$               |                           |
| Executive/Secretary(229)                                     | 1006                                          | Night <sub>1</sub><br>Day   1<br>$\overline{\mathbf{v}}$<br>$\overline{\mathbf{v}}$                                                                                    | Timed Ring [1<br>$\checkmark$                |                           |
| Flexible DID Conversion(231)                                 | 1007                                          | Night 1<br>$Day \lceil 1$<br>$\overline{\mathbf{v}}$<br>$\overline{\mathbf{v}}$                                                                                        | Timed Ring 1                                 |                           |
| System Speed Zone(232)                                       | 1008                                          | Night   1<br>Day 1<br>$\overline{\mathbf{v}}$<br>$\overline{\mathbf{v}}$                                                                                               | Timed Ring 1<br>$\checkmark$                 |                           |
| Auto Ring Mode Table(233)                                    | 1009                                          | Night <sub>1</sub><br>Day 1<br>$\overline{\mathbf{v}}$<br>$\overline{\mathbf{v}}$                                                                                      | Timed Ring 1<br>$\checkmark$                 |                           |
| Voice Mail Dialing Table(234)                                |                                               |                                                                                                    |                                              |                           |
| Registration Table(235)                                      | 1010                                          | Night 1<br>$Day \lceil 1$<br>$\checkmark$<br>$\overline{\mathbf{v}}$                                                                                                   | Timed Ring   1<br>$\checkmark$               |                           |
| Mobile Extension Table(236)                                  | 1011                                          | Night $\sqrt{1}$<br>Day 1<br>$\ddot{\phantom{1}}$                                                                                                    | Timed Ring 1<br>$\checkmark$                 |                           |
| <b>IDOD A JULIT LUL MOT</b>                                  | منصب                                          | المتسابق<br>ما عباستانه                                                                                                    | <b>The Call Disco Le</b>                     |                           |

**Figure 6.9.9-2 System Authorization Code Table**

Authorization codes are employed to control access to system resources and facilities. Walking COS, CO/IP Group access, DISA calls and certain Call Forward types may require input of a valid Authorization code. Codes up to 12 digits may be entered into the system database.

The Station Authorization Code Table entries are associated with individual stations. The number of system Authorization codes varies based on the configuration; the number of available codes is provided in Table 2.1-1. Each Authorization code is assigned a separate COS for Day, Night and Timed Ring mode operation.

The system will allow the station associated Authorization codes to be duplicated. However, the iPECS will not allow duplicate or conflicting system level codes unless the '\*' and Authorization Table indexing is used to enter codes. Conflicting codes occur when a shorter code contains the first digits of a longer code, i.e. 12 conflicts with 1234.

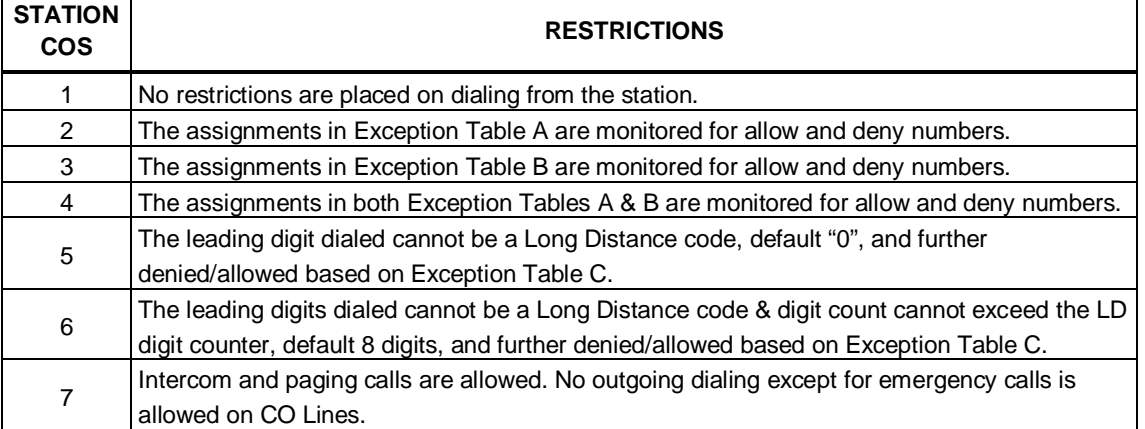

#### **Table 6.9.9-1 STATION CLASS-OF-SERVICE**

 $\Gamma$ 

 $\top$ 

 $\overline{\phantom{a}}$ 

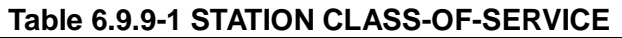

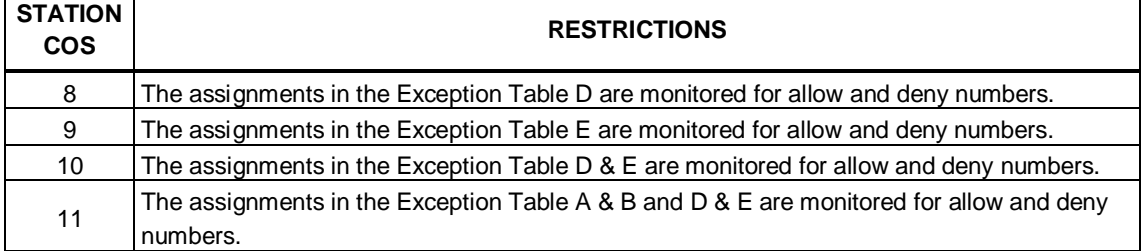

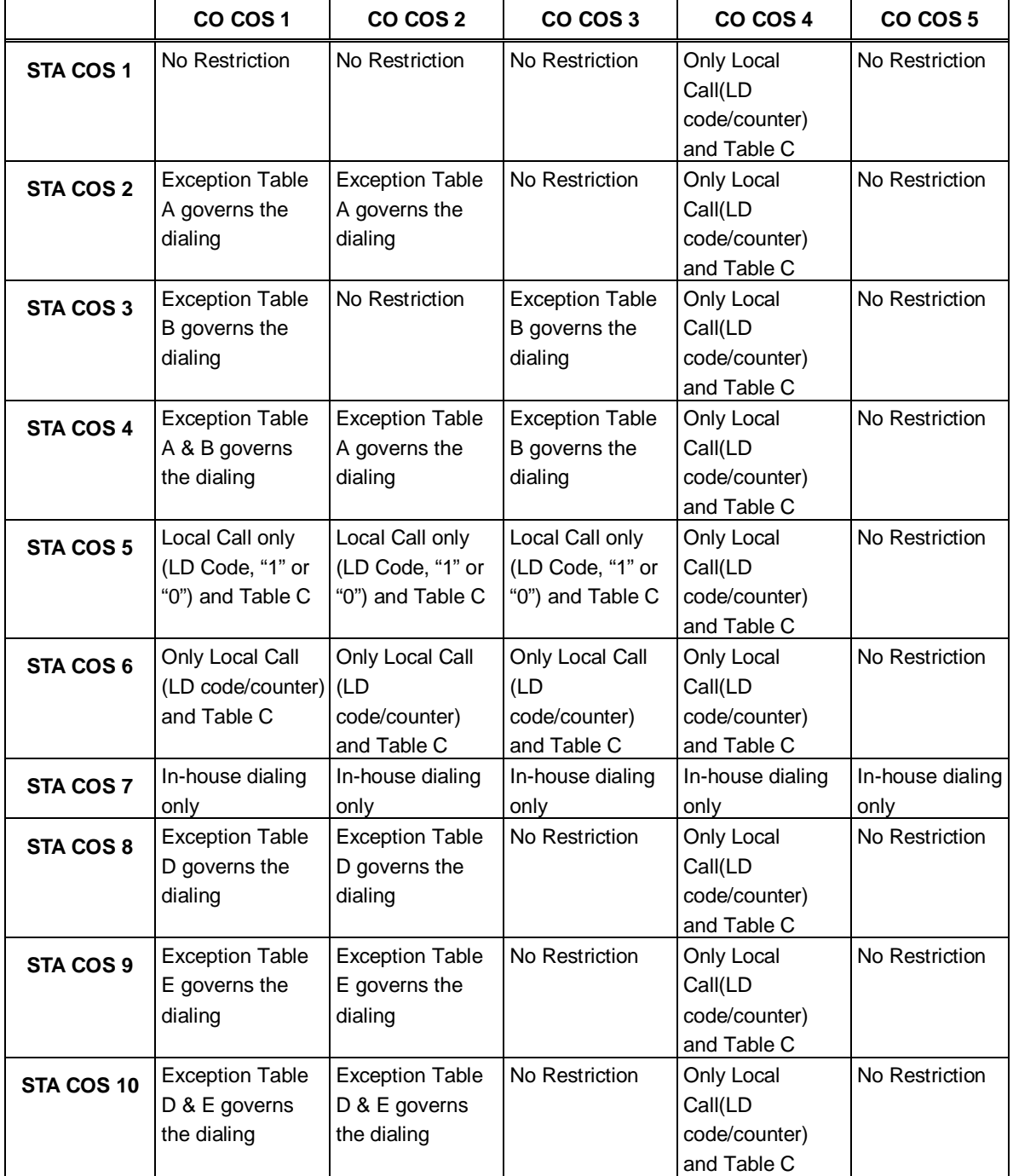

#### **Table 6.9.9-2 STATION/CO LINE COS TOLL RESTRICTIONS**

|            | CO COS1                                                                   | CO COS 2                              | CO COS 3              | CO COS 4                               | CO COS 5       |
|------------|---------------------------------------------------------------------------|---------------------------------------|-----------------------|----------------------------------------|----------------|
| STA COS 11 | <b>Exception Table</b><br>A & B and D & E IA & B and D & E<br>governs the | <b>Exception Table</b><br>governs the | <b>No Restriction</b> | Only Local<br>Call(LD<br>code/counter) | No Restriction |
|            | dialing                                                                   | dialing                               |                       | and Table C                            |                |

**Table 6.9.9-2 STATION/CO LINE COS TOLL RESTRICTIONS** 

# **6.9.10 Customer Call Routing Table - PGM 228**

Selecting CCR Table will display the Customer Call Routing data entry page, Figure 6.9.10-1. Enter an index to select the appropriate CCR Table and click **[Load]** to modify the table.

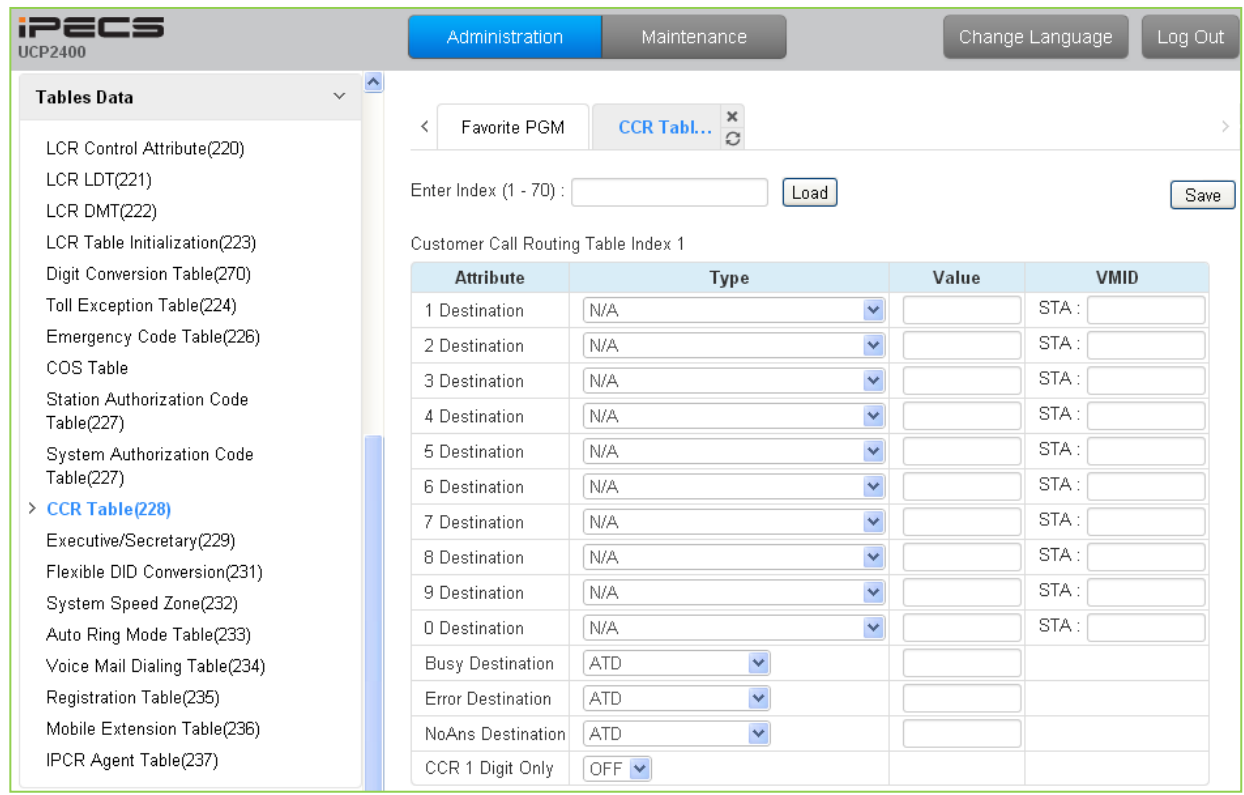

**Figure 6.9.10-1 Customer Call Routing Table** 

The system incorporates IVR (Interactive Voice Response) capabilities called CCR (Customer Call Routing). After, or during a System Announcement, the caller may dial digits to select a destination or route for the call. The CCR Table defines the destination type and value associated with the digit dialed by the caller in response to the specified Announcement (01-70). The available destinations are shown in Table 6.9.10-1 below.

Up to 70 single-level Audio Text menus may be assigned or, multi-level menu structures (maximum 70 levels) can be established using one menu as a destination for the previous level.

Each CCR announcement has a re-route destination for Busy, Error, or No Answer routing.

The Re-route destinations available are Tone, Attendant, Hunt Group, and a VSF System Announcement.

The table includes a "CCR 1 Digit Only" option. When this option is enabled, the system will accept only a single digit as the entry. When the option is OFF, the caller can dial multiple digits that are accepted as DISA dialing.

| <b>TYPE</b> | <b>DESCRIPTION</b>                                                               |
|-------------|----------------------------------------------------------------------------------|
| 01          | Route to a Station                                                               |
| 02          | Route to a Station Group                                                         |
| 03          | Route with System Speed Dial                                                     |
| 04          | Route as PBX Transfer with System Speed Dial (Flash then dial speed dial digits) |
| 05          | Route to VSF Announcement                                                        |
| 06          | Route to VSF Announcement and disconnect                                         |
| 07          | Route to Networked Station                                                       |
| 08          | Conference Room                                                                  |
| 09          | Internal Page                                                                    |
| 10          | External page                                                                    |
| 11          | All Call Page                                                                    |
| 12          | Route to voice mail (station group/station number)                               |
| 13          | Company Directory (USA Only)                                                     |
| 14          | Record VM Greeting (USA Only)                                                    |
| 15          | <b>UCS System Conf Group Join</b>                                                |

**Table 6.9.10-1 CCR DESTINATIONS (PGM 228)**

# **6.9.11 Executive/Secretary Table - PGM 229**

Selecting Executive/Secretary will display the Executive/Secretary Table data entry page, Figure 6.9.11-1.

| <b>iPECS</b><br><b>UCP2400</b>                             |                               | Administration | Maintenance |                                 |                                                                                                    |    |                          | Change Language |     | Log Out       |
|------------------------------------------------------------|-------------------------------|----------------|-------------|---------------------------------|----------------------------------------------------------------------------------------------------|----|--------------------------|-----------------|-----|---------------|
| $\sqrt{\frac{A}{A}}$<br><b>Tables Data</b>                 |                               |                |             |                                 |                                                                                                    |    |                          |                 |     |               |
| LCR Control Attribute(220)                                 | ≺                             | Favorite PGM   |             | <b>Executive/Secretary(229)</b> | $\pmb{\times}$<br>G                                                                                                    |    |                          |                 |     | $\frac{x}{x}$ |
| LCR LDT(221)                                               |                               |                |             |                                 |                                                                                                    |    |                          |                 |     |               |
| LCR DMT(222)                                               |                               |                |             |                                 |                                                                                                    |    |                          |                 |     | Save          |
| LCR Table Initialization(223)                              | Index                         | Executive      | Secretary   |                                 | CO Call To Secretary Call Executive If Secretary DND Executive Grade ICM Call To Secretary Secretary Auto Ans Executive Group |    |                          |                 |     |               |
| Digit Conversion Table(270)                                |                               |                |             | Disable v                       | Disable v                                                                                                    | 12 | Enable Y                 | Disable v       | D.  |               |
| <b>Toll Exception Table(224)</b>                           | $\overline{2}$                |                |             | Disable v                       | Disable $\vee$                                                                                                    | 12 | $Enable$ $\vee$          | Disable v       | b   |               |
| Emergency Code Table(226)                                  | 3                             |                |             | Disable v                       | Disable v                                                                                                    | 12 | Enable v                 | Disable v       | b   |               |
| COS Table                                                  | $\varLambda$                  |                |             | Disable v                       | Disable v                                                                                                    | 12 | Enable $\vee$            | Disable v       | b.  |               |
| Station Authorization Code<br>Table(227)                   | 5                             |                |             | Disable <b>v</b>                | Disable <b>v</b>                                                                                                    | 12 | Enable v                 | Disable V       | D.  |               |
| System Authorization Code                                  | 6                             |                |             | Disable v                       | Disable $\vee$                                                                                                    | 12 | $Enable$ $\vee$          | Disable $\vee$  | O.  |               |
| Table(227)                                                 | $\overline{7}$                |                |             | Disable v                       | Disable v                                                                                                    | 12 | Enable v                 | Disable v       | D.  |               |
| CCR Table(228)                                             | 8                             |                |             | Disable v                       | Disable $\vee$                                                                                                    | 12 | Enable v                 | Disable $\vee$  | b   |               |
| > Executive/Secretary(229)                                 | 9                             |                |             | Disable v                       | Disable v                                                                                                    | 12 | Enable v                 | Disable v       | D.  |               |
| Flexible DID Conversion(231)                               | 10                            |                |             | Disable v                       | Disable v                                                                                                    | 12 | Enable v                 | Disable v       | b.  |               |
| System Speed Zone(232)                                     | 11                            |                |             | Disable v                       | Disable v                                                                                                    | 12 | Enable v                 | Disable v       | b.  |               |
| Auto Ring Mode Table(233)<br>Voice Mail Dialing Table(234) | 12                            |                |             | Disable v                       | Disable v                                                                                                    | 12 | Enable v                 | Disable v       | b.  |               |
| Registration Table(235)                                    | 13                            |                |             | Disable v                       | Disable v                                                                                                    | 12 | Enable v                 | Disable v       | O.  |               |
| Mobile Extension Table(236)                                | 14                            |                |             | Disable v                       | Disable <b>v</b>                                                                                                    | 12 | Enable v                 | Disable v       | b   |               |
| IPCR Agent Table(237)                                      | 15                            |                |             | Disable v                       | Disable v                                                                                                    | 12 | Enable v                 | Disable v       | o   |               |
|                                                            | 16                            |                |             | Disable v                       | Disable v                                                                                                    | 12 | Enable v                 | Disable v       | b   |               |
| Networking Data                                            | 17                            |                |             | Disable v                       | Disable v                                                                                                    | 12 | Enable v                 | Disable v       | b.  |               |
| T-NET Data                                                 | 18                            |                |             | Disable v                       | Disable v                                                                                                    | 12 | Enable v                 | Disable v       | b.  |               |
| Zone Data                                                  | 19                            |                |             | Disable v                       | Disable v                                                                                                    | 12 | Enable Y                 | Disable v       | O.  |               |
|                                                            | 20                            |                |             | Disable v                       | Disable <b>v</b>                                                                                                    | 12 | Enable v                 | Disable v       | b   |               |
| Device Login                                               | 21                            |                |             | Disable v                       | Disable v                                                                                                    | 12 | Enable Y                 | Disable v       | b   |               |
| <b>UCS Standard</b>                                        | 22                            |                |             | Disable v                       | Disable V                                                                                                    | 12 | Enable Y                 | Disable v       | b.  |               |
|                                                            | 23                            |                |             | Disable v                       | Disable v                                                                                                    | 12 | $Enable$ $\vee$          | Disable v       | 'n. |               |
| <b>DECT Data</b>                                           | 24                            |                |             | Disable v                       | Disable v                                                                                                    | 12 | Enable Y                 | Disable v       | D.  |               |
| Hotel Data                                                 | 25                            |                |             | Disable v                       | Disable v                                                                                                    | 12 | $Enable \nightharpoonup$ | Disable v       | b.  |               |
| Redundancy Data                                            | 26                            |                |             | Disable v                       | Disable v                                                                                                    | 12 | Enable v                 | Disable v       | b   |               |
| ممتعمعتا متغنما                                            | 27<br>$\overline{\mathbf{v}}$ |                |             | Disable v                       | Disable $\sim$                                                                                                    | 12 | $Enable$ $\vee$          | Disable v       | o   | R             |

**Figure 6.9.11-1 Executive/Secretary Table**

Stations can be paired as Executive/Secretary pairs so that when the Executive enters DND, intercom and transferred calls are automatically routed to the Secretary. An Executive may have only one Secretary however, a Secretary can be assigned to multiple Executives. A Secretary of one pair may be the Executive of another however, assignments that form a loop-back are not allowed. In addition, when active, the Secretary can be assigned to receive the Executive's voice messages, refer to Common Attributes section 6.2.2.

The "CO Call to Sec" option will route all CO calls to the Executive to the defined Secretary's station regardless of the Executive's station status. The "Call Exec if Sec DND" option will route Executive calls to the Executive if the Secretary is in DND. The Exec Grade permits higher grade Executives to override the Executive/Secretary Forward feature to call a lower grade Executive (Korea only). The highest grade is 1 and the lowest grade is 12. The "ICM Call to Sec" option will route all internal calls to the Executive, except for calls from higher or same grade executives, to the defined Secretary's station regardless of the Executive's station status.

Refer to Table 6.9.11-1 for a description of the Executive/Secretary parameters and the input required

| <b>ATTRIBUTE</b>                                | <b>DESCRIPTION</b>                                                                                                    | <b>RANGE</b>              | <b>DEFAULT</b> |
|-------------------------------------------------|----------------------------------------------------------------------------------------------------|---------------------------|----------------|
| Executive                                       | The Station numbers of the Executive is<br>assigned here.                                                                                                    | <b>Station Number</b>     |                |
| Secretary                                       | The Station number of the Secretary is<br>assigned here.                                                                                                    | <b>Station Number</b>     |                |
| CO Call to Secretary                            | If desired, all incoming CO calls to the<br>Executive route to the Secretary's station<br>regardless of the Executive's status.                                                                                                    | Enable/<br><b>Disable</b> | <b>Disable</b> |
| Call Executive if Secretary is in<br><b>DND</b> | If the Secretary is in DND, Executive calls<br>can be routed to the Executive.                                                                                                    | Enable/<br><b>Disable</b> | <b>Disable</b> |
| Executive grade                                 | Higher or equal grade Executives can<br>override the Executive/Secretary Forward<br>feature to call a lower grade Executive.<br>Highest grade: 01, Lowest grade: 12                                                                                                    | $01 - 12$                 | 12             |
| ICM Call to Secretary                           | If this option is ON, all internal calls to the<br>Executive station, except for calls from the<br>same or higher executives, are routed to<br>the Secretary's station regardless of the<br>Executive's status.<br>The default value for Korea, India, Israel,<br>Turkey, and Thailand is Enable | Enable<br><b>Disable</b>  | <b>Disable</b> |
| Secretary Auto Answer                           | When enabled, calls from the Executive to<br>the secretary employ the HF ICM signaling<br>mode.                                                                                                    | Enable<br><b>Disable</b>  | <b>Disable</b> |
| <b>Executive Group</b>                          | When assigned to the same group, lower<br>grade Executives can call higher grade<br>Executives overriding the<br>Executive/Secretary feature.                                                                                                    | 00-50                     | 0              |

**Table 6.9.11-1 Executive/Secretary Table**

### **6.9.12 Flexible DID Conversion Table - PGM 231**

Selecting Flexible DID Conversion Table will display the Flexible DID Table data entry page, Figure 6.9.12-1. Enter an index range and click [Load] to modify the DID Conversion data. Use the check boxes to indicate which attributes to modify; data for checked attributes is stored for the entire range of DID indices when saved.

| <b>iPECS</b><br><b>UCP2400</b>                                                         |               | Administration                              | Maintenance |                                                    |                        |  |              |                    |                                             | Change Language     |                           | Log Out |
|----------------------------------------------------------------------------------------|---------------|---------------------------------------------|-------------|----------------------------------------------------|------------------------|--|--------------|--------------------|---------------------------------------------|---------------------|---------------------------|---------|
| $\sim$ $\Delta$<br><b>Tables Data</b>                                                  |               |                                             |             |                                                    |                        |  |              |                    |                                             |                     |                           |         |
| LCR Control Attribute(220)                                                             | K             | Favorite PGM                                |             | Flexible DID Conversio $\frac{\mathsf{x}}{\Omega}$ |                        |  |              |                    |                                             |                     |                           |         |
| <b>LCR LDT(221)</b><br>Enter Index Range (0 - 9999) :<br>$\boldsymbol{\Omega}$<br>Load |               |                                             |             |                                                    |                        |  |              |                    |                                             |                     |                           |         |
| LCR DMT(222)                                                                           |               |                                             |             |                                                    |                        |  |              |                    |                                             |                     |                           | Save    |
| LCR Table Initialization(223)                                                          | Index Range 1 |                                             |             |                                                    |                        |  |              |                    |                                             |                     | Initialize All Table Data |         |
| Digit Conversion Table(270)                                                            | Check All     | <b>Attribute</b>                            |             |                                                    | Type                   |  | Value        | VMID               |                                             |                     | Delete All Table Data     |         |
| <b>Toll Exception Table(224)</b><br>Emergency Code Table(226)                          | $\Box$        | Day Ring Mode Destination                   |             | N/A                                                | $\checkmark$           |  |              | STA:               |                                             |                     |                           |         |
| COS Table                                                                              | П             | Night Ring Mode Destination                 |             | N/A                                                | $\checkmark$           |  |              | STA:               |                                             |                     |                           |         |
| Station Authorization Code                                                             | $\Box$        | Timed Ring Mode Destination                 |             | N/A                                                | $\checkmark$           |  |              | STA:               |                                             |                     |                           |         |
| Table(227)                                                                             | П             | Reroute Destination                         |             | N/A                                                | $\checkmark$           |  |              | STA:               |                                             |                     |                           |         |
| System Authorization Code<br>Table(227)                                                | □             | <b>ICLID Table Usage</b>                    |             | $OFF$ $\vee$                                       |                        |  |              |                    |                                             |                     |                           |         |
| CCR Table(228)                                                                         | □             | ICM Tenancy Group<br>(Auto Ring Mode Table) |             | b.                                                 |                        |  | $0 - 100$    |                    |                                             |                     |                           |         |
| Executive/Secretary(229)                                                               | $\Box$        | MOH                                         |             | Refer To CO Hold                                   | $\checkmark$           |  |              |                    |                                             |                     |                           |         |
| > Flexible DID Conversion(231)                                                         | □             | Ring Tone                                   |             | D.                                                 |                        |  | 0-12 (0:N/A) |                    |                                             |                     |                           |         |
| System Speed Zone(232)                                                                 | $\Box$        | Name                                        |             |                                                    |                        |  |              |                    |                                             |                     |                           |         |
| Auto Ring Mode Table(233)<br>Voice Mail Dialing Table(234)                             |               |                                             |             |                                                    |                        |  |              |                    |                                             |                     |                           |         |
| Registration Table(235)                                                                | Index         | Day Ring Mode                               |             | <b>Night Ring Mode</b>                             | <b>Timed Ring Mode</b> |  | Reroute      | <b>ICLID Table</b> | <b>ICM Tenancy Group</b><br>(Auto Ring Mode | <b>MOH</b>          | Ring                      | Name    |
| Mobile Extension Table(236)                                                            |               | Destination                                 |             | Destination                                        | Destination            |  | Destination  | Usage              | Table)                                      |                     | Tone                      |         |
| IPCR Agent Table(237)                                                                  |               | <b>N/A</b>                                  | N/A         |                                                    | N/A                    |  | N/A          | OFF                | 0                                           | Refer To CO<br>Hold | $\mathbf 0$               |         |

**Figure 6.9.12-1 Flexible DID Conversion Table**

When the received DID digits are converted, the resulting four-digit number may be used as an index to the Flexible DID Conversion Table. The Flexible DID Table index is used when DID Line is assigned a Conversion type 2, refer to the DID Service attributes section 6.4.6. Using the index from the digit conversion a destination for the DID call is determined by a Look-up in the Flexible DID Conversion Table. The destination for the call is generally defined as a type and a value. The type selects options such as station, station group, VSF, etc. The value specifies the particular station, station group, etc. In addition, ICLID routing can be enabled for DID lines or can be assigned an index to the Auto Ring Mode table.

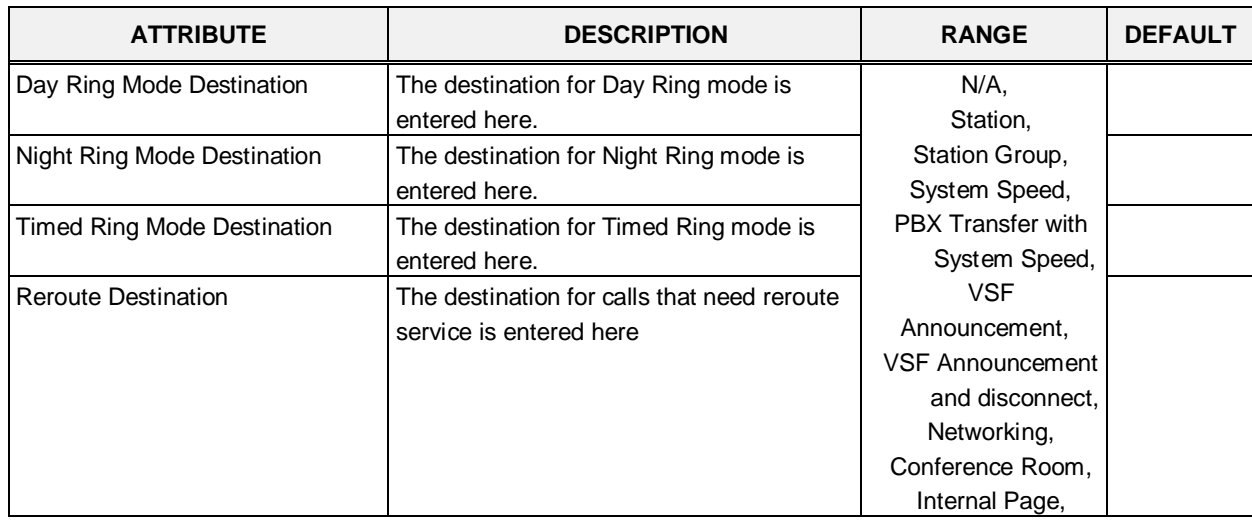

#### **Table 6.9.12-1 FLEXIBLE DID CONVERSION**

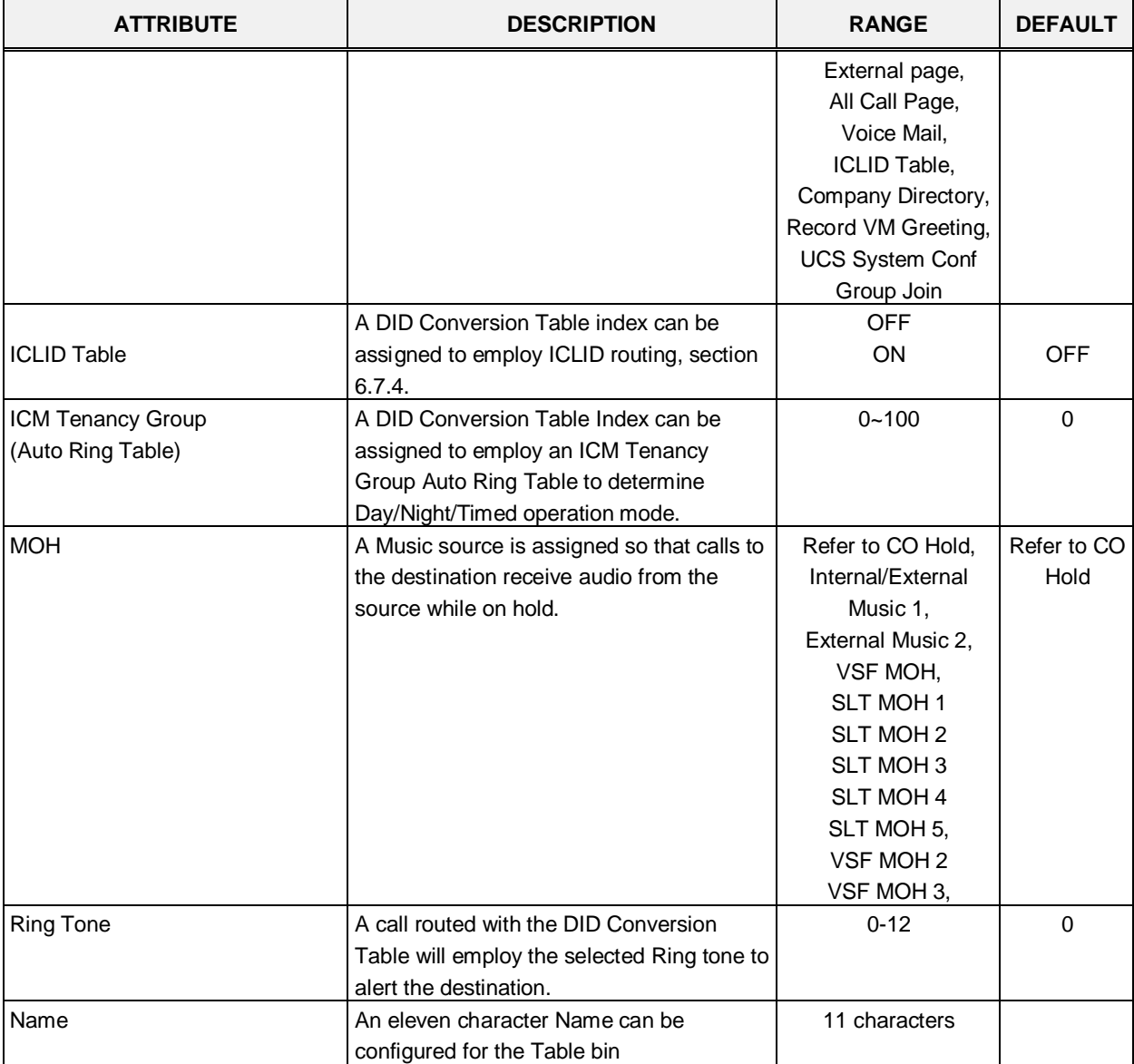

#### **Table 6.9.12-1 FLEXIBLE DID CONVERSION**

# **6.9.13 System Speed Zone Table - PGM 232**

Selecting System Speed Zone will display the System Speed Zone data entry page, Figure 6.9.13-1.

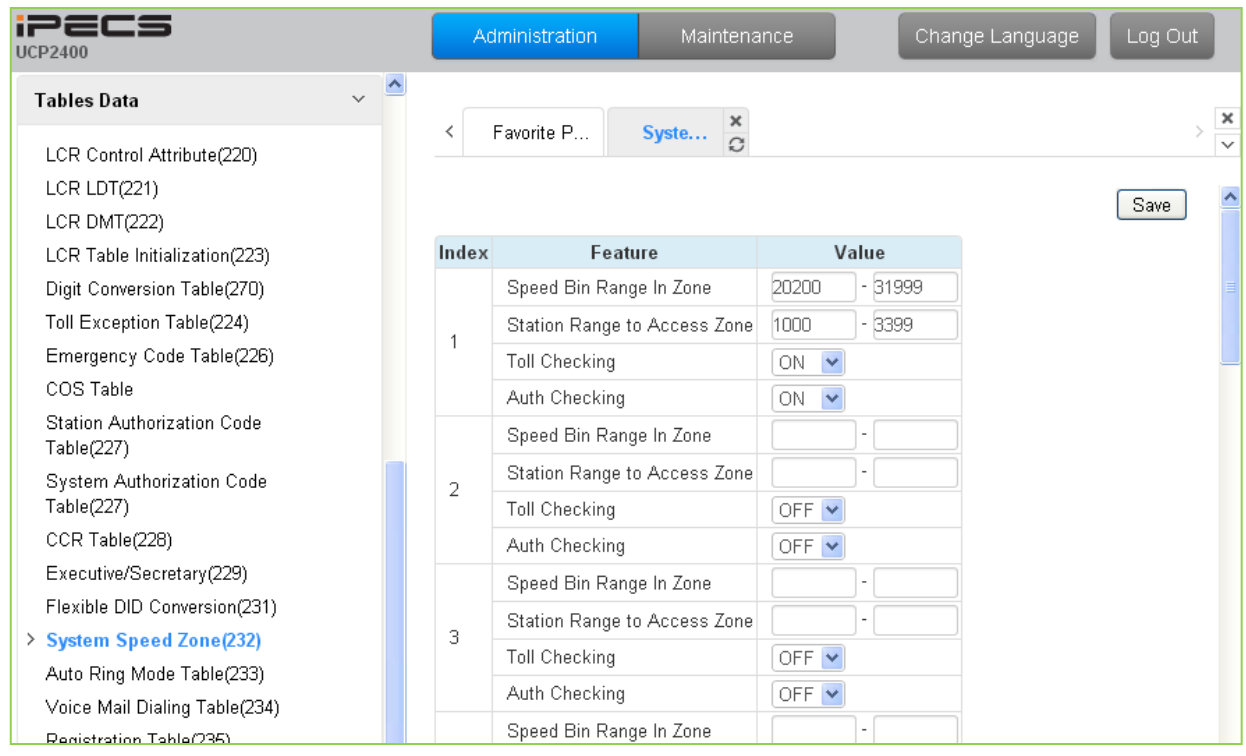

**Figure 6.9.13-1 System Speed Zone**

System Speed Dial Bins assigned to a zone are only available to stations allowed access to that zone. Each zone can be assigned to apply the appropriate Station and CO Line COS for the speed dial number prior to dialing. Available parameters and values are shown in Table 6.9.13.

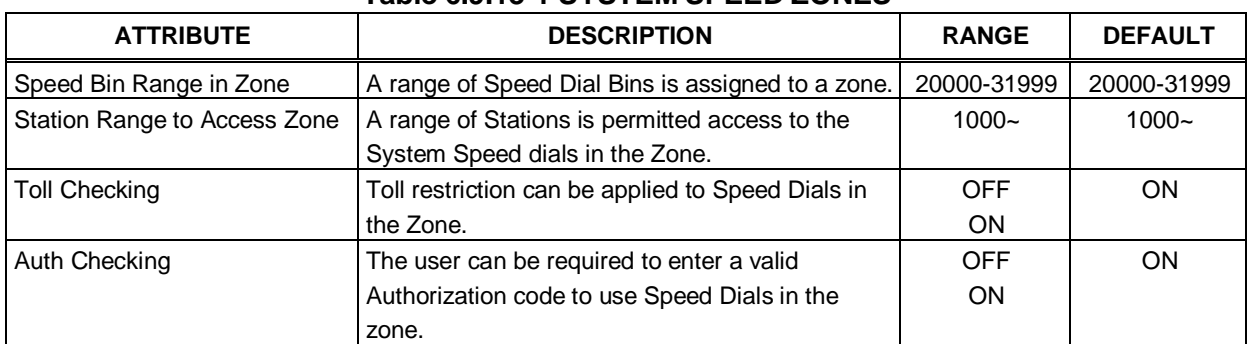

#### **Table 6.9.13-1 SYSTEM SPEED ZONES**

### **6.9.14 Auto Ring Mode Table - PGM 233**

Selecting Auto Ring Mode Table will display the Auto Ring Mode Table data entry page, Figure 6.9.14-1. Enter the desired index (Tenancy Group) and click **[Load]** to enter data.

| - - - -<br><b>UCP2400</b>                                                                   | Administration                        | Maintenance                                                   |       | Change Language                     | Log Out |
|---------------------------------------------------------------------------------------------|---------------------------------------|---------------------------------------------------------------|-------|-------------------------------------|---------|
| $\checkmark$<br><b>Tables Data</b>                                                          |                                       |                                                               |       |                                     |         |
| LCR Control Attribute(220)<br>LCR LDT(221)<br>LCR DMT(222)<br>LCR Table Initialization(223) | Favorite P<br>Enter Index (0 - 100) : | Auto R $\frac{\mathsf{x}}{2}$<br>Auto Ring Mode Table Index 1 |       | Load                                | Save    |
| Digit Conversion Table(270)                                                                 | Week                                  | Index                                                         | Value | Range                               |         |
| Toll Exception Table(224)<br>Emergency Code Table(226)                                      |                                       | Day Start Time                                                | 0900  | Must be 4 Digits(hhmm)<br>0000-2359 |         |
| COS Table<br>Station Authorization Code                                                     |                                       | Night Start Time                                              | 1800  | Must be 4 Digits(hhmm)<br>0000-2359 |         |
| Table(227)                                                                                  | Monday                                | Timed Ring Start Time                                         |       | Must be 4 Digits(hhmm)<br>0000-2359 |         |
| System Authorization Code<br>Table(227)                                                     |                                       | Timed Ring End Time                                           |       | Must be 4 Digits(hhmm)<br>0000-2359 |         |
| CCR Table(228)<br>Executive/Secretary(229)                                                  |                                       | Day Start Time                                                | 0900  | Must be 4 Digits(hhmm)<br>0000-2359 |         |
| Flexible DID Conversion(231)<br>System Speed Zone(232)                                      |                                       | Night Start Time                                              | 1800  | Must be 4 Digits(hhmm)<br>0000-2359 |         |
| > Auto Ring Mode Table(233)                                                                 | Tuesday                               | <b>Timed Ring Start Time</b>                                  |       | Must be 4 Digits(hhmm)<br>0000-2359 |         |
| Voice Mail Dialing Table(234)<br>Registration Table(235)                                    |                                       | Timed Ring End Time                                           |       | Must be 4 Digits(hhmm)<br>0000-2359 |         |
| Mobile Extension Table(236)<br>IPCR Agent Table(237)                                        |                                       | Day Start Time                                                | 0900  | Must be 4 Digits(hhmm)<br>0000-2359 |         |
| Networking Data                                                                             |                                       | Night Start Time                                              | 1800  | Must be 4 Digits(hhmm)<br>0000-2359 |         |
| T-NET Data                                                                                  | Wednesday                             | <b>Timed Ring Start Time</b>                                  |       | Must be 4 Digits(hhmm)<br>0000-2359 |         |
| Zone Data                                                                                   |                                       | Timed Ring End Time                                           |       | Must be 4 Digits(hhmm)<br>0000-2359 |         |
| منسح المحتمده                                                                               |                                       | Dou Ctool Time                                                | booo  | Must be 4 Digits(hhmm)              |         |

**Figure 6.9.14-1 Auto Ring Mode Table**

The system can be programmed to automatically select the Ring and COS based on time of day and day of the week. Three Ring & COS modes are available, Day, Night, and Timed. The Ring assignments are as defined in CO Ring Assignments, section 6.4.5. COS assignments are made in the Station COS and DISA COS programs discussed in sections 6.2.6 and 6.5.6, respectively.

The start times for Day, Night and start and end times for Timed modes are entered for each day of the week. After the Timed mode "End time", the mode returns to previous mode. The Attendant can override the Automatic selection and select the desired mode (Day, Night, and Timed) manually. A separate Auto Ring Table is established for each ICM Tenancy Group in (indices  $1 \sim$ 100) and for the system (index 00).

### **6.9.15 Voice Mail Dialing Table - PGM 234**

Selecting Voice Mail Dialing Table will display the Voice Mail Dialing data entry page, Figure 6.9.15-1.

| 1226s<br><b>UCP2400</b>                 | Administration            | Maintenance                 |                                                                   | Change Language |
|-----------------------------------------|---------------------------|-----------------------------|-------------------------------------------------------------------|-----------------|
| $\sim$ $\Delta$<br><b>Tables Data</b>   |                           |                             |                                                                   |                 |
| LCR Control Attribute(220)              | Favorite PGM<br>≺         | Voice Mail $\ldots$ $\circ$ |                                                                   |                 |
| LCR LDT(221)                            |                           |                             |                                                                   |                 |
| LCR DMT(222)                            |                           |                             |                                                                   |                 |
| LCR Table Initialization(223)           | Index                     | Value                       | Range                                                             |                 |
| Digit Conversion Table(270)             |                           | Prefix:                     | Max 12 Digits (Include*,#,P,D,F)                                  |                 |
| Toll Exception Table(224)               | Voice Mail 1 (Put)        | Suffix:                     | P : Pause, D : DND, F : Flash                                     |                 |
| Emergency Code Table(226)               |                           | Prefix:                     | Max 12 Digits (Include*,#,P,D,F)                                  |                 |
| COS Table                               | Voice Mail 2 (Get)        | Suffix:                     | P : Pause, D : DND, F : Flash                                     |                 |
| Station Authorization Code              |                           | Prefix:                     | Max 12 Digits (Include*,#,P,D,F)                                  |                 |
| Table(227)<br>System Authorization Code | Voice Mail 3 (Busy)       | Suffix:                     | P : Pause, D : DND, F : Flash                                     |                 |
| Table(227)                              |                           | Prefix:                     |                                                                   |                 |
| CCR Table(228)                          | Voice Mail 4 (No Answer)  | Suffix:                     | Max 12 Digits (Include*,#,P,D,F)<br>P: Pause, D: DND, F: Flash    |                 |
| Executive/Secretary(229)                |                           |                             |                                                                   |                 |
| Flexible DID Conversion(231)            | Voice Mail 5 (Error)      | Prefix:                     | Max 12 Digits (Include*,#,P,D,F)                                  |                 |
| System Speed Zone(232)                  |                           | Suffix:                     | P : Pause, D : DND, F : Flash                                     |                 |
| Auto Ring Mode Table(233)               | Voice Mail 6 (DND)        | Prefix:                     | Max 12 Digits (Include*,#,P,D,F)                                  |                 |
| > Voice Mail Dialing Table(234)         |                           | Suffix:                     | P : Pause, D : DND, F : Flash                                     |                 |
| Registration Table(235)                 | Voice Mail 7              | Prefix:                     | Max 12 Digits (Include*,#,P,D,F)                                  |                 |
| Mobile Extension Table(236)             |                           | Suffix:                     | P : Pause, D : DND, F : Flash                                     |                 |
| IPCR Agent Table(237)                   |                           | Prefix:                     | Max 12 Digits (Include*,#,P,D,F)                                  |                 |
|                                         | Voice Mail 8              | Suffix:                     | P: Pause, D: DND, F: Flash                                        |                 |
| Networking Data<br>T-NET Data           | Voice Mail 9 (Disconnect) |                             | Max 12 Digits (Include*,#,P,D,F)<br>P : Pause, D : DND, F : Flash |                 |
| Zone Data                               |                           |                             |                                                                   |                 |

**Figure 6.9.15-1 External Voice Mail Dialing Table** 

When an external Voice Mail system is used that connects to an SLT port, a digit sequence must be defined for the system to signal various call characteristics to the Voice Mail system. The external Voice Mail uses the sequences to determine appropriate announcements or further call routing. The Table permits the definition of digits as either a prefix or suffix to other digits (station number for mailbox identification). Sequences are defined for such call characteristics as Put Mail, Get Mail, No Answer call, etc. as described in Table 6.9.15-1.

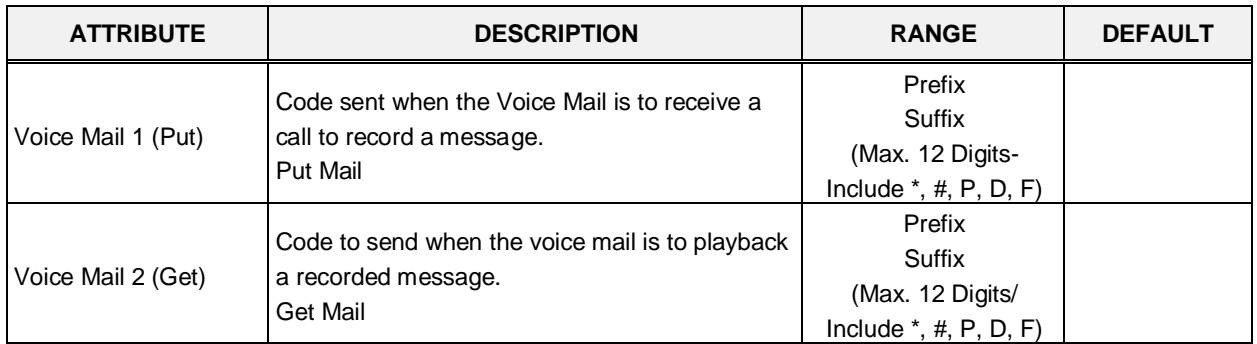

#### **Table 6.9.15-1 VOICE MAIL DIAL FUNCTIONS**

| <b>ATTRIBUTE</b>             | <b>DESCRIPTION</b>                                                                                              | <b>RANGE</b>                                                       | <b>DEFAULT</b> |
|------------------------------|----------------------------------------------------------------------------------------------------|--------------------------------------------------------------------|----------------|
| Voice Mail 3 (Busy)          | Code to send when the voice mail is to receive a<br>call when the user is busy.<br><b>Busy Mail</b>             | Prefix<br>Suffix<br>(Max. 12 Digits/<br>Include $*,$ #, P, D, F)   |                |
| Voice Mail 4 (No<br>Answer)  | Code to send when the voice mail is to receive a<br>call when the user did not answer.<br>No Answer Mail        | Prefix<br>Suffix<br>(Max. 12 Digits/<br>Include $*,$ #, P, D, F)   |                |
| Voice Mail 5 (Error)         | Code to send when the voice mail is to receive a<br>call when a user dialing error exists.<br><b>Error Mail</b> | Prefix<br>Suffix<br>(Max. 12 Digits/<br>Include $^*$ , #, P, D, F) |                |
| Voice Mail 6 (DND)           | Code to send when the voice mail is to receive a<br>call when the user is in DND.<br><b>DND Mail</b>            | Prefix<br>Suffix<br>(Max. 12 Digits/<br>Include $*,$ #, P, D, F)   |                |
| Voice Mail 7                 |                                                                                                    | Prefix<br>Suffix<br>(Max. 12 Digits/<br>Include $*,$ #, P, D, F)   |                |
| Voice Mail 8                 |                                                                                                    | Prefix<br>Suffix<br>(Max. 12 Digits/<br>Include $*,$ #, P, D, F)   |                |
| Voice Mail 9<br>(Disconnect) | Code to send when the call disconnects.<br>Disconnect Mail                                                      | Prefix<br>Suffix<br>(Max. 12 Digits/<br>Include $*,$ #, P, D, F)   |                |

**Table 6.9.15-1 VOICE MAIL DIAL FUNCTIONS**

# **6.9.16 Registration Table & Fractional Module Table - PGM 235**

Selecting Registration Table will display the Registration data entry page, Figure 6.9.16-1.

| <b>iPECS</b><br><b>UCP2400</b>           |   |              | Administration     | Maintenance                         |                               | Change Language | Log Out |
|------------------------------------------|---|--------------|--------------------|-------------------------------------|-------------------------------|-----------------|---------|
| $\vee$<br><b>Tables Data</b>             | 스 |              |                    |                                     |                               |                 |         |
| LCR Control Attribute(220)               |   | ≺            | Favorite P         | Registr $\frac{\mathsf{x}}{\Omega}$ |                               |                 |         |
| LCR LDT(221)                             |   |              |                    |                                     |                               |                 | Save    |
| LCR DMT(222)                             |   |              |                    |                                     |                               |                 |         |
| LCR Table Initialization(223)            |   | Index        | <b>MAC Address</b> |                                     | <b>Maximum Port Device ID</b> |                 |         |
| Digit Conversion Table(270)              |   | $\mathbf{1}$ | 000000000000       | þ                                   | p                             |                 |         |
| Toll Exception Table(224)                |   | 2            | 000000000000       | D.                                  | p                             |                 |         |
| Emergency Code Table(226)                |   | 3            | 000000000000       | b.                                  | D                             |                 |         |
| COS Table                                |   | 4            | 000000000000       | D.                                  | D                             |                 |         |
| Station Authorization Code<br>Table(227) |   | 5            | 000000000000       | D.                                  | D.                            |                 |         |
| System Authorization Code<br>Table(227)  |   |              |                    |                                     |                               |                 |         |
| CCR Table(228)                           |   |              |                    |                                     |                               |                 |         |
| Executive/Secretary(229)                 |   |              |                    |                                     |                               |                 |         |
| Flexible DID Conversion(231)             |   |              |                    |                                     |                               |                 |         |
| System Speed Zone(232)                   |   |              |                    |                                     |                               |                 |         |
| Auto Ring Mode Table(233)                |   |              |                    |                                     |                               |                 |         |
| Voice Mail Dialing Table(234)            |   |              |                    |                                     |                               |                 |         |
| > Registration Table(235)                |   |              |                    |                                     |                               |                 |         |
| Mobile Extension Table(236)              |   |              |                    |                                     |                               |                 |         |
| IPCR Agent Table(237)                    |   |              |                    |                                     |                               |                 |         |

**Figure 6.9.16-1 MAC Registration Table** 

When multiple iPECS UCP are located on the same LAN, it may be desirable to register add-on devices employing the Registration Table.

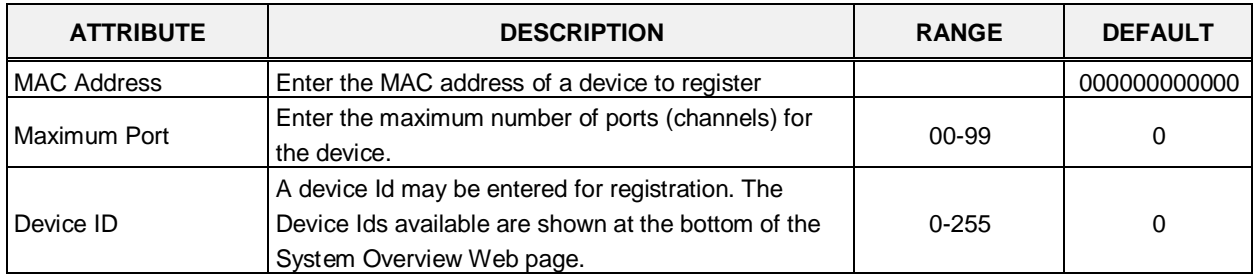

#### **Table 6.9.16-1 MAC REGISTRATION & FRACTIONAL MODULE**

### **6.9.17 Mobile Extension Table - PGM 236**

Selecting Mobile Extension Table will display the Mobile Extension data entry page, Figure 6.9.17-1. Enter a Station Range then click **[Load]** to modify data.

| <b>PECS</b><br>UCP24001                                  |               | Administration           |                   | Maintenance |                          |                     |                                    |                          |                                          |                          |            |                 |                           |                        |          |                         | Change Language   | <b>Log Out</b>           |
|----------------------------------------------------------|---------------|--------------------------|-------------------|-------------|--------------------------|---------------------|------------------------------------|--------------------------|------------------------------------------|--------------------------|------------|-----------------|---------------------------|------------------------|----------|-------------------------|-------------------|--------------------------|
| <b>Tables Data</b>                                       | $\sim$ $\sim$ |                          |                   |             |                          |                     |                                    |                          | ×.                                       |                          |            |                 |                           |                        |          |                         |                   |                          |
| LCR Control Attribute(220)                               |               |                          | Favorite PGM      |             |                          |                     | <b>Mobile Extension Table(236)</b> |                          | $\alpha$                                 |                          |            |                 |                           |                        |          |                         |                   |                          |
| LCR LDT(221)<br>LCR DMT(222)                             |               | Enter Station Range      |                   |             |                          |                     |                                    | <b>D</b> Load            |                                          |                          |            |                 |                           |                        |          |                         |                   | S400                     |
| LCR Table Initialization(223)                            |               | Station Range 1000-1049  |                   |             |                          |                     |                                    |                          |                                          |                          |            |                 |                           |                        |          |                         |                   |                          |
| Digit Conversion Table(270)<br>Toll Exception Table(224) |               | <b>Station</b><br>Number | <b>PGM Auth</b>   | Usage       |                          | Hunt Call<br>Enable | <b>VSF Notify</b>                  | Notify<br>Retry<br>(1.5) | Retry<br>Interval<br>$(1.3 \text{ min})$ | Notify CLI               |            | Call Back       | Delay<br>Timer<br>(8.255) | Announcement<br>10.706 | CO Group | <b>Telephone Number</b> | <b>CLI Number</b> | Suffix DID<br>Thi To CLI |
| Emergency Code Table(226)<br>COS Table                   |               | 1000                     | Dinable ~         | Disable     | ٧                        | Disable ~           | Unused *                           |                          |                                          | ۳<br>Caller              | OFF        | $\sim$          |                           | $\mathbb{D}$           |          |                         |                   | OFF *                    |
| Station Authorization Code                               |               | 1001                     | Disable W         | Disable     | $\sim$                   | Disable M           | Unused M                           |                          |                                          | Caller<br>×              | OFF        | $-10$           |                           | b                      |          |                         |                   | OFF M                    |
| Table(227)                                               |               | 1002                     | Diamble M.        | Disable     | ×                        | Disable No          | Unused Mr.                         |                          | з                                        | Caller<br>×              | OFF        | $-0$            |                           | D.                     |          |                         |                   | OFF <sub>N</sub>         |
| System Authorization Code<br>Table(227)                  |               | 1003                     | Disable *         | Dinable     | $\sim$                   | Disable ~           | Unused Y                           |                          |                                          | Caller<br>×              | OFF        | $M = 10$        |                           | Ð                      |          |                         |                   | OFF M                    |
| CCR Table(228)                                           |               | 1004                     | <b>Cloable My</b> | Draable     | м                        | Disable No.         | Unused M.                          |                          |                                          | Caller<br>×              | OFF        | 光日              |                           | D.                     |          |                         |                   | OFF W                    |
| Executive/Secretary(229)                                 |               | 1005                     | Disable N         | Disable     | $\mathbf{v}$             | Diuable N           | Unused v.                          |                          |                                          | Caller<br>×              | OFF        | $\times$ 0      |                           | D                      |          |                         |                   | OFF W                    |
| Flexible DID Conversion(231)                             |               | 1006                     | Disable M         | Disable     | u                        | Dinable N           | Unused V                           |                          | $\mathbb{R}$                             | Caller<br>×              | OFF        | $\times 0$      |                           | $\mathbb{D}$           |          |                         |                   | <b>CFF W</b>             |
| System Speed Zone(232)                                   |               | 1007                     | Disable M         | Disable     | ۰                        | Disable No.         | Unused M.                          |                          | з                                        | Caller<br>×              | OFF        | $\times 0$      |                           | $\overline{0}$         |          |                         |                   | OFF M                    |
| Auto Ring Mode Table(233)                                |               | 1008                     | Disable .         | Disable     | v                        | Disable N.          | Unused W.                          |                          | B.                                       | Caller<br>w              |            | OFF W. D        |                           | D                      |          |                         |                   | OFF W                    |
| Voice Mail Dialing Table(234)                            |               | 1009                     | Dissble M         | Dinable     | $\overline{\mathbf{v}}$  | Disable M           | Unused M.                          |                          |                                          | Callar<br>$\overline{M}$ | OFF        | $V$ $\Box$      |                           | D.                     |          |                         |                   | OFF M                    |
| Registration Table(235)                                  |               | 1010                     | Disable M         | Disabla     | ۷                        | Disable V           | Unused v                           |                          |                                          | Caller<br>۷              | OFF        | $\vee$ 0        |                           | D.                     |          |                         |                   | OFF M                    |
| Mabile Extension Table(236)<br>IPCR Agent Table(237)     |               | 1011                     | Disable 34        | Die abla    | u                        | Disable N           | Unpied W                           |                          |                                          | Caller<br>s              |            | $OFF - 10$      |                           | D.                     |          |                         |                   | OFF M                    |
|                                                          |               | 1012                     | Disable M         | Disable     | Ψ                        | Disable M           | Unused M                           |                          | э                                        | Caller<br>×              |            | OFF W. D        |                           | b.                     |          |                         |                   | OFF M                    |
| <b>Networking Data</b>                                   |               | 1013                     | Disable N         | Ditable     | ۷                        | Disable M           | Lleisand 46                        |                          | з                                        | Caller<br>N              |            | OFF M D         |                           | o.                     |          |                         |                   | OFF M                    |
| T-NET Data                                               |               | 1014                     | Disable N.        | Disable     | ۷                        | Disable No.         | Unused M-                          |                          | $\overline{a}$                           | Caller<br>×              | OFF        | $-1$            |                           | D.                     |          |                         |                   | OFF M                    |
|                                                          |               | 1015                     | Disable N         | Disable     | ٧                        | Disable No.         | Unused M                           |                          | з                                        | Caller<br>۳              | OFF        | $-7$            |                           | b                      |          |                         |                   | OFF W                    |
| Zone Data                                                |               | 1016                     | Disable *         | Disable     | $\sim$                   | Disable .~          | Unused M                           |                          |                                          | Caller<br>۶              | OFF        | $-10$           |                           | b                      |          |                         |                   | OFF W                    |
| Device Login                                             |               | 1017                     | Disable M         | Disable     | ٠                        | Disable M           | United W.                          |                          | <b>B</b>                                 | Caller<br>×              | OFF        | $\rightarrow$ 0 |                           | <b>D</b>               |          |                         |                   | OFF <sup>W</sup>         |
|                                                          |               | 1018                     | Dissble W.        | Disable     | $\sim$                   | Disable M           | Unused W.                          |                          | ×                                        | Caller<br>٠              | OFF        | $-12$           |                           | D.                     |          |                         |                   | OFF M                    |
| <b>UCS Standard</b>                                      |               | 1019                     | Disable N         | Disable     | ۷                        | Disable N           | University                         |                          | 3                                        | Caller<br>×              | OFF        | $\sim$ 0        |                           | D.                     |          |                         |                   | OFF M                    |
| DECT Data                                                |               | 1020                     | Choobie (M)       | Disable     | $\overline{\phantom{a}}$ | Disable No.         | Unused Mr.                         |                          |                                          | Calier<br>$\sim$         | OFF        | $-10$           |                           | D.                     |          |                         |                   | OFF M                    |
| Hotel Data                                               |               | 1021                     | Disable M         | Disiable    | ۷                        | Disable ~           | Unused M                           |                          |                                          | Caller<br>×              |            | OFF = D         |                           | D.                     |          |                         |                   | OFF W                    |
|                                                          |               | 1022                     | Disable >         | Disable     | ۰                        | Disable >           | Unused W.                          |                          |                                          | Caller<br>×              | <b>OFF</b> | $-10$           |                           | D.                     |          |                         |                   | OFF *                    |
| Redundancy Data                                          |               | 1023                     | Disable w         | Disable     | ×                        | Disable Y           | Unused V                           |                          |                                          | Caller<br>×              |            | OFF W D         |                           | b                      |          |                         |                   | OFF Y                    |
| Initialization                                           | ×             | 1024                     | Disable *         | Disable     | ×                        | Disable M           | Linused M                          |                          |                                          | Caller<br>iM.            |            | OFF M D         |                           | n                      |          |                         |                   | OFF M                    |

**Figure 6.9.17-1 Mobile Extension Table**

A mobile phone can be used in conjunction with an iPECS Phone. The Mobile phone can access system resources available to the user's wired phone and will receive ring for incoming iPECS calls. The user may be allowed to enable the Mobile extension and define the mobile number. The system can be defined to employ a specific CO/IP Line Group to place calls to the Mobile phone. In addition, the mobile phone can be assigned to receive hunt group calls to the primary extension. In addition, parameters for notification of new VSF voice mails can be defined.

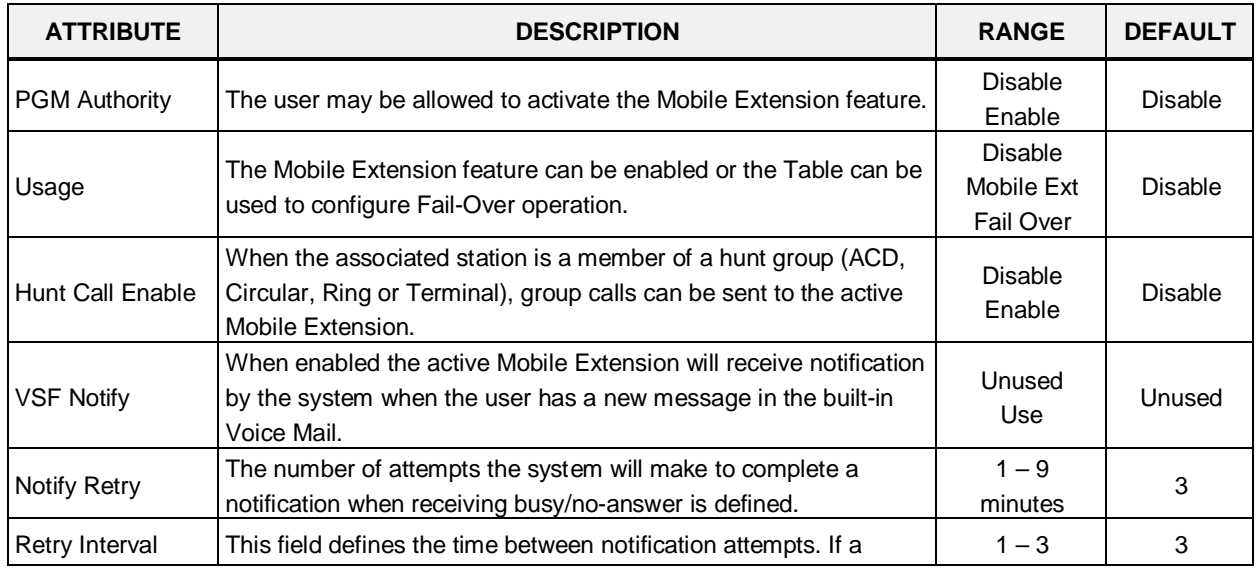

#### **Table 6.9.17-1 MOBILE EXTENSION TABLE**
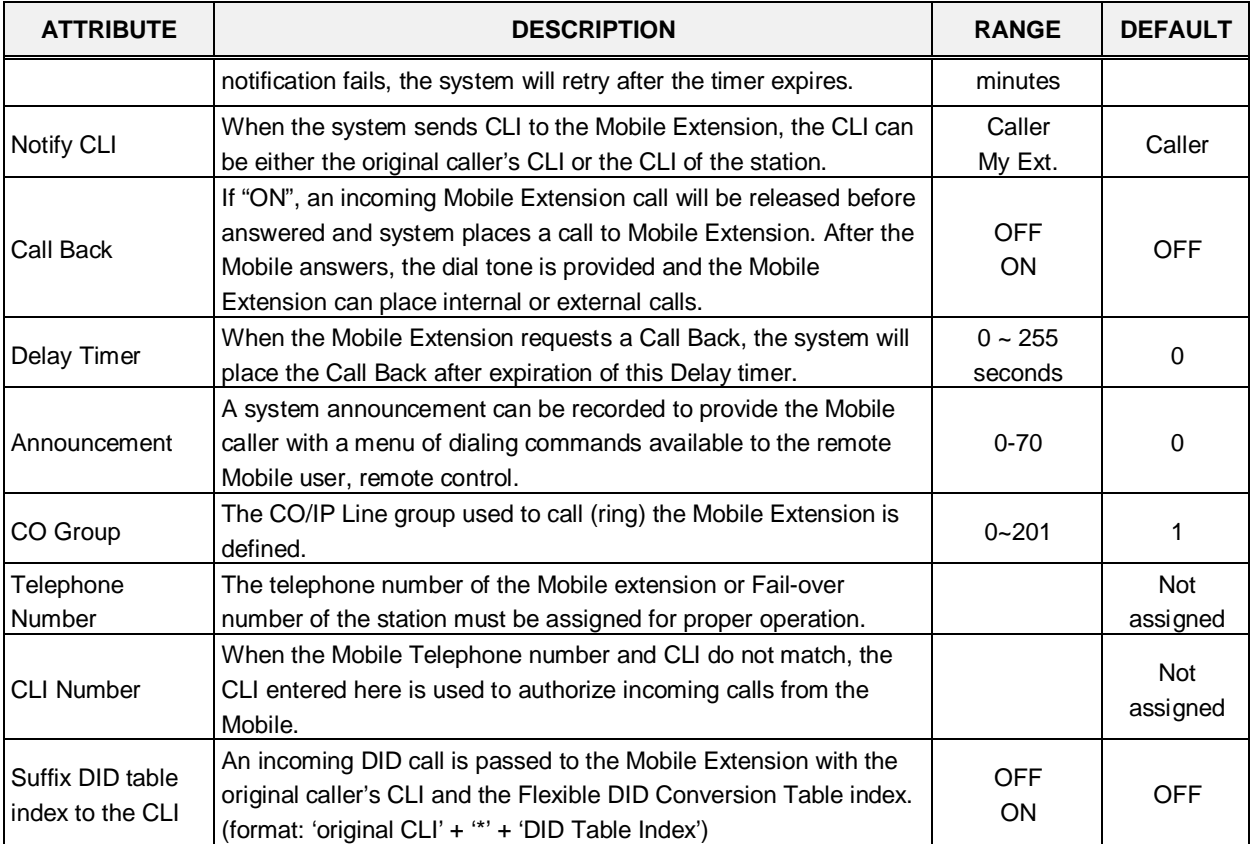

#### **Table 6.9.17-1 MOBILE EXTENSION TABLE**

## **6.9.18 IPCR Agent Table - PGM 237**

Selecting IPCR Agent Table will display the IPCR Agent data entry page, Figure 6.9.18-1.

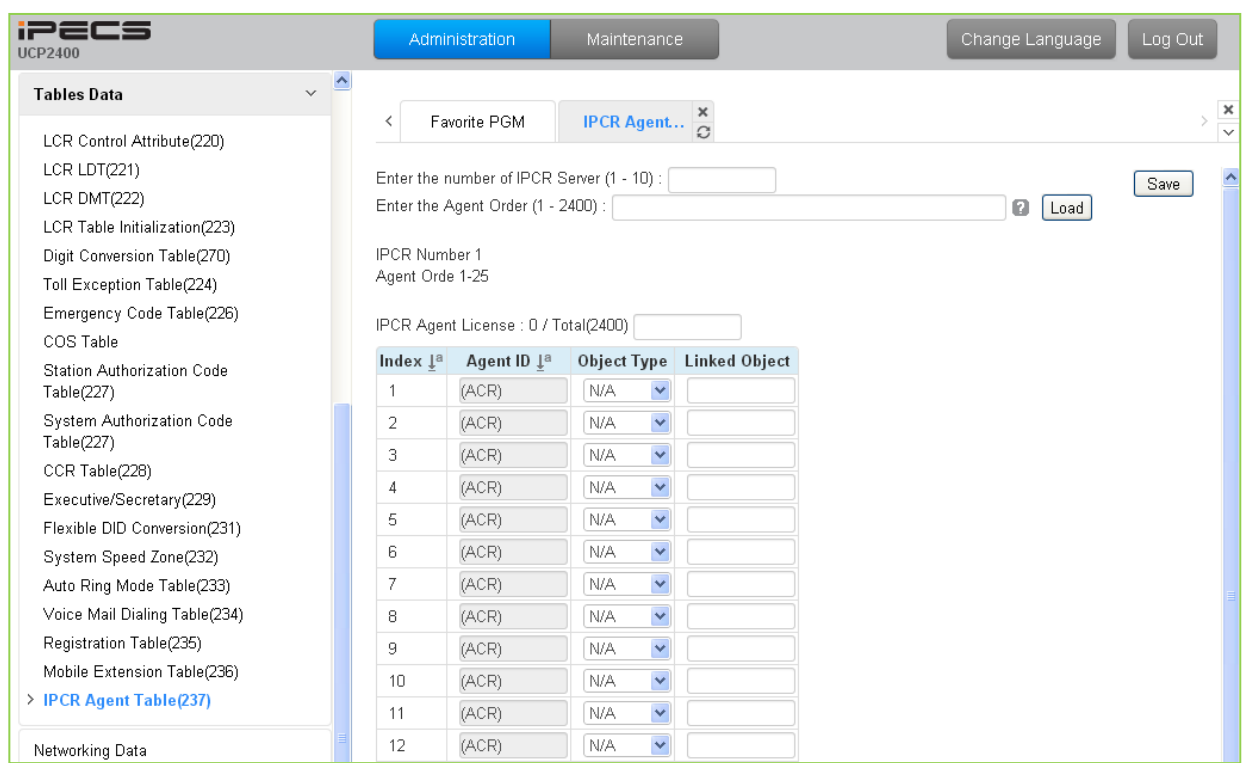

**Figure 6.9.18-1 IPCR Agent Table** 

This table correlates an Object Type (Station or CO/IP Line) to the IP CR (Call Recording) Agent index in the IP CR server. The iPECS UCP can support up to 2400 agents on up to ten different IP CR serves. The table is also employed with third-party servers for call recording. When a call is placed or received by the station or CO/IP Line, the call is recorded in the IP CR server under the Agent Id (Order number).

# **6.10 Networking Data**

Selecting the Networking Data program group will display the sub-menu displayed in the left frame as shown in Figure 6.10-1.

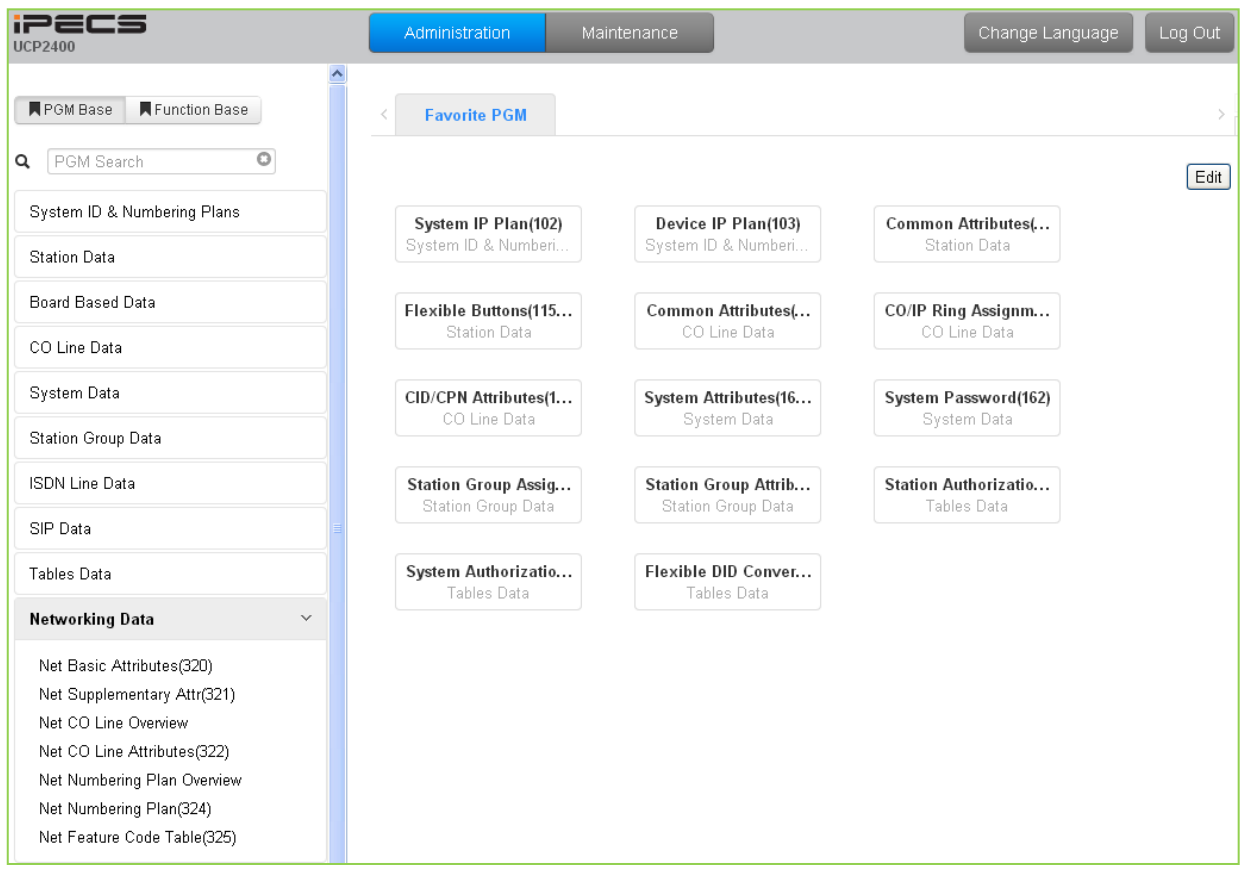

**Figure 6.10-1 Networking Data**

#### **6.10.1 Network Basic Attributes - PGM 320**

Selecting Network Basic Attributes will display the Network Basic Attributes entry page, Figure 6.10.1-1.

| <b>IPECS</b><br><b>UCP2400</b>     | Administration     | Maintenance                    |       | Change Language | Log Out |
|------------------------------------|--------------------|--------------------------------|-------|-----------------|---------|
| <b>N</b> PGM Base<br>Function Base | Favorite PGM<br>≺  | ×<br>Net Ba $\frac{1}{\Omega}$ |       |                 |         |
| PGM Search<br>Q                    |                    |                                |       |                 | Save    |
| System ID & Numbering Plans        | <b>Attribute</b>   | Value                          | Range |                 |         |
| <b>Station Data</b>                | Net Enable         | OFF $\vert \mathbf{v} \vert$   |       |                 |         |
|                                    | NET Retry Count    | D.                             | 00-99 |                 |         |
| Board Based Data                   | NET CNIP Enable    | $ON$ $\vee$                    |       |                 |         |
| CO Line Data                       | NET CONP Enable    | OFF $ $ $\vee$                 |       |                 |         |
|                                    | NET Signal Method  | Facility $\blacktriangledown$  |       |                 |         |
| System Data                        | NET Cas Enable     | OFF $\vert \mathbf{v} \vert$   |       |                 |         |
| Station Group Data                 | NET VPN Enable     | OFF $\vert \mathbf{v} \vert$   |       |                 |         |
| <b>ISDN Line Data</b>              | NET CC Retain Mode | OFF <sup>V</sup>               |       |                 |         |
| SIP Data                           |                    |                                |       |                 |         |
| <b>Tables Data</b>                 |                    |                                |       |                 |         |
| Networking Data<br>$\checkmark$    |                    |                                |       |                 |         |
| > Net Basic Attributes(320)        |                    |                                |       |                 |         |
| Net Supplementary Attr(321)        |                    |                                |       |                 |         |
| Net CO Line Overview               |                    |                                |       |                 |         |
| Met CO Line Attributes/2001        |                    |                                |       |                 |         |

**Figure 6.10.1-1 Network Basic Attributes**

Basic Network Attributes are used to enable networking and to configure the basic characteristics of the network as detailed in Table 6.10.1-1.

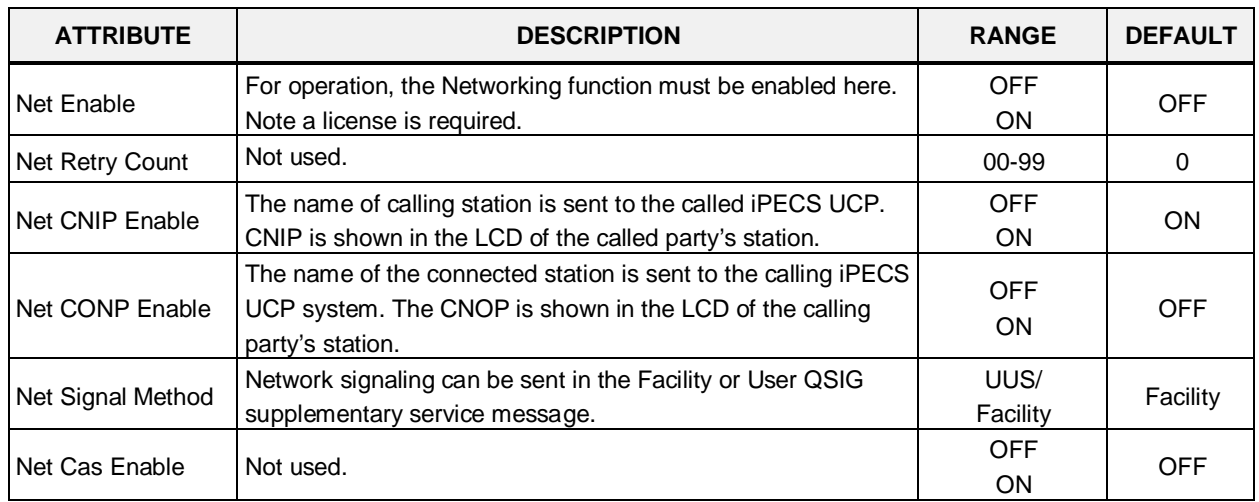

#### **Table 6.10.1-1 NETWORK BASIC ATTRIBUTES**

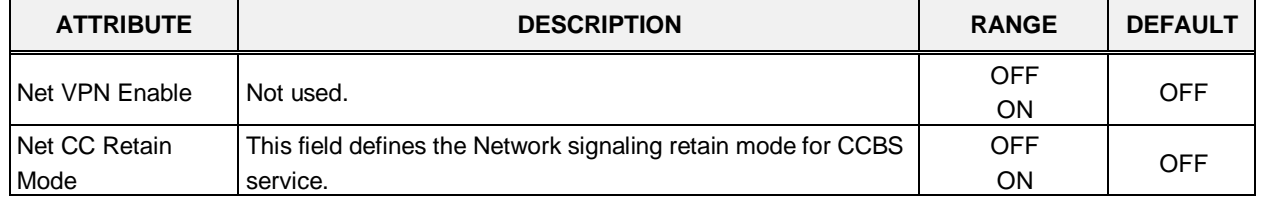

#### **Table 6.10.1-1 NETWORK BASIC ATTRIBUTES**

#### **6.10.2 Network Supplementary Attributes - PGM 321**

Selecting Network Supplementary Attributes will display the Network Supplementary Attributes entry page, Figure 6.10.2-1.

| <b>IPECS</b><br><b>UCP2400</b>     |              | Administration                | Maintenance                        | Change Language | Log Out |
|------------------------------------|--------------|-------------------------------|------------------------------------|-----------------|---------|
| <b>N</b> PGM Base<br>Function Base |              | Favorite PGM                  | Net Su $\frac{\mathsf{x}}{\Omega}$ |                 |         |
| Q PGM Search                       |              |                               |                                    |                 |         |
| System ID & Numbering Plans        |              | <b>Attribute</b>              | Value                              | Range           |         |
| <b>Station Data</b>                |              | Net Transfer Mode             | REROUT <sup>V</sup>                |                 |         |
|                                    |              | TCP Port For BLF              | 9500                               | 9500-9999       |         |
| Board Based Data                   |              | UDP Port For BLF              | 9501                               | 9500-9999       |         |
| CO Line Data                       |              | <b>BLF Manager IP Address</b> |                                    |                 |         |
|                                    |              | Duration of BLF State         | 10                                 | 01-99(100ms)    |         |
| System Data                        |              | Multicast IP Address          |                                    |                 |         |
| Station Group Data                 |              | Net Trans RCL Timer           | 10                                 | 001-300(sec)    |         |
| <b>ISDN Line Data</b>              |              | Net Reroute CO Group          |                                    | $1 - 200$       |         |
|                                    |              | <b>BLF Service Usage</b>      | $ON$ $\vee$                        |                 |         |
| SIP Data                           |              |                               |                                    |                 |         |
| Tables Data                        |              |                               |                                    |                 |         |
| Networking Data                    | $\checkmark$ |                               |                                    |                 |         |
| Net Basic Attributes(320)          |              |                               |                                    |                 |         |
| > Net Supplementary Attr(321)      |              |                               |                                    |                 |         |
| Net CO Line Overview               |              |                               |                                    |                 |         |

**Figure 6.10.2-1 Network Supplementary Attributes**

Supplementary attribute configure signaling for supplementary features and characteristics of the BLF Manager.

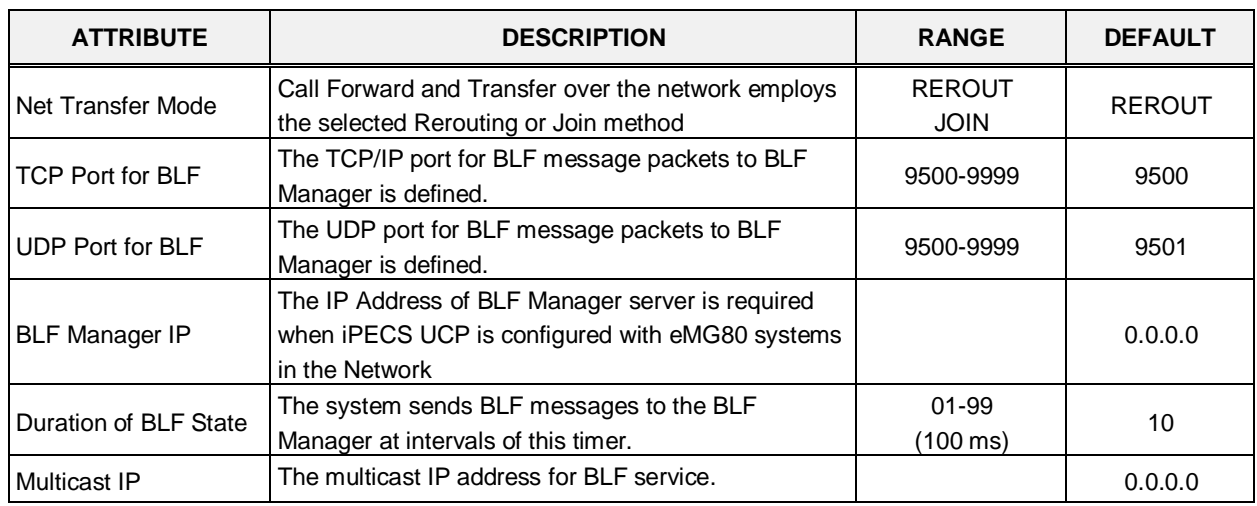

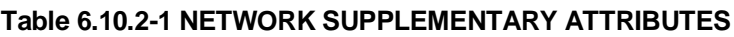

| <b>ATTRIBUTE</b>         | <b>DESCRIPTION</b>                                                                                                    | <b>RANGE</b>      | <b>DEFAULT</b> |
|--------------------------|----------------------------------------------------------------------------------------------------|-------------------|----------------|
| Net Trans Recall timer   | When a call forward or transfer does not receive a<br>response for the Network system, the call recalls the<br>transferring party at expiration of this timer. | 001-300<br>(msec) | 10             |
| NET Reroute CO<br>Group  | If an outgoing SIP call receives no response after<br>expiration of this timer, the call is rerouted to the<br>alternate CO line.                              | $1 - 200$         |                |
| <b>BLF Service Usage</b> | BLF Manager support must be enabled for use.                                                                                                    | <b>OFF</b><br>ON  | ON             |

**Table 6.10.2-1 NETWORK SUPPLEMENTARY ATTRIBUTES**

# **6.10.3 Net CO Line Overview**

Selecting Net CO Line Overview will return the overview display page, Figure 6.10.3-1.

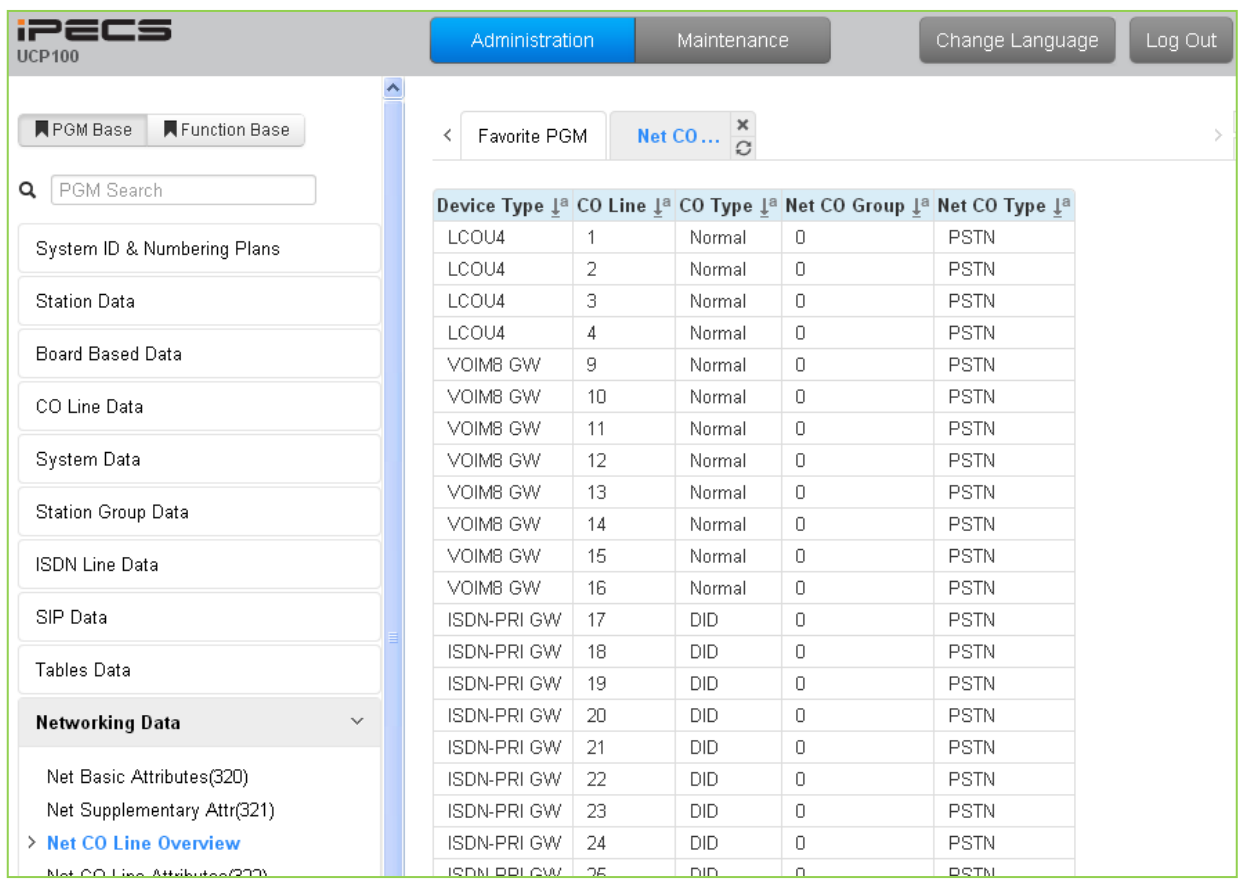

#### **Figure 6.10.3-1 Network CO Line Overview**

### **6.10.4 Network CO Line Attributes - PGM 322**

Selecting Network CO Line Attributes will display the Network CO Line Group entry page, Figure 6.10.4-1. Enter a valid CO/IP Line range and click **[Load]** to enter the Network CO Line data.

| <b>iPECS</b><br><b>UCP2400</b>                                                                              | Administration                                   | Maintenance                  |                   | Change Language | Log Out |
|----------------------------------------------------------------------------------------------------|--------------------------------------------------|------------------------------|-------------------|-----------------|---------|
| $\hat{\phantom{a}}$<br><b>N</b> PGM Base<br>Function Base<br>PGM Search<br>Q<br>System ID & Numbering Plans | Favorite PGM<br>≺<br>Enter CO Range (1 - 1200) : | Net CO Li $\frac{x}{\Omega}$ |                   | ø<br>Load       | Save    |
|                                                                                                    | CO Range 1<br><b>Attribute</b>                   | Value                        |                   |                 |         |
| <b>Station Data</b>                                                                                         | Networking CO Group                              | D.                           | Range<br>$0 - 24$ |                 |         |
| Board Based Data                                                                                            | Network CO Line Type                             | PSTN Y                       |                   |                 |         |
| CO Line Data                                                                                                |                                                  |                              |                   |                 |         |
| System Data                                                                                                 |                                                  |                              |                   |                 |         |
| Station Group Data                                                                                          |                                                  |                              |                   |                 |         |
| <b>ISDN Line Data</b>                                                                                       |                                                  |                              |                   |                 |         |
| SIP Data                                                                                                    |                                                  |                              |                   |                 |         |
| Tables Data                                                                                                 |                                                  |                              |                   |                 |         |
| Networking Data<br>$\checkmark$                                                                             |                                                  |                              |                   |                 |         |
| Net Basic Attributes(320)                                                                                   |                                                  |                              |                   |                 |         |
| Net Supplementary Attr(321)                                                                                 |                                                  |                              |                   |                 |         |
| Net CO Line Overview                                                                                        |                                                  |                              |                   |                 |         |
| > Net CO Line Attributes(322)                                                                               |                                                  |                              |                   |                 |         |
| Net Numbering Plan Overview                                                                                 |                                                  |                              |                   |                 |         |
| Net Numbering Plan(324)                                                                                     |                                                  |                              |                   |                 |         |

**Figure 6.10.4-1 Network CO Line Attributes** 

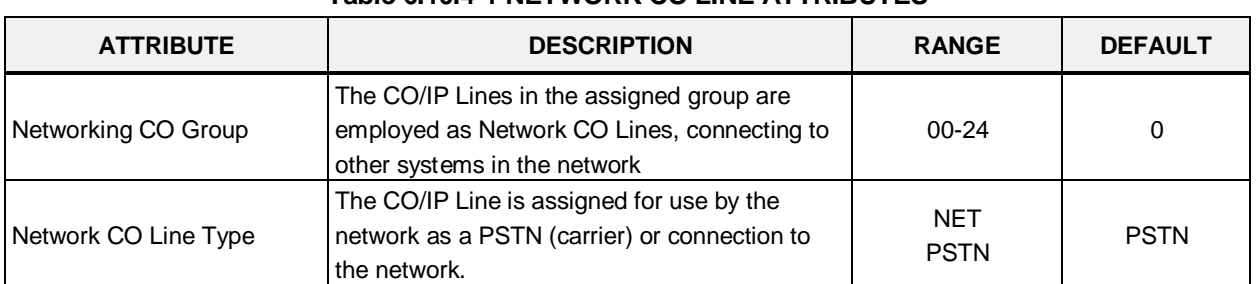

#### **Table 6.10.4-1 NETWORK CO LINE ATTRIBUTES**

#### **6.10.5 Network Numbering Plan Table Overview**

Selecting Network Numbering Plan Overview will return the overview display page, Figure 6.10.5- 1.

| <b>PECS</b><br><b>UCP100</b>               |        |                | noduninismina                                             |              | Mantenance  |                        |                                             |                    |                                                          |     |      |         |                    |       |                                      |                    |         |                                             |                       | Change Canguage            |      | Log Out                          |
|--------------------------------------------|--------|----------------|-----------------------------------------------------------|--------------|-------------|------------------------|---------------------------------------------|--------------------|----------------------------------------------------------|-----|------|---------|--------------------|-------|--------------------------------------|--------------------|---------|---------------------------------------------|-----------------------|----------------------------|------|----------------------------------|
| <b>K</b> Function Base<br><b>同PGM Base</b> |        | ×              |                                                           | Favorite PGM |             |                        | <b>Net Numbering Plan Overview</b>          | $\frac{x}{\Omega}$ |                                                          |     |      |         |                    |       |                                      |                    |         |                                             |                       |                            |      |                                  |
| <b>Q</b> PGM Search                        |        |                |                                                           |              | Net         |                        |                                             |                    |                                                          |     |      | UCP     |                    |       |                                      |                    | CO      |                                             | Transit               |                            |      |                                  |
| System ID & Numbering Plans                |        | 1 <sup>n</sup> | <b>Index Networking Numbering</b><br>$Type1$ <sup>=</sup> | Plan 1*      | CO<br>Group | <b>CPN ISDN</b><br>Ti. | CPN<br>INFORMATION INFORMATIONS<br>$10^{1}$ | CPN                | CPN<br>INFORMATION2 INFORMATION3 INFORMATION4 SPEED Addr | CPN | ALT. | 护<br>19 | UCP<br>Port<br>Num | Digit | <b>PSTN</b><br>Repeat Enblock Method | PSTN<br><b>CLI</b> | GLI     | <b>Attd Firewall</b><br><b>Code Routing</b> | Out<br>Auth<br>$\cos$ | <b>SMDR</b><br>Dut<br>Hide | Name | Site Emergency<br>Rerout         |
| Station Data                               |        | Đ.             | NET                                                       |              |             |                        |                                             |                    |                                                          |     |      |         | 5588 No            |       | No                                   | NET                | OFF ON  |                                             | No.                   | No                         |      | 0                                |
| Board Based Data                           |        |                | <b>NET</b>                                                |              |             |                        |                                             |                    |                                                          |     |      |         | 5598 No            |       | No                                   | NET                | OFF ON  |                                             | No                    | No                         |      | $\mathbb{O}$                     |
|                                            |        | -2             | NET                                                       |              |             |                        |                                             |                    |                                                          |     |      |         | 5500 No.           |       | No                                   | NET                | OFF ON  |                                             | No                    | No                         |      | D.                               |
| CO Line Data                               |        | 3              | NET                                                       |              |             |                        |                                             |                    |                                                          |     |      |         | 5588 No            |       | No                                   | NET                | OFF ON  |                                             | No.                   | No                         |      | 0                                |
|                                            |        | $\mathbf{1}$   | NET                                                       |              |             |                        |                                             |                    |                                                          |     |      |         | 5588 No            |       | No                                   | NET                | OFF ON  |                                             | No.                   | No                         |      | 0                                |
| System Data                                |        | -6             | NET                                                       |              |             |                        |                                             |                    |                                                          |     |      |         | 5508 No.           |       | No                                   | NET                | DFF ON  |                                             | No                    | No                         |      | $\theta$                         |
| Station Group Data                         |        | B              | NET                                                       |              |             |                        |                                             |                    |                                                          |     |      |         | 5588 No            |       | No                                   | NET                | OFF ON  |                                             | No.                   | No                         |      | $\mathbf{0}$                     |
|                                            |        | $\overline{7}$ | NET                                                       |              |             |                        |                                             |                    |                                                          |     |      |         | 5588 No.           |       | No                                   | NET                | OFF ON  |                                             | No                    | No                         |      | $\begin{array}{c} 0 \end{array}$ |
| <b>ISDN Line Data</b>                      |        | B              | NET                                                       |              |             |                        |                                             |                    |                                                          |     |      |         | 5500 No.           |       | No                                   | NET                | CFF ON  |                                             | No                    | No                         |      | $\mathbb{O}$                     |
|                                            |        | $-9$           | NET                                                       |              |             |                        |                                             |                    |                                                          |     |      |         | 5588 No            |       | No                                   | NET                | OFF ON  |                                             | No:                   | No                         |      | $\ddot{0}$                       |
| SIP Data                                   |        | 10             | NET                                                       |              |             |                        |                                             |                    |                                                          |     |      |         | 6588 No.           |       | No                                   | NET                | OFF ON  |                                             | No                    | No                         |      | 0                                |
| Tables Data                                |        | 11             | NET                                                       |              |             |                        |                                             |                    |                                                          |     |      |         | 5508 No.           |       | No                                   | NET                | OFF ON  |                                             | No                    | No                         |      | $\Omega$                         |
|                                            |        | 12             | NET                                                       |              |             |                        |                                             |                    |                                                          |     |      |         | 5588 No.           |       | No                                   | NET                | OFF ON  |                                             | No                    | No                         |      | $\Omega$                         |
| <b>Networking Data</b>                     | $\sim$ | 13             | NET                                                       |              |             |                        |                                             |                    |                                                          |     |      |         | 5588 No.           |       | No                                   | NET                | OFF ON  |                                             | No                    | No                         |      | $^{\circ}$                       |
| Net Basic Attributes(320)                  |        | 14             | NET                                                       |              |             |                        |                                             |                    |                                                          |     |      |         | 5588 No.           |       | No                                   | NET                | OFF ON  |                                             | No.                   | N <sub>0</sub>             |      | $\Box$                           |
| Net Supplementary Attr(321)                |        | 15             | NET                                                       |              |             |                        |                                             |                    |                                                          |     |      |         | 5588 No.           |       | No                                   | NET                | OFF ON  |                                             | No                    | No                         |      | Ü                                |
|                                            |        | 16             | NET                                                       |              |             |                        |                                             |                    |                                                          |     |      |         | 5588 No            |       | No                                   | NET                | OFF ON  |                                             | No                    | No                         |      | 0                                |
| Net CO Line Overview                       |        | 17             | NET                                                       |              |             |                        |                                             |                    |                                                          |     |      |         | 5588 No            |       | No                                   | NET                | OFF ON  |                                             | No.                   | N <sub>0</sub>             |      | $\overline{0}$                   |
| Net CO Line Attributes(322)                |        | 18             | NET                                                       |              |             |                        |                                             |                    |                                                          |     |      |         | 5588 No.           |       | No                                   | NET                | OFF ON  |                                             | No.                   | No                         |      | Ü.                               |
| <b>Net Numbering Plan Overview</b>         |        | 19             | NET                                                       |              |             |                        |                                             |                    |                                                          |     |      |         | 5588 No            |       | No                                   | NET                | OFF ON  |                                             | No:                   | No                         |      | 0                                |
| Net Numbering Plan(324)                    |        | 20             | NET                                                       |              |             |                        |                                             |                    |                                                          |     |      |         | 5588 No            |       | No                                   | NET                | OFF ON  |                                             | No:                   | No                         |      | $\mathbb{O}$                     |
| Net Feature Code Table(325)                |        | 21             | NET                                                       |              |             |                        |                                             |                    |                                                          |     |      |         | 5500 No.           |       | No                                   | NET                | OFF ON  |                                             | No                    | No                         |      | $\Omega$                         |
| T-NET Data                                 |        | 22             | NET                                                       |              |             |                        |                                             |                    |                                                          |     |      |         | 5588 No.           |       | No                                   | NET                | OFF ON  |                                             | No                    | No                         |      | $^{\circ}$                       |
|                                            |        | 23             | NET                                                       |              |             |                        |                                             |                    |                                                          |     |      |         | 5588 No            |       | No                                   | NET                | OFF ON  |                                             | No                    | M <sub>0</sub>             |      | $\mathbb{O}$                     |
| Zone Data                                  |        | 24             | NET                                                       |              |             |                        |                                             |                    |                                                          |     |      |         | 5500 No.           |       | No                                   | NET                | OFF ON  |                                             | No                    | No                         |      | 0                                |
|                                            |        | 26             | NET                                                       |              |             |                        |                                             |                    |                                                          |     |      |         | 5588 No            |       | No                                   | NET                | OFF ON  |                                             | No                    | No                         |      | $^{\circ}$                       |
| Device Login                               |        | 26             | NET                                                       |              |             |                        |                                             |                    |                                                          |     |      |         | 5588 No            |       | No                                   | NET                | OFF ON  |                                             | No:                   | No                         |      | O.                               |
| <b>UCS Standard</b>                        |        | 27             | NET                                                       |              |             |                        |                                             |                    |                                                          |     |      |         | 5500 No.           |       | No                                   | NET                | OFF ON  |                                             | No                    | No                         |      | O.                               |
|                                            |        | 28             | NET                                                       |              |             |                        |                                             |                    |                                                          |     |      |         | 5588 No.           |       | No                                   | NET                | OFF ON  |                                             | No                    | No                         |      | D.                               |
| DECT Data                                  |        | 29             | NET                                                       |              |             |                        |                                             |                    |                                                          |     |      |         | 5588 No            |       | No                                   | NET                | OFF ON  |                                             | No.                   | No                         |      | O.                               |
|                                            | u      | 30             | NET                                                       |              |             |                        |                                             |                    |                                                          |     |      |         | 5588 No.           |       | No                                   | NET                | OFF: ON |                                             | No                    | No                         |      | $\circ$                          |

**Figure 6.10.5-1 Network Numbering Plan Table overview**

#### **6.10.6 Network Numbering Plan Table - PGM 324**

Selecting Network Numbering Plan Table will display the Network Numbering Plan Table data entry page, Figure 6.10.6-1. Enter a valid table index and click **[Load]** to enter the Network Numbering Plan data.

| <b>iPECS</b><br><b>UCP2400</b>                 | Administration                               | Maintenance                 |                               | Log Out<br>Change Language |
|------------------------------------------------|----------------------------------------------|-----------------------------|-------------------------------|----------------------------|
| ■ PGM Base<br>Function Base<br>PGM Search<br>Q | Favorite PGM<br>≺<br>Enter Index (0 - 251) : | Net Numb $\frac{1}{\Omega}$ |                               |                            |
| System ID & Numbering Plans                    | Networking Numbering Plan Table Index 1      | Load                        |                               | Save                       |
| <b>Station Data</b>                            | <b>Attribute</b>                             | Value                       | Range                         |                            |
|                                                | Networking Type                              | $\checkmark$<br>NET         |                               |                            |
| Board Based Data                               | Numbering Plan Code                          |                             | Max 16 Digits (include*',\#') |                            |
| CO Line Data                                   | Networking CO Group                          |                             | $0 - 24$                      |                            |
|                                                | CPN ISDN INFORMATION                         |                             | Max 16 Digits                 |                            |
| System Data                                    | CPN INFORMATION 1                            |                             | Enter IP Address              |                            |
| Station Group Data                             | CPN INFORMATION 2                            |                             | Enter IP Address              |                            |
| <b>ISDN Line Data</b>                          | CPN INFORMATION 3                            |                             | Enter IP Address              |                            |
|                                                | CPN INFORMATION 4                            |                             | Enter IP Address              |                            |
| SIP Data                                       | ALT SPEED NUMBER                             |                             | 20000 - 31999                 |                            |
| <b>Tables Data</b>                             | <b>UCP IP Address</b>                        |                             |                               |                            |
| $\checkmark$                                   | <b>UCP Port Number</b>                       | 5588                        | 0-9999                        |                            |
| Networking Data                                | Digit Repeat                                 | No.<br>$\checkmark$         |                               |                            |
| Net Basic Attributes(320)                      | PSTN Enblock                                 | $\checkmark$<br>No.         |                               |                            |
| Net Supplementary Attr(321)                    | PSTN CLI Method                              | $\checkmark$<br>NET         |                               |                            |
| Net CO Line Overview                           | CO Attendant Code CLI                        | OFF $\vee$                  |                               |                            |
| Net CO Line Attributes(322)                    | <b>Firewall Routing</b>                      | ON.<br>$\checkmark$         |                               |                            |
| Net Numbering Plan Overview                    | Transit Out Auth COS                         | $\checkmark$<br>No.         |                               |                            |
| > Net Numbering Plan(324)                      | SMDR Dgt Hide                                | No.<br>$\checkmark$         |                               |                            |
| Net Feature Code Table(325)                    | Site Name                                    |                             | Max 12 Characters             |                            |
| T-NET Data                                     | Emergency Reroute Timer                      | $\cup$                      | $0-10$ sec                    |                            |

**Figure 6.10.6-1 Network Numbering Plan Table**

The Network Numbering Plan establishes the digit strings that make-up the numbering plan and associated routing for each Plan code.

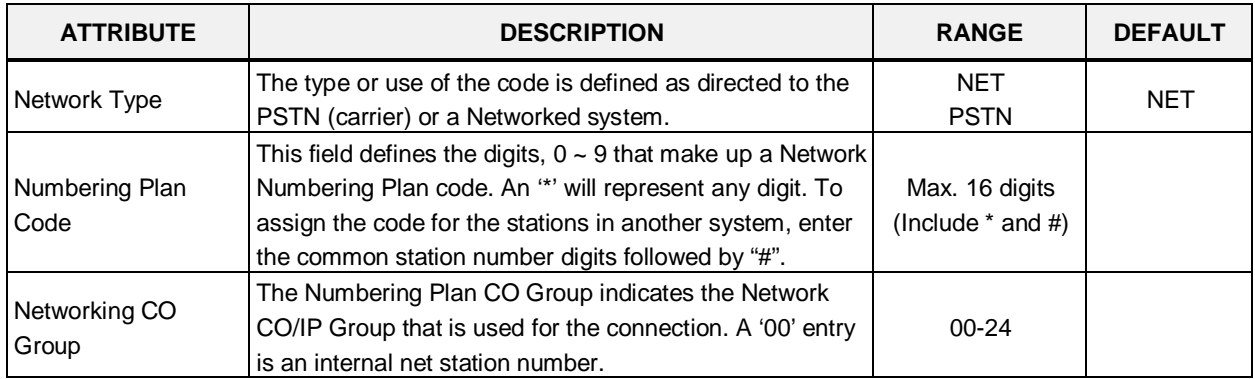

#### **Table 6.10.6-1 NETWORK NUMBERING PLAN TABLE**

| <b>ATTRIBUTE</b>                       | <b>DESCRIPTION</b>                                                                                                    | <b>RANGE</b>              | <b>DEFAULT</b> |
|----------------------------------------|----------------------------------------------------------------------------------------------------|---------------------------|----------------|
| <b>CPN ISDN</b><br>Information         | When an ISDN Line is used to place a network call, the<br>CPN ISDN Information and the network Number are used<br>as the Called party number.                                                                                                    | Max. 16 digits            |                |
| <b>CPN</b> Information                 | When a VoIP channel is used to place a network call, the<br>CPN used is the IP address associated with the VoIP<br>channel.<br>1: 00 CPN INFORMATION 01<br>2: 00 CPN INFORMATION 02<br>3: 00 CPN INFORMATION 03<br>4: 00 CPN INFORMATION 04                                                                                                    | Enter IP address          |                |
| <b>ALT Speed Number</b>                | Should the Network path fail, the system can place the<br>call over an alternative path using a System Speed Dial<br>number.                                                                                                    | 20000~31999               |                |
| <b>UCP IP Address</b>                  | This field is the IP Address of the destination system for<br>the code                                                                                                    |                           | 0.0.0.0        |
| <b>UCP Port number</b>                 | The TCP/IP port number of destination system for the<br>Net Numbering Plan code is defined.                                                                                                    | 0000-9999                 | 5588           |
| Digit Repeat                           | When the number plan code, see above, is for PSTN call<br>or transit-call, the number code can be included in<br>SETUP message.                                                                                                    | <b>YES</b><br><b>NO</b>   | <b>NO</b>      |
| <b>PSTN Enblock</b>                    | When a PSTN receives a Transit-out call from a<br>networked user, the digits can be sent En-block (YES) or<br>Over-lap (NO).                                                                                                    | <b>YES</b><br><b>NO</b>   | <b>NO</b>      |
| <b>PSTN CLI Method</b>                 | The CLI sent with the call for this code can be set as the<br>NET CLI (station number) or PSTN, which sends the CLI<br>configured for the CO/IP Line and Station CLI.                                                                                                    | <b>NET</b><br><b>PSTN</b> | <b>NET</b>     |
| <b>CO Attendant Code</b><br><b>CLI</b> | When a networked system places a transit out call, the<br>Centralized ATD CLI can be sent.                                                                                                    | <b>OFF</b><br>ON          | <b>OFF</b>     |
| <b>Firewall Routing</b>                | When the system can communicate with the networked<br>system directly, over a common VPN, the systems Non<br>Firewall address is sent in IP packets (OFF). Otherwise,<br>the Firewall IP address is sent (ON).                                                                                                    | <b>OFF</b><br>ON          | <b>ON</b>      |
| <b>Transit Out Auth</b><br>COS         | When a user requests a transit-out call by seizing a CO<br>line, COS may be applied according to the authorization<br>code.                                                                                                    | <b>YES</b><br><b>NO</b>   | NO             |
| <b>SMDR Digit Hide</b>                 | For a Transit-out call from the iPECS, the networked<br>system that places the call may desire to receive the<br>Authorization code                                                                                                    | <b>YES</b><br>NO.         | NO             |
| Site name                              | A twelve-character name can be assigned to the system<br>for use with network calls.                                                                                                    | Max. 12<br>characters     |                |
| Emergency reroute<br>timer             | When a networked station places an Emergency call and<br>the "Emergency CO or Group" in the Station Common<br>Attributes is a Transit-out CO/IP Line or group, the call<br>will Fail-over to the "Fail-over CO Group" in PGM 133 or<br>the "Net Reroute CO Group" in PGM 321 after this timer<br>expires. The "Fail-over CO Group" will have priority. | $0 - 10$<br>(seconds)     | 00             |

**Table 6.10.6-1 NETWORK NUMBERING PLAN TABLE**

# **6.10.7 Network Feature Code Table - PGM 325**

Selecting Network Feature Code Table will display the data entry page, Figure 6.10.7-1.

| <b>iPECS</b><br><b>UCP2400</b>                             |                     | Administration                | Maintenance                          |                              |       |
|------------------------------------------------------------|---------------------|-------------------------------|--------------------------------------|------------------------------|-------|
| $\hat{\phantom{a}}$<br>Function Base<br><b>N</b> PGM Base  | ≺                   | Favorite PGM                  | $\times$<br>Net Featur $\frac{a}{C}$ |                              |       |
| PGM Search<br>Q                                            |                     |                               |                                      |                              |       |
| System ID & Numbering Plans                                |                     | <b>Index Net Feature Code</b> | Type                                 |                              | Value |
| <b>Station Data</b>                                        | 1                   |                               | N/A                                  | $\checkmark$                 |       |
| Board Based Data                                           | $\overline{2}$<br>3 |                               | N/A<br>N/A                           | $\checkmark$<br>Y            |       |
| CO Line Data                                               | 4                   |                               | N/A                                  | $\checkmark$                 |       |
| System Data                                                | 5                   |                               | N/A                                  | Y                            |       |
|                                                            | 6                   |                               | N/A                                  | $\checkmark$                 |       |
| Station Group Data                                         | 7<br>8              |                               | N/A<br>N/A                           | Y<br>$\checkmark$            |       |
| <b>ISDN Line Data</b>                                      | 9                   |                               | N/A                                  | Y                            |       |
| SIP Data                                                   | 10                  |                               | N/A                                  | $\checkmark$                 |       |
| Tables Data                                                | 11                  |                               | N/A                                  | Y                            |       |
| Networking Data<br>$\checkmark$                            | 12                  |                               | N/A                                  | ×                            |       |
| Net Basic Attributes(320)                                  | 13<br>14            |                               | N/A<br>N/A                           | v<br>v                       |       |
| Net Supplementary Attr(321)                                | 15                  |                               | N/A                                  | v                            |       |
| Net CO Line Overview                                       | 16                  |                               | N/A                                  | $\checkmark$                 |       |
| Net CO Line Attributes(322)<br>Net Numbering Plan Overview | 17                  |                               | N/A                                  | Y                            |       |
| Net Numbering Plan(324)                                    | 18                  |                               | N/A                                  | $\checkmark$                 |       |
| > Net Feature Code Table(325)                              | 19<br>20            |                               | N/A<br>N/A                           | v<br>$\overline{\mathbf{v}}$ |       |

**Figure 6.10.7-1 Network Feature Code Table** 

Codes can be assigned to activate special features over the network.

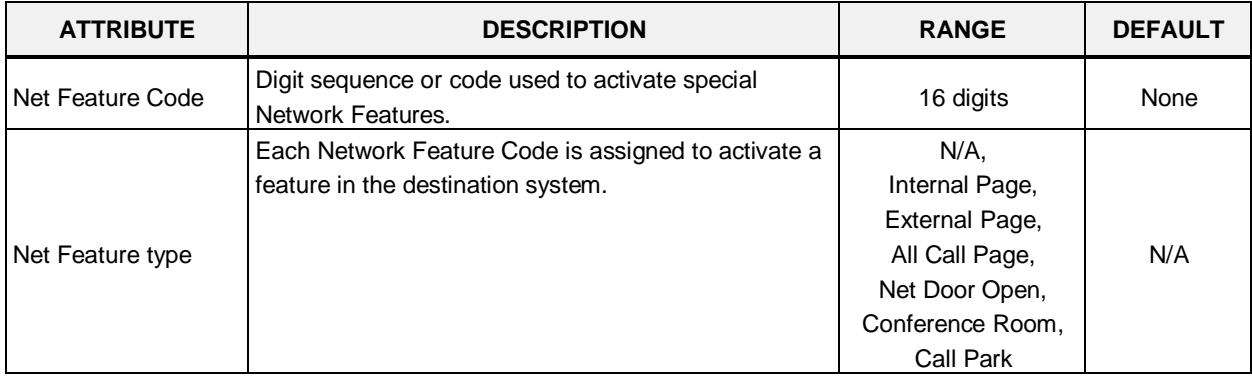

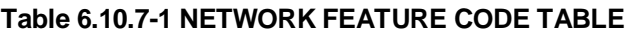

# **6.11 T-NET (Central Control Networking) Data**

Selecting the T-NET Data program group returns the sub-menu displayed in the left frame as shown in Figure 6.11-1.

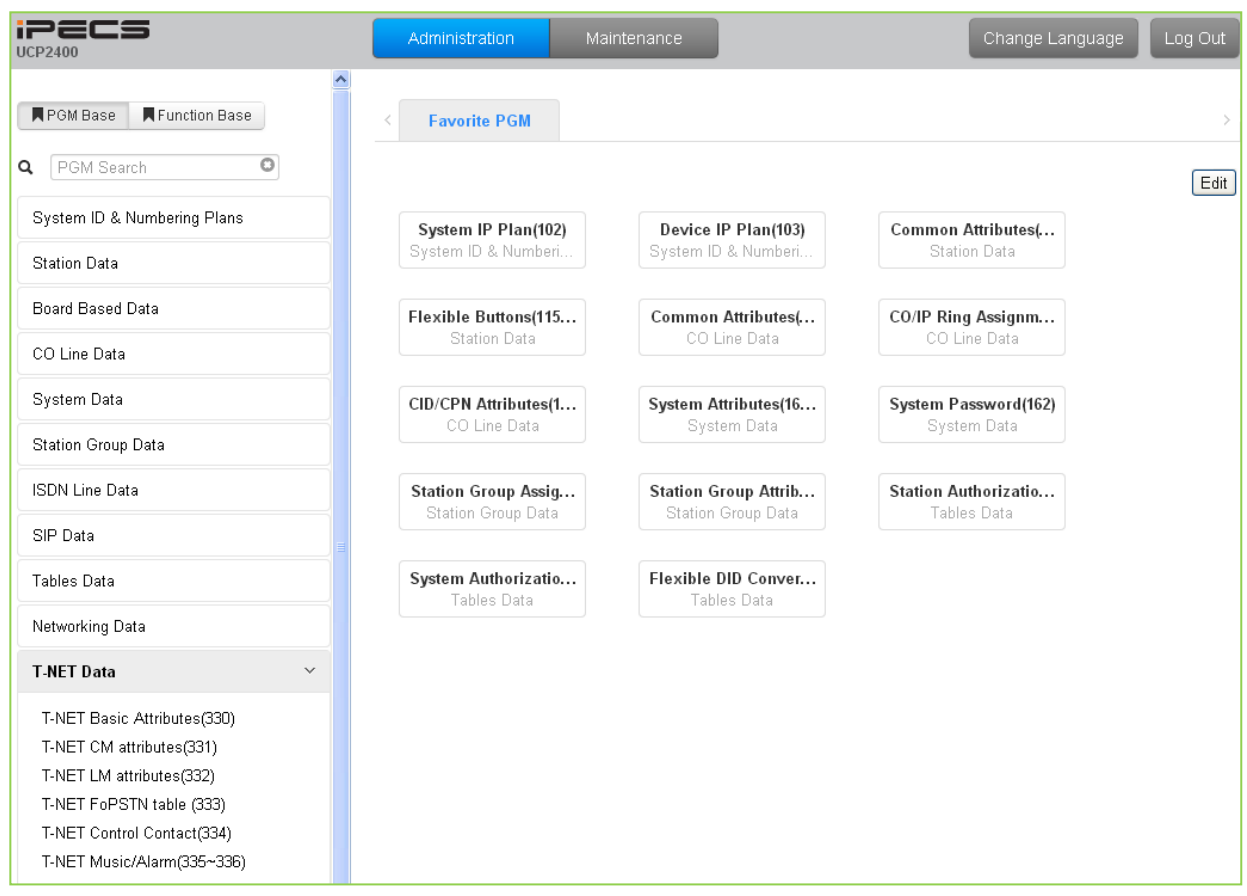

**Figure 6.11-1 T-NET Data Main Page**

In a Centralized Control T-NET (Transparent Network), remote devices may be registered to a Central UCP Module (CM) and to a Local UCP Module (LM). In this way, the CM maintains control of the remote device. Should the WAN connection between an LM and CM fail (polling error), the LM will initiate operational control of the locally registered devices. Calls between the systems (CM and LM) can automatically shift to PSTN Modules registered with the LM for Failover operation. The configuration and characteristics of LMs and CM are configurable as is Failover operation.

## **6.11.1 T-NET Basic Attributes -PGM 330**

Selecting T-Net Basic Attributes will display the data entry page, Figure 6.11.1-1.

| <b>iPECS</b><br><b>UCP2400</b>     |        | Administration | Maintenance                                | Change Language | Log Out |
|------------------------------------|--------|----------------|--------------------------------------------|-----------------|---------|
| <b>R</b> PGM Base<br>Function Base | ۸<br>≺ | Favorite PGM   | $\frac{\mathsf{x}}{\mathbb{C}}$<br>T-NET B |                 | $\geq$  |
| PGM Search<br>Q                    |        |                |                                            |                 | Save    |
| System ID & Numbering Plans        |        | Attribute      | Value                                      |                 |         |
| <b>Station Data</b>                |        | T-NET Enable   | OFF <sup>V</sup>                           |                 |         |
| Board Based Data                   |        |                |                                            |                 |         |
| CO Line Data                       |        |                |                                            |                 |         |
| System Data                        |        |                |                                            |                 |         |
| Station Group Data                 |        |                |                                            |                 |         |
| <b>ISDN Line Data</b>              |        |                |                                            |                 |         |
| SIP Data                           |        |                |                                            |                 |         |
| Tables Data                        |        |                |                                            |                 |         |
| Networking Data                    |        |                |                                            |                 |         |
| <b>T-NET Data</b><br>$\checkmark$  |        |                |                                            |                 |         |
| > T-NET Basic Attributes(330)      |        |                |                                            |                 |         |
| T-NET CM attributes(331)           |        |                |                                            |                 |         |
| T-NET LM attributes(332)           |        |                |                                            |                 |         |
| T-NET FoPSTN table (333)           |        |                |                                            |                 |         |
| T-NET Control Contact(334)         |        |                |                                            |                 |         |
| T-NET Music/Alarm(335~336)         |        |                |                                            |                 |         |

**Figure 6.11.1-1 T-NET Basic Attributes**

Each UCP in a Central Control network environment must be enabled for T-NET operation in order to function as part of the network.

## **6.11.2 T-NET CM Attributes -PGM 331**

Selecting T-Net CM Attributes will display the data entry page, Figure 6.11.2-1.

| <b>IPECS</b><br><b>UCP2400</b>                              | <b>Administration</b>    | Maintenance                                |               | <b>Change Language</b><br>Log Out |
|-------------------------------------------------------------|--------------------------|--------------------------------------------|---------------|-----------------------------------|
| $\blacktriangle$<br><b>PGM Base</b><br><b>Function Base</b> | Favorite PGM<br>≺        | $\pmb{\times}$<br>T-NET CM att<br>$\Omega$ |               |                                   |
| $\circ$<br>Q PGM Search                                     |                          |                                            |               |                                   |
| System ID & Numbering Plans                                 |                          |                                            |               | Save                              |
|                                                             | <b>Attribute</b>         |                                            | Value         | Range                             |
| <b>Station Data</b>                                         | Register Enable          | OFF <b>v</b>                               |               |                                   |
| <b>Board Based Data</b>                                     | CM Server Type           | UCP <b>v</b>                               |               |                                   |
|                                                             | CM <sub>1</sub>          | IP Address: 0.0.0.0                        | MAC Address:  |                                   |
| CO Line Data                                                | CM <sub>2</sub>          | IP Address: 0.0.0.0                        | MAC Address : |                                   |
| <b>System Data</b>                                          | <b>IPKTS Port Number</b> | 5588                                       |               | 0001-9999                         |
|                                                             | Total number of port     | $\circ$                                    |               | 0000-9999                         |
| <b>Station Group Data</b>                                   | <b>Polling Count</b>     | 5                                          |               | 00-99                             |
| <b>ISDN Line Data</b>                                       | Polling Interval         | $\overline{2}$                             |               | 00-99                             |
| <b>SIP Data</b>                                             |                          |                                            |               |                                   |
| <b>Tables Data</b>                                          |                          |                                            |               |                                   |
| Networking Data                                             |                          |                                            |               |                                   |
| <b>T-NET Data</b><br>$\checkmark$                           |                          |                                            |               |                                   |
| T-NET Basic Attributes(330)                                 |                          |                                            |               |                                   |
| <b>T-NET CM attributes(331)</b>                             |                          |                                            |               |                                   |
| T-NET LM attributes(332)                                    |                          |                                            |               |                                   |
| T-NET FoPSTN table (333)                                    |                          |                                            |               |                                   |
| T-NET Control Contact(334)                                  |                          |                                            |               |                                   |
| T-NET Music/Alarm(335~336)                                  |                          |                                            |               |                                   |

**Figure 6.11.2-1 T-NET CM Attributes**

Each LM (Local UCP), which is part of a Central Control Network, must be defined with the IP Address of the CM (Central UCP). The LM configuration data is sent to the CM at the time the LM registers with the CM. Total port counts define the ports, which are allocated in the CM database for use by devices registered to the LM. The number of ports defined in the database of each LM must be equal to or less than the ports defined in the CM for the LM, see PGM 332, in order to register properly.

| <b>ATTRIBUTE</b>            | <b>DESCRIPTION</b>                                                                                                    | <b>RANGE</b>     | <b>DEFAULT</b> |
|-----------------------------|----------------------------------------------------------------------------------------------------|------------------|----------------|
| <b>Register Enable</b>      | This field informs the LM to attempt registration with the CM. This field<br>must be set to ON for proper registration.                                                                                             | $0:$ OFF<br>1:ON | <b>OFF</b>     |
| CM server type              | Assign the type of CM server; iPECS UCP or iPECS CM.                                                                                                    | UCP / CM         | <b>UCP</b>     |
| <b>IP Address</b>           | This field defines the IP address of the CM that will be used by the LM.                                                                                                    | IPv4 address     |                |
| <b>IPKTS Port</b><br>number | In the TNET environment, the IP KTS protocol signaling UDP port is<br>defined. At present this field is not used, do not change this port<br>number.                                                                | 0000-9999        | 5588           |
| Total no of port            | This field defines the total number of ports the LM will request be<br>allocated by the CM for devices attached to the LM. This value must be<br>equal to or less than the port count in the CM for the LM devices. | 000-999          | O              |
| Polling Count               | This field defines the maximum polling failures an LM considers a WAN<br>fault                                                                                                    | $00 - 99$        | 5              |
| Polling interval            | This field defines the interval time between LM to CM polling attempts.                                                                                                    | 00-99            | 2              |

**Table 6.11.2-1 T-NET CM ATTRIBUTES**

## **6.11.3 T-NET LM Attributes -PGM 332**

Selecting T-Net LM Attributes will display the data entry page, Figure 6.11.3-1.

| <b>iPECS</b><br><b>UCP2400</b>     |       | <b>Administration</b> | Maintenance                     |           | Change Language | Log Out |                                |
|------------------------------------|-------|-----------------------|---------------------------------|-----------|-----------------|---------|--------------------------------|
| <b>N</b> PGM Base<br>Function Base | ≺     | Favorite PGM          | T-NET L $\frac{2}{\mathcal{O}}$ |           |                 |         | $\pmb{\times}$<br>$\checkmark$ |
| PGM Search<br>Q                    |       |                       |                                 |           |                 | Save    | $\triangle$                    |
| System ID & Numbering Plans        | Index |                       | Value                           | Range     |                 |         |                                |
| <b>Station Data</b>                |       | MAC Address           |                                 |           |                 |         |                                |
|                                    |       | IP Address            |                                 |           |                 |         |                                |
| Board Based Data                   | 1     | <b>IPKTS Port</b>     | 5588                            | 0001-9999 |                 |         |                                |
| CO Line Data                       |       | Total number of port  | b.                              | 000-999   |                 |         |                                |
|                                    |       | Multicast IP Address  | 239.20.19.1                     |           |                 |         |                                |
| System Data                        |       | MAC Address           |                                 |           |                 |         |                                |
| Station Group Data                 |       | IP Address            |                                 |           |                 |         |                                |
| <b>ISDN Line Data</b>              | 2     | <b>IPKTS Port</b>     | 5588                            | 0001-9999 |                 |         |                                |
|                                    |       | Total number of port  | b.                              | 000-999   |                 |         |                                |
| SIP Data                           |       | Multicast IP Address  | 239.20.19.1                     |           |                 |         |                                |
| Tables Data                        |       | MAC Address           |                                 |           |                 |         |                                |
|                                    |       | IP Address            |                                 |           |                 |         |                                |
| Networking Data                    | 3     | <b>IPKTS Port</b>     | 5588                            | 0001-9999 |                 |         |                                |
| <b>T-NET Data</b><br>$\checkmark$  |       | Total number of port  | b                               | 000-999   |                 |         |                                |
| T-NET Basic Attributes(330)        |       | Multicast IP Address  | 239.20.19.1                     |           |                 |         |                                |
| T-NET CM attributes(331)           |       | MAC Address           |                                 |           |                 |         |                                |
| > T-NET LM attributes(332)         |       | IP Address            |                                 |           |                 |         |                                |
| T-NET FoPSTN table (333)           | 4     | <b>IPKTS Port</b>     | 5588                            | 0001-9999 |                 |         |                                |
| T-NET Control Contact(334)         |       | Total number of port  | b.                              | 000-999   |                 |         |                                |
| T-NET Music/Alarm(335~336)         |       | Multicast IP Address  | 239.20.19.1                     |           |                 |         |                                |
| Zone Data                          |       | MAC Address           |                                 |           |                 |         |                                |

**Figure 6.11.3-1 T-NET LM Attributes**

The CM (Central UCP) must be programmed with the MAC and IP address of each LM (Local UCP) in the Centralized Control network as well as the maximum configuration of each LM. Up to 100 Local UCPs (LMs) may be defined and configuration entered. The port counts define the ports that are allocated in the CM database for use by devices registered to the LM. The number of ports defined in the database for each LM in PGM 331, must be equal to or less than the ports defined in the CM for the LM, in order to register properly.

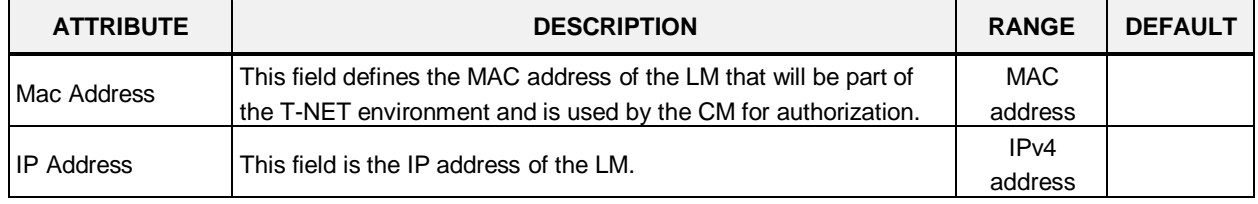

#### **Table 6.11.3-1 T-NET LM ATTRIBUTES**

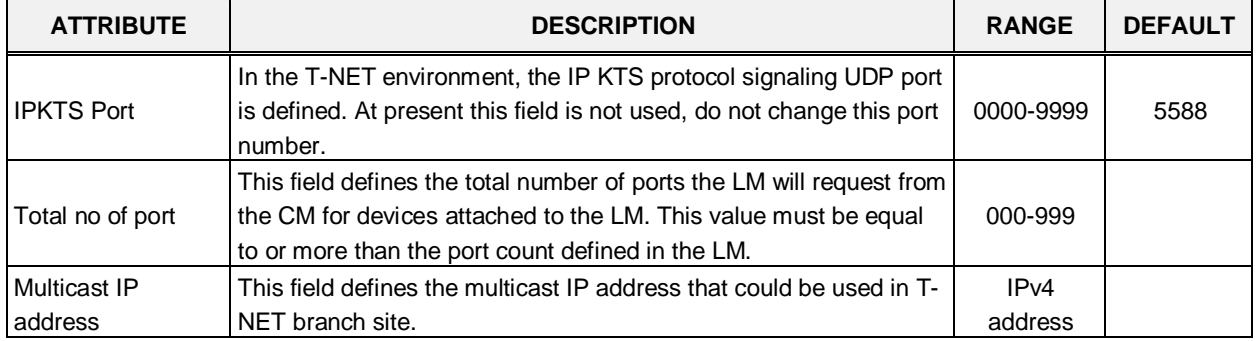

#### **Table 6.11.3-1 T-NET LM ATTRIBUTES**

# **6.11.4 T-NET FoPSTN table -PGM 333**

Selecting T-NET FoPSTN Table will display the data entry page, Figure 6.11.4-1. Enter an index range then click **[Load]** to modify the data.

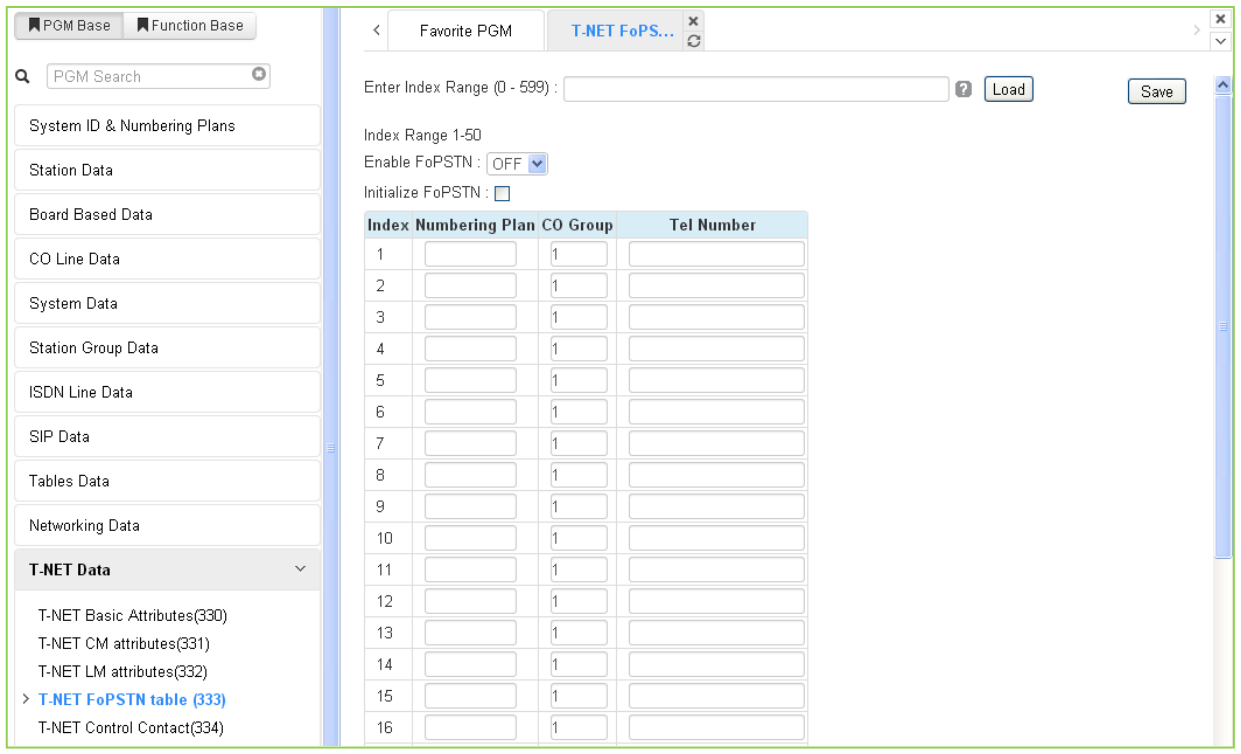

**Figure 6.11.1-1 T-NET FoPSTN Table**

The Fail-over function allows the systems in T-NET environment to complete calls between systems over a PSTN (analog or digital) line should the WAN connection to the CM fail. A CO gateway Module must be registered to the LM for local CO services. Users may call others in the normal manner and the call is routed over CO facilities to the remote CM. When calls are directed to a DID line at the receiving system, the system will select a line from the assigned CO Group and dial the Tel Number with the station number dialed as the trailing digits.

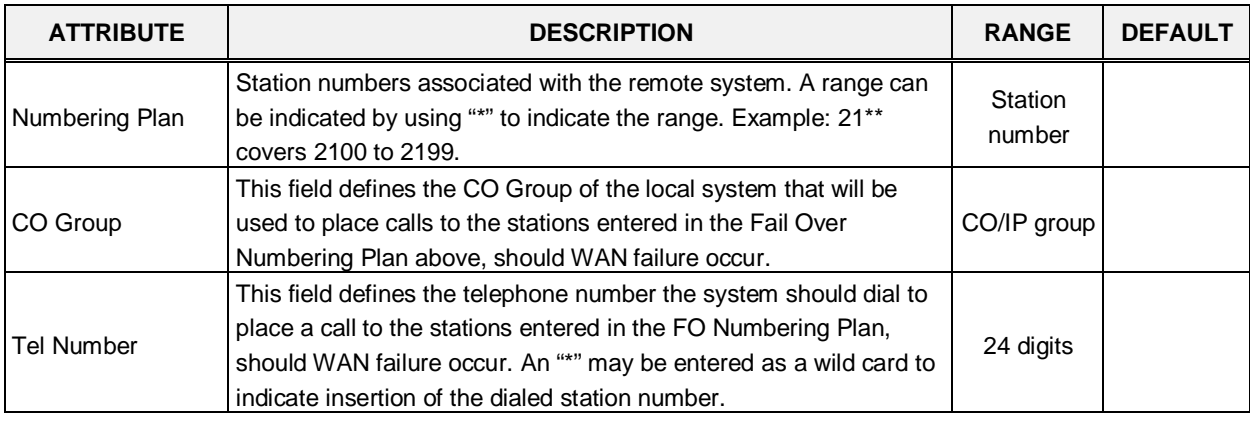

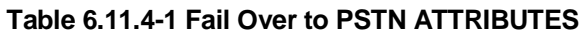

## **6.11.5 T-NET Control Contact -PGM 334**

Selecting T-NET Control Contact will display the data entry page, Figure 6.11.5-1. Enter the T-NET range from the T-Net LM Attributes then click **[Load]** to modify the data.

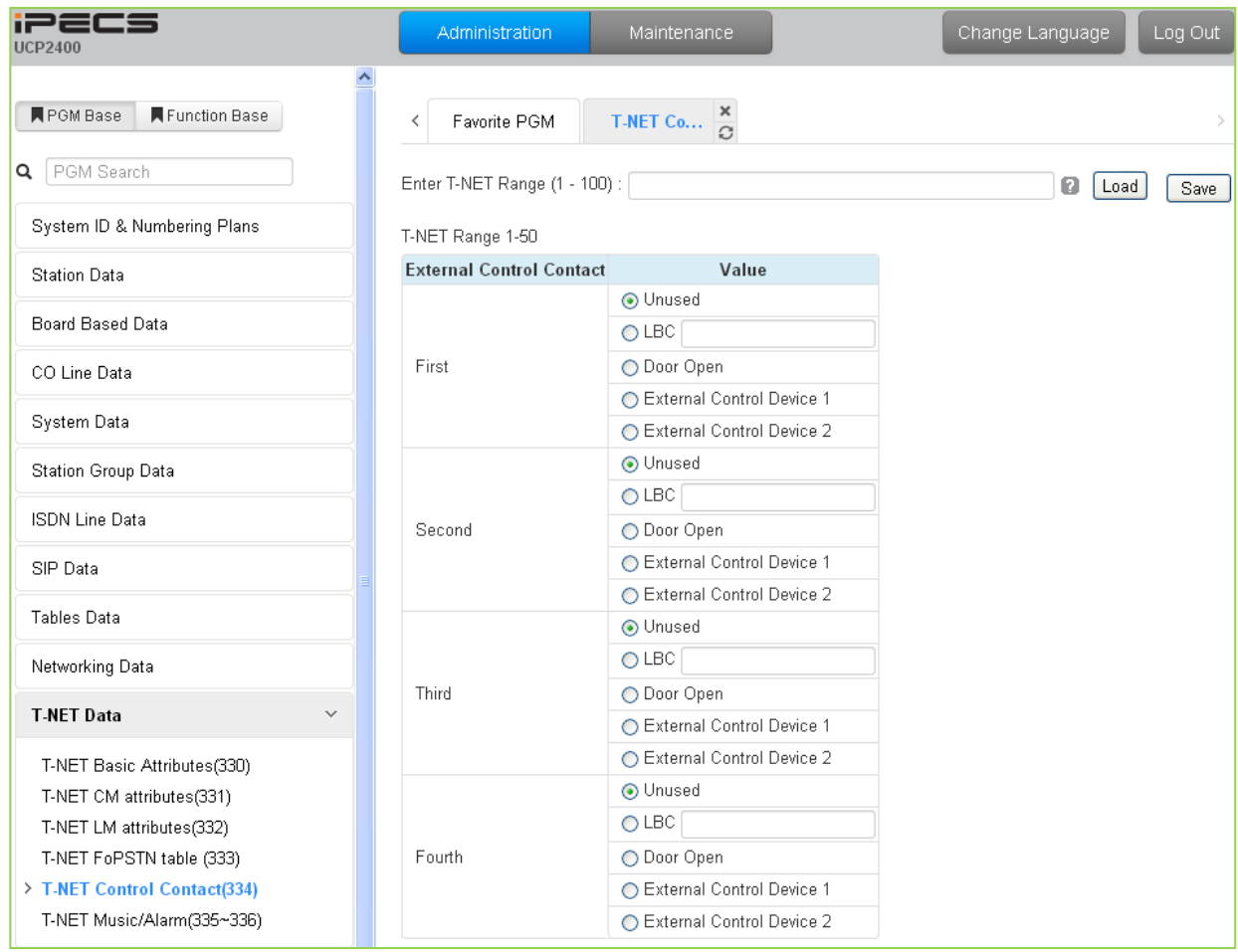

**Figure 6.11.1-1 T-NET Control Contact**

Each LM incorporates relay contacts that can be employed as a Door Lock Release. The contact activates a third party Door Lock Release mechanism activated by dialing the Door Unlock code at a local station.

### **6.11.6 T-NET Music/Alarm -PGM 335 ~ 336**

Selecting T-NET Music/Alarm will display the data entry page, Figure 6.11.6-1. Enter the T-NET range from the T-Net LM Attributes then click **[Load]** to modify the data.

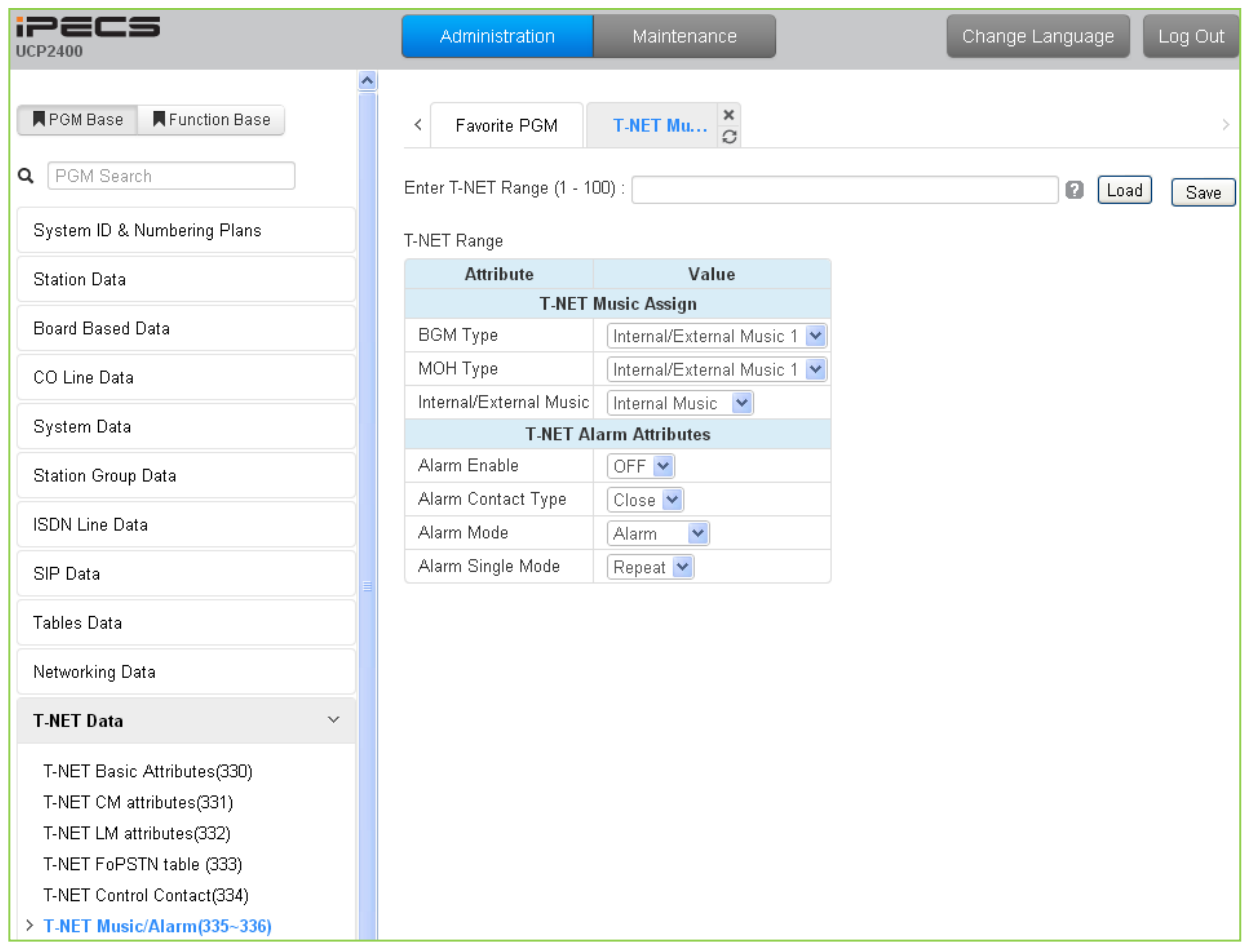

**Figure 6.11.6-1 T-NET Music/Alarm**

To minimize WAN traffic, the CM does not provide BGM/MOH to an LM. The LM employs local BGM and MOH facilities to reduce traffic load on the WAN and IP channel processors. The LM uses IP Multicast for local BGM and MOH transport. In addition, the Alarm contacts of the LM can be defined for use as a local alarm or doorbell.

# **6.12 Zone Data**

Selecting the Zone Data program group returns the sub-menu displayed in Figure 6.12-1.

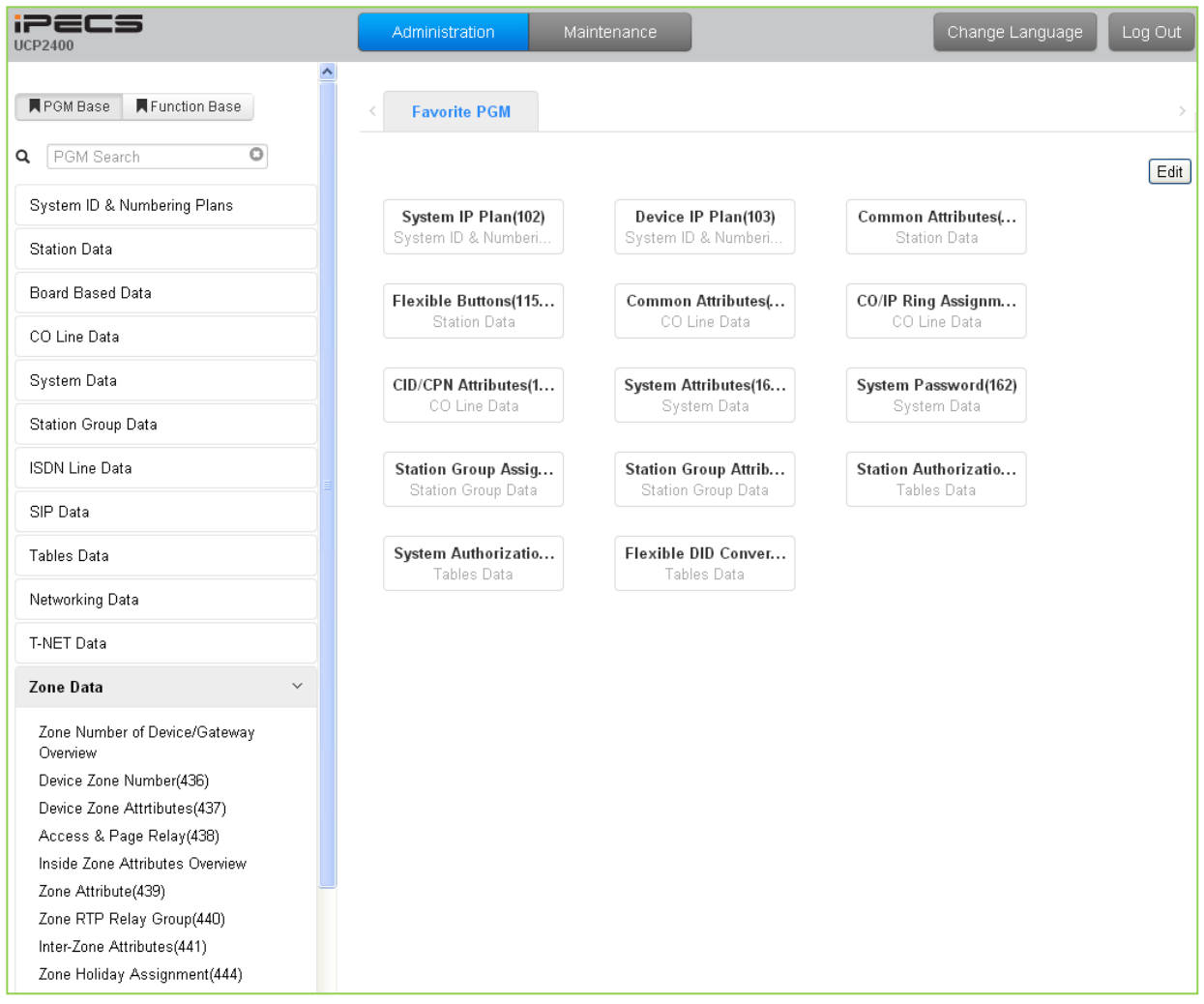

**Figure 6.12-1 Zone Data Main Page**

### **6.12.1 Zone Number Overview**

Selecting Zone Number Overview will display the data entry page, Figure 6.12.1-1.

| <b>iPECS</b><br><b>UCP100</b>      |                     |              | Administration                                                      | Maintenance              |                               |                                  | Change Language | Log Out                        |
|------------------------------------|---------------------|--------------|---------------------------------------------------------------------|--------------------------|-------------------------------|----------------------------------|-----------------|--------------------------------|
|                                    |                     |              |                                                                     |                          |                               |                                  |                 |                                |
| Function Base<br><b>N</b> PGM Base | ≺                   |              | Favorite PGM                                                        | Zone Num                 | $\pmb{\times}$<br>$\Omega$    |                                  |                 | $\pmb{\times}$<br>$\checkmark$ |
| PGM Search<br>Q                    |                     |              | Seq $\downarrow$ <sup>a</sup> Zone Number $\downarrow$ <sup>a</sup> | Type                     | MAC Address 1ª                | IP Address 1ª                    |                 |                                |
| System ID & Numbering Plans        | 1                   |              | 1                                                                   | LIP-8024D                | 001a7ea3583c                  | 10.156.110.180                   |                 |                                |
| <b>Station Data</b>                | $\overline{2}$<br>3 |              | $\mathbf{1}$<br>$\mathbf{1}$                                        | SLIU2<br>LIP-8008D       | b40edc281ade<br>001a7ea38397  | 192.168.123.50<br>10.156.110.110 |                 |                                |
| Board Based Data                   | 4<br>5              |              | $\mathbf{1}$<br>$\mathbf{1}$                                        | LIP-8024D<br>LIP-6030D   | 001a7eac8fcc<br>00405a132f62  | 10.156.110.111<br>10.156.110.112 |                 |                                |
| CO Line Data                       | 6                   |              | 1                                                                   | LIP-8012E                | b40edcb5c2dd                  | 10.156.110.113                   |                 |                                |
| System Data                        | 7<br>8              |              | $\mathbf{1}$<br>$\mathbf{1}$                                        | LIP-8050V<br>LIP-8050V   | b40edcb6ce00<br>001a7ea383a2  | 10.155.110.116<br>10.156.110.115 |                 |                                |
| Station Group Data                 | 9                   |              | $\mathbf{1}$                                                        | LIP-8050V                | 001a7ea38389                  | 10.156.110.116                   |                 |                                |
| <b>ISDN Line Data</b>              | 10<br>11            |              | $\mathbf{1}$<br>$\mathbf{1}$                                        | UCS-Client<br>UCS-Client | e89a8fdaa13d<br>fffffffffffff | 150.150.131.135<br>0.0.0.0       |                 |                                |
| SIP Data                           | 12                  |              | $\mathbf{1}$                                                        | UCS-Client               | 00271070f230                  | 150.150.149.13                   |                 |                                |
|                                    | 13<br>14            |              | $\mathbf{1}$<br>$\mathbf{1}$                                        | UCS-Client<br>UCS-Client | dOdfc7b7a8c9<br>c4438fdfa94e  | 172.30.1.22<br>172.30.1.6        |                 |                                |
| Tables Data                        | 15                  |              | $\mathbf{1}$                                                        | UCS-Client               | d857efcbfd52                  | 172.30.1.3                       |                 |                                |
| Networking Data                    | 16                  |              | $\mathbf{1}$                                                        | PC-Phone                 | 00e09114ed95                  | 172.30.1.2                       |                 |                                |
|                                    | 17                  |              | $\mathbf{1}$                                                        | UCS-Client               | 984b4a40cd91                  | 172.30.1.55                      |                 |                                |
| T-NET Data                         | 18                  |              | $\mathbf{1}$                                                        | LIP-8040L                | 001a7ea35153                  | 150.150.150.90                   |                 |                                |
| Zone Data<br>$\checkmark$          | 19                  |              | $\mathbf{1}$                                                        | UCS-Client               | 60eb6976bce4                  | 150.150.150.9                    |                 |                                |
|                                    | 20                  |              | $\mathbf{1}$                                                        | UCS-Client               | e4ce8fc8dc1b                  | 192.168.1.9                      |                 |                                |
| > Zone Number of Device/Gateway    | 21                  |              | $\mathbf{1}$                                                        | UCS-Client               | 68ebaec51d73                  | 192.168.1.93                     |                 |                                |
| <b>Overview</b>                    | 22                  |              | $\mathbf{1}$                                                        | UCS-Client               | fffffffffffff                 | 0.0.0.0                          |                 |                                |
| Device Zone Number(436)            | 23                  |              | $\mathbf{1}$                                                        | UCS-Client               | fffffffffffff                 | 0.0.0.0                          |                 |                                |
| Device Zone Attrtibutes(437)       | 24                  |              | $\mathbf{1}$                                                        | UCS-Client               | 60eb6998aa48                  | 192.168.123.62                   |                 |                                |
| Access & Page Relay(438)           |                     | 2401         | $\mathbf{1}$                                                        | LCOU4                    | b40edc281ade                  | 192.168.123.50                   |                 |                                |
| Inside Zone Attributes Overview    |                     | 2402         | $\mathbf{1}$                                                        | VOIU                     | b40edc281ade                  | 192.168.123.50                   |                 |                                |
| Zone Attribute(439)                |                     | 2403         | $\mathbf{1}$                                                        | VOIM8 GW                 | 00405a142b3d                  | 192.168.123.51                   |                 |                                |
| Zone RTP Relay Group(440)          |                     | 2404         | $\mathbf{1}$                                                        | ISDN-PRI GW              | 00405a15e813                  | 10.156.110.114                   |                 |                                |
| Inter-Zone Attributes(441)         |                     | 2405         | 1                                                                   | <b>ISDN-PRI GW</b>       | 00405a156573                  | 10.156.110.117                   |                 |                                |
| Zone Holiday Assignment(444)       |                     | 3001         | $\mathbf{1}$                                                        | <b>UVMU</b>              | b40edc281ade                  | 192.168.123.50                   |                 |                                |
|                                    |                     | 3002         | 1                                                                   | UVM GW                   | b40edc281c09                  | 192.168.123.52                   |                 |                                |
| Device Login                       |                     | 3101<br>3201 | $\mathbf{1}$<br>$\mathbf{1}$                                        | MISU<br>MCIU             | b40edc281ade<br>b40edc281ade  | 192.168.123.50<br>192.168.123.50 |                 |                                |
| <b>UCS Standard</b>                | v                   |              |                                                                     |                          |                               |                                  |                 |                                |

**Figure 6.12.1-1 Zone Number Overview**

Zone data is a tool employed to manage the characteristics of groups of devices under the control of an UCP. Such devices can be grouped to a Zone to define common characteristics including Country Code, DSCP, RTP packet handling, etc. Common attributes are defined at the device, Zone and Inter-zone level. Device settings have priority over system and Zone settings, while Zone settings have priority over system settings.

Generally, transport of RTP packets should be a peer-to-peer communication over either a LAN or VPN. If iPECS devices are separated by a NAPT server or direct peer-to-peer communications is not available, packet relay must be employed to assure communication. In packet relay, RTP packets are received by a local VoIP channel (UCP or VOIM), which is under control of the UCP, and the IP address is translated from a public to the device's private address. The VoIP channel implements a secure channel using IPSec protocol. Devices can be assigned as part of an "RTP

Relay group" to use the same VoIP channels to implement relay of RTP packets. Packet relay groups also provide for conversion of multi-cast packets from the UCP to uni-cast and back again at the group level to multi-cast. Note packet relay require a VoIP channel be available locally for each simultaneous call that requires packet relay.

#### **6.12.2 Device Zone Number – PGM 436**

Selecting the Device Zone Number will display the Zone Number data input page, Figure 6.12.2-1. Enter the Sequence number range for the devices, refer to section 6.1.5 Device IP Address Plan - PGM 103, and click **[Load]** to assign a Zone number for the device.

| <b>iPECS</b><br><b>UCP2400</b>            |                                | Administration           |                | Maintenance                                      |                                 |                   |
|-------------------------------------------|--------------------------------|--------------------------|----------------|--------------------------------------------------|---------------------------------|-------------------|
| Function Base<br>■ PGM Base               | $\hat{\phantom{a}}$<br>$\prec$ | Favorite PGM             |                | Device Zone                                      | $\frac{\mathsf{x}}{\mathbb{C}}$ |                   |
| Q PGM Search                              |                                |                          |                |                                                  |                                 |                   |
| System ID & Numbering Plans               |                                |                          |                | Enter Device/GW Slot Sequence Range (1 - 3688) : |                                 |                   |
| <b>Station Data</b>                       |                                |                          |                | Device/Gateway Sequence(Slot) Range 1-20         |                                 |                   |
| Board Based Data                          |                                | Attribute<br>Zone Number | $\overline{1}$ | Value                                            |                                 | Range<br>$1 - 32$ |
| CO Line Data                              |                                |                          |                |                                                  |                                 |                   |
| System Data                               |                                |                          |                |                                                  |                                 |                   |
| Station Group Data                        |                                |                          |                |                                                  |                                 |                   |
| <b>ISDN Line Data</b>                     |                                |                          |                |                                                  |                                 |                   |
| SIP Data                                  |                                |                          |                |                                                  |                                 |                   |
| Tables Data                               |                                |                          |                |                                                  |                                 |                   |
| Networking Data                           |                                |                          |                |                                                  |                                 |                   |
| T-NET Data                                |                                |                          |                |                                                  |                                 |                   |
| Zone Data<br>$\checkmark$                 |                                |                          |                |                                                  |                                 |                   |
| Zone Number of Device/Gateway<br>Overview |                                |                          |                |                                                  |                                 |                   |
| > Device Zone Number(436)                 |                                |                          |                |                                                  |                                 |                   |
| Device Zone Attrtibutes(437)              |                                |                          |                |                                                  |                                 |                   |

**Figure 6.12.2-1 Device Zone Number**

Device Zone Number assigns a device to one of up to 32 specific Zones.

### **6.12.3 Device Zone Attributes – PGM 437**

Selecting the Device Zone Attributes will display the Device Zone Attributes data input page, Figure 6.12.3-1. Enter the Sequence number Range (refer to section 6.1.5 Device IP Address Plan - PGM 103) and click **[Load]** to assign Zone attributes for the device. Use the check boxes to indicate which attributes to modify; data for checked attributes is stored for the entire range of devices when saved.

| iPECS<br><b>UCP2400</b>                                                                                       | Administration   | Maintenance                                                                                                 |                                                 |                   | Change Language | Log Out |
|----------------------------------------------------------------------------------------------------|------------------|----------------------------------------------------------------------------------------------------|-------------------------------------------------|-------------------|-----------------|---------|
| $\overline{\phantom{a}}$<br><b>F</b> PGM Base<br>Function Base<br>Q PGM Search<br>System ID & Numbering Plans |                  | Device Zone $\frac{\mathsf{x}}{\Omega}$<br>Favorite PGM<br>Enter Device/GW Slot Sequence Range (1 - 3688) : | ø<br>Load                                       | Save              |                 |         |
| <b>Station Data</b>                                                                                           | Check All        | Device/Gateway Sequence(Slot) Range 1<br><b>Attribute</b>                                                   | Value                                           | Range             |                 |         |
| Board Based Data                                                                                              | П                | Remote Access Password                                                                                      |                                                 | Max 12 Digits     |                 |         |
| CO Line Data                                                                                                  | П                | Diff Serv                                                                                                   | 40                                              | 00-63             |                 |         |
| System Data                                                                                                   | $\Box$<br>$\Box$ | Nation Code<br>Language Code                                                                                | $\checkmark$<br>Korea<br>$\checkmark$<br>Korean |                   |                 |         |
| Station Group Data                                                                                            | $\Box$           | Codec Type                                                                                                  | FOLLOW ME(ADM132) V                             |                   |                 |         |
| <b>ISDN Line Data</b>                                                                                         | □                | RTP Relay Group                                                                                             | RLY GRP 00 V                                    |                   |                 |         |
|                                                                                                    | П                | Page Area Group                                                                                             | PAGE AREA 00 V                                  |                   |                 |         |
| SIP Data                                                                                                    | $\Box$           | VMIU/VMIM Slot Seq.                                                                                         |                                                 | Max 4 Digits      |                 |         |
| Tables Data                                                                                                   |                  |                                                                                                    | O UNKNOWN Prompt<br>O UNKNOWN Prompt            |                   |                 |         |
| Networking Data                                                                                               | $\Box$           | Select Default Multi Language                                                                               | O UNKNOWN Prompt<br>O UNKNOWN Prompt            |                   |                 |         |
| T-NET Data                                                                                                    |                  |                                                                                                    | O UNKNOWN Prompt<br>◯ UNKNOWN Prompt            |                   |                 |         |
| Zone Data<br>$\checkmark$                                                                                     | П                | VM Retry Count                                                                                              | b.                                              | $0 - 9$           |                 |         |
| Zone Number of Device/Gateway<br>Overview                                                                     | $\Box$           | Remark                                                                                                    |                                                 | Max 21 Characters |                 |         |
| Device Zone Number(436)<br>> Device Zone Attrtibutes(437)                                                     |                  |                                                                                                    |                                                 |                   |                 |         |
| Access & Page Relay(438)                                                                                      |                  |                                                                                                    |                                                 |                   |                 |         |

**Figure 6.12.3-1 Device Zone Attributes**

Device Zone Attributes define characteristics specific to the device including the registration password, Diff Serv Code Point, Nation, etc. In addition, Zone characteristics set at the device level take precedence over characteristics for the Zone Attributes. While a Zone may incorporate up to 15 different RTP packet Relay Groups, for clarity a single RTP Relay Group should be used within a Zone.

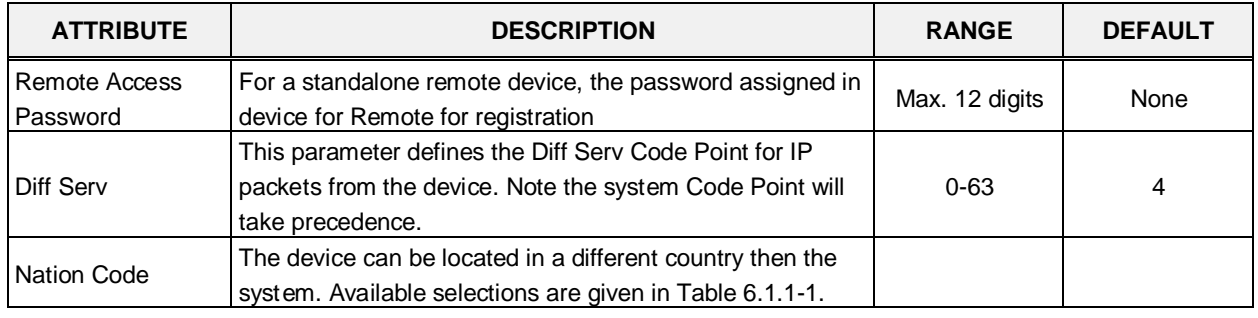

#### **Table 6.12.3-1 DEVICE ZONE ATTRIBUTES**

| <b>ATTRIBUTE</b>          | <b>DESCRIPTION</b>                                                                                                    | <b>RANGE</b>                                       | <b>DEFAULT</b>                        |
|---------------------------|----------------------------------------------------------------------------------------------------|----------------------------------------------------|---------------------------------------|
| Language Code             | Each device can be assigned a local language or English<br>as the LCD Display Language.                                                                                                    |                                                    | English                               |
| Codec Type                | The codec selection method can be defined as device<br>(board) based (Follow-Me), see PGM 132, or based on the<br>codec type assigned to the Zone.                                                                                                    | Follow Me<br>(PGM132 Board<br>Based<br>Follow Zone | Board based                           |
| <b>RTP Relay Group</b>    | This attribute defines the RTP Relay group employed by<br>the device, 00-no relay. Zone parameters define the VoIP<br>device to employ.                                                                                                    | $00 - 15$                                          | 00                                    |
| Page Area Group           | The Paging Area Group identity is employed to determine<br>when multicast to unicast conversion is needed to relay<br>paging data across the network using a VoIP channel of a<br>VOIU/VOIM or Paging Agent (VoIP channel of an iPECS<br>LIP Phone).                     | $00 - 15$                                          | $00\,$<br>(same paging<br>relay area) |
| UVMU/UVM Slot<br>Sequence | The VSF gateway (VSF or UVM) used to support Voice<br>Mail for a device is defined. The VSF/UVM must be under<br>control of the same UCP as the device.                                                                                                    | Max. 4 Digits                                      |                                       |
| Select Multi<br>Language  | The recorded language selection prompt is played to the<br>user when accessing the built-in AA/VM. The system<br>supports up to six languages.                                                                                                    | $1 - 6$                                            | 1                                     |
| <b>VM Retry Count</b>     | The user may select an available language. If the language<br>is unavailable, the user may attempt to enter a valid<br>language type based on this retry counter. If the user<br>cannot enter a valid language, the announcement is<br>provided in the default language. | $0 - 9$                                            | 3                                     |
| Remark                    | Descriptive information to help installer/programmer in<br>identifying the device Zone, i.e. Branch1.                                                                                                    | Max. 21<br>characters                              |                                       |

**Table 6.12.3-1 DEVICE ZONE ATTRIBUTES**

#### **6.12.4 Access & Page Relay – PGM 438**

Selecting Access & Page Relay will display the Access & Page RTP packet relay data input page, Figure 6.12.4-1. Enter the Sequence number Range (refer to section 6.1.5 Device IP Address Plan - PGM 103) and click **[Load]** to define packet relay characteristics for Paging between Zones. Use the check boxes to indicate which Zones to modify; data for checked Zones is stored for the entire range of devices when saved.

| <b>iPECS</b><br><b>UCP2400</b>                   | <b>Administration</b> | Maintenance                                      |                                                                    | Change Language | Log Out |
|--------------------------------------------------|-----------------------|--------------------------------------------------|--------------------------------------------------------------------|-----------------|---------|
| $\triangle$<br><b>■PGM Base</b><br>Function Base |                       |                                                  |                                                                    |                 |         |
|                                                  | Favorite PGM<br>≺     |                                                  | Access & Pag                                                       |                 |         |
| Q PGM Search                                     |                       |                                                  |                                                                    |                 |         |
| System ID & Numbering Plans                      |                       | Enter Device/GW Slot Sequence Range (1 - 3688) : |                                                                    | ø<br>Load       | Save    |
| <b>Station Data</b>                              |                       | Device/Gateway Sequence(Slot) Range 1            |                                                                    |                 |         |
|                                                  |                       |                                                  | Access To Zone Page RTP Relay To Zone Paged By RTP Relay From Zone |                 |         |
| Board Based Data                                 | $\nabla$ Zone 1       | Disable v                                        | Disable v                                                          |                 |         |
| CO Line Data                                     | $\nabla$ Zone 2       | Disable V                                        | Disable <b>v</b>                                                   |                 |         |
|                                                  | $\nabla$ Zone 3       | Disable v                                        | Disable v                                                          |                 |         |
| System Data                                      | $\nabla$ Zone 4       | Disable v                                        | Disable v                                                          |                 |         |
| Station Group Data                               | $\nabla$ Zone 5       | Disable v                                        | Disable <b>v</b>                                                   |                 |         |
|                                                  | <b>⊽</b> Zone 6       | Disable Y                                        | Disable Y                                                          |                 |         |
| <b>ISDN Line Data</b>                            | $\nabla$ Zone 7       | Disable v                                        | Disable v                                                          |                 |         |
| SIP Data                                         | $\nabla$ Zone 8       | Disable V                                        | Disable v                                                          |                 |         |
|                                                  | $\nabla$ Zone 9       | Disable v                                        | Disable v                                                          |                 |         |
| Tables Data                                      | <b>▽</b> Zone 10      | Disable v                                        | Disable v                                                          |                 |         |
| Networking Data                                  | $\nabla$ Zone 11      | Disable v                                        | Disable <b>v</b>                                                   |                 |         |
|                                                  | <b>▽</b> Zone 12      | Disable <b>v</b>                                 | Disable v                                                          |                 |         |
| <b>T-NET Data</b>                                | <b>▽</b> Zone 13      | Disable v                                        | Disable v                                                          |                 |         |
| Zone Data<br>$\checkmark$                        | $\nabla$ Zone 14      | Disable Y                                        | Disable <b>v</b>                                                   |                 |         |
|                                                  | <b>⊽</b> Zone 15      | Disable v                                        | Disable v                                                          |                 |         |
| Zone Number of Device/Gateway<br>Overview        | <b>⊽</b> Zone 16      | Disable v                                        | Disable v                                                          |                 |         |
| Device Zone Number(436)                          | $\nabla$ Zone 17      | Disable Y                                        | Disable v                                                          |                 |         |
| Device Zone Attrtibutes(437)                     | <b>▽</b> Zone 18      | Disable v                                        | Disable v                                                          |                 |         |
| > Access & Page Relay(438)                       | <b>▽</b> Zone 19      | Disable v                                        | Disable v                                                          |                 |         |
| Inside Zone Attributes Overview                  | $\nabla$ Zone 20      | Disable Y                                        | Disable V                                                          |                 |         |
| Zone Attribute(439)                              | <b>▽</b> Zone 21      | Disable v                                        | Disable v                                                          |                 |         |
| Zone RTP Relay Group(440)                        | $\nabla$ Zone 22      | Disable v                                        | Disable <b>v</b>                                                   |                 |         |
| Inter-Zone Attributes(441)                       | <b>▽</b> Zone 23      | Disable v                                        | Disable v                                                          |                 |         |

**Figure 6.12.4-1 Zone Page RTP Packet Relay**

iPECS protocol employs multicast to send RTP packets to multiple devices at one time. This improves efficiency and lowers traffic by sending a single multicast packet to multicast group members. In particular, paging employs this multicast technique. However, since multicast is not commonly supported outside of the LAN, unicast must be used to transport such signals between routers. At the receiving Zone, a local VoIP channel receives the unicast signal from the controlling UCP. Then the VoIP channel converts the packet address to a multicast signal for delivery to devices in the same RTP Page Relay Group.

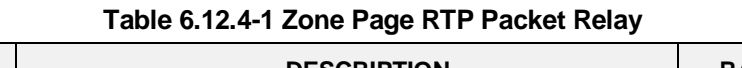

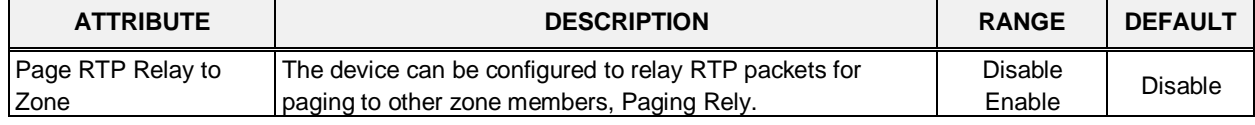

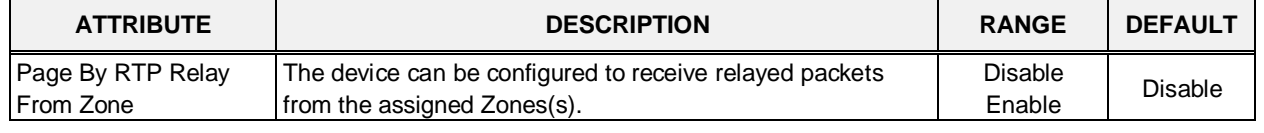

#### **Table 6.12.4-1 Zone Page RTP Packet Relay**

## **6.12.5 Zone Attributes Overview**

Selecting Zone Attributes Overview returns the data display page, Figure 6.12.5-1.

| <b>iPECS</b><br>IICP2400                  |                    | Administration | Maintenance |                                                                                                    |            |                                       | Change Language | Log Out |
|-------------------------------------------|--------------------|----------------|-------------|----------------------------------------------------------------------------------------------------|------------|---------------------------------------|-----------------|---------|
| 同PGM Base 同Function Base                  | ۸                  |                |             |                                                                                                    |            |                                       |                 |         |
|                                           | c                  | Favorite PGM   |             | Inside Zone Attributes Ov &                                                                                                    |            |                                       |                 |         |
| Q PGM Search                              |                    |                |             |                                                                                                    |            |                                       |                 |         |
|                                           |                    |                |             | Zone Nation Code Language Code Codec RTP Relay Rule RTP Relay Device VOIP/VMIM Remark Time Zone 1-Z Conns OGT Calls MOH Emer Noti Emer Noti2 DCOB Noti SIP Noti |            |                                       |                 |         |
| System ID & Numbering Plans               | $\mathbf{1}$       |                |             |                                                                                                    | Sys Time 0 | $\mathbf{u}$                          |                 |         |
| <b>Station Data</b>                       | $\overline{2}$     |                |             |                                                                                                    | Sys Time 0 | o                                     |                 |         |
|                                           | 3                  |                |             |                                                                                                    | Sys Time 0 | $\mathbf 0$                           |                 |         |
| Board Based Data                          | 4                  |                |             |                                                                                                    | Sys Time 0 | O                                     |                 |         |
|                                           | 5                  |                |             |                                                                                                    | Sys Time 0 | $\Omega$                              |                 |         |
| CO Line Data                              | 6                  |                |             |                                                                                                    | Sys Time 0 | $\Omega$                              |                 |         |
| System Data                               | $\overline{7}$     |                |             |                                                                                                    | Sys Time 0 | o                                     |                 |         |
|                                           | $\dot{\mathbf{a}}$ |                |             |                                                                                                    | Sys Time 0 | $\Omega$                              |                 |         |
| Station Group Data                        | 9                  |                |             |                                                                                                    | Sys Time 0 | $^{\circ}$                            |                 |         |
|                                           | 10                 |                |             |                                                                                                    | Sys Time 0 | $\overline{0}$                        |                 |         |
| <b>ISDN Line Data</b>                     | 11                 |                |             |                                                                                                    | Sys Time 0 | $\begin{array}{c} 0 \\ 0 \end{array}$ |                 |         |
| SIP Data                                  | 42                 |                |             |                                                                                                    | Sys Time 0 | n                                     |                 |         |
|                                           | 13                 |                |             |                                                                                                    | Sys Time 0 | $\overline{0}$                        |                 |         |
| <b>Tables Data</b>                        | 14                 |                |             |                                                                                                    | Sys Time 0 | $\sigma$                              |                 |         |
|                                           | 16                 |                |             |                                                                                                    | Sys Time D | $\overline{\mathbf{u}}$               |                 |         |
| Networking Data                           | 16                 |                |             |                                                                                                    | Sys Time 0 | $\Omega$                              |                 |         |
| <b>T-NET Data</b>                         | 17                 |                |             |                                                                                                    | Sys Time 0 | $\Omega$                              |                 |         |
|                                           | 18                 |                |             |                                                                                                    | Sys Time 0 | $\circ$                               |                 |         |
| $\sim$<br>Zone Data                       | 19                 |                |             |                                                                                                    | Sys Time 0 | $\Omega$                              |                 |         |
|                                           | 20                 |                |             |                                                                                                    | Sys Time 0 | $\Omega$                              |                 |         |
| Zone Number of Device/Gateway<br>Overview | 21                 |                |             |                                                                                                    | Sys Time 0 | Ð                                     |                 |         |
| Device Zone Number(436)                   | $22\,$             |                |             |                                                                                                    | Sys Time 0 | $\Omega$                              |                 |         |
| Device Zone Attrtibutes(437)              | 23                 |                |             |                                                                                                    | Sys Time 0 | $\Box$                                |                 |         |
| Access & Page Relay(438)                  | 24                 |                |             |                                                                                                    | Sys Time 0 | $\overline{0}$                        |                 |         |
|                                           | 25                 |                |             |                                                                                                    | Sys Time 0 | $\theta$                              |                 |         |
| > Inside Zone Attributes Overview         | 26                 |                |             |                                                                                                    | Sys Time D | $\overline{u}$                        |                 |         |
| Zone Attribute(439)                       | 27                 |                |             |                                                                                                    | Sys Time 0 | $\Omega$                              |                 |         |
| Zone RTP Relay Group(440)                 | 28                 |                |             |                                                                                                    | Sys Time 0 | $\circ$                               |                 |         |
| Inter-Zone Attributes(441)                | 29                 |                |             |                                                                                                    | Sys Time D | ū                                     |                 |         |
| Zone Holiday Assignment(444)              | 30                 |                |             |                                                                                                    | Sys Time 0 | $\Omega$                              |                 |         |
|                                           | 31                 |                |             |                                                                                                    | Sys Time 0 | ٥                                     |                 |         |
| Device Login                              | 32                 |                |             |                                                                                                    | Sys Time 0 | $\circ$                               |                 |         |

**Figure 6.12.5-1 Zone Attributes Overview**

### **6.12.6 Zone Attributes – PGM 439**

Selecting the Zone Attributes will display the Zone Attributes data input page, Figure 6.12.6-1. Enter the desired Zone number range and click **[Load]** to assign Zone characteristics.

| <b>iPECS</b><br><b>UCP2400</b>     |                     | Administration<br>Maintenance                                                                               |                                                          | Change Language<br>Log Out               |
|------------------------------------|---------------------|----------------------------------------------------------------------------------------------------|----------------------------------------------------------|------------------------------------------|
| <b>F</b> PGM Base<br>Function Base |                     |                                                                                                    |                                                          |                                          |
| Q PGM Search                       | ≺                   | $\times$<br>Favorite PGM<br><b>Zone Attribute(439)</b><br>C                                                 |                                                          | $\mathbf{\times}$<br>$\frac{1}{2}$       |
| System ID & Numbering Plans        |                     | Enter Zone Number Range (1 - 32):                                                                           | $\boldsymbol{\Theta}$<br>Load                            | Save                                     |
| <b>Station Data</b>                | Zone Number Range 1 |                                                                                                    |                                                          |                                          |
| Board Based Data                   | Check All<br>□      | <b>Attribute</b><br>Nation Code                                                                             | Value<br>Korea                                           | Range                                    |
|                                    |                     | E.164 Management Information (Outgoing Dial Number : E164 -> Normal) (Incoming CLI Number : Normal -> E164) |                                                          |                                          |
| CO Line Data                       | □                   | Area Code                                                                                                   |                                                          | Max 5 Digits                             |
| System Data                        | □                   | International Access Code                                                                                   |                                                          | Max 5 Digits                             |
| Station Group Data                 | □                   | Local Number Digit Count                                                                                    | b.                                                       | 00 - 30 (for incoming CLI)               |
|                                    | □                   | Leading Zero Insertion For Area Code                                                                        | No.<br>$\checkmark$                                      | ex.031 (for outgoing called number)      |
| <b>ISDN Line Data</b>              | □                   | My Area Code Insertion                                                                                      | No.<br>$\checkmark$                                      | ex. 31, 031 (for outgoing called number) |
| SIP Data                           |                     |                                                                                                    | <b>Exceptional Conversion : for Outgoing Dial Number</b> |                                          |
|                                    | □                   | Conversion Case #1 : From (4 dgt)                                                                           | $>$ To (6 dgt)                                           |                                          |
| Tables Data                        | □                   | Conversion Case #2 : From (4 dgt)                                                                           | $>$ To (6 dgt)                                           |                                          |
| Networking Data                    | □                   | Conversion Case #3 : From (4 dgt)                                                                           | $>$ To (6 dgt)                                           |                                          |
| T-NET Data                         | □                   | Conversion Case #4 : From (4 dgt)                                                                           | $>$ To (6 dgt)                                           |                                          |
|                                    | О                   | Conversion Case #5 : From (4 dgt)                                                                           | $>$ To (6 dgt)                                           |                                          |
| <b>Zone Data</b><br>$\checkmark$   |                     |                                                                                                    | <b>Exceptional Conversion : for Incoming CLI Number</b>  |                                          |
| Zone Number of Device/Gateway      | □                   | Conversion Case #1 : From (6 dgt)                                                                           | $>$ To (6 dgt)                                           |                                          |
| Overview                           | П                   | Conversion Case #2 : From (6 dqt)                                                                           | $>$ To (6 dgt)                                           |                                          |
| Device Zone Number(436)            | □                   | Conversion Case #3 : From (6 dgt)                                                                           | $>$ To (6 dgt)                                           |                                          |
| Device Zone Attrtibutes(437)       | □                   | Conversion Case #4 : From (6 dgt)                                                                           | $>$ To (6 dgt)                                           |                                          |
| Access & Page Relay(438)           |                     |                                                                                                    | Normal Zone Management Information                       |                                          |
| Inside Zone Attributes Overview    | □                   | Language Code                                                                                               | Korean<br>$\checkmark$                                   |                                          |
| > Zone Attribute(439)              | $\Box$              | Codec Type                                                                                                  | System Codec V                                           |                                          |
| Zone RTP Relay Group(440)          | П                   | RTP Relay Rule                                                                                              | If Need<br>$\checkmark$                                  |                                          |
| Inter-Zone Attributes(441)         | □                   | 1st RTP Relay Device Slot Seq.                                                                              |                                                          | H323 GAV Sequence Number                 |
| Zone Holiday Assignment(444)       | П                   | 2nd RTP Relay Device Slot Seq.                                                                              |                                                          | H323 G/W Sequence Number                 |
| Device Login                       | П                   | VMIU/VMIM Slot Seq.                                                                                         | 2:<br>1:                                                 | VM G/W Sequence Number                   |
|                                    | □                   | Remark                                                                                                    |                                                          | Max 21 Characters                        |
| <b>UCS Standard</b>                | П<br>v              | Display Time Zone                                                                                           | <b>System Time</b>                                       | $\vee$                                   |

**Figure 6.12.6-1 Zone Attributes**

The Nation code, codec and VSF/UVM assigned for a Zone will be employed by all devices in the Zone unless a different entry is made in Device Zone data. If the Device Zone data is default or assigned by the UCP, the Zone data will take precedence.

The Zone Attributes define when and which VoIP channels to use for RTP packet relay. Local VoIP channels are assigned to perform the packet relay function and the use can be defined as "if needed" or use the assigned RTP Relay Group. For "if Need", the UCP will employ the IP KTS STUN protocol to determine when packet relay is required. If assigned "RTP Relay Group", packet relay will always be employed for RTP packet receipt.

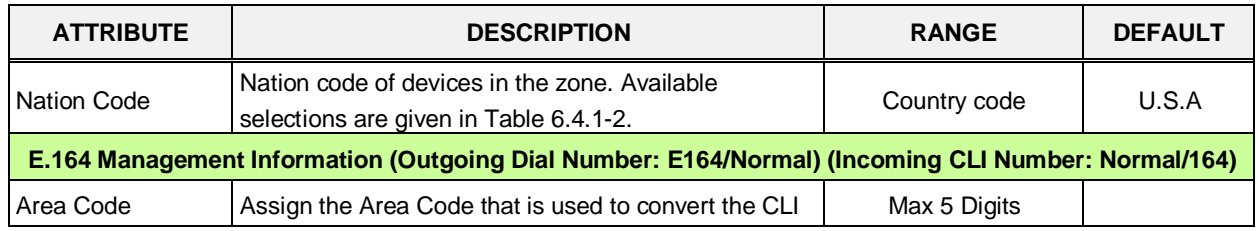

#### **Table 6.12.6-1 ZONE ATTRIBUTES**

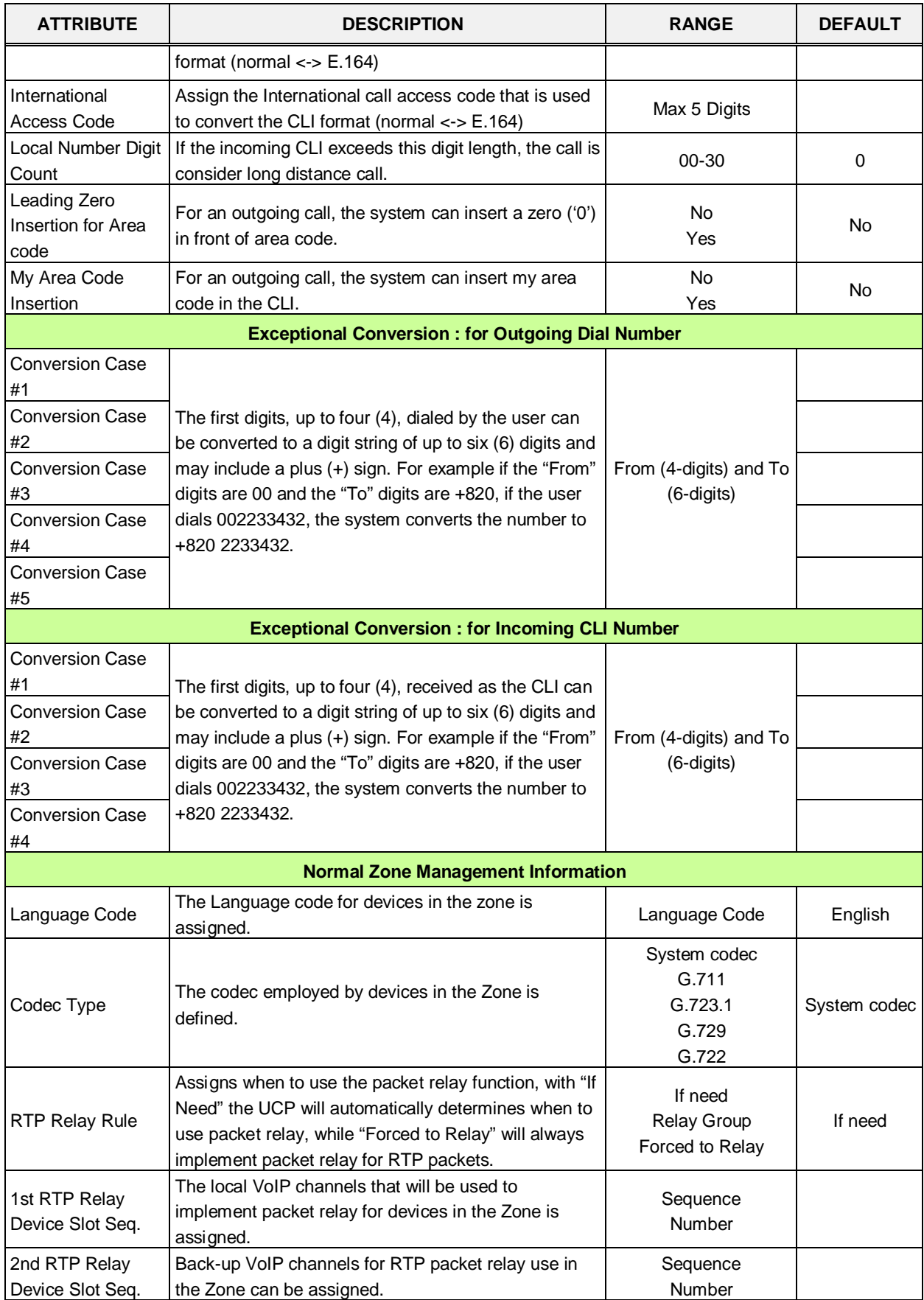

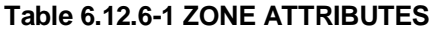

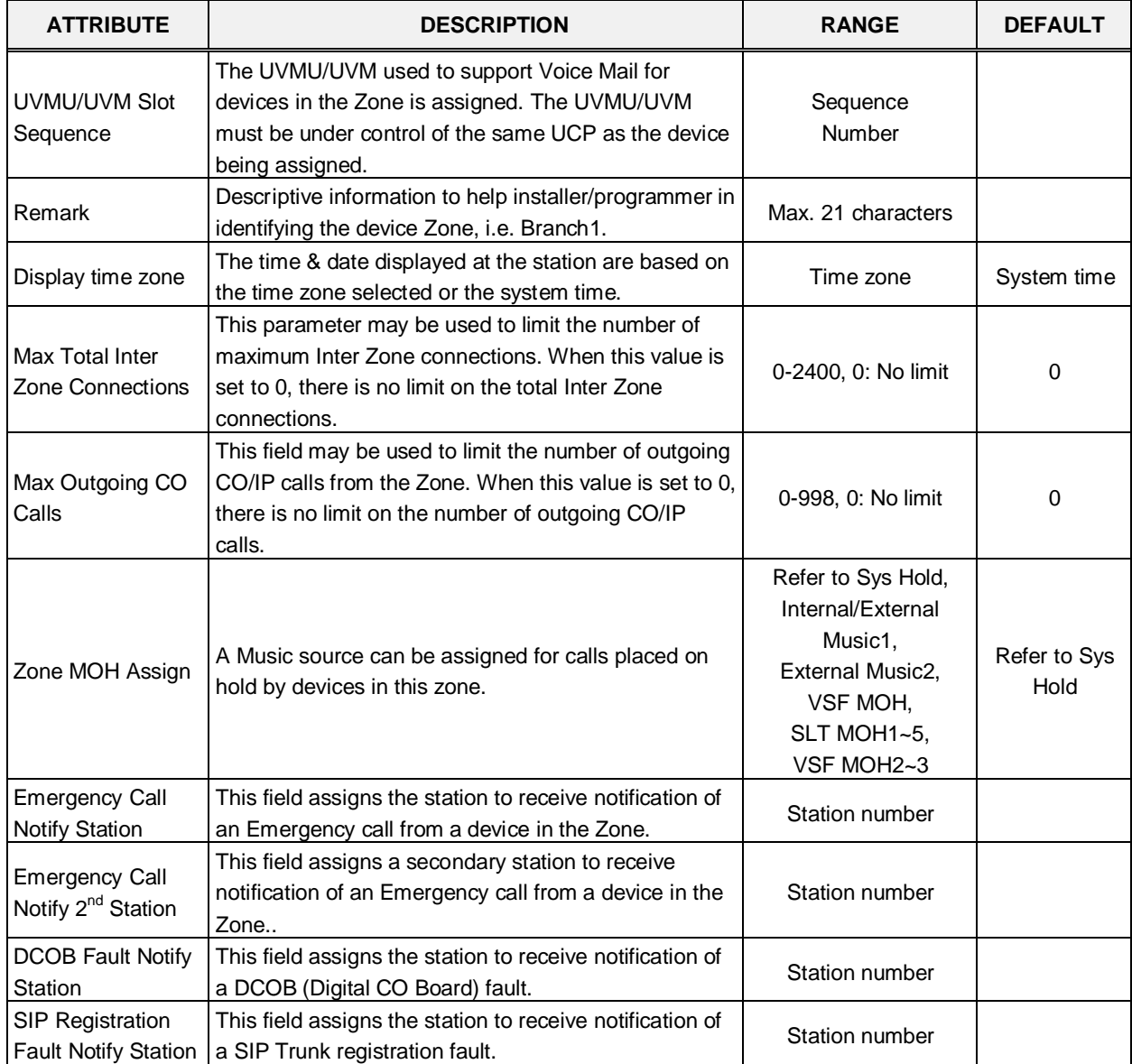

#### **Table 6.12.6-1 ZONE ATTRIBUTES**

### **6.12.7 Zone RTP Relay Group – PGM 440**

Selecting the Zone RTP Relay Group will display the RTP Relay ON/OFF data input page, Figure 6.12.7-1. Enter the desired Zone and Group numbers and click **[Load]** button to assign Zone characteristics. Check the boxes to indicate if RTP Relay is required between the Relay groups in the Zone.

| iPECS<br><b>UCP2400</b>            | Administration<br>Maintenance                                           | Change Language<br>Log Out |       |
|------------------------------------|-------------------------------------------------------------------------|----------------------------|-------|
| Function Base<br><b>R</b> PGM Base |                                                                         |                            |       |
|                                    | Favorite P<br>Zone R<br>≺                                               |                            | $\,>$ |
| PGM Search<br>Q                    |                                                                         |                            |       |
| System ID & Numbering Plans        | Enter Zone Number (1 - 32) :<br>Enter RTP Relay Group Number (1 - 15) : | Save<br>Load               |       |
| <b>Station Data</b>                |                                                                         |                            |       |
|                                    | Zone Number 1<br>RTP Relay Group Number 1-                              |                            |       |
| Board Based Data                   | Force To RTP Relay                                                      |                            |       |
| CO Line Data                       | Relay Group 1                                                           |                            |       |
| System Data                        | Relay Group 2                                                           |                            |       |
|                                    | Relay Group 3                                                           |                            |       |
| Station Group Data                 | Relay Group 4                                                           |                            |       |
| <b>ISDN Line Data</b>              | Relay Group 5                                                           |                            |       |
|                                    | Relay Group 6                                                           |                            |       |
| SIP Data                           | Relay Group 7                                                           |                            |       |
| Tables Data                        | Relay Group 8                                                           |                            |       |
|                                    | Relay Group 9                                                           |                            |       |
| Networking Data                    | Relay Group 10                                                          |                            |       |
| T-NET Data                         | Relay Group 11                                                          |                            |       |
|                                    | Relay Group 12                                                          |                            |       |
| Zone Data<br>$\checkmark$          | Relay Group 13                                                          |                            |       |
| Zone Number of Device/Gateway      | Relay Group 14                                                          |                            |       |
| Overview                           | Relay Group 15                                                          |                            |       |
| Device Zone Number(436)            |                                                                         |                            |       |
| Device Zone Attrtibutes(437)       |                                                                         |                            |       |
| Access & Page Relay(438)           |                                                                         |                            |       |
| Inside Zone Attributes Overview    |                                                                         |                            |       |
| Zone Attribute(439)                |                                                                         |                            |       |
| > Zone RTP Relay Group(440)        |                                                                         |                            |       |
| Inter-Zone Attributes(441)         |                                                                         |                            |       |

**Figure 6.12.7-1 Zone RTP Packet Relay Groups**

While it is strongly recommended that a Zone only have a single RTP Relay Group, up to 15 Groups can be assigned to a Zone. Devices in an RTP Relay Group should have common requirements for packet relay use. In some situations, it may be necessary to implement packet relay to groups in a Zone. Note that when "if Need" is assigned as the RTP Relay Rule in the Zone Attributes, assignments here are ignored.

#### **6.12.8 Inter Zone Attribute – PGM 441**

Selecting the Inter Zone Attribute will display the data input page, Figure 6.12.8-1. Enter the desired Source and Destination Zone number and click **[Load]** to assign Zone characteristics. Use the check boxes to indicate the attributes to modify.

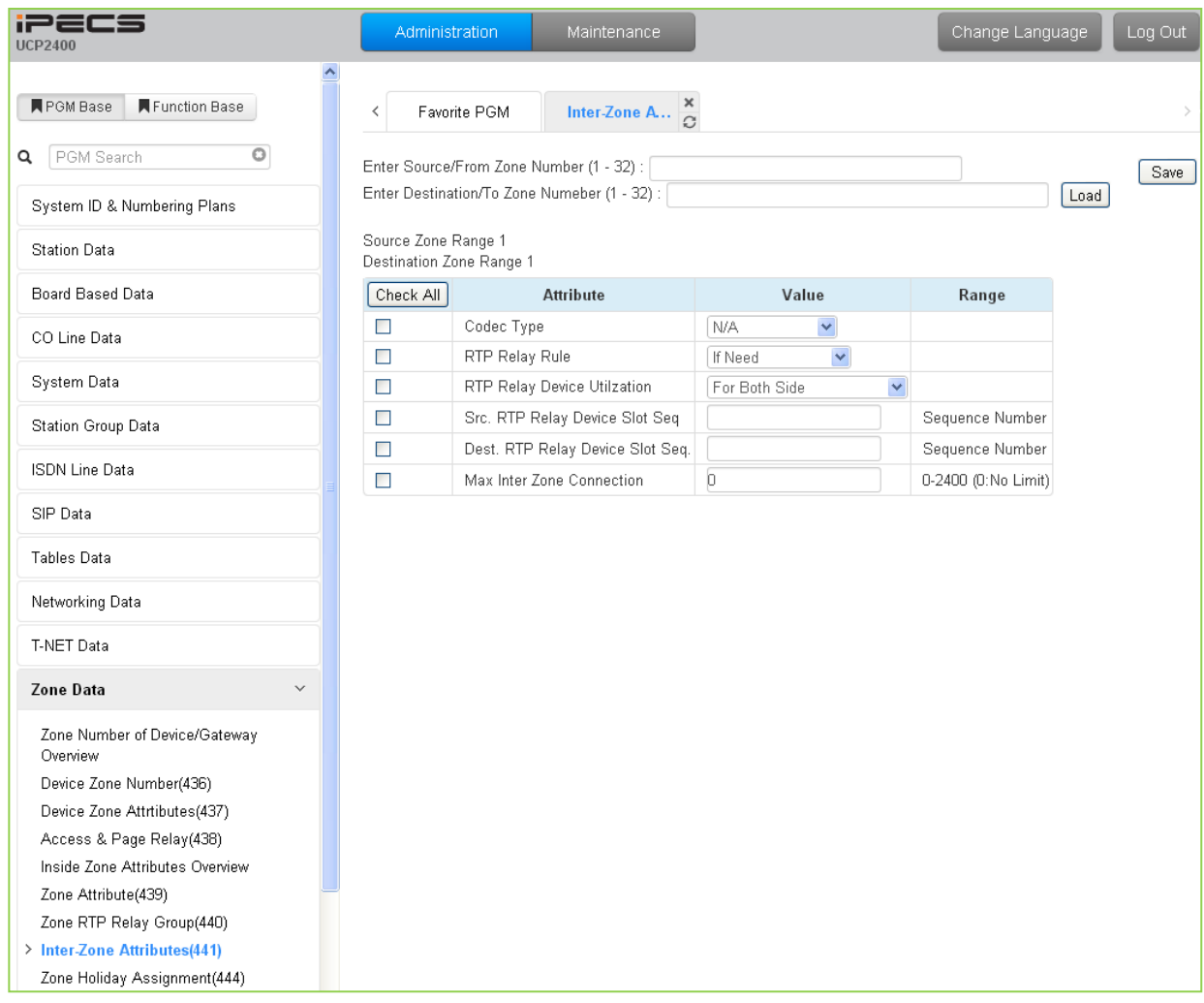

**Figure 6.12.8-1 Inter-Zone Attributes**

Inter Zone Attributes define RTP packet relay treatment for communications between devices in different Zones.

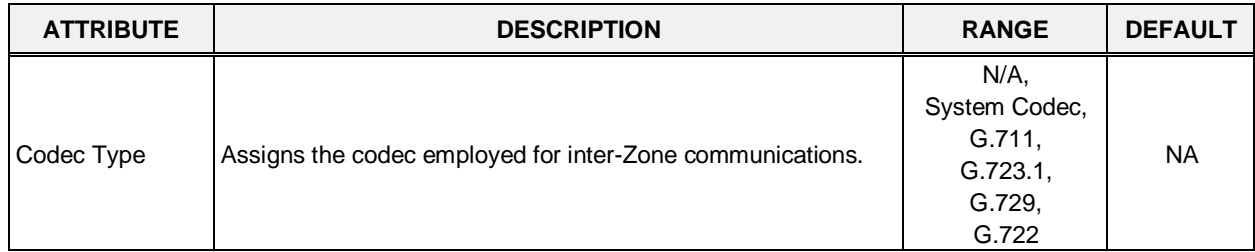

#### **Table 6.12.8-1 INTER-ZONE ATTRIBUTES**

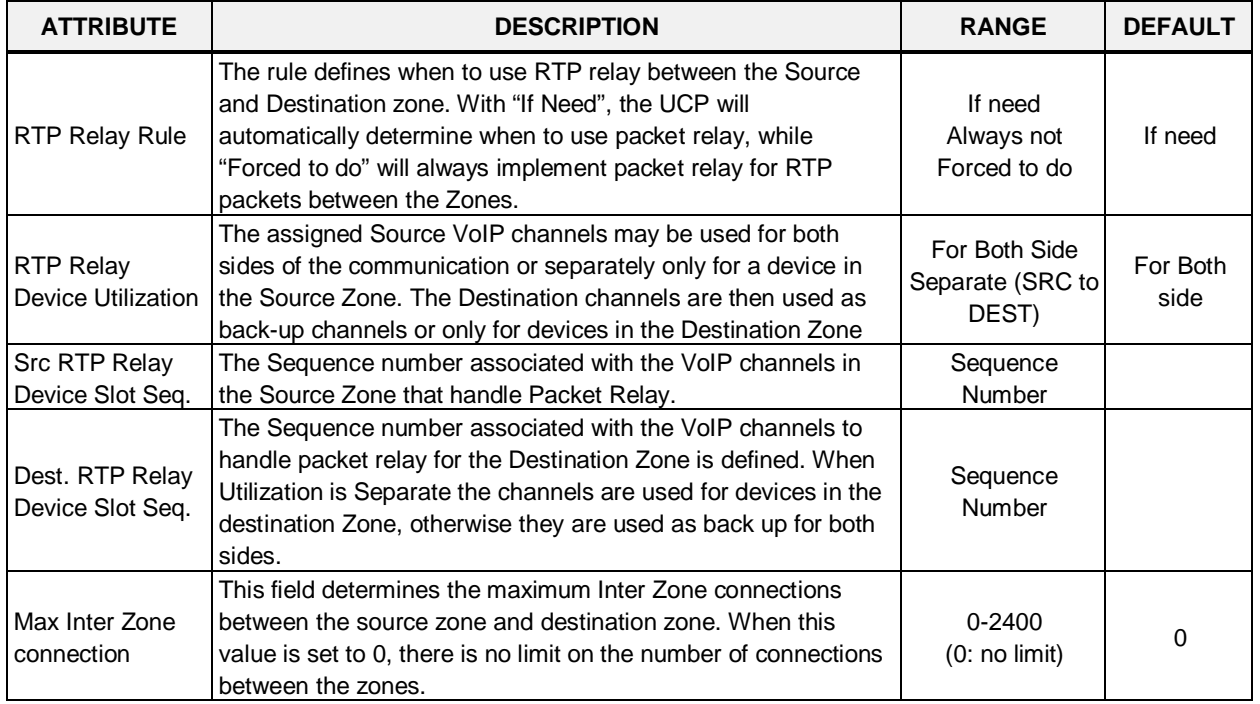

#### **Table 6.12.8-1 INTER-ZONE ATTRIBUTES**

### **6.12.9 Zone Holiday Assignment - PGM 444**

Selecting the Zone Holiday Assignments will display the data input page, Figure 6.12.9-1. Enter the desired Source and Destination Zone numbers range and click **[Load]** to assign Zone holiday.

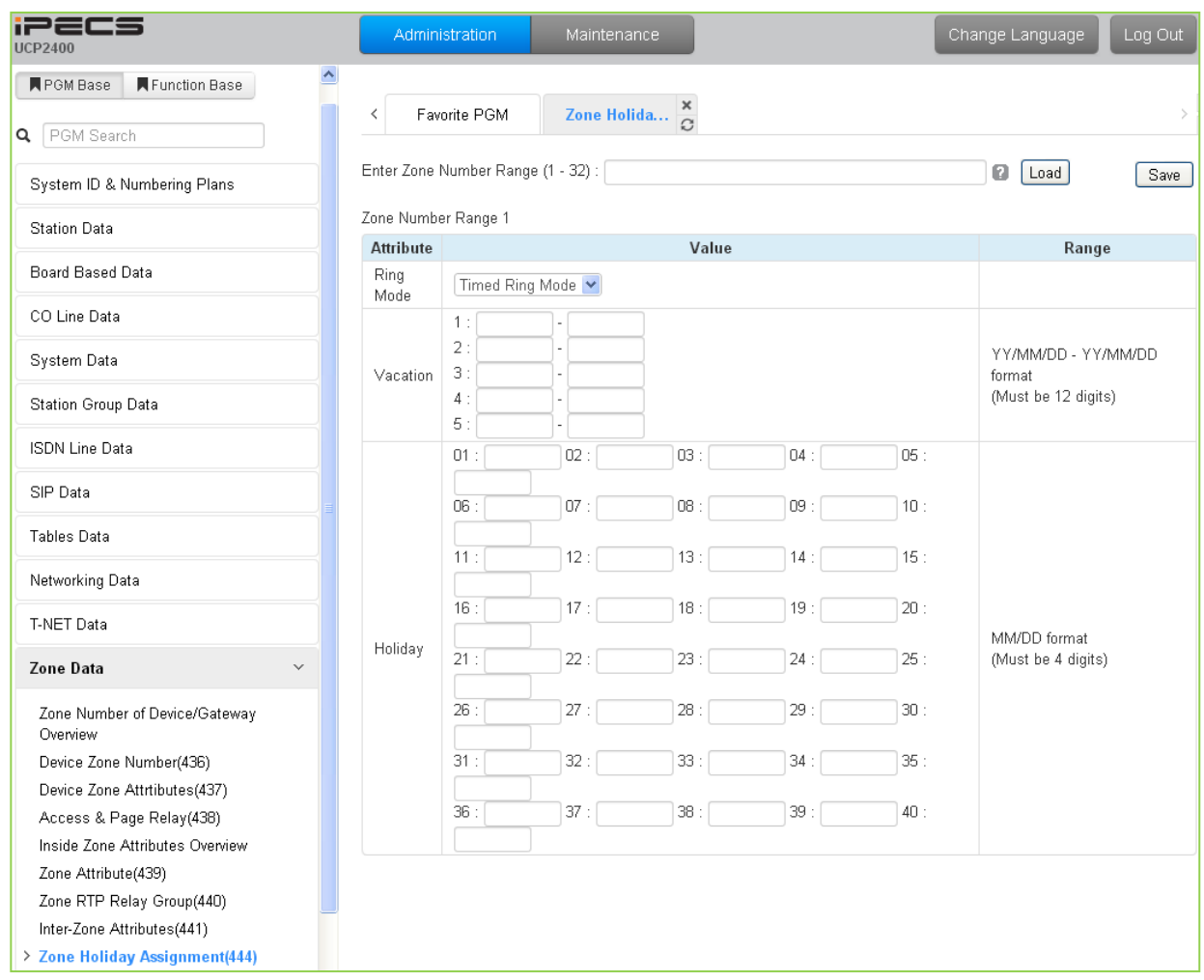

**Figure 6.12.9-1 Zone Holiday Assignment**

Holidays and vacation day intervals for each Zone can be established to define the Service mode (Day, Night, and Timed). Up to 40 holidays and five (5) vacation intervals can be defined.

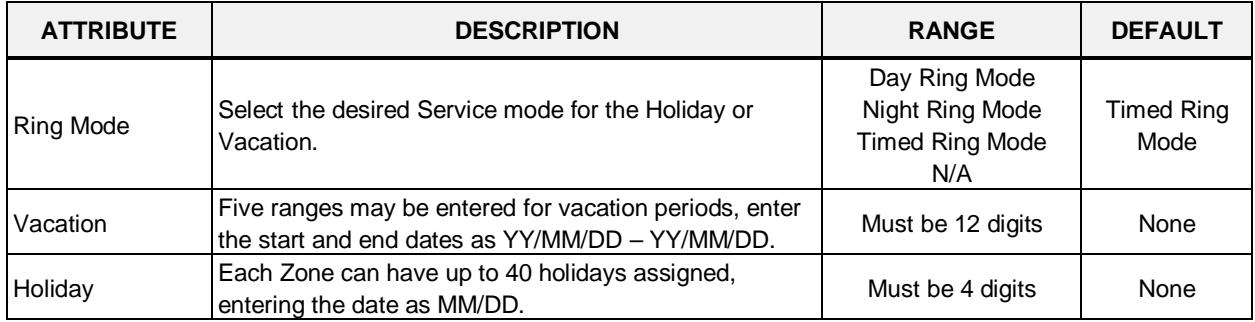

#### **Table 6.12.9-1 ZONE HOLIDAY ASSIGNMENT**
# **6.13 Device Login**

Selecting the Device Login Data program group returns the sub-menu displayed in the left frame as shown in Figure 6.13-1.

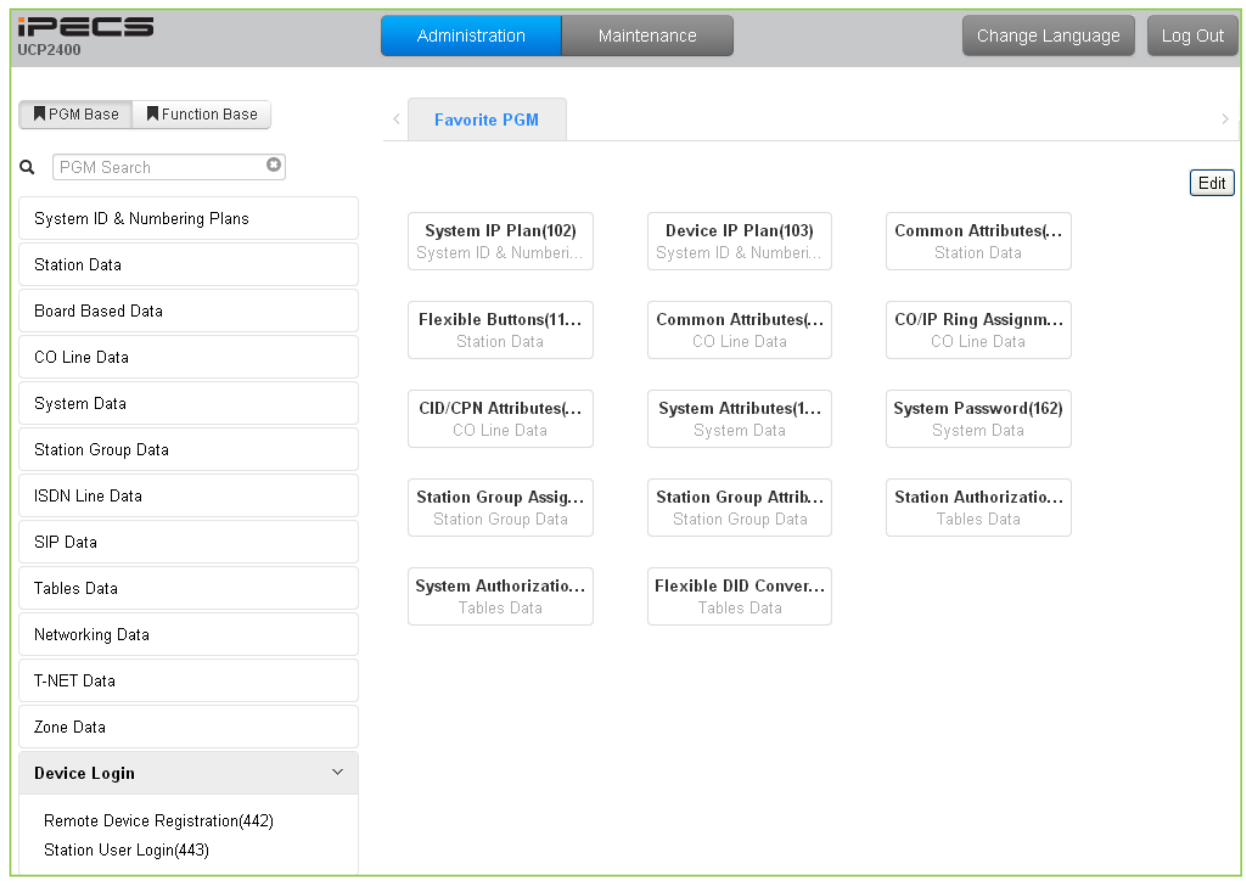

**Figure 6.13-1 Device Login Data Main Page** 

## **6.13.1 Remote Device Registration – PGM 442**

Selecting the Remote Device Registration will display the Remote Registration Table data input page, Figure 6.13.1-1. Enter a Table index range and select **[Load]** to enter MAC address information.

| <b>iPECS</b><br><b>UCP2400</b>     |                          | Administration               | Maintenance                           |                |                       | Change Language | Log Out |
|------------------------------------|--------------------------|------------------------------|---------------------------------------|----------------|-----------------------|-----------------|---------|
| Function Base<br><b>F</b> PGM Base | ≺                        | Favorite PGM                 | Remote De $\frac{\mathsf{x}}{\Omega}$ |                |                       |                 |         |
| Q PGM Search                       |                          | Enter Index Range (1 - 70) : |                                       |                |                       | ø<br>Load       | Save    |
| System ID & Numbering Plans        |                          | Index Range 1-25             |                                       |                |                       |                 |         |
| <b>Station Data</b>                | Index                    | <b>MAC Address</b>           | Password                              | Zone           | <b>Nation Code</b>    | Remark          |         |
| Board Based Data                   | $\mathbf{1}$             |                              |                                       | 1              | U.S.A<br>Y            |                 |         |
|                                    | $\overline{2}$           |                              |                                       | h              | Y<br>U.S.A            |                 |         |
| CO Line Data                       | 3                        |                              |                                       | $\vert$ 1      | ×<br>U.S.A            |                 |         |
| System Data                        | $\sqrt{4}$               |                              |                                       | $\vert$ 1      | U.S.A<br>×            |                 |         |
|                                    | 5                        |                              |                                       | $\overline{1}$ | U.S.A<br>$\checkmark$ |                 |         |
| Station Group Data                 | 6                        |                              |                                       | $\vert$ 1      | Y<br>U.S.A            |                 |         |
| <b>ISDN Line Data</b>              | $\overline{\mathcal{E}}$ |                              |                                       | $\vert$ 1      | U.S.A<br>×            |                 |         |
|                                    | 8                        |                              |                                       | $\overline{1}$ | Y<br>U.S.A            |                 |         |
| SIP Data                           | 9                        |                              |                                       | 1              | U.S.A<br>×            |                 |         |
| Tables Data                        | 10                       |                              |                                       | $\overline{1}$ | U.S.A<br>×            |                 |         |
|                                    | 11                       |                              |                                       | $\overline{1}$ | U.S.A<br>×            |                 |         |
| Networking Data                    | 12                       |                              |                                       | $\vert$ 1      | U.S.A<br>×            |                 |         |
| T-NET Data                         | 13                       |                              |                                       | 1              | U.S.A<br>Y            |                 |         |
| Zone Data                          | 14                       |                              |                                       | $\overline{1}$ | U.S.A<br>Y            |                 |         |
|                                    | 15                       |                              |                                       | $\vert$ 1      | Y<br>U.S.A            |                 |         |
| Device Login<br>$\checkmark$       | 16                       |                              |                                       | 1              | U.S.A<br>×            |                 |         |
| > Remote Device Registration(442)  | 17                       |                              |                                       | $\overline{1}$ | U.S.A<br>$\checkmark$ |                 |         |
| Station User Login(443)            | 18                       |                              |                                       | $\vert$ 1      | U.S.A<br>×            |                 |         |

**Figure 6.13.1-1 Remote Device Registration**

When a device attempts to register with the controlling iPECS, the system will check the device MAC address and password against the Registration table. If a match is found, the device is registered regardless of Dip Switch position 3. The system database is updated, the device receives device specific configuration data from the UCP and the entry in the Registration Table is deleted.

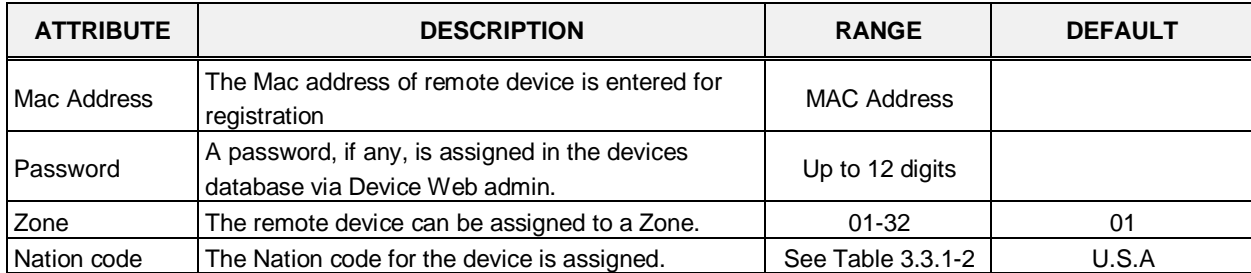

### **Table 6.13.1-1 REMOTE DEVICE REGISTRATION**

## **6.13.2 Station User Login – PGM 443**

Selecting the Station User Login will display the User Login Registration data input page, Figure 6.13.2-1. Enter an index range then click **[Load]** to modify Station Login data.

| <b>iPECS</b><br><b>UCP2400</b>      |                                 | Administration                                          | Maintenance              |                           |          |                                  |                                 |                                                |                                                    | Change Language | Log Out       |
|-------------------------------------|---------------------------------|---------------------------------------------------------|--------------------------|---------------------------|----------|----------------------------------|---------------------------------|------------------------------------------------|----------------------------------------------------|-----------------|---------------|
| Function Base<br><b>N</b> PGM Base  | ≺                               | Favorite PGM                                            |                          | Remote Device Registratio |          | <b>Station User Login(443)</b>   | $\frac{\mathsf{x}}{\mathbb{C}}$ |                                                |                                                    |                 | $\rightarrow$ |
| Q PGM Search                        |                                 | Enter Index Range (1 - 2400) :                          |                          |                           |          | <b>a</b> [Load]                  |                                 |                                                |                                                    | Save            |               |
| System ID & Numbering Plans         | Index Range 1-49                |                                                         |                          |                           |          |                                  |                                 |                                                |                                                    |                 |               |
| <b>Station Data</b>                 |                                 |                                                         | ID / Desired Number Save |                           |          |                                  |                                 |                                                |                                                    |                 |               |
| Board Based Data                    |                                 | Enter Index Range:<br>Start Station Number:             |                          |                           |          |                                  |                                 |                                                |                                                    |                 |               |
| CO Line Data                        |                                 | Save Password (same with ID value) : [ ]                |                          |                           |          |                                  |                                 |                                                |                                                    |                 |               |
| System Data                         |                                 |                                                         |                          | ID Save                   |          |                                  |                                 |                                                |                                                    |                 |               |
| Station Group Data                  | $\mathsf{I}^{\operatorname{a}}$ | Index Registered Number Linked Version<br><sup>1g</sup> |                          | ID                        | Password | Zone                             | Desired<br>Number               | <b>Nation Code</b>                             | Language                                           | Remark          |               |
| <b>ISDN Line Data</b>               | 1                               |                                                         |                          |                           |          | $\vert$ 1                        |                                 | U.S.A<br>$\checkmark$                          | English<br>$\checkmark$                            |                 |               |
| SIP Data                            | $\overline{2}$                  |                                                         |                          |                           |          | $\overline{1}$                   |                                 | $\checkmark$<br>U.S.A                          | $\checkmark$<br>English                            |                 |               |
| Tables Data                         | 3                               |                                                         |                          |                           |          | $\vert$ 1                        |                                 | $\checkmark$<br>U.S.A                          | ×<br>English                                       |                 |               |
|                                     | 4                               |                                                         |                          |                           |          | $\vert$ 1                        |                                 | $\checkmark$<br>U.S.A                          | $\checkmark$<br>English                            |                 |               |
| Networking Data                     | 5<br>6                          |                                                         |                          |                           |          | $\overline{1}$<br>$\overline{1}$ |                                 | $\checkmark$<br>U.S.A<br>$\checkmark$<br>U.S.A | $\checkmark$<br>English<br>$\checkmark$<br>English |                 |               |
| T-NET Data                          | $\overline{7}$                  |                                                         |                          |                           |          | $\vert$ 1                        |                                 | $\checkmark$<br>U.S.A                          | $\checkmark$<br>English                            |                 |               |
| Zone Data                           | 8                               |                                                         |                          |                           |          | $\vert$                          |                                 | U.S.A<br>$\checkmark$                          | $\bar{\mathbf{v}}$<br>English                      |                 |               |
|                                     | 9                               |                                                         |                          |                           |          | $\vert$ 1                        |                                 | $\checkmark$<br>U.S.A                          | $\checkmark$<br>English                            |                 |               |
| <b>Device Login</b><br>$\checkmark$ | 10                              |                                                         |                          |                           |          | $\overline{1}$                   |                                 | U.S.A<br>$\checkmark$                          | ×<br>English                                       |                 |               |
| Remote Device Registration(442)     | 11                              |                                                         |                          |                           |          | 1                                |                                 | U.S.A<br>$\checkmark$                          | $\checkmark$<br>English                            |                 |               |
| > Station User Login(443)           | 12                              |                                                         |                          |                           |          | 1                                |                                 | $\checkmark$<br>U.S.A                          | $\checkmark$<br>English                            |                 |               |

**Figure 6.13.2-1 Station User Login**

Station User Login configures User credentials for registration of iPECS Communicator Soft phones, UCS clients and initial registration of SIP phones. A station must register with the system each time it is connected to the system. The ID and password are assigned along with other characteristics of the remote station such as Zone, desired station number, country code, Language and a remark can be defined. The iPECS Communicator or UCS Client can be configured as link-paired station by assigning the same Desired-Number as a registered desktop iPECS LIP Phone.

Note for the UCS Client, the UCS Standard Client Login, PGM 446, may be employed in place of PGM 443 as a single point to configure the client information.

| <b>ATTRIBUTE</b>     | <b>DESCRIPTION</b>                                                                                                    | <b>RANGE</b>   | <b>DEFAULT</b> |
|----------------------|----------------------------------------------------------------------------------------------------|----------------|----------------|
| Registered<br>Number | Station number registered to the station, displayed<br>only after registration.                                                                                          | Station number |                |
| Linked               | This field indicates the Linked pair status of the<br>station.                                                                                                    |                |                |
| ID                   | The User Login ID must be entered for registration                                                                                                    | 12 Characters  |                |
| Password             | The User Login password must be entered for<br>registration.                                                                                                    | 12 digits      |                |
| Zone                 | The device can be assigned to a Zone.                                                                                                    | $1 - 32$       |                |
|                      | The desired number can be entered for the device.<br>Desired Number   To link an iPECS Communicator to an iPECS LIP<br>Phone, enter the station number of the registered | Station number |                |

**Table 6.13.2-1 STATION USER LOGIN**

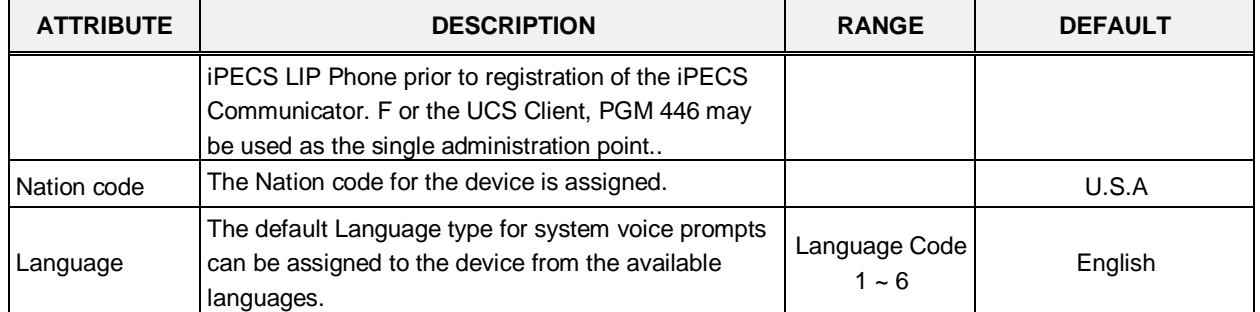

### **Table 6.13.2-1 STATION USER LOGIN**

# **6.14 UCS Standard**

Selecting the UCS Standard group returns the sub-menu displayed in the left frame as shown in Figure 6.14-1.

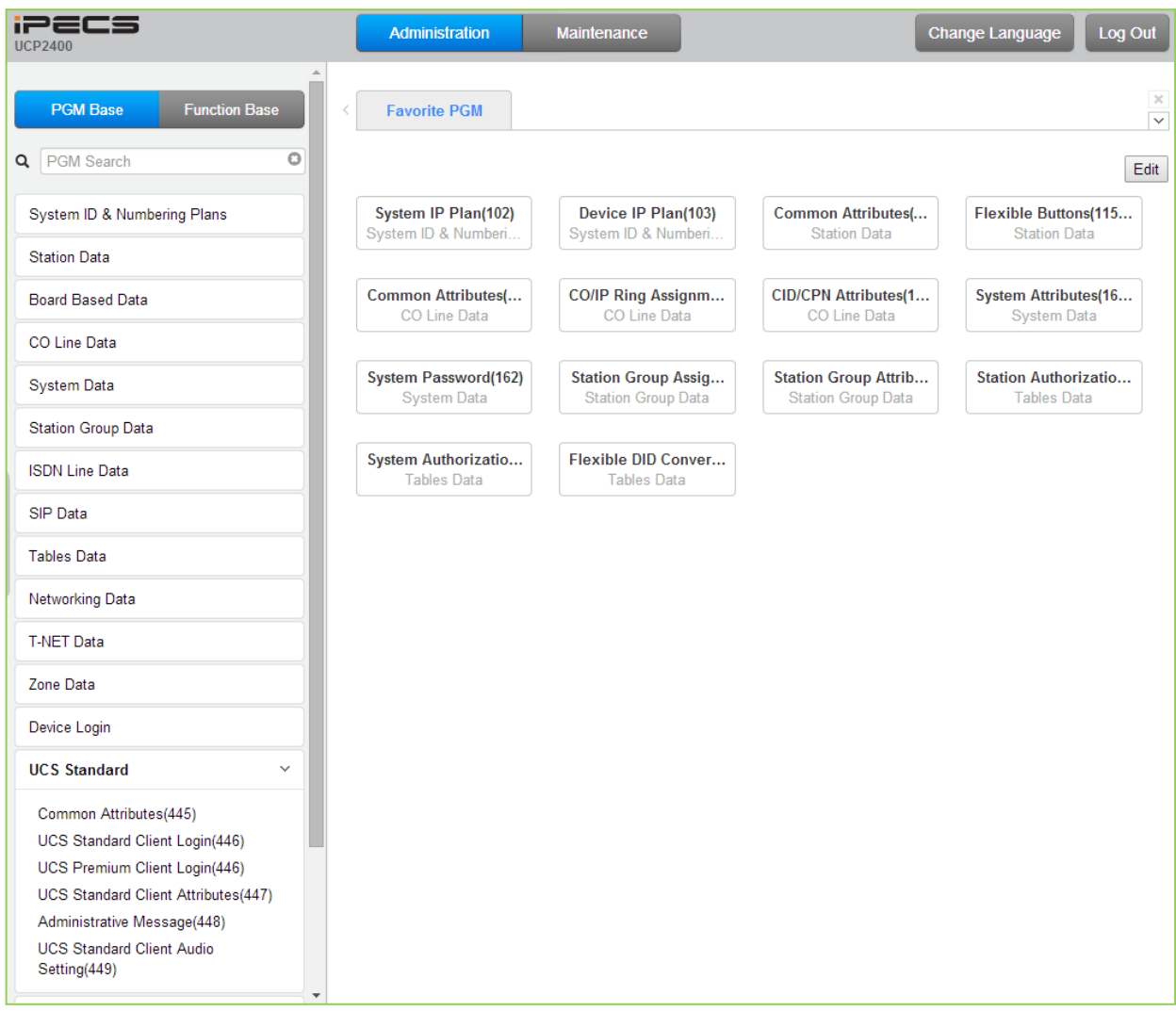

**Figure 6.14-1 UCS Standard Data Main Page**

## **6.14.1 Common Attributes – PGM 445**

Selecting Common attributes will display the common attributes input page, Figure 6.14.1-1.

| iPECS<br><b>UCP2400</b>                          |                                 | Administration<br>Maintenance                    |                    | Change Language        |
|--------------------------------------------------|---------------------------------|--------------------------------------------------|--------------------|------------------------|
| ۸<br><b>Function Base</b><br><b>PGM Base</b>     | $\overline{\phantom{0}}$        | ×<br>Favorite PGM<br>Common Att<br>$\mathcal{C}$ |                    |                        |
| O<br>445<br>Q                                    |                                 |                                                  |                    |                        |
| System ID & Numbering Plans                      |                                 |                                                  |                    |                        |
| <b>Station Data</b>                              | Order $\downarrow$ <sup>a</sup> | Attribute 1ª                                     | Value              | Range                  |
|                                                  | $\mathbf{1}$                    | Concurrent Clients In Login                      | 100                | <b>System Capacity</b> |
| <b>Board Based Data</b>                          | $\overline{2}$                  | Minimum Password Length                          | 12                 | Max 12 Characters      |
| CO Line Data                                     | 3                               | Do Not Allow The Same Password And User ID       | OFF <b>v</b>       |                        |
|                                                  | $\overline{4}$                  | <b>XML Port</b>                                  | 8899               |                        |
| <b>System Data</b>                               | 5                               | <b>Clients Check Interval</b>                    | 30                 | sec                    |
| <b>Station Group Data</b>                        | $6\phantom{1}6$                 | <b>UCS Server Type</b>                           | Premium v          |                        |
|                                                  |                                 | <b>LDAP Server Settings</b>                      |                    |                        |
| <b>ISDN Line Data</b>                            | $\mathbf 1$                     | Server Display Name                              | <b>LDAP Server</b> |                        |
| <b>SIP Data</b>                                  | $\overline{2}$                  | Server IP                                        |                    |                        |
|                                                  | 3                               | Server Port                                      |                    |                        |
| <b>Tables Data</b>                               | $\overline{4}$                  | Require Login                                    | ON <b>v</b>        |                        |
| Networking Data                                  | 5                               | Use SSL                                          | OFF v              |                        |
| <b>T-NET Data</b>                                |                                 |                                                  |                    |                        |
| Zone Data                                        |                                 |                                                  |                    |                        |
| Device Login                                     |                                 |                                                  |                    |                        |
| <b>UCS Standard</b><br>$\checkmark$              |                                 |                                                  |                    |                        |
| <b>Common Attributes(445)</b>                    |                                 |                                                  |                    |                        |
| <b>UCS Standard Client Login(446)</b>            |                                 |                                                  |                    |                        |
| UCS Premium Client Login(446)                    |                                 |                                                  |                    |                        |
| UCS Standard Client Attributes(447)              |                                 |                                                  |                    |                        |
| Administrative Message(448)                      |                                 |                                                  |                    |                        |
| <b>UCS Standard Client Audio</b><br>Setting(449) |                                 |                                                  |                    |                        |

**Figure 6.14.1-1 Common attributes**

Common Attributes for the UCS Clients include client login characteristics and LDAP server information shared with the clients as shown in Table 6.14.1-1.

| <b>ATTRIBUTE</b>                                 | <b>DESCRIPTION</b>                                                                                                    | <b>RANGE</b>            | <b>DEFAULT</b> |
|--------------------------------------------------|----------------------------------------------------------------------------------------------------|-------------------------|----------------|
| <b>Concurrent Clients</b><br>in login            | iPECS UCS employs a per-seat license. The number of<br>UCS Clients that are active at a time cannot exceed the<br>licensed capacity. | System capacity         | 0              |
| Minimum Password I<br>Length                     | The minimum length of a UCS Client password can be<br>defined in the range of 12 to 32 characters.                                   | $12 \sim 32$ digits     | 12             |
| Do Not Allow the<br>Same Password<br>and User ID | The User Id can be employed as the password if<br>permitted (OFF).                                                                   | <b>OFF</b><br><b>ON</b> | <b>OFF</b>     |
| <b>XML Port</b>                                  | The system employs XML to send or request certain<br>information such as the User picture. The TCP/IP port<br>can be defined.        |                         | 8899           |

**Table 6.14.1-1 Common attributes**

| <b>ATTRIBUTE</b>       | <b>DESCRIPTION</b>                                                                                          | <b>RANGE</b>  | <b>DEFAULT</b> |  |  |  |  |
|------------------------|----------------------------------------------------------------------------------------------------|---------------|----------------|--|--|--|--|
| <b>Clients Check</b>   | Periodically, the iPECS system will verify the status of                                                    | $30 - 60$     | 30             |  |  |  |  |
| Interval               | logged in UCS clients.<br>The server that provides UCS service can be the                                   | seconds       |                |  |  |  |  |
|                        | iPECS UCP (Standard) or the external UCS Server                                                             |               |                |  |  |  |  |
|                        | (Premium). Additional video and collaboration features                                                      |               |                |  |  |  |  |
| <b>UCS Server Type</b> | are provided by the UCS Server as Premium service.                                                          | Standard      | Standard       |  |  |  |  |
|                        | When the UCS Server is employed, the Standard Client                                                        | Premium       |                |  |  |  |  |
|                        | Login information (PGM 446) is transferred from the                                                         |               |                |  |  |  |  |
|                        | <b>iPECS UCP to the UCS Server after the client is</b>                                                      |               |                |  |  |  |  |
| registered.            |                                                                                                    |               |                |  |  |  |  |
|                        | <b>LDAP Server Settings</b>                                                                                 |               |                |  |  |  |  |
|                        | When the UCS Client requires access to an LDAP                                                              |               |                |  |  |  |  |
| Server Display<br>Name | server, the system will provide the LDAP server<br>information to the client. The server name is defined in | 15 characters |                |  |  |  |  |
|                        | this field.                                                                                                 |               |                |  |  |  |  |
| Server IP              | When an LDAP server is employed, the IP address of                                                          |               | 0.0.0.0        |  |  |  |  |
|                        | the server must be defined.                                                                                 |               |                |  |  |  |  |
| Server Port            | When an LDAP server is employed, the TCP/IP port of                                                         |               |                |  |  |  |  |
|                        | the server must be defined.                                                                                 |               |                |  |  |  |  |
| Require Login          | The UCS Client ID and Password may be required for                                                          | <b>OFF</b>    | <b>ON</b>      |  |  |  |  |
|                        | log in to the LDAP server.                                                                                  | <b>ON</b>     |                |  |  |  |  |
| Use SSL                | When supported by the server, the client can employ                                                         | <b>OFF</b>    | <b>OFF</b>     |  |  |  |  |
|                        | SSL (Secure Sockets Layer) for added security.                                                              | <b>ON</b>     |                |  |  |  |  |

**Table 6.14.1-1 Common attributes**

## **6.14.2 UCS Standard Client Login – PGM 446**

Selecting UCS Standard Client Login will display the UCS standard client login input page, Figure 6.14.2-1. Enter the Client index and click **[Load]** to modify the Client data. Use the check boxes to indicate the attributes to modify.

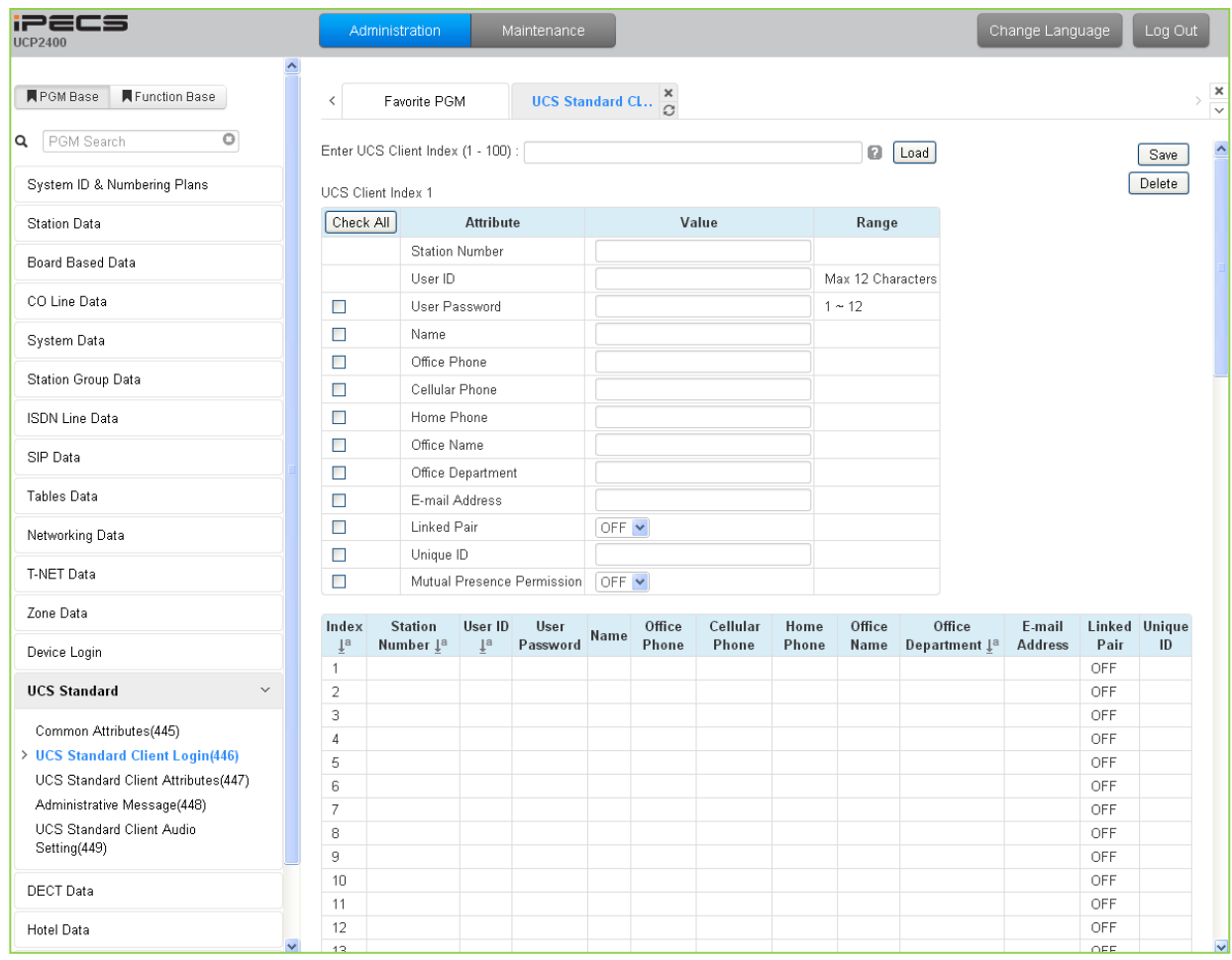

**Figure 6.14.2-1 UCS Standard Client Login**

The UCS Client information is configured for each client prior to registration. When the UCS Server is employed to provide Premium service, the iPECS UCP will transfer the information to the server after the client registers and, after registration, any changes to the client configuration are accomplished in the UCS Server.

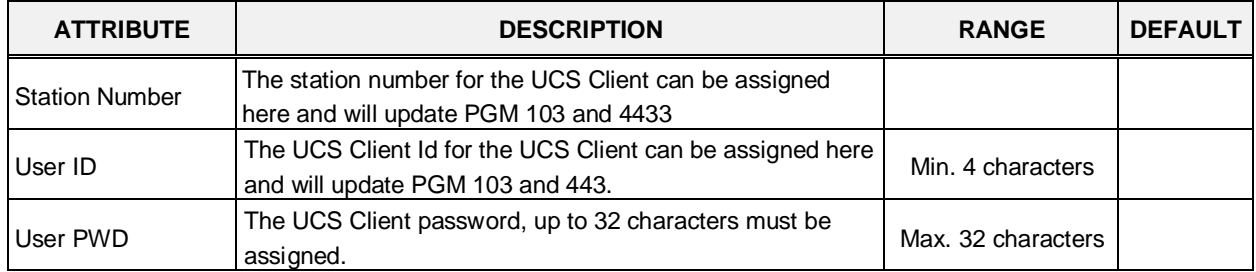

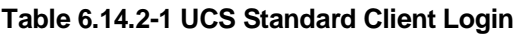

| <b>ATTRIBUTE</b>              | <b>DESCRIPTION</b>                                                                                                    | <b>RANGE</b>       | <b>DEFAULT</b> |
|-------------------------------|----------------------------------------------------------------------------------------------------|--------------------|----------------|
| Name                          | The user's name, up to 32 characters should be entered.                                                                                                    | Max. 32 characters |                |
| Office Phone                  | Set Office phone number.                                                                                                    | Max. 32 characters |                |
| Mobile Phone                  | Set Mobile phone number                                                                                                    | Max. 32 characters |                |
| Home Phone                    | Set Home phone number                                                                                                    | Max. 32 characters |                |
| Office Name                   | Set Office name                                                                                                    | Max. 32 characters |                |
| Office Department             | Set Office Department                                                                                                    | Max. 32 characters |                |
| Email address                 | Set Email address                                                                                                    | Max. 40 characters |                |
| Linked Pair                   | If the UCS Client is part of a Linked pair, it must be enabled<br>here. By entering the Station number of the iPECS IP<br>Phone as the UCS Client Station Number, the stations will<br>employ MAC linking.                                                                                                    | <b>OFF</b><br>ΟN   | OFF            |
| Unique ID                     | When the UCS Server is employed, each client must have<br>a unique Id of at least 40 characters, which identifies the<br>clients to the UCS Server. Once the Client registers, iPECS<br>UCP will send the information to the UCS Server. Note that<br>the UCS Server Type in PGM 445 must be configured as<br>"Premium". | Min. 40 characters |                |
| Mutual presence<br>permission | The presence status of the Client can be shared with other<br>clients.                                                                                                    | <b>OFF</b><br>ΟN   | OFF            |

**Table 6.14.2-1 UCS Standard Client Login**

## **6.14.3 UCS Premium Client Login – PGM 446**

Selecting UCS Premium Client Login will display the UCS Premium client login input page, Figure 6.14.3-1. Enter the Client index and click **[Load]** to modify the Client data. Use the check boxes to indicate the attributes to modify.

| <b>PECS</b><br>IJCP2400                          |               |                    | <b>Administration</b>           | <b>Mainlenance</b> |                               |                   |                             |  |                                                                                                    |                    |             | Change Language | Log Out                 |
|--------------------------------------------------|---------------|--------------------|---------------------------------|--------------------|-------------------------------|-------------------|-----------------------------|--|----------------------------------------------------------------------------------------------------|--------------------|-------------|-----------------|-------------------------|
| <b>Function Base</b><br><b>PGM Base</b>          | $\leq$        |                    | Favorite PGM                    |                    | UCS Promium Client Login(446) |                   | $\frac{\mathbf{x}}{\alpha}$ |  |                                                                                                    |                    |             |                 | $\frac{\kappa}{\kappa}$ |
| $\circ$<br><b>Q</b> PGM Search                   |               |                    | Enter UCS Server (D (1 - 16)    | Load               |                               |                   |                             |  |                                                                                                    |                    |             |                 | Save                    |
| System ID & Numbering Plans                      |               | UCS Server ID 1    |                                 |                    |                               |                   |                             |  |                                                                                                    |                    |             |                 | Delete.                 |
| <b>Station Data</b>                              |               |                    | (") : Required Input Item       |                    |                               |                   |                             |  |                                                                                                    |                    |             |                 |                         |
| Board Based Data                                 |               |                    | 56 Confirmation from UCS Server |                    |                               |                   |                             |  |                                                                                                    |                    |             |                 |                         |
| CO Line Data                                     |               |                    |                                 |                    |                               |                   |                             |  | Index Station Number (*) User ID (*) User Password (*) Name (*) Office Phone Cellular Phone Home Phone Office Name Office Department (*) E-mail Address (*) Linked Pair Unique ID: Mutual Presence Permission |                    |             |                 |                         |
| System Data                                      | 图 f           |                    | 1010                            | ues 1010           |                               | $\mathbf{a}$      |                             |  | s/or                                                                                                    | alba com           | OFF         | OFF             |                         |
| Station Group Data                               | 02            |                    | 1011<br>1012                    | úcs1011<br>ucs1012 | 30033100<br>144444444         | b.                |                             |  | h/ni                                                                                                    | b@b.com            | OFF<br>OFF  | OFF<br>OFF      |                         |
| <b>ISDN Line Data</b>                            | 日3<br>日と      |                    | 1013                            | ucs1013            | ********                      | $\mathbb{C}$<br>đ |                             |  | 1/a<br>t/m                                                                                                    | c@c.com<br>d@d.com | OFF         | OFF             |                         |
| SIP Data                                         | <b>四 5</b>    |                    | 1014                            | ucs1014            | --------                      | $\alpha$          |                             |  | h/w                                                                                                    | e@e.com            | OFF         | OFF             |                         |
| Tables Data                                      | 三 6           |                    | 1015                            | ucs1015            | 33633555                      |                   |                             |  | D <sub>S</sub>                                                                                                    | <b>12</b> com      | <b>OFF</b>  | OFF             |                         |
|                                                  | 四7            |                    |                                 |                    |                               |                   |                             |  |                                                                                                    |                    | OFF         | OFF             |                         |
| Networking Data                                  | 日 0           |                    |                                 |                    |                               |                   |                             |  |                                                                                                    |                    | OFF         | OFF             |                         |
| T-NET Data                                       | 11.19<br>百 10 |                    |                                 |                    |                               |                   |                             |  |                                                                                                    |                    | OFF<br>OFF  | OFF<br>OFF      |                         |
| Zone Data                                        |               | $01$ $11$          |                                 |                    |                               |                   |                             |  |                                                                                                    |                    | OFF         | OFF             |                         |
| Device Login                                     |               | 目 12               |                                 |                    |                               |                   |                             |  |                                                                                                    |                    | OFF         | OFF             |                         |
| <b>UCS Standard</b><br>$\sim$                    |               | 目 13<br><b>日 H</b> |                                 |                    |                               |                   |                             |  |                                                                                                    |                    | OFF.<br>OFF | OFF<br>OFF      |                         |
| Common Attributes(445)                           |               | 图 15               |                                 |                    |                               |                   |                             |  |                                                                                                    |                    | OFF.        | OFF             |                         |
| <b>UCS Standard Client Login(446)</b>            |               | 图书                 |                                 |                    |                               |                   |                             |  |                                                                                                    |                    | OFF         | OFF             |                         |
| <b>UCS Premium Client Login(446)</b>             |               | 目 17               |                                 |                    |                               |                   |                             |  |                                                                                                    |                    | OFF         | OFF             |                         |
| UCS Standard Client Attributes(447)              |               | 四 18               |                                 |                    |                               |                   |                             |  |                                                                                                    |                    | OFF         | OFF             |                         |
| Administrative Message(448)                      |               | 四 79               |                                 |                    |                               |                   |                             |  |                                                                                                    |                    | OPF         | OFF             |                         |
| <b>UCS Standard Client Audio</b><br>Setting(449) |               | 120                |                                 |                    |                               |                   |                             |  |                                                                                                    |                    | OFF         | OFF             |                         |
|                                                  | ۰             | 旧 21               |                                 |                    |                               |                   |                             |  |                                                                                                    |                    | OFF         | OFF             |                         |

**Figure 6.14.3-1 UCS Premium Client Login**

The UCS Client information is configured for each client prior to registration. When the UCS Server is employed to provide Premium service, the iPECS UCP will transfer the information to the server after the client registers and, after registration, any changes to the client configuration are accomplished in the UCS Server.

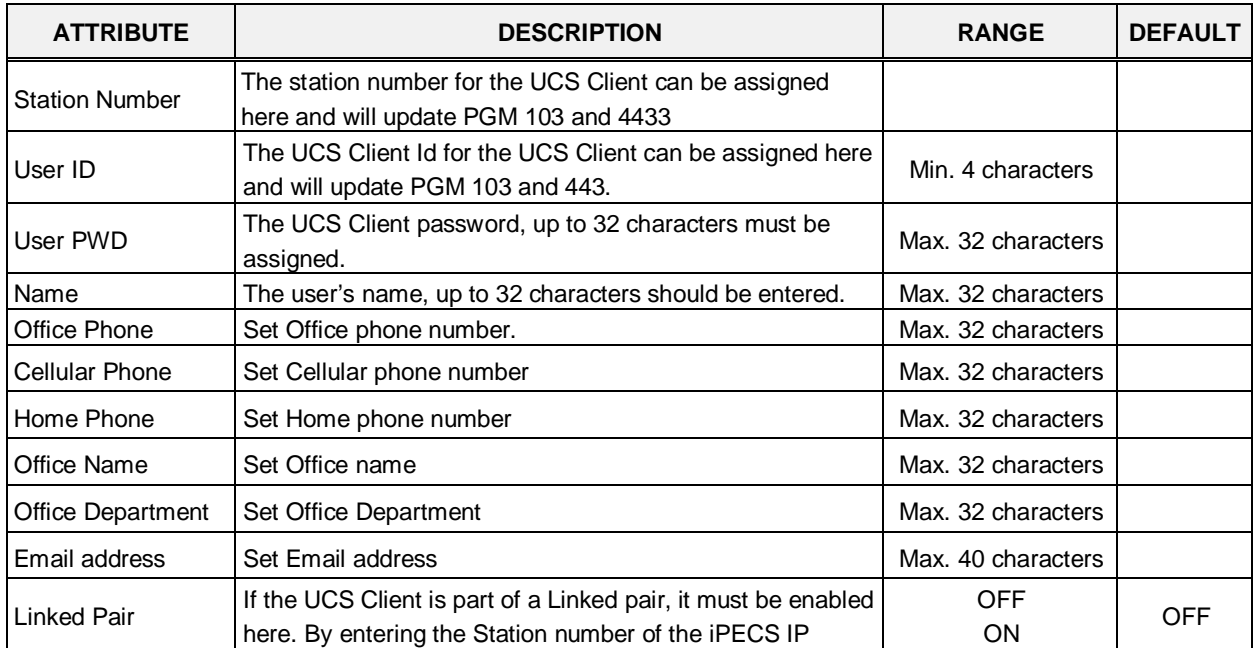

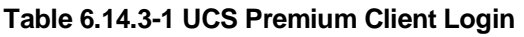

| <b>ATTRIBUTE</b>              | <b>DESCRIPTION</b>                                                                                                    | <b>RANGE</b>       | <b>DEFAULT</b> |
|-------------------------------|----------------------------------------------------------------------------------------------------|--------------------|----------------|
|                               | Phone as the UCS Client Station Number, the stations will<br>employ MAC linking.                                                                                                    |                    |                |
| Unique ID                     | When the UCS Server is employed, each client must have<br>a unique Id of at least 40 characters, which identifies the<br>clients to the UCS Server. Once the Client registers, iPECS<br>UCP will send the information to the UCS Server. Note that<br>the UCS Server Type in PGM 445 must be configured as<br>"Premium". | Min. 40 characters |                |
| Mutual presence<br>permission | The presence status of the Client can be shared with other<br>clients.                                                                                                    | <b>OFF</b><br>ON   | <b>OFF</b>     |

**Table 6.14.3-1 UCS Premium Client Login**

## **6.14.4 UCS Standard Client Attributes – PGM 447**

Selecting UCS Standard client attributes will display the UCS standard client attributes input page, Figure 6.14.4-1. Enter the UCS Client index then click **[Load]** to modify the client data. Use the check boxes to identify the parameters to modify.

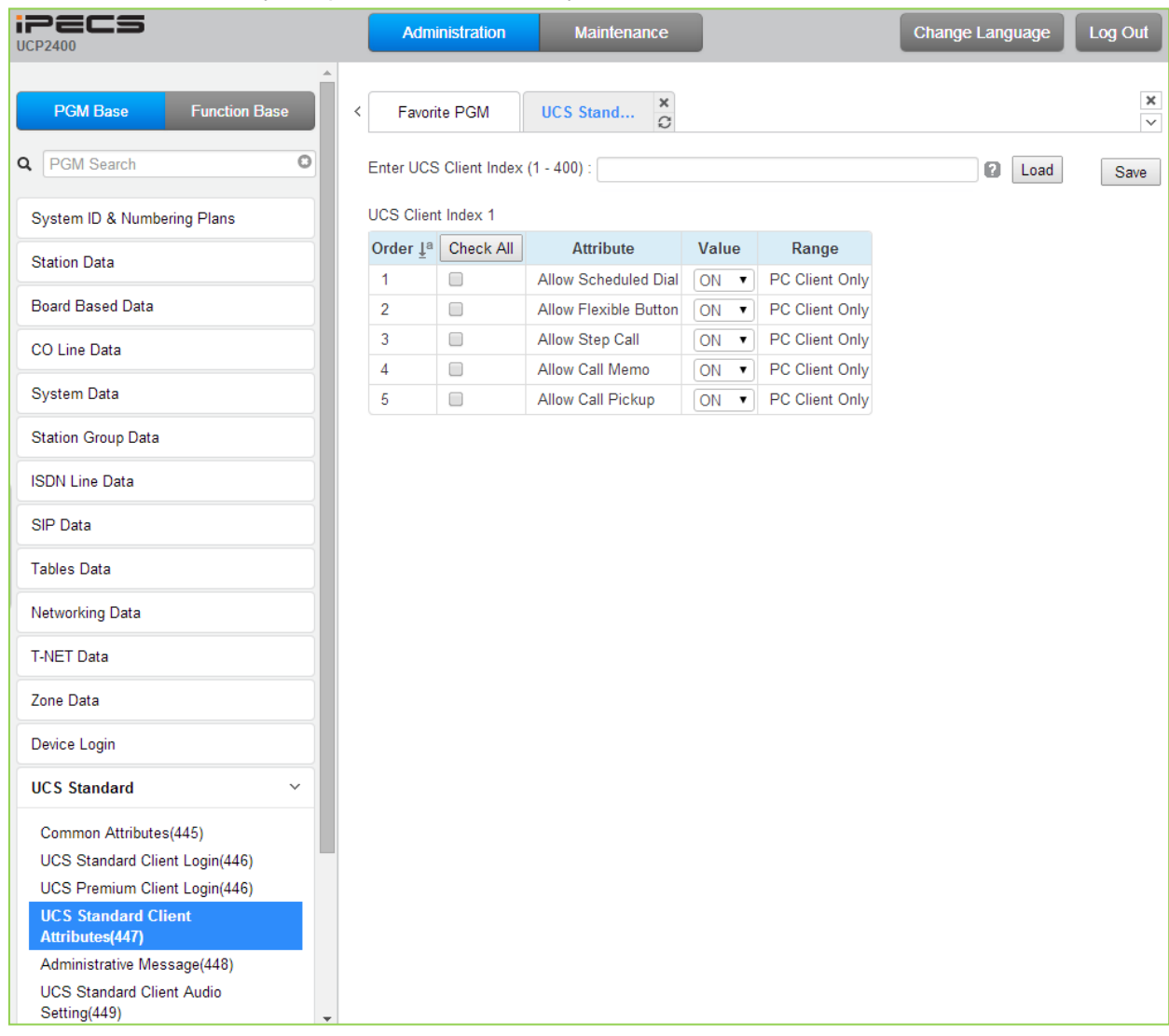

### **Figure 6.14.4-1 UCS Standard Client Attributes**

The UCS Client can be allowed or denied access to several features as described in Table 6.14.4-1.

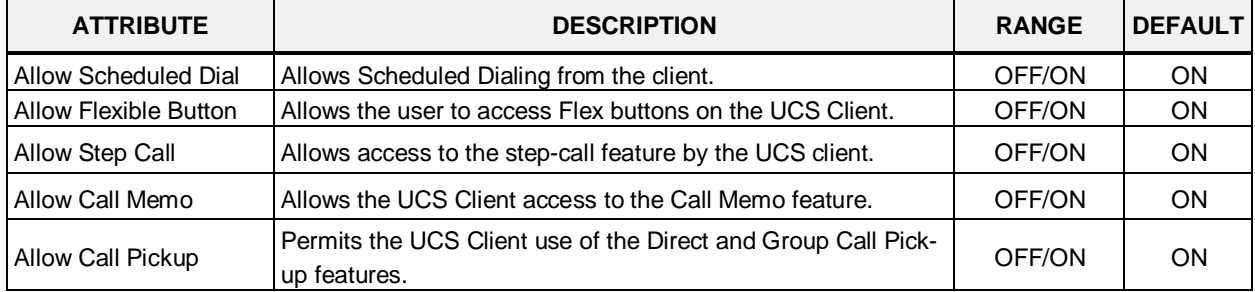

### **Table 6.14.4-1 UCS Standard Client Attributes**

## **6.14.5 Administrative Message – PGM 448**

Selecting Administrative Message will display the administrative message input page, Figure 6.14.5-1.

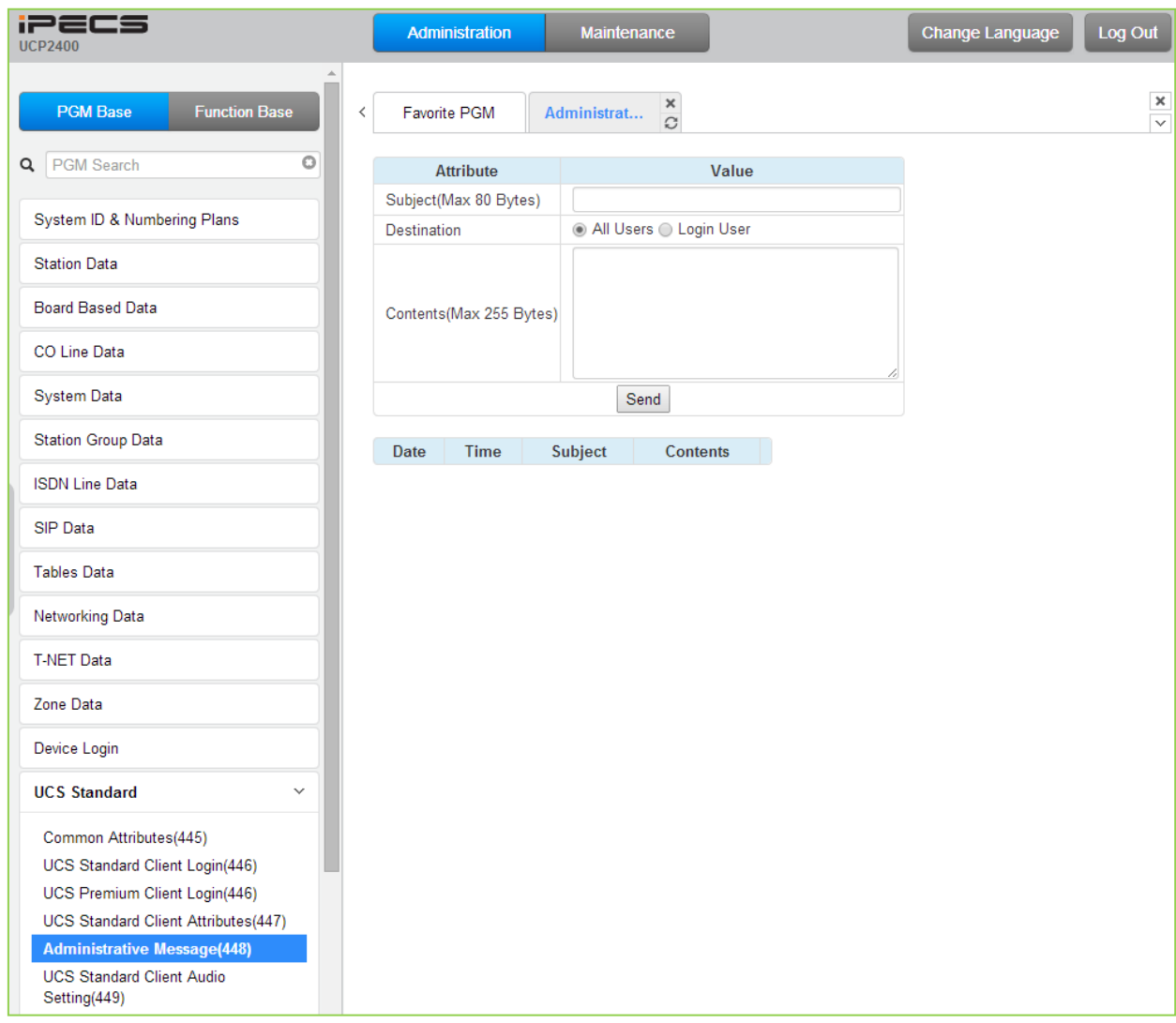

**Figure 6.14.5-1 Administrative Message**

An administrator can send a message to UCS Clients such as a Welcome message.

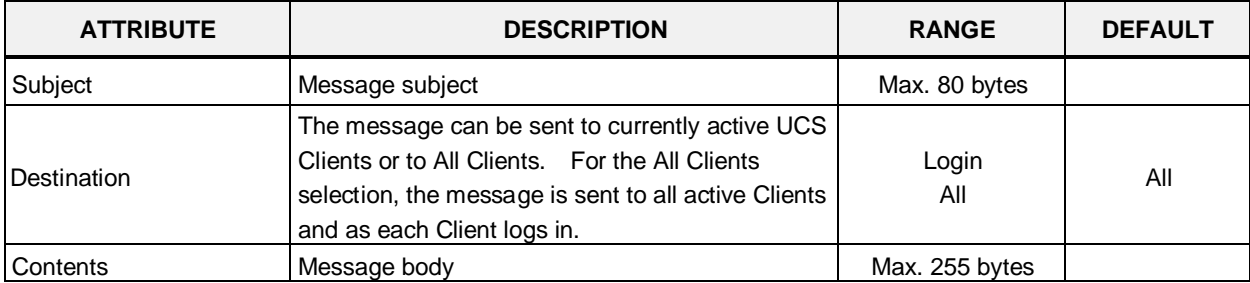

### **Table 6.14.5-1 Administrative Message**

## **6.14.6 UCS Standard Client Audio Setting – PGM 449**

Selecting UCS Standard Client Audio setting will display the audio setting input page, Figure 6.14.6-1. Enter the Client index and click **[Load]** to modify the Client data. Use the check boxes to indicate the attributes to modify.

| <b>iPECS</b><br><b>UCP2400</b>                                                                                                    |                           | <b>Administration</b>                     | <b>Maintenance</b>                                 |                              | Change Language | Log Out                        |
|----------------------------------------------------------------------------------------------------|---------------------------|-------------------------------------------|----------------------------------------------------|------------------------------|-----------------|--------------------------------|
| <b>PGM Base</b><br><b>Function Base</b>                                                                                                    | ≺                         | Favorite PGM                              | x<br><b>UCS Stand</b><br>$\mathcal{C}$             |                              |                 | $\pmb{\times}$<br>$\checkmark$ |
| $\circ$<br>PGM Search<br>Q                                                                                                    |                           | Enter UCS Client Index (1 - 400) :        |                                                    |                              | ø<br>Load       | Save                           |
| System ID & Numbering Plans                                                                                                    | <b>UCS Client Index 1</b> |                                           |                                                    |                              |                 |                                |
| <b>Station Data</b>                                                                                                    |                           |                                           |                                                    |                              |                 |                                |
| <b>Board Based Data</b>                                                                                                    |                           | Audio Setting By Mobile Model             | Audio Setting By Mobile User & Moblie Phone        |                              |                 |                                |
| <b>CO Line Data</b>                                                                                                    |                           | Order $\downarrow$ <sup>a</sup> Check All | <b>Attribute</b>                                   | Value                        |                 |                                |
|                                                                                                    |                           |                                           | <b>Earpiece or Earphone Conversation Mode</b>      |                              |                 |                                |
| System Data                                                                                                    | $\mathbf{1}$              | O                                         | <b>Enable Noise Suppression</b>                    | OFF ▼                        |                 |                                |
| <b>Station Group Data</b>                                                                                                    | $\overline{2}$            | 0                                         | Enable Automatic Mic Volume                        | OFF ▼                        |                 |                                |
|                                                                                                    | 3                         | 0                                         | <b>Echo Control</b>                                | Disable EC ▼                 |                 |                                |
| <b>ISDN Line Data</b>                                                                                                    |                           |                                           | <b>Speaker Conversation Mode</b>                   |                              |                 |                                |
| SIP Data                                                                                                    | 1                         | 0                                         | <b>Enable Noise Suppression</b>                    | OFF <b>v</b>                 |                 |                                |
| <b>Tables Data</b>                                                                                                    | $\overline{2}$<br>3       | $\Box$<br>$\Box$                          | Enable Automatic Mic Volume<br><b>Echo Control</b> | OFF <b>v</b><br>Disable EC ▼ |                 |                                |
| <b>Networking Data</b>                                                                                                    |                           |                                           |                                                    |                              |                 |                                |
| <b>T-NET Data</b>                                                                                                    |                           |                                           |                                                    |                              |                 |                                |
| Zone Data                                                                                                    |                           |                                           |                                                    |                              |                 |                                |
| Device Login                                                                                                    |                           |                                           |                                                    |                              |                 |                                |
| <b>UCS Standard</b><br>$\checkmark$                                                                                                    |                           |                                           |                                                    |                              |                 |                                |
| Common Attributes(445)<br>UCS Standard Client Login(446)<br>UCS Premium Client Login(446)<br>UCS Standard Client Attributes(447)<br>Administrative Message(448)<br><b>UCS Standard Client Audio</b><br>Setting(449) |                           |                                           |                                                    |                              |                 |                                |

**Figure 6.14.6-1 UCS Standard Client Audio setting**

Audio characteristic for the Speaker and earphone mode can be established for best overall audio performance.

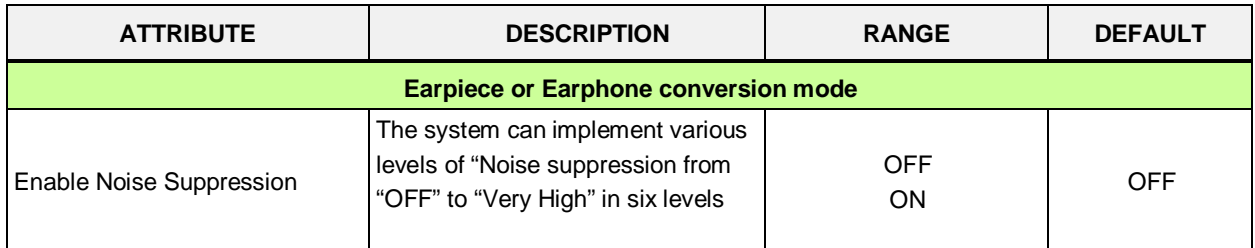

### **Table 6.14.6-1 Audio Setting by Mobile User & Mobile phone**

| <b>ATTRIBUTE</b>             | <b>DESCRIPTION</b>                                                                                           | <b>RANGE</b>                                                    | <b>DEFAULT</b> |
|------------------------------|----------------------------------------------------------------------------------------------------|-----------------------------------------------------------------|----------------|
| Enable Automatic Mic. Volume | The system can implement Auto<br>gain control for the Earphone                                               | <b>OFF</b><br>ON                                                | <b>OFF</b>     |
| Echo Control                 | Echo cancellation can be enabled<br>for the Earphone                                                         | <b>Disable</b><br>Minimum<br>Low<br>Moderate<br>High<br>Maximum | <b>OFF</b>     |
|                              | <b>Speaker Conversation Mode</b>                                                                             |                                                                 |                |
| Enable Noise Suppression     | The system can implement various<br>levels of "Noise suppression from<br>"OFF" to "Very High" in six levels. | <b>OFF</b><br>ON                                                | <b>OFF</b>     |
| Enable Automatic Mic. Volume | The system can implement Auto<br>gain control for the Speakerphone.                                          | <b>OFF</b><br><b>ON</b>                                         | <b>OFF</b>     |
| Echo Control                 | Echo cancellation can be enabled<br>for the Speakerphone                                                     | Disable<br><b>Minimum</b><br>Low<br>Moderate<br>High<br>Maximum | <b>OFF</b>     |

**Table 6.14.6-1 Audio Setting by Mobile User & Mobile phone**

# **6.15 DECT Data - PGM 491**

Selecting the DECT Data program group returns the sub-menu displayed in the left frame as shown in Figure 6.15-1.

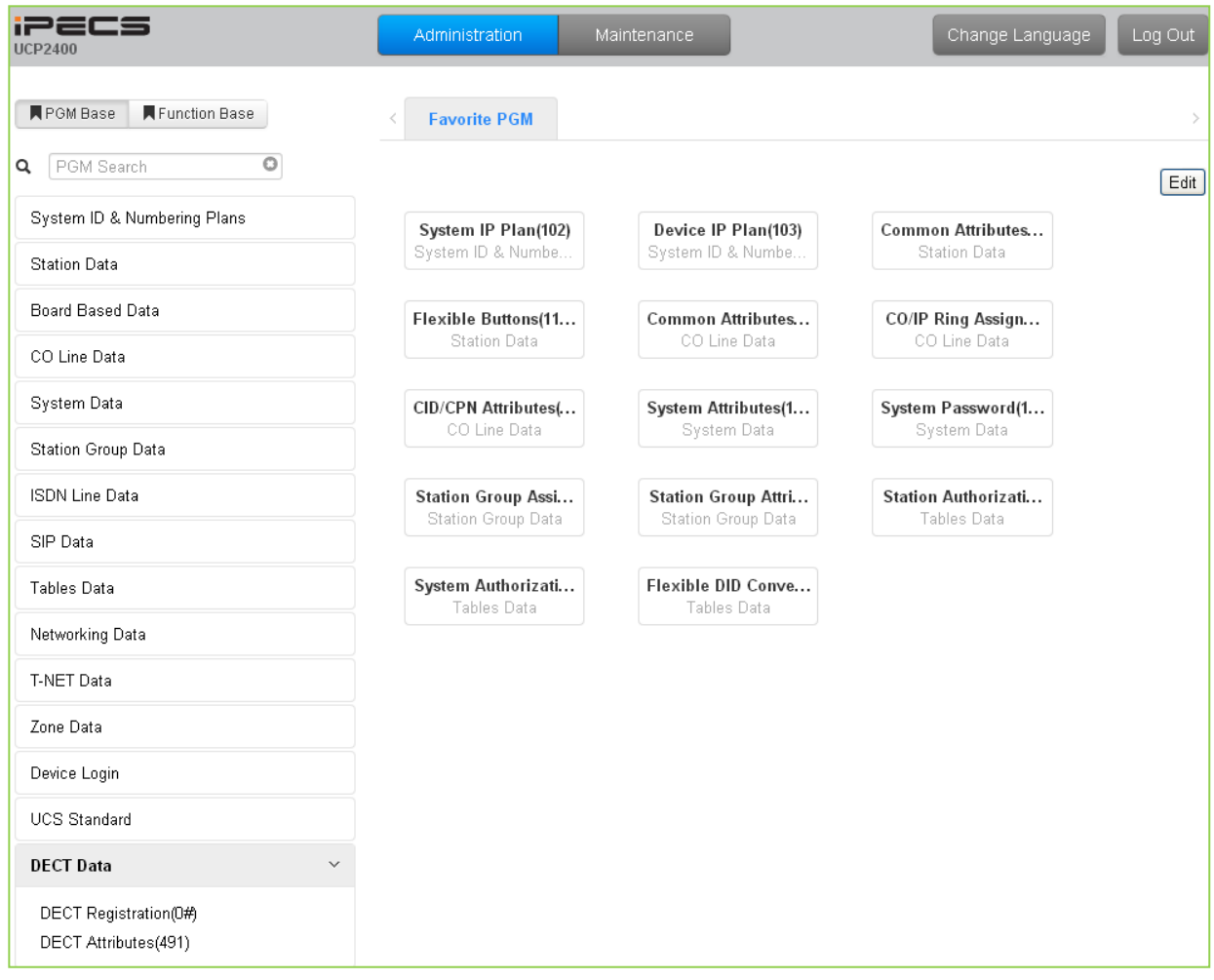

**Figure 6.15-1 DECT Data Main Page**

## **6.15.1 DECT Registration (0#)**

Selecting DECT Registration will display the DECT Registration input page, Figure 6.15.1-1. Use the radial buttons to select the attributes to change.

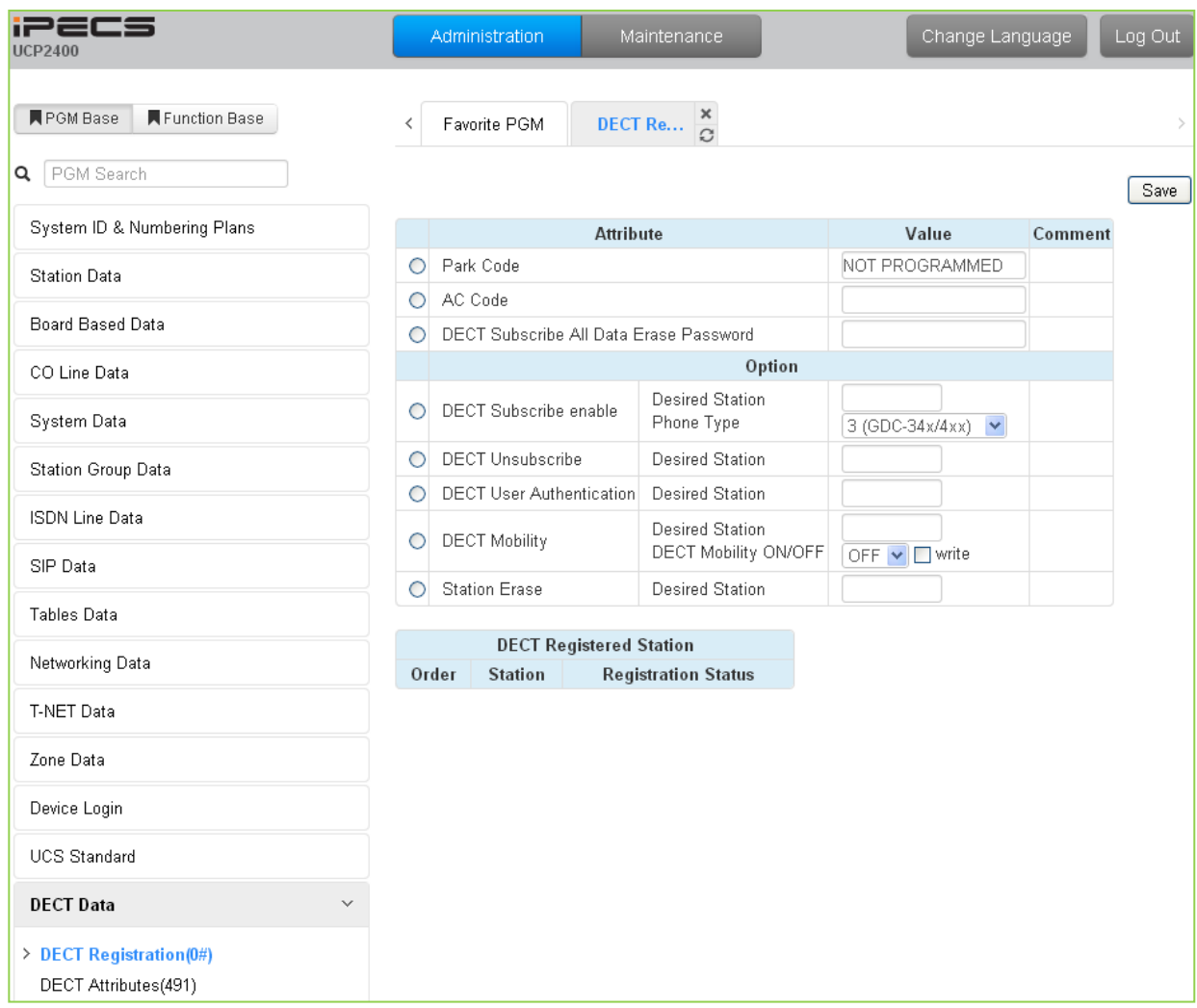

### **Figure 6.15.1-1 DECT Subscription Screen**

On this page, the DECT PARK and authorization codes are defined. Several "Options" are available to enable subscription, unsubscribe a DECT station, enable mobility, etc. A chart is included displaying the registered and subscribed DECT terminals.

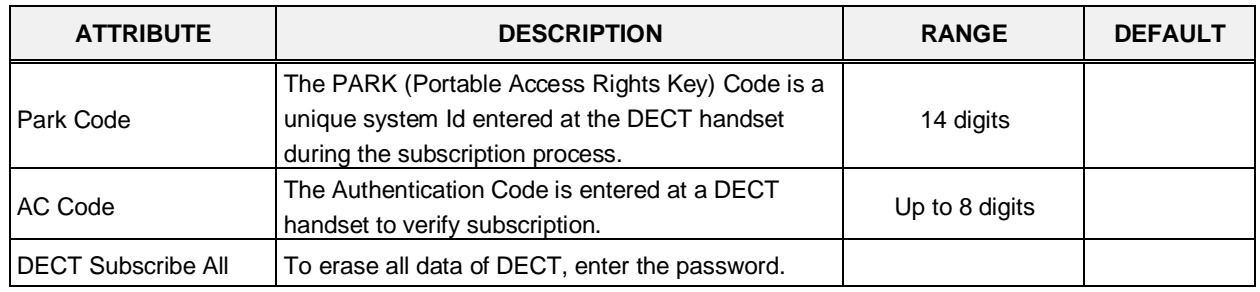

### **Table 6.15.1-1 DECT Registration**

| <b>ATTRIBUTE</b>                   | <b>DESCRIPTION</b>                                                                                                    | <b>RANGE</b>                                                        | <b>DEFAULT</b> |  |  |  |  |  |  |
|------------------------------------|----------------------------------------------------------------------------------------------------|---------------------------------------------------------------------|----------------|--|--|--|--|--|--|
| Data Erase Password                |                                                                                                    |                                                                     |                |  |  |  |  |  |  |
|                                    | <b>Option</b>                                                                                                    |                                                                     |                |  |  |  |  |  |  |
| <b>DECT Subscribe</b><br>Enable    | Enables the system to accept subscription from a<br>DECT handset.                                                                                                 |                                                                     |                |  |  |  |  |  |  |
| <b>Desired Station</b>             | Desired station number for the wireless DECT<br>handset.                                                                                                    | <b>Station Number</b>                                               |                |  |  |  |  |  |  |
| Phone Type                         | Several types of handsets may be selected.                                                                                                    | 1(GDC-330/335)<br>2(Standard GAP)<br>3(GDC-34x/4xx)<br>$5(GDC-5XX)$ | 3              |  |  |  |  |  |  |
|                                    | Press [Send] button after entering the number and<br>type.                                                                                                    |                                                                     |                |  |  |  |  |  |  |
| <b>DECT Unsubscribe</b>            | To terminate a subscription, enter the station<br>number for the DECT handset. Note the Station<br>must be connected, otherwise use Station Erase<br>field below. | Station number                                                      |                |  |  |  |  |  |  |
| <b>DECT User</b><br>Authentication | To subscribe successfully, the user will be required<br>to enter the Station Authorization Code from PGM<br>227.                                                  |                                                                     |                |  |  |  |  |  |  |
|                                    | When a DECT handset is registered to multiple<br>systems that are networked, calls can be routed<br>over the network to the DECT handset location.                | Station number                                                      |                |  |  |  |  |  |  |
| <b>DECT Mobility</b>               | Enter the registered station number, select Mobility<br>ON or OFF and click [write] box then Save the<br>page.                                                    | <b>OFF</b><br><b>ON</b>                                             | <b>OFF</b>     |  |  |  |  |  |  |
| <b>Station Erase</b>               | To terminate the registration for a DECT phone that<br>is not connected, enter the registered station<br>number and click [Save] button.                          | Station number                                                      |                |  |  |  |  |  |  |

**Table 6.15.1-1 DECT Registration**

## **6.15.2 DECT ATTRIBUTES - PGM 491**

Selecting the DECT Attributes will display the DECT ATTRIBUTES input page, Figure 6.15.2-1.

| <b>iPECS</b><br><b>UCP2400</b>                  |              | Administration    | Maintenance                      |
|-------------------------------------------------|--------------|-------------------|----------------------------------|
| ■ PGM Base<br>Function Base                     | ≺            | Favorite PGM      | $\frac{x}{C}$<br><b>DECT Att</b> |
| Q PGM Search                                    |              |                   |                                  |
| System ID & Numbering Plans                     | Order        | <b>Attribute</b>  | Value                            |
| <b>Station Data</b>                             | $\mathbf{1}$ | Auto Call Release | OFF <sup>V</sup>                 |
| Board Based Data                                | $\sqrt{2}$   | Base Falult Alarm | Disable <b>v</b>                 |
|                                                 | 3            | Chain Fault Alarm | Disable V                        |
| CO Line Data                                    |              |                   |                                  |
| System Data                                     |              |                   |                                  |
| Station Group Data                              |              |                   |                                  |
| <b>ISDN Line Data</b>                           |              |                   |                                  |
| SIP Data                                        |              |                   |                                  |
| Tables Data                                     |              |                   |                                  |
| Networking Data                                 |              |                   |                                  |
| T-NET Data                                      |              |                   |                                  |
| Zone Data                                       |              |                   |                                  |
| Device Login                                    |              |                   |                                  |
| <b>UCS Standard</b>                             |              |                   |                                  |
| <b>DECT Data</b><br>$\checkmark$                |              |                   |                                  |
| DECT Registration(0#)<br>> DECT Attributes(491) |              |                   |                                  |

**Figure 6.15.2-1 DECT ATTRIBUTES** 

DECT Attributes define functions associated with the DECT equipment and operation as shown in Table 6.15.2-1.

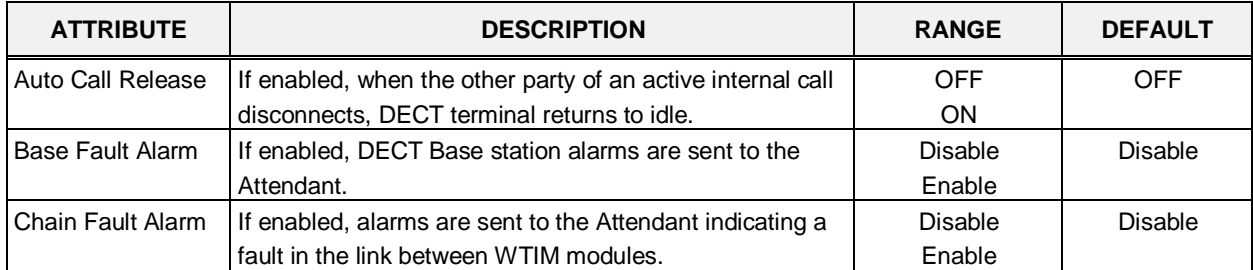

### **Table 6.15.2-1 DECT Attributes**

# **6.16 Redundancy Data**

Selecting the redundancy data returns the sub-menu displayed in the left frame as shown in Figure 6.16-1.

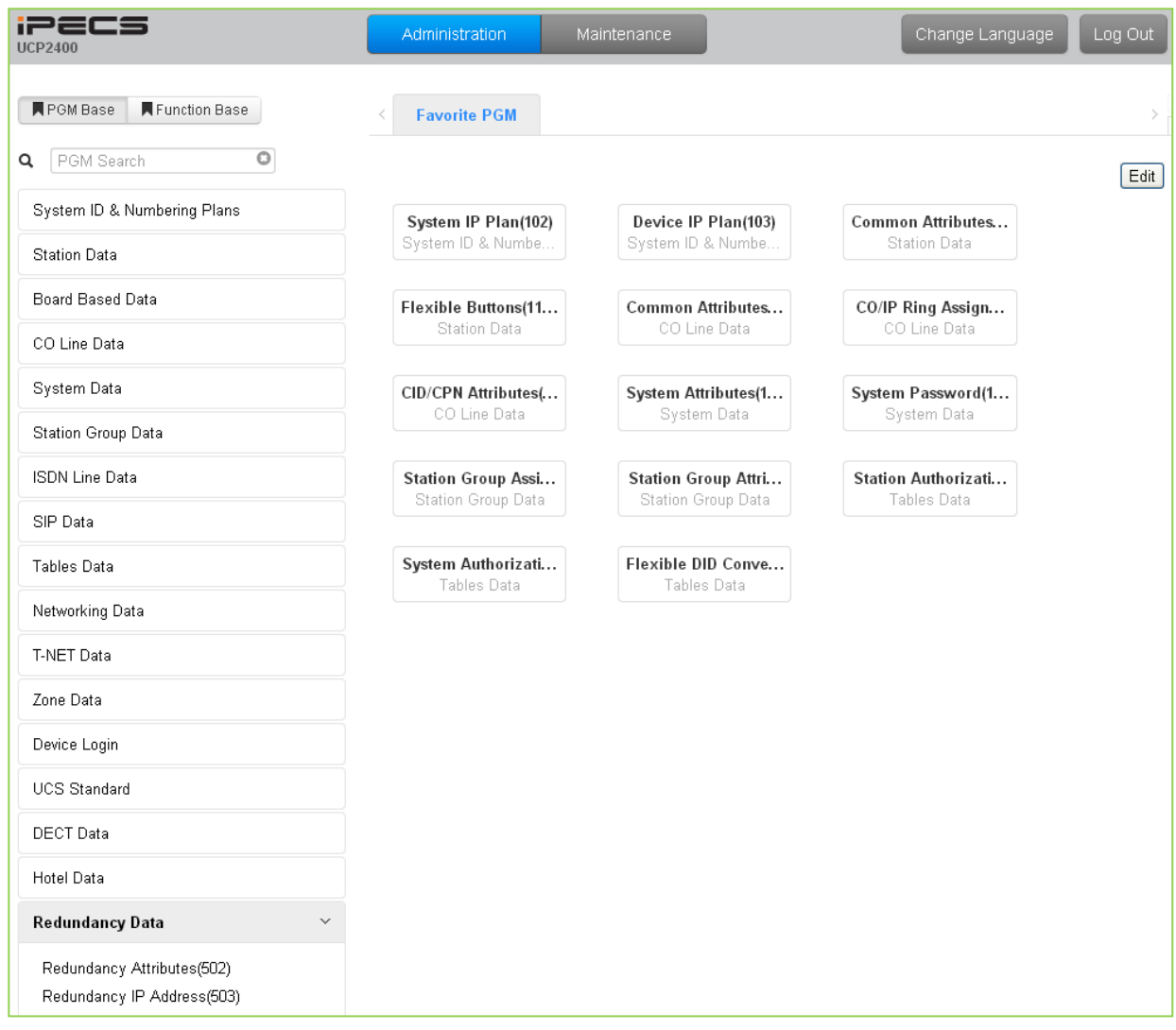

**Figure 6.16-1 Redundancy Data main page**

## **6.16.1 Redundancy Attributes – PGM 502**

Selecting Redundancy attributes will display the page shown, Figure 6.16.1-1.

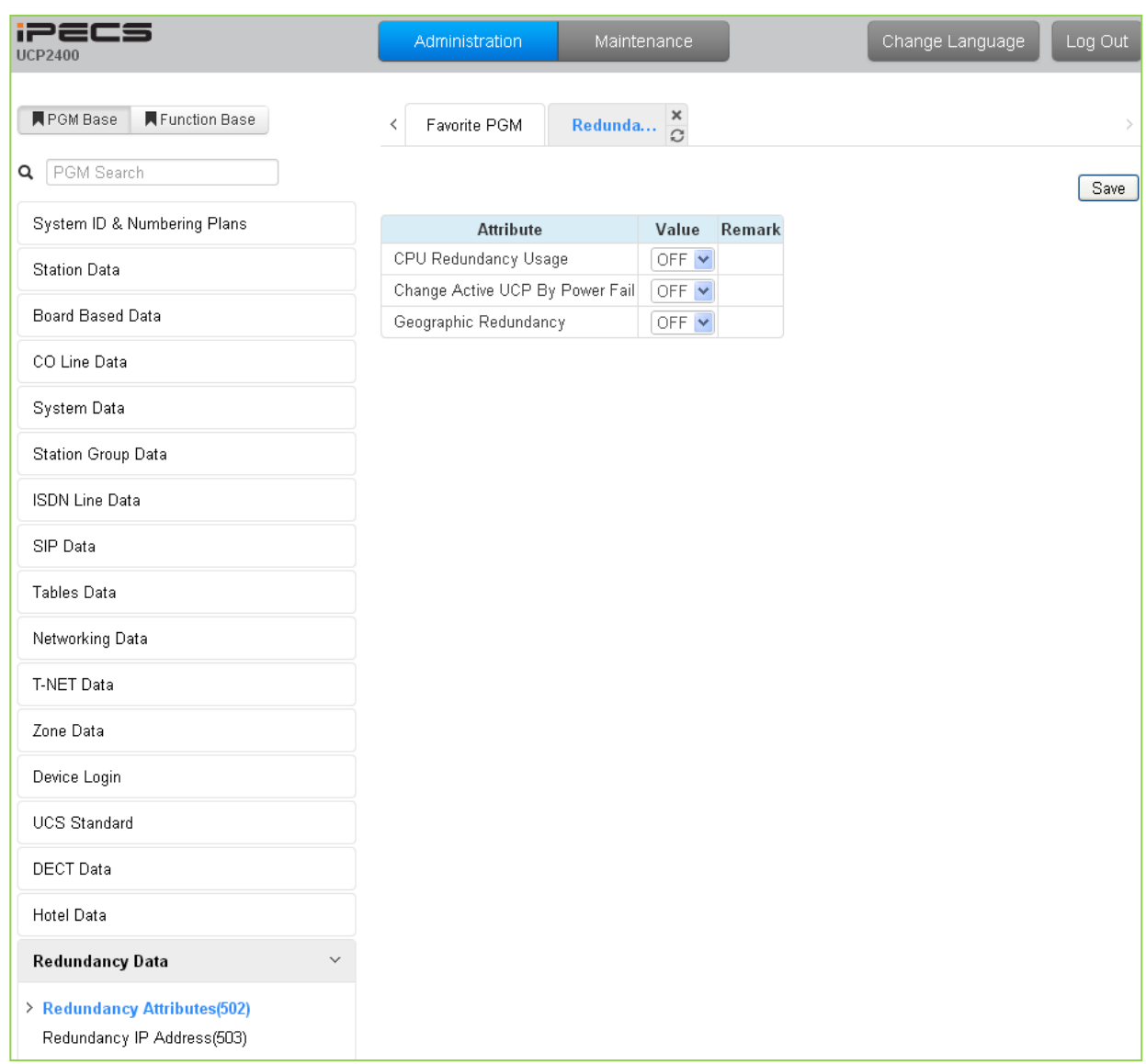

### **Figure 6.16.1-1 Redundancy Attributes**

The Redundancy attributes enable redundancy and activate "Geographical" redundancy.

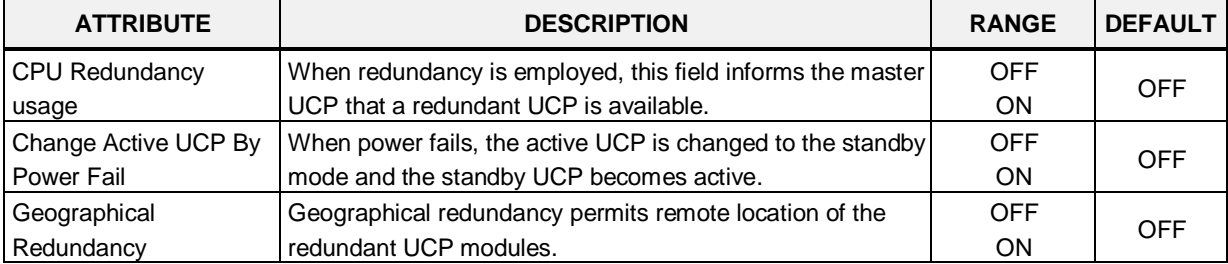

#### **Table 6.16.1-1 Redundancy Attributes**

## **6.16.2 Redundancy IP Address - PGM 503**

Selecting the redundancy IP Address will display the page shown, Figure 6.16.2-1.

| <b>iPECS</b><br><b>UCP2400</b>                             |              | Administration        |                  | Maintenance              |                 | Change Language |  |
|------------------------------------------------------------|--------------|-----------------------|------------------|--------------------------|-----------------|-----------------|--|
| Function Base<br><b>F</b> PGM Base                         |              | Favorite PGM<br>≺     |                  | ×<br>Redunda<br>$\Omega$ |                 |                 |  |
| Q PGM Search                                               |              |                       |                  |                          |                 |                 |  |
| System ID & Numbering Plans                                |              |                       | <b>Attribute</b> |                          | Value           |                 |  |
| <b>Station Data</b>                                        |              |                       |                  | IP Address               | 192.168.123.202 |                 |  |
|                                                            |              | My system             | LAN1             | Net Mask                 | 255.255.255.0   |                 |  |
| Board Based Data                                           |              |                       |                  | Gateway IP Address       | 192.168.123.254 |                 |  |
|                                                            |              |                       |                  | Firewall IP Address      | 0.0.0.0         |                 |  |
| CO Line Data                                               |              |                       |                  | IP Address               | 0.0.0.0         |                 |  |
| System Data                                                |              |                       | LAN2             | Net Mask                 | 0.0.0.0         |                 |  |
|                                                            |              | My system             |                  | Gateway IP Address       | 0.0.0.0         |                 |  |
| Station Group Data                                         |              |                       |                  | Firewall IP Address      | 0.0.0.0         |                 |  |
| <b>ISDN Line Data</b>                                      |              |                       |                  | IP Address               | 0.0.0.0         |                 |  |
| SIP Data                                                   |              |                       |                  | Net Mask                 | 0.0.0.0         |                 |  |
|                                                            |              | Associate System LAN1 |                  | Gateway IP Address       | 0.0.0.0         |                 |  |
| Tables Data                                                |              |                       |                  | Firewall IP Address      | 0.0.0.0         |                 |  |
| Networking Data                                            |              |                       |                  | IP Address               | 0.0.0.0         |                 |  |
|                                                            |              |                       |                  | Net Mask                 | 0.0.0.0         |                 |  |
| T-NET Data                                                 |              | Associate System LAN2 |                  | Gateway IP Address       | 0.0.0.0         |                 |  |
| Zone Data                                                  |              |                       |                  | Firewall IP Address      | 0.0.0.0         |                 |  |
| Device Login                                               |              |                       |                  |                          |                 |                 |  |
| <b>UCS Standard</b>                                        |              |                       |                  |                          |                 |                 |  |
| <b>DECT</b> Data                                           |              |                       |                  |                          |                 |                 |  |
| Hotel Data                                                 |              |                       |                  |                          |                 |                 |  |
| Redundancy Data                                            | $\checkmark$ |                       |                  |                          |                 |                 |  |
| Redundancy Attributes(502)<br>> Redundancy IP Address(503) |              |                       |                  |                          |                 |                 |  |

**Figure 6.16.2-1 Redundancy IP address**

For proper operation, the IP addressing parameters of the LAN1 ports of the redundant UCP modules must be defined for Geographic Redundancy.

# **6.17 Initialization - PGM 450**

Selecting Initialization returns the sub-menu displayed in the left frame in as shown in Figure 6.17-1.

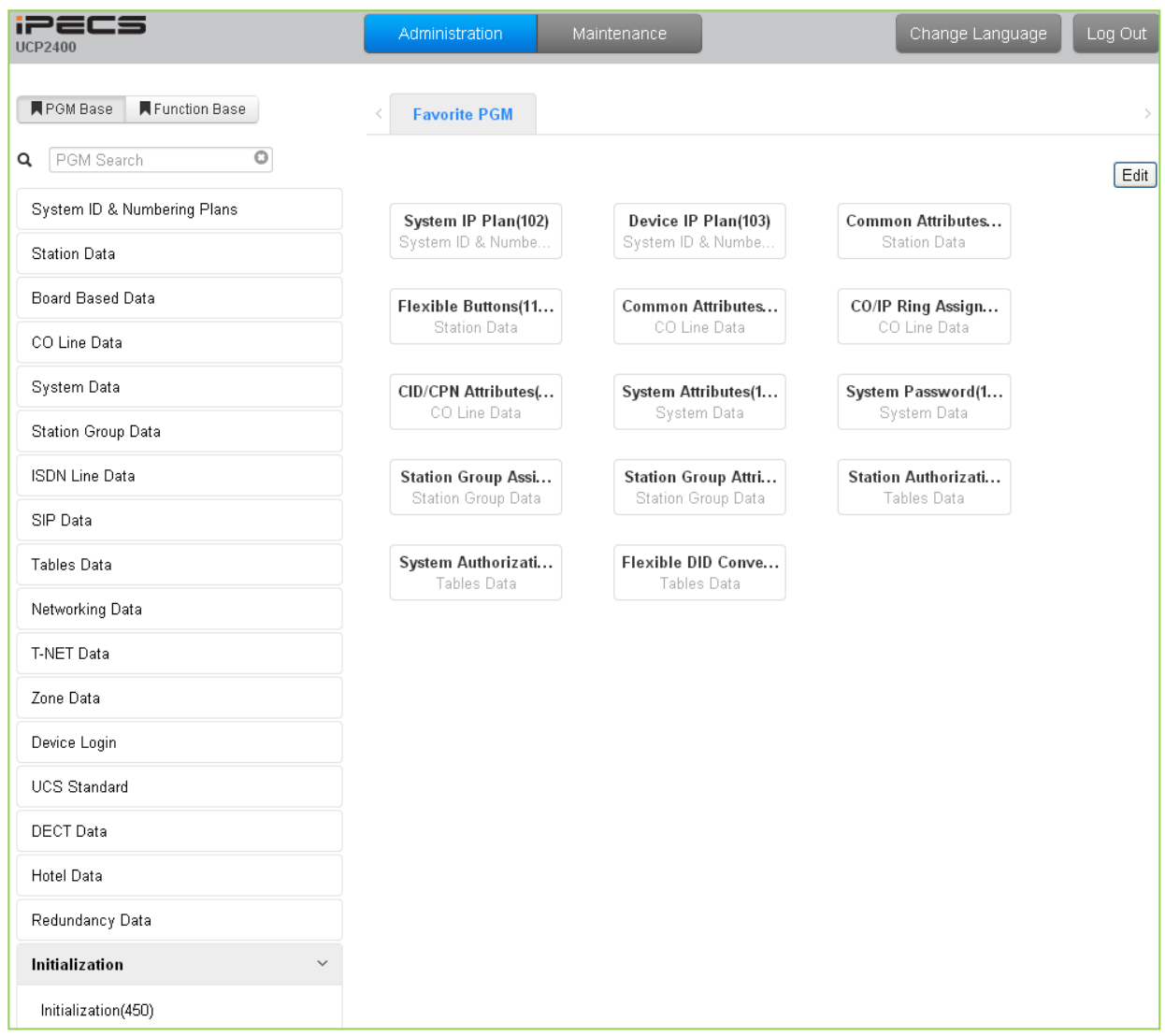

**Figure 6.17-1 Initialization**

## **6.17.1 Initialization Table - PGM 450**

Selecting Initialization will display the Initialization Table data entry page, Figure 6.17.1-1. Use the check boxes to indicate the segment of the Database to initialize then click **[Initialize]** to reset the database to initial values. A range must be entered to initialize certain data such as Station Data. Click **[Reset System]** to restart the system and **[Change ACT/STB]** to switch the active and standby UCP modules.

| <b>iPECS</b><br><b>UCP2400</b>     |           | Administration<br>Maintenance |                     |                                                                                                    | Change Language |
|------------------------------------|-----------|-------------------------------|---------------------|----------------------------------------------------------------------------------------------------|-----------------|
| Function Base<br><b>N</b> PGM Base | $\,$ $\,$ | Favorite PGM                  | Initialization(450) | $\frac{\mathsf{x}}{\mathbb{C}}$                                                                           |                 |
|                                    |           |                               |                     |                                                                                                    |                 |
| Q PGM Search                       |           |                               |                     |                                                                                                    |                 |
| System ID & Numbering Plans        |           |                               |                     |                                                                                                    |                 |
| <b>Station Data</b>                | Select    | Attribute                     | Value               | Remark                                                                                                    | Result          |
| Board Based Data                   | $\Box$    | All Database                  |                     |                                                                                                    |                 |
|                                    | $\Box$    | Flexible Number Plan          |                     | PGM106~109                                                                                                |                 |
| CO Line Data                       | П         | Station Data                  |                     | PGM111~114,115/129,116~127                                                                                |                 |
| System Data                        | о         | CO Line Data                  |                     | PGM140~147,150~153,Name                                                                                   |                 |
|                                    | П         | System Data                   |                     | PGM100,105,106,238,160~177,179,183,197,250,251,253,255,436~444,491,Custom Msg,PPTP Attr                   |                 |
| Station Group Data                 | $\Box$    | Station Group Data            |                     | PGM190~192                                                                                                |                 |
| <b>ISDN Line Data</b>              | □         | <b>ISDN Table</b>             |                     | PGM201~203,206,231                                                                                        |                 |
|                                    | $\Box$    | System Timer                  |                     | PGM180~182,186                                                                                            |                 |
| SIP Data                           | $\Box$    | Toll Table                    |                     | <b>PGM224</b>                                                                                             |                 |
| <b>Tables Data</b>                 | □         | LCR Data                      |                     | PGM220~223                                                                                                |                 |
|                                    | $\Box$    | Other Tables                  |                     | PGM227~229,232~233,236                                                                                    |                 |
| Networking Data                    | $\Box$    | Flexible Button               |                     | PGM115,129                                                                                                |                 |
| T-NET Data                         | о         | Networking Data               |                     | PGM320~325                                                                                                |                 |
|                                    | $\Box$    | SIP Data                      |                     | PGM126,133,210~212,215,216                                                                                |                 |
| Zone Data                          | $\Box$    | Zone Data                     |                     | PGM436~441,444                                                                                            |                 |
| Device Login                       | □         | Remote Device Registration    |                     | <b>PGM442</b>                                                                                             |                 |
|                                    | □         | Station User Login            |                     | <b>PGM443</b>                                                                                             |                 |
| <b>UCS Standard</b>                | $\Box$    | Personal Group Data           |                     | PGM260,261                                                                                                |                 |
| <b>DECT</b> Data                   | П         | Remove default password(*)    |                     | PGM227(Authorization Code Only)                                                                           |                 |
| Hotel Data                         |           |                               |                     | If you reset system when Dip-Switch 4 is ON status, all database will be initialized.(include PGM101~104) |                 |
| Redundancy Data                    |           |                               |                     |                                                                                                    |                 |
| Initialization<br>$\checkmark$     |           |                               |                     |                                                                                                    |                 |
| $\rightarrow$ Initialization(450)  |           |                               |                     |                                                                                                    |                 |

**Figure 6.17.1-1 Initialization Menu**

The system has been pre-programmed with certain features using "default data". The default data are loaded into memory when the system is initialized. The system should always be initialized when first installed or the database appears corrupted. In addition, the system can be restarted from this page and, if redundant processors are equipped, the active and standby UCP modules can be modified.

The system can be initialized manually during installation. If the system is reset with the UCP module Mode switch pole 4 in the ON position, the entire database, including the System Id and Numbering Plan, will initialize.

# *7. MAINTENANCE*

The Maintenance tab main screen displays information on the system software versions as well as information on modules and terminals connected to the system. From this page, the database upload/download, software upgrade, access control, license install and other management functions shown in Figure 7-1 are accessed. In addition, at the top of the central screen, detailed software version information is provided.

| <b>iPECS</b><br><b>UCP2400</b>                            | Administration                                      | Maintenance                           |                    |                                                  |                         |                         | <b>Change Language</b>                                           | Log Out               |
|-----------------------------------------------------------|-----------------------------------------------------|---------------------------------------|--------------------|--------------------------------------------------|-------------------------|-------------------------|------------------------------------------------------------------|-----------------------|
|                                                           | $\overline{\overline{a}}$                           |                                       |                    |                                                  |                         |                         |                                                                  | $\boldsymbol{\times}$ |
| S/W Upgrade                                               | <b>System Information</b>                           | $\mathcal{C}$                         |                    |                                                  |                         |                         |                                                                  | $\overline{\vee}$     |
| Database                                                  | Appl Version: 1.0Al MAR/14                          |                                       |                    |                                                  |                         |                         |                                                                  |                       |
| Multi Language                                            | Boot Version: 1.0Ah JAN/14<br>Kernel Version: 3.0Ab |                                       |                    |                                                  |                         |                         |                                                                  |                       |
| <b>SMDR</b>                                               | H/W Issue: 1                                        | System bootup time: 14-03-24 14:20:56 |                    |                                                  |                         |                         |                                                                  |                       |
| <b>File System</b>                                        | Classification                                      | Type                                  | <b>Logical Num</b> | <b>IP Address</b>                                | <b>Version</b>          | Connection              | <b>State</b>                                                     |                       |
| License Management                                        | CO                                                  | VOIM8 GW                              | $1 - 8$            | 192.168.140.214                                  | 6.0Ah                   | Connected               | [1:ldle][2:ldle][3:ldle][4:ldle][5:ldle][6:ldle][7:ldle][8:ldle] |                       |
|                                                           | <b>STA</b>                                          | LIP-8012D                             | 1000               | 192.168.140.138                                  | 1.1Ee                   | Connected               | [1000:Idle(PF-IB IN EB EN )]                                     |                       |
| <b>DECT Statistics Feature</b>                            | <b>STA</b>                                          | <b>GDC-500H</b>                       | 1001               | 0.0.0.0                                          | 2.0Aa                   | Connected               | [1001:Idle(PF-IB IN EB EN )]                                     |                       |
|                                                           | <b>STA</b>                                          | LIP-9020                              | 1002               | 192.168.140.213                                  | 0.9Am                   | Connected               | [1002:Idle(PF-IB IN EB EN )]                                     |                       |
| Voice Mail Management                                     | <b>STA</b>                                          | LIP-9030                              | 1003               | 192.168.140.133                                  | 0.9Am                   | Connected               | [1003:Idle(PF-IB IN EB EN )]                                     |                       |
| <b>Function Program</b>                                   | <b>STA</b>                                          | <b>WIT-400HE</b>                      | 1004               | 172.58.1.2                                       | 0.9Ze                   | <b>Disconnected</b>     | [1004:N/A]                                                       |                       |
|                                                           | <b>STA</b>                                          | <b>WIT-400HE</b>                      | 1005               | 172.58.1.4                                       | 0.9Ze                   | <b>Disconnected</b>     | [1005:N/A]                                                       |                       |
| <b>User Management</b>                                    | <b>STA</b>                                          | <b>UCS-Client</b>                     | 1011               | 0.0.0.0                                          | 4.0Ar                   | Disconnected [1011:N/A] |                                                                  |                       |
| Trace                                                     | <b>STA</b>                                          | <b>UCS-Client</b>                     | 1012               | 0.0.0.0                                          | ä.                      | Disconnected            | [1012:N/A]                                                       |                       |
|                                                           | <b>STA</b>                                          | <b>UCS-Client</b>                     | 1013               | 0.0.0.0                                          | ä.                      | <b>Disconnected</b>     | [1013:N/A]                                                       |                       |
| IP Gain Control                                           | <b>STA</b>                                          | <b>UCS-Client</b>                     | 1014               | 0.0.0.0                                          | W.                      | <b>Disconnected</b>     | [1014:N/A]                                                       |                       |
|                                                           | <b>STA</b>                                          | <b>UCS-Client</b>                     | 1015               | 172.58.1.1                                       | 4.0Ar                   | <b>Disconnected</b>     | [1015:N/A]                                                       |                       |
| Tone/Ring Gain&Cadence Control                            | <b>STA</b>                                          | <b>IPCR</b>                           | 1020               | 150.150.140.84                                   | 1.0Bh                   | Connected               | [1020:Idle(PF-IB IN EB EN)]                                      |                       |
| <b>Appliances Control</b>                                 | <b>MISC</b>                                         | <b>MISU</b>                           | $1 - 10$           | 150.150.140.226                                  | 1.0AI                   | Connected               |                                                                  |                       |
|                                                           | <b>UCSSRV</b>                                       | <b>UCS Server</b>                     | [First]            | 150.150.140.72                                   | 4.0Am                   | Connected               |                                                                  |                       |
|                                                           | 3RDSRV                                              | <b>CALL RECORDING Server</b>          | [First]            | 150.150.140.84                                   | 1.0Bh                   | Connected               |                                                                  |                       |
|                                                           | <b>WTIM</b>                                         | WTIM8 GW                              | $\mathbf{1}$       | 10.10.226.10                                     | 6.0Bi/(1.2Ea) Connected |                         |                                                                  |                       |
|                                                           |                                                     |                                       |                    |                                                  |                         |                         |                                                                  |                       |
| [Version] Appl(1.0Al), Boot(1.0Ah), Kernel(3.0Ab), H/W(1) |                                                     |                                       |                    | Copyright Ericsson-LG Enterprise Co., Ltd. 2013. |                         |                         |                                                                  |                       |

**Figure 7-1 Maintenance Main Page**

# **7.1 S/W Upgrade**

The iPECS UCP employs a NAND based memory file system thus, html, UCP upgrade and iPECS appliance image files can be uploaded without impact to the current database. All of the iPECS series modules can be upgraded by remote access through the system. Selecting S/W Upgrade from the Maintenance page displays the Appliance Version page and sub-menus display in the left frame as shown in Figure 7.1-1.

| S/W Upgrade                    | <b>System Information</b><br>$\,<$                       |                                       |                    |                   |                             |                         |                                                                  | $\mathcal{H}$           |
|--------------------------------|----------------------------------------------------------|---------------------------------------|--------------------|-------------------|-----------------------------|-------------------------|------------------------------------------------------------------|-------------------------|
|                                |                                                          | $\mathcal{C}$                         |                    |                   |                             |                         |                                                                  | $\overline{\mathbf{v}}$ |
| Database                       | Appl Version: 1.0AI MAR/14<br>Boot Version: 1.0Ah JAN/14 |                                       |                    |                   |                             |                         |                                                                  |                         |
| Multi Language                 | Kernel Version: 3.0Ab                                    |                                       |                    |                   |                             |                         |                                                                  |                         |
| <b>SMDR</b>                    | H/W Issue: 1                                             | System bootup time: 14-03-24 14:20:56 |                    |                   |                             |                         |                                                                  |                         |
| <b>File System</b>             | Classification                                           | <b>Type</b>                           | <b>Logical Num</b> | <b>IP Address</b> | <b>Version</b>              | Connection              | <b>State</b>                                                     |                         |
| License Management             | CO                                                       | VOIM8 GW                              | $1 - 8$            | 192.168.140.214   | 6.0Ah                       | Connected               | [1:ldle][2:ldle][3:ldle][4:ldle][5:ldle][6:ldle][7:ldle][8:ldle] |                         |
|                                | <b>STA</b>                                               | LIP-8012D                             | 1000               | 192.168.140.138   | 1.1Ee                       | Connected               | [1000:Idle(PF-IB IN EB EN )]                                     |                         |
| <b>DECT Statistics Feature</b> | <b>STA</b>                                               | <b>GDC-500H</b>                       | 1001               | 0.0.0.0           | 2.0Aa                       | Connected               | [1001:Idle(PF-IB IN EB EN )]                                     |                         |
|                                | <b>STA</b>                                               | LIP-9020                              | 1002               | 192.168.140.213   | 0.9Am                       | Connected               | [1002:Idle(PF-IB IN EB EN )]                                     |                         |
| Voice Mail Management          | <b>STA</b>                                               | LIP-9030                              | 1003               | 192.168.140.133   | 0.9Am                       | Connected               | [1003:Idle(PF-IB IN EB EN )]                                     |                         |
| <b>Function Program</b>        | <b>STA</b>                                               | <b>WIT-400HE</b>                      | 1004               | 172.58.1.2        | 0.9Ze                       | <b>Disconnected</b>     | [1004:N/A]                                                       |                         |
|                                | <b>STA</b>                                               | <b>WIT-400HE</b>                      | 1005               | 172.58.1.4        | 0.9Ze                       | Disconnected [1005:N/A] |                                                                  |                         |
| <b>User Management</b>         | <b>STA</b>                                               | <b>UCS-Client</b>                     | 1011               | 0.0.0.0           | 4.0Ar                       | Disconnected [1011:N/A] |                                                                  |                         |
|                                | <b>STA</b>                                               | <b>UCS-Client</b>                     | 1012               | 0.0.0.0           | a.                          | Disconnected [1012:N/A] |                                                                  |                         |
| Trace                          | <b>STA</b>                                               | <b>UCS-Client</b>                     | 1013               | 0.0.0.0           | $\mathcal{L}_{\mathcal{F}}$ | Disconnected [1013:N/A] |                                                                  |                         |
| IP Gain Control                | <b>STA</b>                                               | <b>UCS-Client</b>                     | 1014               | 0.0.0.0           | u.                          | <b>Disconnected</b>     | [1014:N/A]                                                       |                         |
|                                | <b>STA</b>                                               | <b>UCS-Client</b>                     | 1015               | 172.58.1.1        | 4.0Ar                       | <b>Disconnected</b>     | [1015:N/A]                                                       |                         |
| Tone/Ring Gain&Cadence Control | <b>STA</b>                                               | <b>IPCR</b>                           | 1020               | 150.150.140.84    | 1.0Bh                       | Connected               | [1020:Idle(PF-IB IN EB EN )]                                     |                         |
| <b>Appliances Control</b>      | <b>MISC</b>                                              | <b>MISU</b>                           | $1 - 10$           | 150.150.140.226   | 1.0AI                       | Connected               |                                                                  |                         |
|                                | <b>UCSSRV</b>                                            | <b>UCS Server</b>                     | [First]            | 150.150.140.72    | 4.0Am                       | Connected               |                                                                  |                         |
|                                | 3RDSRV                                                   | <b>CALL RECORDING Server</b>          | [First]            | 150.150.140.84    | 1.0Bh                       | Connected               |                                                                  |                         |
|                                | <b>WTIM</b>                                              | WTIM8 GW                              | 1                  | 10.10.226.10      | 6.0Bi/(1.2Ea) Connected     |                         |                                                                  |                         |
|                                |                                                          |                                       |                    |                   |                             |                         |                                                                  |                         |

**Figure 7.1-1 S/W Upgrade**

There are two types of upgrade images, the application and kernel image. If both are required, upgrade the application image first then the kernel.

## **7.1.1 File Upload**

From the File Upload page, Figure 7.1.1-1, click the Add files button and then open the pop-up folder. Select the desired file to upload to the UCP system memory and click the **[Start]** button. The file is sent to the system's memory, saved, and automatically loaded upon a system reset or restart.

Prior to upload, verify sufficient memory is available in the UCP File System for the files to be uploaded. Refer to section 7.5.1 to view the free disk space and delete any unused files. Note names of files required for normal system operation will be greyed out and cannot be deleted.

Html image files are extracted and previous HTML files are deleted at completion of the upload process.

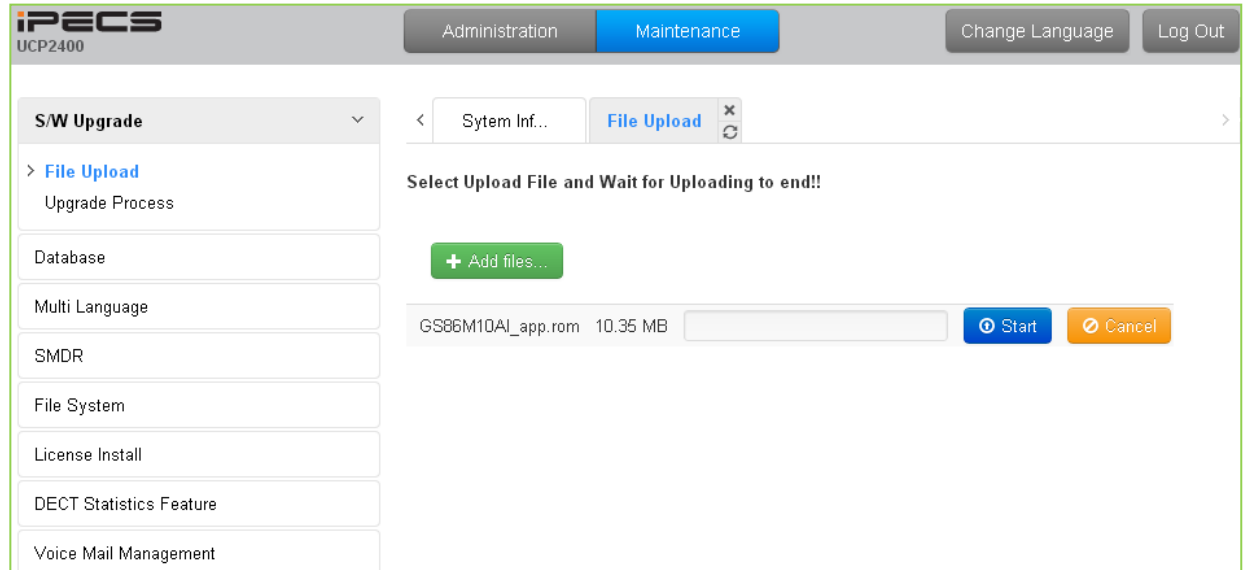

**Figure 7.1.1-1 File Upload**

\* If file upload succeeds, a success page displays.

## **7.1.2 Upgrade Process**

When an iPECS Appliance image is uploaded, appliances of the same type as the uploaded image display and can be selected for upgrade, as shown in Figure 7.1.2-1. Select the desired appliance and click the **[Upgrade]** button, the upgrade process starts and a progress screen displays.

| <b>iPECS</b><br><b>UCP2400</b>   | Administration<br>Maintenance                                                   | Log Out<br>Change Language |
|----------------------------------|---------------------------------------------------------------------------------|----------------------------|
| S/W Upgrade<br>$\checkmark$      | Upgrad $\frac{\mathsf{x}}{\mathcal{O}}$<br>$\overline{\phantom{0}}$<br>Sytem In |                            |
| File Upload<br>> Upgrade Process | Uploaded S/W: LIP9070 Phone (Version: B 1Ad)                                    | Upgrade                    |
| Database                         | Check All Number IP Address Current Version                                     | <b>Status</b>              |
| Multi Language                   | 10123.187.11 B1Ad<br>129<br>匢                                                   |                            |
| <b>SMDR</b>                      |                                                                                 |                            |
| File System                      |                                                                                 |                            |
| License Install                  |                                                                                 |                            |
| <b>DECT Statistics Feature</b>   |                                                                                 |                            |

**Figure 7.1.2-1 Upgrade Process**

### **7.1.2.1 Upgrade Process View**

The Upgrade Process View provides a status window; refer to Figure 7.1.2.1-1 Upgrade Process View, for Module and terminal upgrade activity in process.

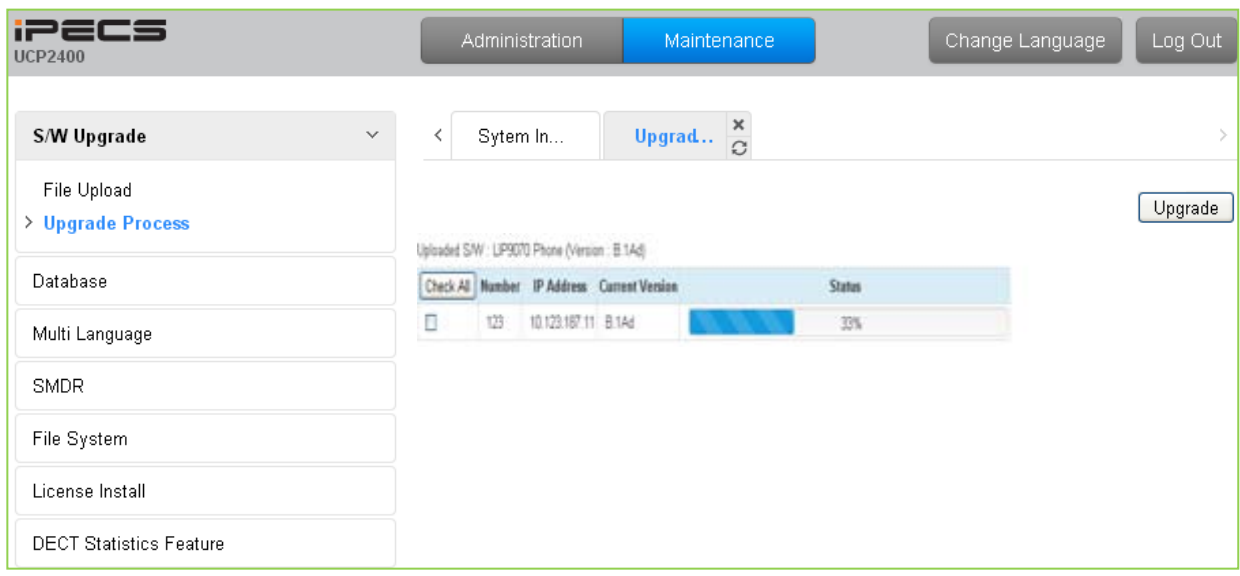

**Figure 7.1.2.1-1 Upgrade Process View**

### **7.1.2.2 iPECS UCP Upgrade Process**

### **iPECS Software Full Upgrade Sequence**

The following shows the order in which the upgrade process proceeds and firmware files for iPECS UCP and modules. Note the xxxx in the ROM file names indicates the version number of the file.

### **UCP Upgrade Process**

- 1. Upload UCP application image. iPECS UCP GS86Mxxxx (xxxx indicates the version)
- 2. Restart UCP.

Note:

If the new system database is not compatible with existing system database, it will be necessary to initialize the system database. This can be done manually using the Initialize Dip Switch located on the UCP module or via the Initialization Web page.

Upgrade of the UCP includes HTML files; a separate upload of the HTML files is not required. HTML files can be separately upgraded under the File System

### **Appliances Upgrade Process**

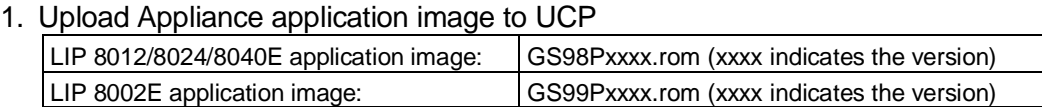

- 2. Select the target appliances and click **[Upgrade]**.
- 3. Wait until upgrade process completes.
- 4. The device will restart automatically when upgraded successfully.

## **7.1.3 Upgrade HTML Files**

The "File View" Menu is used to upload file and reload the system's html files. Upload time of the html files will take  $5 \sim 10$  minutes.

## **7.1.3.1 Appliances Upgrade (Device and iPECS Phone)**

Upload appliance image, and click **[Upgrade process]** button to select upgrade appliances. If appliances are selected, click **[Upgrade]** button. The page shown in Figure 7.1.2.1-1 will be displayed indicating the Upload command has been sent and upgrade process is working. This page will display the Upload status. When the appliance upgrade process is successful, the status is updated to "Success". If the upgrade process fails, the process is attempted an additional three (3) times before abandoned.

### **7.1.3.2 Direct Appliances Upgrade**

Should the above UCP system managed upgrade process fail, appliances (Devices and iPECS Phones) can be upgraded directly using the appliance IP address as the upgrade destination address. Note the later may require local access.

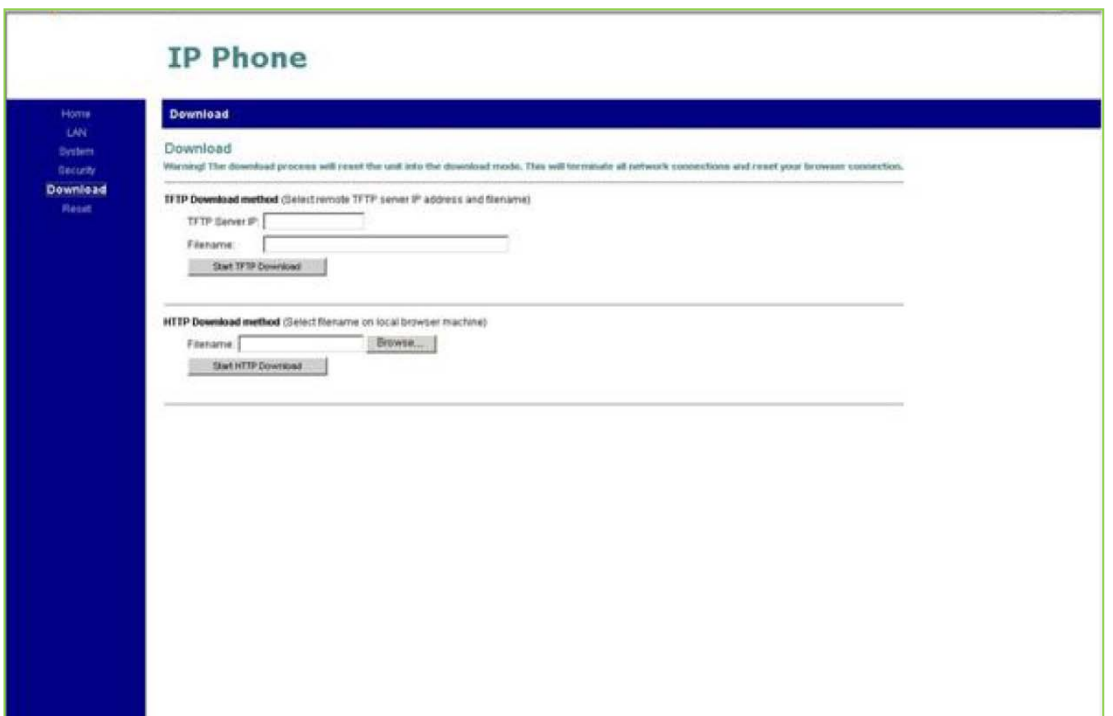

**Figure 7.1.3.2-1 iPECS Phone Direct Connect Upgrade**

## **7.2 Database**

## **7.2.1 Database Upload**

The Database Upload selection will display the Database Upload page as shown in Figure 7.2.1- 1. Select [Add Files] then select the database file desired from the local PC and click [Start] to upload the database to the system.

| <b>iPECS</b><br><b>UCP2400</b>         | Maintenance<br>Administration                            | Log Out<br>Change Language |
|----------------------------------------|----------------------------------------------------------|----------------------------|
| S/W Upgrade                            | Databas $\frac{\mathsf{x}}{\mathbb{C}}$<br>Sytem In<br>≺ |                            |
| <b>Database</b><br>$\checkmark$        | Select Database File and Wait for Uploading to end!!     |                            |
| > Database Upload<br>Database Download | + Add files                                              |                            |
| Multi Language                         | GS86M10Al_app.rom 10.35 MB                               | O Cancel<br><b>O</b> Start |
| <b>SMDR</b>                            |                                                          |                            |
| File System                            |                                                          |                            |
| License Install                        |                                                          |                            |
| <b>DECT Statistics Feature</b>         |                                                          |                            |

**Figure 7.2.1-1 Database Upload** 

## **7.2.2 Database Management**

Selecting Database Management will display the Database Download page Figure 7.2.2-1. Select the structure to determine the portion or structure of the download. Click [Download] then select the directory and file name in the pop-ups that follow to save the file to the PC. After building a database file, the download function will be available. A maximum of five downloadable files for various types of data and structure can be built; building additional files deletes the oldest.

| iPECS<br><b>UCP2400</b>                       | Administration                           | <b>Maintenance</b> |                              | Change Language                                                                                                    | Log Out                         |
|-----------------------------------------------|------------------------------------------|--------------------|------------------------------|----------------------------------------------------------------------------------------------------|---------------------------------|
| S/W Upgrade                                   | System Informat                          | Database Man       | $\frac{x}{C}$                |                                                                                                    | $\frac{\mathsf{x}}{\mathsf{v}}$ |
| <b>Database</b><br>$\checkmark$               |                                          |                    |                              |                                                                                                    | Delete                          |
| Database Upload<br><b>Database Management</b> | Select structure to build : All Database |                    | <b>Build</b><br>$\mathbf{v}$ |                                                                                                    |                                 |
| Multi Language                                | Check All                                | <b>File Name</b>   | <b>File Size</b>             | The database files can be saved up to 5. If you build a DB file when a system has already 5 DB files, the oldest file will be deleted. |                                 |
| <b>SMDR</b>                                   |                                          |                    |                              |                                                                                                    |                                 |
| <b>File System</b>                            |                                          |                    |                              |                                                                                                    |                                 |

**Figure 7.2.2-1 Database Download Management**

# **7.3 Multi Language**

The system can employ either English or a "Local Language" for the Web page displays. The multi-language file, which is a csv (comma separated variable) formatted file, is downloaded to a PC and the English terms are translated to the local language. The modified file can then be uploaded to the iPECS UCP. Once uploaded, the user can select the "Change Language" button and select either English or the Local Language translation for Web page displays.

## **7.3.1 Multi Language File Upload**

The Multi Language File Upload selection will display the Multi Language File Upload page as shown in Figure 7.3.1-1. By selecting the Multi Language File desired from the local PC, the desired Multi Language File can be uploaded to the iPECS UCP.

| <b>iPECS</b><br><b>UCP2400</b>                               | Administration      | Maintenance                                                | Change Language | Log Out  |
|--------------------------------------------------------------|---------------------|------------------------------------------------------------|-----------------|----------|
| S/W Upgrade                                                  | Sytem In            | Multi La $\frac{\mathsf{x}}{\mathcal{O}}$                  |                 |          |
| Database                                                     |                     | Select Multi Language File and Wait for Uploading to end!! |                 |          |
| Multi Language<br>$\checkmark$                               |                     |                                                            |                 |          |
| > Multi Language File Upload<br>Multi Language File Download | + Add files         |                                                            |                 |          |
|                                                              | common lang (7).cav | 10.35 MB                                                   | <b>O</b> Start  | O Cancel |
| <b>SMDR</b>                                                  |                     |                                                            |                 |          |

**Figure 7.3.1-1 Multi Language File Upload** 

## **7.3.2 Multi Language File Download**

Selecting Multi Language File Download will display the Multi Language File Download page Figure 7.3.2-1. Selecting this option will download the iPECS UCP Multi Language file to the local PC. The file can be stored in the PC, modified and uploaded to an iPECS UCP using the file upload procedures in section 7.3.1.

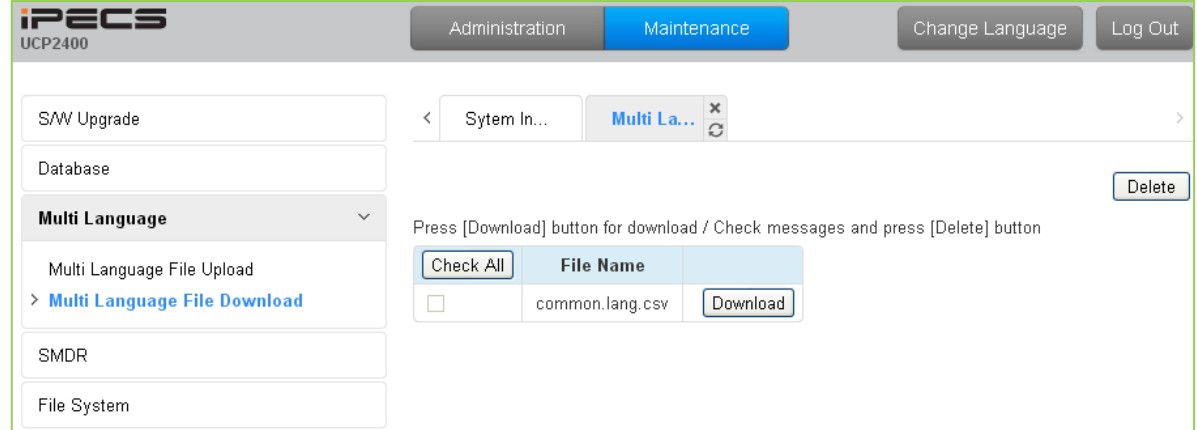

**Figure 7.3.2-1 Multi Language File Download**

# **7.4 SMDR**

The iPECS UCP can download SMDR data in a SYLK format file (.slk). The file is compressed using the "gz" file format. After unzipping, the file can be opened under any common spreadsheet application. The system will provide a view of SMDR data for the station range entered in the Web page Figure 7.4-1. This page may also be employed to delete SMDR records for the station range entered.

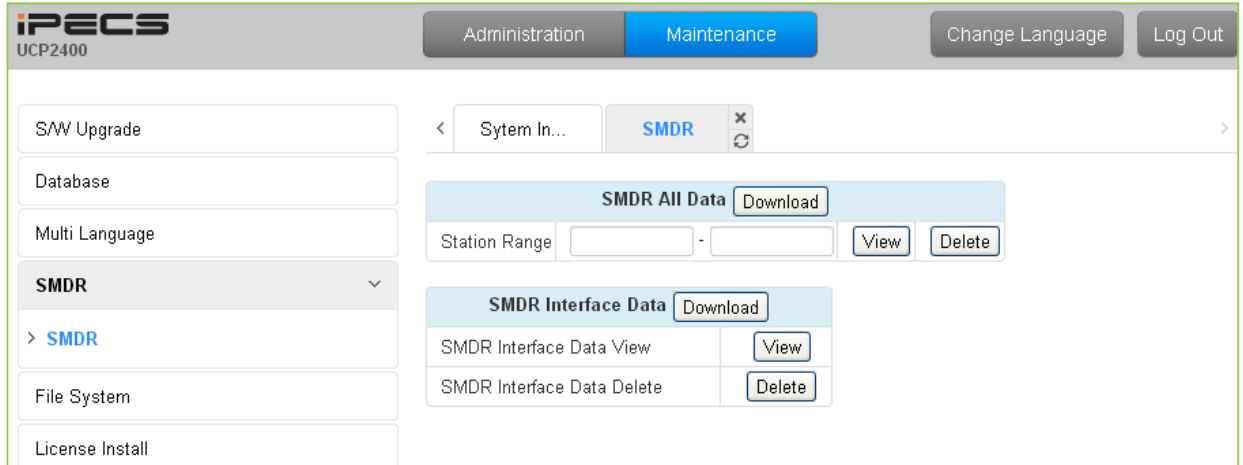

**Figure 7.4-1 SMDR Access**

# **7.5 File System**

## **7.5.1 File View & Delete**

The File View & Delete page displays a list of the various files stored in the UCP file system memory. To delete a file, check the box for the file and click **[Delete]**. Files can also be downloaded to the PC using the **[Download]** button to the right of the file name.

Note the system requires the files displayed in grey and the system will not allow deletion of these files.

| iPECS<br><b>UCP2400</b>            |   | Administration |                  | <b>Maintenance</b>         |          | Change Language | Log Out                        |
|------------------------------------|---|----------------|------------------|----------------------------|----------|-----------------|--------------------------------|
| S/W Upgrade                        | ∢ | System         | File Vie         | ×<br>$\overline{c}$        |          |                 | $\pmb{\times}$<br>$\checkmark$ |
| Database                           |   |                |                  |                            |          |                 | Delete                         |
| Multi Language                     |   | Check All      | <b>File Name</b> | <b>File Size</b>           |          |                 |                                |
| <b>SMDR</b>                        |   |                |                  | <b>HTTP Directory list</b> |          |                 |                                |
| <b>File System</b><br>$\checkmark$ |   | 0              | _main_app2.rom   | 31845580 Bytes             | Download |                 |                                |
|                                    |   | 0              | GS80H10Al.rom    | 4020633 Bytes              | Download |                 |                                |
| <b>File View &amp; Delete</b>      |   |                |                  |                            |          |                 |                                |
| File System Information            |   |                |                  |                            |          |                 |                                |
| License Management                 |   |                |                  |                            |          |                 |                                |
| <b>DECT Statistics Feature</b>     |   |                |                  |                            |          |                 |                                |

**Figure 7.5.1-1 File View and Delete**

## **7.5.2 File System Information**

The File System Information page displays the disk status including the total and free disk space as shown in Figure 7.5.2-1. Use this page to determine if the free space on the disk is sufficient for uploading Upgrade files, section 7.1.1.

| <b>iPECS</b><br><b>UCP2400</b>                  |              | Administration          | Maintenance                 | Change Language |
|-------------------------------------------------|--------------|-------------------------|-----------------------------|-----------------|
| S/W Upgrade                                     |              | Sytem Infor<br>≺        | $\frac{x}{C}$<br>File Syste |                 |
| Database                                        |              | <b>Attribute</b>        | Value                       |                 |
| Multi Language                                  |              | <b>Total Disk Space</b> | 245760 KBytes               |                 |
| SMDR                                            |              | Free Disk Space         | 148468 KBytes               |                 |
| <b>File System</b>                              | $\checkmark$ |                         |                             |                 |
| File View & Delete<br>> File System Information |              |                         |                             |                 |

**Figure 7.5.2-1 File System Information**

# **7.6 License Install**

Various licenses can be installed to expand capacity of the system and Auto Attendant/Voice Mail services available in the UCP system as well as soft clients and feature applications. After obtaining a license, the code is entered in the Value column as shown in Figure 7.6-1.

| <b>System License Overview</b>                |                                    |                         |  |  |  |  |  |  |
|-----------------------------------------------|------------------------------------|-------------------------|--|--|--|--|--|--|
|                                               | Key: 000E35C40F987654              |                         |  |  |  |  |  |  |
| License                                       | <b>Status</b>                      | <b>Currently used</b>   |  |  |  |  |  |  |
| Software Permissions                          | Activated                          |                         |  |  |  |  |  |  |
| <b>Total System Port Expansion</b>            | $100$ copy(s)                      | 11 (STN 5 + CO 6)       |  |  |  |  |  |  |
| <b>Total IP Extension</b>                     | $100$ copy(s)                      | 2 (LIP 2 + SIP1st 0)    |  |  |  |  |  |  |
| Thrid Party SIP Extension                     | $100$ copy(s)                      | 1                       |  |  |  |  |  |  |
| VIOP Virtual Switching Channel                | $16$ copy(s)                       |                         |  |  |  |  |  |  |
| VMU Recording Time Add 10-Hour                | Activated                          |                         |  |  |  |  |  |  |
| Mobile Extension                              | $100$ copy(s)                      | $0$ (VMEX $0 +$ MEXO 0) |  |  |  |  |  |  |
| IP Networing or QSIG                          | Activated                          |                         |  |  |  |  |  |  |
| Tenant Network or Local Survivability         | Activated                          |                         |  |  |  |  |  |  |
| <b>Hotel Application</b>                      | Activated                          |                         |  |  |  |  |  |  |
| FIDELIO Interface                             | Activated                          |                         |  |  |  |  |  |  |
| Third Party TAPI Interface                    | Activated                          |                         |  |  |  |  |  |  |
| Thrid Party SIP Application Server Interface  | $10$ copy(s)                       | 1                       |  |  |  |  |  |  |
| Thrid Party SIP Application Channel Interface | $100$ copy(s)                      | 1                       |  |  |  |  |  |  |
| <b>MS LYNC EV Channel</b>                     | $100$ copy(s)                      |                         |  |  |  |  |  |  |
| <b>MS LYNC RCC Gateway</b>                    | Activated                          |                         |  |  |  |  |  |  |
| MS LYNC RCC Client(2010)                      | $100$ copy(s)                      |                         |  |  |  |  |  |  |
| MS LYNC RCC Client(2013)                      | $100$ copy(s)                      |                         |  |  |  |  |  |  |
| Android Mobile Communicator                   | $100$ copy(s)                      | 0                       |  |  |  |  |  |  |
| iOS Mobile Communicator                       | $100$ copy(s)                      |                         |  |  |  |  |  |  |
| ClickCall Application                         | $100$ copy(s)                      | 0                       |  |  |  |  |  |  |
| UCS Client Desk Basic with Non Voice          | $100$ copy(s)                      |                         |  |  |  |  |  |  |
| UCS Client Desk Basic with Voice              | $100$ copy(s)                      |                         |  |  |  |  |  |  |
| <b>UCS Client Desk Premium with Non Voice</b> | $100$ copy(s)                      |                         |  |  |  |  |  |  |
| <b>UCS Client Desk Premium with Voice</b>     | $100$ copy(s)                      | 0                       |  |  |  |  |  |  |
| <b>UCS Client Mobile</b>                      | $100$ copy(s)                      | 0                       |  |  |  |  |  |  |
| Attendant for Office                          | $50$ copy(s)                       | o                       |  |  |  |  |  |  |
| Attendant for Hotel                           | 50 copy(s)                         | o                       |  |  |  |  |  |  |
| IP Call Recording Server                      | Activated                          |                         |  |  |  |  |  |  |
| IP Call Recording Agent                       | $100$ copy(s)                      | o                       |  |  |  |  |  |  |
| IP Call Recording Trunk                       | $998$ copy(s)                      |                         |  |  |  |  |  |  |
| Network Management System                     | Activated                          |                         |  |  |  |  |  |  |
| Contact Center(4 clients included)            | Not activated (4 clients included) |                         |  |  |  |  |  |  |
| Contact Center(12 clients included)           | Activated(12 clients included)     | key: 2528A06BD029       |  |  |  |  |  |  |
| Geographical Redundancy                       | Activated                          |                         |  |  |  |  |  |  |
| Software Maintenance                          | No license                         | 46 day(s) left          |  |  |  |  |  |  |
| Demo Key                                      | 90 days                            | 70 days left            |  |  |  |  |  |  |

**Figure 7.6-1 License Install**

# **7.7 DECT Statistics Feature**

Selecting DECT Statistics Feature displays the page shown in Figure 7.7-1. Select the desired radial button and, where needed, enter the WTIM sequence number then click [Send] to view the statistics.

| <b>iPECS</b><br><b>UCP2400</b>                 |   | Administration   |         | Maintenance                                  | Log Out<br>Change Language |
|------------------------------------------------|---|------------------|---------|----------------------------------------------|----------------------------|
| S/W Upgrade                                    | ≺ | Sytem Inf        |         | DECT Sta $\frac{\mathsf{x}}{C}$              |                            |
| Database                                       |   |                  |         |                                              |                            |
| Multi Language                                 |   | <b>Attribute</b> | WTIM NO | Description                                  |                            |
| <b>SMDR</b>                                    | O | drop             |         | Statistics data on UCP                       |                            |
|                                                | O | dolear           |         | Clear statistics data on UCP                 |                            |
| File System                                    | O | upload           |         | Upload data                                  |                            |
| License Install                                | O | Call             |         | Total number of call & direction of the call |                            |
| <b>DECT Statistics Feature</b><br>$\checkmark$ | O | subs             |         | Information per subscripted device           |                            |
|                                                | O | eoc              |         | End of call                                  |                            |
| > DECT Statistics                              | O | cell             |         | Usage of freq and slot                       |                            |
|                                                | O | traf             |         | Show holding time                            |                            |
| Voice Mail Management                          | O | acce             |         | Access info.(basic/handover)                 |                            |
| Function Program                               | O | clea             |         | Clear statistics data                        |                            |
| User Management                                | O | linestart        |         | start line test between WTIM and BASE        |                            |
|                                                | O | linestop         |         | stop line test between WTIM and BASE         |                            |
| Trace                                          | C | stateupload      |         | Upload WTIM's state                          |                            |
| IP Gain Control                                | С | stateview        |         | View WTIM's state                            |                            |
| Tone/Ring Gain&Cadence Control                 | О | stateclear       |         | Clear WTIM's state                           |                            |

**Figure 7.7-1 DECT Statistics Feature**
# **7.8 VSF Prompt Upload**

iPECS UCP delivers system prompts in up to six (6) languages. The prompts for each language are stored in a separate file. Files for each of the languages supported are available from the local Ericsson-LG Enterprise representative. The entire prompt file or individual prompts may be uploaded to the system. Once uploaded to the system the file is employed to play prompts to the iPECS UCP user.

### **7.8.1 Prompt Selection**

Selecting Prompt Selection displays the page shown in Figure 7.8.1-1. The System Voice Prompt language files are stored in the VSF memory and are enabled with the Prompt Selection page. A reference "Position" is assigned a language selected from the drop-down menu. Once the language for each position is selected, saving the page enables all the languages selected.

|                                                                                                    |                                                          |             |               | Change Language | Log Out                         |
|----------------------------------------------------------------------------------------------------|----------------------------------------------------------|-------------|---------------|-----------------|---------------------------------|
| $\wedge$<br>$\prec$                                                                                                    |                                                          |             | $\frac{x}{c}$ |                 | $\frac{\mathsf{x}}{\mathsf{y}}$ |
|                                                                                                    |                                                          |             |               |                 | Save                            |
|                                                                                                    | Select Language of each position and press [SAVE] button |             |               |                 |                                 |
|                                                                                                    |                                                          |             |               |                 |                                 |
| First                                                                                                    |                                                          |             |               |                 |                                 |
| Third                                                                                                    |                                                          |             |               |                 |                                 |
|                                                                                                    | $\overline{\phantom{a}}$                                 |             |               |                 |                                 |
| Fifth                                                                                                    | $-$                                                      | $\check{ }$ |               |                 |                                 |
| Sixth<br>$\checkmark$                                                                                                    | $\overline{ }$                                           |             |               |                 |                                 |
|                                                                                                    |                                                          |             |               |                 |                                 |
|                                                                                                    |                                                          |             |               |                 |                                 |
|                                                                                                    |                                                          |             |               |                 |                                 |
| <b>iPECS</b><br>Administration<br>Maintenance<br>System Information<br><b>Prompt Selection</b><br>Multi Language<br>Position<br>Language<br>$\check{ }$<br>English(U.S.A)<br>$\check{ }$<br>Second<br>Italian(Italy)<br>$\check{}$<br>÷<br>License Install<br>$\vee$<br>Fourth<br><b>DECT Statistics Feature</b><br>$\check{ }$<br><b>VSF Prompt Message</b><br><b>Prompt Selection</b><br>Prompt Upload / Delete<br><b>Individual Upload</b><br>VSF System Greeting |                                                          |             |               |                 |                                 |
|                                                                                                    |                                                          |             |               |                 |                                 |

**Figure 7.8.1-1 Prompt Selection**

## **7.8.2 Prompt Upload/Delete**

Selecting Prompt Upload/Delete displays the page shown in Figure 7.8.2-1. From this page, the entire prompt file for selected languages can be deleted and updated prompt files uploaded to the system. The Add file button is used to upload files. The check box and Delete button are used to delete old or unused language files.

| <b>iPECS</b><br><b>UCP600</b>  |              | Administration                            | Maintenance                                            |               | Change Language |
|--------------------------------|--------------|-------------------------------------------|--------------------------------------------------------|---------------|-----------------|
| S/W Upgrade                    | $\wedge$     | System Information<br>$\prec$             | Prompt Upload / Del                                    | $\frac{x}{C}$ |                 |
| Database                       |              |                                           | Select Voice Prompt File and Wait for Uploading to End |               |                 |
| Multi Language                 |              | Don't Use Space Character in File Name !! |                                                        |               |                 |
| SMDR                           |              | + Add File                                |                                                        |               |                 |
| <b>File System</b>             |              |                                           |                                                        |               |                 |
| License Install                |              | <b>Select Voice Prompt To Delete</b>      |                                                        |               |                 |
| <b>DECT Statistics Feature</b> |              | Select All                                | Language                                               | Version       |                 |
| <b>VSF Prompt Message</b>      | $\checkmark$ | □                                         | English(U.S.A)                                         | GS96W-A0Fa    |                 |
| <b>Prompt Selection</b>        |              | $\Box$                                    | Russian(Russia,CIS)                                    | CS96W-10Ba    |                 |
| <b>Prompt Upload / Delete</b>  |              | $\Box$                                    | Hebrew(Israel)                                         | IS96W-A0Da    |                 |
| <b>Individual Upload</b>       |              | $\Box$                                    | Greek(Greece)                                          | GR96W-10Aa    |                 |
| VSF System Greeting            |              | $\Box$                                    | French(France)                                         | FR96W-A0Ab    |                 |
|                                |              | □                                         | Spanish(Spain)                                         | SP96W-10Ba    |                 |
| Voice Mail Management          |              | $\Box$                                    | Italian(Italy)                                         | ä.            |                 |
| <b>Function Program</b>        | $\checkmark$ | Π                                         | Danish(Denmark)                                        | DM96W-10Ba    |                 |

**Figure 7.8.2-1 System Prompt Upload/Delete**

### **7.8.3 Individual Upload**

Selecting "Individual Upload" will display the page shown in Figure 7.8.3-1. Here individual system prompts can be uploaded to the system for each of up to six (6) languages. Prompt files must be appropriately named and must be in a G.711 u-Law format.

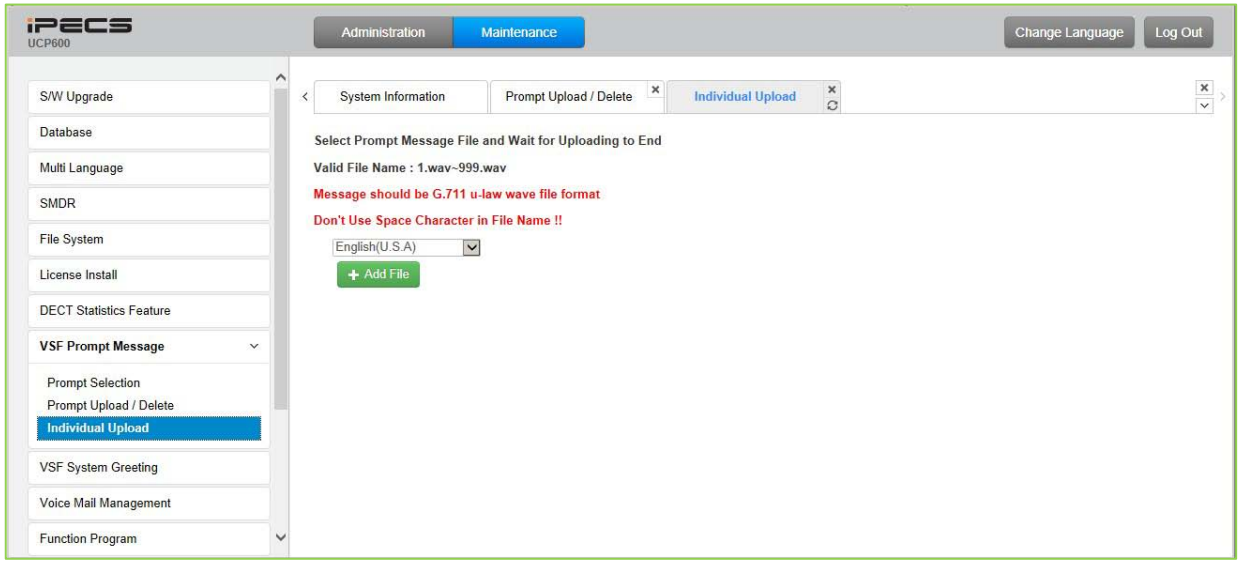

**Figure 7.8.3-1 Individual Prompt Upload**

The System Greetings (Announcements) can be downloaded from the system or Uploaded to the system. Individual announcements can be recorded externally and then uploaded to the system. Like prompts, the individual announcement files must be in a .wav format using the g.711 codec. Individual greetings for each Language position, see section 7.8.1, can be uploaded as well as downloaded. Clicking on the message will download the message to the browser, which will play the message. To save the message, right click and select save as. Locate a directory and change the file name, if desired and click save.

All announcements can be downloaded from the system as a back-up file and uploaded to the VSF memory as required.

## **7.9.1 Individual Upload**

Selecting Individual Upload displays the page shown in Figure 7.9.1-1. From this page, individual pre-recorded announcements for each language position, see section 7.8.1, can be uploaded from the PC to the VSF gateway. Select the language position and assure the file name matches the appropriate System Announcement number. The file name must be in the format as shown on the page.

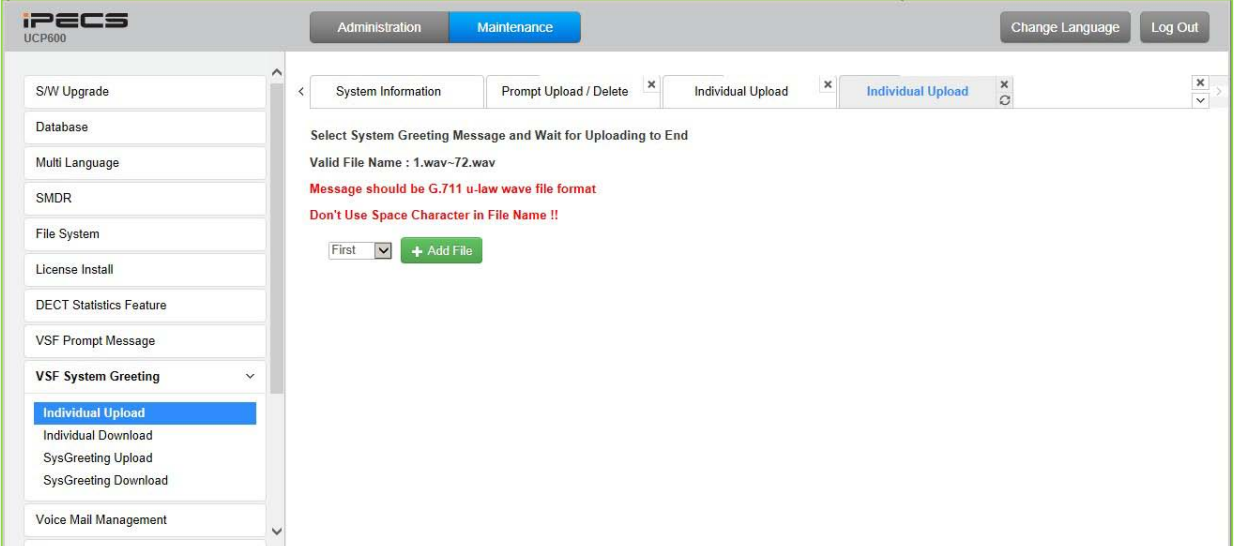

**Figure 7.9.1-1 Individual Announcement Upload**

## **7.9.2 Individual Download**

Selecting Individual Download displays the page shown in Figure 7.9.2-1. The page will display a list of System announcement in the VSF memory. Individual files may be downloaded with the Download button next to the announcement file name or using the checkbox and the delete button the announcement can be deleted from the VSF memory.

| <b>IPECS</b><br><b>UCP600</b>                            | Administration<br>Maintenance                                                                       | Log Out<br>Change Language |
|----------------------------------------------------------|----------------------------------------------------------------------------------------------------|----------------------------|
| S/W Upgrade                                              | $\hat{\phantom{1}}$<br>$\frac{x}{C}$<br><b>Individual Download</b><br>System Information<br>$\prec$ |                            |
| Database                                                 |                                                                                                    | Delete                     |
| Multi Language                                           | Press [Download] button for download / Check messages and press [Delete] button                     |                            |
| SMDR                                                     | Check All<br><b>File Name</b>                                                                       |                            |
| <b>File System</b>                                       |                                                                                                    |                            |
| License Install                                          |                                                                                                    |                            |
| <b>DECT Statistics Feature</b>                           |                                                                                                    |                            |
| <b>VSF Prompt Message</b>                                |                                                                                                    |                            |
| <b>VSF System Greeting</b>                               | $\check{~}$                                                                                         |                            |
| <b>Individual Upload</b>                                 |                                                                                                    |                            |
| <b>Individual Download</b>                               |                                                                                                    |                            |
| <b>SysGreeting Upload</b><br><b>SysGreeting Download</b> |                                                                                                    |                            |
| Voice Mail Management                                    |                                                                                                    |                            |

**Figure 7.9.2-1 Individual System Announcement Download**

### **7.9.3 System Greeting Upload**

Selecting System Greeting Upload displays the page shown in Figure 7.9.3-1. From this page, announcements for each language "Position", see section 7.8.1, can be uploaded to the VSF memory. First, select the language position then click the Add Files button to select the file to upload from the PC.

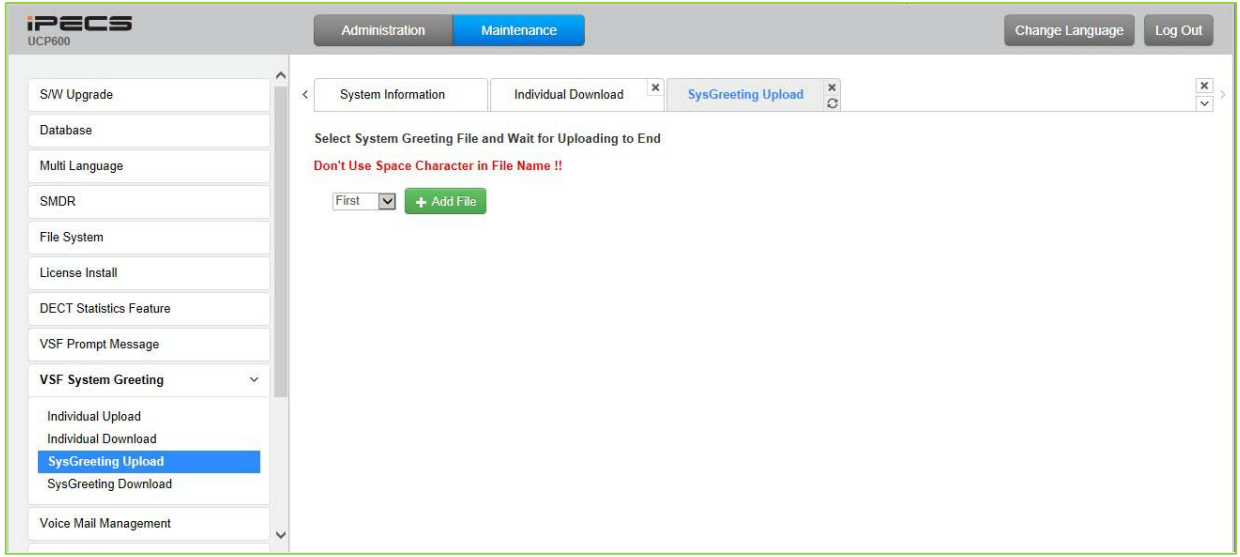

**Figure 7.9.3-1 System Announcements Upload**

### **7.9.4 System Greeting Download**

Selecting System Greeting Download displays the page shown in Figure 7.9.4-1. From this page,

announcements for each language "Position", see section 7.8.1, can be downloaded from the VSF memory as a back-up file. First, select the language position, click the Download button then follow the normal save file process to store the file to the PC.

| $\pmb{\times}$<br>$\pmb{\times}$<br>$\frac{x}{C}$<br><b>SysGreeting Downlo</b><br><b>System Information</b><br><b>Individual Download</b><br><b>SysGreeting Upload</b><br>S/W Upgrade<br>$\,$ $\,$<br><b>Database</b><br>Select Type of SystemGreetings to Download<br>$\checkmark$<br>First Type of S/G<br>Multi Language<br>Don't Use Space Character in File Name !!<br><b>SMDR</b><br>Download<br><b>File System</b><br><b>License Install</b><br><b>DECT Statistics Feature</b><br><b>VSF Prompt Message</b> | <b>IPECS</b><br><b>UCP600</b> | Administration<br>Maintenance | Change Language<br>Log Out      |
|----------------------------------------------------------------------------------------------------|-------------------------------|-------------------------------|---------------------------------|
|                                                                                                    |                               |                               | $\frac{\mathsf{x}}{\mathsf{v}}$ |
|                                                                                                    |                               |                               |                                 |
|                                                                                                    |                               |                               |                                 |
|                                                                                                    |                               |                               |                                 |
|                                                                                                    |                               |                               |                                 |
|                                                                                                    |                               |                               |                                 |
|                                                                                                    |                               |                               |                                 |
|                                                                                                    |                               |                               |                                 |
| <b>VSF System Greeting</b><br>$\checkmark$                                                                                                    |                               |                               |                                 |
| <b>Individual Upload</b>                                                                                                    |                               |                               |                                 |
| <b>Individual Download</b>                                                                                                    |                               |                               |                                 |
| <b>SysGreeting Upload</b><br><b>SysGreeting Download</b>                                                                                                    |                               |                               |                                 |
|                                                                                                    |                               |                               |                                 |
| <b>Voice Mail Management</b><br>$\checkmark$                                                                                                    |                               |                               |                                 |

**Figure 7.9.4-1 System Announcement Download**

# **7.10 Voice Mail Management**

The Voice Mail Management permits the administrator to view the status of the built-in Voice Mail boxes and delete the all messages, delete messages for specific stations, or back-up all the messages to the PC.

### **7.10.1 Voice Mail Delete**

Selecting Voice Mail Delete displays the page as shown in Figure 7.10.1. From this page, messages stored in the VSF gateways can be deleted for all stations or a station range. In addition, using the "Display Stat ion Voice Mail Status" button, the number of messages for each station is displayed.

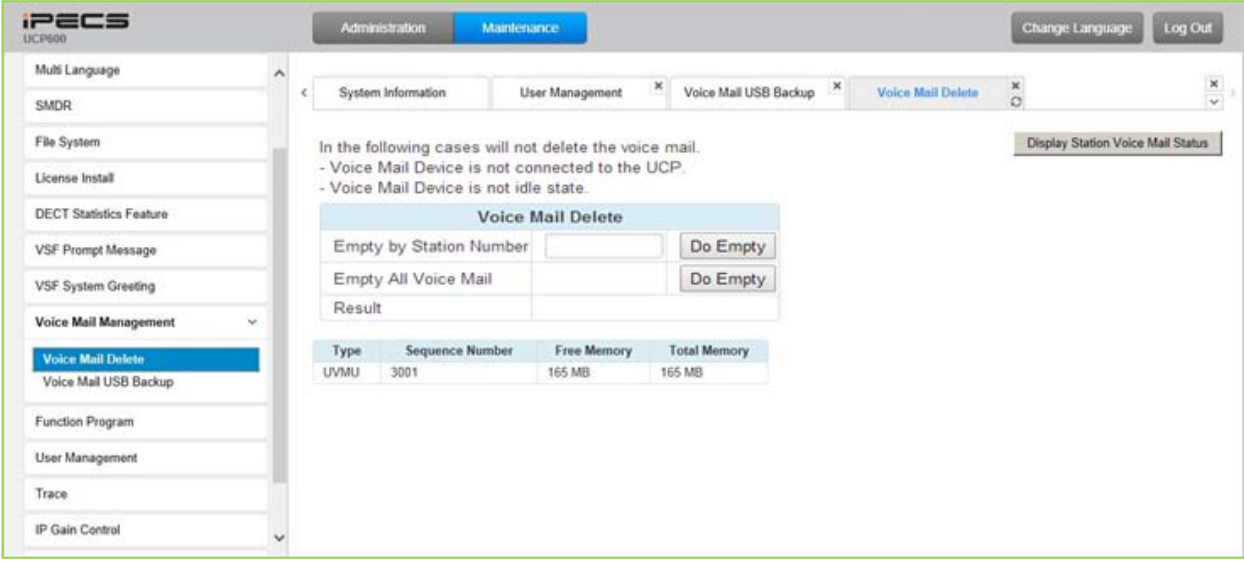

**Figure 7.10-1 Voice Mail Delete**

### **7.10.2 Voice Mail USB Backup**

Selecting Voice Mail Backup displays the page shown in Figure 7.10.2-1. This page permits the Administrator to send all Voice messages in the VSF gateway memory to the USB port of the UCP module. Note the VSF gateway must be idle and a USB memory device installed in the UCP module.

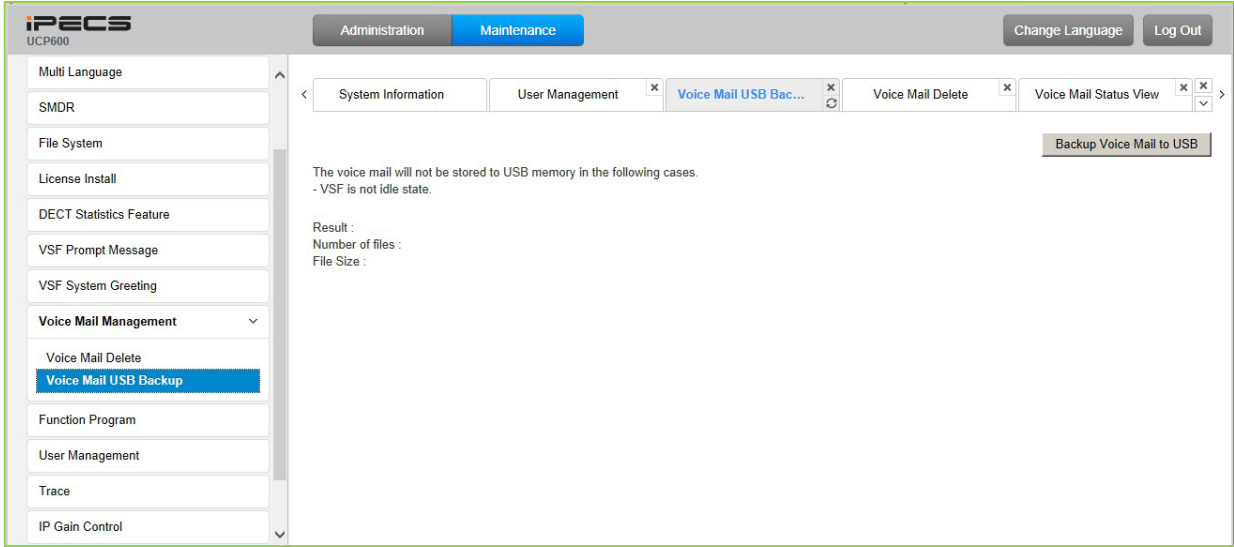

**Figure 7.10.2-1 Voice Mail USB Backup**

## **7.11 Function program**

The Function Program allows the administrator to build a set of programs with attributes in a structure customized to the administrator. The Function programs can then be accessed under the Administration pages using the "Function Base" button at the top of the left navigation page. Single level and multi-level programs can be structured. The User Function Management permits functions to be deleted or, with the "Add Function" button, new program functions can be added.

### **7.11.1 User Function Management Page**

Selecting User Function Management displays the page shown in Figure 7.11.1-1. Using the check box and Delete button Function programs previously saved can be deleted.

| <b>iPECS</b><br><b>UCP600</b>   | Administration                                                                                                    | Maintenance               | Change Language |
|---------------------------------|----------------------------------------------------------------------------------------------------|---------------------------|-----------------|
| S/W Upgrade                     | $\prec$                                                                                                    | <b>User Function Mana</b> |                 |
| Database                        |                                                                                                    |                           |                 |
| Multi Language                  |                                                                                                    |                           |                 |
| SMDR                            |                                                                                                    | <b>Function Name</b>      |                 |
| <b>File System</b>              | □                                                                                                    | VM Setup                  |                 |
| License Install                 |                                                                                                    |                           |                 |
| <b>DECT Statistics Feature</b>  |                                                                                                    |                           |                 |
| <b>VSF Prompt Message</b>       |                                                                                                    |                           |                 |
| VSF System Greeting             |                                                                                                    |                           |                 |
| Voice Mail Management           |                                                                                                    |                           |                 |
| <b>Function Program</b>         | $\checkmark$                                                                                                    |                           |                 |
| <b>User Function Management</b> |                                                                                                    |                           |                 |
| User Management                 | Log Out<br>$\frac{\mathbf{x}}{\mathbf{y}}$<br>$\frac{x}{C}$<br>System Information<br>Add Function<br>Delete<br>Check All<br>ipbt<br>$\Box$<br>$\checkmark$ |                           |                 |

**Figure 7.11-1 User Function Management**

## **7.11.2 Adding a User Function**

From the Function Management page, the administrator can add Function programs that will then be available for use in the Administration Function Base programs. Selecting [Add Function] from the "User Function Management" page will display the page shown in Figure 7.11.2-1. As shown, the left navigation window displays the full list of admin program groups.

| iPECS<br><b>UCP2400</b>     | Administration         | Maintenance                                            | Change Language            | Log Out                             |
|-----------------------------|------------------------|--------------------------------------------------------|----------------------------|-------------------------------------|
| PGM Search<br>Q             | Sytem Information<br>≺ | $\pmb{\times}$<br><b>Add Function</b><br>User Function | $\frac{x}{C}$              | $>$ $\frac{\mathbf{x}}{\mathbf{v}}$ |
| System ID & Numbering Plans |                        | Function Name:                                         | ø<br>Save Function         |                                     |
| <b>Station Data</b>         |                        |                                                        |                            |                                     |
| Board Based Data            |                        | Step 2<br>Step 1                                       | Step 5<br>Step 3<br>Step 4 |                                     |
| CO Line Data                |                        |                                                        |                            |                                     |
| System Data                 |                        |                                                        |                            |                                     |
| Station Group Data          |                        |                                                        |                            |                                     |
| <b>ISDN Line Data</b>       |                        |                                                        |                            |                                     |

**Figure 7.11.2-1 Add Function Main Screen**

To create a Function after selecting "Add Function" from the User Function Management screen:

1. Select a specific Program group and program, as shown below a chart opens in the main screen displaying the attributes available.

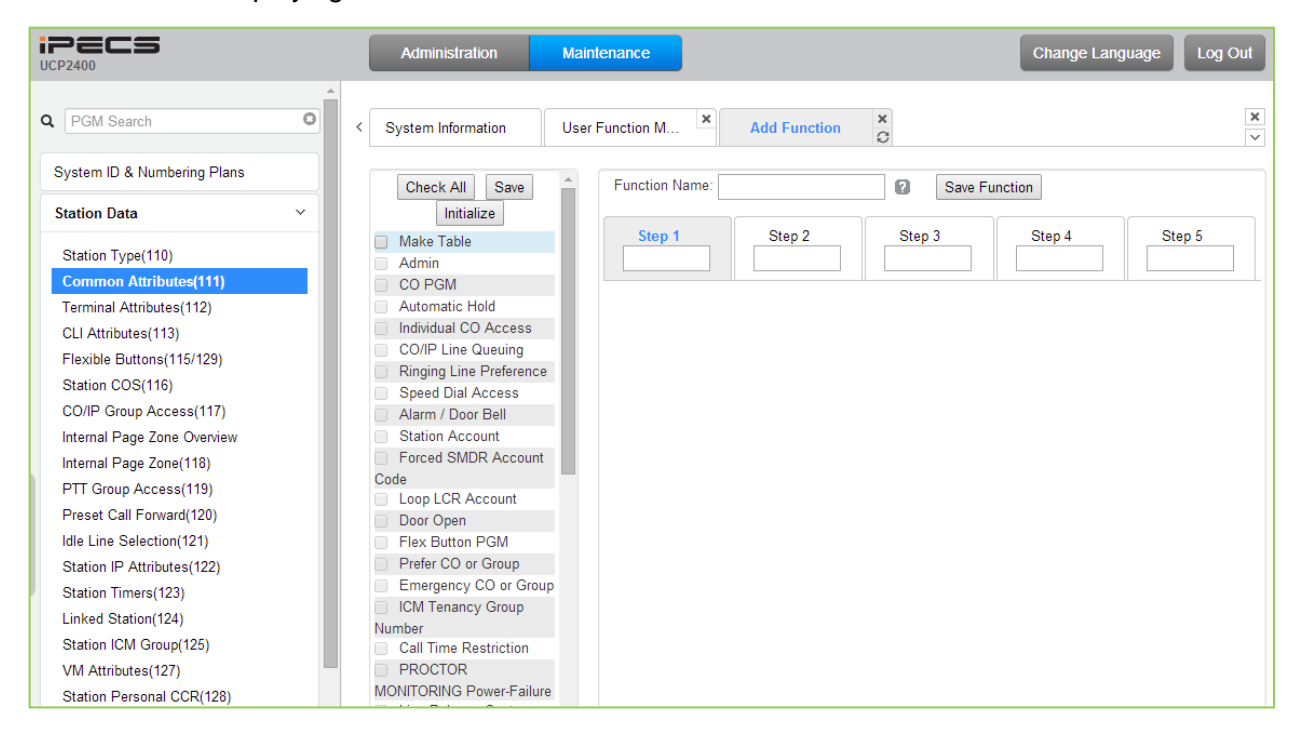

2. In the chart, use the "Check All" button, or check the "Make Table" button and check the desired attributes for the first step of the Function.

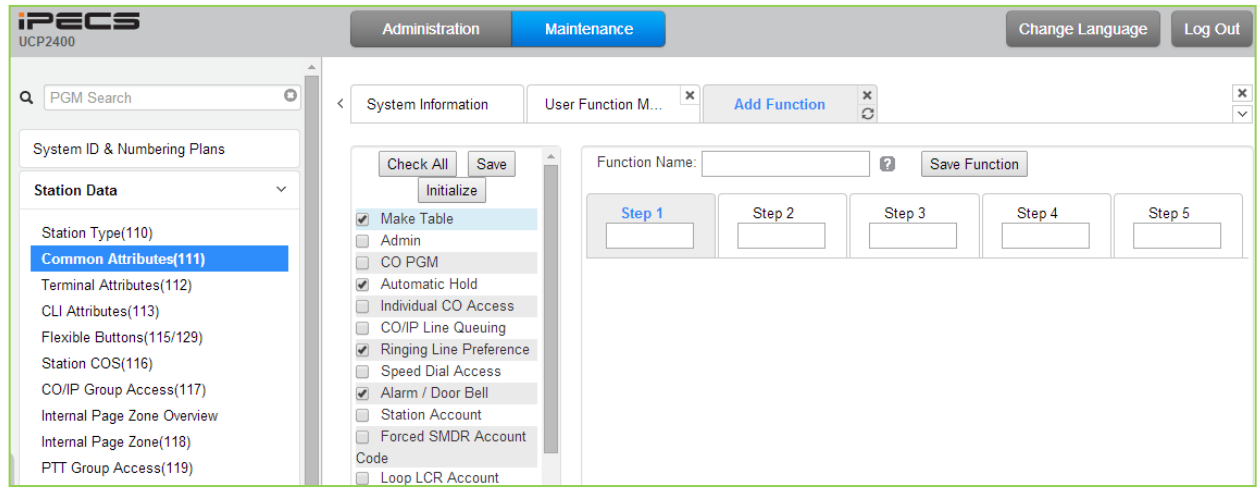

Select "Save" in the chart area to save Step 1, Under the Steps area, the screen displays as it will appear for the step when the Function is selected during an Admin session. If an error is made, use the Initialize button to clear the entry for the highlighted Step.

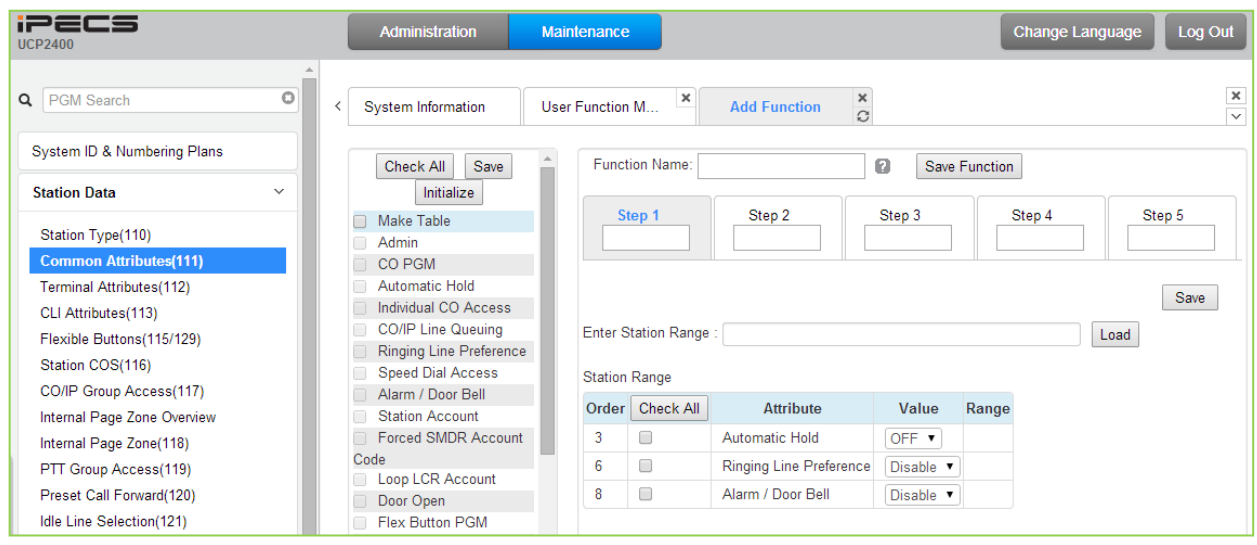

3. Repeat steps 1 and 3 above for additional steps in the Function making sure to select the desired Step  $1 - 5$ .

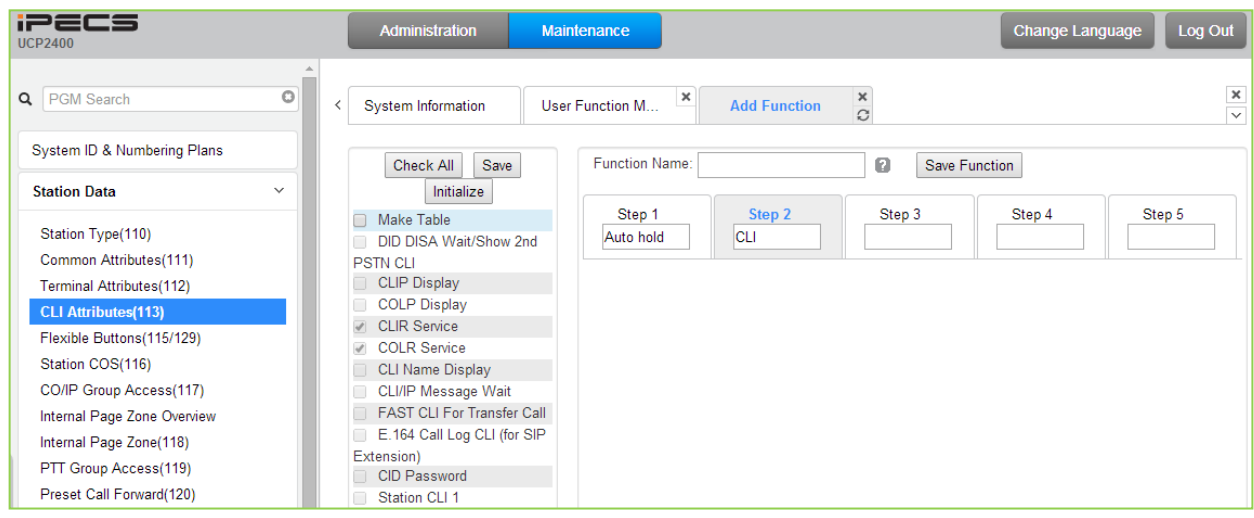

4. Create a name for each step and the Function. Note the name of the Function must be unique.

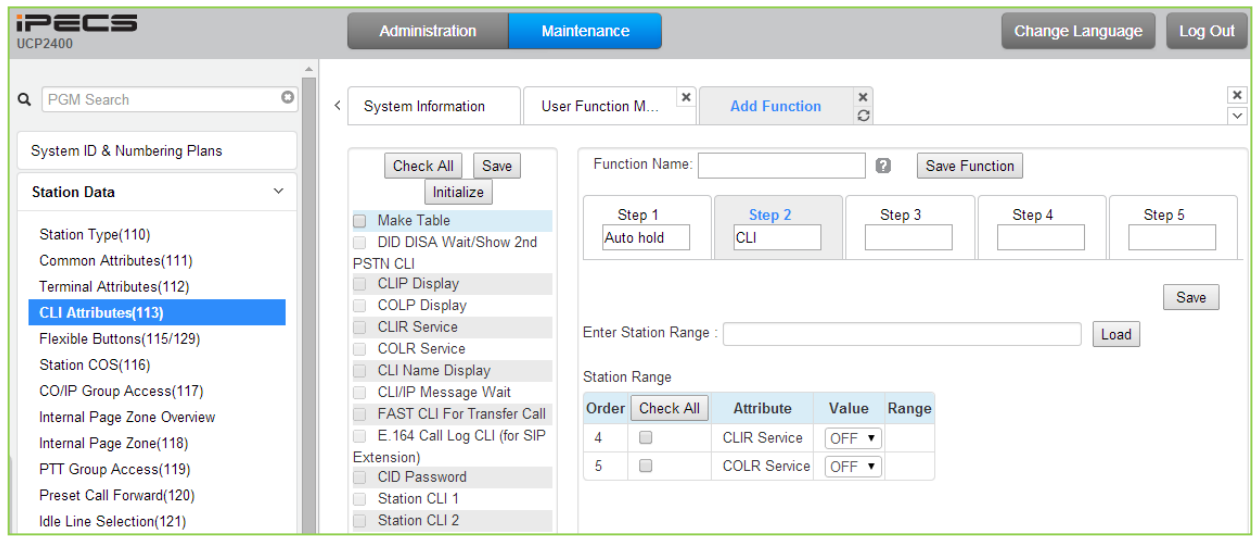

5. Select the "Save Function" button to store the new Function.

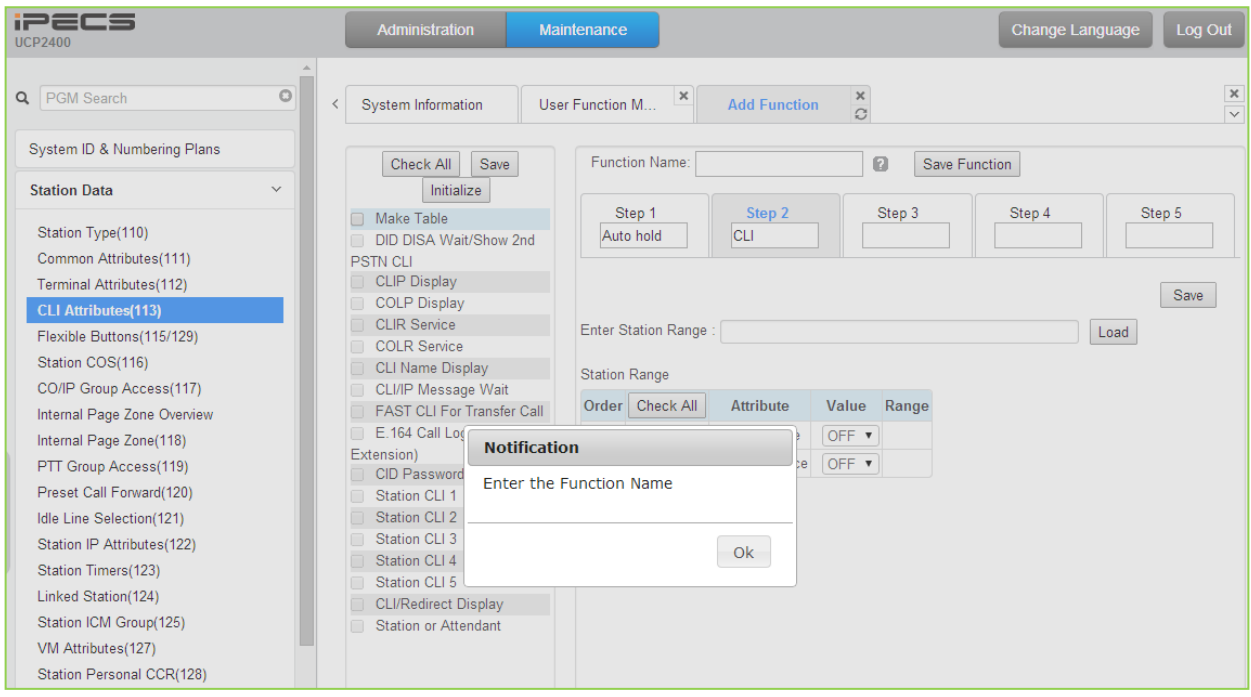

6. After selecting OK from the pop-up, the Function will be available in the Admin screen under the Function Base navigation screen as below.

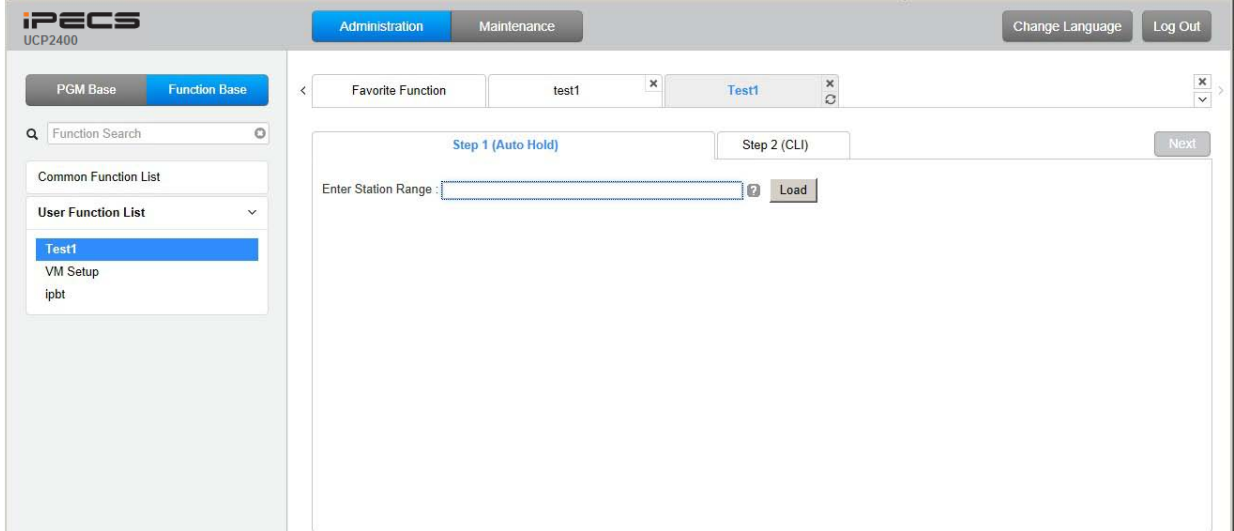

## **7.12 User Management**

iPECS UCP supports up to 50 system accounts and up to ten (10) users may simultaneously access system Web services. The default ID is 'admin' and the password is '1234'. The Access privilege is determined based on the entered system account (ID/Password) and the privilege assigned for the user.

Note that access to the Station Web portal employs the Station number and Authorization code managed in PGM 227.

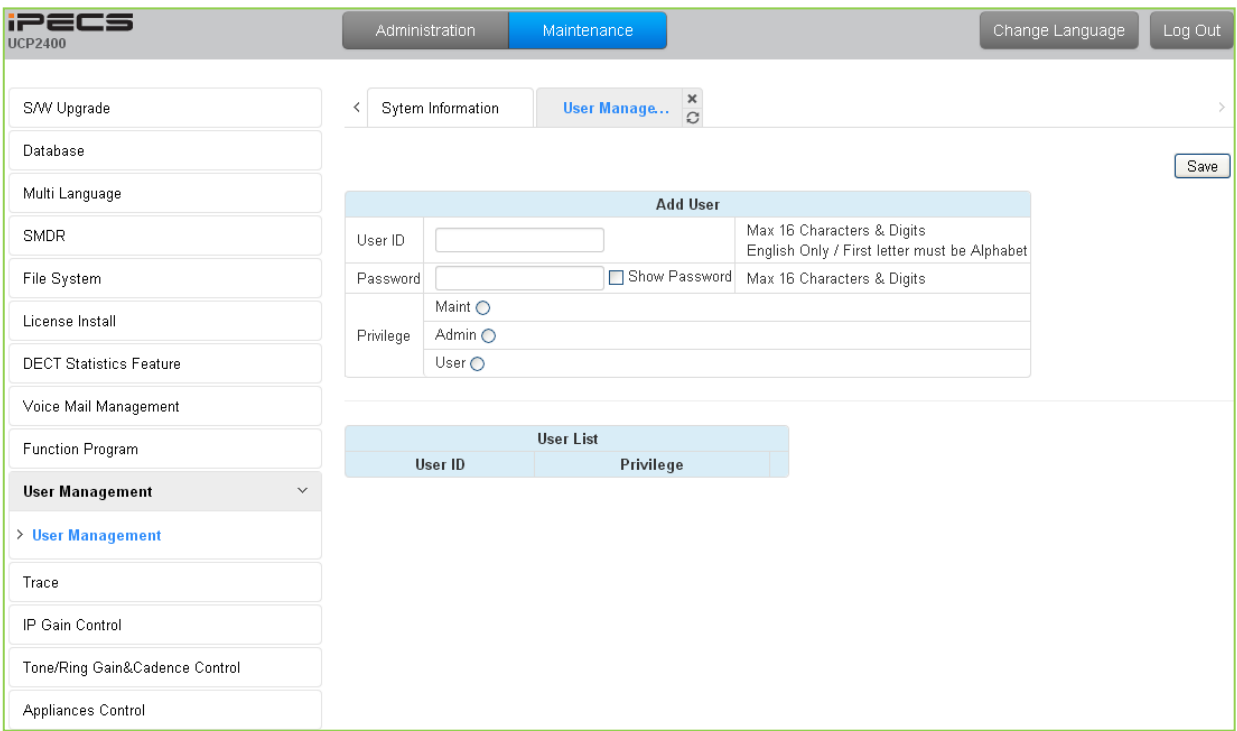

**Figure 7.12-1 User Management**

# **7.13 Trace**

The UCP system software incorporates routines to monitor and output detailed call and feature processing information, and event logs. Information is provided on a system or device level as requested.

| <b>iPECS</b><br><b>UCP2400</b>     | Administration                                      |                     | Maintenance        |                   |          |                           |                | Change Language | Log Out |
|------------------------------------|-----------------------------------------------------|---------------------|--------------------|-------------------|----------|---------------------------|----------------|-----------------|---------|
| muiti Language<br>$\blacktriangle$ |                                                     |                     |                    |                   |          |                           |                |                 |         |
| SMDR                               |                                                     | Sytem Inform $\Box$ |                    |                   |          |                           |                |                 |         |
| File System                        | App Version: U2400 US80M-1.0Aa MAR/13               |                     |                    |                   |          |                           |                |                 |         |
| License Install                    | Boot Version: 1.0Aa JUL/13<br>Kernel Version: 1.0Aa |                     |                    |                   |          |                           |                |                 |         |
| <b>DECT Statistics Feature</b>     | H/W Issue: 1                                        |                     |                    |                   |          |                           |                |                 |         |
| Voice Mail Management              | Classification                                      | Type                | <b>Logical Num</b> | <b>IP Address</b> |          | <b>Version Connection</b> | <b>State</b>   |                 |         |
|                                    | <b>STA</b>                                          | LIP-7024D 1000      |                    | 192.168.1.2       | $1.0$ Ha | Connected                 | $[1000:$ Idle] |                 |         |
| Function Program                   | MISC                                                | MISU                | $1 - 10$           | 192.168.123.202   | 1.0Aa    | Connected                 |                |                 |         |
| User Management                    |                                                     |                     |                    |                   |          |                           |                |                 |         |
| Trace<br>$\checkmark$              |                                                     |                     |                    |                   |          |                           |                |                 |         |
| Set Trace Direction                |                                                     |                     |                    |                   |          |                           |                |                 |         |
| Board Trace                        |                                                     |                     |                    |                   |          |                           |                |                 |         |
| Device Trace                       |                                                     |                     |                    |                   |          |                           |                |                 |         |
| Virtual Trace Dip Switch(P452)     |                                                     |                     |                    |                   |          |                           |                |                 |         |
| Virtual Dip Switch(P453)           |                                                     |                     |                    |                   |          |                           |                |                 |         |
| H323 Log                           |                                                     |                     |                    |                   |          |                           |                |                 |         |
| CO Line Status                     |                                                     |                     |                    |                   |          |                           |                |                 |         |
| <b>Station Status</b>              |                                                     |                     |                    |                   |          |                           |                |                 |         |
| Ping Test                          |                                                     |                     |                    |                   |          |                           |                |                 |         |
| UCP Log View                       |                                                     |                     |                    |                   |          |                           |                |                 |         |
| Gateway Log View                   |                                                     |                     |                    |                   |          |                           |                |                 |         |
| HTTP Log View                      |                                                     |                     |                    |                   |          |                           |                |                 |         |
| Dip Switch Status                  |                                                     |                     |                    |                   |          |                           |                |                 |         |
| Relay Fail Log View                |                                                     |                     |                    |                   |          |                           |                |                 |         |
| SIP Auth Log View                  |                                                     |                     |                    |                   |          |                           |                |                 |         |
| SIP RegUnreg Log View              |                                                     |                     |                    |                   |          |                           |                |                 |         |
| Web Admin Log                      |                                                     |                     |                    |                   |          |                           |                |                 |         |

**Figure 7.13-1 Trace Main Page**

# **7.14 IP Gain Control**

Audio gain for signals from and to each type of device is adjustable through the IP Gain Control page. The default gain values for the system are set to match the Nation Code. These values should not be changed unless directed by an authorized Ericsson-LG Enterprise technician.

| <b>iPECS</b><br><b>UCP2400</b>              |                  | Administration                        |                     | Maintenance                           |                                |                |                           |                | Change Language | Log Out |
|---------------------------------------------|------------------|---------------------------------------|---------------------|---------------------------------------|--------------------------------|----------------|---------------------------|----------------|-----------------|---------|
| Database                                    | $\blacktriangle$ |                                       |                     |                                       |                                |                |                           |                |                 |         |
| Multi Language                              |                  |                                       | Sytem Inform $\Box$ |                                       |                                |                |                           |                |                 |         |
| SMDR                                        |                  | Boot Version: 1.0Aa JUL/13            |                     | App Version: U2400 US80M-1.0Aa MAR/13 |                                |                |                           |                |                 |         |
| File System                                 |                  | Kernel Version: 1.0Aa<br>H/W Issue: 1 |                     |                                       |                                |                |                           |                |                 |         |
| License Install                             |                  |                                       |                     |                                       |                                |                |                           |                |                 |         |
| <b>DECT Statistics Feature</b>              |                  | Classification                        | Type                | <b>Logical Num</b>                    | <b>IP Address</b>              |                | <b>Version Connection</b> | <b>State</b>   |                 |         |
|                                             |                  | <b>STA</b><br>MISC                    | LIP-7024D<br>MISU   | 1000<br>$1 - 10$                      | 192.168.1.2<br>192.168.123.202 | 1.0Ha<br>1.0Aa | Connected<br>Connected    | $[1000:$ Idle] |                 |         |
| Voice Mail Management                       |                  |                                       |                     |                                       |                                |                |                           |                |                 |         |
| Function Program                            |                  |                                       |                     |                                       |                                |                |                           |                |                 |         |
| User Management                             |                  |                                       |                     |                                       |                                |                |                           |                |                 |         |
| Trace                                       |                  |                                       |                     |                                       |                                |                |                           |                |                 |         |
| <b>IP Gain Control</b><br>$\checkmark$      |                  |                                       |                     |                                       |                                |                |                           |                |                 |         |
| IPKT Handset Gain(P400)                     |                  |                                       |                     |                                       |                                |                |                           |                |                 |         |
| IPKT Handsfree Gain(P401)                   |                  |                                       |                     |                                       |                                |                |                           |                |                 |         |
| SLT Gain(P402)                              |                  |                                       |                     |                                       |                                |                |                           |                |                 |         |
| ACO Gain(P403)                              |                  |                                       |                     |                                       |                                |                |                           |                |                 |         |
| DCO Gain(P404)                              |                  |                                       |                     |                                       |                                |                |                           |                |                 |         |
| VSF Gain(P405)                              |                  |                                       |                     |                                       |                                |                |                           |                |                 |         |
| External Page Gain(P406)                    |                  |                                       |                     |                                       |                                |                |                           |                |                 |         |
| MCIM Gain(P407)                             |                  |                                       |                     |                                       |                                |                |                           |                |                 |         |
| DTMF Tone Gain(P426)                        |                  |                                       |                     |                                       |                                |                |                           |                |                 |         |
| DTMF RTP Gain(P427)                         |                  |                                       |                     |                                       |                                |                |                           |                |                 |         |
| Mute Ring Gain(P428)<br>WTIM Gain(P492/494) |                  |                                       |                     |                                       |                                |                |                           |                |                 |         |
| DKT Handset Gain(P496/497)                  |                  |                                       |                     |                                       |                                |                |                           |                |                 |         |
| DKT Handfree Gain(P498/499)                 |                  |                                       |                     |                                       |                                |                |                           |                |                 |         |
| WIT Phone Gain(P480/481)                    |                  |                                       |                     |                                       |                                |                |                           |                |                 |         |
|                                             |                  |                                       |                     |                                       |                                |                |                           |                |                 |         |

**Figure 7.14-1 IP Gain Control Main Page**

# **7.15 Tone/Ring Gain & Cadence Control**

Selecting Tone Table will display the page shown, Figure 7.15-1. Here the tones, cadence and gain used with features can be managed.

| 226<br><b>UCP2400</b>                                     | Maintenance<br>Administration           |       |          | Change Language |
|-----------------------------------------------------------|-----------------------------------------|-------|----------|-----------------|
|                                                           |                                         |       |          |                 |
| S/W Upgrade                                               | Sytem Infor<br>Tone Gen<br>≺            | ×     |          |                 |
| Database                                                  |                                         |       |          |                 |
| Multi Language                                            | <b>Attribute</b>                        | Value | Range    |                 |
| <b>SMDR</b>                                               | Station Busy Tone Generation Gain       | 21    | $1 - 46$ |                 |
|                                                           | System Error Tone Generation Gain       | 21    | $1 - 46$ |                 |
| File System                                               | Station DND Tone Generation Gain        | 17    | $1 - 46$ |                 |
| License Install                                           | Station Reminder Tone Generation Gain   | 17    | $1 - 46$ |                 |
| <b>DECT Statistics Feature</b>                            | ICM Ringback Tone Generation Gain       | 16    | $1 - 46$ |                 |
|                                                           | All Call Page Tone Generation Gain      | 17    | $1 - 46$ |                 |
| Voice Mail Management                                     | ICM Page Tone Generation Gain           | 17    | $1 - 46$ |                 |
| Function Program                                          | Station Warning Generation Gain         | 17    | $1 - 46$ |                 |
|                                                           | Station Confirm Generation Gain         | 17    | $1 - 46$ |                 |
| User Management                                           | Signal Error Generation Gain            | 17    | $1 - 46$ |                 |
| Trace                                                     | Dial Tone Generation Gain               | 17    | $1 - 46$ |                 |
| IP Gain Control                                           | Dial Warning Tone Generation Gain       | 17    | $1 - 46$ |                 |
|                                                           | Conference Timeout Tone Generation Gain | 17    | $1 - 46$ |                 |
| <b>Tone/Ring Gain&amp;Cadence Control</b><br>$\checkmark$ | OHVA Tone Generation Gain               | 17    | $1 - 46$ |                 |
| > Tone Generation Gain(P422)                              | COL HOLD Tone Generation Gain           | 17    | $1 - 46$ |                 |
| Tone Frequency / Cadence                                  | Dissuasion Tone Generation Gain         | 17    | $1 - 46$ |                 |
| Tone Table                                                | CO Ringback Tone Generation Gain        | 17    | $1 - 46$ |                 |
| ACNR Tone Cadence(P423)                                   | ADM Error Tone Generation Gain          | 17    | $1 - 46$ |                 |
| ACNR Ring Frequency(P424)                                 | <b>LCD Dial Tone Generation Gain</b>    | 17    | $1 - 46$ |                 |
| SLT Ring Cadence(P425)                                    | Station Congestion Tone Generation Gain | 17    | $1 - 46$ |                 |
| Appliances Control                                        | Intrusion Tone Generation Gain          | 17    | $1 - 46$ |                 |
|                                                           | CO Incoming Generation Gain             | 23    | $1 - 46$ |                 |
|                                                           | ICM Ring Generation Gain                | 23    | $1 - 46$ |                 |
|                                                           | Station Alarm Ring Generation Gain      | 23    | $1 - 46$ |                 |
|                                                           | Station Burst Generation Gain           | 23    | $1 - 46$ |                 |
|                                                           | Station Queue Generation Gain           | 23    | $1 - 46$ |                 |
|                                                           | Single Alarm Generation Gain            | 23    | $1 - 46$ |                 |

**Figure 7.15-1 Tone/Ring Gain & Cadence Control Main Page**

# **7.16 Appliances Control**

The Appliances Control page, Figure 7.16-1, permits control of several characteristics of IP phones and analog CO lines such as Comfort Noise level and side tone.

| <b>iPECS</b><br><b>UCP2400</b>            | Administration                                       |                    | Maintenance        |                   |          |                           |                | Change Language | Log Out |  |  |  |
|-------------------------------------------|------------------------------------------------------|--------------------|--------------------|-------------------|----------|---------------------------|----------------|-----------------|---------|--|--|--|
|                                           |                                                      |                    |                    |                   |          |                           |                |                 |         |  |  |  |
| S/W Upgrade                               | $\,<$                                                | Sytem Infor $\Box$ |                    |                   |          |                           |                |                 |         |  |  |  |
| Database                                  | App Version: U2400 US80M-1.0Aa MAR/13                |                    |                    |                   |          |                           |                |                 |         |  |  |  |
| Multi Language                            | Boot Version : 1.0Aa JUL/13<br>Kernel Version: 1.0Aa |                    |                    |                   |          |                           |                |                 |         |  |  |  |
| <b>SMDR</b>                               |                                                      | HAV Issue: 1       |                    |                   |          |                           |                |                 |         |  |  |  |
| File System                               | Classification                                       | Type               | <b>Logical Num</b> | <b>IP Address</b> |          | <b>Version Connection</b> | <b>State</b>   |                 |         |  |  |  |
|                                           | <b>STA</b>                                           | LIP-7024D          | 1000               | 192.168.1.2       | $1.0$ Ha | Connected                 | $[1000:$ Idle] |                 |         |  |  |  |
| License Install                           | <b>MISC</b>                                          | <b>MISU</b>        | $1 - 10$           | 192.168.123.202   | 1.0Aa    | Connected                 |                |                 |         |  |  |  |
| <b>DECT Statistics Feature</b>            |                                                      |                    |                    |                   |          |                           |                |                 |         |  |  |  |
| Voice Mail Management                     |                                                      |                    |                    |                   |          |                           |                |                 |         |  |  |  |
| Function Program                          |                                                      |                    |                    |                   |          |                           |                |                 |         |  |  |  |
| User Management                           |                                                      |                    |                    |                   |          |                           |                |                 |         |  |  |  |
| Trace                                     |                                                      |                    |                    |                   |          |                           |                |                 |         |  |  |  |
| IP Gain Control                           |                                                      |                    |                    |                   |          |                           |                |                 |         |  |  |  |
| Tone/Ring Gain&Cadence Control            |                                                      |                    |                    |                   |          |                           |                |                 |         |  |  |  |
| <b>Appliances Control</b><br>$\checkmark$ |                                                      |                    |                    |                   |          |                           |                |                 |         |  |  |  |
| IP Phone Param Set                        |                                                      |                    |                    |                   |          |                           |                |                 |         |  |  |  |
| Analog CO Param Set(P429)                 |                                                      |                    |                    |                   |          |                           |                |                 |         |  |  |  |

**Figure 7.16-1 Appliances Control Main Page**

# *8. STATION PROGRAM (USER PORTAL)*

The Station User Portal presents various Web pages allowing the user to modify characteristics of the station as allowed in the Station Web Access Authorization program under System Data. The Portal is accessed as with any Web site using a browser pointed at the system IP address. Note the Station Authorization codes are employed as the password and must be assigned in the system database prior to access.

To access the portal, the system IP address is enter in the browser navigation box to receive the login page as shown in Figure 8-1. Enter the Station Number (User ID) and corresponding Authorization code (Password) in the respective boxes then click **[Login]** to enter the portal page shown in Figure 8-2.

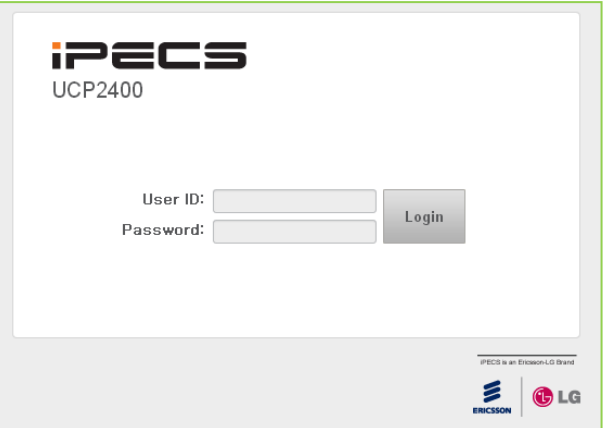

**Figure 8-1 Login Page**

| <b>iPECS</b><br><b>UCP2400</b>                           | Log Out<br>Change Language                |
|----------------------------------------------------------|-------------------------------------------|
| STATION 1000 PROGRAM                                     | <b>Station Infor</b><br>$\geq$            |
| <b>Station Attributes</b><br><b>Station Call Forward</b> | <b>iPECS</b>                              |
| Preset Call Forward                                      | Station 1000 Program                      |
| Station ICR Scenario<br><b>Station Speed Dial</b>        | UCP2400 Version: U2400 US80M-1.0Ac OCT/13 |
| Pre Select Message                                       |                                           |
| <b>Flexible Buttons</b><br>Send Internal SMS             |                                           |
| Send External SMS                                        |                                           |
| Station Conference Group<br>System Conference Group      |                                           |
| Mobile Extension Table                                   |                                           |
| Attendant Ring Mode                                      |                                           |

**Figure 8-2 Portal Main Page**

In the portal, users can modify various station attributes, set-up call forwarding, create Station ICR scenarios, assign Flexible buttons, program Station Speed dial numbers, send Short Messages and create conference groups. The following sections provide details on each of the available Station Program Web pages.

The Portal main page has three sections,

- Station selected Upper left frame
- Web site directory & navigation section Left frame
- Info and Entry section Central frame

# **8.1 Station Attributes**

Selecting Station Attributes will display the input entry page, Figure 8.1-1.

| <b>iPECS</b><br><b>UCP2400</b>                      |                                 |                                     |                           |                                         |              |                           | Change Language                                      | Log Out |
|-----------------------------------------------------|---------------------------------|-------------------------------------|---------------------------|-----------------------------------------|--------------|---------------------------|------------------------------------------------------|---------|
| STATION 1000 PROGRAM                                | $\prec$                         | Station Information                 | <b>Station Attributes</b> | $\frac{x}{C}$                           |              |                           |                                                      |         |
| > Station Attributes                                |                                 |                                     |                           |                                         |              |                           | Save                                                 |         |
| Station Call Forward                                | Order $\downarrow$ <sup>a</sup> | Attribute $\downarrow$ <sup>a</sup> |                           | Value                                   |              | Range                     |                                                      |         |
| Preset Call Forward                                 | $\overline{1}$                  | <b>DND</b>                          |                           | OFF <sup>V</sup>                        |              |                           |                                                      |         |
| Station ICR Scenario                                | $\sqrt{2}$                      | ICM Signaling Mode                  |                           | $T \times$                              |              |                           |                                                      |         |
| <b>Station Speed Dial</b>                           | 3                               | Call Coverage Mode                  |                           | OFF <sup>V</sup>                        |              |                           |                                                      |         |
| Pre Select Message                                  | $\overline{4}$                  | Delay Ring Cycle                    |                           | b                                       |              | $0 - 15$                  |                                                      |         |
| <b>Flexible Buttons</b>                             | 5                               | Ear-Mic Headset                     |                           | OFF <sup>V</sup>                        |              |                           |                                                      |         |
| Send Internal SMS                                   | 6                               | Authorization Code                  |                           | 1234                                    |              | Max 12 Digits (Include *) |                                                      |         |
|                                                     | $\overline{7}$                  | DID Call Wait                       |                           | OFF <sup>V</sup>                        |              |                           |                                                      |         |
| Send External SMS                                   | 8                               | Choice Executive/Secretary Message  |                           | ON Y                                    |              |                           |                                                      |         |
| Station Conference Group<br>System Conference Group | 9                               | Wake up Time                        |                           | Repest                                  |              | hhmm (Must be 4 digits)   | Available Only System Att-New 5 Wake Up Usage is OFF |         |
| Mobile Extension Table                              | 10 <sub>1</sub>                 | Headset or Speaker Mode             |                           | Speaker v                               |              |                           |                                                      |         |
| Attendant Ring Mode                                 | 11                              | Headset Ring Mode                   |                           | Headset v                               |              |                           |                                                      |         |
|                                                     | 12                              | User Name Registration              |                           |                                         |              | Max 20 Characters         |                                                      |         |
|                                                     | 13                              | <b>BGM</b>                          |                           | No BGM                                  | $\checkmark$ |                           |                                                      |         |
|                                                     | 14                              | <b>Station Ring Type</b>            |                           | $\mathbf{1}$                            |              | $1 - 8$                   |                                                      |         |
|                                                     | 15                              | CO Ring Type                        |                           | ł.                                      |              | $1 - 8$                   |                                                      |         |
|                                                     | 16                              | VSF MSG - SMTP Mail Server Address  |                           |                                         |              |                           |                                                      |         |
|                                                     | 17                              | VSF MSG - User Mail Address         |                           |                                         |              |                           |                                                      |         |
|                                                     | 18                              | Station Forward No Answer Timer     |                           | b.                                      |              | 000-600                   |                                                      |         |
|                                                     | 19                              | <b>CLIR Service</b>                 |                           | OFF <sup>V</sup>                        |              |                           |                                                      |         |
|                                                     | 20                              | Forced Forwarding Hunt Group *401   |                           | $\checkmark$<br>No Action               |              | *401 : OFF                |                                                      |         |
|                                                     | 21                              | Log in/out Agent from Hunt Group    |                           | No Action<br>Agent OFF duty reason      | $\checkmark$ |                           |                                                      |         |
|                                                     | 22                              | LCD Language Code                   |                           | $\checkmark$<br>Korean                  |              |                           |                                                      |         |
|                                                     | 23                              | LCD Back Light Usage                |                           | BUSY ONLY V                             |              |                           |                                                      |         |
|                                                     | 24                              | VM Message No                       |                           | 000 (New: 000, Saved: 000, Urgent: 000) |              |                           |                                                      |         |
|                                                     | 25                              | Announce only MailBox               |                           | Disable v                               |              |                           |                                                      |         |
|                                                     | 26                              | Announce only Option                |                           | Previous Menu v                         |              |                           |                                                      |         |
|                                                     | 27                              | Comnany Directory - First Name      |                           |                                         |              |                           |                                                      |         |

**Figure 8.1-1 Station Portal Station Attributes**

Station Attributes define features and functions available to the station. Refer to Table 8.1-1 for a description of the features and the input required.

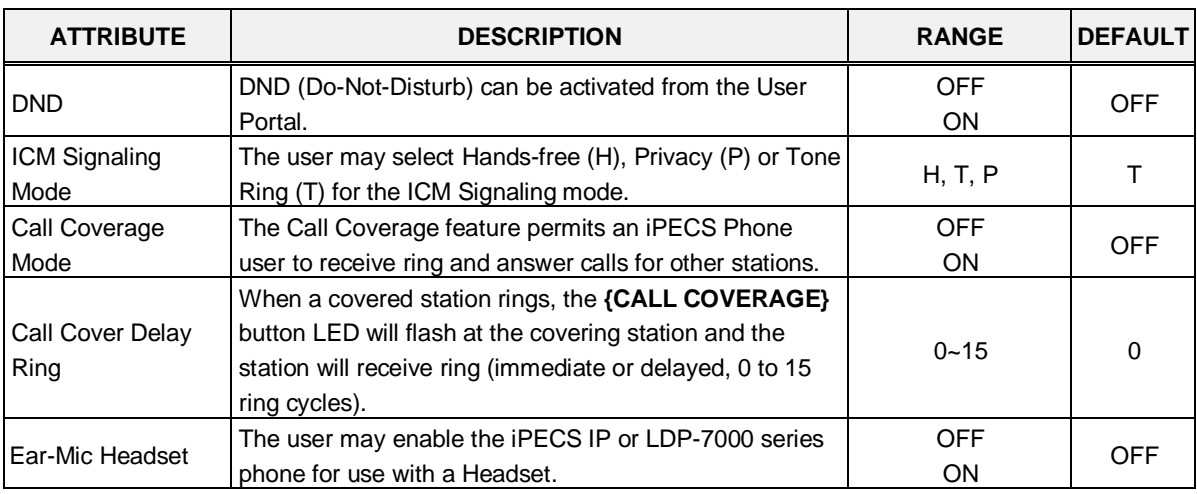

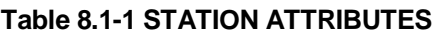

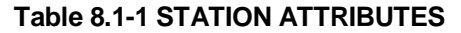

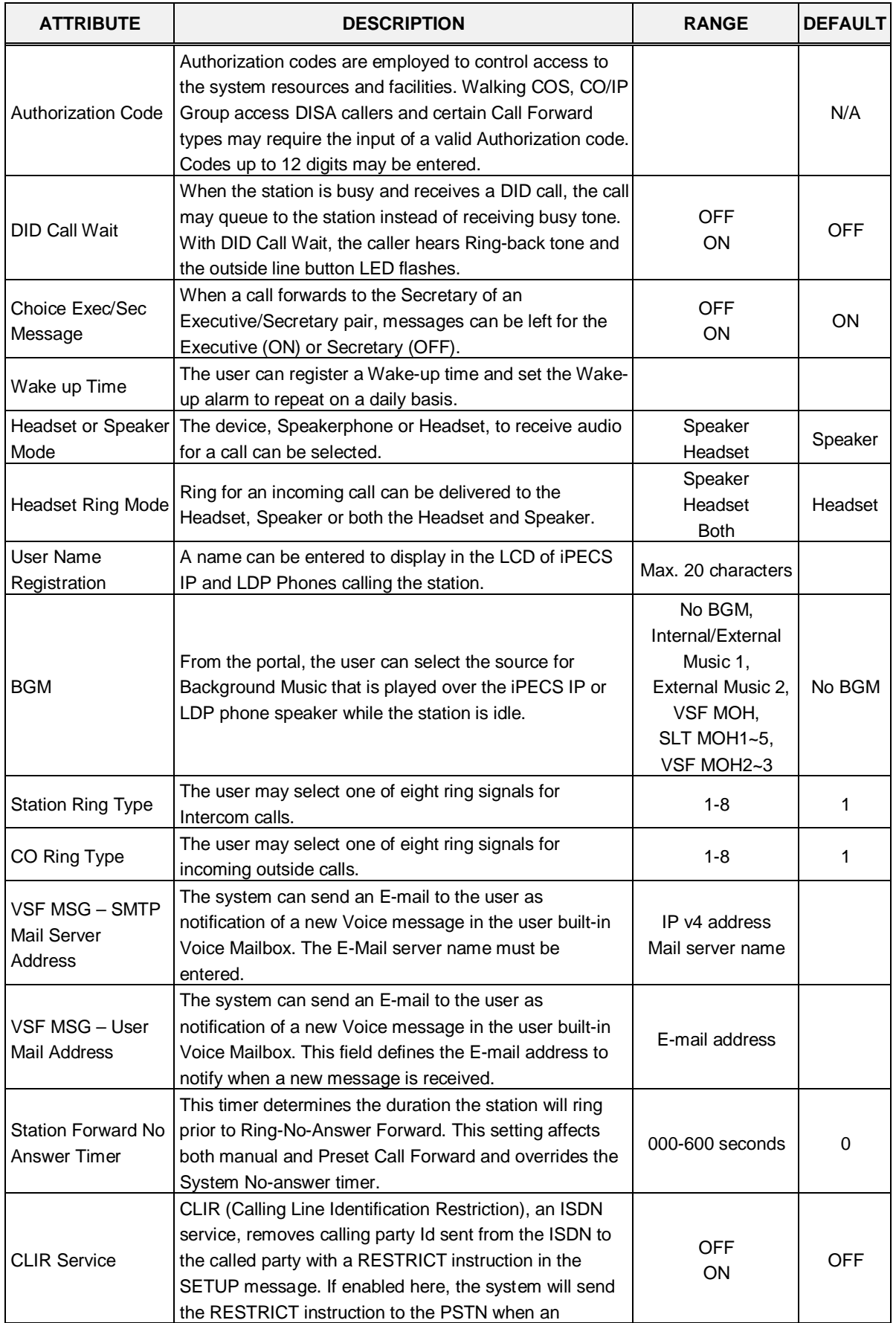

| <b>ATTRIBUTE</b>                               | <b>DESCRIPTION</b>                                                                                                    | <b>RANGE</b>                                                              | <b>DEFAULT</b>             |
|------------------------------------------------|----------------------------------------------------------------------------------------------------|---------------------------------------------------------------------------|----------------------------|
|                                                | outgoing ISDN call is placed.                                                                                                    |                                                                           |                            |
| <b>Forced Forwarding</b><br>Hunt Group         | When Forced Forward Destination Usage in Station<br>Groups Attributes is enabled, the user may Set or Rest<br>the Forced Forwarding by selecting Set or Reset and<br>saving the Web page.       | No Action,<br>Set/Reset forward                                           | No Action                  |
| Log in/out Agent<br>from Hunt Group            | An Agent may change their Hunt group duty status (ON<br>or OFF duty) through the User Portal.                                                                                                   | No Action,<br>Log in Agent-ON<br>Duty,<br>Log out Agent-OFF<br>Duty       | No Action                  |
| LCD Language<br>Code                           | The user can select one of the supported languages for<br>text displayed in the LCD of iPECS IP and LDP phones.                                                                                 | $00 - 17$                                                                 | English                    |
| <b>LCD Back Light</b><br>Usage                 | The backlight of iPECS phones is assigned to stay OFF,<br>light only when the station is busy, or light constantly.                                                                             | Always OFF<br><b>BUSY ONLY</b><br>Always ON                               | <b>BUSY</b><br><b>ONLY</b> |
| VM Message No                                  | This field displays the message status of the built-in<br>Voice Mail. The number of New, Saved and Urgent<br>messages is shown.                                                                 |                                                                           |                            |
| Announce only Mail<br>Box                      | If this option is set to ON, the caller receives the<br>recorded User greeting then the caller is returned to the<br>previous menu or the call is dropped; the caller cannot<br>leave a message | <b>Disable</b><br>Enable                                                  | Disable                    |
| Announce only<br>Option                        | When Announcement Only Mailbox is ON, after hearing<br>a station's user greeting the caller is returned to the<br>previous menu announcement or the call is<br>disconnected.                    | Previous Menu<br>Hang Up                                                  | Previous<br>Menu           |
| Company Directory<br>- First Name              | The user's First Name for the Company Directory is<br>assigned.                                                                                                    |                                                                           |                            |
| <b>Company Directory</b><br>- Last Name        | The user's Last Name for the Company Directory is<br>assigned.                                                                                                    |                                                                           |                            |
| Cascade Mail Box                               | When a new Voice message is received, the message<br>may be copied or moved to another Mailbox for<br>notification.                                                                             |                                                                           |                            |
| Cascade Type                                   | This field determines the type of cascading to implement<br>for the user's Voice Mailbox.                                                                                                    | Disable<br>Copy-Immediate<br>Copy-Urgent<br>Move-Immediate<br>Move-Urgent | Disable                    |
| Message<br>Rewind/Fast-<br><b>Forward Time</b> | When the user selects to Rewind or Fast-forward while<br>listening to a message in the built-in Voice Mailbox, the<br>message will rewind or Fast-forward by the time entered.                  | $3 - 99$ seconds                                                          | 4                          |

**Table 8.1-1 STATION ATTRIBUTES**

## **8.2 Call Forward**

### **8.2.1 Station Call Forward**

Selecting Station Call Forward displays the input entry page shown in Figure 8.2.1-1.

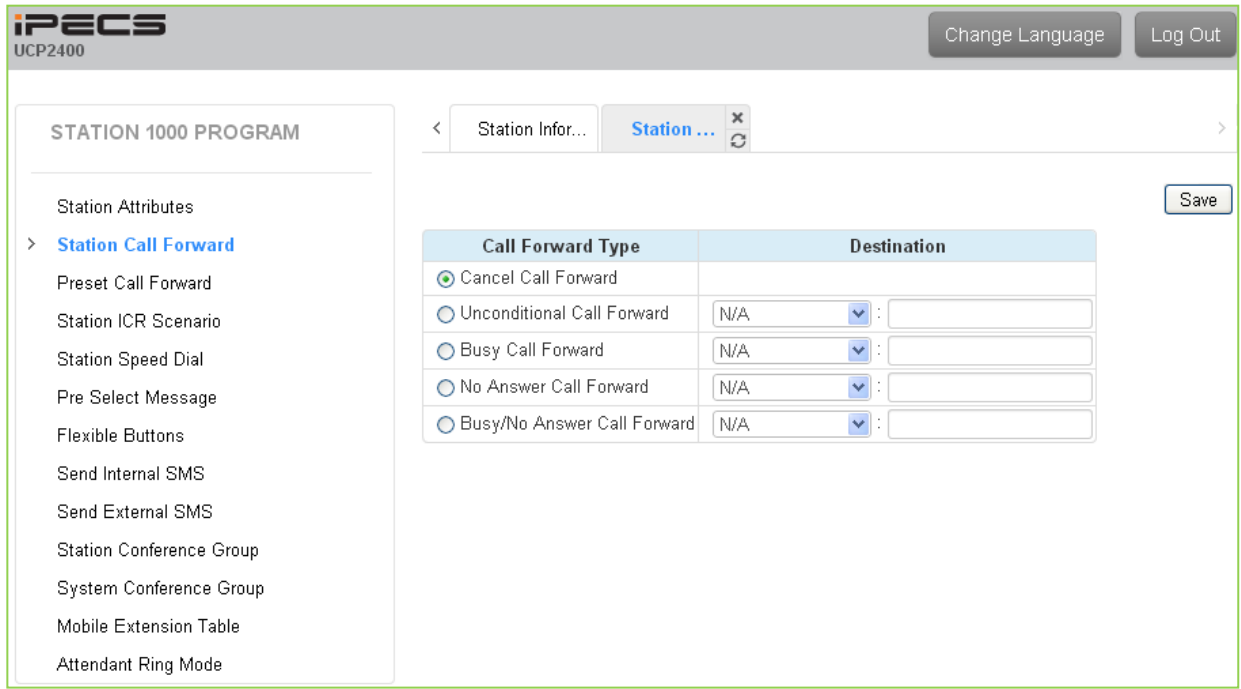

**Figure 8.2.1-1 Station Portal Call Forward**

Stations can be programmed so that incoming calls re-route to another station (local or networked), a station group, the built-in Voice Mailbox, or over a system CO/IP line (Off Net). Call Forward can be separately assigned to forward calls unconditionally, or when the call encounters a Busy, No-Answer or Busy/No Answer condition.

### **8.2.2 Preset Call Forward**

Selecting Station Call Forward displays the input entry page shown in Figure 8.2.2-1.

|               | iPECS<br><b>UCP2400</b>     |                          |                                                     | Change Language<br>Log Out |
|---------------|-----------------------------|--------------------------|-----------------------------------------------------|----------------------------|
|               | STATION 1000 PROGRAM        | Station Infor<br>≺       | $\frac{\mathsf{x}}{\mathbb{C}}$<br>Preset           |                            |
|               | <b>Station Attributes</b>   |                          |                                                     | Save                       |
|               | <b>Station Call Forward</b> | <b>Call Forward Type</b> | <b>Destination</b>                                  |                            |
| $\rightarrow$ | <b>Preset Call Forward</b>  | Unconditional            | $\blacktriangledown$<br>N/A<br>$\ddot{\phantom{a}}$ |                            |
|               | <b>Station ICR Scenario</b> | Internal Busy            | $\blacktriangledown$<br>N/A<br>Ċ                    |                            |
|               | <b>Station Speed Dial</b>   | Internal No Answer       | $\blacktriangledown$<br>N/A                         |                            |
|               | Pre Select Message          | Internal DND             | $\blacktriangledown$<br>N/A<br>t                    |                            |
|               | <b>Flexible Buttons</b>     | External Busy            | $\blacktriangledown$<br>N/A                         |                            |
|               | Send Internal SMS           | External No Answer       | $\blacktriangledown$<br>N/A                         |                            |
|               | Send External SMS           | External DND             | $\blacktriangledown$<br>N/A<br>$\ddot{\cdot}$       |                            |
|               | Station Conference Group    | Transfer to Mail Box     | $\blacktriangledown$<br>N/A<br>t                    |                            |
|               | System Conference Group     |                          |                                                     |                            |
|               | Mobile Extension Table      |                          |                                                     |                            |
|               | Attendant Ring Mode         |                          |                                                     |                            |

**Figure 8.2.2-1 Preset Call Forward**

Stations can be programmed so that incoming CO and Intercom calls are forwarded to a preset destination. Preset Forward can be separately assigned Unconditional, Internal Busy or No-Answer, Internal DND, External Busy or No-Answer, or External DND. Preset forward can direct the call to any station, hunt group, System Speed dial (Off net), or ICR Scenario. As a default, no Preset Call Forward is assigned.

Also, for the Transfer to Mailbox, enter the Station Group number of the Voice Mail group (external VM, VSF or Feature Server Voice Mail group). This permits users to transfer calls directly to this user's Voice Mail-Box.

# **8.3 Station ICR Scenario**

Selecting Station ICR Scenario displays the input entry page, Figure 8.3-1.

| iPECS<br><b>UCP2400</b>                           |                          |                          |                                                                                                    | Change Language                                        | Log Out |
|---------------------------------------------------|--------------------------|--------------------------|----------------------------------------------------------------------------------------------------|--------------------------------------------------------|---------|
| STATION 1000 PROGRAM                              | $\overline{\phantom{a}}$ | Station Information      | $\frac{\mathsf{x}}{\mathbb{C}}$<br><b>Station ICR Scenario</b>                                                |                                                        |         |
| <b>Station Attributes</b><br>Station Call Forward |                          |                          |                                                                                                    |                                                        | Save    |
|                                                   | Index                    | <b>Attribute</b>         | Value<br>b.                                                                                                   | Range                                                  | Del     |
| Preset Call Forward                               |                          | Call Profile Table Usage |                                                                                                    | 0~3 (0:Deactive CP)                                    |         |
| <b>Station ICR Scenario</b>                       |                          | Caller ID                | $\checkmark$<br>N/A                                                                                           | Max 23 Digits                                          |         |
| <b>Station Speed Dial</b><br>Pre Select Message   |                          | <b>Time Condition</b>    | Start Date<br>End Date<br>MON O TUE O WED O THU O FRI O SAT O SUN O ALL O Holiday<br>Start Time<br>- End Time | YYYY-MM-DD format                                      |         |
| <b>Flexible Buttons</b>                           |                          |                          |                                                                                                    | hhmm (Must be 4 digits) 0000-2359                      |         |
| Send Internal SMS                                 | $\mathbf 0$              | Destination              | $\vee$ : CO Value<br>Dial Digit<br>N/A                                                                        | Max 23 Digits                                          | □       |
| Send External SMS                                 |                          | Scenario Priority        |                                                                                                    | 0~9 (0:highest priority)                               |         |
| Station Conference Group                          |                          | Forwarding from NET Call | $No$ $\vee$                                                                                                   |                                                        |         |
| System Conference Group                           |                          | Call Profile Table Idx   | D.                                                                                                    | 0~3 (0:Deactive CP)                                    |         |
|                                                   |                          | Call Profile Timer       | 10                                                                                                    | 10~60 sec                                              |         |
| Mobile Extension Table                            |                          | Caller ID                | $\checkmark$<br>N/A                                                                                           | Max 23 Digits                                          |         |
| Attendant Ring Mode                               |                          | <b>Time Condition</b>    | Start Date<br>End Date<br>MON TUE TWED THU T FRI SAT T SUN TALL THoliday<br>Start Time<br>- End Time          | YYYY-MM-DD format<br>hhmm (Must be 4 digits) 0000-2359 |         |
|                                                   | 1                        | Destination              | $\overline{\smile}$ : CO Value<br>Dial Digit<br>N/A                                                           | Max 23 Digits                                          | П       |
|                                                   |                          | Scenario Priority        |                                                                                                    | 0~9 (0:highest priority)                               |         |
|                                                   |                          | Forwarding from NET Call | $No$ $\vee$                                                                                                   |                                                        |         |
|                                                   |                          | Call Profile Table Idx   | b.                                                                                                    | 0~3 (0:Deactive CP)                                    |         |
|                                                   |                          | Call Profile Timer       | 10                                                                                                    | 10~60 sec                                              |         |
|                                                   |                          | Caller ID                | $\checkmark$<br>N/A                                                                                           | Max 23 Digits                                          |         |
|                                                   |                          | Time Condition           | Start Date<br>End Date<br>MON TUE TWED THU T FRI SAT SUN TALL THoliday<br>- End Time<br>Start Time            | YYYY-MM-DD format<br>hhmm (Must be 4 digits) 0000-2359 |         |
|                                                   | $\overline{2}$           | Destination              | $\sqrt{100}$ CO Value<br>Dial Digit<br>N/A                                                                    | Max 23 Digits                                          | □       |
|                                                   |                          | Scenario Priority        |                                                                                                    | 0~9 (0:highest priority)                               |         |
|                                                   |                          | Forwarding from NET Call | $No$ $\vee$                                                                                                   |                                                        |         |
|                                                   |                          | Call Profile Table Idx   | b.                                                                                                    | 0~3 (0:Deactive CP)                                    |         |
|                                                   |                          | Call Profile Timer       | 10                                                                                                    | 10~60 sec                                              |         |

**Figure 8.3-1 Station Portal ICR Scenario**

Station ICR is an extension of call forward where the user enters scenarios to define the call forward feature. Each station has ten (10) routing scenarios that define conditions for routing a user's incoming calls. Each scenario may define time of day, day of week, date, caller ID and destination for incoming calls. In addition, the scenarios may be prioritized; calls are routed to the destination with the highest priority-matching scenario.

## **8.4 Station Speed Dial**

Selecting Station Speed Dial will display the input entry page, Figure 8.4-1. Enter the Speed Dial Bin range then click **[Load]** to enter Speed Dial information.

| iPECS<br><b>UCP2400</b>                    |       |                                |                                   |                   |      | Change Language<br>Log Out |                                 |
|--------------------------------------------|-------|--------------------------------|-----------------------------------|-------------------|------|----------------------------|---------------------------------|
| STATION 1000 PROGRAM                       | ≺     | Station Inform                 | Station S $\frac{1}{\mathcal{O}}$ | $\pmb{\times}$    |      |                            | $\frac{\mathsf{x}}{\mathsf{y}}$ |
| <b>Station Attributes</b>                  |       | Enter Index Range (0 - 99) :   |                                   |                   |      | ø<br>Load<br>Save          | $\overline{\phantom{a}}$        |
| <b>Station Call Forward</b>                |       | Index Range 1-25               |                                   |                   |      |                            |                                 |
| Preset Call Forward                        | Index | CO Type                        | CO Value                          | <b>Dial Digit</b> | Name |                            |                                 |
| Station ICR Scenario                       | 1     | $\checkmark$<br>N/A            |                                   |                   |      |                            |                                 |
| <b>Station Speed Dial</b><br>$\rightarrow$ | 2     | Y<br>N/A                       |                                   |                   |      |                            |                                 |
| Pre Select Message                         | З     | $\checkmark$<br>N/A            |                                   |                   |      |                            |                                 |
| <b>Flexible Buttons</b>                    | 4     | Y<br>N/A                       |                                   |                   |      |                            |                                 |
| Send Internal SMS                          | 5     | Y<br>N/A                       |                                   |                   |      |                            |                                 |
| Send External SMS                          | 6     | Y<br>N/A                       |                                   |                   |      |                            |                                 |
| Station Conference Group                   | 7     | $\checkmark$<br>N/A            |                                   |                   |      |                            |                                 |
| System Conference Group                    | 8     | $\overline{\mathbf{v}}$<br>N/A |                                   |                   |      |                            |                                 |
| Mobile Extension Table                     | 9     | Y<br>N/A                       |                                   |                   |      |                            |                                 |
| Attendant Ring Mode                        | 10    | $\checkmark$<br>N/A            |                                   |                   |      |                            |                                 |
|                                            | 11    | $\checkmark$<br>N/A            |                                   |                   |      |                            |                                 |
|                                            | 12    | Y<br>N/A                       |                                   |                   |      |                            |                                 |
|                                            | 13    | $\checkmark$<br>N/A            |                                   |                   |      |                            |                                 |

**Figure 8.4-1 Station Speed Dial Portal**

Each station can store commonly dialed numbers for easy access using Station Speed Dial bins. Each Speed Dial number can be up to 23 digits in length and may include special instruction codes for analog and ISDN lines. The CO Line used with the Speed Dial number must be entered and a name can be assigned for use with Dial-by-Name dialing.

## **8.5 Pre-selected Message**

Selecting Pre-selected Message will display the input entry page, Figure 8.5-1.

| STATION 1000 PROGRAM        | Pre Selec $\frac{x}{\Omega}$<br>Station Inform<br>$\overline{\phantom{a}}$ |                              |                  |                         |  |  |  |
|-----------------------------|----------------------------------------------------------------------------|------------------------------|------------------|-------------------------|--|--|--|
| <b>Station Attributes</b>   |                                                                            |                              |                  | Save                    |  |  |  |
| <b>Station Call Forward</b> | Index                                                                      | <b>Messages</b>              | <b>Attribute</b> | Range                   |  |  |  |
| Preset Call Forward         | $\odot$ #                                                                  | MESSAGE DEACTIVATED          |                  |                         |  |  |  |
| Station ICR Scenario        | $\bigcirc$ <sup>0</sup>                                                    | STATION CUSTOM MESSAGE       |                  | Max 24 Characters       |  |  |  |
| <b>Station Speed Dial</b>   | O <sub>1</sub>                                                             | LUNCH RETURN TIME            |                  | hhmm (Must be 4 digits) |  |  |  |
| > Pre Select Message        | O <sub>2</sub>                                                             | ON VACATION RETURN AT DATE   |                  | MMDD (Must be 4 Digits) |  |  |  |
| <b>Flexible Buttons</b>     | O <sub>3</sub>                                                             | OUT OF OFFICE RETURN TIME    |                  | hhmm (Must be 4 digits) |  |  |  |
|                             | O <sub>4</sub>                                                             | OUT OF OFFICE RETURN DATE    |                  | MMDD (Must be 4 Digits) |  |  |  |
| Send Internal SMS           | O <sub>5</sub>                                                             | OUT OF OFFICE RETURN UNKNOWN |                  |                         |  |  |  |
| Send External SMS           | Ο6                                                                         | CALL TO STATION              |                  | Phone Number            |  |  |  |
| Station Conference Group    | O <sub>7</sub>                                                             | IN OFFICE STATION            |                  | <b>Station Number</b>   |  |  |  |
| System Conference Group     | O <sub>8</sub>                                                             | IN A MEETING TIME            |                  | hhmm (Must be 4 digits) |  |  |  |
| Mobile Extension Table      | O <sup>9</sup>                                                             | AT HOME                      |                  |                         |  |  |  |
| Attendant Ring Mode         | $\bigcirc$ 10                                                              | AT BRANCH OFFICE             |                  |                         |  |  |  |
|                             | O <sub>11</sub>                                                            | SYSTEM CUSTOM MESSAGE        |                  |                         |  |  |  |
|                             | O <sub>12</sub>                                                            | SYSTEM CUSTOM MESSAGE        |                  |                         |  |  |  |
|                             | O <sub>13</sub>                                                            | SYSTEM CUSTOM MESSAGE        |                  |                         |  |  |  |
|                             | $\bigcirc$ 14                                                              | SYSTEM CUSTOM MESSAGE        |                  |                         |  |  |  |
|                             | $\bigcirc$ 15                                                              | SYSTEM CUSTOM MESSAGE        |                  |                         |  |  |  |
|                             | $\bigcirc$ 16                                                              | SYSTEM CUSTOM MESSAGE        |                  |                         |  |  |  |
|                             | $\bigcirc$ 17                                                              | SYSTEM CUSTOM MESSAGE        |                  |                         |  |  |  |
|                             | $\bigcirc$ 18                                                              | SYSTEM CUSTOM MESSAGE        |                  |                         |  |  |  |
|                             | O <sub>19</sub>                                                            | SYSTEM CUSTOM MESSAGE        |                  |                         |  |  |  |
|                             | $\bigcirc$ 20                                                              | SYSTEM CUSTOM MESSAGE        |                  |                         |  |  |  |

**Figure 8.5-1 Pre-selected Message Portal**

Users can select a message to be displayed in the LCD of a calling iPECS IP or LDP Phones. There are ten pre-defined messages (index 1-10), several allow for auxiliary information such as a time, date or number.

A user may activate Custom Display Messaging to send a custom text message to the LCD of a calling iPECS IP and LDP Phones. Up to 11 Custom Messages (ten system level and one for each user) may be entered in the system database. System level Custom Messages (index 11-20) may be entered from the Attendant or Administrator phone or via the Web Admin & Maintenance page. The Station Custom Message (index 0) may also be assigned from the station or via the Station portal Web page.

## **8.6 Flex Buttons**

Selecting Flex Buttons will display the input entry page, Figure 8.6-1. Select the Station Type from the drop-down menu then select **[Load]** to modify the Flexible Button data.

| <b>iPECS</b><br><b>UCP2400</b> |                               |                                                |                | Change Language<br>Log Out |  |  |  |  |  |
|--------------------------------|-------------------------------|------------------------------------------------|----------------|----------------------------|--|--|--|--|--|
| STATION 1000 PROGRAM           | Station Inform<br>≺           | Flexible B $\frac{\mathsf{x}}{\Omega}$         |                |                            |  |  |  |  |  |
| <b>Station Attributes</b>      |                               | Select Station Type : Master Station V<br>Load |                | Save                       |  |  |  |  |  |
| Station Call Forward           | Station Type : Master Station |                                                |                |                            |  |  |  |  |  |
| Preset Call Forward            | <b>Button</b>                 | Type                                           | Value          | <b>LSS Label</b>           |  |  |  |  |  |
| Station ICR Scenario           | Flex Button 1                 | CO Line<br>Y                                   | $\vert$ 1      |                            |  |  |  |  |  |
| <b>Station Speed Dial</b>      | Flex Button 2                 | $\checkmark$<br>CO Line                        | $\overline{2}$ |                            |  |  |  |  |  |
| Pre Select Message             | Flex Button 3                 | Y<br>CO Line                                   | $\overline{3}$ |                            |  |  |  |  |  |
| <b>Flexible Buttons</b><br>≻   | Flex Button 4                 | Y<br>CO Line                                   | $\overline{4}$ |                            |  |  |  |  |  |
| Send Internal SMS              | Flex Button 5                 | Y<br>CO Line                                   | 5              |                            |  |  |  |  |  |
| Send External SMS              | Flex Button 6                 | Y<br>CO Line                                   | 6              |                            |  |  |  |  |  |
| Station Conference Group       | Flex Button 7                 | Y<br>CO Line                                   | 7              |                            |  |  |  |  |  |
| System Conference Group        | Flex Button 8                 | Y<br>CO Line                                   | B              |                            |  |  |  |  |  |
| Mobile Extension Table         | Flex Button 9                 | v<br>CO Line                                   | 9              |                            |  |  |  |  |  |
| Attendant Ring Mode            | Flex Button 10                | $\checkmark$<br>CO Line                        | 10             |                            |  |  |  |  |  |
|                                | Flex Button 11                | Y<br>Loop                                      |                |                            |  |  |  |  |  |
|                                | Flex Button 12                | v<br>Loop                                      |                |                            |  |  |  |  |  |
|                                | Flex Button 13                | v<br>N/A                                       |                |                            |  |  |  |  |  |
|                                | Flex Button 14                | $\checkmark$<br>N/A                            |                |                            |  |  |  |  |  |
|                                | Flex Button 15                | $\checkmark$<br>N/A                            |                |                            |  |  |  |  |  |
|                                | Flex Button 16                | Y<br>N/A                                       |                |                            |  |  |  |  |  |
|                                | Flex Button 17                | Y<br>N/A                                       |                |                            |  |  |  |  |  |
|                                | Flex Button 18                | $\checkmark$<br>N/A                            |                |                            |  |  |  |  |  |
|                                | Flex Button 19                | ×<br>N/A                                       |                |                            |  |  |  |  |  |
|                                | Flex Button 20                | $\checkmark$<br>N/A                            |                |                            |  |  |  |  |  |

**Figure 8.6-1 Flex Buttons** 

Each Flex button for each iPECS IP and LDP Phone, and DSS Console can be assigned a function (Type) from the drop-down menu. After selecting the Type for a button, enter the value, if required.

If the station employs the LCD to display the button function, the LSS Label field can be used to assign a label that displays in the LCD.

# **8.7 Send Internal SMS**

Selecting Send Internal SMS displays the input entry page, Figure 8.7-1.

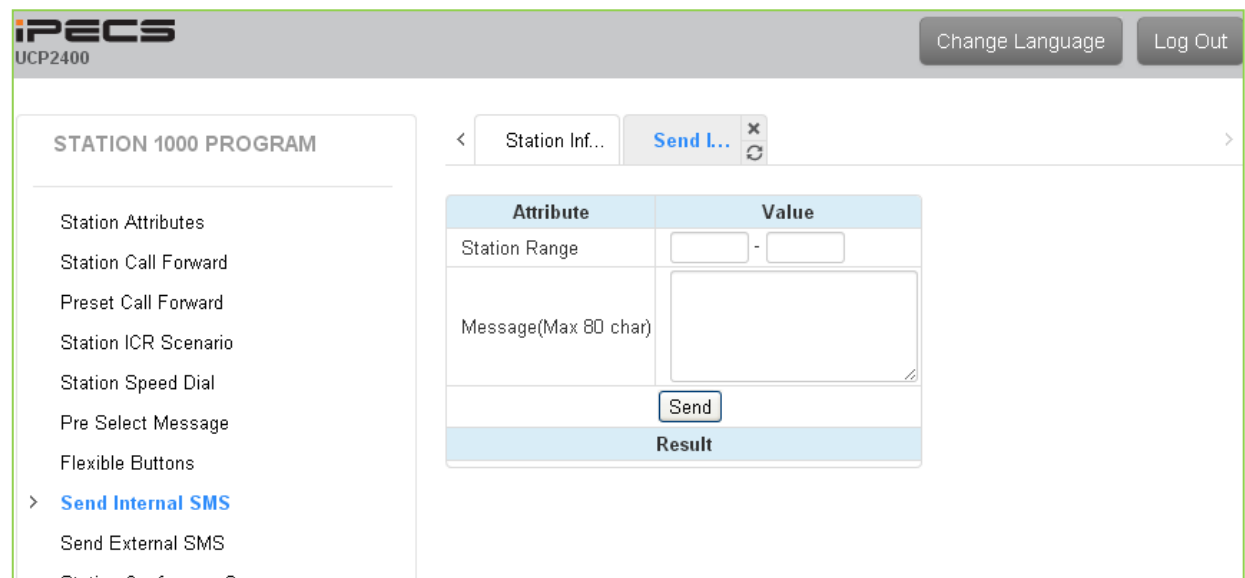

#### **Figure 8.7-1 Internal SMS Portal**

A short message can be sent to the LCD of other iPECS IP and LDP Phones; enter the station range to receive the message and the message body then click **[Send]**.

# **8.8 External SMS**

Selecting Send External SMS displays the input entry page, Figure 8.8-1.

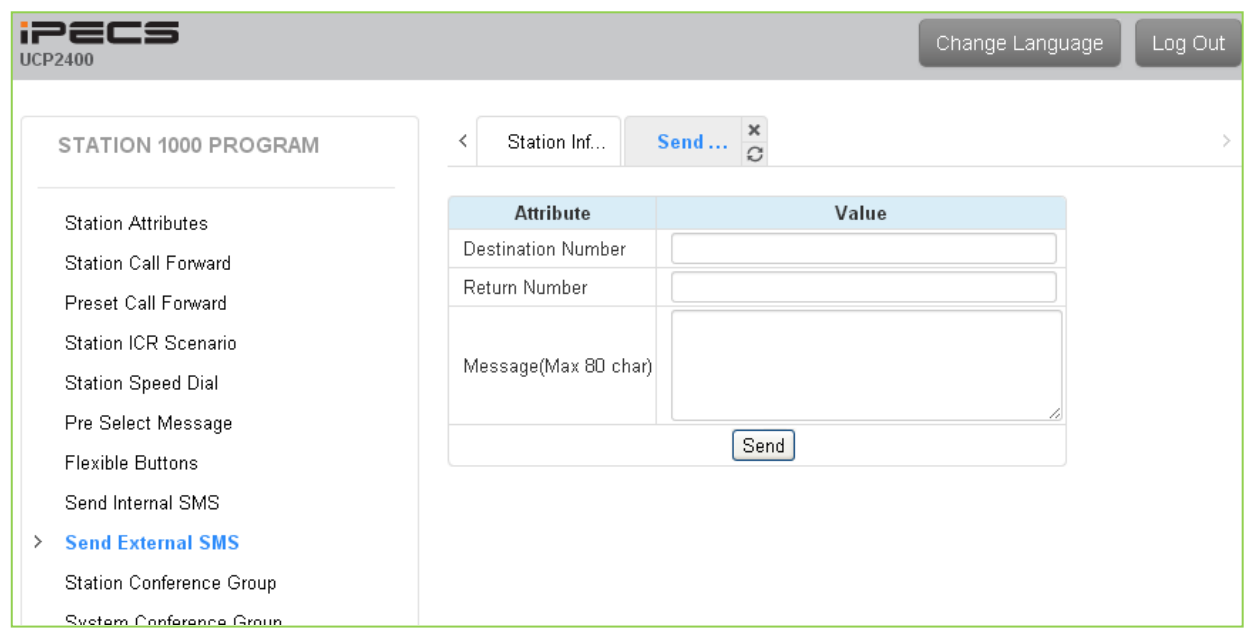

**Figure 8.8-1 External SMS Portal**

A short message can be sent to an external party via an SMS service center; enter the destination and return number, and the message body then click [Send].

## **8.9 Station Conference Group**

Selecting Station Conference Group displays the input entry page, Figure 8.9-1. Enter the Conference Group Number then click [Load] to enter the group attributes and identify members of the group as shown in Figure 8.9-2.

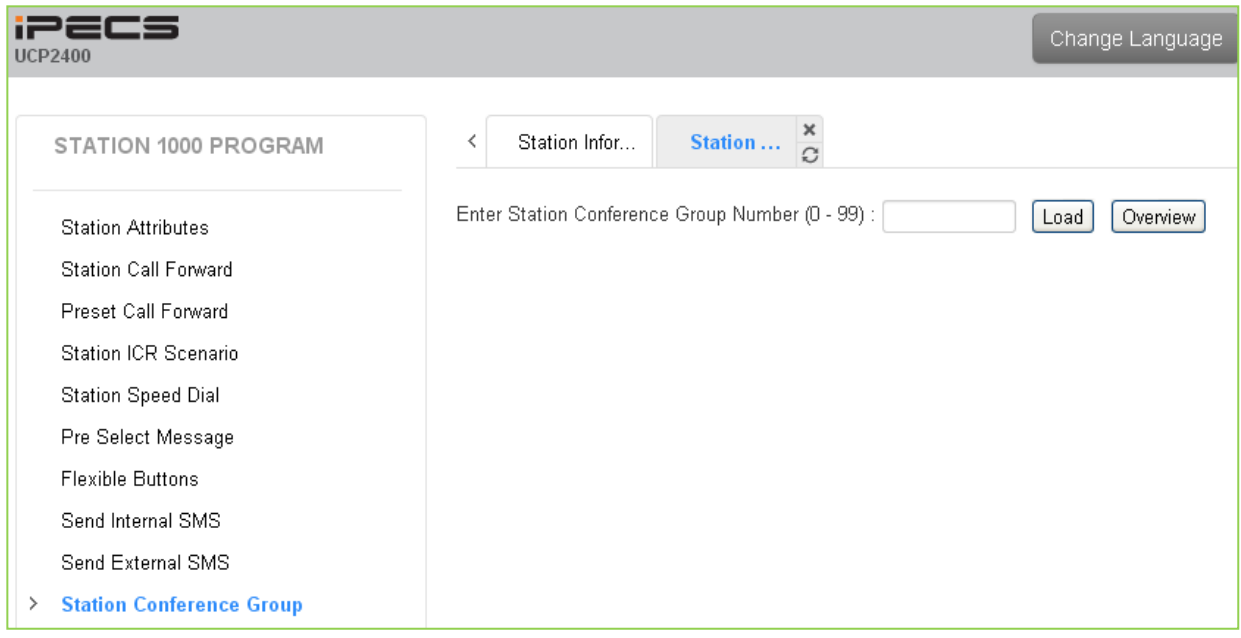

**Figure 8.9-1 Station Conference Group Portal**

| <b>iPECS</b><br><b>UCP2400</b>       |              |                                                  |              |                                            |      |                   | Change Language |          | Log Out |                                 |
|--------------------------------------|--------------|--------------------------------------------------|--------------|--------------------------------------------|------|-------------------|-----------------|----------|---------|---------------------------------|
| STATION 1000 PROGRAM                 | ≺            | Station Infor                                    |              | $\frac{\mathsf{x}}{\mathbb{C}}$<br>Station |      |                   |                 |          |         | $\frac{\mathsf{x}}{\mathsf{y}}$ |
| <b>Station Attributes</b>            |              | Enter Station Conference Group Number (0 - 99) : |              |                                            |      |                   | Load            | Overview | Save    | $\triangle$                     |
| Station Call Forward                 |              | Station Conference Group 1                       |              |                                            |      |                   |                 |          | Delete  |                                 |
| Preset Call Forward                  |              | <b>Attribute</b>                                 |              | Value                                      |      | Range             |                 |          |         |                                 |
| Station ICR Scenario                 |              | Group Name                                       |              |                                            |      | $0 - 12$ chars    |                 |          |         |                                 |
| <b>Station Speed Dial</b>            | Password     |                                                  |              |                                            |      | 5 digits          |                 |          |         |                                 |
| Pre Select Message                   |              | Announcement                                     | D.           |                                            |      | $00 - 70$         |                 |          |         |                                 |
| <b>Flexible Buttons</b>              |              | Absent Supervisor Timer                          | D            |                                            |      | sec, 000 - 255    |                 |          |         |                                 |
| Send Internal SMS                    |              | No Answer Timer                                  | D            |                                            |      | sec, 000 - 255    |                 |          |         |                                 |
| Send External SMS                    | Retry Count  |                                                  | b            |                                            |      | $00 - 10$         |                 |          |         |                                 |
| <b>Station Conference Group</b><br>≻ |              | Interval Timer                                   | b.           |                                            |      | sec, 000 - 255    |                 |          |         |                                 |
| System Conference Group              | Index        | Type                                             |              | CO Value                                   |      | <b>Dial Digit</b> | <b>Status</b>   |          |         |                                 |
| Mobile Extension Table               | 0            | Station Number V                                 |              |                                            | 1000 |                   | Idle            |          |         |                                 |
| Attendant Ring Mode                  | $\mathbf{1}$ | N/A                                              | $\checkmark$ |                                            |      |                   | N/A             |          |         |                                 |
|                                      | 2            | N/A                                              | Y            |                                            |      |                   | N/A             |          |         |                                 |
|                                      | 3            | N/A                                              | $\checkmark$ |                                            |      |                   | N/A             |          |         |                                 |
|                                      | 4            | N/A                                              | ×            |                                            |      |                   | N/A             |          |         |                                 |
|                                      | 5.           | N/A                                              | ×            |                                            |      |                   | N/A             |          |         |                                 |
|                                      | 6            | N/A                                              | Y            |                                            |      |                   | N/A             |          |         |                                 |
|                                      |              |                                                  |              |                                            |      |                   |                 |          |         |                                 |

**Figure 8.9-2 Station Conference Group Attributes & Members**

Enter a Group Name and Group members, which can be internal and external parties. In addition, the various attributes such as password for group entry can be modified.

## **8.10 System Conference Group**

Selecting System Conference Group displays the input entry page, Figure 8.10-1. Enter the Conference Group Number then click [Load] to enter the Conference Group attributes and members as shown in Figure 8.10-2

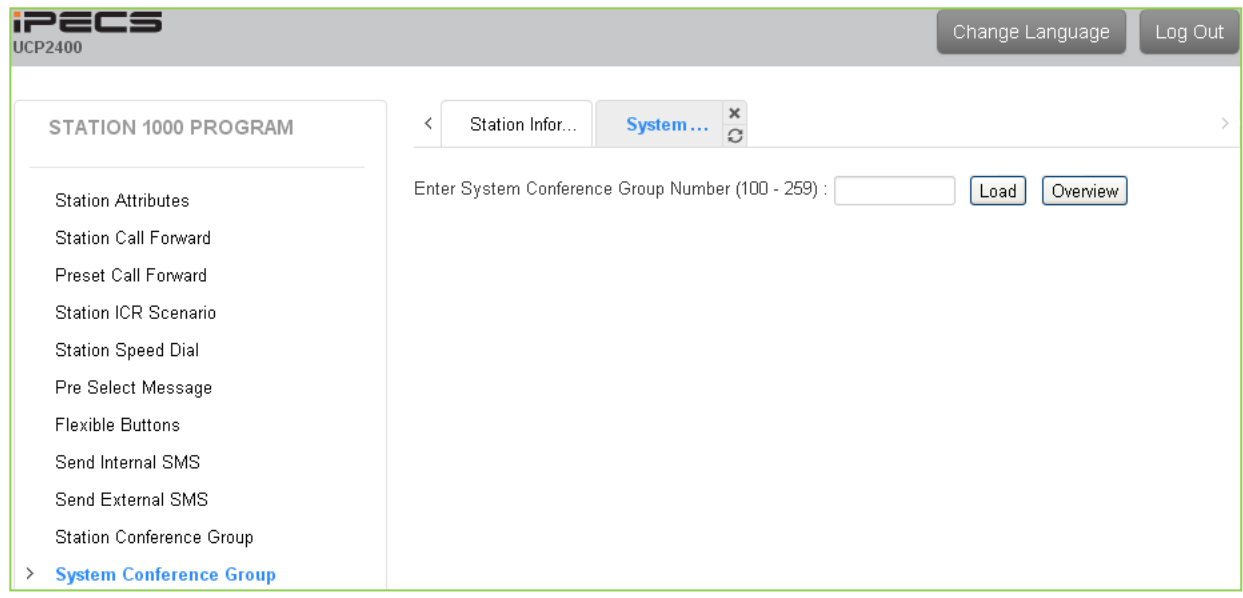

**Figure 8.10-1 System Conference Group** 

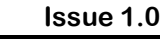

|   | <b>UCP2400</b>                 |                |                                                    |                         |                   | Change Language |          | Log Out                         |
|---|--------------------------------|----------------|----------------------------------------------------|-------------------------|-------------------|-----------------|----------|---------------------------------|
|   | STATION 1000 PROGRAM           | ≺              | Station Infor                                      | $\frac{x}{2}$<br>System |                   |                 |          | $\frac{\mathsf{x}}{\mathsf{y}}$ |
|   | <b>Station Attributes</b>      |                | Enter System Conference Group Number (100 - 259) : |                         |                   | Load            | Overview | Save                            |
|   | <b>Station Call Forward</b>    |                | System Conference Group 100                        |                         |                   |                 |          |                                 |
|   | Preset Call Forward            |                | <b>Attribute</b>                                   | Value                   | Range             |                 |          |                                 |
|   | Station ICR Scenario           | Group Name     |                                                    |                         | $0 - 12$ chars    |                 |          |                                 |
|   | <b>Station Speed Dial</b>      | Password       |                                                    |                         | 5 digits          |                 |          |                                 |
|   | Pre Select Message             |                | Announcement                                       | D                       | $00 - 70$         |                 |          |                                 |
|   | <b>Flexible Buttons</b>        |                | Absent Supervisor Timer                            | 'n                      | sec, 000 - 255    |                 |          |                                 |
|   | Send Internal SMS              |                | No Answer Timer                                    | D                       | sec, 000 - 255    |                 |          |                                 |
|   | Send External SMS              | Retry Count    |                                                    | D                       | $00 - 10$         |                 |          |                                 |
|   | Station Conference Group       | Interval Timer |                                                    | 'n                      | sec, 000 - 255    |                 |          |                                 |
| ≻ | <b>System Conference Group</b> | Index          | Type                                               | CO Value                | <b>Dial Digit</b> | <b>Status</b>   |          |                                 |
|   | Mobile Extension Table         | 1              | N/A                                                | $\checkmark$            |                   | N/A             |          |                                 |
|   | Attendant Ring Mode            | 2              | N/A                                                | $\checkmark$            |                   | N/A             |          |                                 |
|   |                                | 3              | N/A                                                | $\checkmark$            |                   | N/A             |          |                                 |
|   |                                | $\overline{4}$ | N/A                                                | $\checkmark$            |                   | N/A             |          |                                 |
|   |                                | 5              | N/A                                                | $\checkmark$            |                   | N/A             |          |                                 |
|   |                                | 6              | N/A                                                | $\checkmark$            |                   | N/A             |          |                                 |

**Figure 8.10-2 System Conference Group Attributes & Members**

Enter a Group Name and Group members, which can be internal and external parties. In addition, the various attributes such as password for Group access can be modified.

## **8.11 Mobile extension**

Selecting Mobile Extension displays the attributes entry page, Figure 8.11-1.

| i225<br><b>UCP2400</b>        |       |                       |                                             |               | Change Language<br>Log Out |
|-------------------------------|-------|-----------------------|---------------------------------------------|---------------|----------------------------|
| STATION 1000 PROGRAM          | ≺     | Station Infor         | $\frac{\mathsf{x}}{\mathbb{C}}$<br>Mobile E |               |                            |
| <b>Station Attributes</b>     |       |                       |                                             |               | Save                       |
| <b>Station Call Forward</b>   | Order | <b>Attribute</b>      | Value                                       | Range         |                            |
| Preset Call Forward           | 1     | Usage                 | Disable<br>$\lor$                           |               |                            |
| <b>Station ICR Scenario</b>   | 2     | Hunt Call Enable      | Disable $\vee$                              |               |                            |
| Station Speed Dial            | 3     | VSF Notify            | Unused $\vee$                               |               |                            |
| Pre Select Message            | 4     | Notify Retry          | β                                           | $1-9$         |                            |
| <b>Flexible Buttons</b>       | 5.    | Retry Interval        | з                                           | $1-3$ min     |                            |
| Send Internal SMS             | 6     | Notify CLI            | Caller                                      |               |                            |
| Send External SMS             | 7.    | Call Back             | OFF $\vee$                                  |               |                            |
|                               | 8     | Delay Timer           | O.                                          | $0 - 255$     |                            |
| Station Conference Group      | 9     | Announcement          | O                                           | $0 - 70$      |                            |
| System Conference Group       | 10    | CO Group              | $\mathbf{1}$                                |               |                            |
| <b>Mobile Extension Table</b> | 11    | Telephone Number      |                                             | Max 24 Digits |                            |
| Attendant Ring Mode           | 12    | CLI Number            |                                             | Max 16 Digits |                            |
|                               | 13    | Suffix DID Tbl To CLI | OFF $\vee$                                  |               |                            |

**Figure 8.11-1 Mobile extension**

Mobile Extension attributes enable Mobile Extension and control the feature use. The user can activate Mobile Extension to receive business calls on their mobile and request Mobile notification of new Voice messages.

# **8.12 Attendant Ring Mode**

Selecting Attendant Ring Mode displays the input page, Figure 8.12-1.

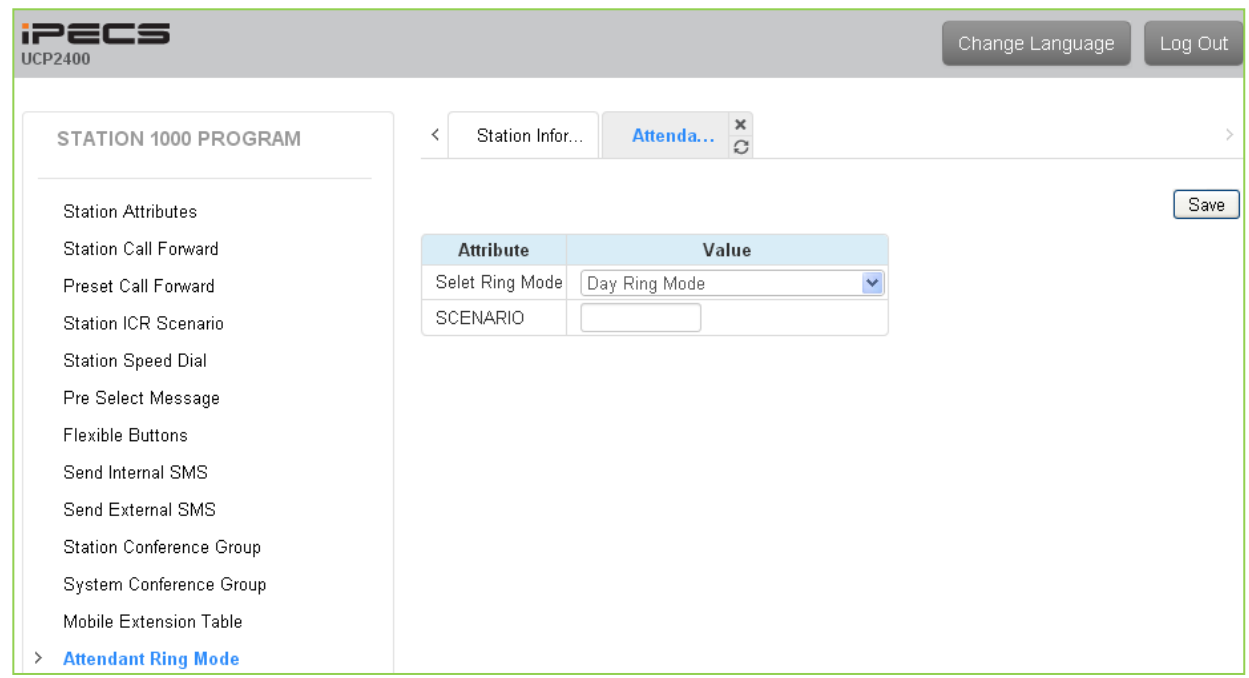

**Figure 8.12-1 Attendant Ring Mode**

An Attendant can change the active system Ring mode from the Auto mode and select a specific mode including a specified scenario group for incoming call routing.
# *Appendix* A *USER PROGRAM CODES*

User Program Codes, refer to Table A-1 and A-2, are digit sequences users and the Attendant may dial while in the User Program Mode to assign Flex buttons and affect the status of a feature or setting. For more information on the User Program Mode, refer to the **iPECS UCP Features and Operation Manual**.

Many of these codes may be assigned to a button of an iPECS IP or LDP Phone by pressing the **[PGM]** button as the first entry of a Flexible button assignment, see Flex button Programming in the **iPECS UCP Features and Operation Manual**.

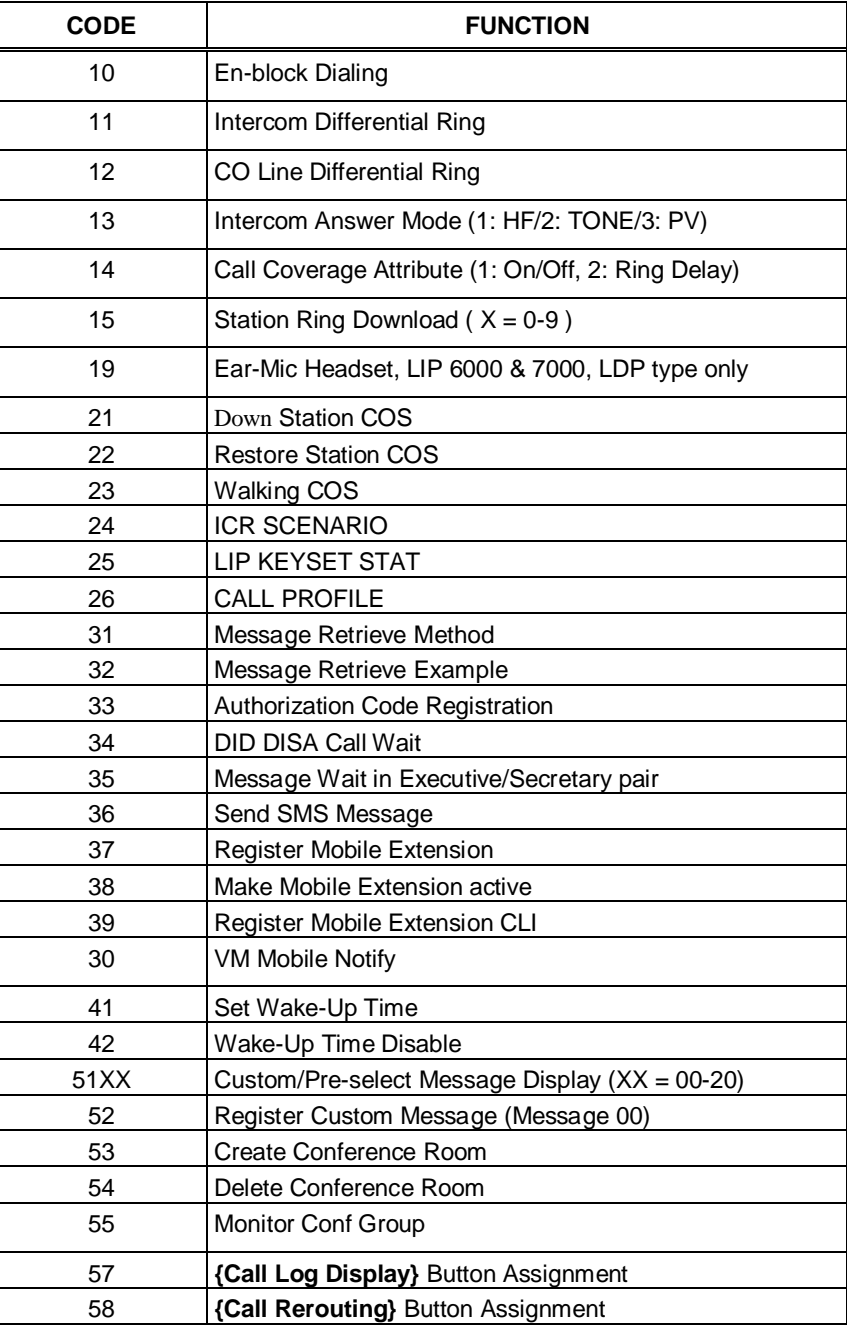

### **Table A-1 STATION USER PROGRAM FIXED FUNCTION CODES**

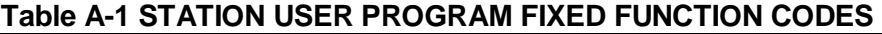

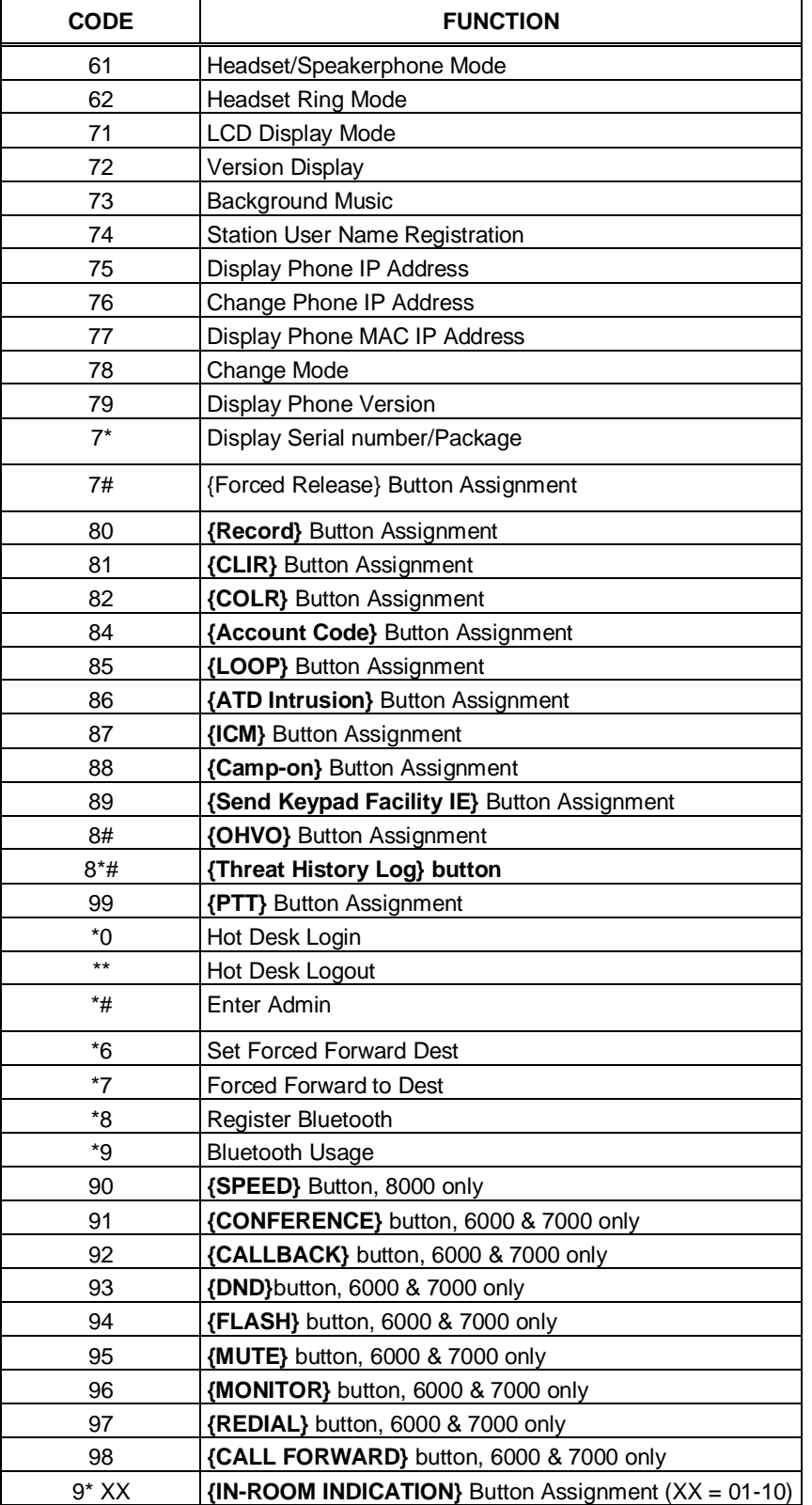

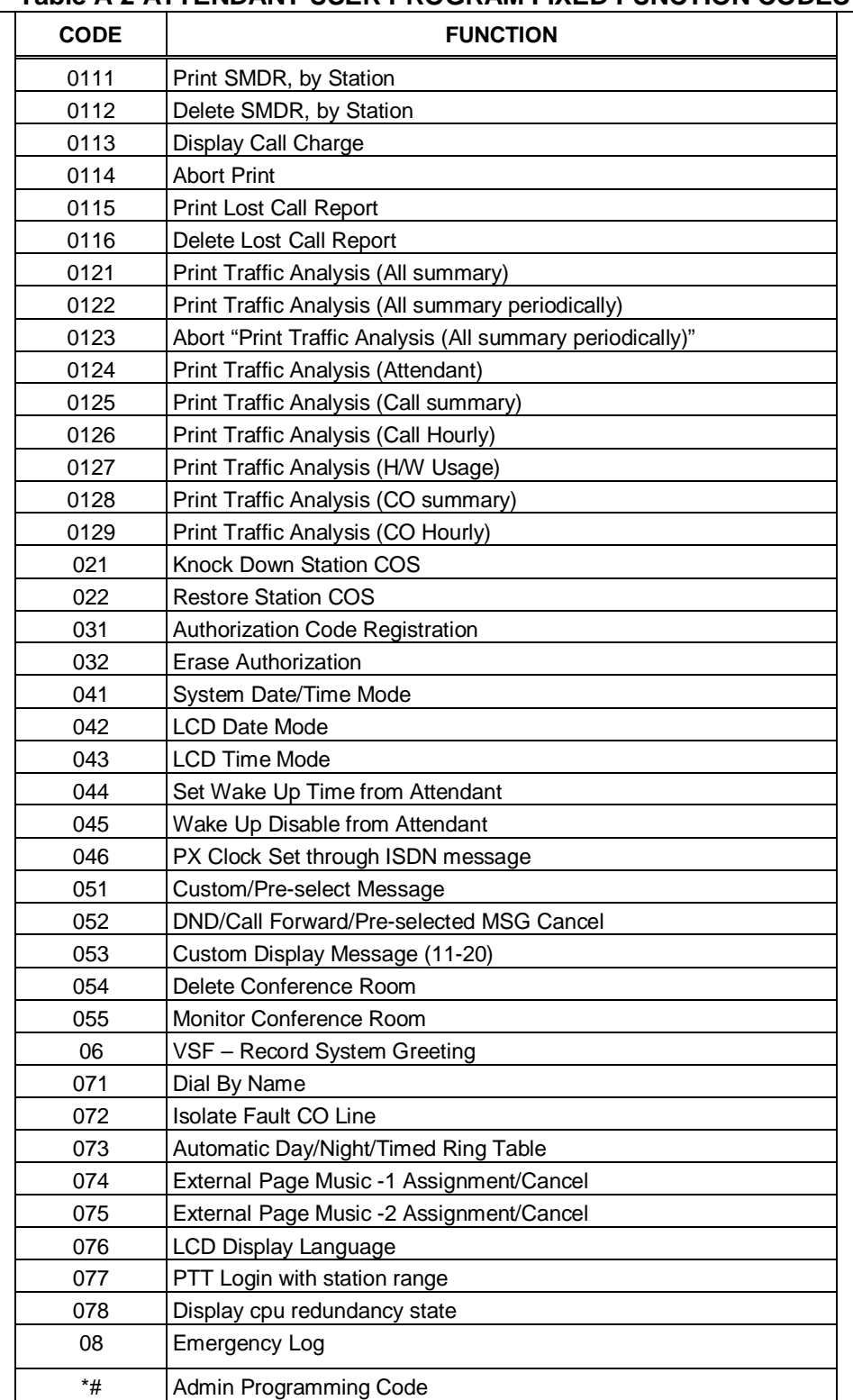

## **Table A-2 ATTENDANT USER PROGRAM FIXED FUNCTION CODES**

# *Appendix B FLEXIBLE NUMBERING PLAN*

The System Numbering Plan can be selected from one of eight basic Numbering Plans. Table B-1 provides a brief description of the plans and Table B-2 and Table B-3 provide the Numbering Plan codes for each of the eight basic plans. The Number Plan is selected in Program 100 and individual codes in the plan can be changed using the Flexible Numbering Plan Programs 106 to 109.

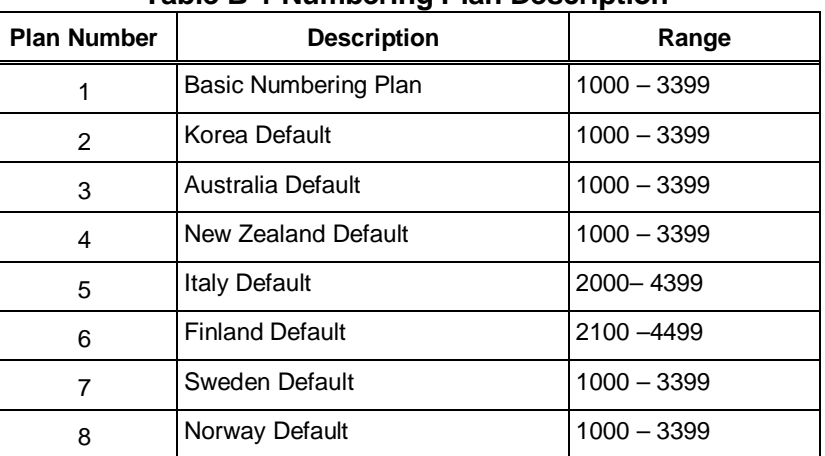

#### **Table B-1 Numbering Plan Description**

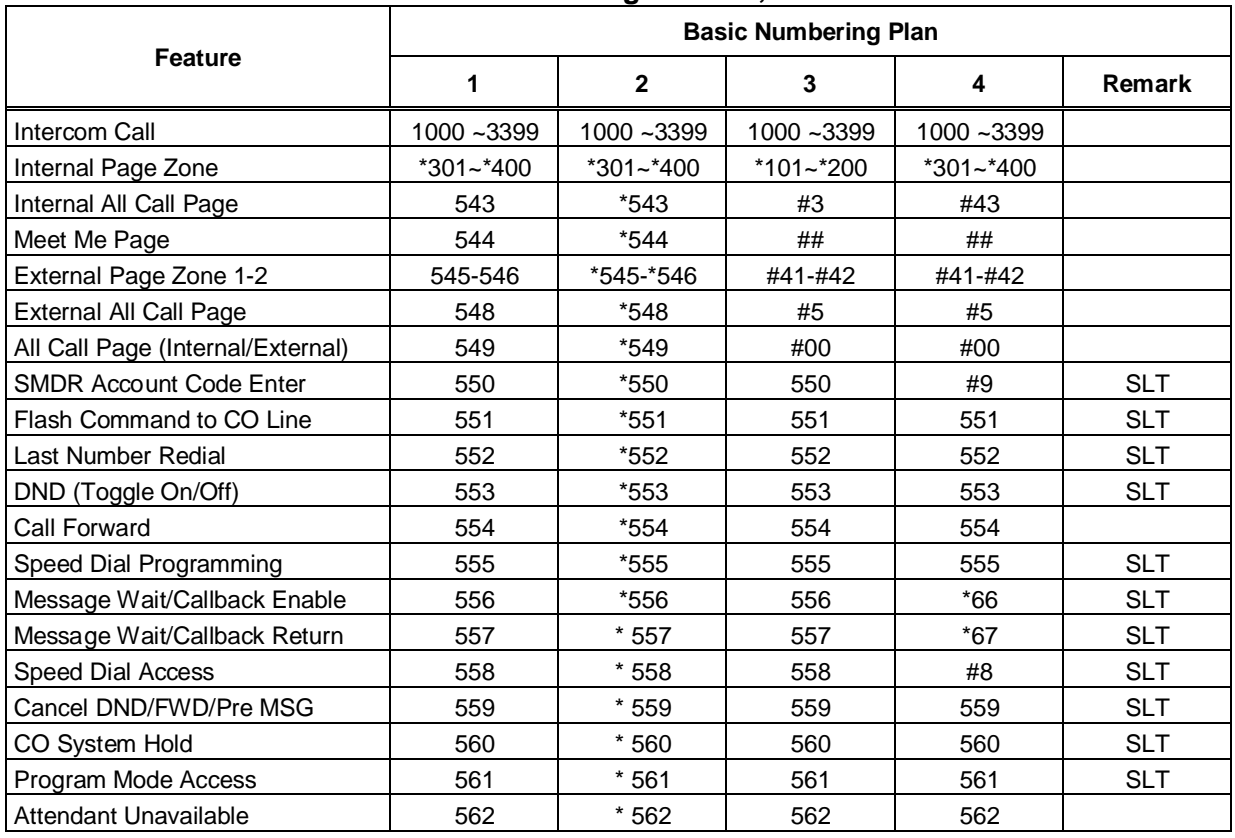

#### **Table B-2 Basic Numbering Plan 1-4, Default Values**

| Feature                                         | <b>Basic Numbering Plan</b> |                |               |                |               |
|-------------------------------------------------|-----------------------------|----------------|---------------|----------------|---------------|
|                                                 | 1                           | $\mathbf{2}$   | 3             | 4              | Remark        |
| Alarm Reset                                     | 565                         | $*565$         | 565           | $*565$         |               |
| Group Call Pickup                               | 566                         | * 566          | $***$         | *1             |               |
| <b>Universal Answer</b>                         | 567                         | * 567          | 567           | $\overline{c}$ |               |
| Account Code with bin                           | 568                         | * 568          | 568           | 568            |               |
| Walking COS Code                                | 569                         | * 569          | 569           | 569            |               |
| <b>ACD Supervisor On/Off Duty</b>               | 571                         | $*571$         | 571           | 571            |               |
| <b>ACD Supervisor Login</b>                     | 572                         | * 572          | 572           | 572            |               |
| <b>ACD Supervisor Logout</b>                    | 573                         | * 573          | 573           | 573            |               |
| <b>ACD Help Code</b>                            | 574                         | $*574$         | 574           | 574            |               |
| <b>ACD Calls In Queue Display</b>               | 575                         | * 575          | 575           | 575            |               |
| <b>ACD Supervisor Status Display</b>            | 576                         | * 576          | 576           | 576            |               |
| <b>ACD Supervisor Monitor</b>                   | 577                         | $*577$         | 577           | 577            |               |
| <b>ACD Reroute Queued Call</b>                  |                             |                |               |                |               |
| w/answer                                        | 578                         | * 578          | 578           | 578            |               |
| ACD Reroute Queued Call w/o                     | 579                         | * 579          | 579           | 579            |               |
| answer                                          |                             |                |               |                |               |
| Camp-On Answer                                  | 621                         | $*621$         | 621           | 621            | <b>SLT</b>    |
| Call Parking Locations                          | #601~#800                   | #601~#800      | #601~#800     | #101~#300      |               |
| <b>Group Pilot Number</b>                       | $401 - 500$                 | $*401 - *500$  | $*401 - *500$ | #620 - #719    |               |
| <b>Station User VSF Features</b>                | 66x                         | 66x            | $*66x$        | 69x            | $x: 1 - 3$    |
| Call Coverage Ring                              | 76                          | $*76$          | *76           | 67             |               |
| Direct Call Pickup                              | 77                          | $*77$          | $*77$         | $*77$          |               |
| CO/IP Group Access                              | 89xx                        | 89xx           | 89xx          | 89xx           | xxx: 000~201, |
| Individual CO/IP Line Access                    | 88xxx                       | 88xxx          | 88xxx         | 48xxx          | xxx: 001~999  |
| Retrieve Last Held CO/IP                        | $8*$                        | $8*$           | $8*$          | $4^*$          |               |
| Retrieve Individual Held CO/IP                  | 8#xx                        | 8#xx           | 8#xx          | 4#xx           | xx: 01~74     |
| Access CO Line in the 1st<br>available CO Group | 9                           | 9              | 9             | 1              |               |
| <b>Attendant Call</b>                           | 0                           | $\mathbf 0$    | $\mathbf 0$   | 0              |               |
| VM Message Wait Enabled                         | *8                          | $^*8$          | *8            | *8             |               |
| VM Message Wait Disable                         | *9                          | *9             | *9            | *9             |               |
| Door Open (1st Door)                            | #*1                         | $#*1$          | $#*1$         | $#*1$          |               |
| Door Open (2nd Door)                            | #*2                         | #2             | #*2           | $\#^*2$        |               |
| Door Open (3rd Door)                            | #*3                         | $#*3$          | #*3           | #*3            |               |
| Door Open (4th Door)                            | #*4                         | $#^*4$         | #*4           | #*4            |               |
| <b>MCID Request</b>                             | $\rm ^*O$                   | $^*0$          | *0            | $\mathbf{0}^*$ |               |
| <b>AME Feature</b>                              | 564                         | $*564$         | 564           | 564            |               |
| Unsupervised conference extend                  |                             |                |               |                |               |
| code                                            | ##                          | ##             | $^\star$ ##   | $*22$          |               |
| PTT Group Login/Logout                          | #0                          | #0             | #*0           | $*21$          |               |
| ACD primary login                               | 581                         | $*581$         | 581           | 581            |               |
| ACD Agent primary logout                        | 582                         | * 582          | 582           | 582            |               |
| ACD Agent secondary login                       | 583                         | * 583          | 583           | 583            |               |
| ACD Agent secondary logout                      | 584                         | $*584$         | 584           | 584            |               |
| ACD wrap-up end                                 | 585                         | * 585          | 585           | 585            |               |
| TNET CM Login/out                               | 586                         | $^{\star}$ 586 | 586           | 586            |               |
| Enter Into Conf-Room                            | 59                          | $*59$          | $*59$         | 59             |               |

**Table B-2 Basic Numbering Plan 1-4, Default Values**

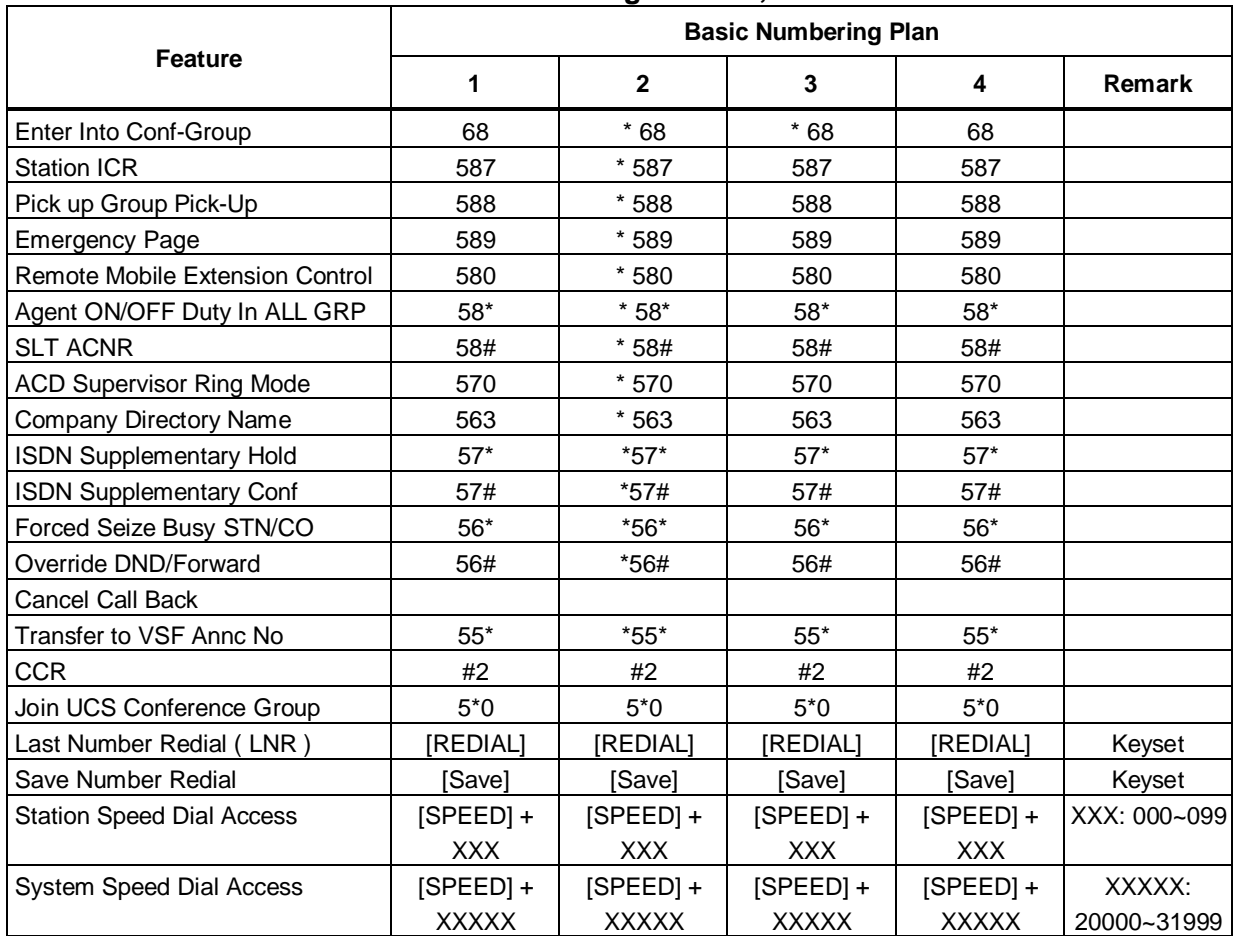

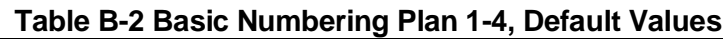

# **Table B-3 Basic Numbering Plan 5-8, Default Values**

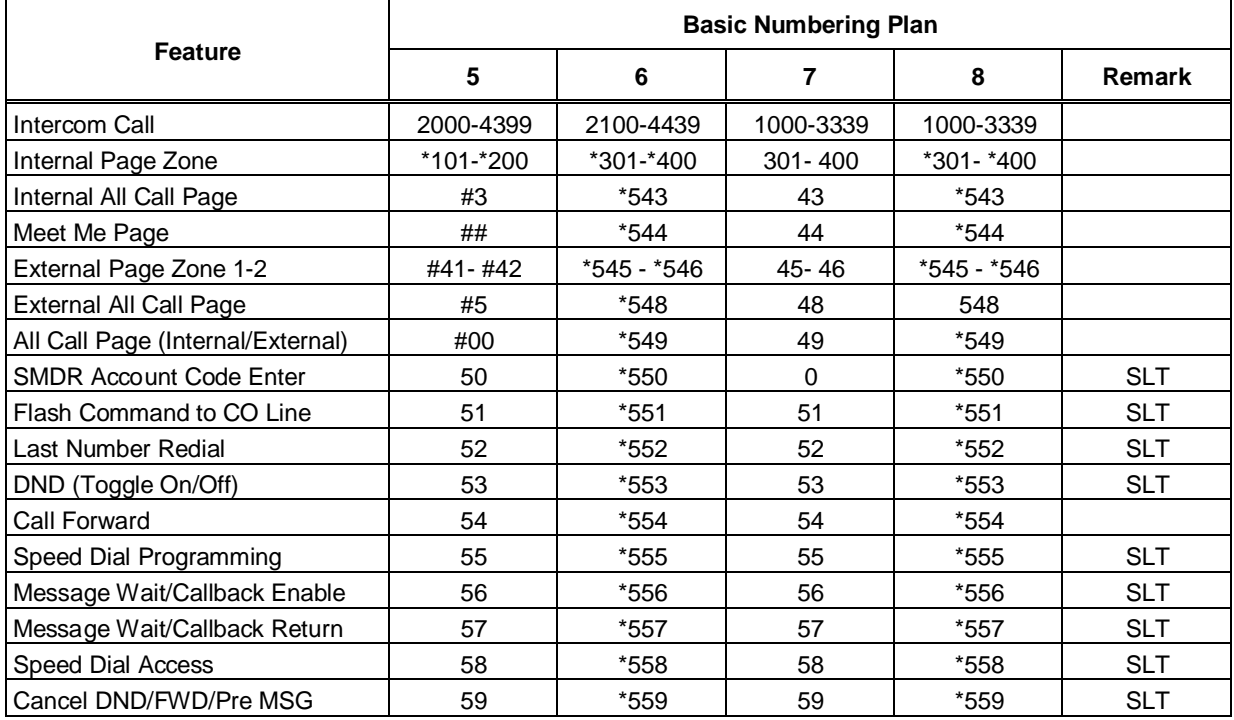

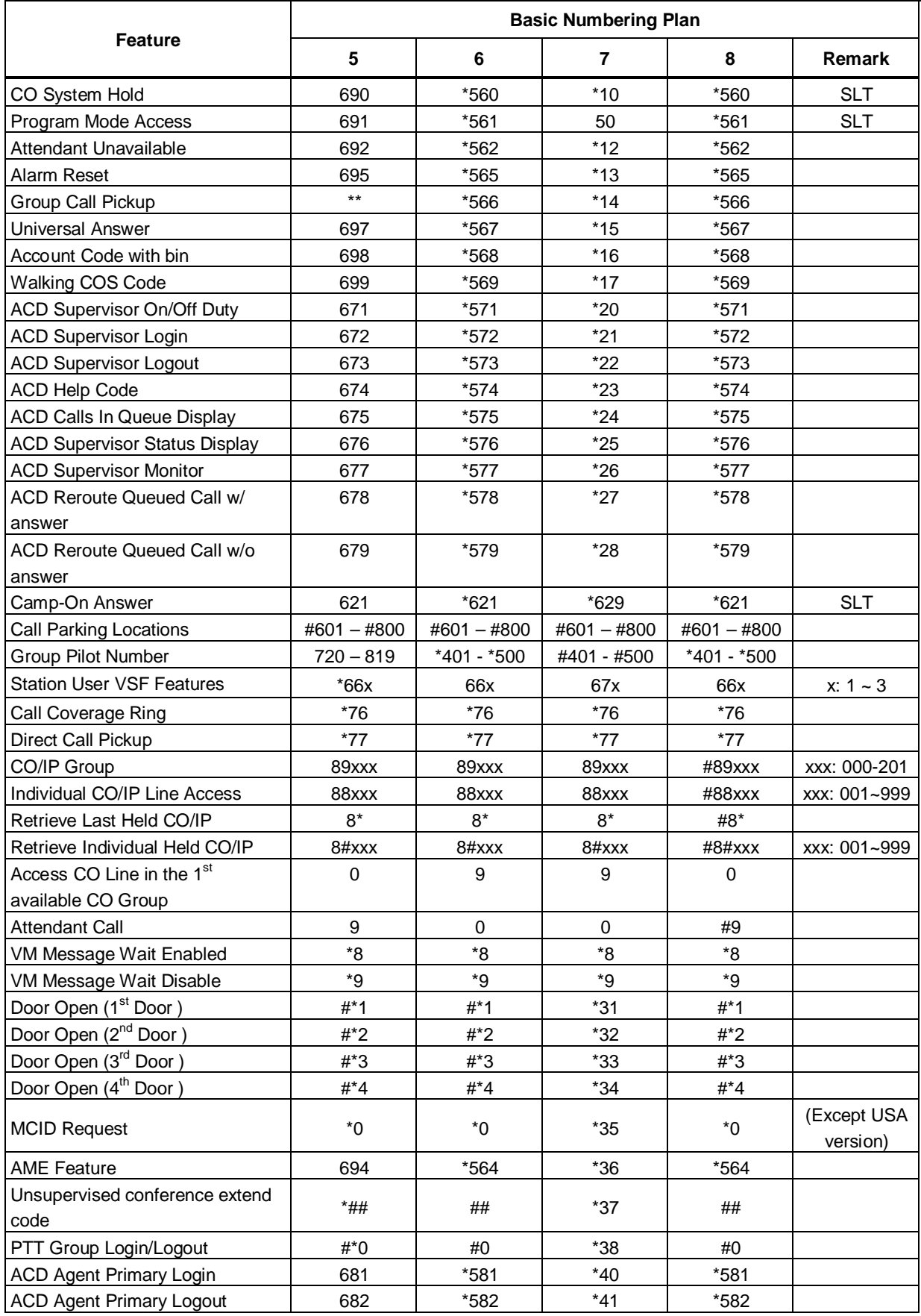

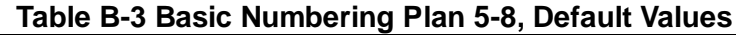

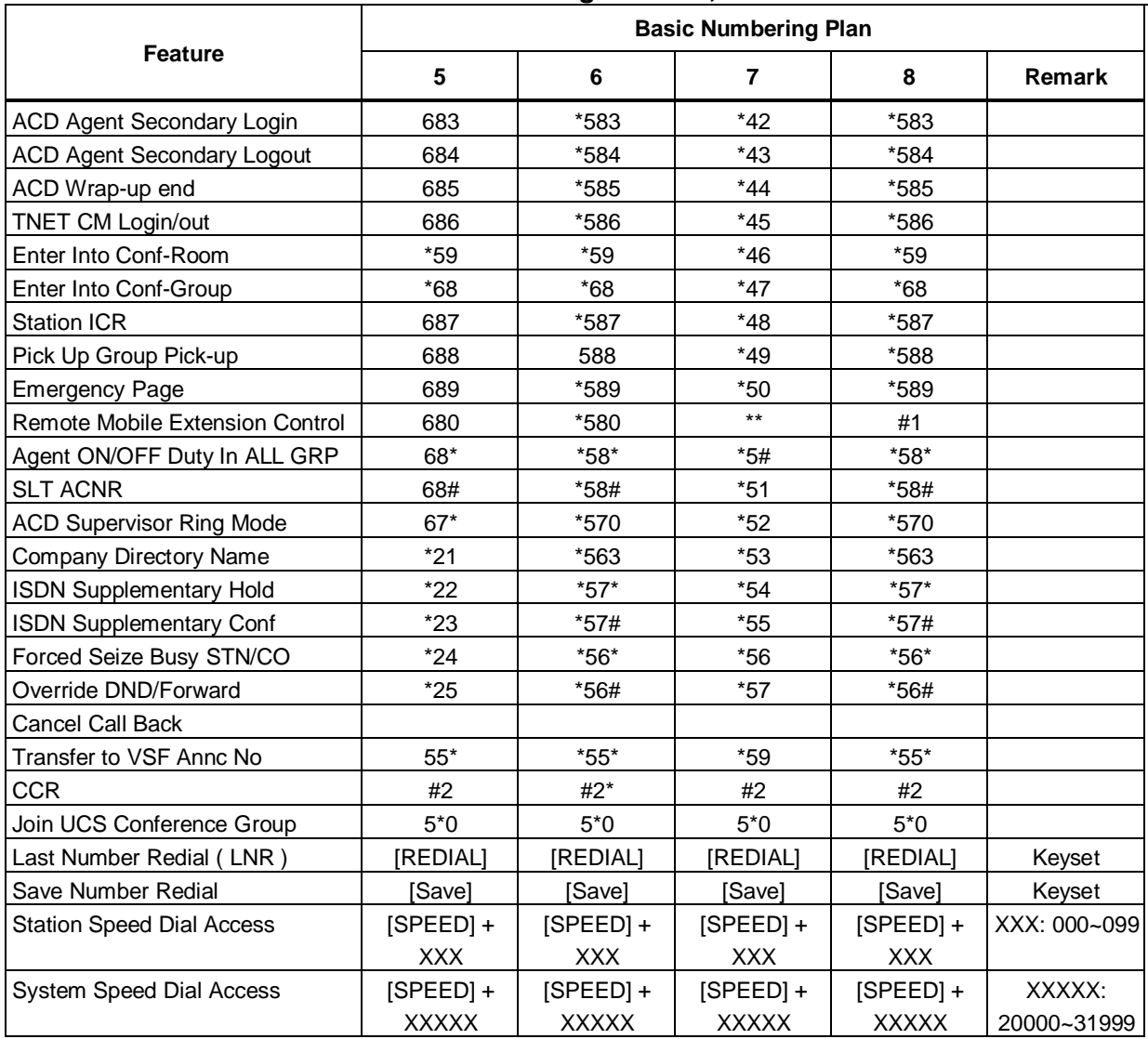

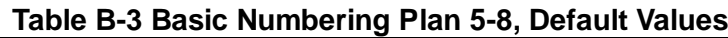

# **Thanks for purchasing iPECS UCP**

The contents of this document are subject to revision without notice due to continued progress in methodology, design and manufacturing. Ericsson-LG Enterprise shall have no liability for any error or damage of any kind resulting from the use of this document.

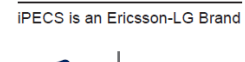

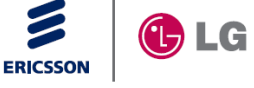

### **Digitel Europe Ltd**

Communications Centre, 1 Ivy Street, Priory Industrial Estate, Birkenhead, Wirral CH41 5EE Tel: 0151 650 0065 • Fax: 0151 650 1162 Web: www.digiteleurope.co.uk • Mail: mail@digiteleurope.co.uk

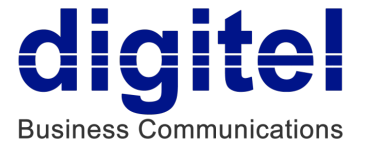